# 8088 IBM PC Assembly Language Programming

Gary Shade

M

, ,

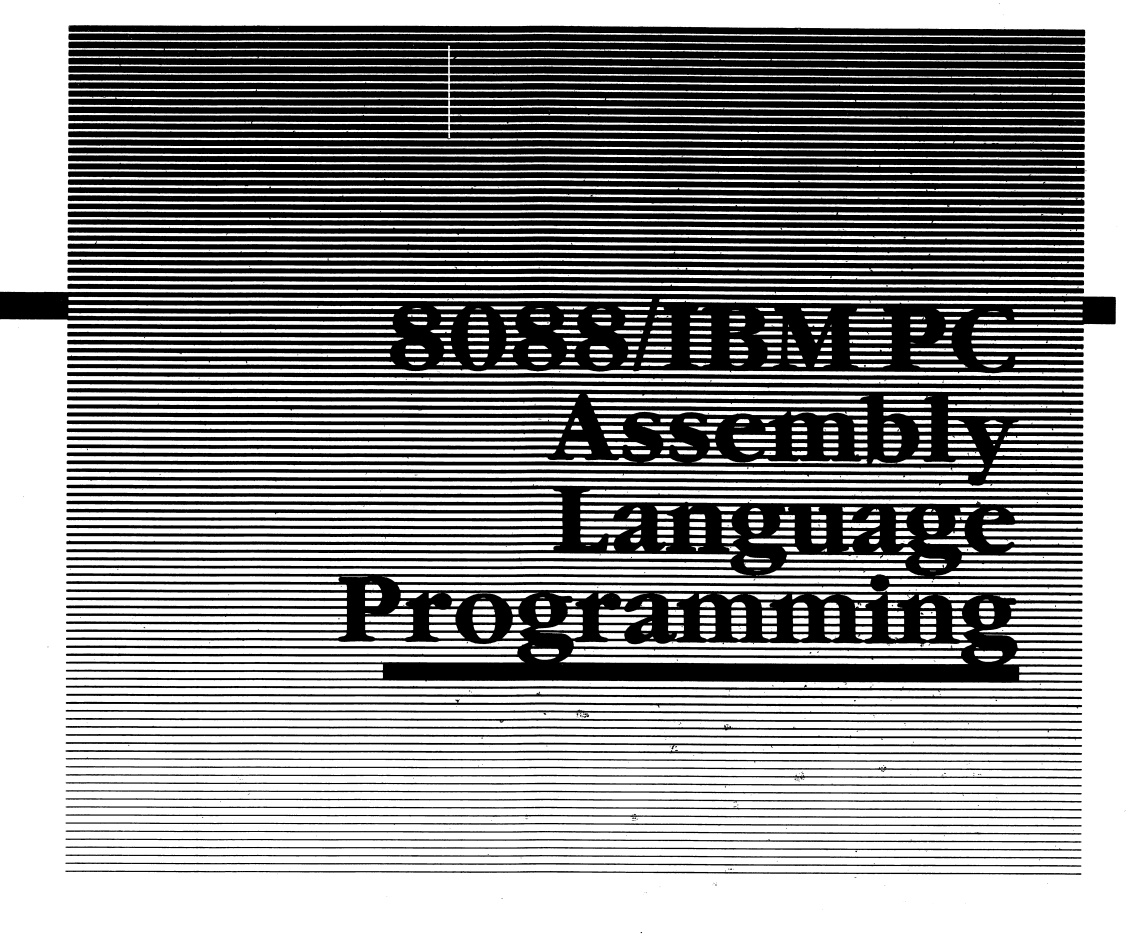

### Gary A. Shade

#### CBS Computer Books

HOLT, RINEHART AND WINSTON New York Chicago San Francisco Philadelphia Montreal Toronto London Sydney Tokyo Mexico City Rio dejaneiro Madrid Copyright® 1985 Gary A. Shade All rights reserved. Address correspondence to: 383 Madison Avenue, New York, NY 10017

First distributed to the trade in 1985 by Holt, Rinehart and Winston general book division.

#### Library of Congress Cataloging in Publication Data

Shade, Gary A. 8088/IBM PC Assembly Language Programming

(CBS computer books) Bibliography: p. Includes index. 1. IBM Personal Computer—Programming. 2. Intel 8088 (Microprocessor)—Programming. 3. Assembler language (Computer programming language) I. Title. II. Series. QA76.8.I2594S45 1985 005.2'65 85-14156 ISBN 0-03-001298-8

Printed in the United States of America

Published simultaneously in Canada

CBS COLLEGE PUBLISHING Holt, Rinehart and Winston The Dryden Press Saunders College Publishing

# <u> Drafterflom</u>

This book is dedicated to my son Jason. May you always communicate with authority and intelligence, and touch those and the world around you with your compassion and understanding.

Dad

### Ateknow iedychtenk:

CP/M is a trademark of Digital Research Incorporated. MS-DOS is a trademark of Microsoft Corporation. Z-80 is a registered trademark of Zilog Corporation. iAPX, INTEL are registered trademarks of Intel Corporation. 6800 and 68000 are registered trademarks of Motorola Inc. WordStar is a registered trademark of MicroPro International.

This hook and all programming examples were written using WordStar from MicroPro International.

A special thanks to Intel for their cooperation and in granting reprint permissions for the many illustrations, tables, and data sheets that appear in this hook.

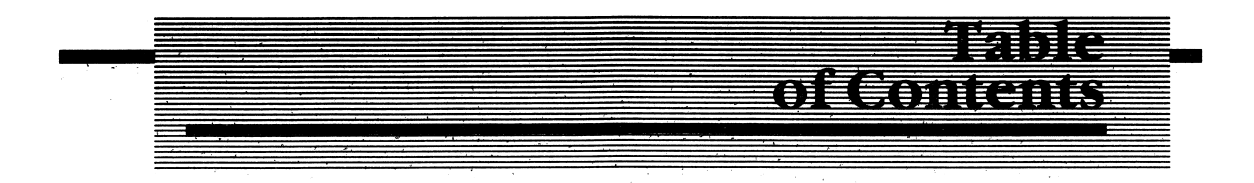

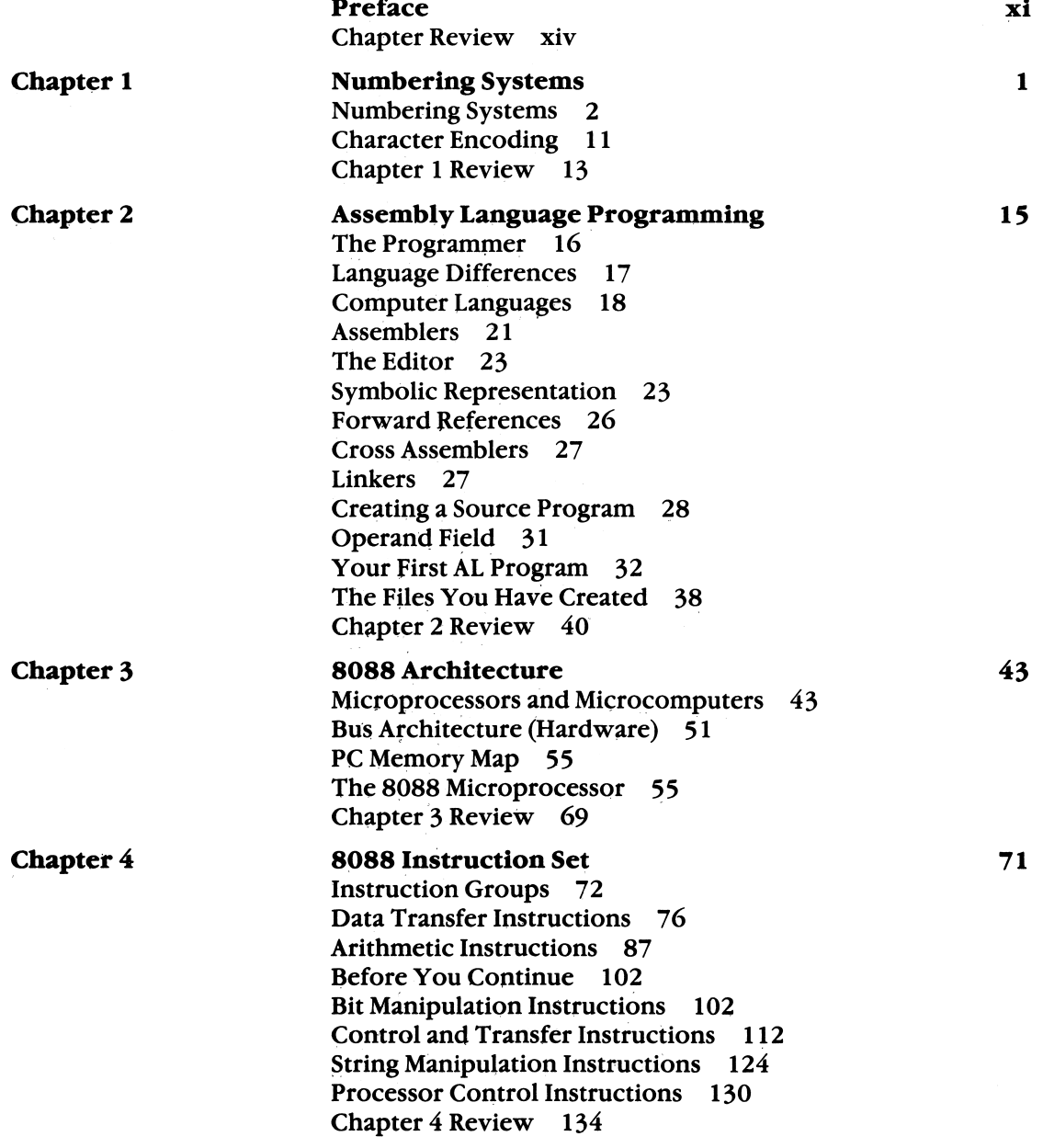

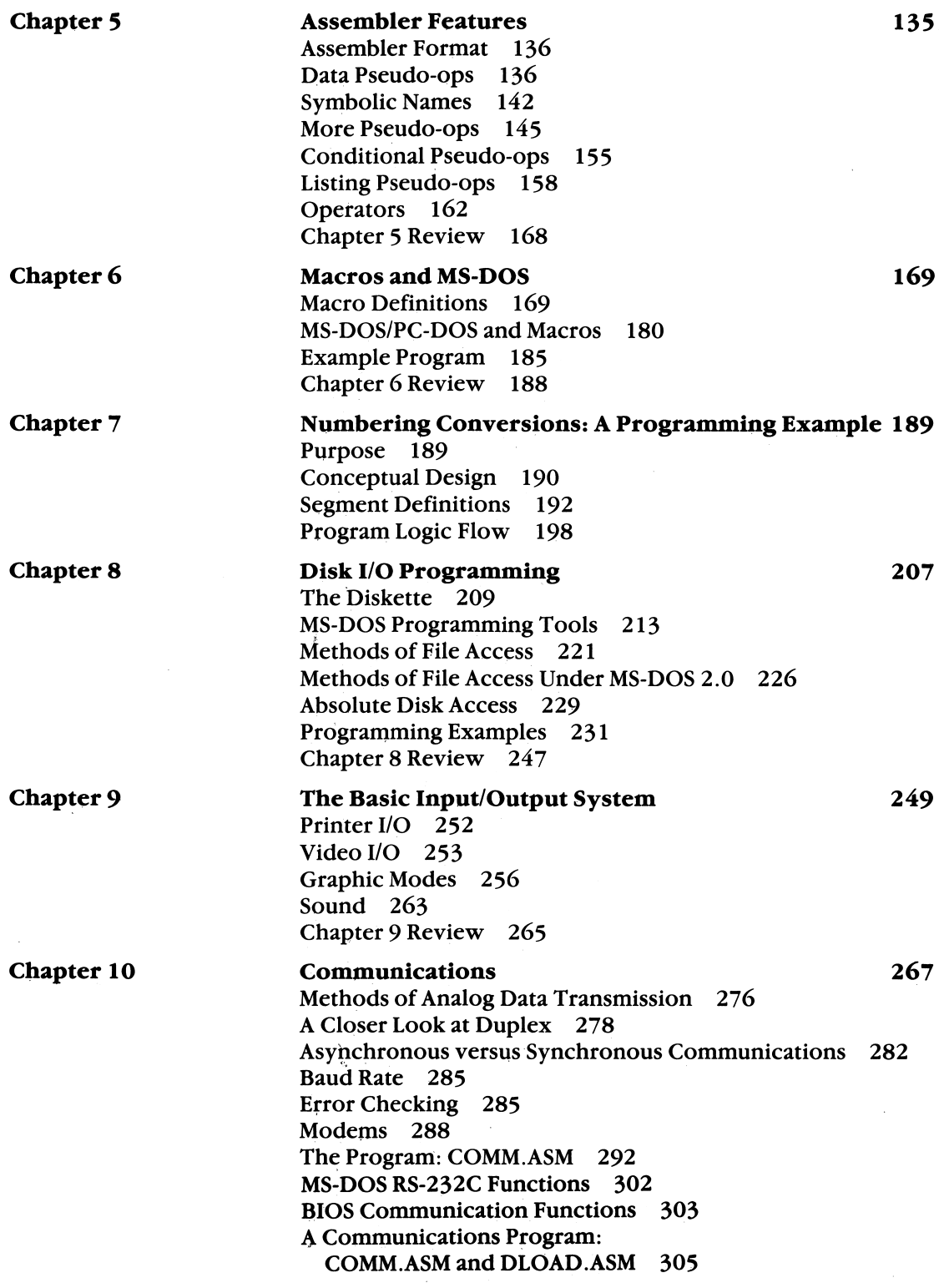

 $\bar{l}$ 

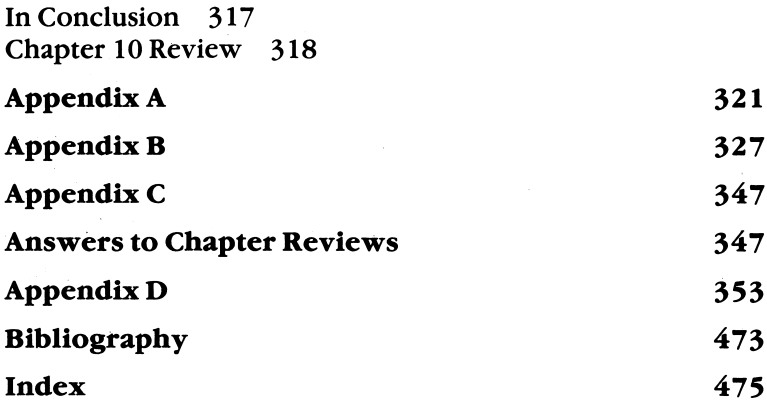

 $\label{eq:2.1} \frac{1}{\sqrt{2}}\int_{\mathbb{R}^3}\frac{1}{\sqrt{2}}\left(\frac{1}{\sqrt{2}}\right)^2\frac{1}{\sqrt{2}}\left(\frac{1}{\sqrt{2}}\right)^2\frac{1}{\sqrt{2}}\left(\frac{1}{\sqrt{2}}\right)^2\frac{1}{\sqrt{2}}\left(\frac{1}{\sqrt{2}}\right)^2.$ 

 $\sim$   $\sigma$  .

#### <u>l tri met</u>

This book is intended to be an introduction to Assembly Language programming on the IBM PC, and to provide the Assembly Language programmer with a valuable reference for future use. Three subject areas are of interest when writing programs for the IBM (and compatible computers). These are:

- 1. the 8088 microprocessor, the brain of the IBM;
- 2. MS-DOS or PC-DOS, the operating systems for the compatibles and the IBM; and
- 3. general programming practices, which when applied to Assembly Language programming, make the exercise worthwhile.

You should know bow to operate your computer. This book will not instruct you on where the on/off switch is located, nor will it tell you bow to properly insert a diskette and efficiently use DOS commands, such as DIR or COPY. You should consult your operations manual if these commands do not sound familiar to you.

#### Why Assembly Language?

Assembly Language is capable of creating programs that execute faster and are more efficient in terms of memory usage than are most higher level languages, such as BASIC. Most people have beard about Assembly Language (AL) and Assembly Language Programming (ALP), but few may have already attempted to program their machines using AL.

Assembly Language is intimidating to the novice programmer, but then so are numerous other activities when attempted for the first time.

You'll find that the skills acquired from learning to program your IBM PC will enable you to quickly learn a different microprocessor's architecture and instruc tion set. Once you become really proficient at Assembly Language programming, learning a new microprocessor's architecture and the instructions necessary to program it will take about a month.

The current trend in applications development work is to use higher level lan guages, such as BASIC, FORTH, and Pascal, to reduce programming time. How ever, most applications require some portion of the application program to be written in Assembly Language (AL).

High level languages such as BASIC and COBOL do speed up development time, but they do not execute as quickly as programs written in AL. Higher level languages also require more memory than programs written in Assembly Language.

#### Getting to Know Your Micro

Perhaps the most important concept any book on Assembly Language Program ming (ALP) must convey is that you, the programmer, will become acquainted with the hardware that makes a computer a computer. This knowledge is essential when writing in Assembly Language. You must know the microprocessor's architecture, its registers and instructions.

As this book is about 8088/IBM ALP programming, you should have access to an IBM PC or one of the compatible computers with a minimum of 64K memory, two disk drives, PC-DOS or MS-DOS 2.0, the IBM Macro Assembler (IBM part number 60242002), and, optionally, a full screen editor or word processing software package such as WordStar from MicroPro Inc. The line editor EDLIN, which comes with PC-DOS, can be used to enter the source examples given in the text; however, a full screen editor will make source entry and editing easier and faster.

All the examples in this book were developed under MS-DOS 2.0, a system with 256k of ram, two disk drives, and the Macro Assembler from IBM. The examples themselves are simple enough for first time ALP programmers. Should you want to experiment by using different or more sophisticated programming examples, by my guest. It is the only way you'll become proficient in writing your own pro grams.

A language is nothing more than a form of communication; a vehicle through which ideas, concepts, and actions are expressed. Suppose for a moment that you speak the language known as English, and you are trying to communicate in Spanish. Without knowing the language you can make grandiose gestures, draw pictures, or try some other form of audio/visual maneuvering to convey your meaning. The easiest solution is to find someone who speaks and understands both languages, English and Spanish. If the translation process goes smoothly and correctly, your meaning will be conveyed to the other party.

Similarly, when you program in AL, you program in the language of the assembler. What you type or enter from the keyboard is a language unique to the assembler for a particular microprocessor. The assembier statements are referred to as source code. The hitch is that the computer understands what is known as machine code, which is in the form of binary ones and zeros (more on binary in Chapter 1). You are faced with a similar problem; you need a translator.

The assembler translates your source program into a machine readable format that the computer can understand and execute. Should you mistype or misspell an entry, the assembler usually generates an error message. If, however, you enter a valid statement, but the statement is not what you intended, the assembler will not generate an error messsage, and the error may not be found until you try to run the program. The intent is not translated properly; only the process described in your Assembly Language source statement is translated.

This translation process is what must occur whenever you program in Assembly Language. The assembler translates your source programs into what is known as executable or object code; the binary ones and zeros the microprocessor under stands.

### The Definition of NEW

Learning AL does not happen overnight, nor does it occur through osmosis. Whenever you write a NEW AL program, remember that NEW is an abbreviation for Nothing Ever Works the first time. You will most likely find that a few bugs have crept into your program. These errors are common to all programmers and not restricted to just the beginner's code. More often than not your logic will be correct, but you'll have made a syntactical error that the interpreter translated literally when translating your source code.

There is one bright note in making mistakes; you learn from them. After spending considerable time poring over a section of code to find an error, you'll find yourself quickly learning and understanding the code in its entirety. While the program examples in this book have been debugged for you (by yours truly), I'm sure that a few typos will creep into your program as you enter the programming examples.

#### Hardware

While it is important to understand the hardware in your PC, I will limit my discussion to the microprocessor (8088) and a few of the support chips found in the PC. 1 will not go into a great amount of detail, as it is not the purpose of this book to delve into hardware specifics about the machine. The section will be more to introduce you to the world where Assembly Language programs must directly deal with such devices and program their operation. The main thrust of this text is to demonstrate how programs are written in the PC-DOS environment.

This implies that the operating system is responsible for initializing the support chips and in carrying out Input and Output (I/O) through these chips. The advan tage inherent in presenting an introduction to ALP in this manner is that the programs you write will be transportable to another MS-DOS or PC-DOS IBM compatible computer. Should you attempt to directly program these chips, you may find that the physical memory or port address where they reside is not the same in all computers, even though the computers are said to be compatible.

Once you feel comfortable programming the PC, you'll be ready to learn more about programming hardware devices such as a communications interface chip (Intel's 8251A), a programmable timer such as the Intel 8253, or a peripheral interface chip such as the Intel 8255.

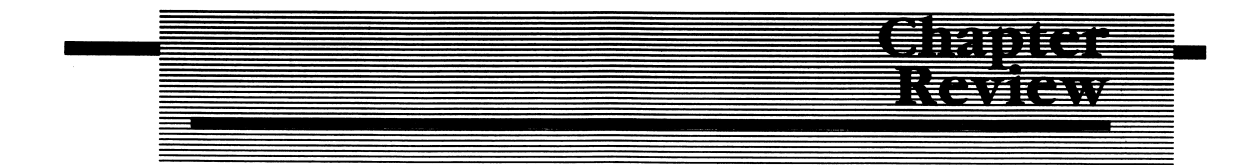

Chapter 1 is an introductory chapter describing the different numbering systems used in assembler programming. Chapter 2 is an introduction to concepts that apply to all microprocessors and assemblers. Towards the end of the chapter I'll begin to focus directly on the 8088 microprocessor with a programming example that represents your first AL program (if you're new to ALP, of course).

Chapter 3 looks at the 8088 architecture in detail. Registers and their usage are defined and programming examples provided. Chapter 4 discusses the instruction set of the 8088 and the manner in which data are accessed (addressing modes).

Chapter 5 discusses features of the IBM Macro Assembler, MASM. The main empha sis of this chapter is using the many advanced features of the IBM Macro Assembler to control the assembly process. Chapter 6 describes MSDOS and macro instruc tions in detail: What they are and how to use them. A complete macro library is included on the diskette that accompanies this book. The macro library contains macro definitions for all of the functional calls supported by MS-DOS 2.0. Many BIOS macros have also been included.

Chapter 7 demonstrates how a program is written from start to finish. Chapter 8 discusses disk programming. The chapter contains four programming examples, including a program that reads, sorts and displays all filenames found in a diskette's directory.

Chapter 9 focuses on BIOS, the Basic Input/Output System of the PC. Programming examples include graphics and sound routines. Chapter 10 discusses telecom munications and presents an interrupt driven telecommunications program. The

program supports disk and printer spooling while on-line and communcation baud rates up to 9600 baud.

For those of you who are experienced at writing AL programs for the 8088, you may want to skip directly to Chapters 6 through 10, which provide the necessary information required to write AL programs on the PC. All the information neces sary to write programs that accept data from the keyboard, disk, and other I/O devices is presented here. There is also information on the operating system, MS-DOS, in these chapters.

I hope you find this book instructional and refer to it from time to time as one of your reference books on the IBM PC. Should you wish to communicate with me, you can write me:

c/o Argonaut Systems POB 2492 Northbrook, IL. 60062

Please include a self-addressed stamped envelope if you expect a reply. You can also leave me electronic mail on CompuServe. My user I.D. number is 71625,121.1 hope to hear from you.

# HI II DA

It would be nice to have a computer that understood every word (spoken or typed), interpreted its meaning, and understood our numbering system. If that were the case, programming would be a snap. Nearly anyone couid walk up to the machine, put it into a learning mode, and program it in plain English. If this were the case, there would be no need for this book or others like it. However, these are the machines of the future, ones that today's science fiction is made from.

1

Current technology is available that allows machines to talk and to listen to the spoken word. However, these voice input and output devices, like the printer or disk drive attached to your computer, receive and transmit information to and from the computer system via two discrete voltage levels. The voltage is either ON or OFF.

For the time being, computers understand only electrical signals that are either on or off. The language the computer understands is in binary form, the base two numbering system. Therefore, it is imperative that you understand binary and other numbering systems that are commonly used in programming, before you begin to look at Assembly Language programming on the PC. There is not one programming application that I can think of where a basic understanding of the different numbering systems is not important.

<sup>I</sup>'ll examine numbering systems in this chapter and how data are represented using binary and hexadecimal notation. A later chapter provides you with a program that can be run on the PC to convert values among the decimal, binary, and hex adecimal numbering systems.

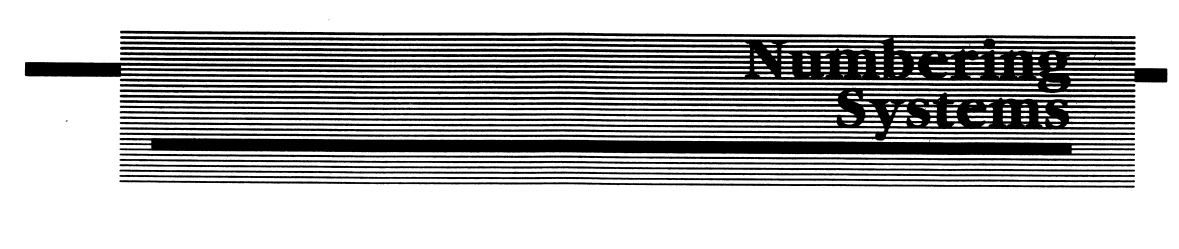

# Binary (Base 2)

Humans chose a numbering system for their everyday use that was convenient to them—decimal, or base 10. As humans have ten digits (10 fingers), we chose a numbering system which also has ten digits—0 through 9. This is convenient for humans, but a microprocessor understands only the presence or absence of an electrical signal.

Since the microprocessor is concerned with only two possible states (ON or OFF), the binary numbering system could be used to represent the two possible states as a binary 1 for the ON condition and binary 0 for the OFF state.

This is the smallest amount of binary information in a digital system, and it is referred to as a BIT (BInary digiT). Several bits are usually grouped together to convey more information than can be found in a single bit. When 8 bits are grouped together, a byte is formed. A word is a grouping of the maximum number of bits the microprocessor can store internally. For the 8088, a word consists of 16 bits, the maximum width of any 8088 register (an internal storage location).

#### **Counting in Binary -**

Examine for a moment how a decimal number is constructed. The number threehundred-and-thirty-five is represented in decimal as 345. There is a one's position, a ten's position, and a hundred's position. Each digit's position is a multiple of the numbering system's base. The first position is  $5 \times 10$  raised to the 0 power. The next digit has the significance of  $4 \times 10^{1}$ . The hundred's digit is expressed as 3  $\times$ 102. Each successive digit's significance is increased by a factor of ten.

Similarly, the binary number 10000111 represents the decimal number 135. The bit positions take on the following significance:

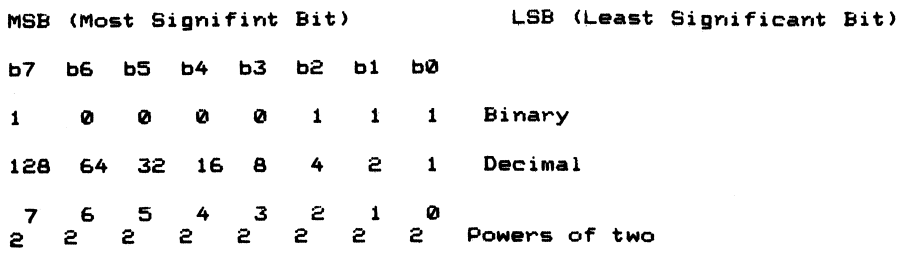

The decimal values for ail bit positions containing a 1 are added together to arrive at the decimal number being represented. A byte of all ones would equal the decimal value of 255. Since a byte of all zeros is possible, there are 256 total bit combina tions possible within a byte (8 bits). What would the decimal value of the binary number 10101010 be equal to? Figure 1-1 shows the bit significance in a byte.

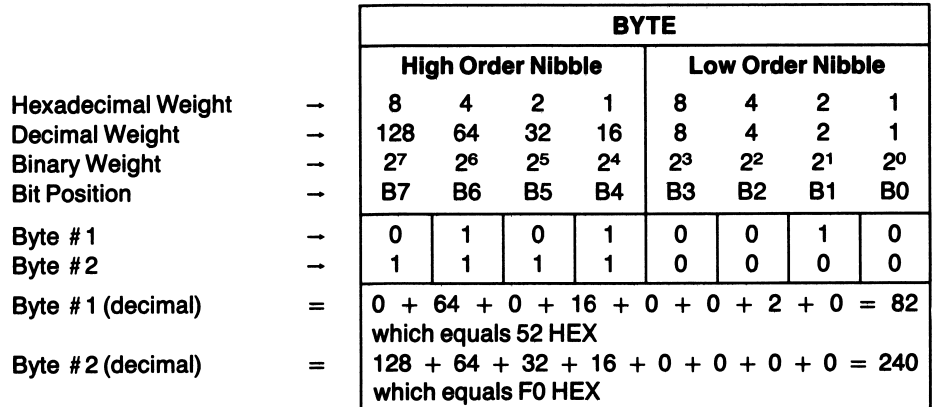

#### Bit Significance in a Byte

Figure 1-1 A total of 256 possible states may be represented in a byte of binary. Shown are two bytes of binary. Notice that to represent the byte in hexadecimal, the byte is divided into two 4 bit quantities known as "nibbles".

Table 1-1 shows the binary numbers for 0 through 255 decimal. Notice that each time a bit position that is already set to a binary 1 has one added to it, the digit changes to zero. A carry is generated into the next bit position. This occurs in decimal also. It happens whenever 1 is added to 9:

 $1 = 10$ , 39 + 1 = 40, 99 + 1 = 100 etc.

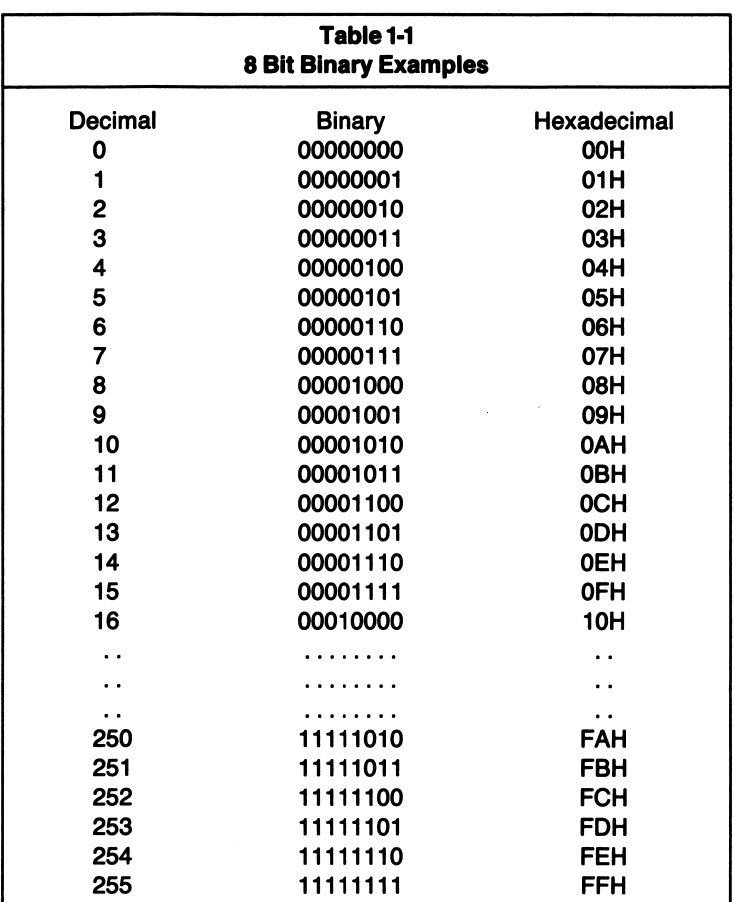

Adding numbers in binary is just as straightforward.

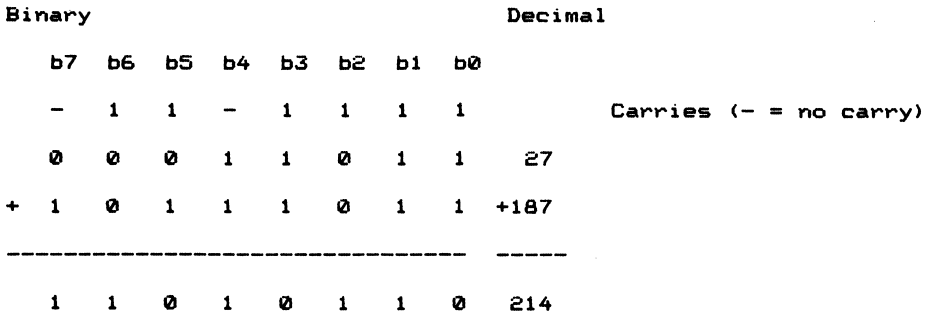

Bit 1 (bl) in each of the two values to be added is set to binary 1. When they are added together, they produce binary 0 and generate a carry out of bit 1 into bit 2. But the carry into bit 1 from the previous addition (bO) must also be added. After adding the carry bit to the binary ones occupying the bl position, the result is binary 1, with a carry into the next bit position, b2.

#### Binary Subtraction

To subtract two binary numbers, the concept of two's complement notation must be introduced. In the previous discussion, I spoke only of 8-bit unsigned numbers, with a range of 0 to 255. I'll now introduce the manner in which signed numbers, positive and negative, are represented. If you're concerned only with unsigned numbers, all eight bits of a byte or all sixteen bits of a word are available to represent a given value. If you want to add  $+3$  to  $-1$ , that is to say subtract 1 from  $+3$ , the value of  $-1$  must be represented within the 8-bit data field. This is accomplished by using the MSB of the data field to represent the sign bit. For byte values, a I in the MSB position indicates that the value of bO through b6 is negative, while a zero in the MSB indicates that the value is positive.

Since the sign bit occupies one bit position, there are only seven bits (fifteen bits for a word) left to hold a binary value. Therefore, the range of signed values that can be represented in a byte is:

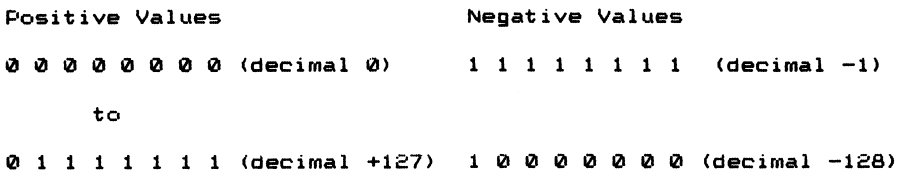

It is often convenient to depict positive and negative ranges by using a number line as follows:

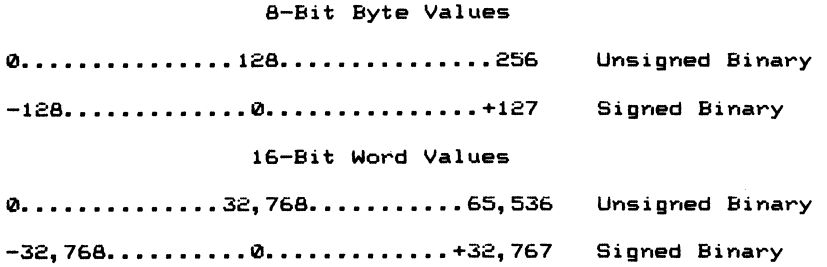

1 can hear you saying, "How the heck does a byte of binary one's equal minus one?" Negative numbers are represented in what is known as two's complement nota tion. To perform a two's complement on a binary number, flip all the bit positions and add a binary I. If the bit position was a I, change it to zero. If the bit position contained a zero, change it to 1. This forms the one's complement of the binary value. Do this for all the bit positions and add 1 to the result to form the two's complement. Actually, the value to be converted is subtracted from zero to form the two's complement, but complementing the number and adding 1 also works. The following example illustrates how this is done.

```
Number to converts 0010001 1 (35 decimal)
One's Complement: 11011100
Add a binary 1: 1 1 0 1 1 1 0 1 (-35 decimal)
(Form 2's complement)
```
To discover what negative number a signed binary field contains, perform a two's complement on the number as follows:

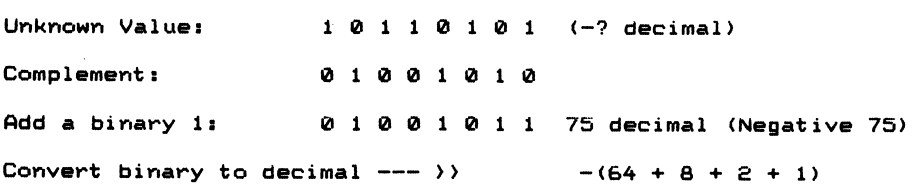

By representing negative numbers in two's complement, a subtraction is carried out by adding the two values:  $(+A) + (-B)$ . Let's say I want to subtract 2 from 1. I would first perform a two's complement on the subtrahend, then add that value to 1.

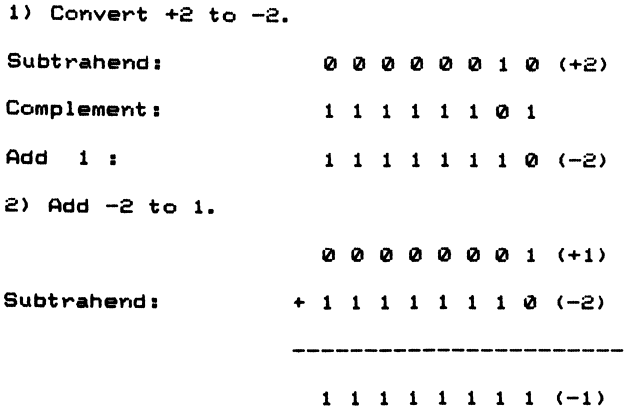

Check the answer by performing a two's complement on the result, keeping in mind that when the number is read, it has a negative magnitude.

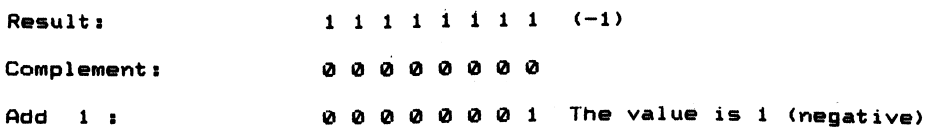

A byte of all 1's is equal to  $a -1$ , and all subtractions can be carried out through addition.

## Converting Decimal to Binary

To convert a decimal value to binary, divide the decimal value by 2. Write down the remainder. If the quotient is zero, you are finished with the conversion. If the quotient is not zero, repeat the process using the quotient as the dividend.

For example, convert 137 to binary:

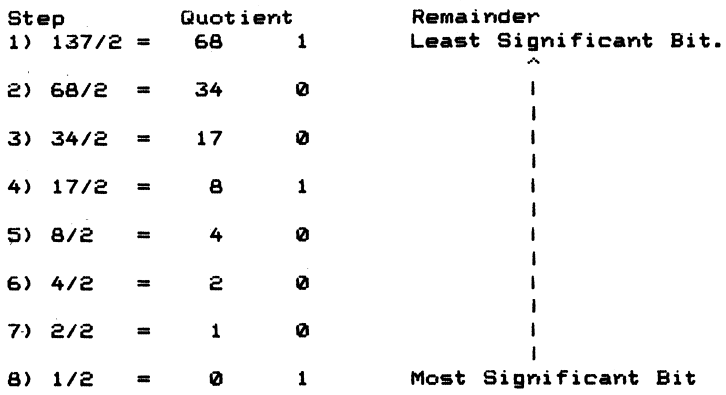

The binary representation of 137 is:

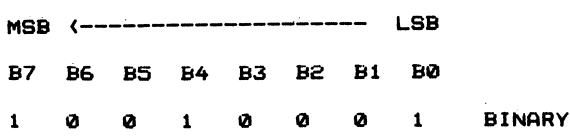

#### Hexadecimal Numbering (Base 16)

I have purposely limited the discussion on binary values to byte-wide data fields to keep the values used in the examples small. Binary notation is very inconvenient when larger values must be represented. A l6-bit value of 2498 decimal would be represented as 0000100111000010. It's harder to read and harder to work with large numbers in binary form. The number can better be represented using a numbering system that retains some similarity to the bit positions of the data field. Decimal does not meet our requirements, as there is no direct correlation between the decimal and binary digits.

Hexadecimal is most often used to represent binary data. Hexadecimal digits are comprised of the digits 0-9 and A-F. By dividing the data field into 4-bit slices called NIBBLES, you can represent a 16-bit binary number with four hexadecimal digits, and an 8-bit number with two hexadecimal digits. The decimal weights 8,4, 2, 1 are given to each bit position of the nibble. If a nibble's value exceeds 9, the letters A-F are used to represent the decimal values of 10-15.

The number 2498 decimal is represented in binary and hexadecimal as follows:

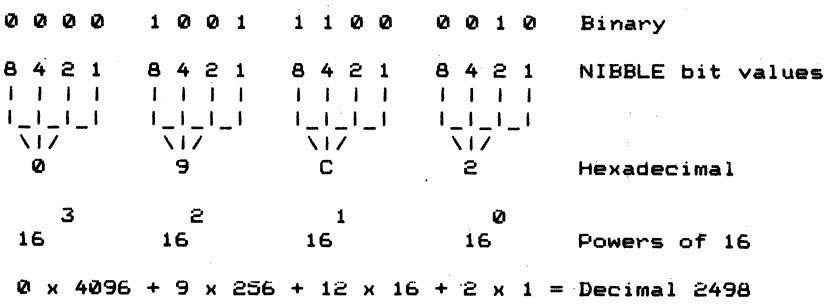

The hexadecimal representation is therefore 09C2H. The H suffix denotes that the number is expressed in hexadecimal notation. In Chapter 7, I'll show you bow to write a program which accepts decimal input from the keyboard and converts the number to hexadecimal and binary and displays the result on the video screen.

When bexidecimal notation is used in your source program, you'll need to remember this next rule. When the hexadecimal digit begins with a letter  $(A-F)$ , you must precede the number with a zero. For example, if you wanted to use the hexadecimal number FADEH, the assembler would not be able to determine whether the characters represented a constant or a name. The leading zero informs the assembler to treat OFADEH as a number and the lack of a leading zero (as in FADEH) informs the assembler that the characters represent a symbolic name.

#### Addition of Hexadecimal Numbers

As in the binary and decimal numbering systems, hexadecimal digits can be added. When the addition exceeds a digit's capacity, the digit rolls over to zero and a carry is generated into the next digit position. For example:

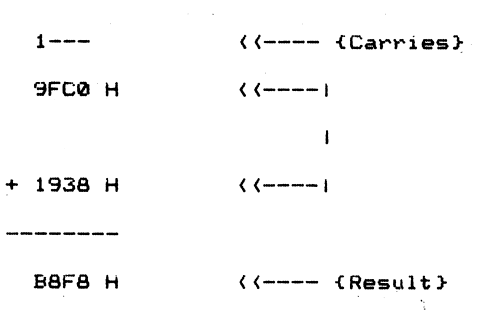

#### Binary Coded Decimal

Often you need to store and work with numbers in a computing system that are encoded in Binary Coded Decimal, BCD. BCD uses 4 bits to represent the decimal digits 0-9. A hyte can therefore contain two packed BCD digits. If a byte contains only one BCD digit (unpacked), the other nibble must be zeroed. For example:

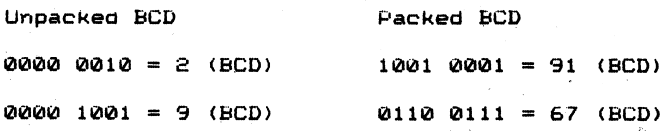

The following are illegal representations:

```
0000 0010 = 0P H - Is not a digit 0-9.
1110 1100 = EC H - Neither nibble is a digit between 0-9.
```
Since BCD is used to represent the decimal digits 0-9, any 4-bit combination in excess of the decimal value 9 cannot be considered a valid BCD digit.

#### BCD Addition

When the microprocessor adds numbers, it treats all values as binary. It does not know or care if the binary values being added are BCD encoded or in some other encoded format. The eomputer adds the BCD digits just as if they were binary numbers, as follows:

 $0101$   $0011 = 53$  BCD  $(83$  decimal (Binary weight) } + 0010 0110 = 26 BCD <38 decimal (Binary weight)>  $0111$  1001 = 79 BCD  $(53 + 26 = 79$  BCD } <121 decimal (Binary weight)>

```
The answer is correct:
 0011 0111 = 37 BCD (55 decimal (Binary weight) }
+ 0011 0010 = 32 BCD (50 decimal (Binary weight) }
 0.110 1001 = 69 BCD \leftarrow 37 + 32 = 69 BCD }
                      <105 decimal (Binary weight)>
```
The answer is not correct:

0011 1001 = 59 BCD <57 decimal (Binary weight)>  $+$  0011 0001 = 31 BCD  $+$  49 decimal (Binary weight) }  $0110$   $1010 = 6$ AH  $\{NOT$  A VALID BCD DIGIT!} <6Ah'= 106 decimal (Binary Ueight)>

The reason this last example is not a valid BCD digit is that the low order nibble produced a binary combination in excess of 9. What it all means is that there has to be a method to correct for such a condition. What would happen if you added 6 to the low order nibble that was in error? Let's see what result this would produce.

The original addition was to produce a result of 70 in BCD format  $(39 + 31)$ . The actual result was 6AH.

0110 1010 - 6AH Now add  $6$  -->> 0000 0110 = 06 {BCD}  $0111$   $0000 = 70$   $\{BCD\}$ 

The answer is now correct, and it is represented in a BCD format. The rules are simple. If the result of a BCD operation produces a value in excess of 9, add 6 to the result to correct the result to proper BCD format. There is still one more case to be considered. What would happen if the result of the addition produced a nibble whose value has passed right through the range of 10 to 15, which is not allowed? Consider the following:

0000 1001 = 09 (BCD) + 00(90 1001 = 09 <BCD>

 $0001$   $0010 = 12$   $(?)$ 

The result looks like BCD, but it isn't correct. We passed through the range necessary to effect an adjustment of the nibble, when the nibble's value exceeds 10. The former rule cannot apply since 2 is less than 10. However, there has been a carry generated out of the low order nibble (bit 3) into the first bit position of the high order nibble.

Let's qualify the former rule: Whenever the result of a BCD addition causes a digit's value to exceed 10, OR when a carry is generated out of a nibble due to the addition, add the value of 6 to the nibble to correct the result. When this is done, you obtain 18 BCD, the desired result of 9 plus 9. The important point to remember is that the CPU does not know or care if the number to be added is in BCD format. To the CPU, all forms of character encoding appear in binary form. Therefore, it is the program mer who makes the distinction of how the arithmetic should take place and what graphic characters and numbers the binary groupings are to represent.

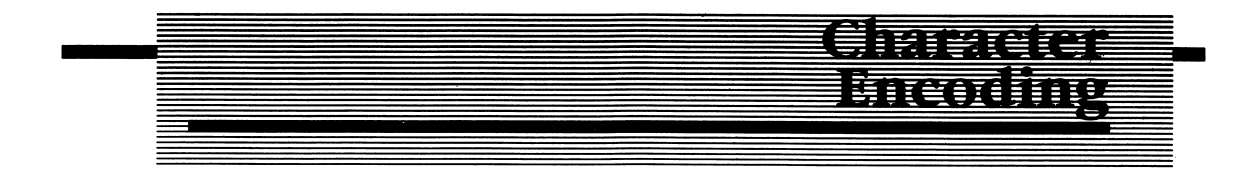

## ASCII

In an attempt to standardize and formalize the manner in which computers exchange information, a method to encode alphabetic, numeric, and special char acters was devised. ASCII (American Standard Code for Information Interchange) is a 7-bit code that defines the individual bit groupings for each letter of the alphabet and the ten numeric digits defining the decimal numbering system.

The eighth bit is used to transmit parity, a form of error checking that is dependent on the total number of binary 1's contained in the character transmitted. If the total number is even, and you are using even parity, the eighth bit is zero. If the total number is odd, the eighth bit is set to 1, to make the total number of 1 bits an even number.

In total, there are 128 different bit groupings  $(2<sup>7</sup> = 128)$  assigned to represent character, number, and special character graphics as well as special control codes. The control codes are used to control how the communication between two computing devices takes place. For example, the binary bit combinations of 001  $0001$  (DCl = 11H) and 001 0011 (DC3 = 13H) are commonly used to resume or suspend communications between two devices. These controls are commonly referred to as XON and XOFF, for transmit on, or transmit off.

Although the programmer determines how the bit combinations the computer is acting upon at any given moment are to be interpreted, ASCII was developed to insure a standard means of transferring information between computing devices. In other words, if 1 know before computer-to-computer communication begins, that your terminal will be transmitting ASCII text to mine, and 1 receive the bit combination 100 0001 (4lH), 1 know that the bit combination will always be used to represent the letter A. Similarly, if 1 transmit the bit combination of Oil 0011 (33H) to your terminal, you will always interpret this bit combination as the character 3-

#### Other Binary Codes

This would be fine if ASCII were the only coding used to represent letters, numbers, and special characters, but it is not. There are other binary codings which are used in international and mainframe computer communications. EBCDIC (Extended Binary Coded Decimal Interchange Code) is widely used in the IBM mainframe world. EBCDIC (pronounced EB-SID-IC) is an 8-bit code used to repre sent control, alphabetic, numeric, and special characters. The EBCDIC code can be found in Appendix A.

#### Baudot Code

Baudot is another binary code used to communicate information between machines. Baudot is commonly found in international and domestic communica tions involving telegraph circuits. It is a 5-bit code that is usually associated with teletypewriters and teleprinters. Typically, these devices have limited commu nications speed (usually less than 110 bits per second). By using only 5 bits to encode a character rather than the 7 bits required in ASCII or the 8 bits required in EBCDIC, characters are transferred between communicating equipment faster. The Baudot character set can be found in Appendix A.

<sup>I</sup>'ll discuss ASCII and other binary codes further when 1 explain the 8088's instruc tion set. The 8088 microprocessor has some powerful instructions that benefit the Assembly Language programmer who must work with ASCII and BCD characters or strings. But for now, let's turn our attention to the language of assembler.

**Comment** <u>itavian</u> 1. The role of an assembler is to  $a_1$  a file into an object file. 2. In binary there are \_\_\_\_\_\_\_\_\_\_\_\_\_\_\_ possible states:  $\qquad \qquad \text{and} \qquad \qquad$ 3. The computer subtracts two binary numbers using complement notation. 4. Give the one's complement form of the following binary numbers: A. 01010110 C. 10111110<br>
B. 11110000 D. 01010101 B. 11110000 D. 01010101 5. What is the two's complement of the binary numbers in problem 4? 6. Convert the following binary values to hexadecimal notation: A. 10011110 C. 11111111<br>
B. 11100111 D. 10001100 B. 11100111 D. 1000110000001111 7. Convert the following hexadecimal numbers to binary: A. OFFAIH B. 2078H C. 7FFCH D. 0003H 8. Why does the hexadecimal number in 7A above contain a zero prefix? 9. Two popular types of character encoding are \_\_\_\_\_\_\_\_\_\_\_ and 10. The base of each numbering system is: A. Binary is base \_\_\_\_\_\_\_\_\_\_. B. Hexidecimal is base. C. Decimal is base \_\_\_\_\_\_\_\_\_\_. 11. What is wrong with the following hexadecimal number? 0FG77H

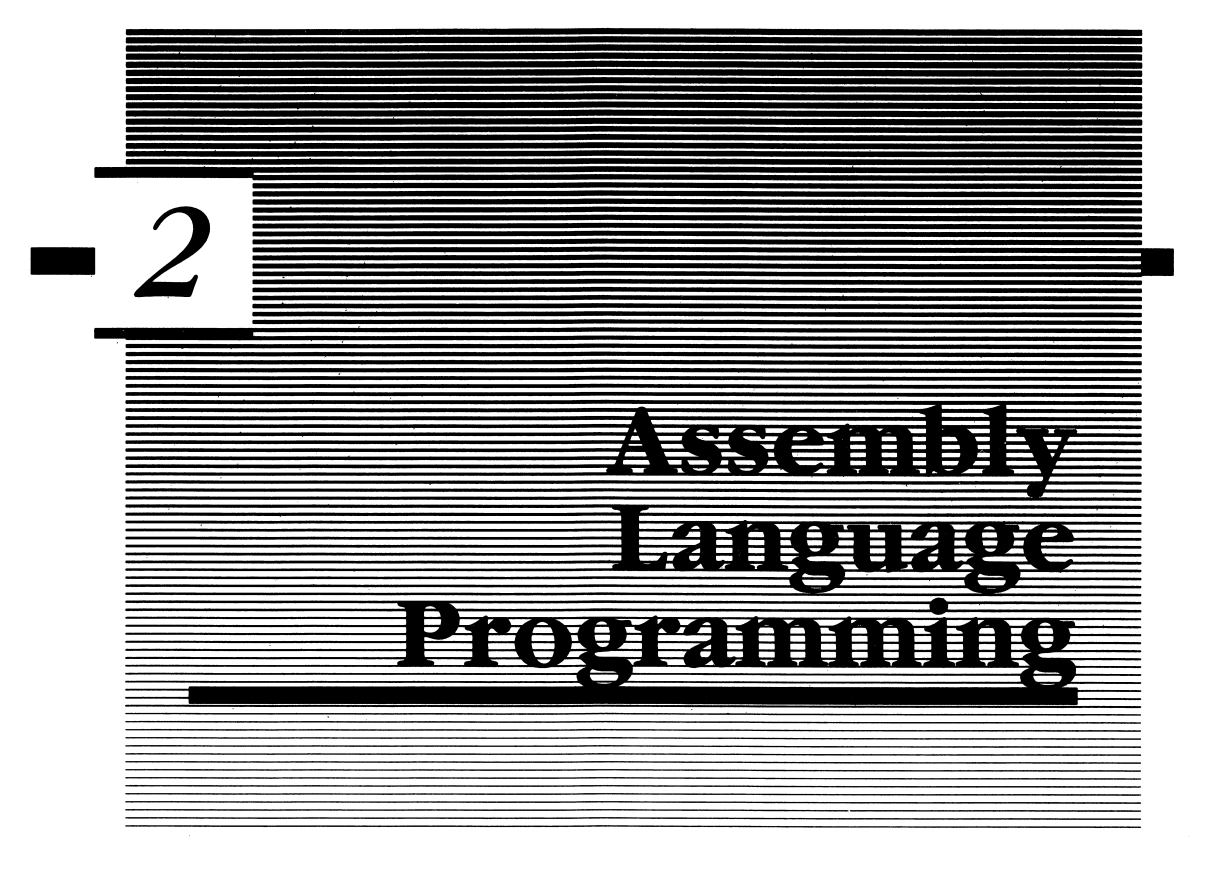

This chapter introduces novice programmers to the discipline required to be an Assembly Language (AL) programmer. Many new programmers feel that there is something mystical about learning to program in Assembly Language. If there were something mystical about the language, I'm sure more programmers would be named Merlin. Since I know only one programmer who calls himself Merlin, and his programs are far from being mystical, it is safe to assume that most of us mere mortals who really have the desire to program in Assembly Language will be able to do just that by the end of this book.

Like all good things worthy of personal possession, the skills required to become an AL programmer are not acquired without a certain degree of frustration. However, the rewards can be considered substantial, in personal enjoyment and financially, if you are so inclined.

# <u>Panasimini</u>

The fallacies surrounding ALP are as numerous as those surrounding the program mer. A typical characterization is as follows: ALP programmers must possess a high degree of mathematical skills, and they must also hold higher level degrees. They are hermits who let nothing stand in the way of finishing the project at hand, knowing full well that software projects are rarely finished, they are merely released.

If married, you have to pity the poor spouse of the AL programmer. Dinner conversations revolve around bits and bytes, algorithms and code. Shopping with such an individual can be almost as exciting, as every book store is an invitation to "keep current" with the technology. Computer stores are sought out with a most unhealthy, if not obnoxious zeal.

Contrary to the stereotype presented, a higher level degree and advanced mathe matical skills are not required for an individual to become proficient at AL pro gramming. Although the skills certainly wouldn't hurt, they are not required. When an application requires a tremendous amount of computational power, the program is usually written in a high level language such as FORTRAN (FORmula TRANslation language). It's rare when such an application would be coded totally in Assembly Language.

As for the AL programmer being a hermit, nothing could be further from the truth. Most commercial software projects are developed by a team of software engineers in a team environment. An individual programmer has responsibility for a specific portion of code which is later incorporated into a main program consisting of the modules and subprograms created by the other individuals. The team is usually composed of specialists. There may he one individual who is proficient at data communications while another is concerned with internal data structures or the user interface.

Obviously, if you are programming your own personal computer, you will most likely he doing so without the aid of other programmers; hence, the purpose of this book. Books are often your only resources when working on a section of code. The modular programming concepts of a program written in a team environment still apply. However, you are the one who is responsible for writing all the modules which ultimately become the finished program.

Those who do become proficient at AL programming tend to view the world and problems in a somewhat different perspective than those engaged in other profes sions. The reason may be traced to the extremely logical thought process forced

upon the AL programmer by the very nature of his/her chosen career. There is a tendency to apply that logic to the world and those around us. The unohvious becomes the obvious, and problems become puzzles which are challenges to solve and master. It is all a matter of attitude and a learned set of skills.

One thing to keep in mind is that you cannot program the computer in any language, if you yourself do not understand the application. If you cannot explain the problem and define a method to arrive at the solution, the computer will be of little help. You can be the most creative and productive programmer on your hlock and not be able to write the program for a problem beyond your own expertise.

For example, if you have never flown an airplane, it would be very difficult if not impossible to write a believable flight simulation program. For someone else who is involved with aviation and who can program in Assembly Language, writing such a program will be easier than for most of us. This is what makes programmers so valuable; it is not that they know how to program in Assembly Language, but rather that they understand an application and can define its solution through Assembly Language.

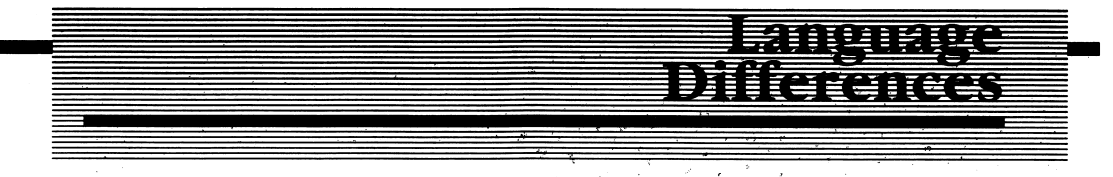

Once you master the assembler's language for one microprocessor (also referred to as a CPU, or Central Processing Unit), you'll be able to transport your skills to a different microprocessor. The process does require learning a new architecture (registers, status flags, etc.) and a new instruction set; however, the basic and fundamental concepts of programming in assembler apply to any microprocessor. For example, to load the accumulator of the 8-bit 6800 (Motorola) with a decimal value of 16, you would enter the following statement into your source program;

LDAA # 16. The Zilog Z-80 CPU requires LD A, 16. To accomplish a similar function on the 8088/86 CPU, you would type: MOV AL,l6. Notice that one micro processor's assembler requires the instruction LD (LoaD), and the other requires a MOVe instruction. The difference between these particular instructions is trivial and easily learned. Other instructions may not be so obvious and may require closer inspection.

#### 兼用用用钱 minen

A computer language can be classified as either being a high level language, such as BASIC, FORTRAN, COBOL, or Pascal, or a low level language, such as Assembly Language. The classifications can be further refined as to whether a high level language is interpretive or compiled. Programming languages exist only as an aid in describing the steps necessary to solve a problem or a set of problems. Ultimately, all but the interpreters produce the machine code the computer understands, and, as such, they require a compromise as to the execution speed and the size of the machine code each will produce.

### Higher Level Languages

The assembler represents a quantum leap over programming a machine directly in machine language, yet the human interface is still lacking. It's more desirable to increase a programmer's efficiency by providing a programming language that uses English-like statements to define the problem you want to solve. This is beneficial for several reasons.

First and foremost, the programmer could be isolated from the hardware specifics of the machine and not be required to learn a thing about what's' 'under the hood'' of the computer. It's a little like the old adage of not having to be a mechanic to know how to drive a car.

"Who cares about the registers anyway? Why should I care about an AX or BX or XYZ register when all I want to do is print 'Hi Sue, HAPPY BIRTHDAY! I Love You' on the screen of my computer?" You might ask. Actually, there is no reason to learn Assembly Language to have the computer print a simple message on the screen. The simple BASIC statement: PRINT "Hi Sue, HAPPY BIRTHDAY! I Love You." accomplishes what will take perhaps hundreds of Assembly Language state ments to do—display the message on the screen of the computer. By using a high level language, you are isolated from the hardware specifics of the system. This allows you to concentrate on solving applications problems.

#### Interpretive Languages

An interpretive language, such as the BASIC interpreter supplied with many home computers, must interpret each program statement prior to executing it. Is it a valid statement? Is its syntax correct? After properly identifying the statement as valid.

the actual code which performs the statement's function is executed. However, it must be noted that this interpretation occurs each and every time the statement is executed. Due to the overhead involved, programs execute slower than compiled programs or Assembly Language programs.

The interpreter occupies memory along with the application program being run. Because both the interpreter and the application program must be in memory at the same time, the physical size of the program is also greater than one written in AL.

### Compiled Languages

Compiled languages fall somewhere between interpreted languages and Assembly Language, in that compilers take on certain characteristics of both. Source pro grams are written in a high level language and translated (much like Assembly Language) into machine code by the compiler. The object code generated by the compiler tends to execute faster than an interpreted program, but it may not be as fast as a program written in Assembly Language. The program's size is, in most cases, smaller than that of an interpreted program, yet is larger than a similar program written entirely in Assembly Language. Compilers exist for a variety of languages, such as BASIC, FORTH, Pascal, COBOL, and the C language.

With the many language options available, you may still find it difficult to find a language to efficiently solve all problems in a given application. The reason is that no one language suits all applications. FORTRAN is useful in solving scientific oriented problems. COBOL is widely used in business applications. Pascal's claim to fame is that it forces a programmer to use structured programming techniques and is of great use in teaching these concepts. BASIC is of interest because it is widely used and is usually the first computer language an individual learns to program in. For real-time applications where execution speed and memory conser vation are of prime consideration. Assembly Language is the choice.

#### Machine Language

When computational machines were first conceived, there were no languages that the machine's programmer could use to instruct the machine what it should do. Therefore, each command or machine instruction had to be manually entered. The process was slow, tedious and extremely error-prone.

Machine language is composed of definite digital patterns of binary one's and zero's:

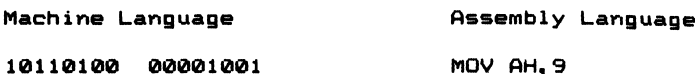

In the above example, machine language, the language a microprocessor under stands, is composed of finite combinations of binary ones and zeros. The micro processor decodes these patterns, and performs the specified function. In this example, the internal register AH (a storage location inside of the 8088) is loaded with a value of 9 decimal.

A grouping of 8 Binary diglTS (BITS) is referred to as a byte of information. A grouping of 2 bytes, or 16 bits, is referred to as a word. A typical microprocessor sequentially fetches these binary values from memory and decodes them into meaningful instructions. As each pattern represents a particular instruction to the microprocessor or data which is required by the microprocessor to properly execute the instruction, it is extremely important that the binary values be placed in memory and remain in memory without alteration.

For example, the MOV instruction used in the previous example might appear in memory as a binary sequence of bits:

<sup>1</sup> 0 1 1 0 <sup>1</sup> 0 0 0 0 0 0 <sup>1</sup> 0 0 <sup>1</sup> Bit # b7 b6 b5 b4 b3 b2 b1 b0 b7 b6 b5 b4 b3 b2 b1 b0 1st BYTE 2nd BYTE

This sequence of bits tells the microprocessor to MOV the value of 9 into the AH register of the microprocessor. The machine language program sample shown below depicts a short program as it would appear in memory and in binary form. Should a bit be lost from the machine instruction, either the value moved to AH will change, or the instruction itself will change (it will be decoded as a different instruction) and render your program useless. It is very important that each instruction be entered into the machine accurately.

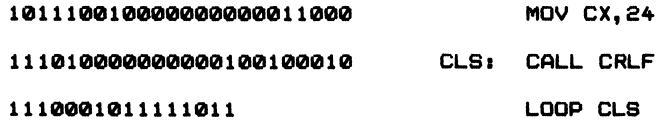

Only the binary one's and zeros are stored in memory, not the English-like abbrevi ations to the right. The routine above is part of a larger program used to clear the video display of the IBM. Imagine if you had to enter each one and each zero of the larger program (see Listing 2-1) into memory manually!

As each machine instruction directly causes an action to be taken by the micro processor, machine language programs execute the fastest of all language types. The speed at which an instruction executes is of great importance in many timecritical applications and is dependent on the system clock that drives the microprocessor (Figure 2-1), and the manner in which the microprocessor's designers chose to decode a given instruction. Similar instructions executing on different microprocessors running at the same speed do not always execute in the same amount of time.

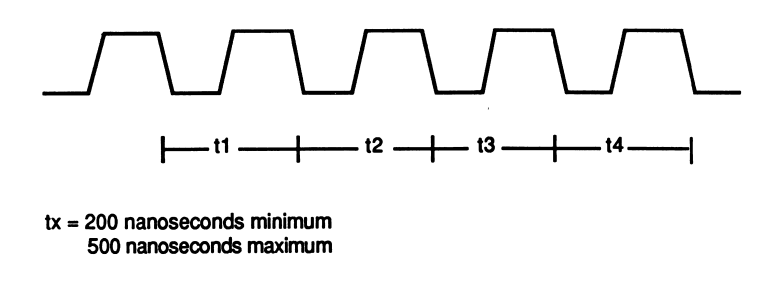

Figure 2-1 The system clock provides a regular "heartbeat" to the microprocessor. The clock is provided by another integrated circuit (IC), an Intel 8284 clock generator.

As a finished program can contain hundreds or thousands of machine instructions to solve a given problem, it would be a very tedious chore to code your program entirely in binary. Yet, without efficient programming tools, early computers were programmed in exactly this manner. Only a pure masochist liked programming in machine language, but someone had to do it in order to create the first assembler.

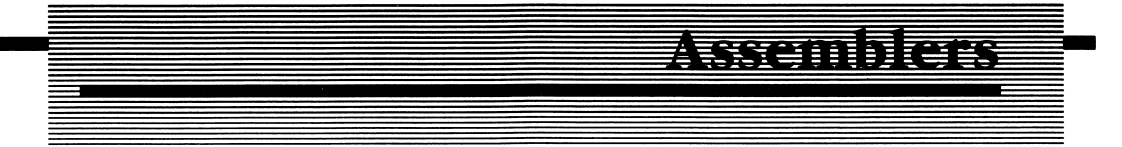

You would think that it would be much easier to code the same instruction in a language that was more suited to the human programmer, while maintaining the advantage of machine language execution speed. It would have to be a language that allowed the programmer to describe the desired action he/she wants the microprocessor to perform. The statements the programmer types at the keyboard create what is known as a source file. The statements are later translated to the machine code the microprocessor understands. Rather than setting sixteen or more switches on a computer's front panel and loading the values directly into memory, an assembler can translate the statements in the source file into the object (machine) code required.

An assembler is itself a program created to automate the many routine, repetitive, and error-prone tasks associated with programming a computer directly in machine language. The assembler program translates a source file of terse Englishlike abbreviations known as mnemonics into what is referred to as object code and/or machine code.

Figure 2-2 shows the four primary steps in creating and documenting your pro grams:

- 1. A program called an editor is used to create a source program.
- 2. The source program is translated to an object file by the assembler. The assembler optionally creates a listing and a cross-reference file.
- 3. The linker produces an executable file capable of being run on the IBM PC. Library files may also be used as input to the linker.
- 4. The cross-reference utility can then be used to create a cross-reference of all symbols appearing in the program and where in the program they appear.

Because there is a direct relationship between the AL source statement and the resultant object code, programs written in AL execute as fast as if the program had been entered into the machine in pure machine language. The assembler has removed the chore of coding the program in binary.

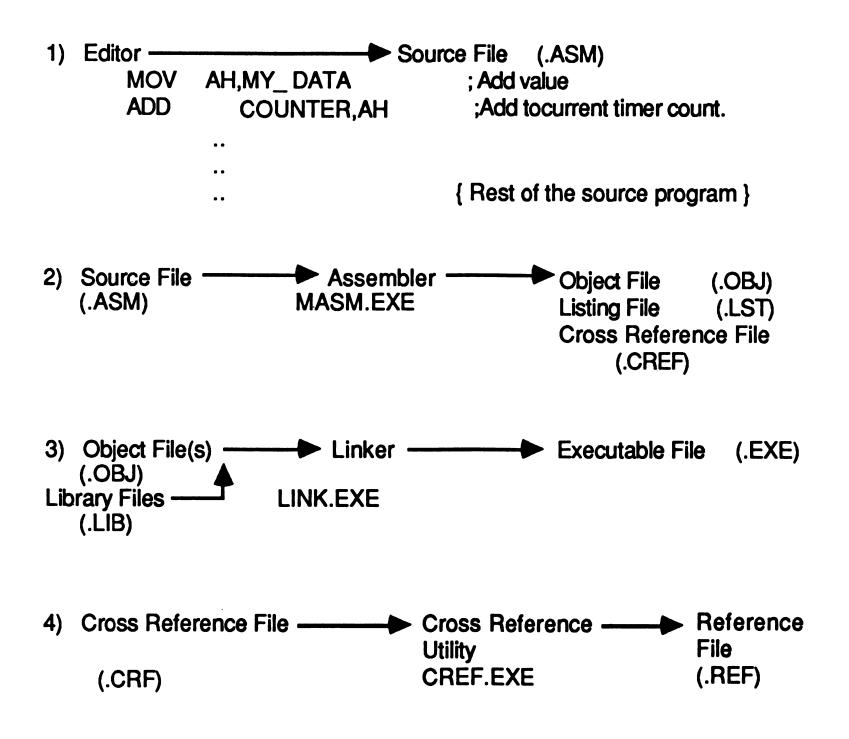

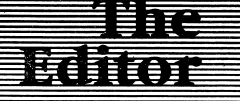

Another program—called an *editor*—is used to create the source program or code. CP/M's™ program ED and MS-DOS's EDLIN are examples of line oriented editors. They allow you to create and edit one line of source code at a time. The line forms what is called a statement; MOV AX,l6 moves the value of 16 into the accumulator of the 8088/86 microprocessor. When a particular line of code has been edited, you can begin editing another line.

A full screen editor is much like a word processing program, because a full screen of text (many source lines) is displayed. By using the cursor keys, you can move freely around within the source program. In fact, many programmers use word process ing software to create their source code files. Combining a full screen editor with the advanced editing features of word processing software results in increased efficiency by decreasing the amount of time required to create and edit a source file. This is a vast improvement over simple-minded and primitive line oriented editing.

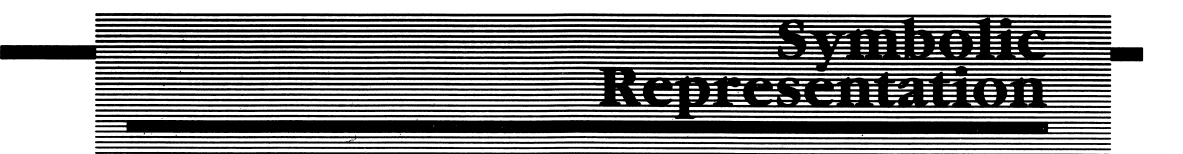

One of the many complicated tasks the assembler program can do is to keep track of the different memory locations used for data and program storage. Figure 2-3 illustrates the use of symbols that represent data and memory locations, as well as constant numerical values required by the program. Without this ability, you would have to keep track of each memory location and data value referenced within the program.

For example, you may want to assign a symbol name to a numeric constant that will be used several times in your program. Rather than hard coding the value into the instruction, it is often more advantageous to assign the value a name at the beginning of your program, and then use the name rather than the value in the program. By assigning the label PTR\_OUT to the value 03B8H, the program becomes easier to read and understand.

Another example of symbolic usage is in the assignment of a name to a port address. Port addresses are used to communicate with input and output (I/O) devices such as a printer, video display, or keyboard. Actually, the port addresses belong to the

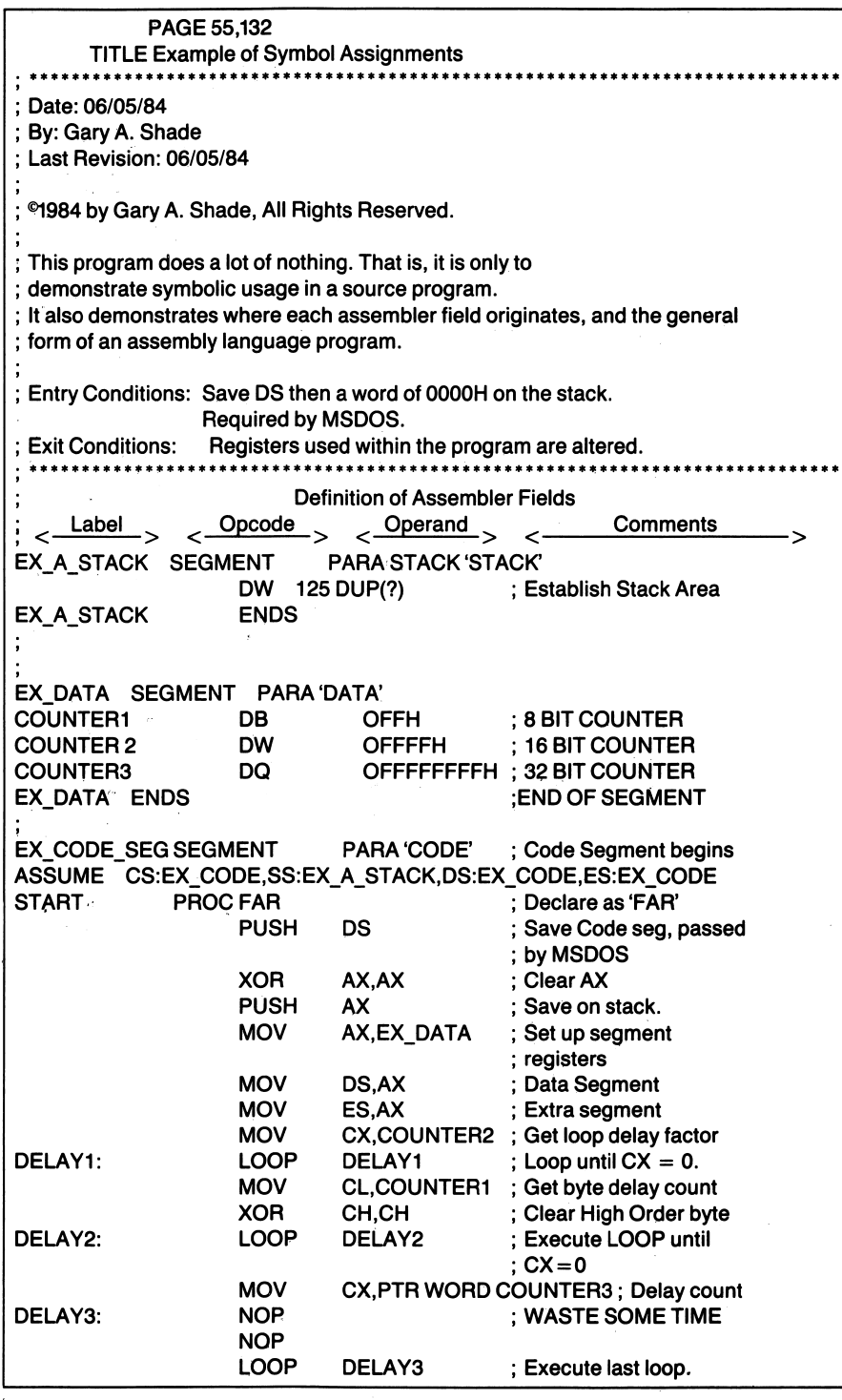

Figure 2-3 Example of Symbol Assignments
hardware, which interfaces the microprocessor to these devices. More than likely the port addresses given to these devices will vary from computer to computer. In order for the program to be run on another computer using the same micro processor, these values and others will have to be redefined. By defining the port addresses symbolically, you need only change the line of code which assigns the label to a physical port number, rather than changing every occurrence of the port address within the program.

Assume the printer for a given computer is at port address OEOH (the H means the number preceding it is given in hexadecimal), or 224 decimal. By writing a statement such as:

PRTOUT EQU 0E0H

The printer output port (OEOH) is assigned via the EQU directive to the label (PRTOUT). There may be a hundred different places in your program where data is sent to the printer via port OEOH. If a label were not assigned to the port, a hundred lines of code would have to be found, and the port's value changed if the system's hardware should change.

One last example of assigning labels within a program can be illustrated by using a label to specify a strategic entry point into a portion of the program. As an example, consider the following source code:

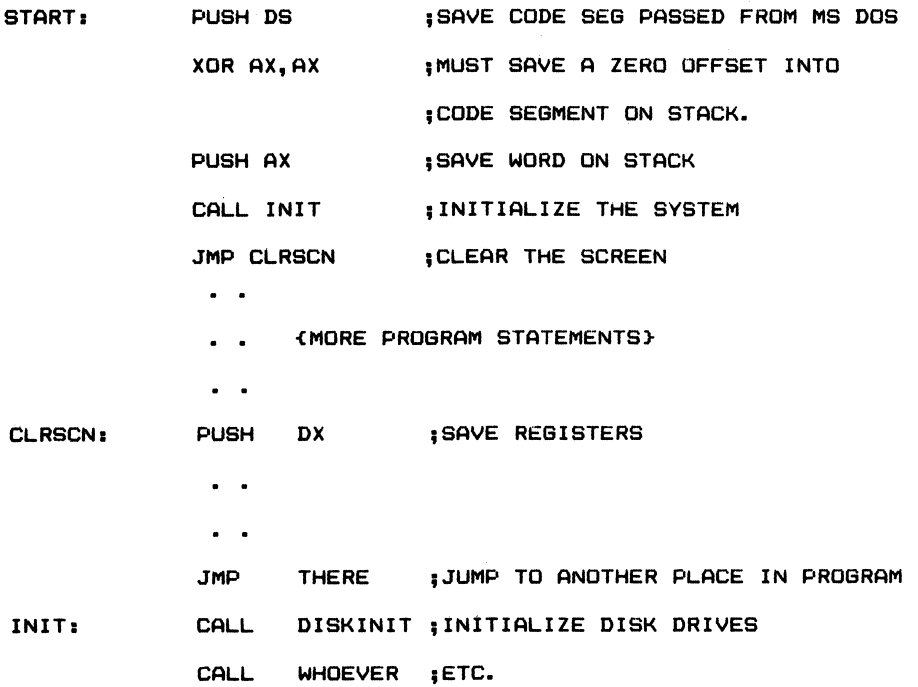

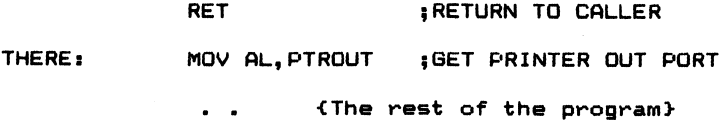

Nowhere within the program were absolute addresses for the instructions labeled START, INIT, THERE, or CLRSCN defined. The assembler calculates the absolute memory addresses where each section of code resides when assembling your source program.

Labels are also more easily remembered than are absolute addresses and values, and they are more easily changed should the physical values change. The assembler remembers the values assigned to the labels used in the program and substitutes these values when the assembler translates the source file to object code.

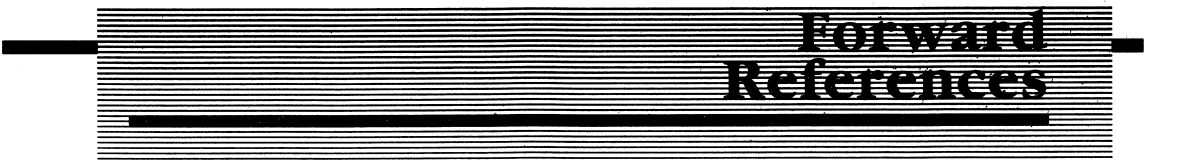

The IBM Macro Assembler makes two passes through the source file. On the first pass, the assembler builds a table of all the symbolic names defined in the source file. The assembler does not produce object code on this pass. The second pass produces the object code for the source statement based upon the information gathered during the initial pass.

During the first pass, the assembler may not know the exact location of a symbol it has encountered but not defined. This is known as a forward reference. It is a little like a writer who makes reference to an illustration while writing a book. Usually the reference reads something like "Reference Figure 1-XX". During a second pass through the manuscript, after the chapter has been written, the exact figure number is inserted. The process is similar to the first and second pass of an assembler through a source program. It is only during the second pass that the assembler knows the relative addresses and what values to use in place of the names and symbols encountered during the first pass.

#### E ATGE arxigiildig

Cross assemblers are used to create object code for a microprocessor other than the one used in the computer the code is being developed on. There are several companies marketing cross assemblers that run on the IBM PC. By using a cross assembler, you can create programs for other microprocessors, such as the Motorola 68000 or 6800 series, the Zilog processors (Z-80, Z-8000), and other Intel processors, such as the older 8080 and 8085, on your PC. The programs created using a cross assembler cannot be executed (run) on the development system, since the machine language of each microprocessor is unique to itself. The object code must be downloaded, or transmitted, to the target system for execution.

Cross assemblers are of value to anyone who must learn or develop machine code for another processor and cannot justify the added expense of another computer system to do so. By using cross assemblers, one computer system can be used to create programs for many others.

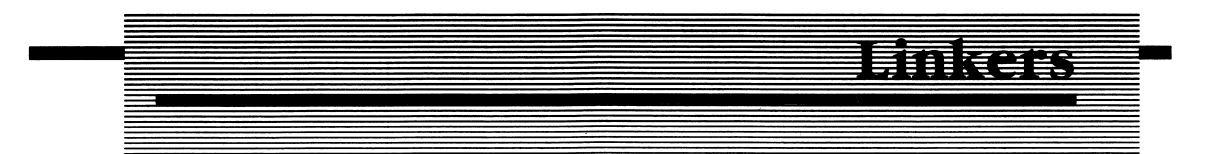

Previously I mentioned why it is a good idea to develop programs in a modular form; smaller chunks of code are easier to debug and understand. Their func tionality is much more explicit than one large program. The purpose of the Linker is to join these smaller chunks of code together to produce a finished program.

You can think of a program as being analogous to a chain. A chain is not a chain until all the individual links are connected. In a similar manner, a program is not a program until all the individual modules have been linked together.

Program libraries containing dozens of small often-used routines or programs can be built and stored on disk. By using the linker and specifying which modules are to be linked together to form the completed program, you can create new programs without having to write the entire program from scratch. If, as an example, you have already written a routine that performs bounds checking on a set of numbers, and you need the same routine in a new program, simply include the bounds checking module in the linkage.

A relocatable object file as shown in Figure 2-4 is produced by the assembler. The relocatable expressions are those marked with an R next to the object code. The linker also resolves any relocatable expressions, including any values of data, constants, or memory addresses that are defined in other modules. When the program is loaded and executed, a loader program uses the information supplied by the linker, enabling the program to be loaded and executed anywhere in memory.

| 0039 |     | C7 06 0000 R 0140    | DRAW_IT2: MOV | STARTX.320        |
|------|-----|----------------------|---------------|-------------------|
| 003F | C7. | 06 0002 R 00AA       | <b>MOV</b>    | <b>STOPX,170</b>  |
| 0045 |     | C7 06 0004 R<br>0032 | <b>MOV</b>    | STARTY.50         |
| 004B |     | C7 06 0006 R 0096    | <b>MOV</b>    | <b>STOPY, 150</b> |
| 0051 |     | C6 06 000B R 07      | <b>MOV</b>    | COLOR, W_B        |
| 0056 |     | E8 01AC R            | <b>CALL</b>   | <b>DRAW LINE</b>  |
| 0059 | E8  | 0242 R               | <b>CALL</b>   | <b>DELAY</b>      |
| 005C |     | C7 06 0000 R 0113    | DRAW IT3: MOV | STARTX,275        |
| 0062 |     | C7 06 0002 R 0177    | <b>MOV</b>    | <b>STOPX,375</b>  |
| 0068 | C7. | 06 0004 R<br>0064    | <b>MOV</b>    | STARTY.100        |
| 006E |     | C7 06 0006 R<br>0064 | <b>MOV</b>    | <b>STOPY, 100</b> |
| 0074 | C6  | 06 000B R 07         | <b>MOV</b>    | COLOR, W_B        |
| 0079 | E8  | 01AC R               | <b>CALL</b>   | DRAW LINE         |
| 007C | E8  | 0242 R               | CALL          | <b>DELAY</b>      |
| 007F | E8  | 0242 R               | <b>CALL</b>   | <b>DELAY</b>      |

Figure 2-4 Example of Relocatable Code

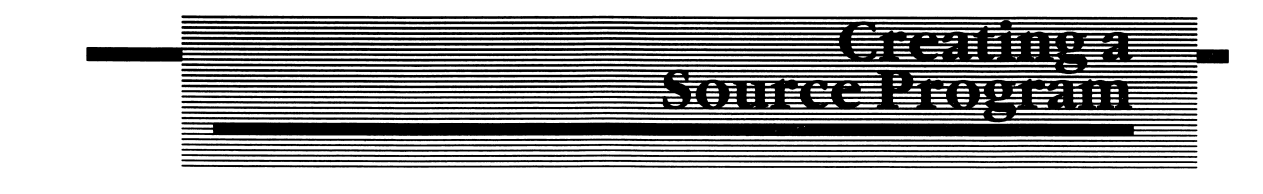

# Syntax

You'll notice in Listing 2-1 (see Appendix D) that there are specific fields where you enter labels, instructions, operands, and comments to form a source statement. The obvious deduction is that a certain syntax must be followed in order for the assembly process to occur properly. The format in which the source code must be entered is:

Label Operations-Code Operand(s) Comment.

Listing 2-1 should be referenced as I discuss how a source program is created.

# Label Field

We have seen why labels or symbolic representation within the source program is important. The manner in which names are assigned is of equal importance. The IBM Macro Assembler allows you to create labels of up to 31 characters in length. This allows you to assign meaningful names to constants and program entry points. Not all assemblers allow you this flexibility. Labels can consist of any of the following characters:

- 1. Alphabetic characters: A through Z (lower- or uppercase).
- 2. Numeric digits: 0 through 9
- 3. Special Characters: \$ . \_ ?

The IBM Macro Assembler manual states, "Labels can start with any character except a numeric digit. If a period is used in the label, it must be the first character of the label." Words and names reserved for the 8088 registers and instructions should also be avoided, as should words reserved by the assembler (referred to as directives) when assigning symbolic labels. Some examples of labels are:

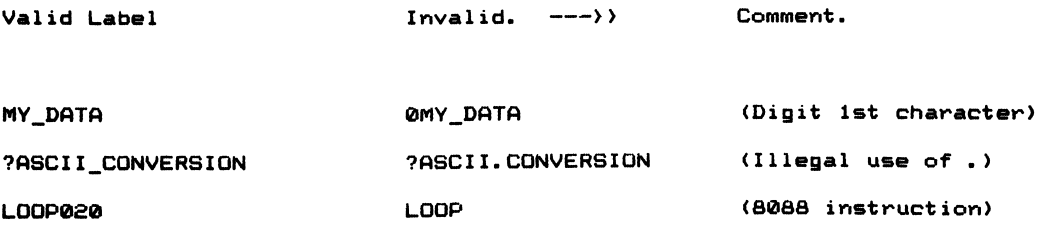

Additionally, a label may contain a colon suffix if the label is used to define an entry point into a section of code:

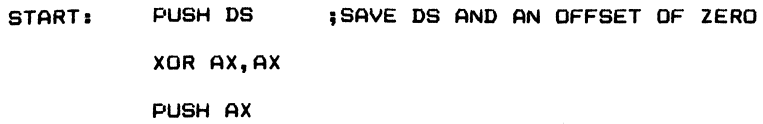

There is another use for the colon suffix, and that is to inform the assembler that the label is to be assigned a TYPE attribute of NEAR. NEAR attributes can be accessed only within a given segment. The absence of a colon informs the assembler that the label can be referenced from other segments, and a TYPE attribute of FAR should be assigned to the label.

Labels should not contain a colon suffix if the label is used with what is known as a pseudo-op. This is an assembler directive that instructs the assembler how to perform the assembly or what values to use during the assembly. For example:

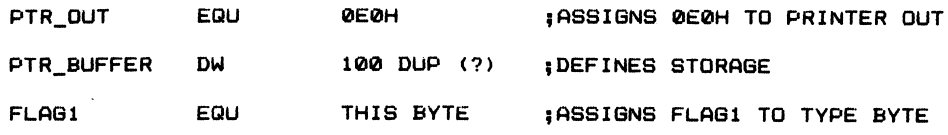

Furthermore, a label should not contain a colon suffix when it is used as an operand in an instruction:

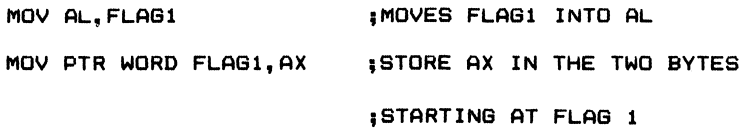

A label is defined by entering its name in the first field of the source statement. Labels must originate in column one.

# Operations Code (Op-Code) Field

Op-codes are the actual mnemonics that represent the instruction you want the microprocessor to execute. Op-codes must be entered in the second field of the source statement, separated from the label field by at least one space. To make the program more readable, programmers usually use tabs to align the fields of the source program.

An example of an op-code is JMP. JMP is a mnemonic which the assembler trans lates to a machine executable instruction.

When used, Pseudo-ops must also be entered in the op-code field. You'll notice in the previous examples, EQU, DW, and DB are all pseudo-ops that appear in the op code field.

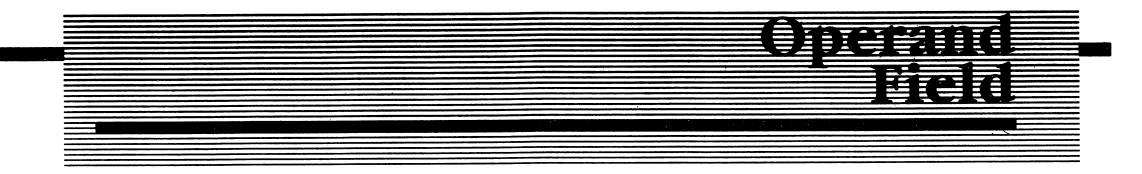

The operand field tells the assembler what it is we want to move (MOV) or jump (JMP) to and may require two operands, a source and a destination. An operand may be a constant (value), a register, or a label. Some instructions are register implicit and do not require any operands at all:

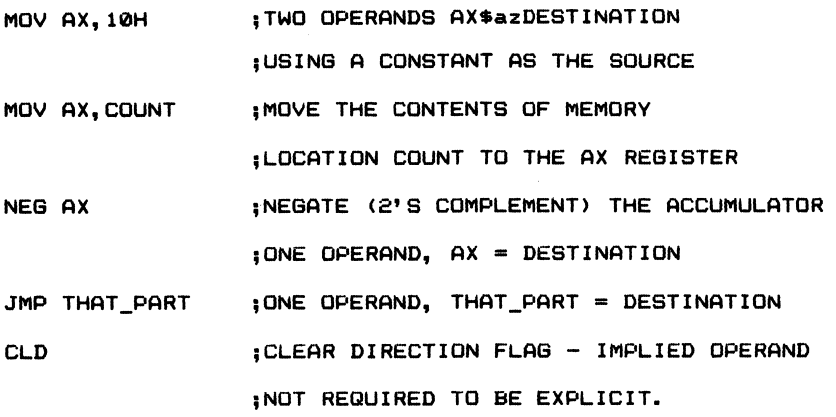

The operand field must be separated from the op-code field by at least one space.

# Comment Field

A comment must originate in the first column of the label field if the entire line is to be a comment, or it must be separated from the preceding field by at least one space. Comments must begin with a semicolon (;), as shown in the previous examples. All characters entered after the semicolon are ignored by the assembler and treated as a comment. Comments make your program more understandable to you and others (should they have the fortunate task of maintaining your code after you have moved on to greener projects).

Often, when you are writing programs, it is not practical to completely document your code as you write it. However, there should be enough comments to describe the code in a precise manner, so that it will be easy for you or someone else to understand the program today or a year from now. Once the code has been debugged and finalized, go back and more thoroughly document the program by adding more comments wherever possible.

I have a tendency to occasionally state the obvious in my comments such as:

JMP START ; Jump to start.

Nothing infuriates me more than to read a source listing of a program which is documented like this. It infuriates me further when I sheepishly recognize the code as mine. Why did I jump to START? The reason is not always obvious unless you know or remember what function the code at the label START performs. A better comment would be:

JMP START ; Get the next character.

or whatever the reason may be. Documentation is said to be four times the cost of actually writing the program code. In practice I have seen the ratio climb as high as 10:1 due to the cost involved in writing program documentation months after the program was written.

Even worse is when you encounter a program listing which runs on page after page after page, without a single comment. Woe to the poor soul whose job it is to patch or understand that program. We're all guilty of not documenting our programs in a textbook manner (Listing 2-1), yet the need to properly document your programs cannot be overestimated.

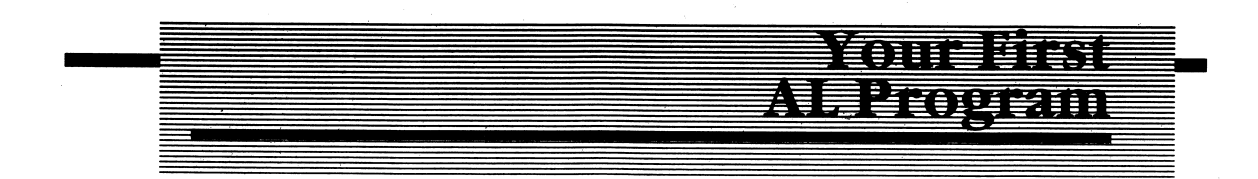

Let's jump right into programming in Assembly Language, and I'll explain the design process as we proceed. To enter the source program I'm about to describe, you'll need to use EDLIN or some type of word processing software. Once the source file has been created, you'll assemble, link, and debug the program.

Don't worry about not understanding what the source statements mean at this point. After 1 discuss the 8088 instruction set (Chapter 4) and MS-DOS functions in Chapter 6, you'll better understand the source statements found in the program.

## The First Step; Defining the Problem

Every software project consists of several phases. A programmer I once worked with commented after a staff meeting that there were only three major phases to any commercial software project. The first phase is when the marketing depart ment commits to a customer's schedule. The second phase is when the software department tells the marketing department they're nuts. And the third phase is getting the job done. I'll discuss only what's required to get the job done.

In reality, the first phase of any software project is to define what the program is attempting to solve. You can do this by means of an outline, using plain English statements to define the problem or by use of a program flow chart or state transition diagrams.

Figure 2-5 depicts the flow charting symbols used to describe program flow pictorially. Let's use these symbols as a design tool to illustrate our program's logic after we state what we want to do.

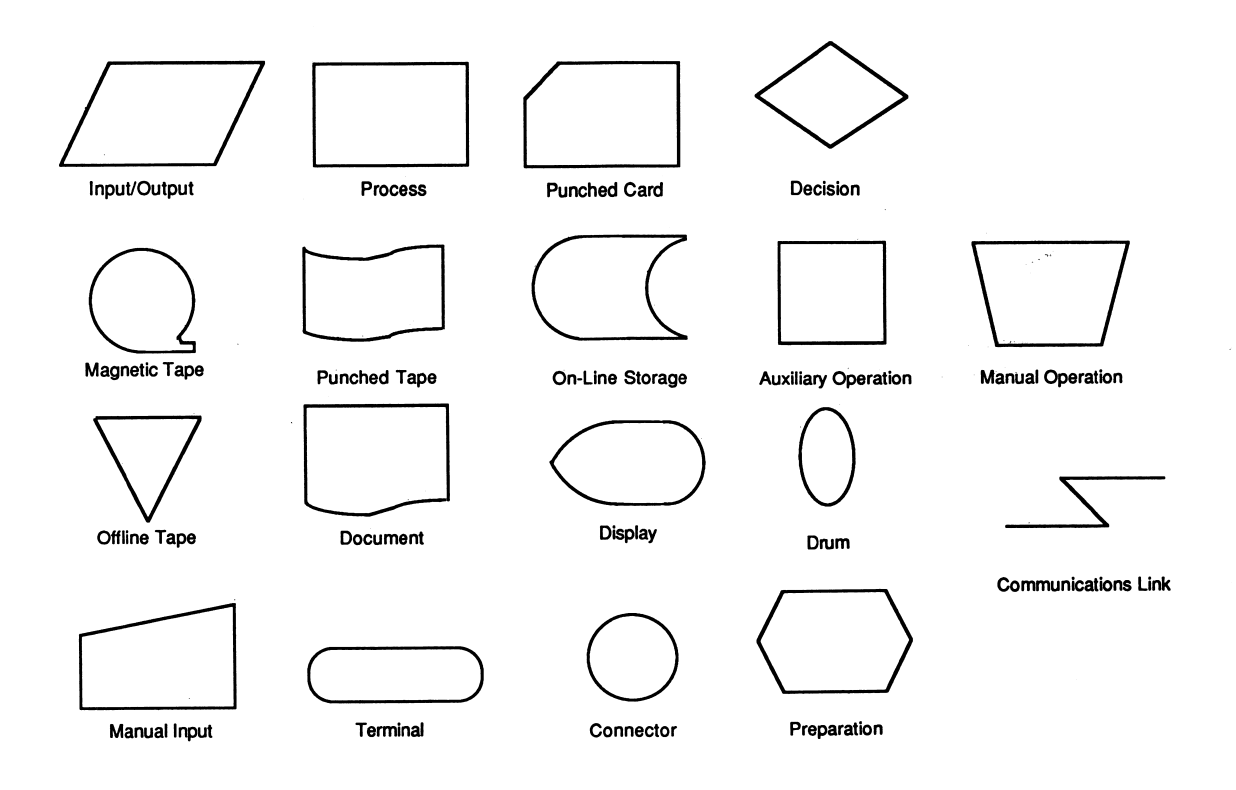

Objective: Use system calls to read the system configuration of the computer the program is being executed on. Then display this information on the user's console.

It sounds simple enough. But how do we go about solving the problem? Put down some details as to exactly what we want to know about the system configuration.

- 1. How many disk drives?
- II. The system's memory size.
- III. The number of printers available?
- IV. Communications Port?
- V. Graphics board?
- VI. Game Port Attached?

Create a flow chart of the program and describe each process as it relates to the diagram. Figure 2-6 is the flow diagram I designed. You may have come up with a different flow chart, which is perfectly legal. It's the results that count.

# The Second Step: Writing the Source Code

This step is fairly straightforward. If you have created a good flow chart in the previous step, all that has to be done is to choose the proper 8088/86 instructions to accomplish the task. Listing 2-1 is the source code I used to solve the problem. You may, after becoming familiar with the instruction set of the 8088 and MS-DOS, have chosen a similar algorithm (solution) and similar instructions. You might also have chosen a totally different algorithm, or set of instructions, to perform the same task.

You'll enter the source code using EDLIN (see your IBM DOS Operations Manual) or another editor (the source code is also on the disk which accompanies this book). Use the filename CONFIGSY.ASM when you open the source file. Once the code has been entered, save the file to disk.

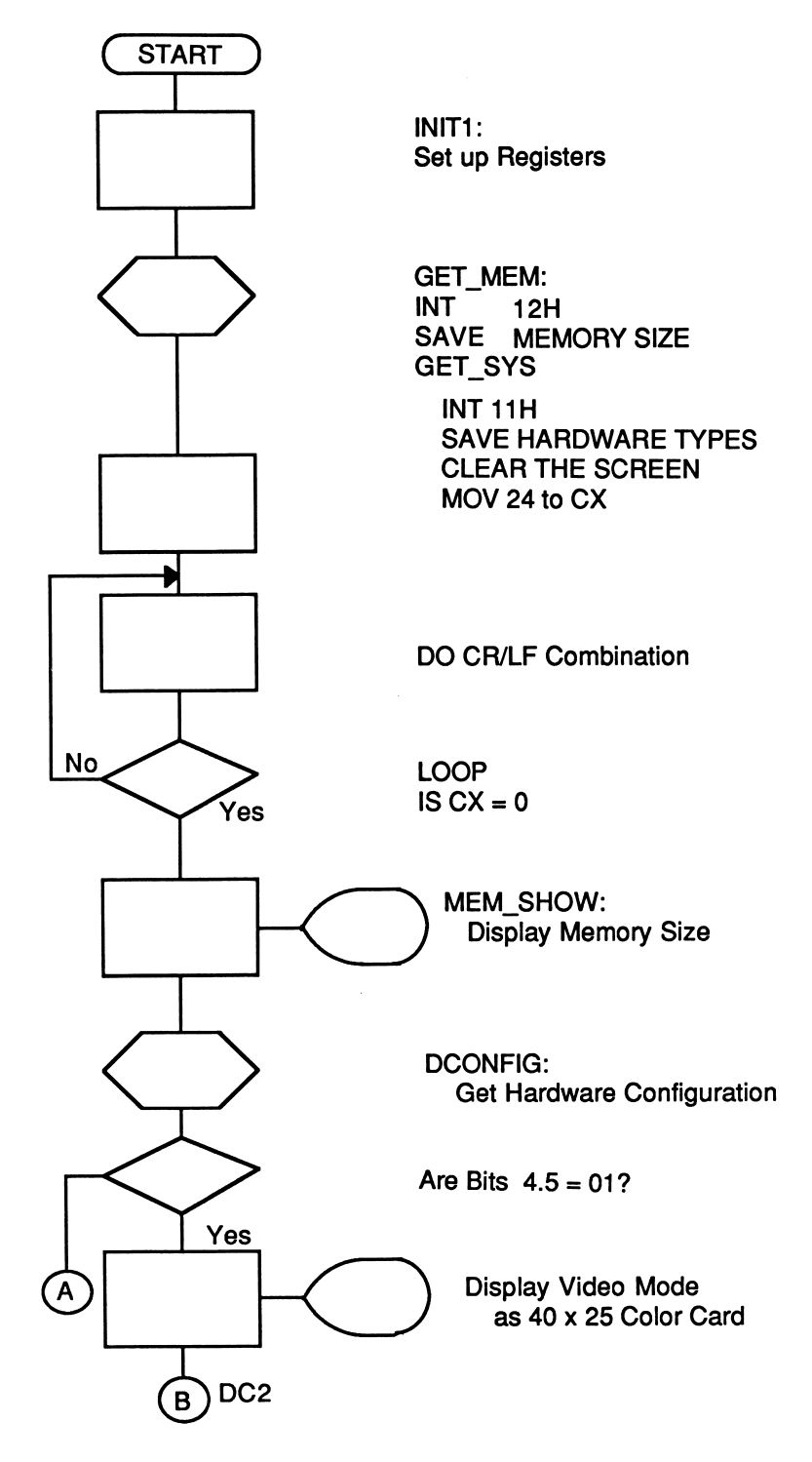

Figure 2-6A

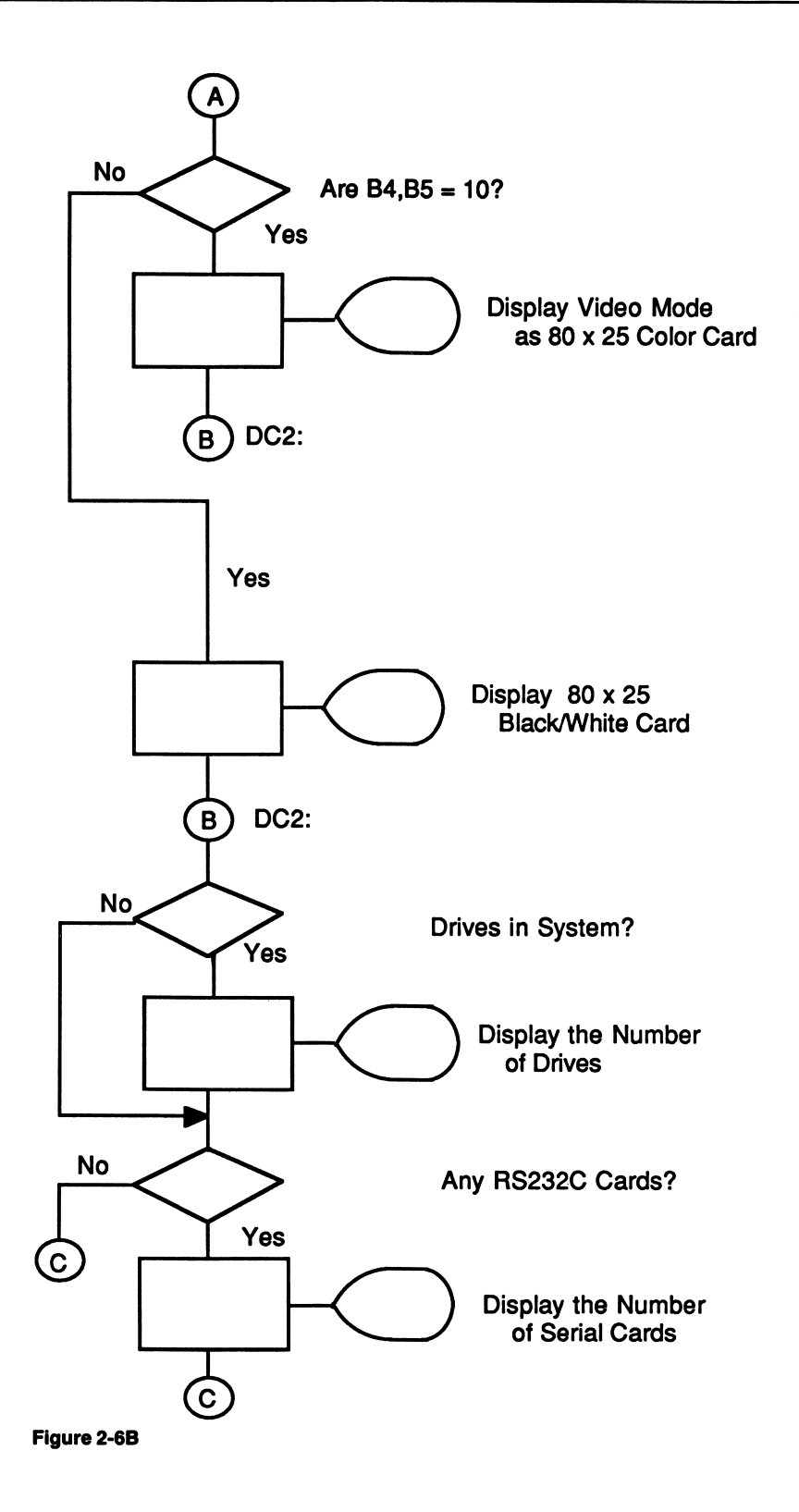

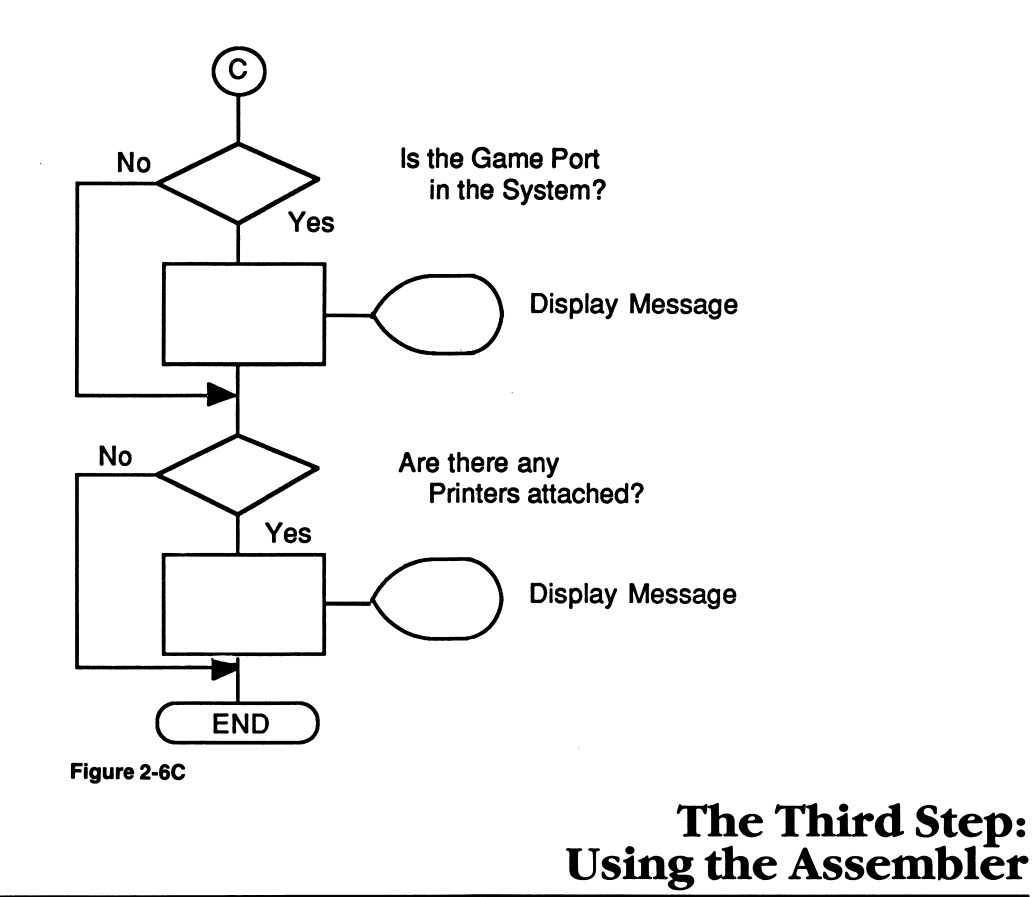

Once the source code has been entered and the file has been saved to disk, you'll invoke the assembler to translate the source program to machine language. From the MS-DOS prompt, type (Note:  $\langle CR \rangle$  means press the return key):

```
MS DOS PROMPT
\mathsf{A}Source Filename [.ASM]:
                             You Type
                            masm <CR>
                            CONFIGSY.ASM (CR)
Object Filename C.0BJ3: CONFIGSY.OBJ <CR>
Source Listing CNUL.LST3: CONFIGSY.LST <CR>
Cross reference CNUL.CRF3: CONFIGSY.CRF <CR>
```
If there is an error, use the TYPE command from DOS to list your CONFIGSY.LST file. This file will contain any error messages and the line where they occurred. Compare the listing to the one shown in Listing 2-1, correct the error, and repeat the assembly process until the file assembles properly.

# The Fourth Step: Using the Linker

Once the source file has been assembled, use the linker to produce an executable program file. From DOS type:

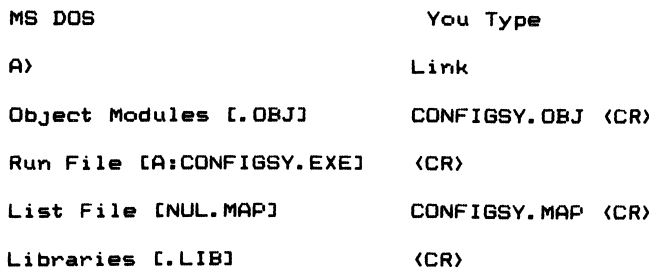

You have now created a file on disk, CONFIGSY.EXE, which can be used to find the configuration of your system.

# The Fifth Step: Create a Cross Reference File

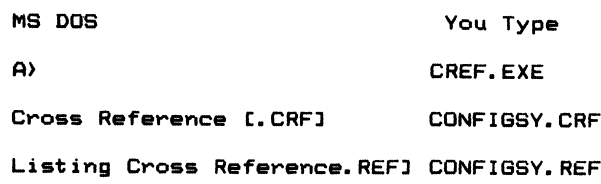

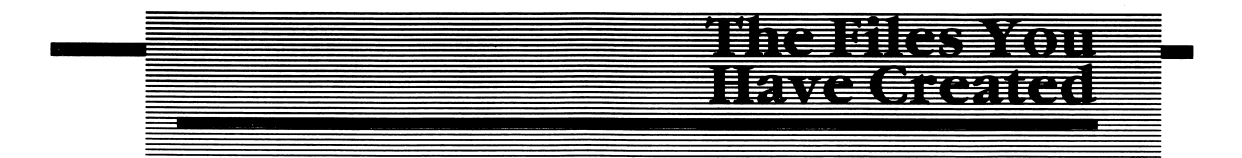

When you invoked the IBM Macro Assembler, you used your source file CON FIGSY. ASM as the input file to the assembler. You then specified the names of three files that were created by the assembler. CONFIGSY.OBJ is the object code output file. CONFIGSY.LST is the program listing that contains, on a line-by-line basis, the object code generated from translating each line of the source (.ASM) file.

# The Object File

The object file, CONFIGSY.OBJ, contains information used by the linker to pro duce the executable file, CONFIGSY.EXE. The object file cannot be run on the computer; whereas, the executable file can be run by typing CONFIGSY.EXE from the MS-DOS command prompt. The linker creates an executable file by appending the necessary information MS-DOS requires to load and execute the program.

# The Listing File

Listing 2-2 in Appendix D is the printout of the listing file, CONFIGSY.LST. The format of the listing consists of the following fields: line numbers, relative segment offsets, object code, and source fields.

Notice that the listing produced by the assembler contains line numbers in the left most field. Line numbers and comments contained in the source file are not translated by the assembler; they produce no object code.

Assembler directives, such as the PAGE and TITLE directives, also produce no object code. Directives control and inform the assembler how to carry out the assembly process. For example, the PAGE directive commands the assembler to assemble the program formatted for a certain number of lines per page (56, in this example) containing a certain number of characters per line (132, in this example).

I've used many messages and defined them in the data segment. The object code produced by these source statements happens to produce ASCII code in the object file. Just as the programmer makes the decision to use a specific bit pattern to represent a signed or unsigned numeric value in binary, so is a decision made as to whether or not the bits contained in a data byte are to be interpreted as ASCII.

Look now at the code produced by MEM\_MESS. 4DH is the ASCII representation of the letter M. 65H is the ASCII code for a lowercase e. Each letter of the message is translated to its ASCII equivalent.

The relative offset of the object code produced by each source statement (relative to the start of the segment) is contained in the second field. MEM\_MESS begins at the offset OAH from the start of the data segment. That is to say, the ASCII code for the letter M of the message block is stored at the tenth byte from the start of the segment.

#### Cross Reference File

The cross-reference file generates a detailed listing of all the symbolic names used in the program. Next to the label's name is the line number where the label originates, and every line number where the symbol name is referenced. For example, the line symbol MEM\_MESS originates at line 25 and is referenced on line 128. To verify this, look at Listing 2-2 to confirm that the cross-reference listing is indeed accurate.

To generate the cross-reference listing, you must specify a cross-reference file name when running the assembler. You did this by specifying the file name CONFIGSY.CRF at the appropriate prompt. Next, you ran the cross-reference utility CREF.EXE, which used the CONFIGSY.CRF file as the input file and, in turn, produced a file named CONFIGSY.REF.

This information is extremely useful when you have to debug a program. You'll come to appreciate the many different types of listings the assembler and linker create when you have to debug your first program. It's a little like trying to read and understand a book in the dark. Debugging a program without the aid of a listing is just as impossible.

Chapter 3 describes the 8088's architecture. In subsequent chapters I'll use pro grams similar to this one to illustrate advanced features of the assembler.

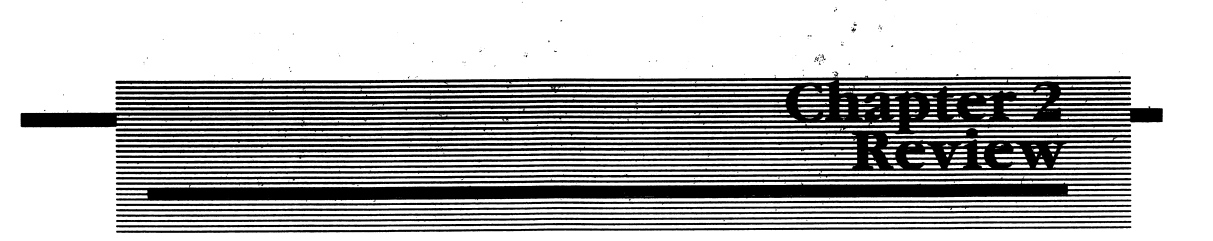

- 1. You must obtain a PH.D. in applied physics before you can program in assembly language (True or False).
- 2. BASIC executes faster than all known language types (True or False).
- 3. To enter a source file, you must use an editor such as MASM (True or False).
- 4. Real programmers enter all their programs in machine language (True or False).
- 5. If you answered false to question four, why don't they?
- 6. The primary advantage assemblers have over writing programs directly in machine language is that you can use rather than addresses.
- 7. programming allows programs to be developed in smaller chunks, which makes the program easier to  $\frac{1}{1}$ , and
- 8. Each field in a source program must be separated by at least one
- 9. A well-documented program contains many.
- 10. Why are comments important?

TES ITI CENTI

With the introductory chapters behind us, it's time to focus on the 8088 and the IBM PC. In this chapter I will examine the 8088's architecture and the architecture of the IBM PC. The term architecture, refers to what's inside the 8088 and the PC, from the programmer's point of view. In terms of the 8088, it's the register set, instruction set (discussed in Chapter 4), and the memory addressing modes avail able.

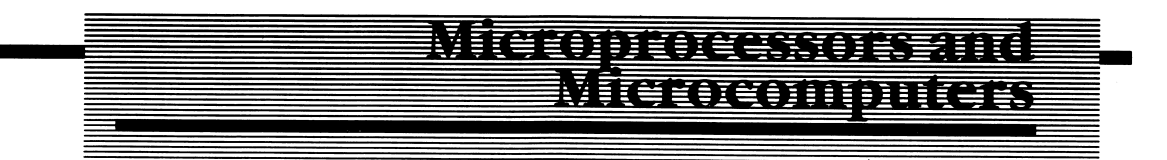

Computer architecture is composed of the three primary sections. Figure 3-1 illustrates the three main sections of a computer system: memory, input/output (I/O), and the central processing unit (CPU). The CPU contains an arithmetic logic unit (ALU) that carries out arithmetic operations for the CPU and storage locations called registers. The registers are used to move data to and from the CPU to memory and the I/O sections.

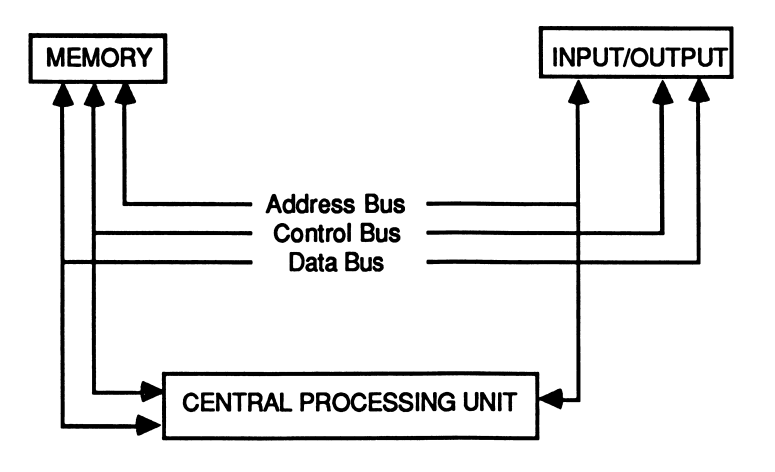

Figure 3-1 Sections of a Micro Computer

The control section in a microprocessor-based system is the brain of the system; it is the microprocessor itself, the CPU. Its function is to control data transfers to and from the microprocessor and the other sections of the computer. Most CPUs will sequentially fetch, decode, and execute the machine instructions as they come from memory.

The 8088 has a slightly different architecture, which speeds up this fetch/ decode/execute cycle. This is shown in Figure 3-2.

As can be seen, the instruction fetch and execution cycles of the 8088 are overlap ped, allowing the 8088 to substantially increase the microprocessor's throughput. The 8088 implements two independent units which are internal to the chip. These are the BIU (Bus Interface Unit) and the EU (Execution Unit). The BlU of the 8088 fetches and reads and writes data via the system's bus. It fetches instructions from memory and places them in a 4-byte queue (6 bytes for the 8086). (Source Intel).

The EU removes the data and instructions placed in the queue by the BIU and executes them. This technique, which is referred to as pipelining, allows the fetch and execution cycles to overlap. While the EU is executing instruction, the BIU is fetching another from memory. Whenever the program branches to another part of the program, the queue is emptied and filled with data and instructions begin ning at the new execution address.

The CPU also contains some general purpose and dedicated storage locations internally. These storage locations are referred to as registers. Usually a CPU will have at its disposal one or more accumulators that are used for arithmetic opera tions and one or more index registers that are used to hold addresses or pointers into memory. Additionally, there will be other registers designed with more specific uses in mind.

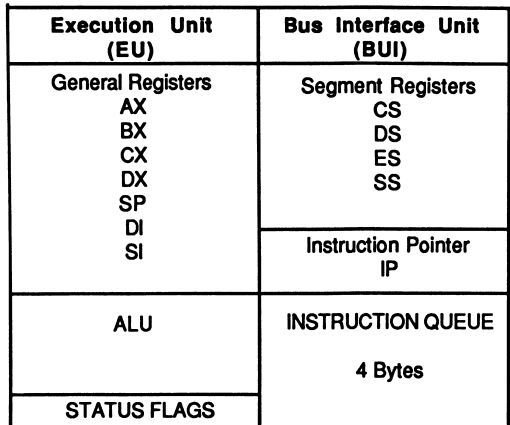

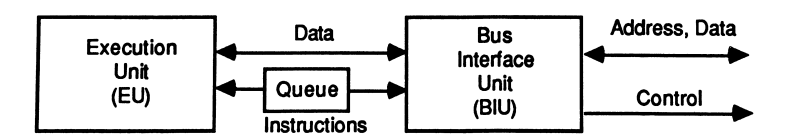

Pipelining vs. Sequential Execution

Elapsed Time: CPU: Execute BUS: 2nd Generation Microprocessor Write Fetch Execute Fetch Read<br>Busy Busy - Busy Busy **Busy** Execute 8088/8086 Microprocessor CPU: Execute BIU: Fetch Fetch<br>BUS: Busy Busy **BUS: Busy** Execute<br>Write Fetch<br>Busy **Busy** Read **Busy** Execute Fetch Busy

Figure 3-2 8088 Architecture

# Specialized Registers

The CPU's instruction pointer always points to the next instruction to be executed. The stack pointer points to the next available storage location in a RAM area known as the stack. The CPU has a register to record the status of the instructions the CPU executes. This register is referred to as the status, or flag, register.

Another important part of the CPU is the Arithmetic Logic Unit (ALU). Its purpose is to perform arithmetic calculations and set the flags in the status register accord ingly. If one number is subtracted from another number and the result is zero, the ALU is responsible for setting the zero flag (ZF) in the status register. In the 8088, the ALU is a full 16 bits wide and can be used in 8-or l6-bit arithmetic operations.

## Memory

The memory section stores the program instructions in the binary format discussed in Chapter 1. The memory section also holds data required by the program. The amount of binary data each memory location in the PC is capable of storing is one byte. An analogy can be drawn between the way these storage locations are accessed and the way a mailman delivers mail to someone's house. A unique address is assigned to each home on a given street. The same is true for each available storage location in memory.

The CPU is the microprocessor's mailman. It generates the desired address by placing the proper electrical signals at the physical pins of the processor chip designated for this purpose. The memory section responds by allowing the CPU to read data (accept mail) from the specified memory location or by allowing the CPU to write data (deliver the mail) into the location being accessed. Addresses start at memory location zero and continue to the maximum address the microprocessor can generate. In the case of the 8088, this upper limit is FFFFFH, which is over one million memory locations (1,048,576, to be exact). This corresponds to the total possible binary combinations the 8088 can generate via its 20 address lines (2 raised to the 20th power =  $1,048,576$ .

RAM, an acronym for Random Access Memory, is a type of memory that can be read from and written to. The programs you write for the IBM PC are read from disk and placed in RAM for execution. Unfortunately, whenever the computer's power is turned off, the information stored in RAM is lost.

In fact, the RAM in the IBM PC (and most computers) needs to be refreshed periodically while the system is on. This type of memory is known as Dynamic Random Access Memory, or DRAM. Each bit of memory can be thought of as small capacitor which stores a charge. Without periodically refreshing each bit cell, the cell's charge will slowly discharge. Memory refresh is nothing more than the system reading the contents of a given RAM location and writing that value back to the same location, thereby replenishing the charge for that bit. Refresh is trans parent to the user and is something the Assembly Language programmer normally is not concerned with.

ROM (Read Only Memory) can only be read from, not written to. The data contained within the ROM is therefore said to be unalterable or nonvolatile. ROM is used in the IBM PC to store the program that monitors the system's resources when

the computer is turned on. The program checks to see what I/O devices are attached to the system, how much RAM is installed in the system, and if the resources are functional. The ROM also contains the BASIC interpreter and indi vidual routines that form what is known as the computer's Basic Input/Output System or BIOS. These routines allow a convenient method for the applications programmer to access the system's resources: printers, disks, keyboard, video, etc.

A small program called a bootstrap loader is also contained in the ROM. Its function is to read in the first sector of information from the diskette containing MS-DOS. Once this information is read from disk into the system's memory, the ROM passes control to the program read from disk, which loads the rest of DOS into memory. Segmentation — The 2028 views its 1M byte of memory as being committed of exempts that sen has

The 8088 views its IM byte of memory as being comprised of segments that can be up to 64k bytes in length. There is a memory segment for your code, data, and stack. Each segment is associated with specific registers, known as code segment registers, and pointers that contain offsets into the segment. By using the segment and offset registers, data may be accessed anywhere within the segment. I'll discuss the 8088's segment registers and memory segmentation in detail later in this chapter.

#### How Data Is Stored in Memory

The 8088 microprocessor stores l6-bit values in memory in what appears to be reverse order. The low order byte of a l6-bit value is stored in the lower memory location, with the high order byte being stored in the next higher memory loca tion. In a moment I'll discuss the various registers within the 8088. When we visualize how data is stored in the registers and contrast this view with how data is stored in memory, it appears as if it has been saved in reverse. Figure 3-3 demon strates how the data value 0F07H is stored in the 8088 register AX and how the value would be stored in memory.

As can be seen from Figure 3-3, values stored in memory appear to be stored in reverse when compared to the same value as it is stored in a register. Remember, AX is comprised of two 8-bit registers, AH and AL. AH is the high order 8-bit register, and AL is the low order 8-bit register. Therefore, when the entire l6-bit word is stored in memory, AL is stored at the lower memory location, and AH is stored in the higher memory location. When data is read from memory, the low order memory byte is placed in AL, and the high order byte is placed into AH.

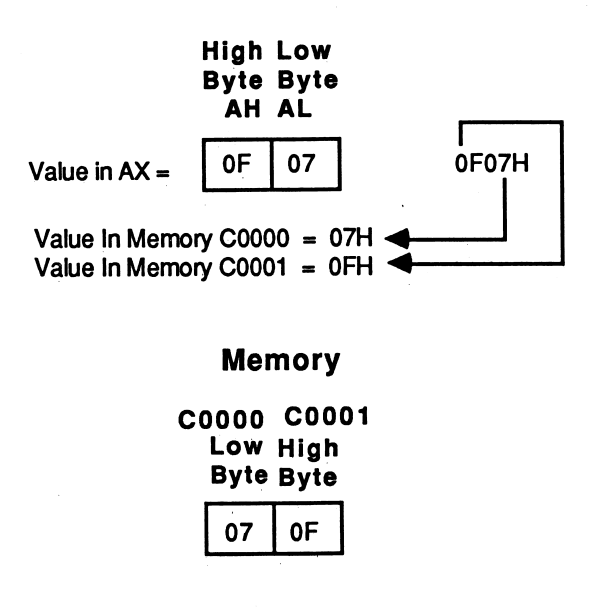

Figure 3-3 Data Storage in Registers and Memory

# Procedures and Stacks

Procedures, or subroutines, are specialized and often-used mini-programs. The functions they perform may be required in several places in a large program. Rather than writing the same instructions over and over again, the routine is made into a procedure that is called as needed by the main program. This helps to conserve memory and makes the program easier to maintain should the procedure ever need to be rewritten.

RAM is also used for temporary storage of data in what is referred to as the STACK. Stacks are areas in RAM that are used by the microprocessor to save certain registers during special operations.

In much the same manner as memos are deposited and removed from an IN basket on an office desk, so are addresses and data pushed and popped from the stack. The last piece of paper put into the IN basket is the first one taken from basket. In the 8088, a register known as the stack pointer (SP) points to the top of the stack (TOS). When values are pushed on the stack, the stack pointer is decremented by 2, and the word value is written to the memory pointed to by the stack pointer. Each push stores 2 bytes (a word) of information on the stack. Figure 3-4 illustrates how the stack grows downward in memory each time data is pushed onto it.

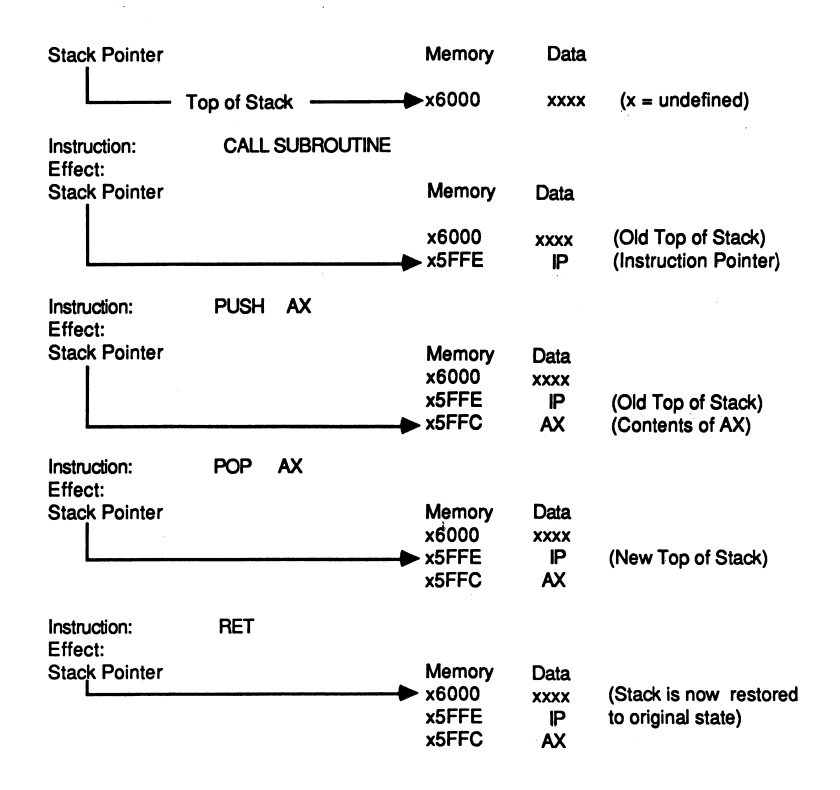

Figure 3-4 Stack Operation

When a procedure is called from the main program, the processor saves the address of the instruction immediately following the CALL instruction. This pointer is saved by the 8088 by pushing it onto the stack. The address of the procedure that was called now becomes the new instruction pointer.

The last instruction executed in the procedure is the return instruction, RET. When the RET instruction is encountered, the value previously pushed onto the stack is retrieved (popped off the stack), replacing the contents of the instruction pointer (IP). Control is returned to the instruction immediately following the instruction that called the procedure.

When a program calls a procedure which resides in another segment, not only is the value of IP saved on the stack, but so are the contents of the segment register CS (code segment). CS is then loaded with the segment address of the procedure, and IP is loaded with the offset of the first instruction in the called procedure. On return, the previously saved register values are popped from the stack, allowing program execution to resume with the instruction immediately following the call instruction.

When data are popped from the stack, the word value stored at the top of the stack is written to the register designated in the POP instruction, and the stack pointer is incremented by 2 to point to the new top of stack.

As Figure 3-4 shows, the CALL instruction decrements the stack pointer by 2 and places the contents of the instruction pointer in the location pointed to by the pointer. The PUSH instruction also decrements the stack pointer by 2 and places the contents of the AX register (in our example) onto the stack. POP and RET each copy a word value from the top of the stack and increment the stack by 2. POP retrieves a value and places it into the register specified. RET always fetches either a word or double word from the stack and places it into either IP (intrasegment RET) or into CS and IP when an intersegment return is required. Notice how the stack grows downward in memory each time a value is pushed onto the stack and shrinks upward with each POP.

The stack is also a convenient place for the programmer to temporarily store data. As an example, perhaps you need to use the AX register for an operation, hut the value currently in the AX register is of importance and cannot be lost. You need a quick and convenient place to store the current contents of AX. A commonly used technique is to save the register's contents on the stack, perform the required operation and restore the register with its original contents by popping its previous value from the stack.

<sup>I</sup>'ll discuss interrupts in a moment, but for now, keep in mind that the CPU, on receipt of an interrupt, saves not only the instruction pointer on the stack, but the status flags and the code segment (CS) register as well. When the interrupt service routine is finished, an interrupt return (IRET) instruction is executed which restores the register's CS, IP, and the status register with the values previously stored on the stack.

# Input/Output Section

The I/O section of a computer consists of the physical interface between the microprocessor and some type of peripheral device, such as a keyboard, printer, video display unit, or a disk drive.

In other applications, the microprocessor may be required to communicate with more exotic devices, such as an analog-to-digital converter, which is designed to translate an analog voltage level to a binary word the computer understands. The A/D may be attached to a sensor or a transducer and incorporated in machines used in a factory environment.

Whether the I/O device is a switch attached to the IBM or a transducer's output which is attached to an A/D expansion card in the IBM, some type of interface between them and the microprocessor is required. Without an I/O section, humans

would never be able to communicate with the computer, nor would the computer be able to communicate with real world events.

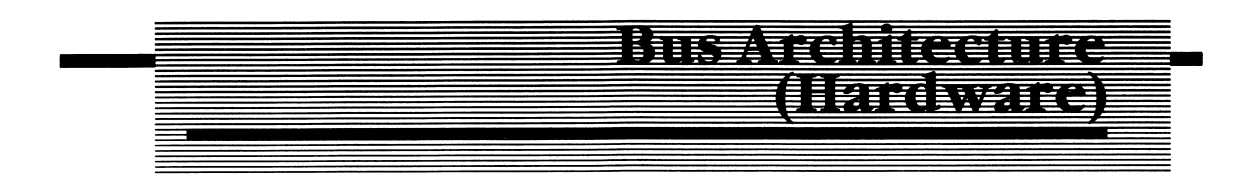

# The Control Bus

The CPU issues control signals over what is known as the control bus. These signals control data transfers between the CPU, memory, and the I/O section of the computer. The 8088 is capable of operating in two modes, minimum and max imum. The control signals generated by the 8088 are different in each of the two modes.

The signals generated and received by the 8088 form three main bus architectures within the system (Figure 3-5B). The address bus is composed of the signal lines AD0-AD7 and A8-A20. AD0-AD7 are time multiplexed, which means that at one particular instant they are used for transmitting an address to the memory or I/O sections, and at some other instant in time they are used for transmitting and receiving data. Therefore, AD0-AD7 comprise the data bus of the computer system. The control bus is comprised of all the other signals (with the exception of the VCC and GND signals, which are part of the power bus and supplies the 8088 with the necessary operating voltages.)

#### Minimum Mode

The control signals generated by the 8088 microprocessor in minimum mode are  $M*/IO$ , RD $*$ , and WR $*$  ( $*$  means that the signal must be a binary 0 or a logic 0 to be considered true).

M\*/IO tells the system whether the operation is a memory transfer or one involving Input/Output (I/O) devices. If the line is low, a memory access is assumed. If the line is high (logic 1), an I/O operation is dictated. The RD\* signal allows the CPU to read data from memory, and the WR\* signal, to write data into memory. The CPU generates all the necessary bus control commands.

#### Maximum Mode

In maximum mode, the signals which were used in the minimum mode are

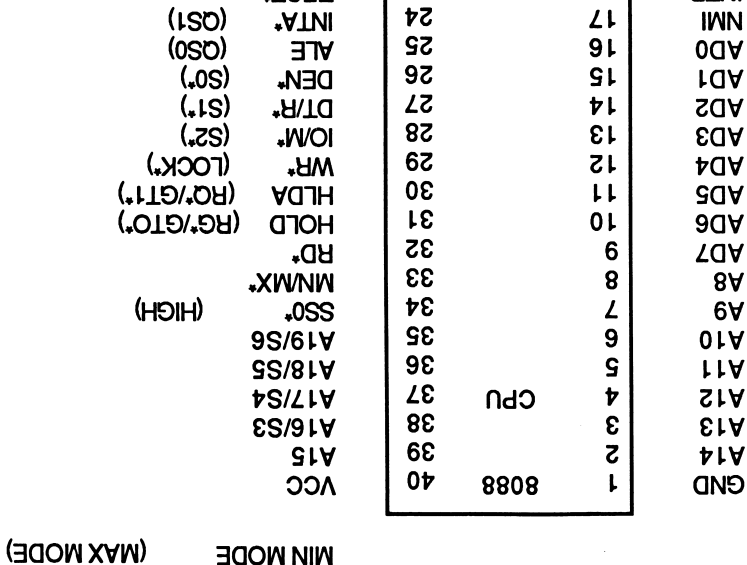

 $21$   $R$  RESET

Figure 3-5A Bus Architectures

TEST\* 23 18 INTR  $\begin{array}{c|c|c|c|c} \text{GVD} & \text{SO} & \text{S1} & \text{HEEVDI} \ \text{CLK} & \text{J3} & \text{S1} & \text{HEEVDI} \end{array}$ 

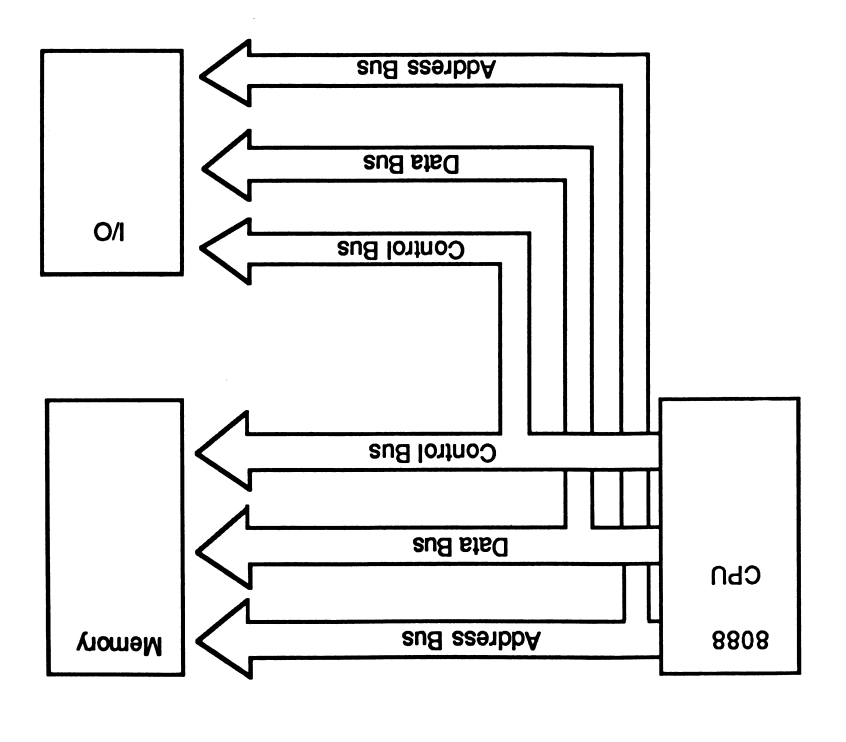

redefined to support multiprocessor (more than one microprocessor) configura tions. Fortunately for you, the configuration of the 8088 as used in the IBM PC is the maximum mode. This allows you to add co-processors like the Intel 8087 numeric processor, which speeds up mathematical calculations.

#### The Address Bus

In conjunction with the control bus, the 8088 issues the appropriate address for the operation specified. The 8088 is capable of addressing over IM (million) bytes of memory via address lines A0-A19. The address lines are unidirectional; they are outputs from the 8088 and serve as inputs to the memory and I/O sections of the system.

The 8088 can generate up to 65,536 I/O port addresses by using the low order (A0-A16) address lines of the address bus. The 8088 is also capable of byte or word I/O, just as it is capable of performing byte or word memory transfers.

#### The Data Bus

The 8-bit data bus of the 8088 transfers data, 8 hits at a time to and from memory and the CPU. The data lines of the 8088 are shared with the address lines A0-A7. Signals SO, SI, and S2 are used to inform the 8288 bus controller of the type of bus cycle currently being executed (Figure 3-6).

When used in a maximum configuration, the 8088 supplies the 8288 bus controller with three signals, S0-S2. These signals are used to inform the 8288 of the type of bus cycle currently being executed. The 8288 generates the appropriate signals to demultiplex and latch the contents of the AD0-AD7 and execute the desired function (memory or I/O read or write, etc.). (Source Intel, used with permission).

The 8288 chip decodes the status lines and generates the necessary signals to control other support chips known as latches. Since the address lines A0-A7 may contain either data or address information, these lines are said to be multiplexed. The 8288 bus controller generates a signal DEN, which is used to enable data latches when the lines contain data. A signal ALE is used to enable address latches when the information on A0-A7 is to be interpreted as part of an address. Figure 3-7 depicts the possible states of the status lines S0-S2 and their interpretations.

A related processor manufactured by Intel is the 8086. The major difference between the 8088, which is the microprocessor in the IBM PC, and the 8086 is that the 8088 must always transfer data 8 hits at a time, while the 8086 is capable of transferring data 8 or 16 hits at a time. There are other minor differences between

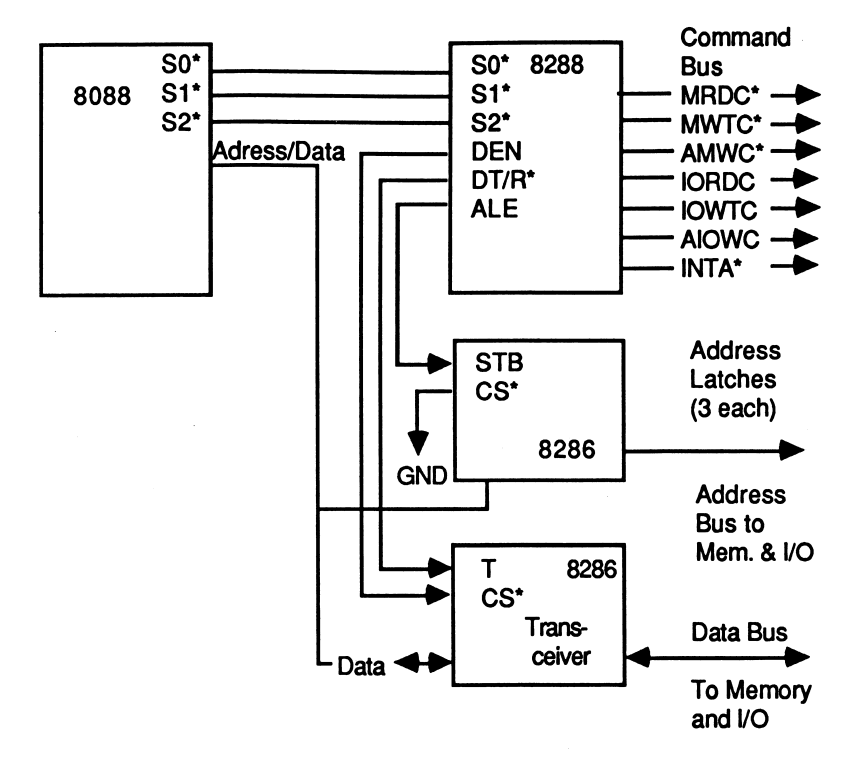

Figure 3-6 8088 and 8288 Bus Controller (Maximum Mode)

| S0 | S1 | S <sub>2</sub> |                              |
|----|----|----------------|------------------------------|
|    |    |                | Meaning                      |
| 0  |    |                | <b>Interrupt Acknowledge</b> |
| 0  |    |                | I/O Read                     |
| 0  |    |                | I/O Write                    |
| 0  |    |                | <b>HALT</b>                  |
|    |    |                | <b>Code Access</b>           |
|    |    |                | <b>Read Memory</b>           |
|    |    |                | <b>Write Memory</b>          |
|    |    |                | Passive                      |

Figure 3-7 Status Line States

the 8088 and the 8086, but they can be considered insignificant from the program mer's point of view. Both microprocessors execute the same instruction set.

The primary difference between a microcomputer and microprocessor is that a microcomputer contains the three primary sections: CPU, memory, and I/O. A microcomputer can consist of a microprocessor and a separate memory and I/O section. This type of system architecture can be found in the PC. However, there are single chip microcomputers available as well. The Intel 8748, 8031, 8051, and 8096 are all microprocessors that incorporate the three sections of a microcom puter on a single chip. Therefore, they are referred to as a microcomputer chip and not as a microprocessor chip.

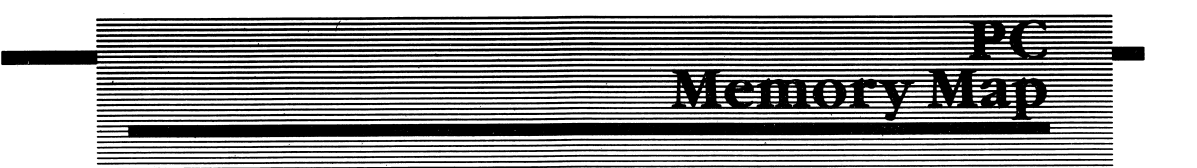

Figure 3-8 shows the memory map of the IBM PC. Notice that not all of memory is available to you. Some of the memory is dedicated to storing values that are required by the system to function properly. Many of these values serve as address pointers to service routines which the 8088 vectors to under certain conditions. Specifically, the vectors are used by the 8088 to find interrupt service routines, routines that are executed any time the 8088 is interrupted.

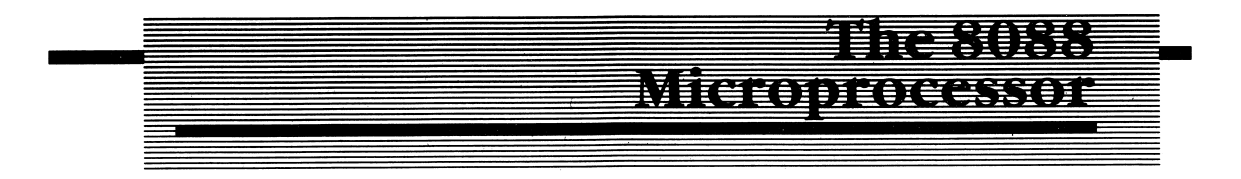

# Internal Architecture

The 8088 contains an internal register architecture consisting of fourteen l6-bit registers. There are three primary classifications to the register set: data and pointer registers, segment registers, and control registers. The data registers AX, BX, CX, and DX can be used in 8-bit or 16-bit operations. If the X designation is used, as in AX, the reference implies 16 bits. However, you can also reference either the high order or low order byte of each data register by using the designations of H or L, as in AH or AL.

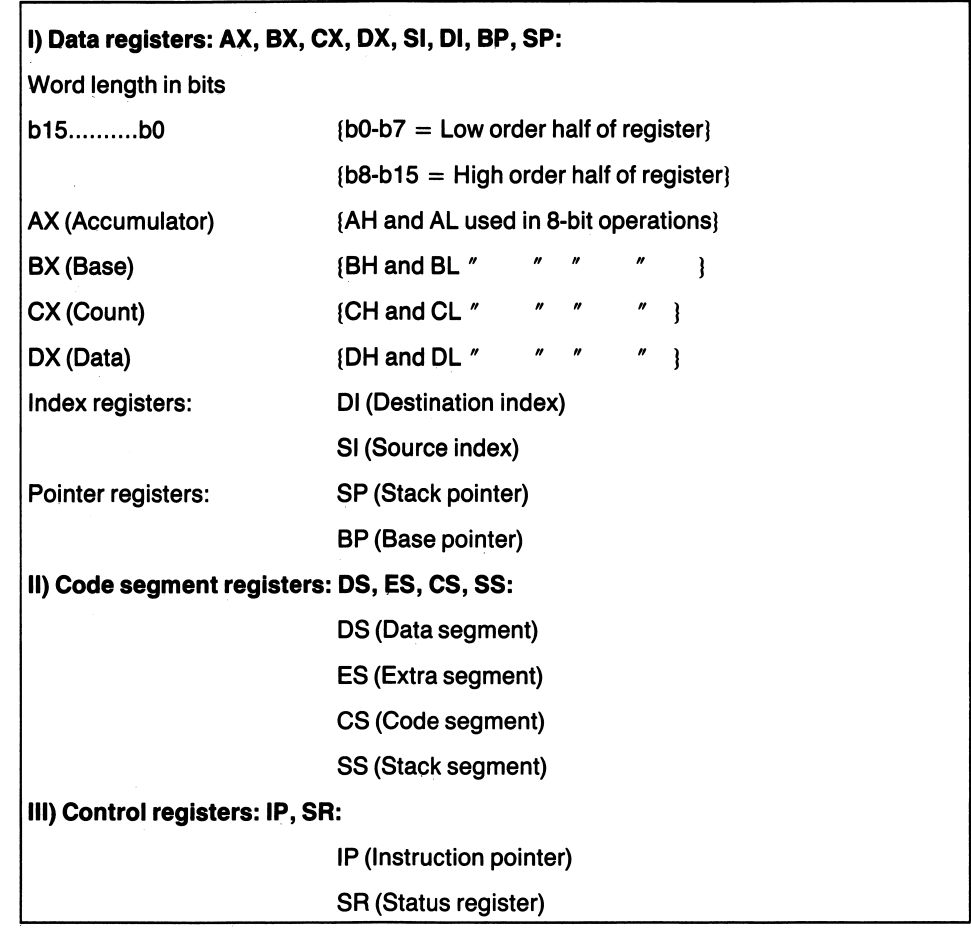

# Segmentation

The 8088 has been shown to contain 20 physical address lines capable of address ing over IM byte of memory. You'll notice, however, that the largest register within the 8088 holds only 16 bits (16 bits can generate a maximum of 64K addresses). How is it then, that we can access over 1 million bytes with the 8088? The answer is not at all obvious.

The processor calculates where in the one million bytes of memory each logical 64k segment resides by using a pointer in conjunction with a segment register. The segment registers, CS, DS, ES, and SS point to the beginning of specific segments. Each of the segment registers are associated with other registers that contain an offset into the 64K segment to facilitate the addressing of information within the segment.

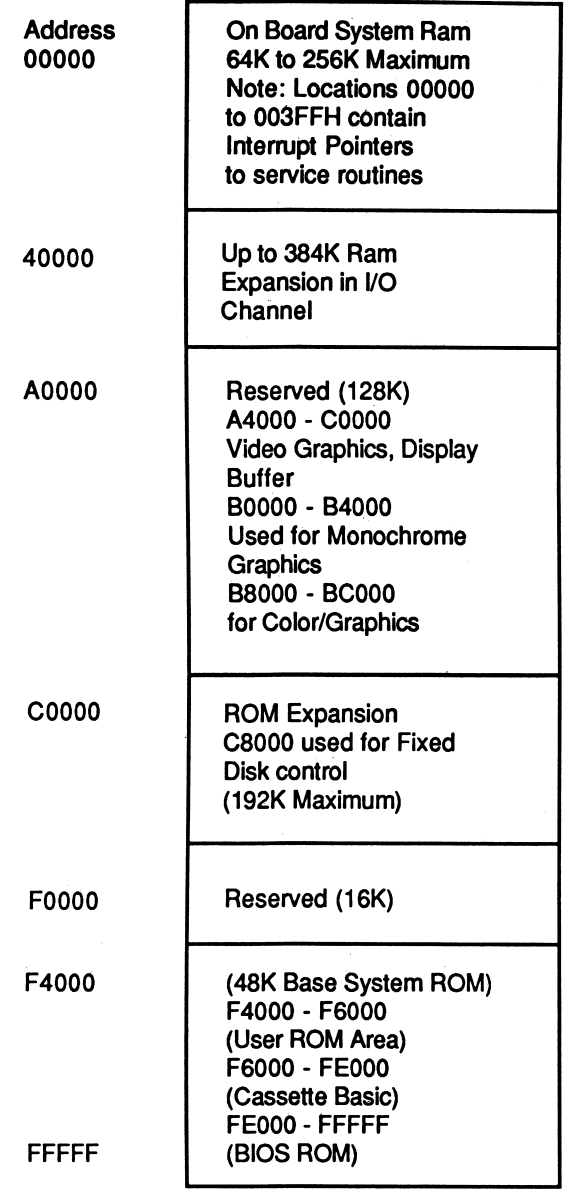

Figure 3-8 IBM PC Memory Map

For example, the CS register holds the start address of the current 64K code segment. The instruction pointer, IP, contains an offset into the code segment, which points to the next instruction to be executed. The 8088 calculates the effective address by shifting the contents of the segment register left 4 bit positions and filling the LSBs with zeros. This in effect appends 4 bits of zeros to the value contained in the segment register. The segment offset contained in IP is added to the 20-bit value obtained by shifting the code segment register 4 bit positions. The result is the effective, or actual, address required by the operation.

Some examples of how a physical address is calculated follow:

 $Assume DS = B7A2H and SI = 001AH$ B7A20 (--- Shifted value of DS<br>001A (--- Offset into segment 001A < Offset into segment B7A3A <--- Effective address.  $Assume CS = 46DDH and IP = A206H$ Then --> 46DD0 (--- Shifted value of CS<br>+ A206 (--- Offset into segment  $\leftarrow$  --- Offset into segment 50FD6 H <--- Effective address. Assume  $SS = 70DFH$  and  $SP$  or  $BP = D209H$ Then --> 70DF0 <--- Shifted value of CS<br>+ D209 <--- Offset into sepment + D209 < Offset into segment 7DDF9 H <--- Effective address

Figure 3-9 illustrates the concept of segmented memory. Notice which pointer registers are associated with each segment register. In the 8088, instructions are always accessed with CS plus the offset of IP. Similarly, the stack is always accessed by using the SS and an offset contained in SP or BP. The data segment can be accessed by using either DS or ES and the offset specified in SI, DI, or BX. ES points to the extra segment and is associated with DI, while DS points to the data segment and is associated with SI. The extra segment and data segment are both used for data storage.

Segments can be organized in memory so that they are adjacent to each other. They may also be arranged in such a manner that they overlap, either partially or fully. When segments overlap, different programs, or tasks, can share data. When seg ments are arranged in an adjacent manner, programs can be written that allow data to be operated on locally by one task and not be shared by others. Segments must start on a 16-byte boundary in memory and must NOT be larger than 65,536 bytes.

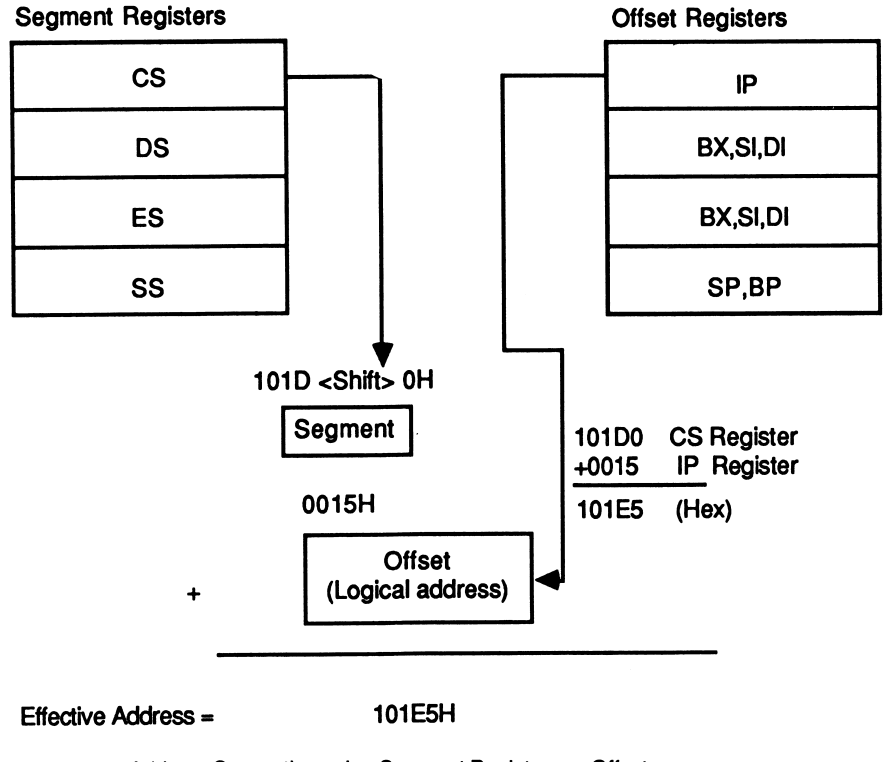

Figure 3-9 Address Generation using Segment Registers + Offset

# Data Registers

Another concept associated with the 8088 is that of asymmetric registers. Asym metric registers are registers dedicated to certain functions. For example, the CX register must contain a value which is used as a counter when using certain instructions. Table 3-1 summarizes the types of operations associated with each of the 8088's registers.

# Pointer and Index Registers

The pointer registers (BP and SP) and index registers (SI and DI) are used to hold pointers to memory. They can contain either an address offset or a displacement value which is used to access the operand. BP (base pointer) and SP (stack pointer) are used to access data within the stack segment. BP can he used to access data in

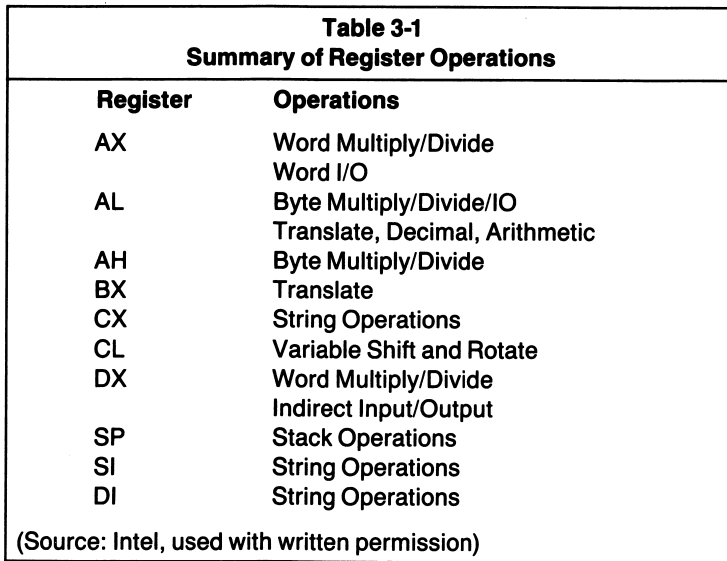

segments other than the current stack segment by specifying a segment override prefix within the instruction. SI and DI are offsets into the current data segments. SI is associated with the current data segment (DS), while DI is associated with the current extra segment (ES).

# Status Flags

The flag register provides you with the information necessary to make decisions based on a previously executed instruction. Assume for a moment that you want to execute one of two possible portions of code. The decision to execute one or the other is based on the value stored in the accumulator, AX. If the value is zero, you want to execute routine number 1. If the value is nonzero, you want to execute routine number 2.

If the result is zero, the ZF (Zero Flag) is set. Your program can then use the 8088 instruction JZ (Jump if Zero), to transfer control to routine number 1.

# Carry Flag —  $(CF)$  — (b0)

The carry flag signifies that a carry out of the most significant bit has occurred from a previous addition of two numbers. For 8-bit addition, the carry is set when the addition causes a carry to be generated from bit 7. Similarly, the carry is set during l6-bit addition when there is a carry out of bit 15. Subtraction causing a borrow into the MSB also causes CF to be set. This can occur when two values are subtracted or compared, and the destination operand is smaller than the source operand.

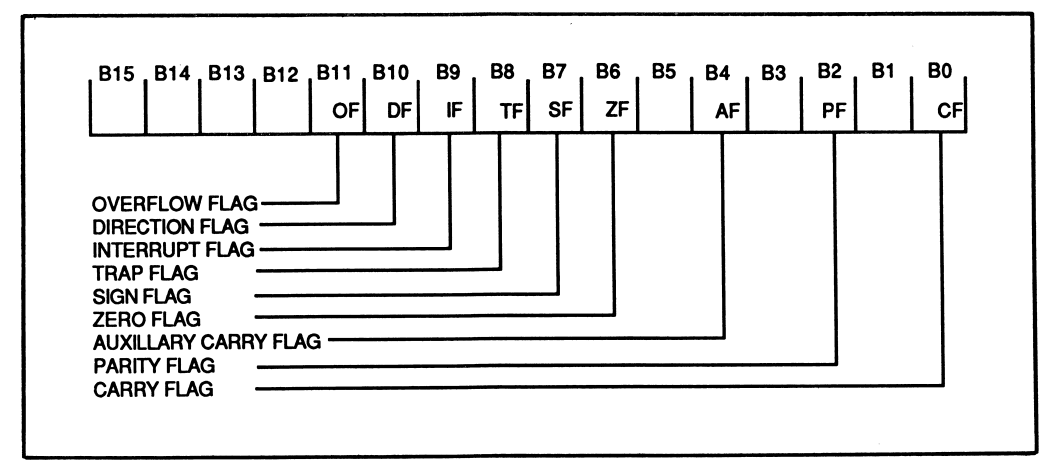

ويحدثكم المرار

Figure 3-10 Status Register Flags

The carry can also be used to isolate a specific bit by rotating or shifting the bit into the carry flag. The program example at the end of Chapter 1 used this technique to determine if certain resources were available to the system. Bit 0 of the word used by MS-DOS to describe the system's equipment configuration is used to signify whether the system contains disk drives. By rotating b0 into the carry, a test can be made to determine whether the bit is set or reset.

Bit manipulations are not one of the strengths of the 8088 microprocessor, yet individual bits can be tested in the manner just described.

# $Parity - (PF) - (b2)$

The parity flag is set if, after an operation, the total number of 1 bits contained in the result is even. If the total number of 1's is an odd number, the parity flag is reset.

# Auxiliary Carry  $-({\bf AF})-({\bf b4})$

The AF flag is set whenever a carry into (on subtraction) or out of (addition) bit 3 occurs. This can occur when adding, subtracting, or comparing numbers repre sented in packed binary coded decimal format. The 8088 sets this flag for any operation that causes a carry out of bit 3.

# Zero Flag  $-$  (ZF)  $-$  (b6)

The zero flag is set if the result of an operation yields a zero result; otherwise, ZF is reset (0).
## Sign Flag  $-$  (SF)  $-$  (b7)

The sign flag is set (logic 1) if the most significant bit of the result is set. If you recall from Chapter 1, signed numbers that are represented in binary notation use the MSB of a byte or a word as a sign bit. The bit is zero if the number is positive and 1 if the number is negative. SF is used to indicate whether the result is positive or negative and mirrors the MSB of the result.

## Overflow Flag—  $(OF) - (b11) -$

The overflow flag is set whenever two signed numbers of the same sign (i.e., both positive or both negative) produce a result larger than the destination operand (the sign has changed). For example, when FFH is added to 80H, a result of 7FH is returned. Bit 7 in both operands is set, as both operands are negative values, but bit 7 in the result is a binary zero. The result of the addition causes the sign bit to change. This operation would cause an arithmetic overflow ( $OF = 1$ ) and generate a carry  $(CF = 1)$ .

# Multiplication Indicators (CFandOF) —

The carry and overflow flags also provide information about a previous word or byte multiplication. Multiplication of two 8-bit operands returns the high order half of the l6-bit result in AH and the low order half of the result in AL. If the operands are 16 bits in length, DX will contain the high order half of the 32-bit result and AX will contain the low order half. In either case, CF and OF are both set if the high order half of the result is a nonzero value for unsigned multiplication. When signed numbers are multiplied, CF and OF are both set if the high order half of the result is not a sign extension of the result; otherwise, CF and OF are both cleared.

## $Trap Flag - (TF) - (b8) -$

When the trap flag is set, the 8088 enters a single step mode of operation. This mode is quite useful for debugging a program. You can set or reset this flag. When this bit is set, the 8088 executes a type 1 interrupt after executing the current instruction. The debugging program's address must be specified in the type 1 interrupt vector (see Figure 3-8).

## Interrupt Flag —  $(IF) - (b9)$  —

The interrupt flag is used to enable or disable external interrupts. You can set or reset IF. If IF is set to 1, then interrupts are enabled. When IF is zero, interrupts are

disabled. One interrupt which cannot be disabled in this manner is the NMI or nonmaskable interrupt. The NMI cannot be masked or disabled by clearing the IF bit in the flag register the way other external interrupts can.

## Direction Flag —  $(DF) - (b10) -$

The direction flag is used during string operations and can be set by the program mer. With the 8088 it is possible to point one of the index registers (SI) to the source string and the other index register (DI) to the destination string. Then by using one of the string instructions which I'll discuss in Chapter 4, you can compare or move one string to the other. The state of the direction flag automati cally increments or decrements the index registers, SI and DI, during a string operation. When DF is set to a binary 1, the index registers are incremented by 1. If DF is binary zero, then the index registers are decremented each time the string instruction is repeated.

## Interrupts

Have you ever been working at the office when the telephone rings? While talking on the telephone, someone walks up to your desk. You put the party on the telephone on hold and find out what the person who interrupted the conversation wants. Then while taking care of the interruption, your boss sticks his head in the door and tells you to report to his office immediately. Let's examine this scenario in more detail.

Whether you know it or not, you have responded to multiple interrupt sources. You put the party on the telephone on hold and serviced the interruption of the person who walked up to your desk. While servicing this interrupt, let's also imagine someone brings you the mail. This interrupt is of a lower priority than the one you are currently servicing, so you ignore it for the time being. When your boss tells you to report to his office, you cannot ignore the interruption, and you immediately service the boss's request for attention. Your boss has the highest priority in this scenario.

You finish taking care of whatever it was that your boss wanted, and you return to your coworker waiting patiently at your desk. "Let's see, where were we? . . . Oh yes, I remember . . . ." You retrieve the conversation's status at the time of the boss's interruption and continue from the point where the conversation left off. You now finish your conversation with your coworker and return to your tele phone conversation, "Let's see, where was I ... Oh yes, I remember . . . ."You continue your telephone conversation from the point in the conversation where you left off. You finish the conversation, say your good-byes, and hang up. Now

you remember the mail has arrived. You look through the mail for anything of importance and then return to your normal routine, that which you were doing before all these interruptions occurred.

Microprocessor interrupts are not much different from what has just been described. The microprocessor can be interrupted from its normal programming by external events, just as if the doorbell or telephone were to interrupt you from your normal chores. Interrupts are said to be asynchronous; they can occur at any time without being synchronized to other system components, such as the sys tem's clock. Characters typed from the keyboard are good examples of asynchronous interrupt, as the characters are not precisely timed. They occur at irregular intervals. When the 8088 receives a keyboard interrupt due to a key being pressed or released, the processor goes to the appropriate interrupt routine to determine what key was pressed.

Just like the human analogy, the 8088 services interrupts in the following manner:

- 1. The 8088 first finishes the current instruction being executed,
- 2. fetches the interrupt vector number from the 8259A programmable inter rupt controller (PIC),
- 3. saves the status flag register,
- 4. clears the interrupt flag (IF) and the trap flag (TF),
- 5. and saves its place in the program by pushing the code segment register (CS) and then the offset register (IP) on the stack.

When the 8088 has finished executing the interrupt routine, it restores the status, segment, and offset registers, which were saved at the time of the interrupt, and returns to the main program where normal program execution resumes.

## Maskable and Nonmaskable Interrupts (NMI) -

Certain interrupts can be masked (ignored). When IF is cleared in the flag register, the 8088 ignores external interrupt requests. When IF is set, the 8088 responds to the interrupts. Nonmaskable interrupts cannot be masked. They always grab the 8088's attention. Typically, the NMl interrupt is used to signal a low voltage condition or power failure.

You can think of maskable interrupts as those which can be screened. You can have a receptionist or the company's telephone operator take messages for you while you are in a meeting. The messages will be there after you finish your meeting.

Nonmaskable interrupts are those that must be serviced no matter what. Even though you have told the receptionist to ''Hold all my calls while I'm in this

meeting," should there be an emergency or if the boss should call, you'll be interrupted. Obviously, some interruptions will always occur and require immedi ate service.

## Addressing Modes

There are several data accessing methods available to you. The 8088 micro processor allows any of the following modes to be used when accessing data. The general format of addressing data is:

```
OP-CODE destination, source
```
## Register Direct

Register direct addressing is used to manipulate data directly contained in two specific registers. For example:

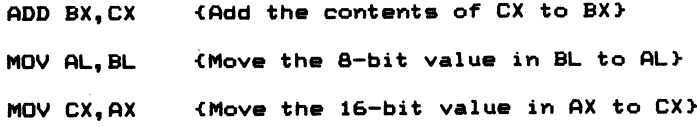

#### Immediate —

Immediate addressing operates on a constant value, which is contained in the instruction itself:

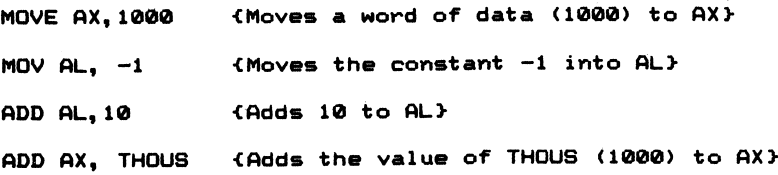

## Memory Direct —

In memory direct addressing, the operand's address is specified in the instruction:

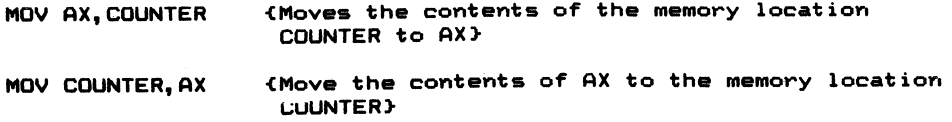

## Memory Direct with Index —

This form of memory addressing accesses values stored in memory by specifying the start of the data structure (as in the direct addressing mode above) as an offset contained in DI or SI. For example:

MOV SI, 02H and \$8 displacement of 2 MOV AX, COUNTER [SI] ; Moves the contents of the memory location : (COUNTER +2) into AX.

## Register Indirect —

In register indirect addressing, the BX, BP, SI, or DI register contains the address of an operand. Using the memory location COUNTER from the previous example, one of the registers is loaded with the address of the location COUNTER. This can be done in one of two ways:

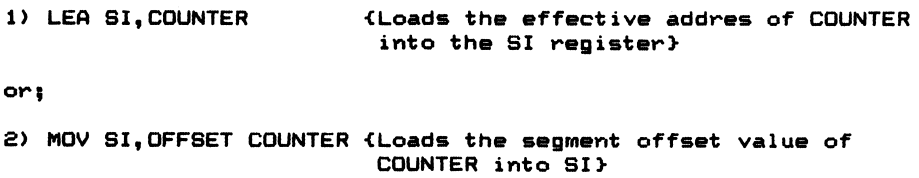

Once the address has been loaded into the SI, DI, BP, or BX register, you can use the register to access data stored at that location. For example:

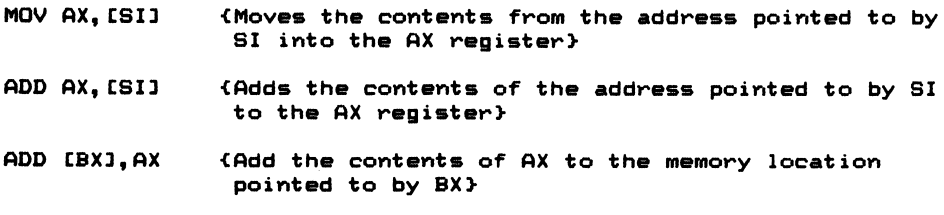

## Based Index (Register Indirect with Index) —

This mode of addressing accesses an operand in a data structure, pointed to by BX or BP, located at the offset specified by either DI or SI. For example, suppose DI contains the value 2, and BX contains the start address of a data structure that includes employees' hourly wages. The instruction MOV AX,  $[BX + DI]$  would load AX with a third employee's wages. Figure 3-11 illustrates register indirect with index addressing. Intel refers to this mode of addressing as based indexed addressing, because the effective address is calculated from the contents of one of the base registers and an index register.

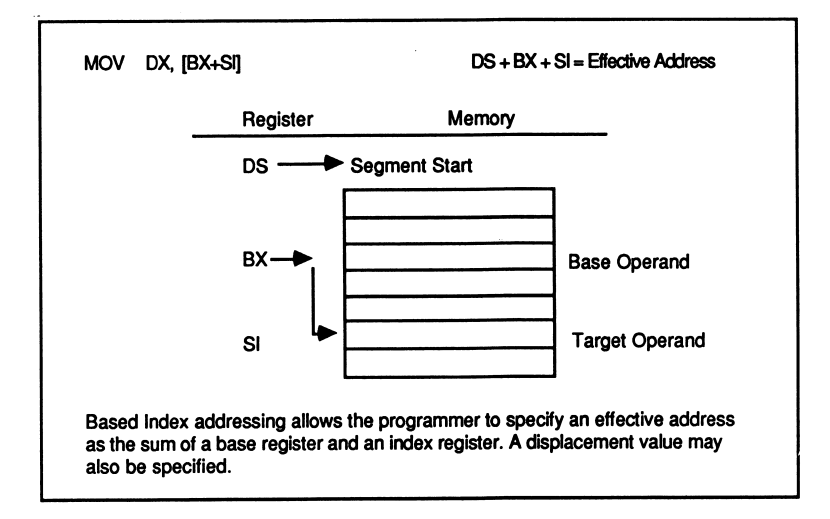

Figure 3-11 Register Indirect with Index

## Register Indirect Indexed with Displacement Addressing

The last addressing mode is another variation of based index addressing. In register indirect with index plus displacement, the effective address is calculated as the sum of the contents of BX or BP, plus the contents of SI or DI, plus the specified displacement value. For example:

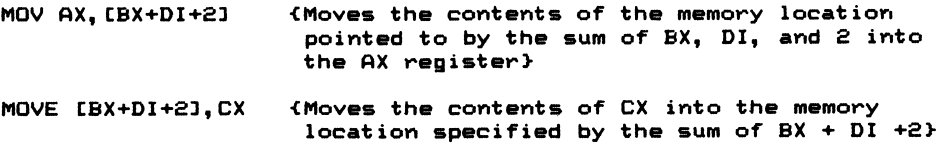

The displacement can also be specified in the form a symbolic name as: MOV  $MY\_BYTE[BX]$   $[DI]+2, CX$ .

Memory-to-memory data transfers and manipulations are not allowed, nor are operations that specify a constant value as the destination operand.

## Address Calculation Time

As you might have guessed, the calculation of an effective address takes a certain amount of time. The exact time required for address calculation depends on the addressing mode chosen. Table 3-2 can be used to determine effective address calculation times.

In Appendix B, you'll find the execution times of each 8088 instruction. The EA calculation time must be added to the instruction's execution time to determine the total execution time. For example, the NEG instruction lists an execution time for a memory operand as  $16 + EA$ . In all cases, four clock cycles must be added to the value shown (16, in this example), if the operation requires a l6-bit (word) transfer. The worst case, or longest execution time, for this instruction would then be 32 (16  $+$  4  $+$  12) clock cycles. The fastest execution time for this instruction would be when a register is specified as the operand. Since there is no effective address to be calculated, the instruction executes in three clock cycles.

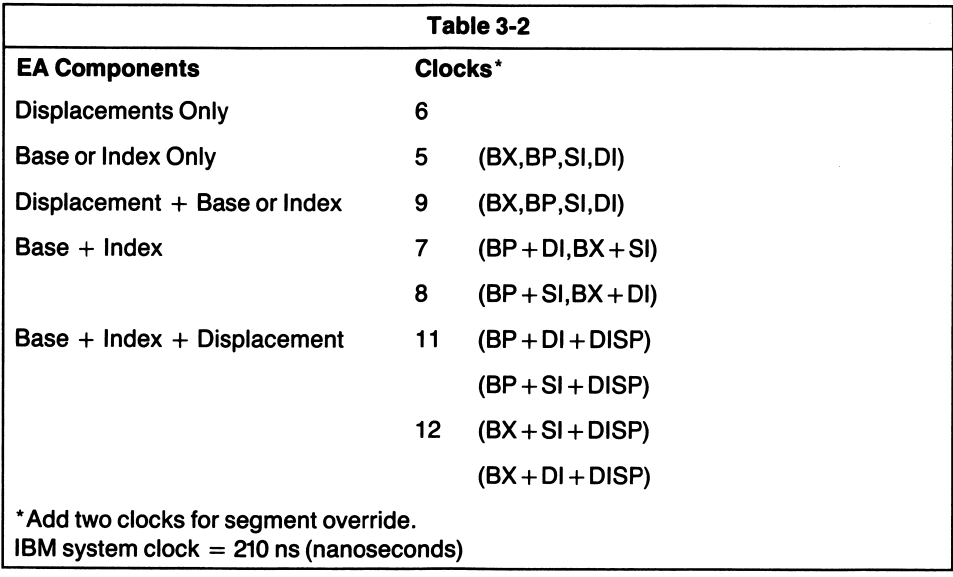

## Hevre

1. There are \_\_\_\_\_\_\_\_\_\_\_\_\_\_\_ main sections to a computer system.

그리고 있다

- 2. The main sections are the \_\_\_\_\_\_\_\_\_\_\_\_\_\_, \_\_\_\_\_\_\_\_\_\_\_\_\_, and the \_ section.
- 3. The section acts like a mailman to the other sections of a computer system.
- 4. The 8088 contains \_\_\_\_\_\_\_\_\_\_\_\_\_ independent internal units.
- 5. The removes instructions from the and decodes and executes the instructions.
- 6. The 8088 flag register is \_\_\_\_\_\_\_\_\_\_\_\_ bits wide.
- 7. The ALU of the 8088 is bits wide.
- 8. The maximum amount of memory the 8088 can directly address is **bytes.**
- 9. The Basic Input/Output System is contained in the system's
	- A. RAM or
	- B. ROM.
- 10. The 8088 views the total memory space as being divided into  $byte$   $\qquad$ .
- 11. An effective address is generated by taking the base value found in one of the registers and by adding an to that value.
- 12. Name at least two uses for the stack.
- 13. The 8088 is capable of generating I/O addresses.
- 14. The 8088 is operated in the \_\_\_\_\_\_\_\_\_\_\_\_\_\_ mode in the IBM PC.
- 15. Name one difference between minimum and maximum mode of operation.
- 16. The data bus of the  $8088$  is \_\_\_\_\_\_\_\_\_\_\_\_ bits wide.
- 17. The data bus of the  $8086$  is \_\_\_\_\_\_\_\_\_\_\_\_ bits wide.
- 18. Low memory in the IBM PC is dedicated to storing \_\_\_\_\_\_\_\_\_\_\_\_ vectors.
- 19. What is the difference between a microprocessor and a microcomputer?
- 20. There are 16-bit-wide registers in the 8088.
- 21. The data registers of the 8088 are  $\frac{1}{\sqrt{2}}$  $\frac{1}{\sqrt{1-\frac{1}{\sqrt{1-\frac{1$
- 22. There are \_\_\_\_\_\_\_\_\_\_\_\_\_ index registers.
- 23. There are \_\_\_\_\_\_\_\_\_\_\_\_\_\_\_ pointer registers.
- 24. There are \_\_\_\_\_\_\_\_\_\_\_\_\_ segment registers: \_\_\_\_\_\_\_\_\_\_\_\_\_\_\_, \_\_\_\_\_\_\_\_\_\_\_\_\_\_, , and \_\_\_\_\_\_\_\_\_.
- 25. The extra segment must always point to the stack (True or False).
- 26. **and form a pointer to the next instruction to be** executed.
- 27. The Z flag indicates that nothing is going on (True or False).
- 28. When the 8088 is interrupted, it will save the \_\_\_\_\_\_\_\_\_\_\_ register, register and the register on the stack.
- 29. Some interrupts may be . When this is done, the 8088 will/will not respond to external interrupts (circle the correct answer).
- 30. Name four addressing modes the 8088 is capable of employing.
- 31. An instruction's total execution time can be determined by looking up the instruction execution time in the \_\_\_\_\_\_\_\_\_\_\_\_, and adding the calculation time to it.

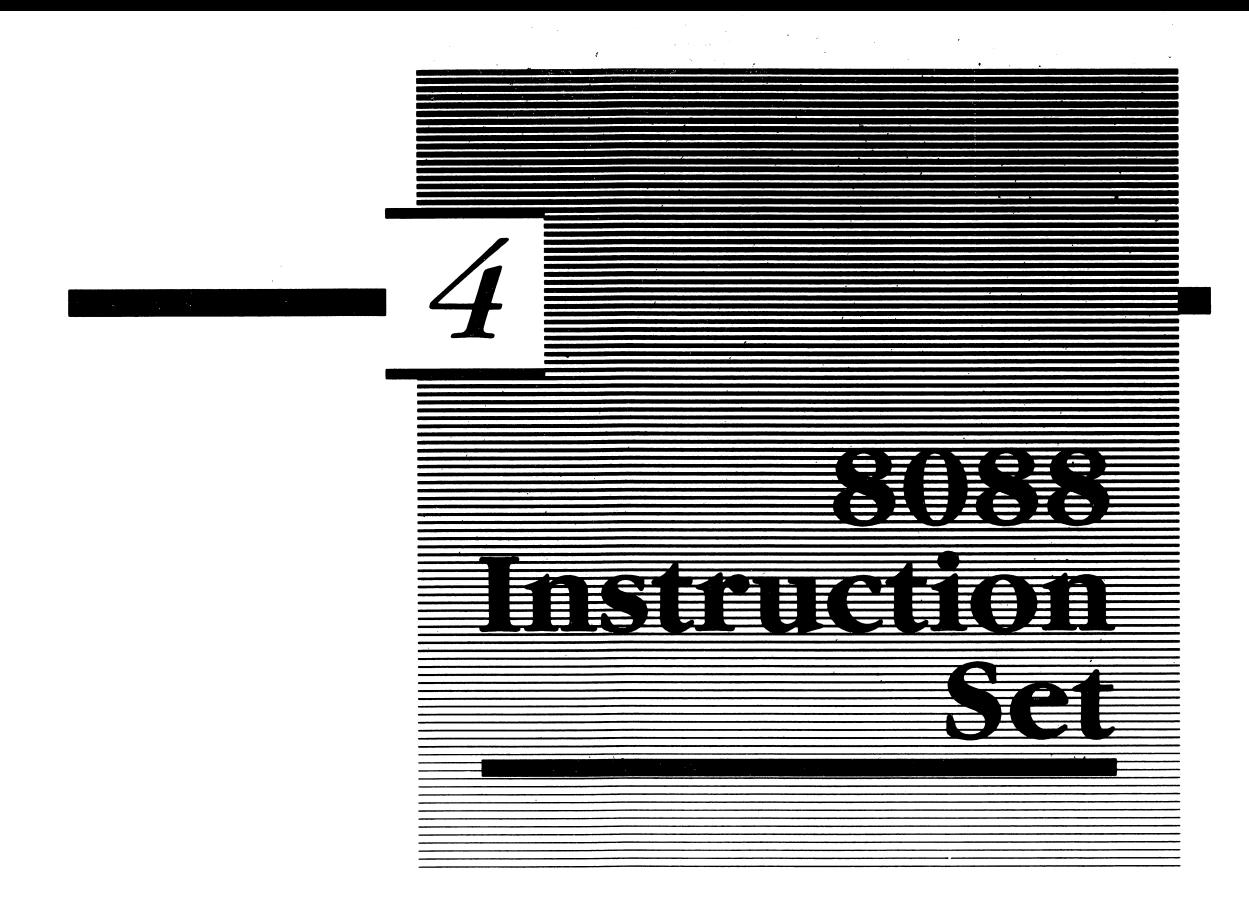

We've covered a lot of ground in the first three chapters. Now it is time to tie the loose ends together (as far as the 8088 is concerned). We already know that the assembler translates source statements into the machine code the 8088 under stands, hut we have not described the 8088's instruction set, the commands which, when used other commands, create a program.

If you are an experienced assembly language programmer, you may he surprised to see some of the powerful instructions in the 8088's repertoire. There is much similarity between many high level languages and some of the instructions the 8088 is capable of executing. For example, you can implement functions similar to BASIC'S FOR and NEXT iteration loops.

I have already used some of the 8088's instructions in previous chapters. By doing so, it is a hit like putting the proverbial cart before the horse. In order to illustrate an assembly language program as was done in the programming examples of Chapters 1 and 2, it was necessary to use the instructions which I am about to discuss. After reading this chapter, you should go back to the previous chapters and review the examples presented.

I also mentioned in Chapter 2 that an immediate value could not be used as a destination operand in an instruction. The reason is that it would make little sense to use immediate addressing with a destination operand of a constant. As the general format for a source code statement is:  $71$ 

OP-CODE destination, source

the destination operand would have to be capable of being altered. Immediate operands are constant values which are specified within the instruction. There fore, they cannot be used as destination operands.

However, nearly all instructions allow you, the programmer, to specify memory or register operands as either source or destination operands. What if you want to add 20 to the contents of the memory location labeled COUNTER? Most processors first require that the value be fetched from memory and loaded into the accumulator. Then 20 would be added to the value in the accumulator and the new value saved in memory. The operation would require at least two instructions and perhaps three on most microprocessors. The 8088 accomplishes this operation in one instruction: ADD COUNTER,20. Allowing register and memory operands to be used as either source or destination operands in an instruction results in an overall reduction of the machine code generated by the assembler.

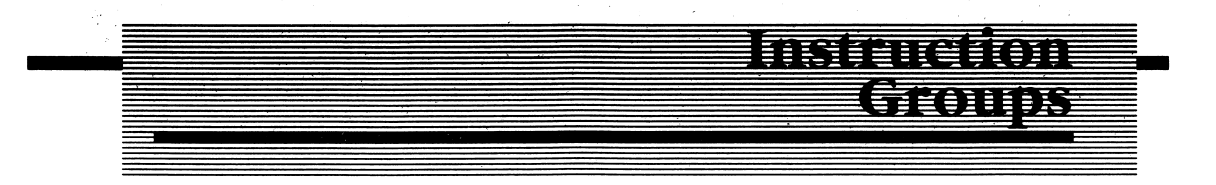

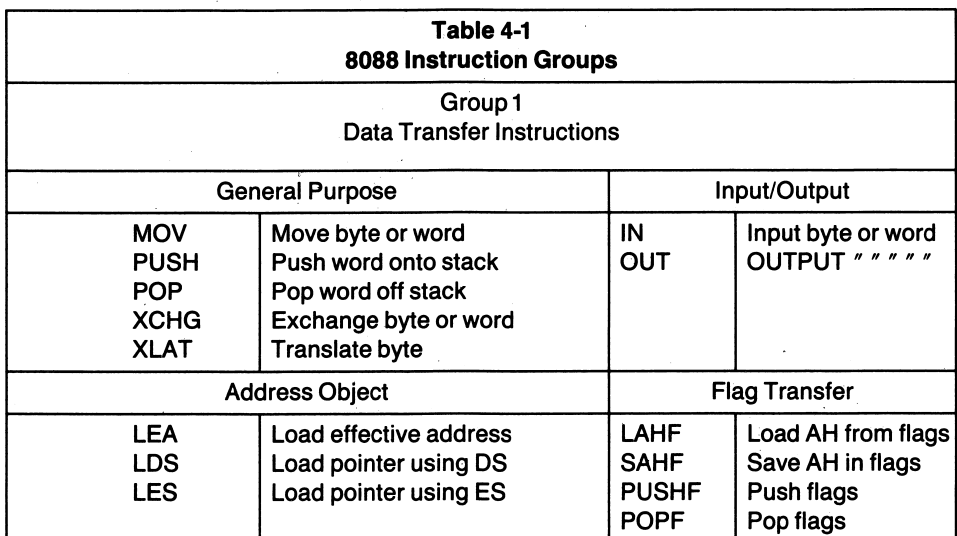

Table 4-1 shows the 8088 instruction set divided into six major groups.

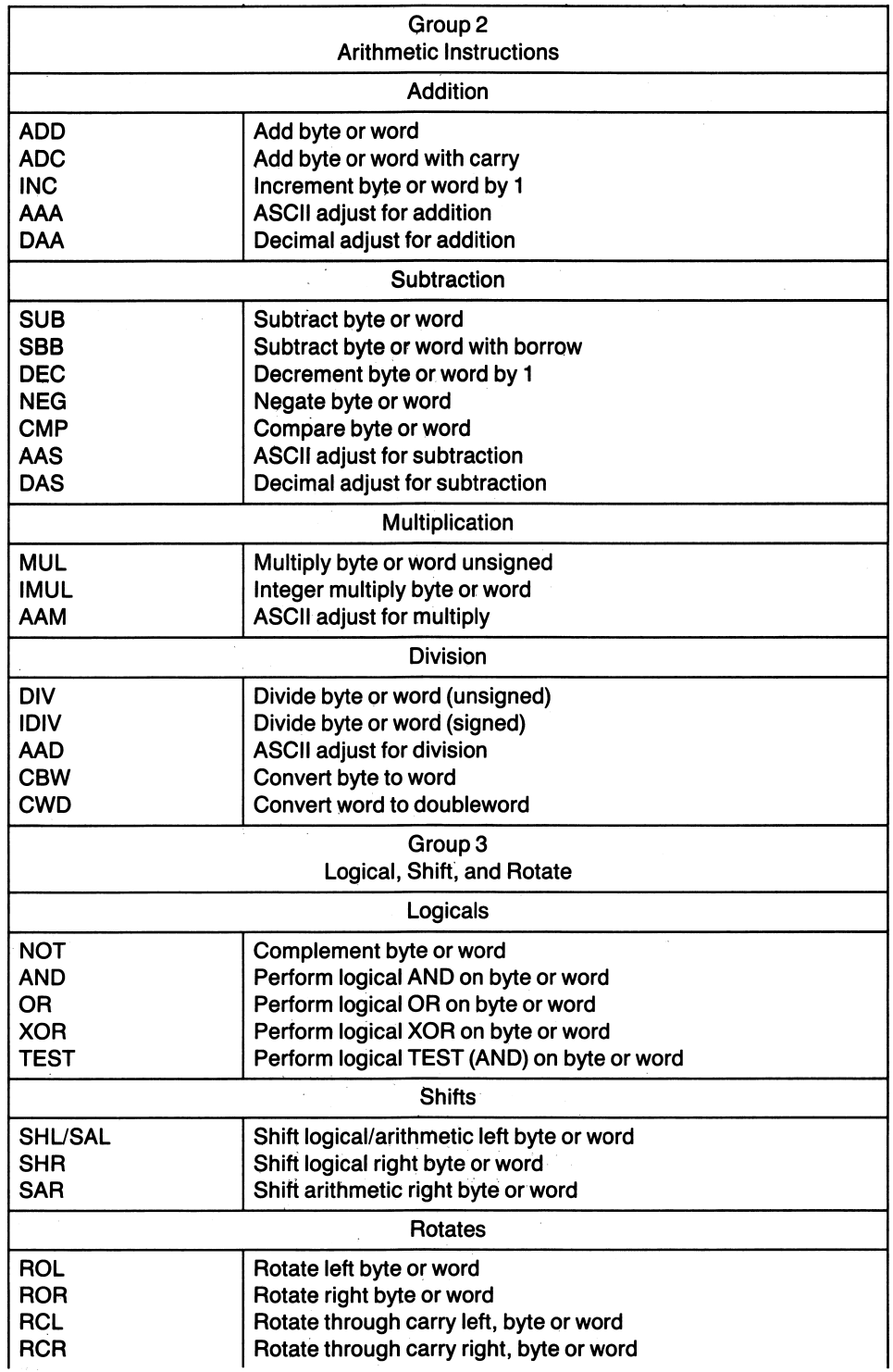

 $\sim$ 

 $\sim 8 \, {\rm GeV}$ 

continued

l,

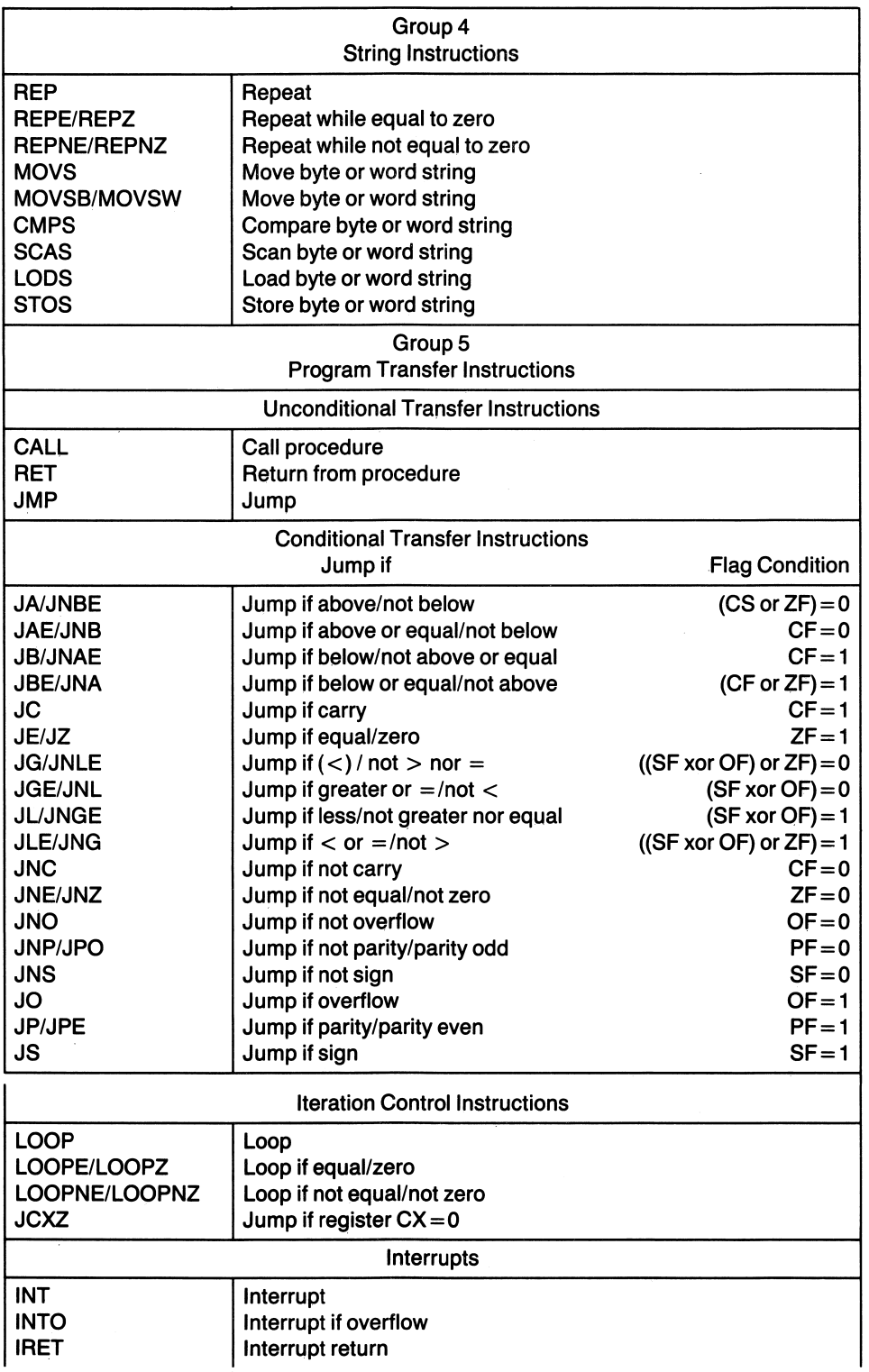

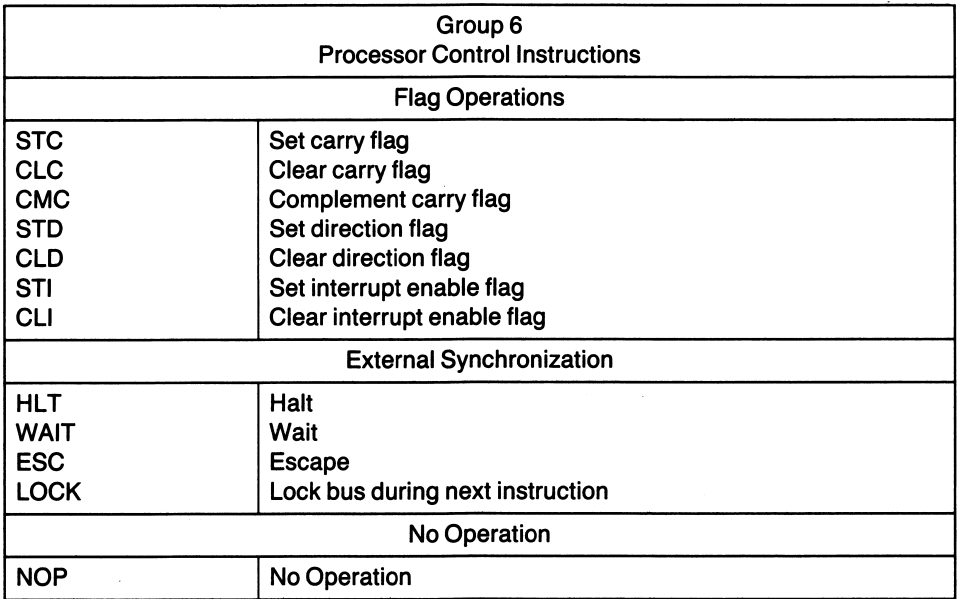

## Data Transfer Instructions

These instructions move data in and out of memory and the 8088's registers. They also move data contained in AL or AX to or from an I/O port. Intel further categorizes the data transfer instructions as:

- A. general purpose data transfers,
- B. I/O port transfers,
- C. address-ohject transfers, and
- D. flag register transfers

#### Arithmetic Instructions

Arithmetic instructions operate on signed or unsigned numeric operands in either binary or packed or unpacked BCD format.

#### Bit Manipulation Instructions

This group of instructions performs logical, shift, and rotate operations on hyte or word operands.

#### Control and Transfer Instructions

The control and transfer instructions allow conditional or unconditional jumps to

other parts of the program. Also included in this group are interrupt instructions and status flag operations.

#### String Manipulation Instructions

Possibly the most powerful of all the 8088's instruction types are those used for string manipulation. You can scan, move, or compare strings of data that are up to 64k bytes in length in these instructions.

#### Processor Control Instructions

This group of instructions allows you to set and clear the carry, direction, and interrupt flags in the 8088's status register. There are also instructions which synchronize the 8088 to other processors (referred to as co-processors) and exter nal events.

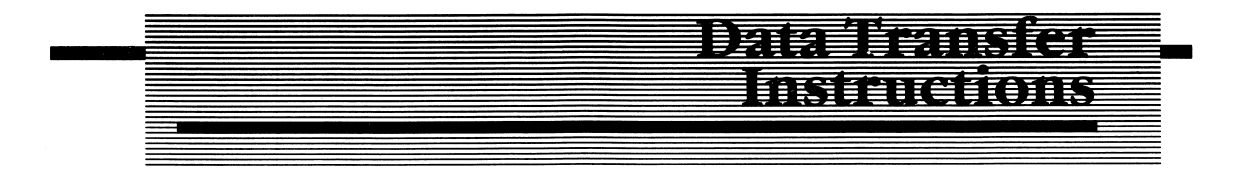

The first group of instructions consists of those that move data from one place to another in the PC. They move data either to or from:

- 1. Memory and registers,
- 2. One register and another register, or
- 3. The AL or AX register and an I/O port.

The data transfer instructions are the most fundamental and the most easily understood and are therefore the first ones I'll discuss. All of the instructions (for all groups) are listed alphabetically in Appendix C. They are reprinted in the appendix with the permission of Intel Corporation. The information which fol lows paraphrases the information contained in the appendix and expands upon it where necessary.

## General Purpose Data Transfers

## MOV

Format: MOV destination, source

The MOV (move) instruction transfers either 8 bits (I byte) or 16 bits (1 word) of data

from the source to the destination operand. Any of the addressing modes discussed in Chapter 2 can be used to effect the transfer. This is the most frequently used 8088 instruction. Some examples of the MOV instruction are:

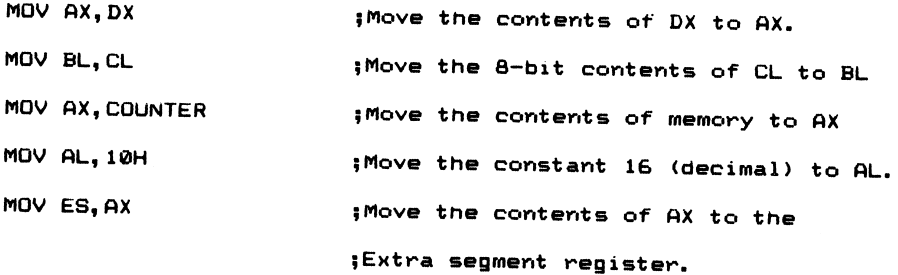

The following forms of the MOV instruction are not allowed:

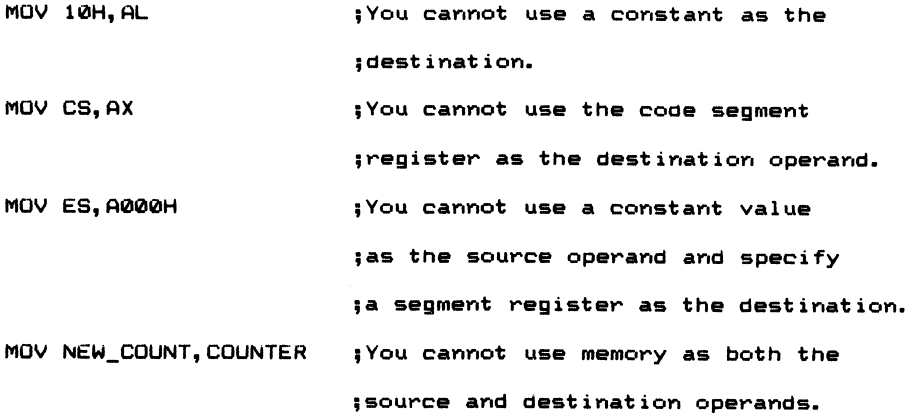

Let's examine each of the illegal MOVs in greater detail. I've already discussed why an immediate value cannot be used as the destination operand, but why can't we use the code segment register as the destination? Since the code segment register contains the base address of the program currently being executed and the IP register contains the offset into the code segment of the next instruction to be executed, altering CS produces a meaningless combination of the segment register and the instruction pointer. CS would be pointing to some new segment, while IP would still be pointing to the old offset of the old segment. Whatever IP would be pointing to in the new segment would not be what was desired; therefore, this form of the MOV instruction is not allowed.

The segment registers cannot be loaded from an immediate value in the source operand either. The assembler associates certain segment registers with the three types of segments in your program (code, data, and stack). In order to satisfy this assumption you must load the start address of the segment into one of the general purpose registers, and then transfer this value to the desired segment register. For example:

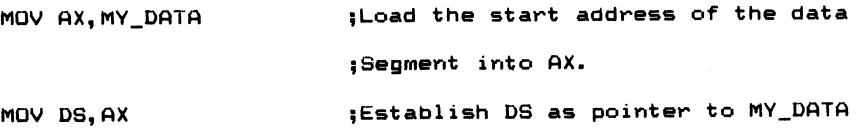

This is the method you should use to load the DS, ES, and SS registers with the starting address of a segment of memory. Remember, the segment registers shift this value left by 4 bit positions and append a low order nibble of zeros to the segment address (see Chapter 2).

Memory-to-memory transfers are also not allowed. A value must first be moved into one of the CPU's registers, and then written to the new location.

## PUSH

#### Format: PUSH source

The PUSH instruction allows you to temporarily save data on the stack. This method of temporary data storage is often used when you want a register to perform some type of operation, but you do not want to destroy its current contents. The PUSH instruction can also be used to pass parameters (data) to subroutines or procedures. Once in the subroutine, the BP register is used to access the parameters that have been pushed onto the stack.

When the 8088 encounters the PUSH instruction, the stack pointer (SP) is decre mented by two and the l6-bit source operand is transferred to the stack location pointed to by SP.

#### POP

#### Format: POP destination

The POP instruction is the complement of the PUSH instruction. It allows you to retrieve information that has been saved, or pushed, on the stack. When the 8088 encounters the POP instruction, the word pointed to by the stack pointer is transferred to the destination operand, which can be any l6-bit register (except CS) or a memory operand. SP is then incremented by two, and points to the new top of the stack.

A common mistake is neglecting to pop all the information which was pushed onto the stack. When a procedure is called by using the CALL instruction (which I'll discuss later in this chapter), the return address of the calling program is automati cally saved on the stack by the 8088.

To exit the procedure and return to next the instruction in the program, the procedure must issue a RET, or return, instruction. When the 8088 encounters the RET instruction, the value pointed to by SP is transferred to the instruction pointer IP, assuming that both the main program and the procedure reside in the same code segment (intrasegment).

If the procedure and the calling program are not within the same segment (interseg ment), the segment address as contained in the CS register is also saved on the stack. When the intersegment RET is encountered, the word pointed to by SP is popped off the stack into the instruction pointer. The stack is incremented by two, and the word pointed to by SP is popped from the stack into the code segment register. The stack pointer is again incremented by two to point to the new top of stack.

What would happen if you wanted to use AX in the procedure, but AX might contain a value used in the main program? Certainly you should save the value of AX prior to using the register in the procedure. Consider the following portion of code!

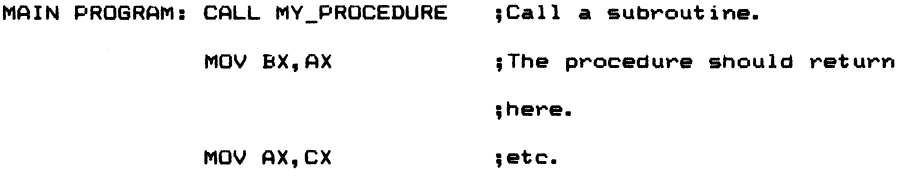

The main program calls the procedure named MY\_PROCEDURE. Assume for the moment that both the calling program and the procedure reside in the same code segment. The offset address into the current code segment is contained in IP and is automatically saved on the stack when the 8088 encounters the CALL instruction. A new offset value, which is the offset address of MY\_PROCEDURE, becomes the new value of the instruction pointer IP. After the procedure is finished, control should return to the main program at the instruction which moves the contents of AX to BX.

Consider what would happen if the procedure were written in the following manner:

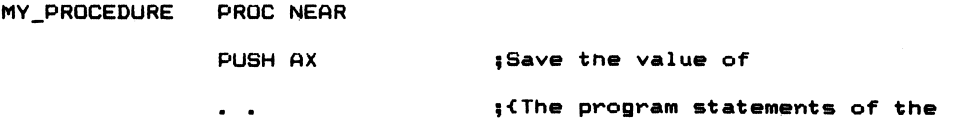

continued

į.

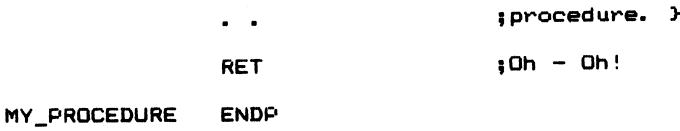

Here AX was saved on the stack and never restored the stack prior to exiting the procedure. When the RET instruction is executed, the 8088 transfers the value of AX that was pushed on the stack to the instruction pointer. Where do you think the 8088 will return to? Certainly not to the MOV instruction in the main program. It will try to execute whatever it finds at the memory location specified by the combination of CS and IP. Since the value in IP is whatever was in AX, chances are that the combination will not point to anything coherent.

The rule is: For every PUSH there must be a POP, and for every POP there must be a PUSH. The procedure should have been written as:

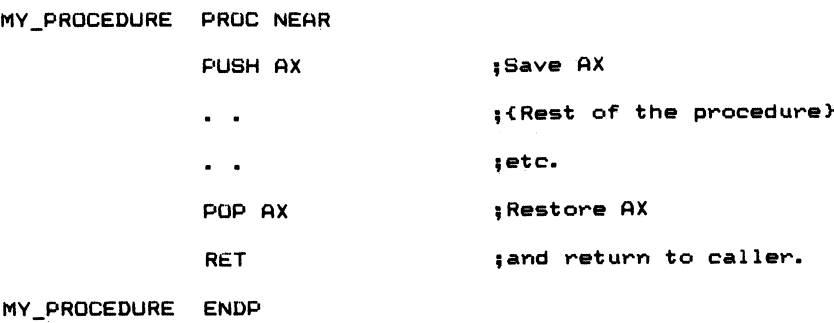

You may want to save more than just one register when a procedure has been called. If this is the case, you must pop the words in the opposite order of that in which they were saved. Remember that the last value pushed on the stack is the first value to be popped.

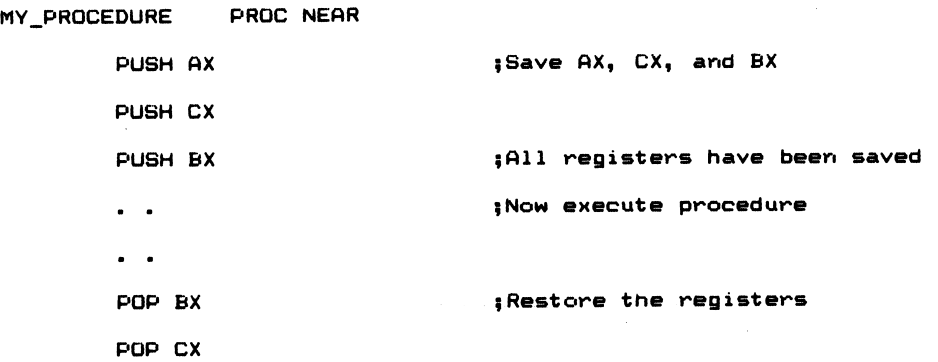

POP AX RET MY PROCEDURE ENDP 5and return to caller.

Figure 4-1 illustrates the stack usage due to the PUSH and POP instructions. (See also RET.)

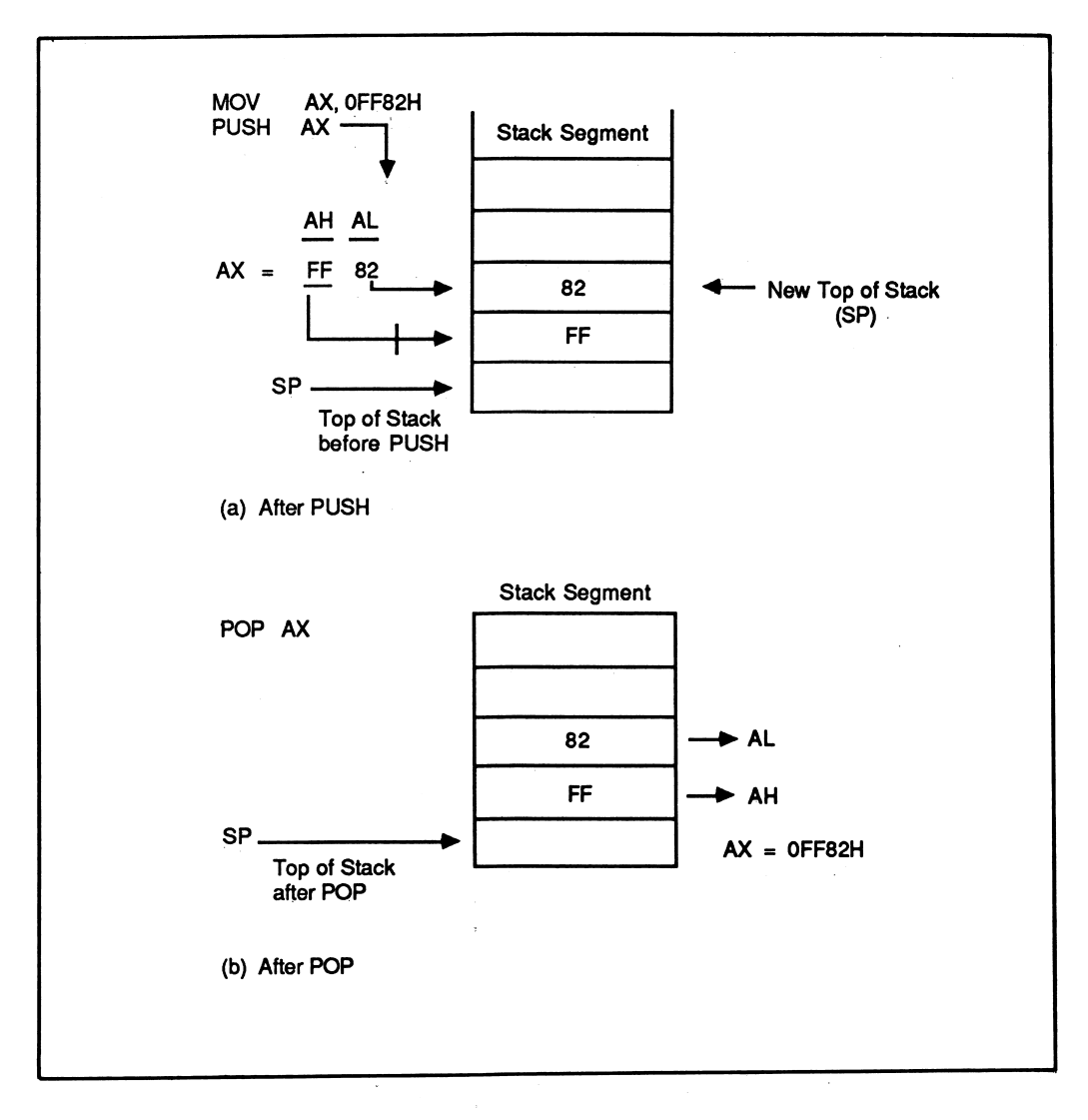

Figure 4-1 Stack usage during PUSH and POP

## XCHG

#### Format: XCHG destination,source

The exchange instruction is used to exchange either byte or word data between the source and destination operands. Legal combinations of the XCHG instruction are:

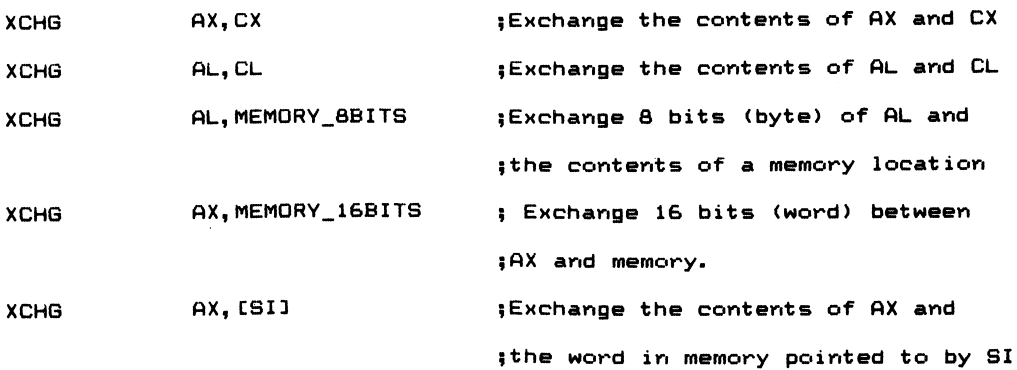

You cannot use the segment registers as the operands of the XCHG instruction. For example:

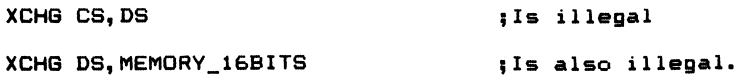

## XLAT

#### Format: XLAT translation table

The translate instruction replaces the contents of the AL register with a byte from a translation table. The offset into the table is assumed to be in AL, and the base address (start address) of the table must be in the BX register prior to using the XLAT instruction. This instruction is commonly used in character code transla tions. For example, if you want to convert an ASCII character to Baudot, you could use the XLAT instruction to perform the conversion.

## I/O Port Transfers

## IN and OUT

#### Format: IN accumulator,port OUT port,accumulator

The IN instruction transfers either hyte or word values from a specified port number to the accumulator. Conversely, the OUT instruction will send or transfer data from the accumulator to the specified port number. The port number can either be specified as part of the instruction (an immediate 8-bit value), or it can be specified indirectly by placing the port number in the DX register. Immediate port addressing allows up to 256 ports to be accessed (O-OFFH), while using the indirect method allows up to 65,535 ports to he accessed (O-OFFFFH).

The IBM PC communicates to various peripheral devices such as the keyboard, video display, cassette, and disk drives via port addresses. For example, port addresses 3F0-3F7H are assigned to the diskette controller. Ports 378-37AH are used to communicate with the printer interface, as are ports 3BCH-3BEH when you are using the printer port supplied on the monochrome display and printer adapter hoard (see the IBM technical manual for more details). Some examples of how the IN and OUT instructions may be used are:

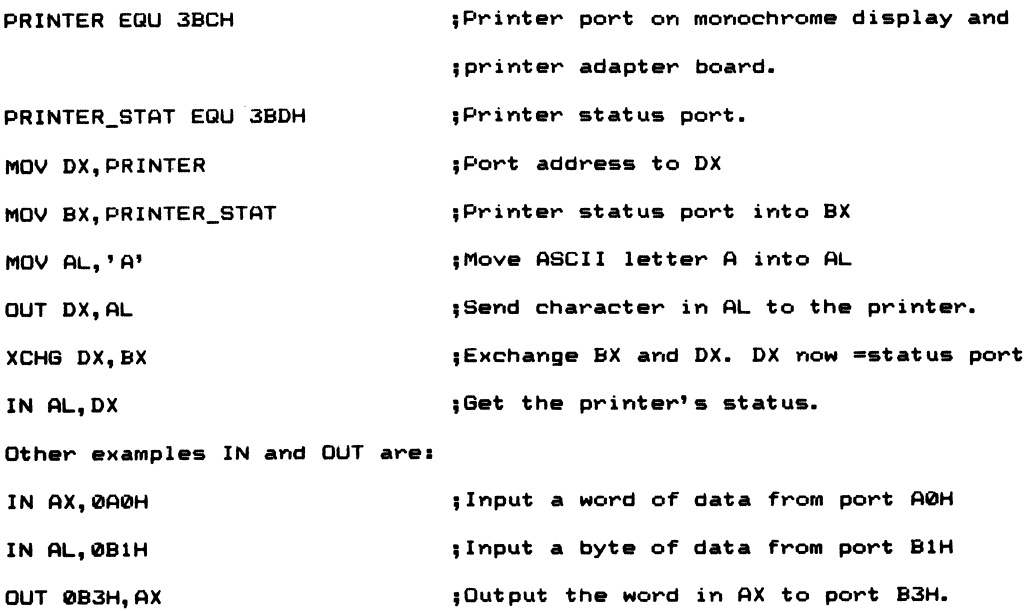

## Address-Object Transfers

Address-object transfers send address pointers to a specified register or pair of registers. The address pointers are then used as segment and offset pointers in calculating absolute memory addresses.

LEA

#### Format: LEA destination,source

The load effective address (LEA) instruction is used to transfer the offset address of the source operand to the specified l6-hit register. The source register is always a memory operand. You could also use the MOV instruction with the offset operator to move an address value rather than the contents of a memory location into a register. For example:

MOV SI, OFFSET SOURCE\_DATA and - LEA SI, SOURCE\_DATA

accomplish the same task; transferring the address offset of SOURCE\_DATA to the SI register.

String instructions, which will he discussed later in this chapter, require SI and DI to point to memory addresses. LEA is used to move address offsets into the registers. LEA is preferred over the MOV with offset qualifier, as it is perfectly clear when LEA is used that you are moving an address and not the contents of the source operand to a register. Additionally, LEA allows you to specify an address value indirectly, using the contents of another register. For example:

LEA BX, TRANS\_TABLE[BP][DI]

could he used to load the address of an entry into a translation table. In this instance the address value is the sum of the memory address TRANS\_TABLE plus the contents of BP and DI. If BP contained 3, and SI contained 4, then the effective address is equal to TRANS\_TABLE  $+7$ , or the address of the eighth entry in the table. The MOV with Offset operator does not allow this flexibility in accessing the source operand.

## LDS

#### Format: LDS destination,source

The LDS (load pointer using DS) instruction transfers a 32-bit double word segment and offset value from the source operand to DS and the specified l6-bit register. For example:

LDS SI, MY\_DATA

loads SI with the offset value of MY\_DATA and DS with the segment address of the segment where MY\_DATA resides. This instruction is commonly used to switch the DS register to a new data segment and establish a pointer in SI prior to using string instructions which require this register combination to access data. Rather than loading AX with the start address of a new data segment and transferring the address value from AX to DS, LDS accomplishes the same function in one instruc tion. Additionally, it establishes an offset value that would otherwise require yet another instruction.

Like LEA, LDS allows you to add a displacement to the source operand:

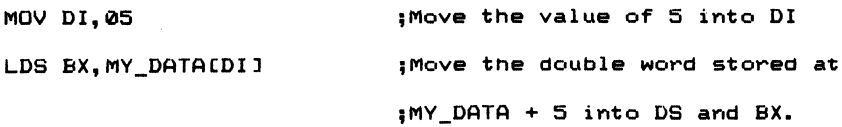

## LES

#### Format: LES destination,source

LES (Load pointer using ES) operates in the same manner as the LDS instruction, with the exception that the segment address is transferred to the extra segment register, ES, rather than the data segment register, DS. Similar to LDS, which establishes source pointers to be used by the 8088's string instructions, LES can be used to set up the ES and DI registers with pointers to the destination string:

```
LES D1,Y0UR_DATA ;Loads ES with the segment address of
                         ; YOUR_DATA, and DI with the offset
                         ;address of the operand.
```
## Flag Register Transfers

The 8088 contains instructions that allow the programmer to transfer a portion of the l6-bit flag register to or from the high order half of the accumulator or to transfer the flag bits to or from tbe stack.

## LAHF

#### Format: LAHF

LAHF (Load register AH from Flags) transfers the carry flag (CF), parity flag (PF), auxiliary carry flag (AF), zero flag (ZF), and sign flag (SF) into bit positions 7, 6, 4, 2, and 0 of the AH register. You may wonder why these are the only flags transferred to AH. The reason is to retain compatibility with the older 8080 and 8085 8-bit processors from Intel; these are the status flags used by the 8080/8085.

## SAHF

#### Format: SAHF

SAHF (Store register AH into Flags) transfers bits 7, 6, 4, 2, and 0 from AH to the status flag register. Again, this instruction was added to the 8088 to insure com patibility with the 8080 and 8085 processors.

## PUSHF and POPF

Format: PUSHF POPF

PUSHF (Push Flags) saves the flag bits in the l6-bit flag register onto the stack. The stack pointer is decremented by two, and the contents of the flag register are saved at the location pointed to by SP. POPF transfers the flag bits contained in the l6-bit value pointed to by the stack pointer to the appropriate bit positions of the flag register. SP is then incremented by two to point to the new top of the stack.

You would use the PUSHF instruction whenever it is necessary to preserve the current contents of the flag register.

Consider the following code:

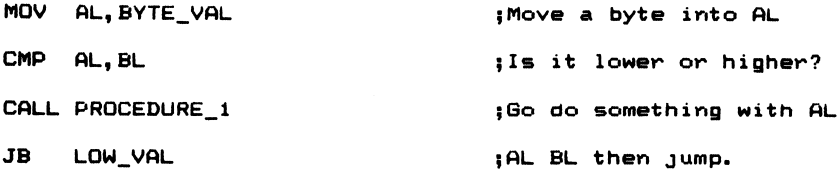

What's wrong with the program example above?

It's a pretty good bet that the procedure will use an instruction or two that will change the flags. If the flag register is not saved on entering the procedure and restored prior to exiting the routine, the flags will not be accurate when control is returned to the main program. PUSHF and POPF can be used to save and restore the flags on entering and exiting the procedure.

Program errors such as the one above are common to novice programmers. A better solution to the problem is to keep a simple rule in mind: Immediately follow the flag setting instruction with a conditional transfer instruction like this:

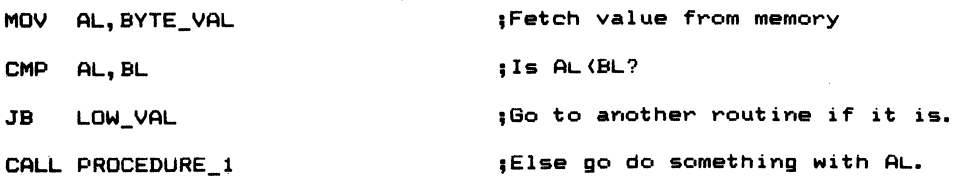

## **ATH MARK TIME THE TOTIN**

With this group of instructions, the 8088 is able to perform addition, subtraction, multiplication, and division. The operands may he signed or unsigned byte or word values. All instructions treat the data operands as binary values, although corrective instructions allow you to perform arithmetic operations on ASCII and BCD data.

The carry, auxiliary carry, zero, sign, parity, and overflow flags are set or reset according to the result of the operation. See the section on the flag register in Chapter 2 for a description of the behavior of each of these flags.

## Addition

## ADD

#### Format: ADD destination,source

The ADD instruction adds the source to the destination operand and places the

result into the destination operand. The operands may he byte or word values; they may both be registers, or they may he a memory and register combination. The operands may be signed or unsigned binary data. Some examples of the ADD instruction are:

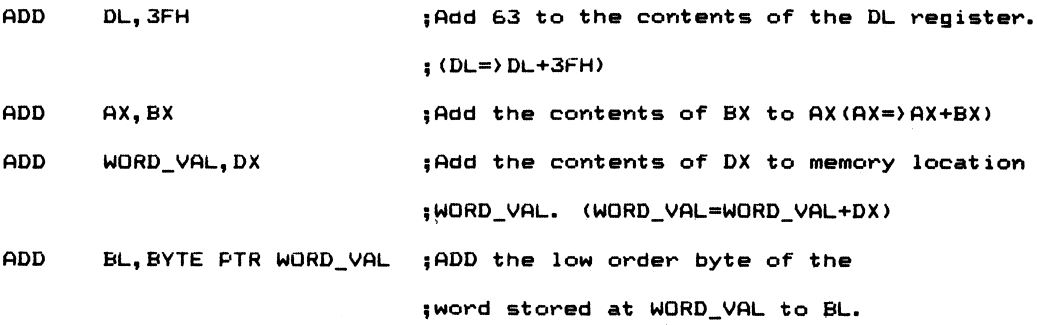

In this example, the PTR operator was used to specify a byte value stored at WORD\_VAL. This is a type override; it is used to override the type attribute of an operand. Each operand, when defined, has an attribute associated with its defini tion. In this particular case, WORD\_VAL has a type attribute of word; it is a l6-bit, or 2-byte, value. In order to operate on either low order half of WORD\_VAL, it is necessary to use the pointer override prefix.

If you were to code the instruction as ADD BL,WORD\_VAL, the assembler would generate an error, because the attribute types of the operands do not match. I'll discuss this and other override prefixes in the next chapter. I did, however, want to show you that 1 byte of a word operand can be isolated and added to another 8-bit operand.

## ADC

#### Format: ADC destination,source

ADC (add with carry) is used to add the source to the destination operand and add 1 to the result if the carry flag is set. The result is placed in the destination operand. The operands may be signed or unsigned binary data.

Assume for a moment that you want to add the two 32-bit numbers, as illustrated in Figure 4-2. The destination operand(s) will be in memory at WORD\_ONE (low order 16 hits) and at WORD\_TWO (high order 16 hits). The 32-hit operand you want to add to these memory locations is in the AX (low order word) and the BX (high order word) registers. "The following set of instructions produces the correct result:

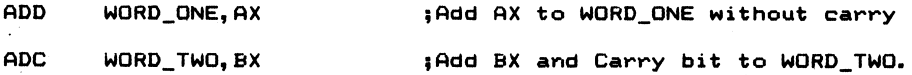

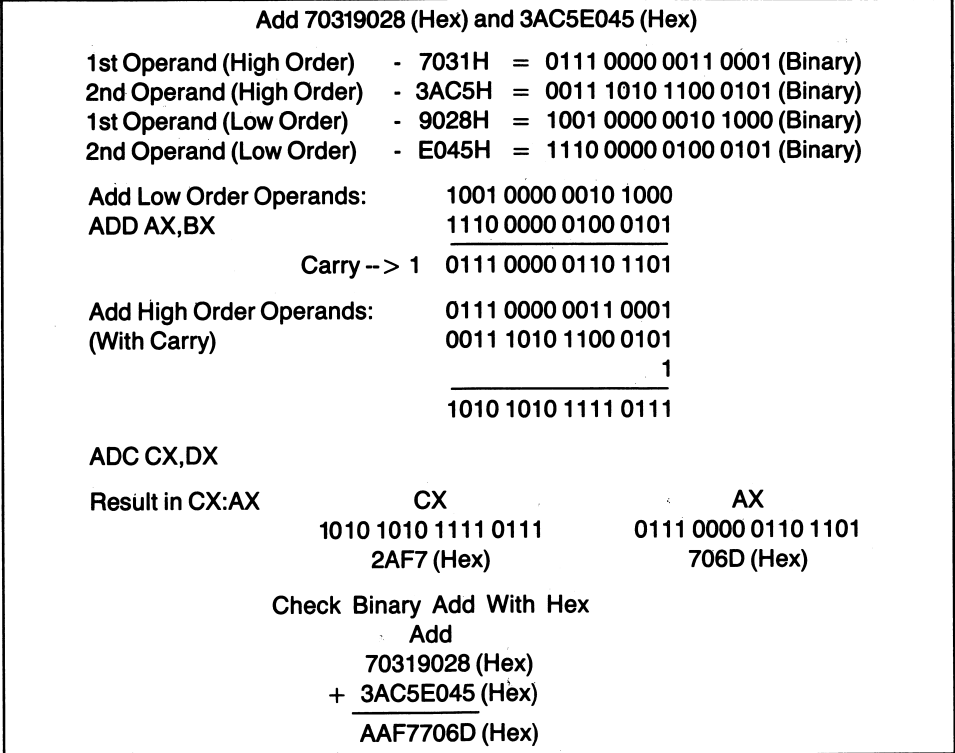

Figure 4-2 32 bit ADD, ADC Example

As the ADD instruction produced a carry out of bit 15, the ADC accounts for the carry and adds 1 to the high order word of the result. Multiple precision addition is possible using the ADC instruction.

## INC

#### Format: INC destination

The increment instruction is used to add 1 to the destination operand. The incre ment instruction does not affect the carry flag (CF), but it does update AF, OF, PF, SF, and ZF. The operand may be either an unsigned byte or word value. Some examples of the INC instruction are:

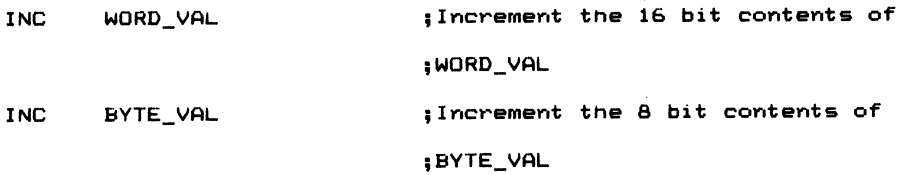

continued

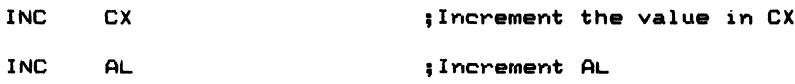

The increment instruction adds 1 to an operand faster than the ADD instruction does. The maximum execution time is encountered when incrementing an oper and in memory, yet even this is faster than ADD MEM\_VAL,1. Compare the execution times for these operations as given in Appendix B.

## AAA

#### Format: AAA

AAA (ASCII Adjust for Addition) corrects the result in AL after adding two unpacked BCD numbers. In Chapter I, I demonstrated that after adding two BCD digits, the result may not be correct. The CPU treats all operands as binary data. We formulated the rule that if the result in the low order nibble was greater than 9, or if the auxiliary carry flag was set, you must add 6 to the low order nibble of the result to correct for the addition.

If the above conditions are met, AAA adds 6 to the low order nibble of AL, clears the high order nibble of AL, and adds 1 to the contents of AH. This in effect produces an unpacked BCD value in AH and AL. Consider the following statements:

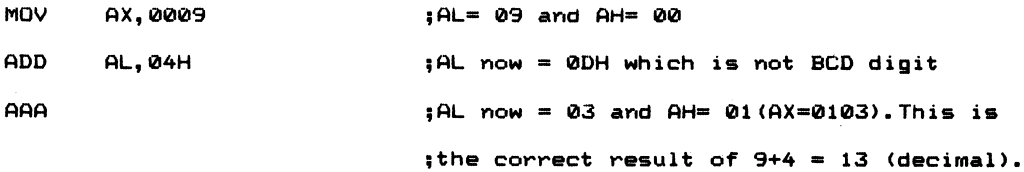

## DAA

#### Format: DAA

DAA (Decimal Adjust for Addition), corrects the value in AL from a previous addition of two packed BCD operands. If the value in AL is greater than 9 or if the auxiliary flag is set, 6 is added to AL and AF is set to 1. Also, if AL is greater than 9FH or if CF is set, then 60H is added to AL, thereby correcting the high order nibble of AL, and CF is set to 1. The following examples illustrate the DAA instruction:

Example 1

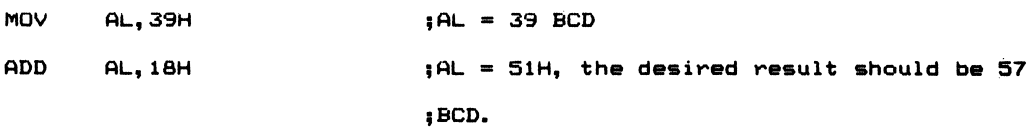

DAA Example E: MOV AL, 79H ADD AL, 39H DAA  $19L$  now = AL + 06 = 57  $1AL = 79 BCD$ .  $;$ Add 79 + 39. AL now = B2H ; Add 06 to AL, AL now = B8H ;Also AAA adds 60H to B8H, AL now = 18 and ; the carry flag is set to i.

In Example 2, 79 BCD plus 39 BCD should yield a result of 118 BCD. Due to the binary addition of 79H and 39H, the result is B2H. DAA compensates for this error in packed BCD addition. The carry flag, which is set due to the carry out of bit 7 of AL, can be used to increment another register or memory operand to yield the three-digit BCD result of 118.

## Subtraction

#### **SUB**

#### Format: SUB destination,source

The subtraction instruction subtracts the source operand from the destination operand and places the result in the destination operand. The operands may be either signed or unsigned byte or word values. Some examples of the SUB instruc tion are as follows:

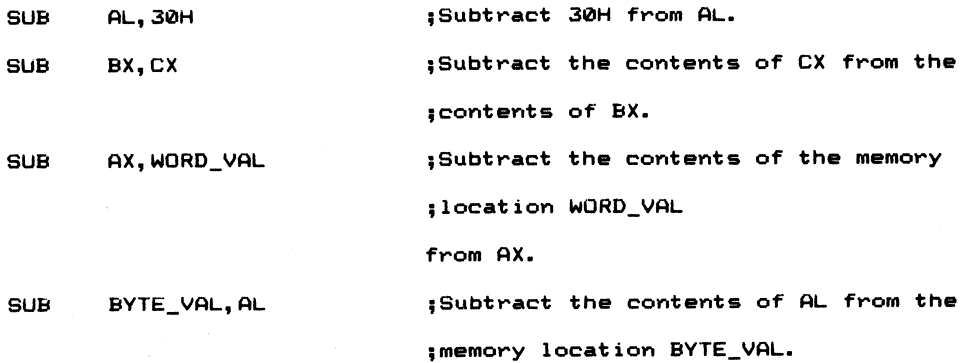

#### SBB

#### Format: SBB destination, source

Subtract with borrow (SBB) subtracts the source operand from the destination operand and then subtracts 1 from the result if the carry flag is set. Just as the ADC instruction can be used to perform multiple precision addition, SBB performs multiple precision subtraction. An example of using SBB to perform multiple precision subtraction is:

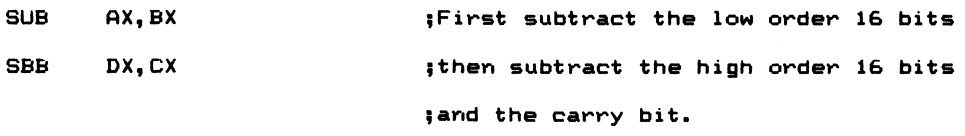

When would the carry be set from a SUB operation? Anytime the source operand is larger than the destination. In the example above, the carry flag is set if AX is less than the contents of BX. The source and destination operands can be either signed or unsigned byte or word values.

## AAS

Format: AAS

The ASCII Adjust for Subtraction (AAS) instruction corrects the result produced by the subtraction of two unpacked BCD numbers. AAS sets the high order nibble of AL to zero and subtracts 6 from AL and 1 from AH if the value in AL is greater than 9 or if the auxiliary flag is set. AF and CP are then set, and the high order nibble of AL is cleared. If the result in AL is 9 or less, AAS clears the high order nibble of AF and updates the flags only:

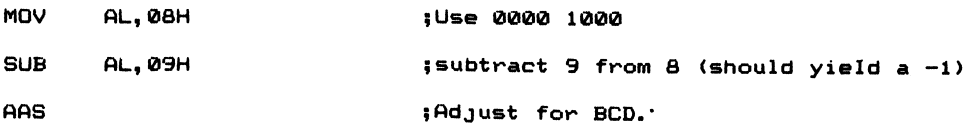

What has occurred at the bit level is:

```
SUB AL,09H
0000 1000 <6 = Al>
- 0000 1001 <9>
             - - - -1111 1111 -1
```
Don't forget how subtraction is carried out. The two's complement is performed first on the subtrahend, and then the two's complement of the subtrahend is added to the minuend:

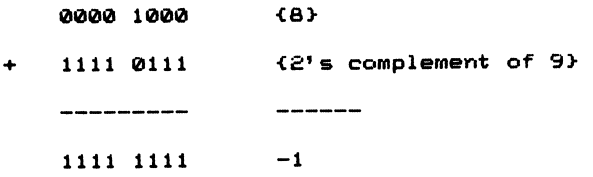

AAS sets the high order nibble to zero and subtracts 6 from the result, since the value contained in the low order nibble of AL is greater than 9:

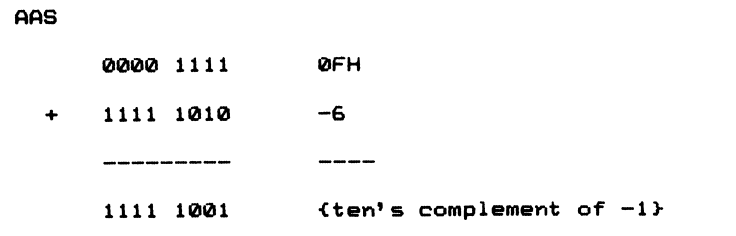

Setting the high order nibble to zero yields:

0000 1001 in AL,

AF and CF are set indicating that the value contained in AL is the ten's complement of the correct answer,  $-1$ . Your program has to account for the possibility of a BCD digit appearing in ten's complement form after adjustment. Adjustments are carried out on BCD digits without regard to sign. In other words, by testing CF and AF, you can determine whether the number in AL is true BCD or a ten's comple ment BCD value.

## DAS

#### Format: DAS

Decimal Adjust for Subtraction corrects the accumulator (AL) after subtracting two packed BCD digits. DAS checks the lower nibble of AL for a value which exceeds 9. If AL is greater than 9 or if the previous subtraction set the auxiliary carry flag (AF), 6 is subtracted from AL and AF is set. Next, the high order nibble of AL is checked for a value greater than 9. If the most significant  $4$  bits of AL are found to contain a value greater than 9 or CF is set, 60H is subtracted from AL and CF is set.

Just as DAA adjusts AL after the addition of two packed BCD digits, DAS corrects AL to produce a pair of valid packed BCD digits.

## DEC -

#### Format: DEC destination

The decrement instruction subtracts 1 from the destination operand. The operand may be a byte or word, or register or memory operand. DEC updates AF, OF, PF, SF, and ZF. It does not affect CF. If you need to detect a carry condition due to the subtraction, use the SUB instruction to update the carry after execution.

Examples of DEC:

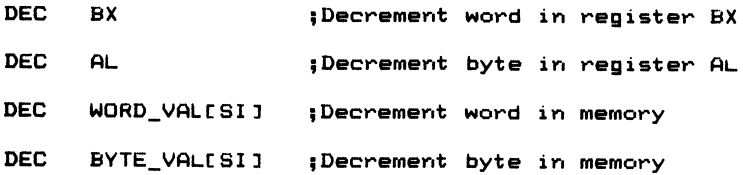

## NEG

#### Format: NEG destination

The negate instruction forms the two's complement of the destination operand by subtracting it from zero. If the destination operand is a byte equal to  $-128 (80H)$  or a word equal to  $-32,768$  (8000H), NEG sets OF without altering the operand. If the operand is zero, the sign of the operand is not changed and the zero flag (ZF) is set. The other flags affected are CF and SF.

Examples of NEG:

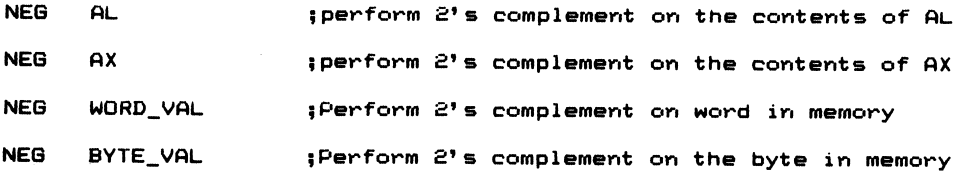

## CMP

#### Format: CMP destination, source

The CoMPare instruction subtracts the source from the destination. Unlike the SUB instruction, which places the result in the destination operand, CMP returns no result. You might wonder about the value of an instruction that performs an

arithmetic operation, yet does not return a result. Casual observation may lead you to believe the instruction is of little value. However, the status flags are updated just as if a SUB instruction were executed. This allows the testing of an operand for a given value without altering the operand.

The CMP instruction is followed by a conditional jump instruction to pass control to another part of the program, based on the results obtained from the comparison. In a moment I'll discuss the conditional jump instructions, which are used in a program to make decisions of this type.

Examples of CMP:

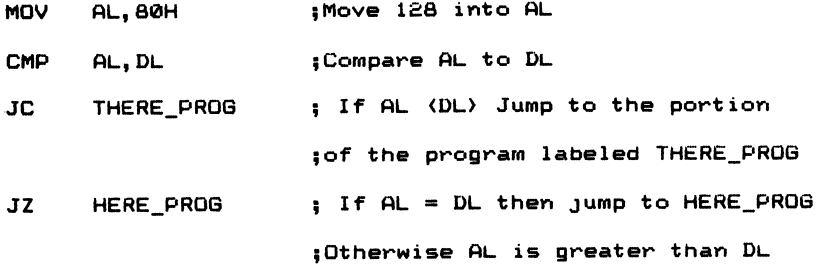

More examples of CMP:

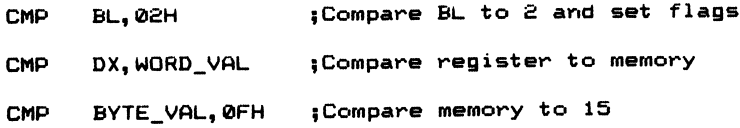

## Multiplication **Instructions**

There are three instructions designed to carry out multiplication on the 8088. Two of these instructions accommodate either signed or unsigned multiplication; IMUL is used when signed multiplication of two operands is to take place, and MUL is used to multiply two unsigned operands. In either case, the multiplicand must be in the accumulator (AL for byte  $\times$  byte multiplication, and AX for word  $\times$  word multiplication).

The source operand can he either a byte or a word. If the operand is a byte operand, it is multiplied by register AL. Since byte multiplication can result in word length results, the result is placed in the AX register. AH will contain the high order byte of the result, and AL will contain the low order byte of the result.

Similarly, a word multiplication can result in a 32-bit (double word) result. In this

instance, the high order word of the result is placed in DX, and the resultant low order word is placed in AX. Figure 4-3 illustrates register usage for the multiplica tion instructions.

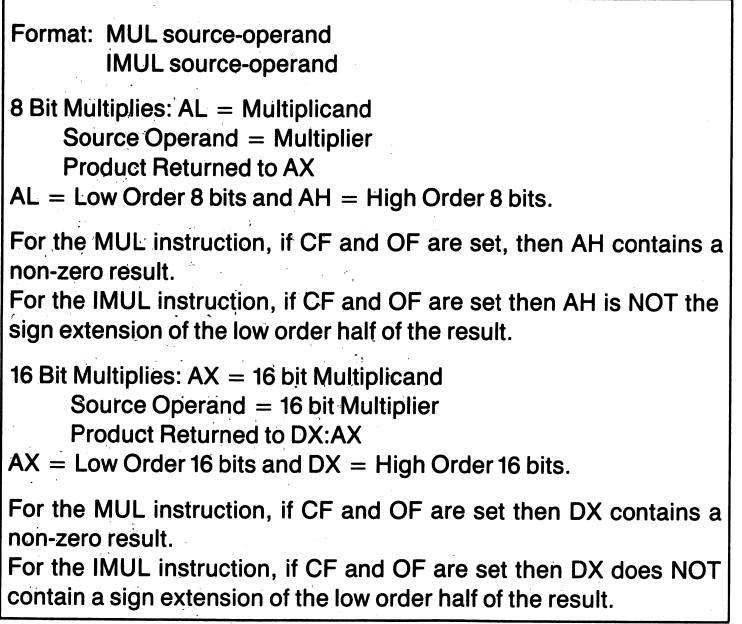

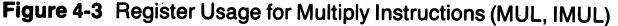

## MUL

#### Format: MUL source

MUL is used to multiply two unsigned byte or word operands. MUL sets CP and OF when the high order half (AH for byte multiplication and DX for word multiplica tion) of the result is nonzero. In other words, the multiplication produced a result larger than 8 bits. If CF and OF are cleared, the high order half of the result is zero. You cannot use an immediate value as the source. AF, PF, SF, and ZF are undefined following a MUL operation.

Examples of MUL:

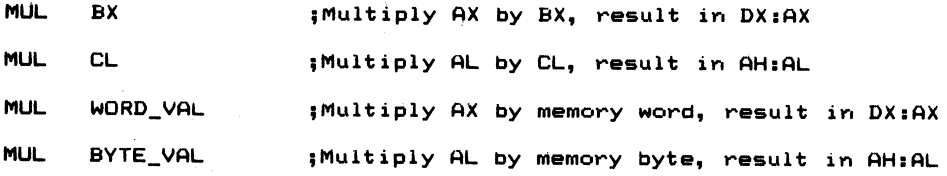

## IMUL

#### Format: IMUL source

The Integer MULtiply instruction is used to multiply two signed byte or word operands. The destination operand is the accumulator, AL or AX. Like the MUL instruction, the result is returned to either AH and AL for byte multiplication or DX and AX if the operands are word values.

CF and OF are set following the IMUL instruction if the most significant half of the result is not a sign extension of the lower half of the result. This indicates that the multiplication produced a result in excess of 8 bits for byte-wide multiplication or in excess of 16 bits for word-wide multiplication, and that AX or DX contain the high order half of the result.

## What Are Sign Extensions?

When multiplication is carried out, byte-wide multiplications can produce a signed l6-bit (word) result. Similarly, a word-wide multiplication can produce a signed 32-bit, or double word, result. The sign of the result is extended to the high order half of the result (AH or DX) when the product can be contained within the low order half of the result register(s). In other words, when the multiplication pro duces a product in the range of  $-128$  to  $+127$ , or  $-32,768$  to  $+32,767$ , the sign bit is extended to the high order half of the result.

For example:

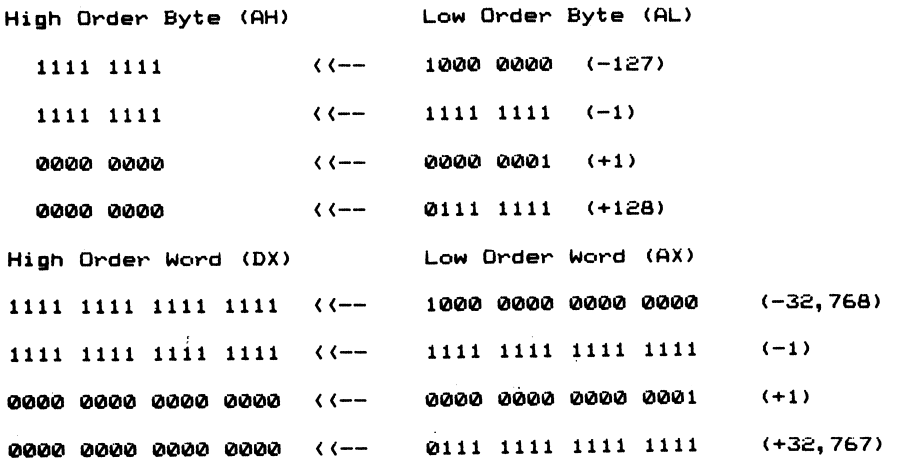

In each instance, the sign bit of the low order half is copied into each bit of the high order byte, thereby preserving the true value of the result.

By extending the sign of an operand, different data types may be used in signed
multiplication, addition, and division operations. The 8088 instructions CBW (convert byte to word) and CWD (convert word to double word) perform sign extensions on the accumulator. CBW copies the sign bit (b7) of AL into each bit position of AH. CWD copies the sign bit (bl5) of AX into each bit position of the DX register.

<sup>I</sup>'ll discuss bow the CWD is used in division in a moment, but for now consider the following examples:

#### Example 1.

Add the byte value of 16H to the word value in CX:

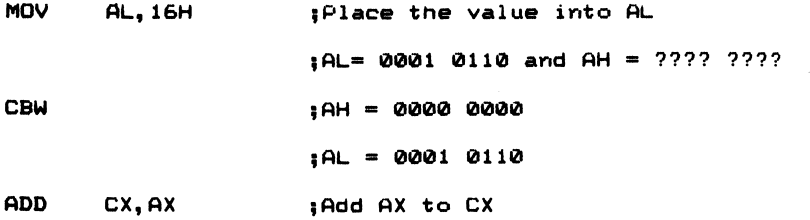

#### Example 2.

Multiply the byte value in AL by the word stored in memory at the location WORD VAL:

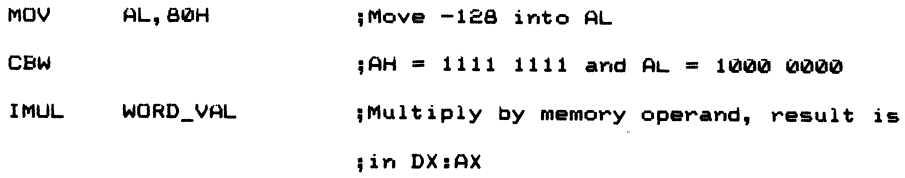

#### Example 3.

Subtract a word in memory from the byte value in register BL:

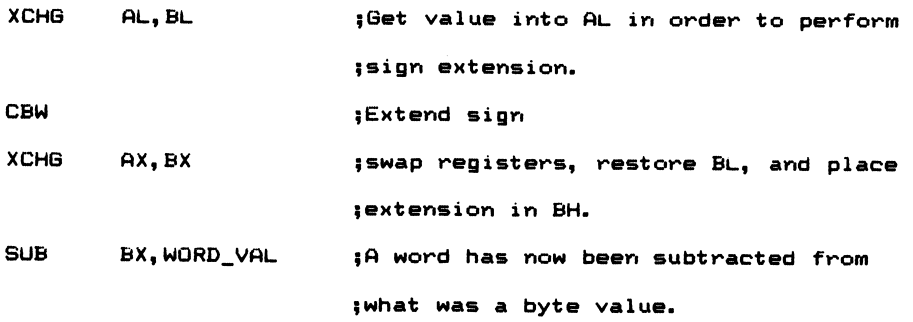

### AAM

#### Format: AAM

The instruction AAM (ASCII Adjust for Multiplication), corrects the result of a previous multiplication of two valid unpacked BCD digits. In order for AAM to work correctly, the high order nibbles of the operands multiplied must have been set to zero prior to executing the multiplication instruction. AAM returns two valid unpacked BCD digits to AH and AL.

AAM performs the correction by first dividing AL by 10. The quotient is placed in the AH register, and the remainder is placed into the AL register. AAM affects PF, SF, and ZF. AF, CF, and OF are undefined following the execution of the AAM instruction.

## Division

Three instructions are used for division.

### DIV ·

#### Format: DIV source

The DIV instruction is used when performing an unsigned division of the accumulator by the source operand. If the source operand is a byte value, it is divided into the l6-bit value (word) contained in AH and AL. The quotient is returned to AL, and the remainder is placed in AH.

Similarly, if the source operand is a word value, it is divided into the 32-bit (double word) value contained in DX and AX. The quotient is placed in AX, and the remainder is returned to DX. The source operand cannot be an immediate value (constant).

### Division by Zero

As 1 discussed previously one of the interrupt vectors (type zero) is used for an error condition, division by zero. Since division by zero is undefined, the 8088 generates a type zero interrupt. To avoid this condition, you should test the source operand prior to executing the DIV or IDIV instructions. You could also replace the vector used for the type 0 interrupt with one containing the address of your own error routine.

The type zero interrupt is executed anytime the capacity of the destination register is exceeded by the quotient. For unsigned divisions using the DIV instruction, this condition exists when the quotient exceeds OFFH (256) for byte source operands and OFFFFH (65,535) for word operands.

When these values are applied to signed operands using the IDIV instruction, they become quotients where maximum and minimum values are exceeded. A type zero interrupt is executed when byte operands exceed 7FH  $(+127)$  and 80H  $(-128)$ . A type zero interrupt is also executed when word size source operands exceed  $7$ FFFH  $(+32,767)$  and 8000H  $(-32,768)$ .

When the type zero interrupt occurs, the quotient and remainder are left in an undefined state. The DIV instruction leaves AF, CF, OF, PF, SF, and ZF in an undefined state after execution.

Some examples of DIV are:

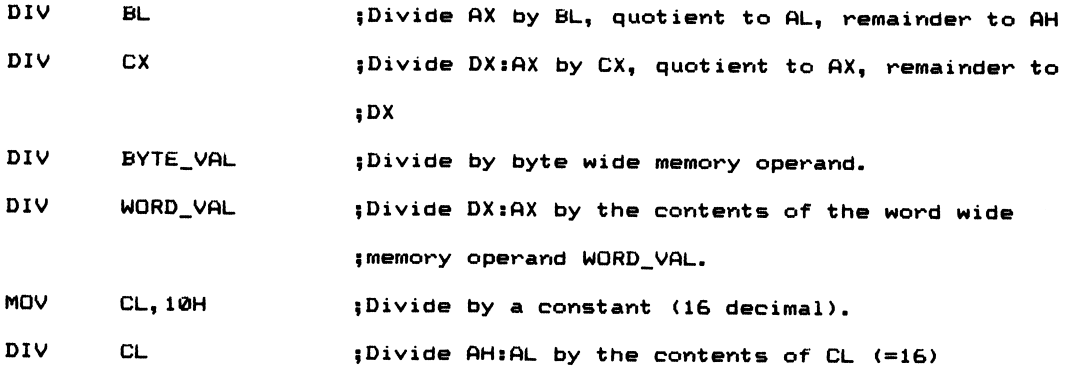

### IDIV

#### Format: IDIV source

The Integer Divide instruction performs division on the signed source operand and a signed value in either AH and AL (source  $=$  byte) or DX and AX when the source operand is a byte value.

As in the DIV instruction, a type zero interrupt is executed anytime the maximum or minimum capacity of the destination operand is exceeded by the quotient (see the above discussion of division by zero). This can occur when the source operand is zero.

Some examples of IDIV are:

IDIV CL ; Divide AH:AL by CL. Quotient in AL and remainder {in AH IDIV CX {Divide DXsAX by CX. Quotient in AX and remainder

```
IDIV BYTE_VALISIJ
MOV BL,10H
IDIV BL
                       ;in DX.
                       ;Divide AH:AL by byte value at memory
                       ;BYTE.VftL + the offset in SI.
                       ;divide AH:^L by 16
```
I mentioned that the CWD (Convert Word to Double word) instruction can be used to sign extend (copy) a word value to a double word value. The sign bit, bit 15, of the word in AX is sign extended into all bit positions in the DX register. By using CWD and IDIV, you can divide two-word values.

IDIV expects to find a 32-bit dividend in DX and AX. You cannot simply move a signed value into the AX register and then divide by some other value. DX must contain either the high order 16 bits of the dividend or a sign extension of the l6-bit dividend contained in AX.

Some examples of sign extension division are:

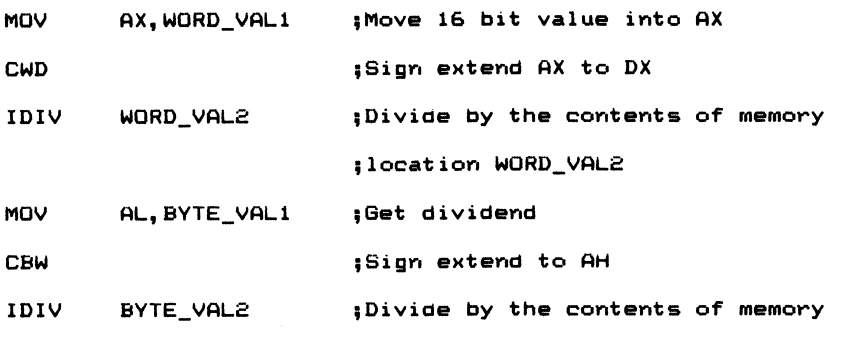

## AAD

#### Format: AAD

The ASCII Adjust for Division corrects the dividend in AL prior to dividing two unpacked BCD numbers. Essentially, the instruction multiplies the AH register by 10 and adds this value to the low order register AL. In effect, the packed value is converted to binary. AH is then zeroed:

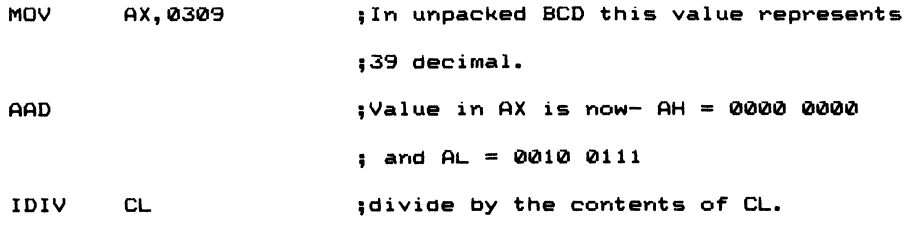

AAD updates PF, SF, and ZF. All other flags are undefined after executing the AAD instruction.

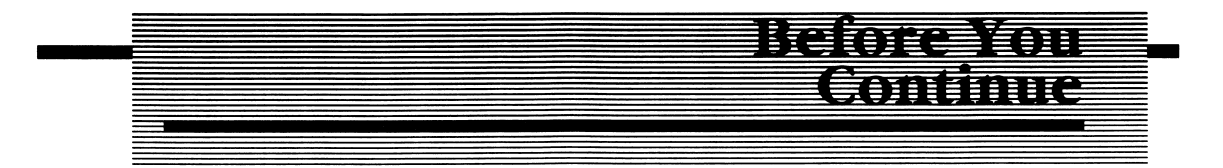

If you decided to read this chapter straight through, I suggest that you now take a break, go get a cup of coffee (etc.), and, by the time you get back, I'll be ready to talk about logic instructions. We have much more to discuss in this chapter, so take a break; you deserve one.

## <u>I i fevanî mi alitîn</u> **MATERIAL COTTS**

# Logic Instructions

The logic instructions apply Boolean logic to each bit position of the source operand and to the corresponding bit positions of the destination operand. Whether you know it or not, the rules of logic abound in everyday life. Let's take a look at some everyday events and relate this logic to the logical instructions AND, OR, XOR, TEST, and NOT.

## AND

### Format: AND destination, source

A logical AND function is one which states that two events must be true in order for the result of the operation to be true. Table 4-2 contains the truth table for the AND function.

If I want to turn my IBM PC on, I must have the power cord plugged into an active AC outlet AND I must turn the power switch on. If either of the input conditions is not satisfied, power is not delivered to the internal power supply of the IBM PC. An

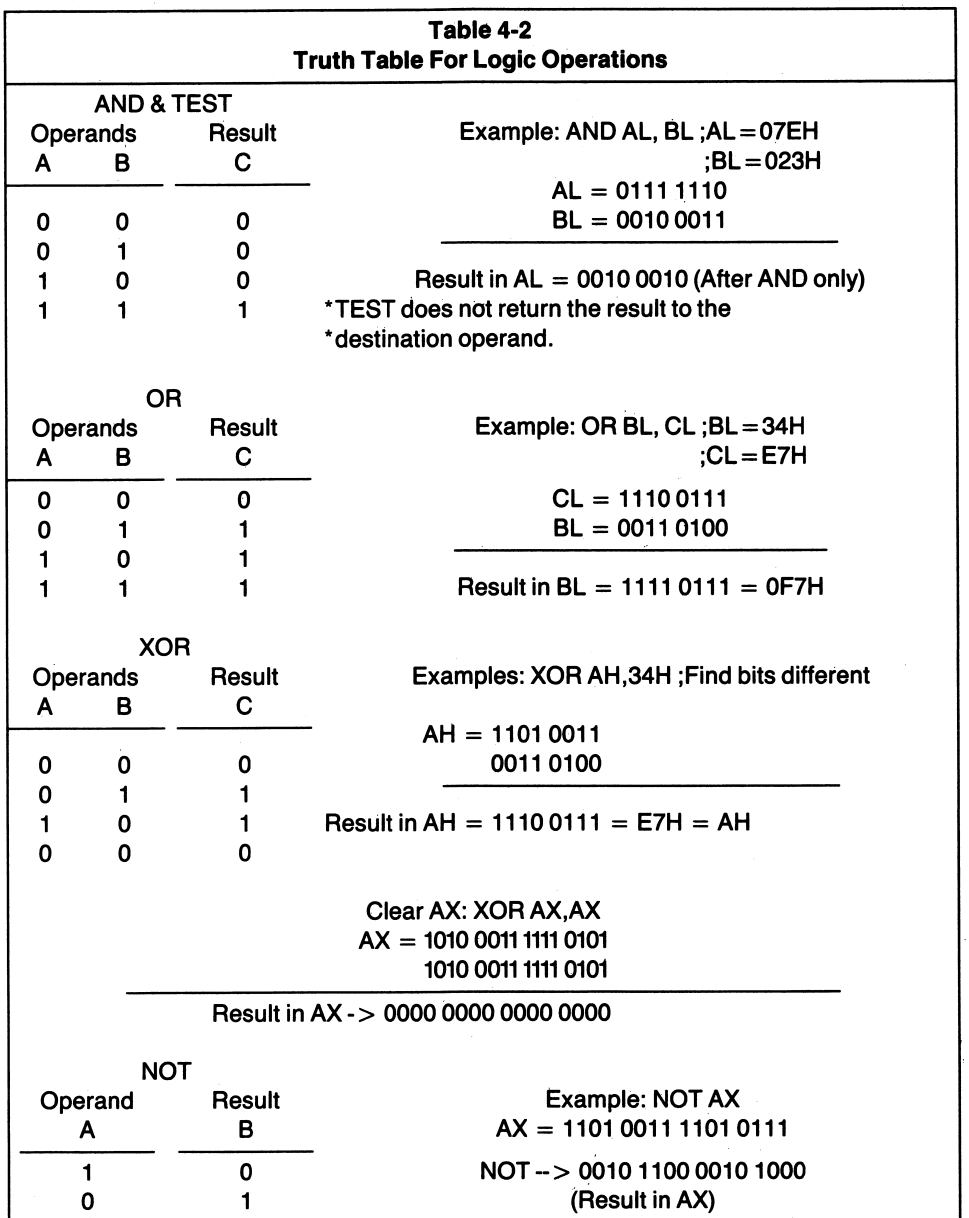

equation of this function can be written as:

(Active AC power outlet) AND (Power switch in the ON position) = IBM PC in the ON condition.

When using the AND instruction in a source program, you are performing a logical AND of either a byte of word source operand with that of the destination. Each bit in the source is ANDed with the corresponding bit of the destination. Bit 1 is ANDed

with Bit 1, b2 with b2, etc. The result of the operation is placed in the destination operand.

For example, AND AL,72H functions in the following manner:

07 06 OS 04 03 OS 01 00  $AL = 0$ F0H AND 72H = 1 1 1 1 0 0 0 0 0 (Binary) AND 0 <sup>1</sup> <sup>1</sup> <sup>1</sup> 0 0 <sup>1</sup> 0 (Binary) Result is in  $AL = 0$  1 1 1 0 0 0 0 (Binary) = 70H

Notice that bit? is reset in the result. When b? of the destination (AL), which contains a 1, is ANDed with the zero contained in b? of the source, b? of the result is zero due to the rules of logic illustrated in Table 4-2. Similarly, bl is also reset in the result.

Some examples of the AND instruction are:

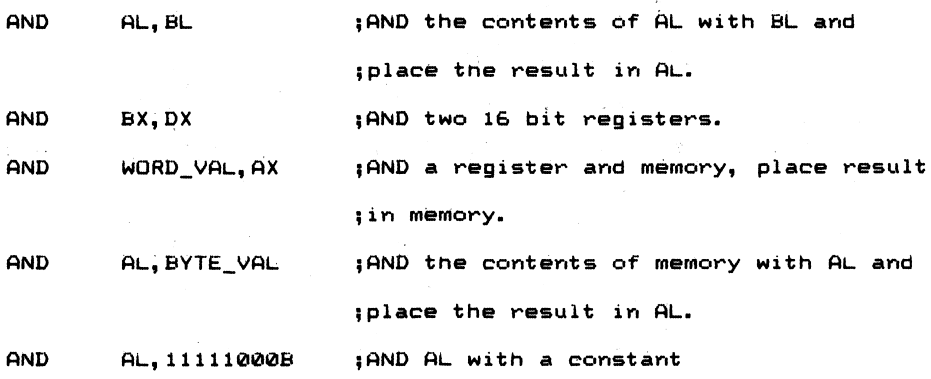

AND updates CF, OF, PF, SF, and ZF. AF is undefined following the AND instruc tion.

You can use the AND instruction to mask bit position. A mask is a predefined bit pattern used to set or reset certain bit positions. In the example above, AL was ANDed with the binary pattern 11111000. This has the effect of clearing bits 0-2 in the destination operand (AL), while leaving the other bit positions in whatever state they were in prior to the execution of the AND instruction.

OR -

#### Format: OR destination,source

The OR instruction sets a bit in the result, provided that the corresponding bit in either the destination OR the source operand is set to a binary 1. It is a little like saying I'll wake up in the morning if my alarm clock goes off OR if someone wakes me; otherwise, I'll sleep until noon. If either situation is satisfied, independently or simultaneously, I will awaken. Table 4-2 contains the truth table for a two-input OR function.

Some examples of the OR function are:

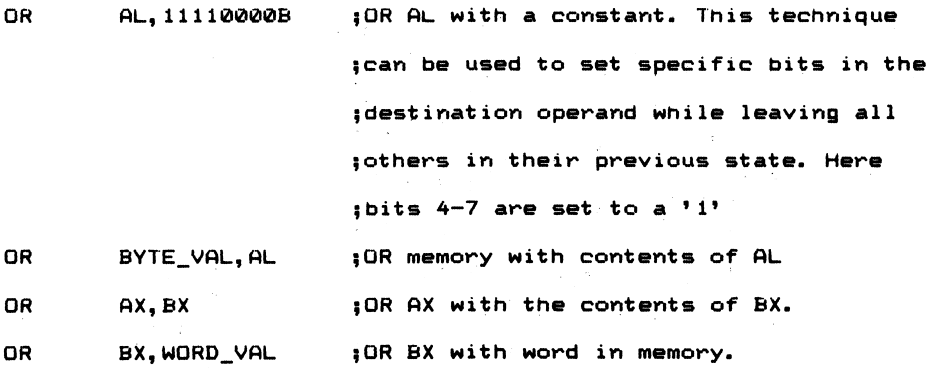

The OR instruction updates CF, OF, PF, SF, and ZF. AF is undefined after execution of the OR instruction.

The primary use of the OR instruction is to set specified bits in the destination operand. However, the OR instruction can be used to determine if a register contains zero. For example, OR AX,AX sets the status flags but does not alter any bits of the AX register, since a bit ORed with itself remains unchanged (A OR  $A =$ A). If AX is zero, the 2 flag is set after the instruction OR AX,AX. You can use this information to effect a conditional jump  $(JZ)$ , jump on zero) to another part of the program.

### XOR

#### Format: XOR destination, source

The exclusive OR instruction sets a bit in the result if the corresponding bit in the source and destination operands are of opposite values (one set to 1, and one reset to 0). In other words, if one and only one bit for a given bit position in either the source or destination operand is true (1), then the corresponding bit position of the result will also be true. This is known as mutual exclusion. The truth table for the XOR function is given in Table 4-2.

The XOR instruction can be used to determine which bits are not the same in a source and destination operand. Bits that differ between the source and destina tion operand are set in the result following the XOR. The XOR instruction can also be used to clear a register to zero.

For example, XOR AX,AX zeros the AX register. Since the bits in both the destina tion and the source are the same (it's the same register), the resultant bits are all zero. XOR updates CP, OF, PF, SF, and ZF. AF is undefined after the execution of the XOR instruction.

Some examples of the XOR instruction are:

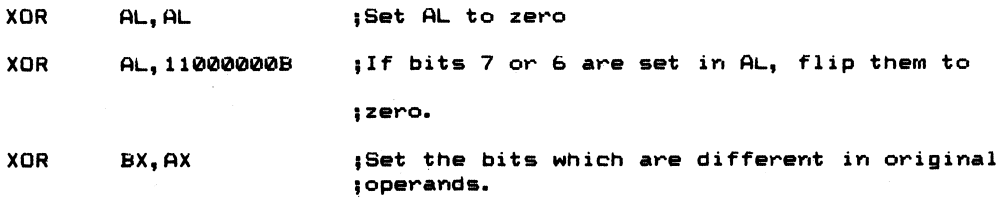

### TEST

#### Format: TEST destination, source

The TEST instruction performs a logical AND on the destination and source operands. Unlike the AND instruction, which returns the result of the operation to the destination operand, the TEST instruction does not return a result. It does, however, update CF, OF, PF, SF, and ZF. AF is undefined after the TEST instruction has been executed.

Some examples of the TEST instruction are:

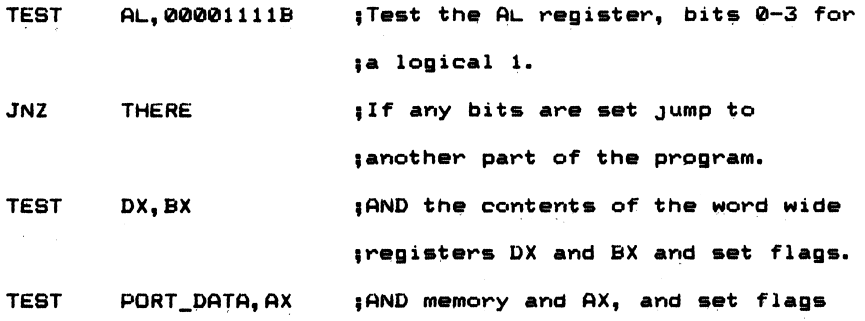

### NOT

#### Format: NOT destination

The NOT instruction performs the one's complement on the destination operand. Each bit in the destination operand is reversed. No flags are affected by the NOT instruction.

Some examples of the NOT instruction are:

```
NOT AL ; Flip bits in AL
NOT WORD_VAL ;Perform 1's complement on the word stored in
                    5memory.
NOT BYTE VAL : Perform 1's complement on memory operand.
NOT DX ;Invert the bits in DX.
NOT ME ;Complement memory. <I couldn't resit this
;one!).
```
## **Shift Instructions**

The shift and rotate instructions are used to isolate individual bits within a byte or a word. Each affects the carry flag as shown in Figure 4-4. These instructions can also be used to multiply or divide an operand by a power of two. For example, if the value contained in AL is 8, shifting AL left one bit position has the effect of multiplying AL by 2. This can be illustrated as:

PL~6 decimal = 0000 1000 Multiply by 2: SAL AL, 1 then AL = 0001 0000 = 16 decimal. Divide by 2 : SAR AL, 1 then AL = 0000 1000 = 8 decimal.

Shift instructions shift a bit out of the destination operand and into the carry. Unlike the shift instructions where the MSB or LSB is shifted into the carry, the rotate instructions recirculate the bit back into the destination operand. In this manner, the bit is preserved.

### SAR

#### Format: SAR destination, count

As shown in Figure 4-4, Shift Arithmetic Right (SAR) and Shift Arithmetic Left (SAL)

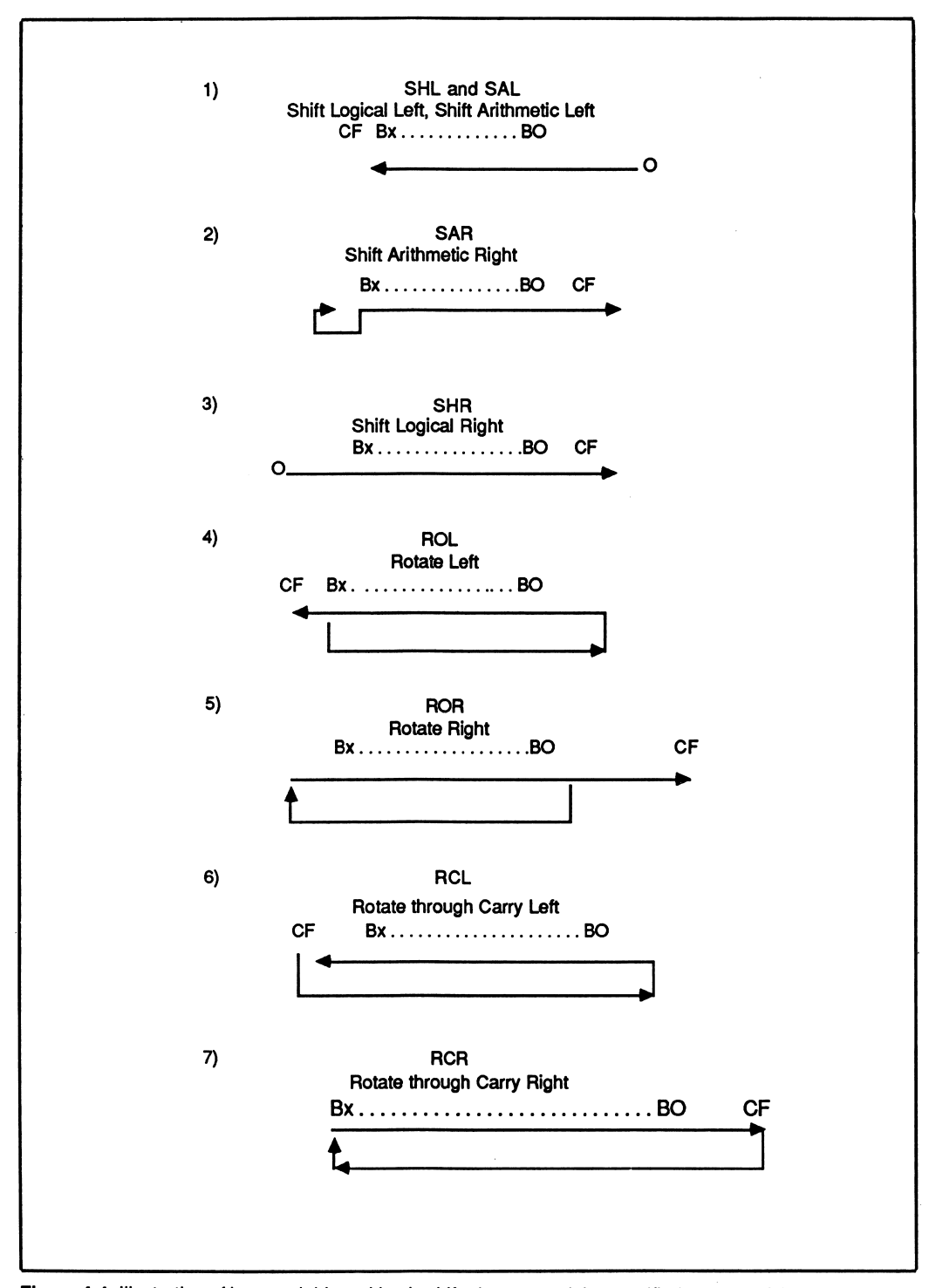

Figure 4-4 Illustration of how each bit position is shifted, or rotated the specified number of times. In the illustrations, Bx is the MSB of the operand. For byte values Bx would be B7and for word values, Bx would be B15. Note how the carry is used in each instruction.

are used to shift the contents of an operand right or left 1 or more bit positions. The arithmetic shifts move the operand by a specified number of hit positions. If you want to shift only one bit position to the right, the count can be specified by SAR AL,1. However if the count is greater than one, register CL must be used to specify the total number of bits to be shifted as in:

MOV CL,3 ;Shift 3 bits SAR BL.CL : Shift BL three times

SAR shifts the low order bit into the carry, and the high order sign bit remains unchanged (h7 for byte operands and hl5 for word operands). The original sign bit is shifted in from the left, which causes the sign bit to remain unchanged.

Be careful when you use the SAR instruction to divide a negative number by a power of two. SAR may not produce the anticipated result. See Appendix B and the SAR description to find out why.

## SAL and SHL

#### Format: SAL destination, count SHL destination,count

Shift Arithmetic Left (SAL) and Shift Logical Left (SHL) shift the destination operand left by a specified number of bits, as shown in Figure 4-4. These instructions are identical in operation. Both shift zero bits into the destination operand from the right, and the bit shifted out of the MSB of the operand is transferred to the carry. The overflow flag is set if a bit shift count of one produces a result whose sign differs from the original operand.

For example, if AL contains 1000 OOOIB, then:

SHL AL, 1

produces 0000 0010B in AL. The binary 1 shifted out of the operand  $(b7)$  is contained in the carry. Since b7, the sign bit, did not retain its original value, OF is set. The overflow flag is not defined for bit shifts of a count other than 1. PF, SF, and ZF are also affected by SHL and SAL, while AF is undefined.

### SHR

### Format: SHR destination,count

The Logical Shift Right instruction (see Figure  $4-4$ ) is used to shift the bits in the destination operand right a specified number of bit positions. As in the case of the other shift instructions, a count of 1 can he coded directly into the instruction. For variable shift counts, the contents of the CL register define the shift count. Zeros are shifted into the MSB of the destination operand, while the LSB (bO) is shifted into the carry flag.

Some examples of the SHR instruction are:

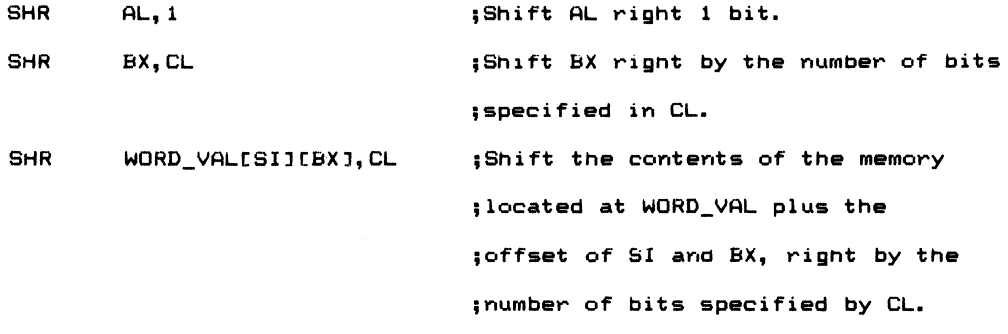

## Rotate Instructions

The rotate instructions ROL, ROR, RCL, and RCR are used to rotate hits in a circular fashion from left to right or right to left. Figure 4-4 illustrates the manner in which the bits in an operand are rotated for each instruction.

Unlike the shift instructions, which shift bits into and out of the operand, rotate instructions actually circulate a bit from one side of the operand to the other. RCL and RCR involve the carry in the rotation of bits, whereas ROR and ROL copy the MSB or LSB into the carry. Assume that BL contains 0001 OOllB and the carry bit is set. After executing the instruction:

RCL BL,1

BL contains 0010 OlllB, and the carry flag contains zero, the value shifted out of b7 from the operand.

## ROR, ROL

#### Format: ROR destination, count ROL destination,count

Rotate Right (ROR) is used to shift the destination operand a specified number of bit positions to the right. ROL is used to shift the contents of the operand to the left by a specified number of bit positions. ROR shifts the LSB (bO) of the operand into

the MSB (b7 for byte operands and b15 for word operands). The LSB is also copied into the carry flag.

Similarly, ROL shifts the MSB of the operand into the LSB of the operand, while placing a copy of the MSB in the carry flag. OF is set if the count specified is equal to 1 and the sign hit (MSB) of the operand changes value.

### RCL and RCR -

#### Format: RCL destination,count RCR destination,count

Rotate through Carry Right (RCR) rotates the destination operand right a specified number of bit positions. (See Figure 4-4.) CF is rotated into the MSB of the operand, while the LSB becomes the new value of the carry flag.

Rotate through Carry Left (RCL) rotates the destination operand to the left a specified number of bit positions. The carry flag is rotated into the LSB, while the previous contents of the carry are rotated into the MSB of the operand.

Assume AL contains 0111 1010B = 7AH, the carry flag is initially reset, and CL contains 3. The following illustrates the RCR instruction:

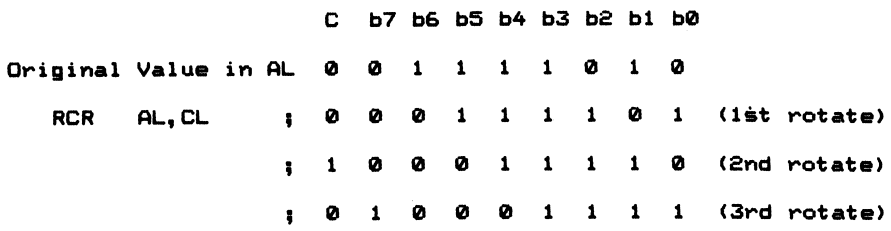

The instruction rotates the AL register to the right 3 bit positions. The final value in AL is 8FH and the carry flag is reset.

Other examples of the rotate instructions are:

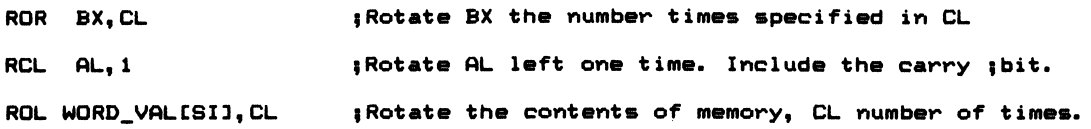

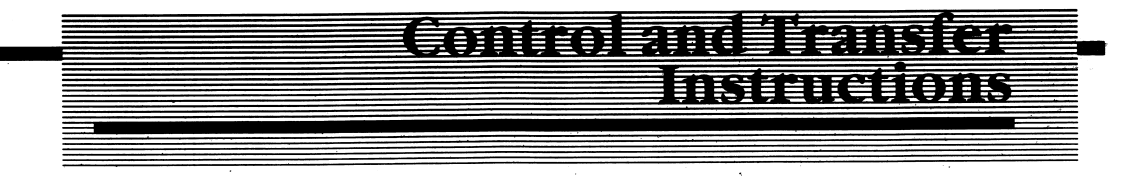

Control and transfer instructions allow branching to another part of the program; program execution control is transferred to a new portion of memory. Intel divides the control transfer group into four distinct categories:

- 1. Unconditional transfers;
- 2. Conditional transfers;
- 3. Iteration control; and
- 4. Interrupts.

Control may be passed to a portion of memory in the current segment, or control may be passed to a new code segment.

# Unconditional Transfers

Unconditional transfers do not require a condition to meet prior to transferring control to another portion of the program. It's a little like the drill sergeant in the army who screams "JUMP!" and you ask "How high?" The only difference is that the 8088 needs to know "How Far?"

### CALL and RET

#### Format: CALL procedure RET optional POP value

The CALL instruction enables a program to invoke a procedure (also known as a subroutine). A procedure is a frequently used portion of code. When the instruc tions required to execute a certain function are incorporated into a procedure and not placed into the main program every time the procedure is needed, there is an overall reduction in the amount of code generated.

The procedure is called as required. Calls can be made to procedures within the same code segment (intrasegment) or to procedures in a different code segment (intersegment). When the 8088 encounters an intrasegment CALL instruction, the contents of the instruction pointer are pushed onto the stack, and the instruction pointer is loaded with the offset address of the procedure. Program execution then continues with the first instruction contained in the procedure.

The RET (RETurn) instruction is used to exit the procedure and return to the calling program at the instruction immediately following the CALL instruction. When the 8088 encounters the intrasegment RET instruction, the l6-bit offset which was saved on the stack is popped into the instruction pointer. This causes program execution to resume at the instruction following the original CALL instruction.

An intersegment CALL invokes a procedure contained in a code segment other than the one currently in use. An intersegment CALL first pushes the current contents of the code segment register onto the stack, followed hy the contents of the instruc tion pointer. The segment address of the procedure is then placed into the CS register, and the procedure's offset within the segment is placed into the IP register.

When an intersegment RET is encountered within the procedure, the offset value previously pushed onto the stack is placed in the instruction pointer, and the CS register is restored with its previous value, which was also saved on the stack. Program execution resumes with the instruction following the original CALL instruction.

Figure 4-5 illustrates how an intrasegment procedure is written and how the procedure is called from another portion of the program. Notice that the pro cedure is defined as NEAR. This assembler pseudo-op instructs the assembler to generate intrasegment CALL and RET instructions. If the procedure had been defined as FAR, intersegment CALLs and RETs would have been generated. When an intrasegment CALL is executed, only the instruction pointer is saved on the stack. When an intrasegment RET is executed, the IP register is restored, and program execution resumes with the instruction following the CALL to the procedure.

| <b>MAIN_PROC PROC FAR</b><br>. . | ; Main program code                                                                      |
|----------------------------------|------------------------------------------------------------------------------------------|
| . .                              |                                                                                          |
|                                  | CALL WHATS MY LINE ; Call the procedure: Defined in<br>; this segment. Only IP is saved! |
| <b>MAIN PROCENDP</b>             |                                                                                          |
| <b>WHATS_MY_LINE PROC NEAR</b>   | : Procedure Code                                                                         |
| RET<br><b>WHATS MY LINE ENDP</b> | ; IP is restored by this instruction.                                                    |

Figure 4-5 Intrasegment Procedure Example

Remember the difference: Intrasegment CALLs and RETs save and restore only the offset IP, while intersegment CALLs and RETs save and restore both the CS register and the IP register. You can directly specify the procedure's address within the instruction as in CALL THAT\_PROCEDURE. THAT\_PROCEDURE may be of either a NEAR or FAR type.

Additionally, you may want to place a procedure's address in memory and indi rectly call the procedure by using one of the general purpose registers. To do this, the register is loaded with the address of the memory location containing the address of the procedure to be called.

For example, assume the memory location KEY\_BRD holds the address for a keyboard scan routine. The routine scans the keyboard and determines if there is a key closure. The following instructions can be used to indirectly call the procedure through the BX register:

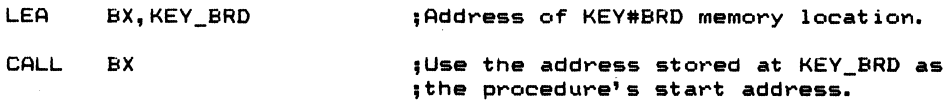

It is often necessary to pass a value (or two, or more) to a procedure. The parameters may be required to perform some type of calculation or to access data (i.e., they may be an address parameter). In either case, the parameters can be pushed onto the stack prior to calling the procedure. Once in the procedure, the BP register is used with the stack pointer (SP) to address the variables.

When the procedure is finished, an optional constant can be specified in the RET instruction. The constant is added to stack pointer. Remember our rule about dealing with the stack: For every PUSH there is a POP, and for every POP there must be a PUSH. The parameters that were passed to the subroutine must be discarded. The optional constant operand effectively pops the parameters from the stack, thereby restoring the stack pointer.

## JMP

### Format: JMP target

The JuMP instruction transfers control to another portion of code. The transfer location may be in the same segment (intrasegment) or in another segment (inter segment). JMP does not save information on the stack, as the CALL instruction does. Like the CALL instruction, the JMP instruction can be either a JMP direct or a JMP indirect. You can also use the assembler pseudo-op SHORT to specify that the target operand is within  $+127$  to  $-128$  bytes of the JMP instruction. The assembler automatically generates a 2-byte SHORT JMP if the target is within the allowable range. If the assembler cannot make this determination or if you do not explicitly

use the SHORT operator, the assembler generates a 3-byte NEAR JMP instruction. NEAR JMPs allow the target to be within  $+32,767$  to  $-32,768$  bytes from the JMP instruction.

Some examples of the JMP instruction are;

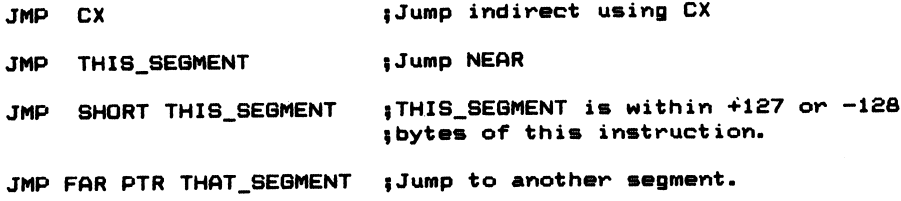

Intersegment jumps produce five bytes of code. One byte signifies that the JMP is an intersegment JMP, two bytes specify the code segment, and two bytes specify the segment offset of the target operand. JMP does not affect the flags.

## Conditional Transfer Instructions

Certain instructions set or clear the status register's flag bits. Conditional transfer instructions transfer control to another part of the program if the specified condi tion is met. It's a little like saying 1 will meet you for lunch IF you are free today at noon AND you are buying. If the conditions are met, I will be somewhere I would not otherwise be—having lunch with you.

Conditional transfer instructions behave in a similar manner. If a condition is met, the 8088 begins execution at a new address. If the condition is not met, the 8088 executes the next instruction, the one following the conditional jump instruction. This decision-making capability is why the microprocessor is so important in real time applications. Since the microprocessor is capable of executing hundreds of thousands of instructions per second, decisions are made in microseconds.

The 8088 allows many different types of conditional transfer instructions (see Table 4-3). Included in this instruction group are instructions which will jump to another part of program memory if CF, ZF, SF, OF, or PF is set. JZ target transfers control to another part of the program (specified by the operand target), if the zero flag is set, while JC target transfers control to another part of the program if the carry flag is set.

Also included in the conditional jump instruction set are instructions which trans fer control to another part of memory when the status flags are reset. JNC target causes program execution to begin at the specified portion of memory if the carry flag is clear (CF = 0). JNZ target transfers control to the target operand if  $ZF = 0$ .

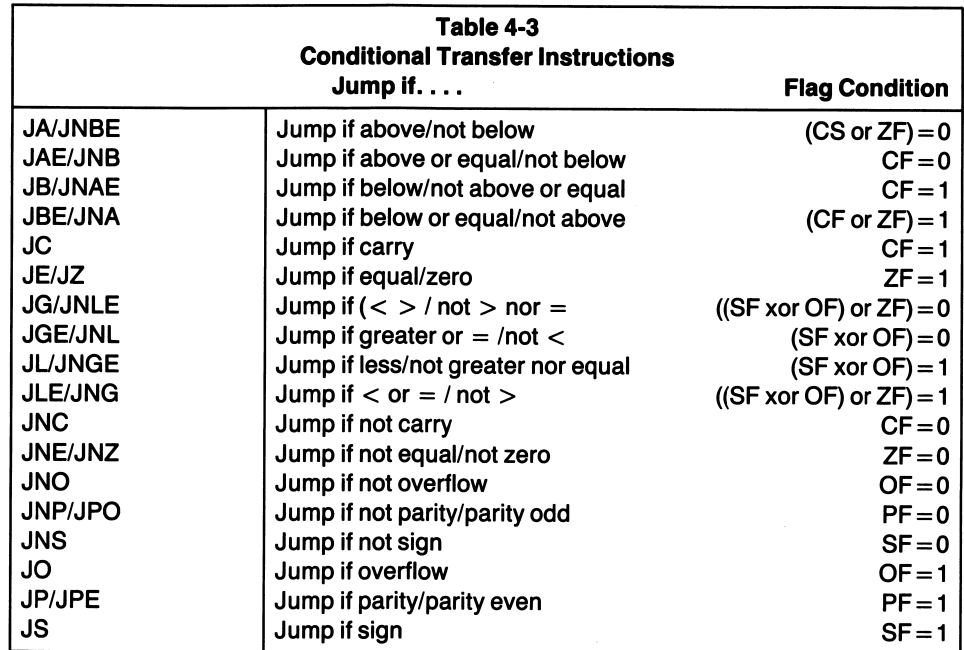

I mentioned in a previous example that the carry flag is set when a CMP instruction is used and the destination operand contains a value less than the source operand. We can state this condition in several ways. We can jump if the carry flag is set  $(JC)$ , if the destination is less than the source (JB), or if the destination is not above (greater than) or equal to the source operand (JNAE). All three instructions accom plish the same function: jump to another portion of code if the carry flag is set. Similarly, the instructions JNC (Jump on No Carry), JNB (Jump on Not Below) and JAE (Jump on not below) all transfer control to another portion of the program if CP  $= 0.$ 

The status flags are set or reset as a result of a previous instruction. Some of the 8088 instructions alter the flags, while others do not. The MOV instruction does not affect any of the flags; it simply moves data from one place to another within the system. CMP, SUB, ADD, SBB, ADC, and the logical, shift, and rotate instruc tions are among those which do alter the flags.

# A Programming Example

Assume for a moment that you want to go to the part of the program which turns your coffee warmer off once the coffee has reached a preset temperature. The program flow chart might look something like that of Figure 4-6. In Chapter 2 in Figure 2- 5, the diamond-shaped symbol designates a portion of the program where

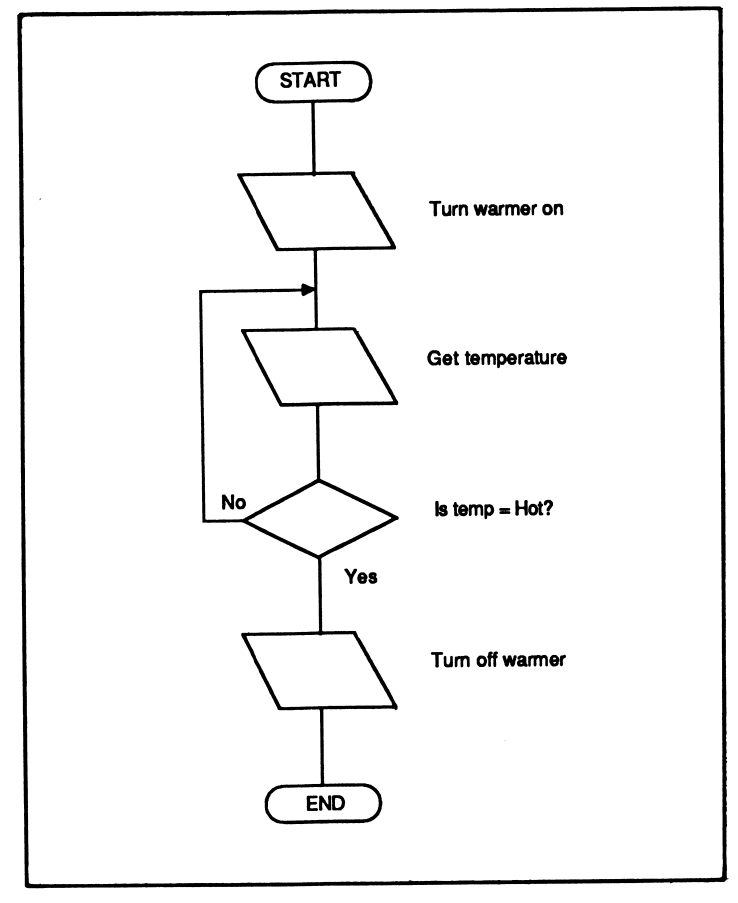

Figure 4-6

a decision must be made. This is where you would insert one or more of the conditional jump instructions from Table 4-3.

In our coffee warmer program, we'll make some assumptions about the hardware. An analog-to-digital converter (ADC) is attached to the computer at some port labeled TEMP\_PORT. Another port, CONTROL\_PORT, is used to turn the warmer on and off. The exact port numbers are not important in our example.

The ADC is used to convert an analog voltage to a digital byte or word that the microprocessor understands. The voltage fed to the ADC is a proportional repre sentation of the coffee's temperature. The binary representation obtained by the ADC tracks the voltage and, therefore, the temperature.

Now all you have to do is to choose the appropriate instructions to turn the warmer on, check the temperature, and turn the coffee warmer off if the desired tem perature has been reached. Assume that the binary value 0000 llllB is used to turn the warmer on and 1111 0000B turns the warmer off, and that the label HOT defines

the binary representation of the temperature the coffee must be at when the warmer is turned off.

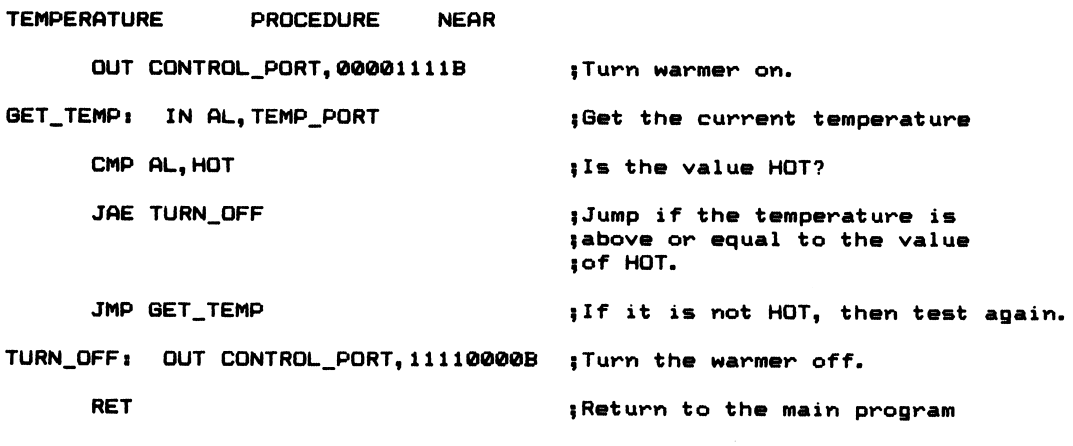

TEMPERATURE ENDP

This example is typical of how decision-making instructions are used within a program. Actually, the procedure above is not a very good program, because there is no provision for what to do if the desired temperature is never reached. In other words, my program is only looking for the temperature to reach a predetermined level; it does not care how long it takes.

A better approach would be to check a timer and count the elapsed time that the warmer has been on. If the temperature is not reached in a specified amount of time, the program should terminate and shut off the timer.

## Using RAM for Communications

Another often used technique is to define each bit position in a byte or a word of memory, giving each a special meaning. The significance of each bit position is used to convey information to another part of the program. RAM locations are often used for such purposes and are commonly referred to as semaphores.

If the bit is set, it means one thing; if the bit is reset, is means another. The sample program at the end of Chapter 2 fetched a word from memory that contained the system configuration for your computer. Each bit in the word specifies whether a resource (such as an RS-232 card or the game port adapter) is in the system.

By rotating a bit into the carry, a decision can be made as to whether or not the resource is available. If the bit is set, the resource is available. If the bit is reset, the resource is not in the system.

For example, find the label DC2 in Listing 2-1. The status word is moved into the AX register, and bO is rotated into the carry. If this bit is reset, there are no disk drives in the system. If the bit is set, the program determines the number of available disk drives and displays the number on the screen. I used the JNC (Jump on No Carry) instruction to skip the portion of code to display the number of disk drives in the system. The carry is cleared (no carry) if bO in the status word is clear.

Conditional transfer instructions are very powerful programming tools. Without them, the microprocessor would be of little value.

## Iteration Control Instructions

### LOOP, LOOPZ, LOOPNZ

At the beginning of this chapter, 1 made the statement that the 8088 contains instructions that allow you to perform a function similar to that of BASIC'S FOR and NEXT program statements. FOR and NEXT are used in BASIC to repeatedly execute the program statements that appear between the two statements, or within the iterative loop they form. The general form of the FOR and NEXT loop is:

```
10 FOR I ■ 10 TO 1 STEP -1
20 PRINT "MY NAME IS GARY"
30 NEXT I
```
In the programming example above, line 20 will be executed ten times. That is, MY NAME IS GARY will be printed on the video display ten times. The iteration count is assigned to the variable 1 and is decremented by 1 each time the NEXT instruction is executed.

In a similar manner, a source program for the 8088 can be created that allows a series of instructions to be repeated a specified number of times. The LOOP instruction is used for this purpose. For example:

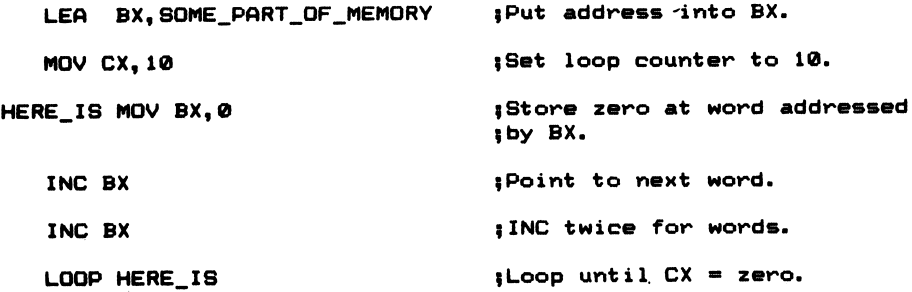

In the programming example above, CX specifies the number of times the loop is to be executed. BX points to the start of a portion of memory we wish to clear. The program clears a word of memory ten times (20 bytes). Each time through the loop, zero is stored at the memory location pointed to the BX register and in the next location  $(BX + 1)$ . BX is incremented twice, so that it will point to the next word location. The LOOP instruction decrements the counter, CX, by one. If CX does not contain zero, the program loops back to the instruction at the label HERE\_IS.

The LOOP instruction can only transfer control to a destination operand within -128 to +127 bytes of the LOOP instruction.

There are three variations of the LOOP instruction:

- 1. LOOP, which decrements the CX register by one and transfers control to the destination operand if CX does not equal zero,
- 2. LOOPZ (or LOOPE), which decrements CX by one and transfers control if CX is not zero and the zero flag is set, and
- 3. LOOPNZ (or LOOPNE), which decrements CX by one and transfers control if CX is not zero and ZF is not set (cleared).

Another example of the LOOP instruction is:

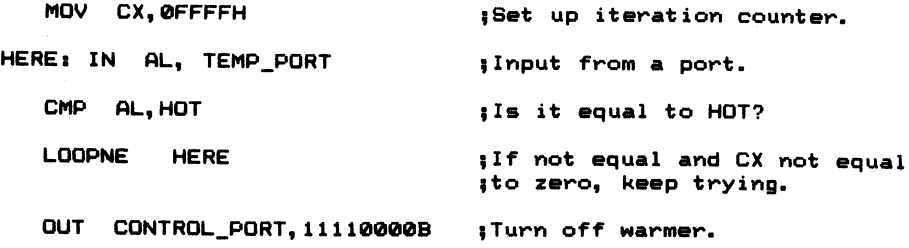

In this example, the program inputs data from the specified port (TEMP\_PORT) up to 65,536 times, as designated by the count in CX. If the value obtained from the port is equal to the value assigned to the label HOT or if the CX register is zero, the loop terminates, and the next instruction (OUT CONTROL\_PORT,11110000B) is executed.

# Jump on CX Equal to Zero

## JCXZ

### Format: JCXZ target

JCXZ (Jump on CX equal to Zero) transfers program control to the target operand if the CX register is equal to zero. For example:

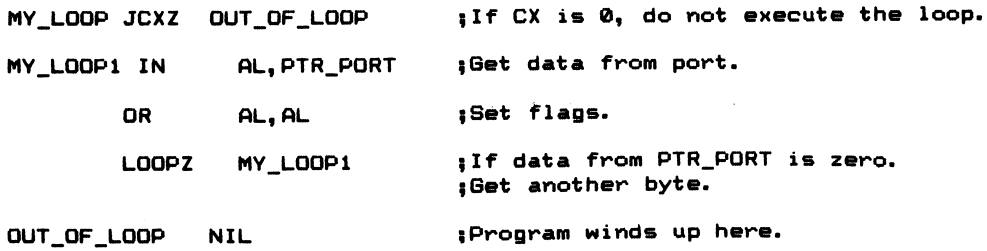

If CX equals zero on entry to the routine, control is passed to the program label OUT OF LOOP. The loop is not executed.

## Interrupts

The three interrupt instructions are used to transfer control to another part of the program. Interrupts can be externally generated, or they can occur via the INT or INTO instructions under program control. When the 8088 encounters one of the two possible software generated interrupts, the 8088 pushes the flag register onto the stack (similar to PUSHF), clears IF and TF in the flag register, and fetches a double word entry in an interrupt vector table stored in memory at OOOOOH to 003FFH.

There are 256 different possible interrupt types, each with its own entry in the table. Once the 8088 has cleared IF and TF, the stack pointer is decremented by 2 and the current value of the code segment register is saved on the stack. Next, the 8088 calculates the absolute memory address of where the segment vector is stored. The interrupt type (0-255), is multiplied by 4 and added to 2 (TYPE  $_{*}$  4 + 2). This is the segment address of the interrupt service routine. The word stored at this location is then placed into CS.

In a similar manner, the stack pointer is again decremented by two, and IP is saved on the stack. The offset vector address is calculated by multiplying the interrupt TYPE by four. The word stored at this location is then placed into IP and becomes the new segment offset. The next instruction to be executed is specified by the combination of the code segment register (CS) and the instruction pointer (IP).

# INT —

### Format: INT interrupt type

INT (INTerrupt) is one of the more powerful instructions the 8088 is capable of executing. With it, you are able to invoke an interrupt service routine specified by the type operand coded into the instruction. For example:

INT 21H ;Perform a type 33 interrupt.

As you'll discover in the following chapters, this interrupt type is used by MS-DOS to handle different system services, such as sending a character to the screen.

Now direct your attention to Table 4-4. Notice that there are five reserved and defined interrupts listed in the table. They are:

Type 0 - Reserved for division by zero

Type I - Reserved for single stepping

Type 2 - Reserved for Non-Maskable Interrupts (NMl)

Type 3 - Reserved for 1-byte INT instruction

Type 4 - Reserved for signed overflow interrupt (INTO)

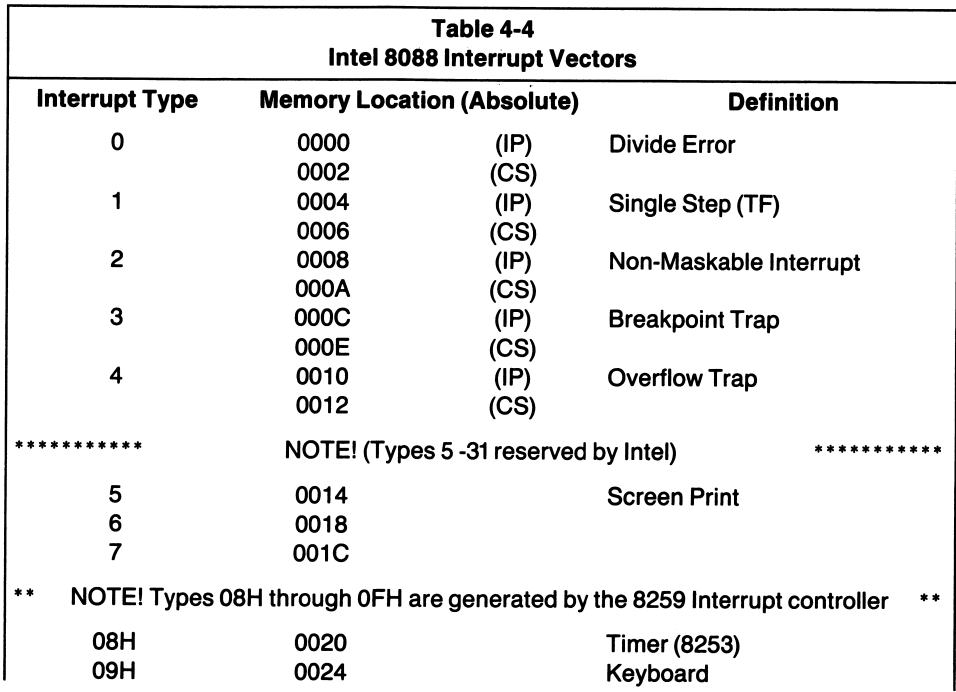

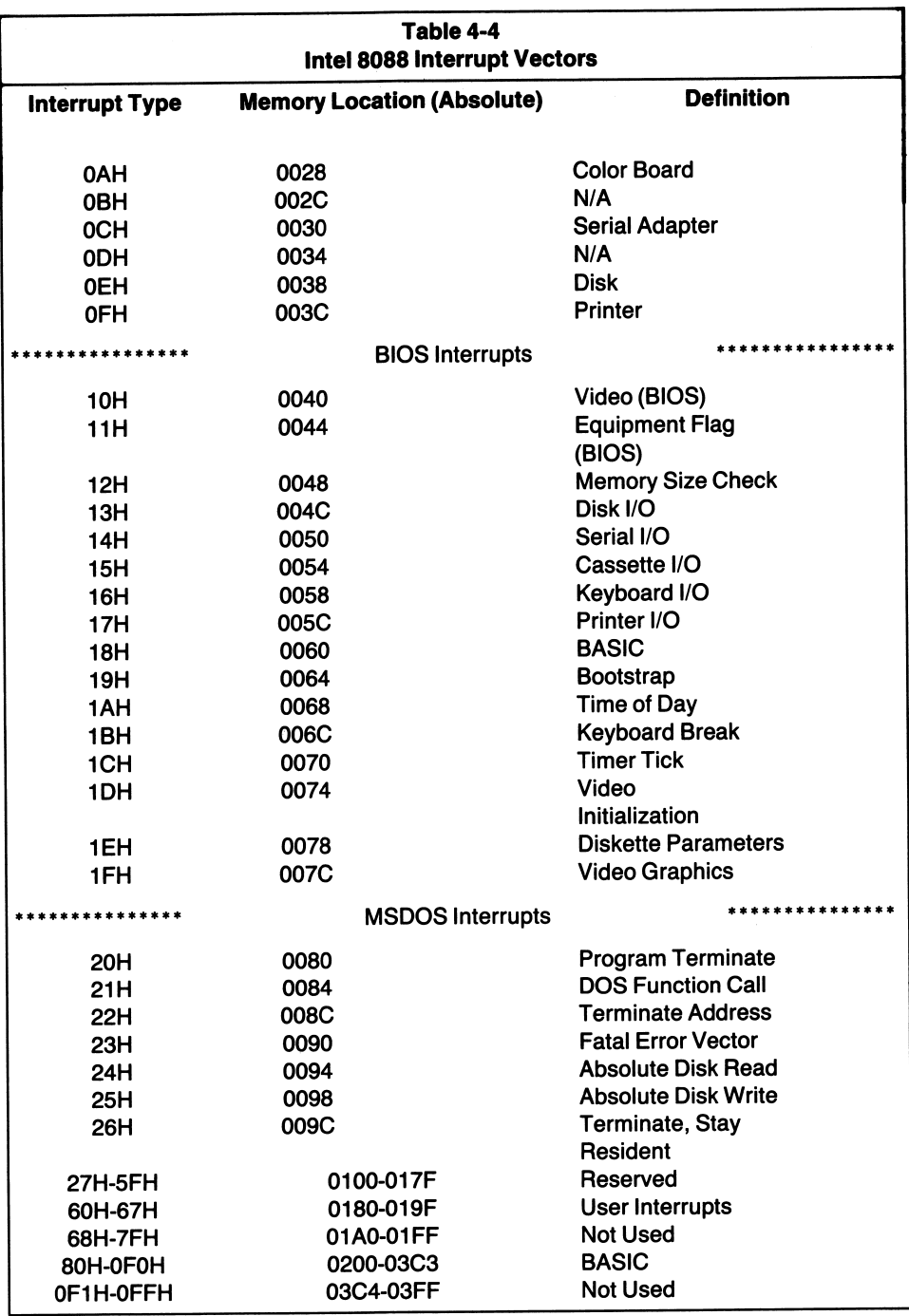

 $\epsilon_{\rm g}$ 

Table 4-4 Notice Intel reserves interrupts 5-31 (05H - 20H) for future use. The 80188/86, and 80286 are newer and more powerful processors from Intel which use the vectors which are reserved on the 8088. However, IBM decided to use these interrupt vectors for processing many of the BIOS (Basic Input/Output System) functions in ROM in the PC.

Intel reserves interrupt types 5-31 for future use. IBM chose to use these interrupts on the PC. This is one possible source of incompatibility when comparing a compatible computer to an IBM PC.

## INTO

### Format: INTO

INTO (INTerrupt on Overflow) generates a type 4 interrupt if the overflow flag is set in the status register. If OF is not set, the instruction following the INTO instruction is executed. It is used to handle an overflow condition resulting from arithmetic operations. For example:

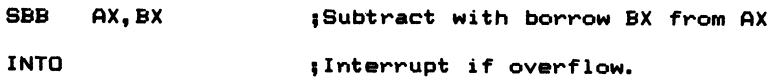

causes an interrupt type 4 to be generated if, as a result of the subtraction, the overflow flag is set.

### IRET

#### Format: IRET

IRET, or Interrupt RETurn, terminates every interrupt service routine. The instruc tion passes control back to the main program by popping IP, CS, and the flags from the stack. These values are automatically pushed on the stack anytime the 8088 receives an interrupt.

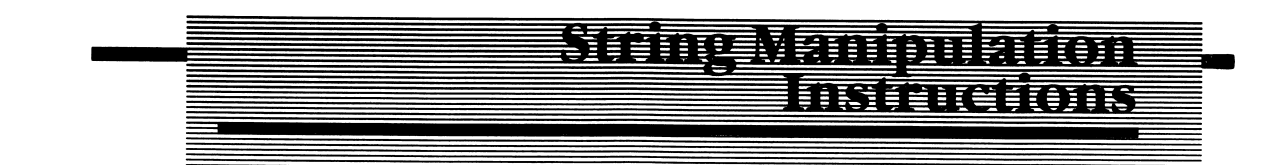

String instructions manipulate blocks of data stored in memory. They require that the destination operand be pointed to by DI and that the source pointer be in SI. If the direction flag (DF) is set, then DI and SI are automatically decremented after the string operation has been executed. If the direction flag is clear, the pointers are incremented after the string instruction has been executed.

Due to the use of the index pointers SI and DI and the association they have with DS and ES, it is implied that the source string resides in the data segment (DS:SI) and that the destination string resides in the extra segment (ES:DI). If there was no flexibility allowed in the addressing of operands, these otherwise powerful instructions would become cumbersome and awkward to use.

There is a way to overcome this otherwise serious limitation in operand string addressing. This allows the addressing of source and destination strings that are both in either the data segment or the extra segment. More on this in a moment.

Operands must be specified in the instruction so that the assembler can determine what type of string instruction it is to generate, byte or word. The assembler determines this from the TYPE attribute assigned to each operand when it is defined. For example, MY\_DATA\_STRING DB OFFH assigns MY\_DATA\_STRING a type attribute of BYTE. If the DW pseudo-op were used to define the string, then the type attribute would be WORD.

Based on this information, the assembler generates either a MOVSB or MOVSW instruction. Simply loading the index registers with the address offset of the data referenced is not enough, however. The assembler cannot determine the type attribute from the index registers; therefore, the operands must be included in the instructions when using the generalized form MOVS, CMPS, SCAS, LODS, and STOS.

If you use the short forms of the instructions, such as, MOVSB, MOVSW, CMPSB, CMPSW, SCASB, SCASW, LODSB, or LODSW, the operands do not have to be included in the source statement. The assembler is able to generate the proper instruction, as the data type is specified in the source statement.

## Prefix Operators

## REP, REPZ, REPNZ

A prefix operator may be specified in the instruction, and it is used when you want to repeat the string instruction a certain number of times. The instruction is repeated until the contents of CX meet the specified criteria. For example, the REP operator is used when repeating an operation until CX equals zero. REPZ causes the operation to be repeated as long as the count in CX does not equal zero and ZF is set to one. It is similar to the LOOPZ instruction previously discussed. REPNZ repeats the specified operation as long as the count in CX is not zero and ZF is clear (zero).

## Move String

## MOYS, MOYSB, MOYSW

Format: MOVS destination-string, source-string MOVSB MOVSW

MOVS moves a byte or word from the source string to the destination string pointed to by SI and DI. MOVS is used to transfer a block of data from one portion of memory to another. Although you can override the segment (DS) pointed to by the source operand SI during a repeat operation, Intel cautions you not to do this: "....avoid using the other two prefix bytes with a repeat-prefixed string instruc tion. One overrides the default segment addressing for the SI operand and one locks the bus masters. Execution of the repeated string operation will not resume properly following an interrupt if more than one prefix is present preceeding the string primitive."

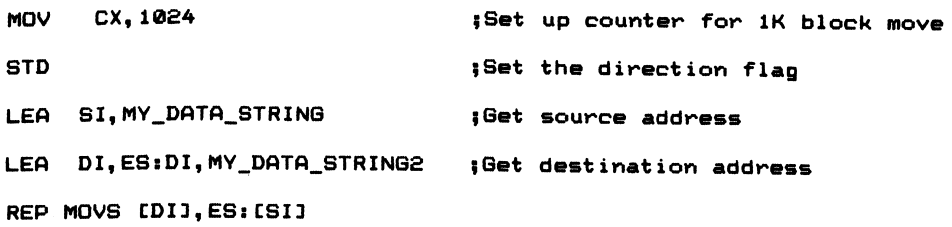

The instruction above can be used to move data from one part of the extra segment to another part of the same segment. However, the instruction is not guaranteed to operate properly on returning from an interrupt. What can you use to move data from one location within the same segment (ES)? Try this:

ASSUME DS: EXTRA\_SEGMENT, ES: EXTRA\_SEGMENT

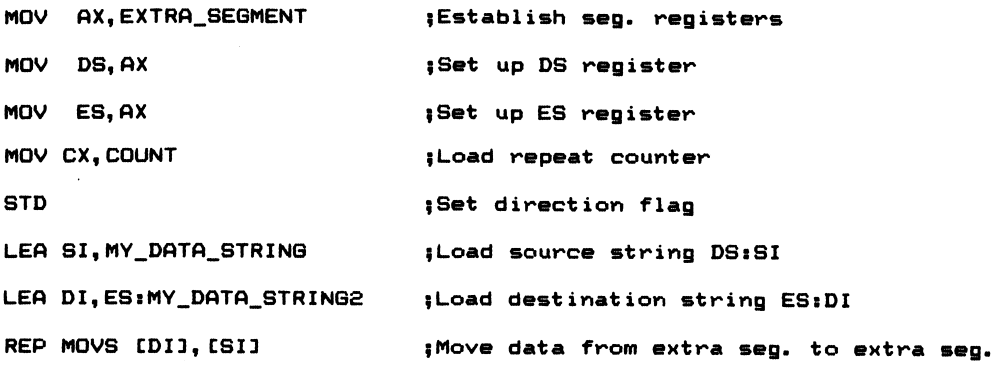

By using the ASSUME statement, both DS and ES are set to the start of the extra segment. When the repeated move string instruction is encountered, data is moved from one part of the extra segment to the other. You can also use this programming quickie to move data from one part of the data segment to another. Simply set both DS and ES to the start of the data segment rather than using the extra segment.

Another alternative is to use the LOOP instruction to transfer a block of data from one part of the extra segment to another part of the extra segment. Using the LOOP instruction allows you to use the segment override operator with the source operand. For example:

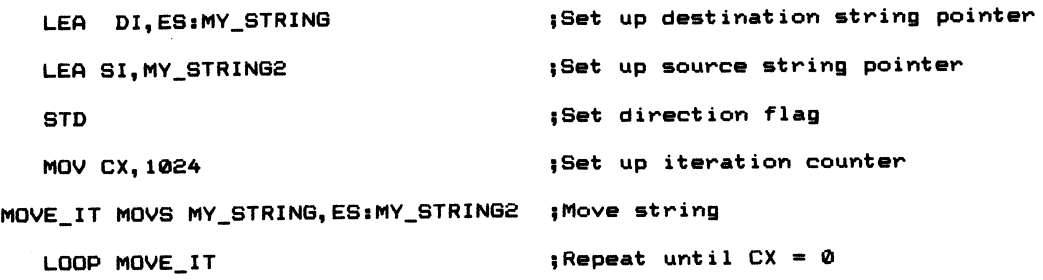

This program code is shorter and less complicated than the previous example, but it will not work when both the destination and source strings are in the data segment. You will have to again set ES and DS to point to the start, or base, of the data segment. This involves using the ASSUME statement as demonstrated before.

MOVSB and MOVSW do not require operands, as they specify the data type attribute directly within the source statement.

# Compare String

## CMPS, CMPSB, CMPSW

#### Format: CMPS destination string, source string **CMPSB CMPSW**

Often it is necessary to search or scan strings for a matching byte or word value or for a byte or word value that differs between strings. CMPS does exactly this and sets the appropriate flags in the status register.

REPZ and REPNZ can be used to repeat the operation until the condition is met. REPZ continues to compare the source to the destination string as long as CX is not zero and the operands match  $(ZF = 1)$ . When the operands differ,  $ZF$  is cleared, and

the next instruction following the CMPS is executed. In most cases, the instruction following the CMPS will be a conditional jump instruction.

REPNZ is used to compare strings for a matching byte or word. The operation is repeated as long as CX is not zero and ZF is cleared.

An example of the CMPS instruction is:

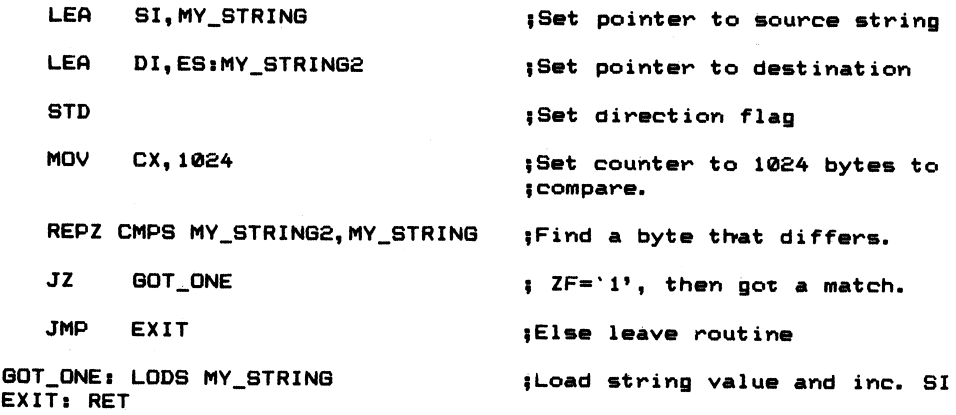

The compare string instruction updates all the flags of the status register and, like the CMP instruction, affects neither operand. CMPSB (byte compare) and CMPSW (word compare) do not require operands, as the data type operator is specified in the source statement.

## Scan String

### SCAS SCASB, SCASW

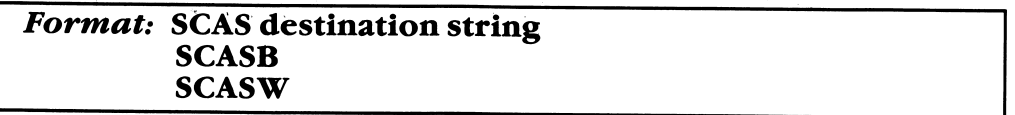

The SCAn String instruction compares AL (byte) or AX (word) to the destination string. If you want to search memory for the ASCII letters IBM, use the SCAS instruction as follows:

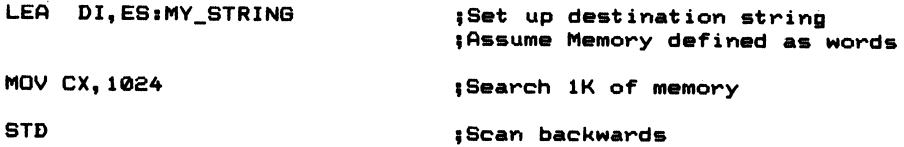

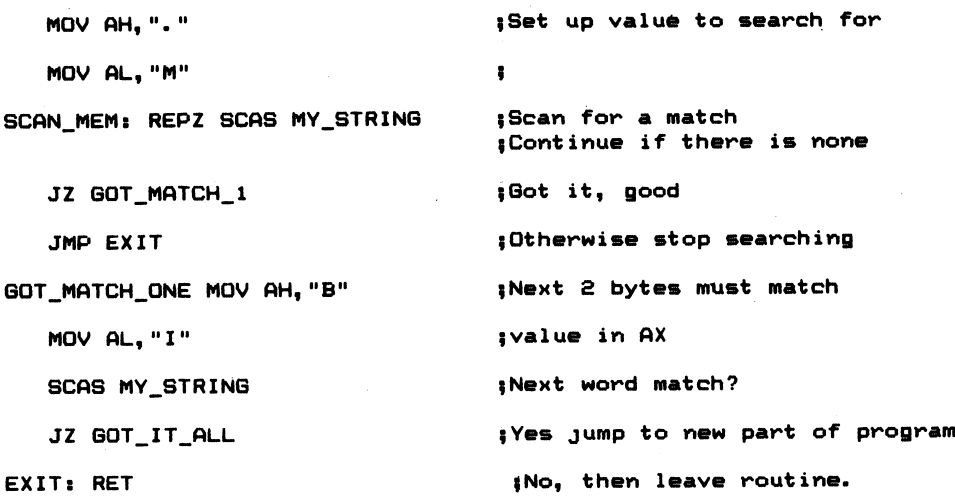

The memory scan terminates if  $CX = 0$  or a match is not found in the loop. It also terminates if the second scan fails to find the letters IB.

You can also use the implicit forms of SCAS; they are SCASB (scan for byte) and SCASW (scan for word). These instructions do not require an operand, as the data type of the destination operand pointed to by DI is specified in the instruction. The assembler is able to generate the proper instruction (byte or word scan), as the data type attribute is specified in the source statement.

DI is updated after the execution of the SCAS instruction to point to the next data element. If DF is clear, DI is incremented. If DF is set, DI is decremented, as in the example above.

## Load String

### LODS, LODSB, LODSW

#### Format: LODS source-string LODSB LODSW

LODS (LOaD String) transfers a byte into AL or a word into AX. SI must point to the source string, ahd it is updated after.the instruction's execution to point to the next data element. Although you could specify a repeat prefix as part of the instruction, this is not usually done. Since AL would only retain the last value fetched from memory, repeating the operation makes little sense. It is useful, however, when you need to load a value from memory and automatically update the pointer.

An example of the LODS instruction is:

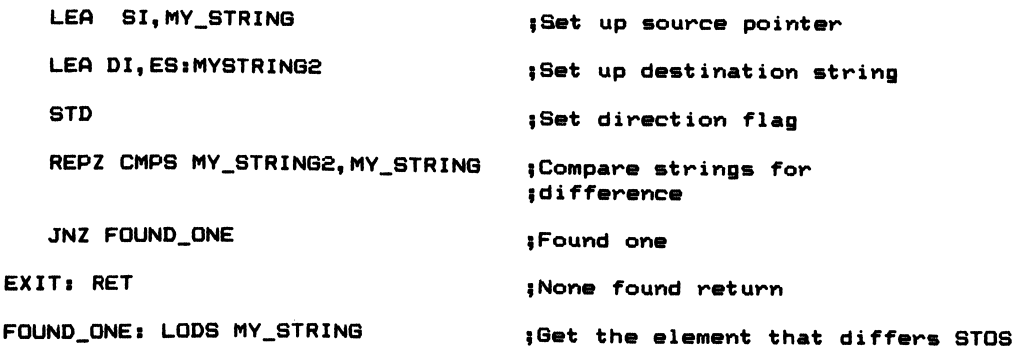

# Store String

## STOS, STOSB, STOSW

#### Format: STOS destination string **STOSB** STOSW

The STOre String instruction transfers a byte from AL or a word form AX to the destination operand pointed to by DI. STOS is most frequently used in initializing data areas to a constant value. Often it is necessary to clear a data area prior to using it in a program. STOS provides a convenient way of doing just that. For example:

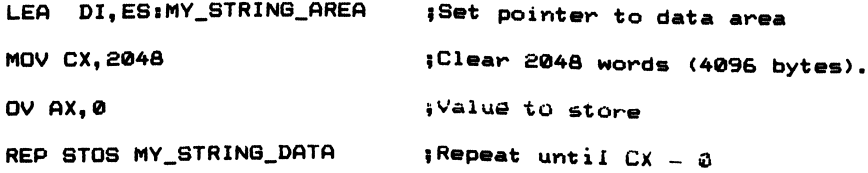

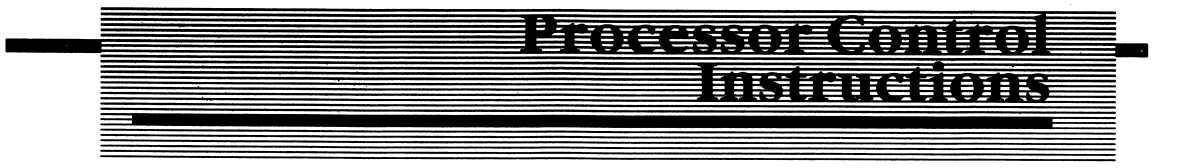

These instructions govern the 8088 during program execution. They control the microprocessor and affect the manner in which the 8088 executes other instruc tions.

## No Operation

### NOP

Format: NOP

The NO operation instruction can be used as a time filler or to fill an area in memory which can be used to patch the program when hugs are discovered. When the 8088 encounters the NOP instruction, it does nothing. NOP does not affect any of the flags.

## Carry Instructions

### CLC, CMC, STC

Format: CLC CMC<br>STC

These three instructions affect the carry flag. CLC clears the carry, STC sets the carry, and CMC complements the carry hit (reverses its state). As the instructions implicitly designate the carry bit, they require no operands.

Some examples of their usage are:

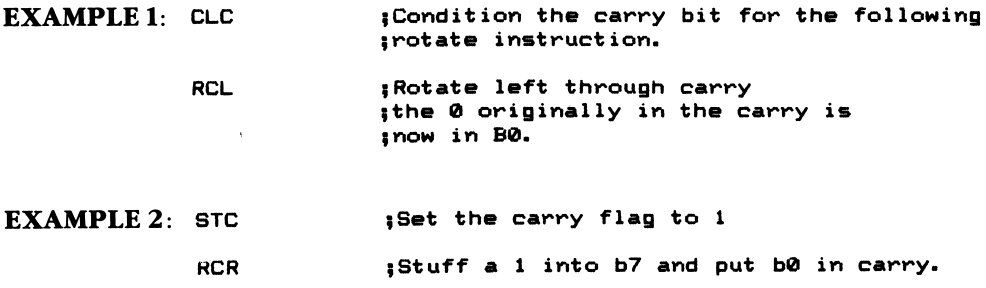

### CLD/STD

Format: CLD STD

These instructions affect the direction flag, DP. CLD is used to clear DF and causes the index register(s) to be automatically incremented during execution of the string instructions. STD is used to set DF and causes the string instructions to automatically decrement the pointer(s). See the previous discussion on string operations for examples of their usage.

## Interrupt Instructions

### CLI and STI

Format: CLI **STI** 

CLI (CLear the Interrupt flag) and STI (SeT the Interrupt flag) are used to enable or disable external interrupts. CLI disables external interrupts, while STI enables them. There are maskable and nonmaskable interrupts. Nonmaskable interrupts are always honored; they cannot be disabled by clearing IF.

Masking interrupts is common when you don't want an external event to interrupt the microprocessor. Going back to the human analogy of Chapter 3, using the STI instruction is a little like hanging a sign outside your door, that says "DON'T BUG ME, I'M BUSY!" When you are able to answer the door, you use the CLI instruc tion, which removes the sign from the door and enables interrupts.

## Delay Instructions

## HLT and WAIT Format: HLT WAIT

Have you ever had to wait for an important message and sat around waiting for the telephone to ring? The WAIT instruction puts the 8088 into an idle or wait state.

One of the pins on the 8088 microprocessor is used as an input signal and is called TEST. As long as this line is inactive, the 8088 waits for either the TEST input to become active or for an external interrupt to occur. No other instructions are executed while the 8088 is waiting.

When the TEST input becomes active (logic 0, or 0 volts), the 8088 executes the instruction following the original WAIT instruction. Should an external interrupt occur, the 8088 saves the address of the WAIT instruction on the stack and vectors to the appropriate interrupt service routine. When the interrupt has been serviced, the address of the WAIT instruction is popped from the stack, and the 8088 reenters the wait state.

The HLT (HaLT) instruction is similar to the WAIT instruction, in that they hoth put the 8088 into an idle condition. But unlike the WAIT instruction, HLT does not sample the TEST input. When halted, the 8088 waits for a reset, or an enabled maskable or nonmaskable interrupt. Once the interrupt occurs, the halt state is cleared. Both the HLT and WAIT instructions are used to synchronize the 8088 to external events.

## Instructions to Other Processors

### ESC and LOCK

#### Format: ESC external op-code, source LOCK op-code destination operand, source operand

BSC (Escape) is used to send instructions to other processors, such as the 8087 numeric co-processor. When the 8088 encounters the ESC instruction, the pro cessor executes a NOP instruction. The only other operation that the 8088 per forms is to address the source operand specified. The external op-code must be a 6 hit number and is composed of 3 bits indicating the co-processor that the instruc tion is intended for and 3 hits designating the instruction the co-processor is to execute. If the operand is in memory, the 8088 reads its value and ignores it. The co-processor, however, also reads the value and uses it as the source operand in its operation.

LOCK is not an instruction, hut rather a 1-hyte prefix to an instruction. It is used to LOCK other processors out of the system for the duration of the instruction. When the 8088 encounters the LOCK prefix byte, it asserts a signal on the LOCK pin of the microprocessor. The LOCK signal remains active during the execution of the instruction.

It is common when two or more processors share resources, such as memory, that RAM semaphores are used to communicate between them. LOCK prevents another processor from inadvertently changing a semaphore while the semaphore is also being altered or read by the first process.

Imagine what would happen if hoth you and your spouse were to make a major purchase. Your spouse has just purchased a new car for your birthday present hut has not changed the balance shown in your bankbook. It so happens that you too have made a major purchase, a trip for two on a Caribbean cruise. Unfortunately, the combined cost of both purchases is more than what you have in savings. Perhaps what you need is a LOCK on your savings book that would have prevented
one of you from making a major purchase until the balance was recalculated and written in the checkbook. The LOCK prefix does exactly that.

€ÈÉ **Review** 

- 1. Write the necessary program statement(s) to add 20 to the memory location COUNTER.
- 2. There are major groups of 8088 instructions.
- 3. Write the program statements that will compare a value in the memory location COUNTER to 20 and branch to the program label THERE if the value in COUNTER is equal to 20.
- 4. What does this instruction sequence do?

XORAX,AX

- 5. What is wrong with this statement: MOV 10H,AL
- 6. What is wrong with this statement:

MOV FACEH,AX

- 7. For every PUSH there must be a
- 8. Write a program loop that will clear 64 bytes of memory. Begin clearing memory at the label DATA\_STRC.
- 9. Write two statements that will load the offset address of COUNTER into the register EX.
- 10. List two variations of the LOOP instruction. What does each do when executed?

# ¥m

Until now, I have refrained from using all but the minimum of assembler features in the programming examples. Although the IBM Macro Assembler manual provides an overview of the directives and pseudo-ops available within the assembler, the descriptions often lack adequate examples of their usage. In fact, the manual starts out with the statement, "This manual is a reference manual for experienced assembler language programmers, like yourself, who use the IBM Personal Com puter Macro Assembler." If you're not an experienced assembler language pro grammer, you must have wondered to whom IBM was referring.

Therefore, I want to not only discuss the features available within the assembler but also give several examples of HOW the features can be used to save you time in your programming efforts.

You do not have to be an experienced programmer to understand this chapter. Although this chapter stands on its own, it will be helpful to reread the IBM Macro Assembler manual's description of the features discussed. It's not my intention to eliminate the need for the Macro Assembler manual, but merely to provide alter nate explanations in an attempt to clarify the many ambiguities that exist within the manual.

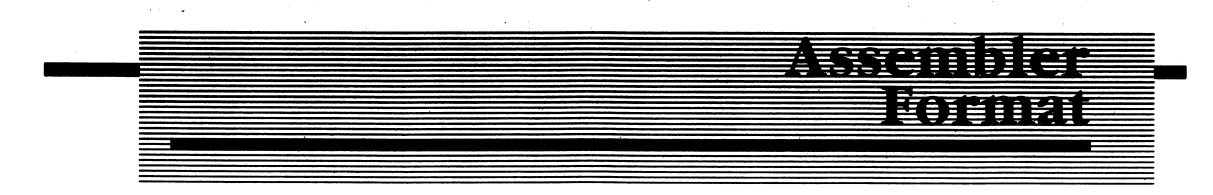

The format for entering your source programs has been given previously, but I will repeat it here. The general form for entering source statements is:

 $\langle -NAME--\rangle$   $\langle -OP-CODE--\rangle$   $\langle -operand(s)--\rangle$   $\langle -comments--\rangle$ 

The assembler directives and pseudo-ops that define data or control the assembly process are entered in the op-code field, which is normally reserved for a valid 8088 instruction. Pseudo-ops allow you to define data, associate constant values with labels (symbolic names), and control the assembly. The types of allowable pseudo-ops available within the IBM Macro Assembler fall into four categories: data definition (including symbol, procedure, and segmentation definitions), con ditional, macro (discussed in Chapter 6), and listing pseudo-ops.

Because pseudo-ops appear in the source file in the op-code field, it may be confusing at first in differentiating between an 8088 instruction (op-code) and an assembler directive (pseudo-op). When a name, operand, or comment is required with a pseudo-op, the same rules apply to the name field as when a name is required for an op-code (see Chapter 2).

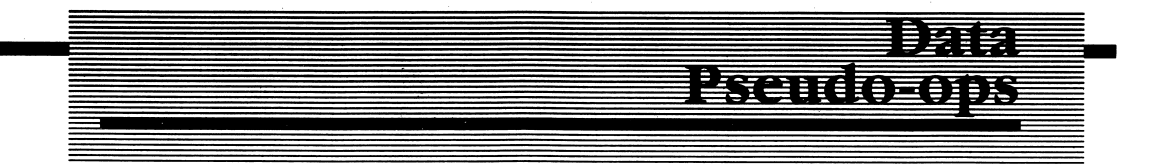

The data pseudo-ops (see Table 5-1) are discussed in the IBM Macro Assembler manual beginning on page 5-3. Some of the pseudo-ops may seem self-explanatory, while others are not so obvious.

# ASSUME

```
Format: ASSUME seg reg:seg
         name[,....]
```
ASSUME tells the assembler which segment registers are to be associated with each segment. In the general format, seg reg refers to the segment registers CS, DS, ES, or SS. Seg name is the name you specify for the given segment. For example:

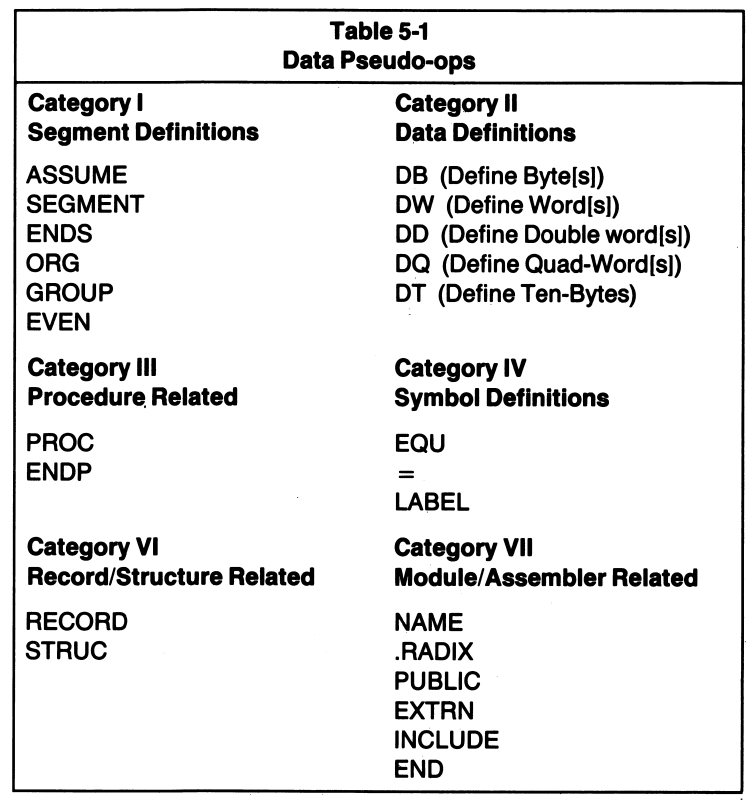

informs the assembler to associate the CS register with the segment defined with the label MY\_CODE, and DS with the segment labeled MY\_DATA. ES is associated with nothing. This means that any previous assumptions about the ES register are canceled. The segment registers can appear in any sequence, and all four need not be present.

You may want to cancel a previous assumption about the DS register; in which case, the statement:

#### ASSUME DS:NOTHING

would be all that is required. Figure 5-1 illustrates how the assembler associates segment, base, and index registers with each of the four possible segments. You can have more than one of the segment types in your program (e.g., two code segments), but only one of each segment type is active at any given time.

Although the assembler has been informed via the ASSUME directive to associate certain segment registers with the various segments in a program, the segment registers themselves must contain the proper base address for the given segment.

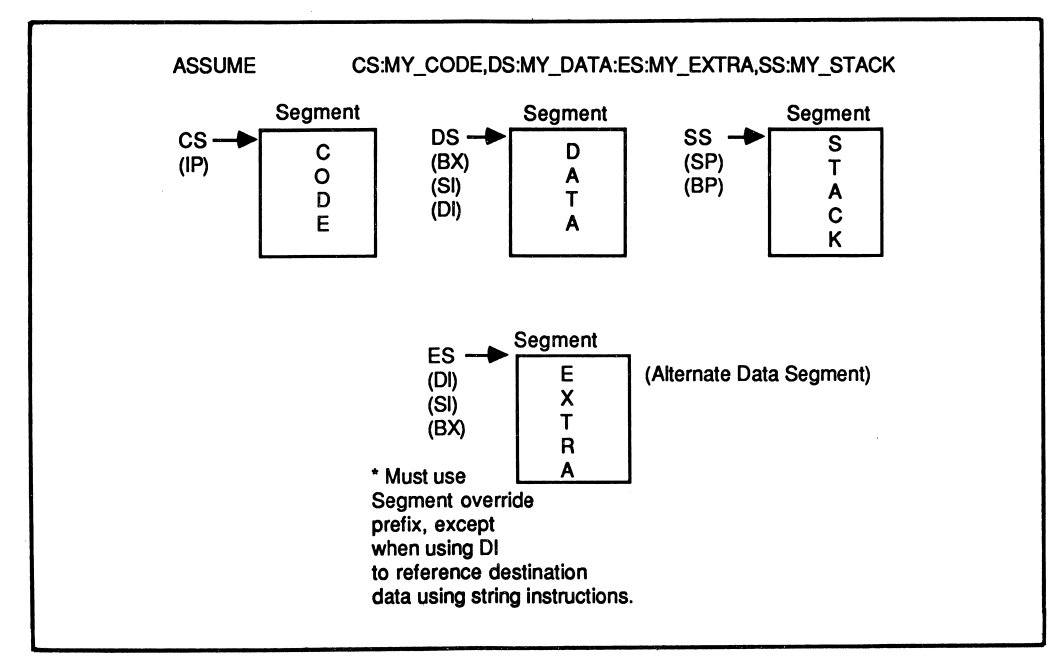

Figure 5-1 ASSUME Directive

Example:

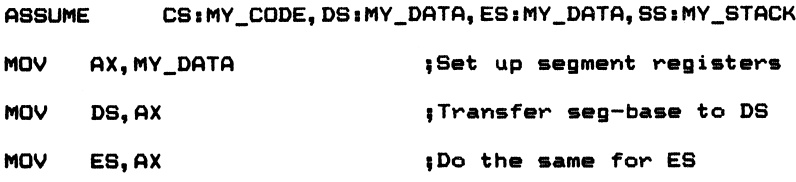

You should notice that the segment registers cannot be used as destination oper ands in immediate move instructions. The segment base address must first be moved into a general purpose register (usually AX) and then transferred to the proper segment register. Additionally, CS cannot be used as the destination oper and of any move instruction.

## SEGMENT

Format: seg name SEGMENT [align] [combine] [class]

#### ENDS

Format: seg name ENDS

These pseudo-ops are used to define a segment. There must be a segment for your

program code, data, and stack. Since there are two data segment registers, DS and ES, your program can contain two different active data segments at a given time. The programming example in Listing 2-1 contains a data segment, a stack segment, and a code segment.

Use the SEGMENT and ENDS pseudo-ops in the following manner to define your segments:

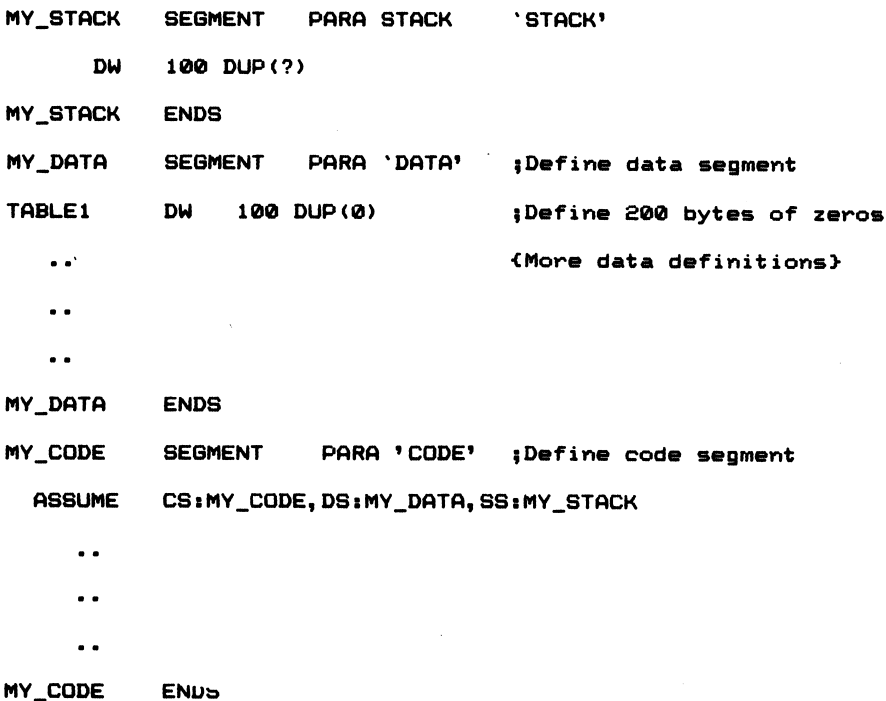

In the preceding example, the code segment is defined to have an align type of PARA, which aligns the segment on a boundary address that is divisible by 16. The class type must be enclosed in single quotation marks and is used by the linker to combine segments with identical class names. The stack segment uses the combine type, which in this case is STACK. The linker requires there to be a stack segment defined when the combine operator is present. See Chapter 5 in the IBM Macro Assembler manual for a full description of the optional align, combine, and class operands.

#### PROC

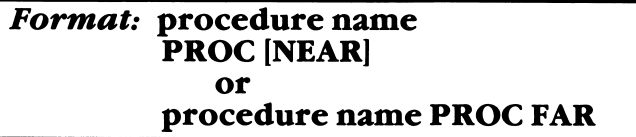

## ENDP

#### Format: procedure name ENDP

The concept of modular programming is based upon building small, unique blocks of code. Each block of code performs a specific task. Modularity is beneficial for several reasons. Smaller chunks of code are easier to debug than a large program. The code is also easier to understand. Procedures reduce the amount of code required in a given program by generating the object code required for a specific function once and allowing the code to be used by other parts of the program.

PROC defines a section of code as a procedure. Old-timers to ALP will recognize that procedures are what used to be called subroutines. A RET (return) instruction returns control to the calling program.

If the PROC is defined—as with a distance attribute of NEAR (within the same segment as the calling program), then the assembler generates a RET instruction that restores the offset contained in IP before the procedure is called. If the procedure is defined as being of the FAR type, then the RET instruction restores both IP and CS to the segment offset and segment of the calling program. NEAR is used for intrasegment calls, and FAR is used for intersegment calls.

Example:

MY\_PROC PROC NEAR ;Callable from same segment.  $\ddot{\phantom{a}}$ . . RET MY\_PROC ENDP ;End of procedure. PUBLIC DIFF\_SEG\_PROCEDURE DIFF\_SEG\_PROCEDURE FAR ; Procedure to be called by other \$segments RET DIFF\_SEG\_PROCEDURE ENDP

Notice that the procedure must not only be declared FAR, but it must also be declared PUBLIC. This allows other programs not defined in the module to refer ence the procedure. ENDP terminates the portion of code and the definition of the procedure.

# Defining Data

## DB, DD, DW, DQ, DT

#### Format: name Dx expression (Where x is either B, D,W, Q, orT)

These pseudo-ops allow you to define a variable or initialize storage locations. The pseudo-ops may be preceded by a symbolic name and must be followed by an expression. The second letter of the designation defines the TYPE attribute associ ated with the storage location(s). For example:

ONE\_BYTE DB ?

defines 1 byte of storage. The ? indicates that the byte is not initialized to any particular value. You can also define more than one byte of storage as in:

DECIMAL.TABLE DM 10000, lOOO,100, lO

These pseudo-ops are used to establish data areas and tables necessary for program execution, character code translations, etc. In Listing 2-1, another use for the DB pseudo-op was demonstrated: the creation of ASCII message strings. For example:

MESSAGE\_ONE DB `This is the first message I want to define.'. DB  $1.69$ 

In this example, the string appears in memory exactly as it appears between the single quotation marks. The second DB defines a byte containing 24H, the ASCII code for the dollar sign.

Similarly, DW, DD, DQ, and DT define words, double words (4 bytes), quad words (8 bytes), and 10 bytes of storage.

## DUP

An operator which may be used with any of the data definition pseudo-ops is the DUP (duplicate) operator. The DUP is used to create or initialize data storage. For example:

DM 100 DUP<?>

defines 200 bytes of uninitialized storage. You can specify any valid initialization value in the DUP clause. For example:

DM 100 DUP(0)

initializes 100 words of storage to OOH. The IBM Macro Assembler manual discusses each of the data definition pseudo-ops in detail.

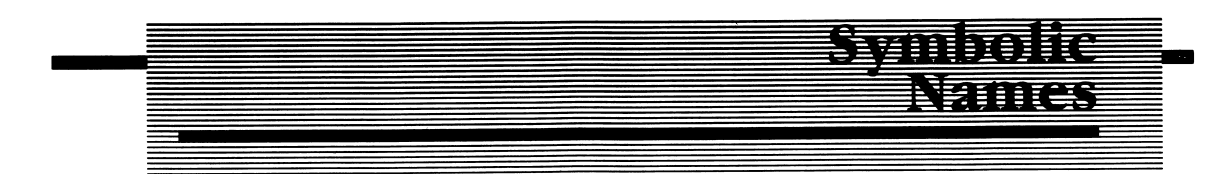

# Attributes and Operators

Symbolic names carry with them more than what you put into them. You may choose a symbolic name that really describes a function of the code where the label is placed. For example:

FIND.SQUARESi

may do just that, find the square of a number. However, the assembler assigns its own meaning to the label (it really doesn't know that the statements following the label actually do find the square of a number). The meanings the assembler assigns to the labels are known as attributes. They describe how the label is used.

## Segment Attribute —

Each label has a segment attribute associated with it. It is the value of the beginning of the segment where the label is defined. For example:

MY\_DATA SEGMENT PARA 'DATA' ASCII DB 128 DUP(?) MY\_DATA ENDS

assigns the segment attribute of ASCII the value of MY\_DATA. The segment register (DS, in this example) must contain the segment value in order to access the label ASCII. In order to find the segment value of ASCII, you would use the valuereturning operator SEG:

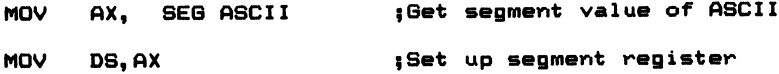

# Offset Attribute and Operator —

By now you should know that whenever there is a segment, there is an offset into the segment. An offset attribute is associated with every label in a program. The offset for ASCII in the above example is zero. The first byte of data defined by the label ASCII is zero bytes from the beginning of the segment where it is defined. The offset attribute is a l6-bit unsigned value. You can use the value-returning operator OFFSET to load the offset value into a register:

MOV DI, OFFSET ASCII ; Get offset of label ASCII

Remember, this instruction moves the offset from the beginning of the segment where the label is defined, into the specified register. It does not move the contents of the memory word into the register.

# Type Attribute and Operator —

Along with a segment and offset attribute associated with a name, the assembler associates a type attribute with the symbolic representation. This attribute defines the number of bytes reserved for the symbol. If a symbol is defined as follows:

COUNTER DW ? : The TYPE attribute is word.

The DW pseudo-op is used to Define a Word of storage for the label COUNTER. Therefore, the type attribute is word (2 bytes).

In using the instruction:

MOV AX, TYPE COUNTER

the value of 0002H is returned to AX.

There is also a distance attribute associated with memory locations. It informs the assembler whether the memory location is defined as a NEAR or FAR type. For example:

SQUARES: MOV AX, VALUE (Set number to square

defines SQUARES as having a NEAR attribute. The type operator can be used to return the value  $(-1$  for NEAR and  $-2$  for FAR attributes) based on the distance attribute of the symbol.

Example:

MOV AX, TYPE SQUARES ; Will return a -1

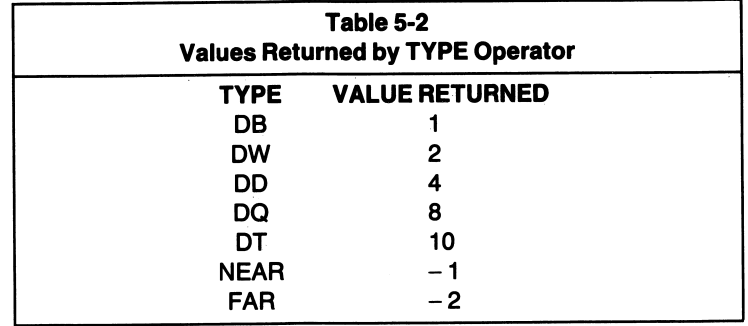

The possible type values are given in Table 5-2.

# LENGTH and SIZE

#### Operators .

The value-returning operators LENGTH and SIZE are used in conjunction with the type operator. If you define a table of data as:

MY\_TABLE DW 10 DUP(?)  $\ddot{\phantom{a}}$ 

the LENGTH operator returns the value used to specify the number of times you want to duplicate the word. The SIZE operator returns the size of the data type as LENGTH  $\times$  TYPE. Since the variable in this example is a word, the type will be 2. The operator length is 10; therefore, the size of the variable will be equal to LENGTH  $\times$  TYPE = 10  $\times$  2 = 20 bytes.

These operators are useful in moving the LENGTH and SIZE values into the count register (CX) prior to an iterative loop. For example:

MOV CX, LENGTH MY\_TABLE

moves the length of MY\_TABLE into the CX register. In this instance, the LENGTH operator returns the total number of word entries in the table, which is 10.

In a similar manner, the SIZE operator returns the total number of bytes allocated to the variable. For example:

MOV CX, SIZE MY\_TABLE

returns the value 0014H (20 decimal) to the CX register. LENGTH and SIZE have relevance only when the variable has been duplicated (DUP).

## ææ <u>Lygin henin</u>

# EQU Format: name EQU expression

The equate pseudo-op assigns the value in the expression field to the symbolic name that precedes the EQU pseudo-op. Some examples of the use of EQU are as follows:

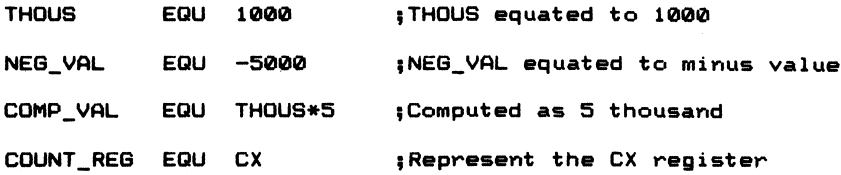

Notice that you can use arithmetic operators within the statement and let the assembler compute the values. I will discuss arithmetic operators later in this chapter. The name used with the equate statement is mandatory and must not be followed by a colon.

You can also use a label to represent another label or a register. In the examples above, COUNT\_REG is equated with register CX. If you use labels to represent the registers of the 8088, define them prior to using them in your program. If you do not define them prior to their usage, the assembler will generate an error. Labels that are found to be names for the 8088's registers cannot be forward referenced.

#### Format: name = expression

The = (equal) pseudo-op works in a manner similar to the EQU pseudo-op with one major exception; equal allows you to reassign the symbolic name to a new value. You cannot do this with the EQU pseudo-op.

Assume for a moment that you want to assign different values to the name MAIN\_COUNT. The constant will be used to load a count value in one of several different delay routines. You could use the  $=$  pseudo-op to redefine the label within the program. Often this is done at the beginning of a module that needs to use a label, with a different value than the one previously assigned.

Examples:

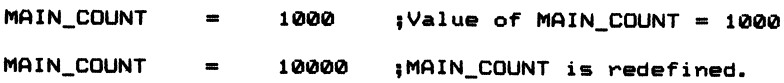

#### LABEL

#### Format: name LABEL type

The LABEL pseudo-op assigns the segment, offset, and type attributes of name. Examine the following portion of code:

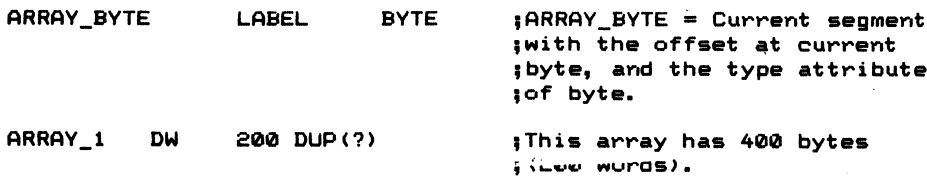

Notice that ARRAY\_BYTE is defined just prior to ARRAY 1. Therefore, the segment is the same for both names, as is the offset of the first byte. However, the array can now be accessed in either of two ways, by byte or word. We already know that the statement:

MOV AL, ARRAY\_1

generates an error, because the source and destination are not the same size (byte/word). However, by using the LABEL pseudo-op in the manner shown above, you can access a byte within the array, as in:

MOV AL,ARRAY.BYTE

You can also use the LABEL pseudo-op to define an entry point in your program as FAR, which would allow other segments to call or jump to that portion of code.

Example:

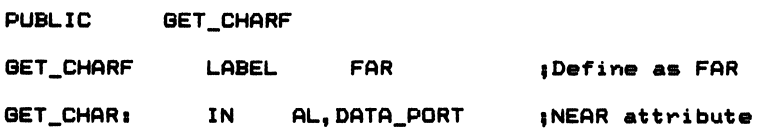

allows the routine to be called either by code within the segment (NEAR calls and jumps) or by code in a different segment (FAR calls and jumps).

## EXTRN

Format: EXTERN name:type[,...]

## PUBLIC

#### Format: PUBLIC symbol

These pseudo-ops declare symbols and names used in the present module as being defined either in another module (EXTRN) or in this module and accessible by others (PUBLIC). This again points to the use of structured and modular software. You may need to use routines or data which have been defined in other modules; EXTRN and PUBLIC allow you to do this. Both modules will ultimately reside in the same segment.

Example:

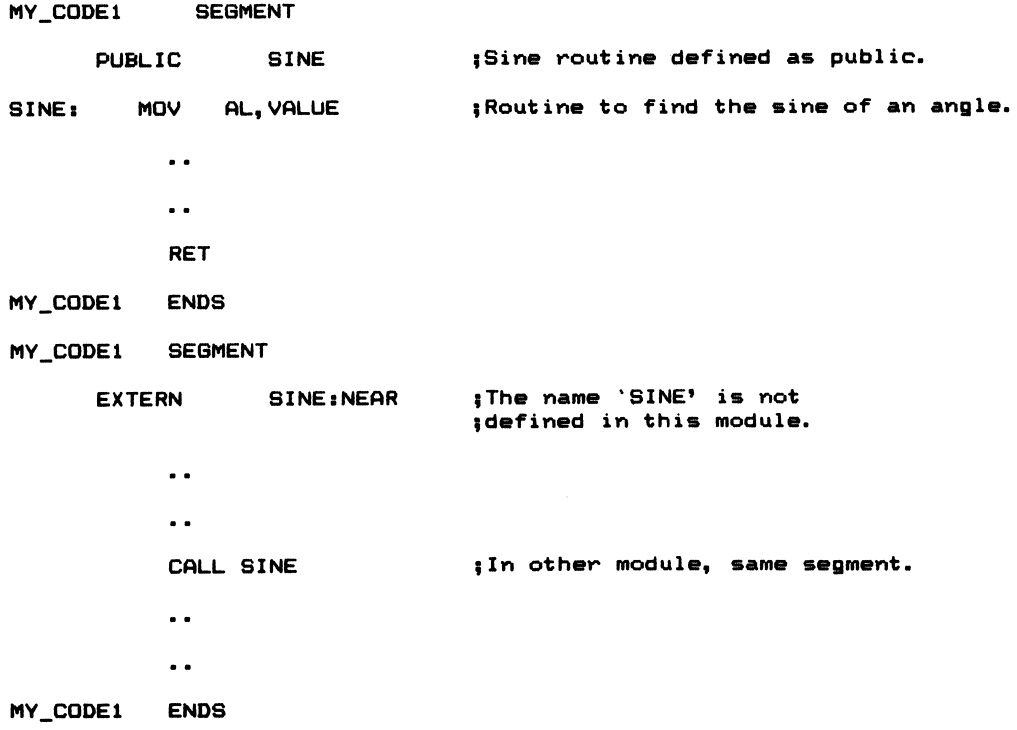

In the example above, the routine to find the sine of a given value is in another module. Therefore, the label is declared PUBLIC in the module where it is defined and external (EXTRN) in the module that calls the routine.

## COMMENT

#### Format: COMMENT delimiter text delimiter

In previous chapters, I have always used a leading semicolon prior to a comment line. That is one method you could use to enter comments into a source program. However, there is another method you can use to comment your programs. Until this chapter, all comments have been entered as follows:

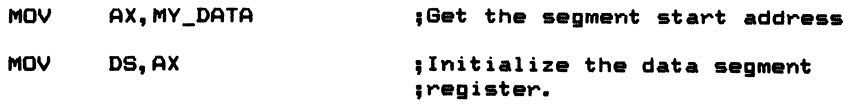

The IBM Macro assembler allows you to enter a comment block without beginning each comment line with a semicolon. The COMMENT pseudo-op can be used as follows:

```
COMMENT * You can enter a block of comment lines
(as many as you like), after the delimiter
character, which is the first nonblank character
following the pseudo-op. The block must end with
the same character as that which opened the
block (asterisk). Use this pseudo-op to enter
a description of the program. *
```
You can choose any character you want as the delimiter character. It is a conven ient way to document your programs.

## ORG -

#### Format: ORG expression

This pseudo-op sets the assembler's location counter to the value specified. At times it is necessary to specify absolutely where a portion of code or data is to reside (as in PROM resident data). ORG lets you specify where the code will be assembled in memory. The use of the ORG pseudo-op forces the assembler to create an absolute (nonrelocatable) object deck.

When the  $\oint$  (dollar sign) is used with ORG, the current value of the location counter is referenced. You can use this feature to assemble code at some specified offset from the current value of the location counter. For example:

ORG  $$+0$ AH

sets the location counter to the tenth byte from the current value. Figure 5-2 illustrates this concept further. Other examples of the use of ORG are:

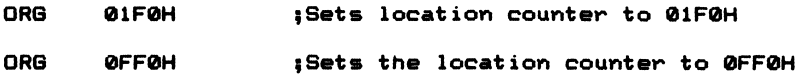

|              |            | ORG 100H                 |                           | :Set assembler location<br>counter to 0100H:                             |  |
|--------------|------------|--------------------------|---------------------------|--------------------------------------------------------------------------|--|
|              | DB.<br>ORG | 20H DUP (41H)<br>$$+40H$ |                           | :Define 32 bytes<br>Skip 64 bytes and start;<br>$:$ at 120H + 40H = 160H |  |
|              | DB.        | 20H DUP (42H)            |                           | ;Define 32 more bytes                                                    |  |
|              |            | <b>MEMORY</b>            |                           |                                                                          |  |
| $100H$ ----> |            | 41H                      | Which is ASCII 'A'        |                                                                          |  |
| $101H$ --->  |            | 41H                      |                           |                                                                          |  |
|              |            |                          |                           |                                                                          |  |
| $11FH$ --->  |            | 41H                      | End of first DB data area |                                                                          |  |
| $120H$ --->  |            | ?                        | Not defined               |                                                                          |  |
| $121H$ --->  |            | 7                        |                           |                                                                          |  |
|              |            |                          |                           |                                                                          |  |
|              |            |                          |                           |                                                                          |  |
| <b>15FH</b>  |            |                          |                           |                                                                          |  |
| $160H$ --->  |            | 42H                      | Which is ASCII 'B'        |                                                                          |  |
| $161H$ --->  |            | 42H                      |                           |                                                                          |  |
|              |            |                          |                           |                                                                          |  |
| $17F$ --->   |            | 42H                      | End of 2nd DB data area   |                                                                          |  |
| $180H$ --->  |            | ?                        | Not defined               |                                                                          |  |

Figure 5-2 ORG Directive

The ORG statement is used to manipulate the assembler's location counter. In Figure 5-2, a 32-byte data area is defined, starting at location lOOH. The next data area is set to the current value of the location counter plus 40H (160H). The locations from 120H to 15FH are not defined or initialized.

You cannot use the ORG pseudo-op within a STRUC-ENDS definition.

```
EVEN
```
Format: EVEN (No operands)

EVEN forces the assembler to align the location counter on an even address. This is most often used when creating programs destined for the 8086 processor, which will fetch data from memory faster if the data is aligned to an even address.

If the location counter is at an odd location, EVEN causes the assembler to generate a 1-byte NOP instruction and increment the location counter to the next address location; otherwise, EVEN does nothing.

## RECORD

```
Format: name RECORD field
        name:width[=exp], [...]
```
RECORD allows the definition of bit patterns used for byte or word bit packing. RECORD creates a template for the specified bit pattern; however, you must still allocate storage within a data segment for the pattern's storage.

The pattern can be from 1 to 16 bits in length. Any RECORD containing a bit pattern of 8 bits or fewer will require 1 full byte of storage. A bit pattern of 9 to 16 bits will use 2 bytes, or a word.

Once the RECORD has been defined, storage must be allocated. The general form is:

```
Cname3 recordname CexpD C,.... 3
```
or Cname3 recordname exp DUP(Cexp3)

To allocate storage for the RECORD within the data segment use statements similar to the following:

1. Specify your record at the beginning of your program:

MY\_BITS RECORD RECA:4, RECB:4, RECC:4, RECD:4 ; Record template

2. Allocate storage for the record in the data segment:

MY\_DATA SEGMENT PARA `DATA' ERROR.BITS MY.BITS (GOOGB,001IB,1100B,111IB) ;Define bit ;patterns ;and storage.  $\ddot{\phantom{a}}$ MY\_DATA ENDS

Here a l6-bit pattern of OOOOOOllllOOllllB is defined. Each field within the record in this example is 4 bits wide, and there are 4 fields (RECA-RECD) total. Notice that the record name becomes the op-code for storage allocation.

The operators WIDTH and MASK are used to access and manipulate data within the record. For example:

MOV CL, WIDTH RECA

moves the width of the field RECA (4) into the CL register. You can use the WIDTH operator to move the width of the entire record into a register by using the record name rather than the field name as in:

MOV AL,WIDTH MY.BITS (Moves 16 (10H) into AL.

MASK returns a field of 1's for the width of the specified field. In other words:

MOV BX,MASK RECC

moves OOOOOOOOllOOOOOOB to the BX register, and

MOV BX,MASK RECD

returns OOOOOOOOOOOOllllB to the BX register.

If you want to move a field into a register and right-justify the bit pattern for the field, first use the field name to obtain the shift count. The shift count is the number of bit positions the specified bit pattern must be shifted to right-justify the pattern.

Example:

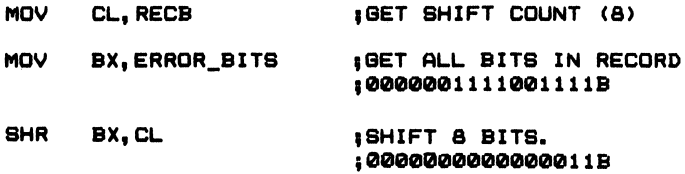

The only important point to keep in mind is that shift counts are almost always loaded into the CL register. When used in a shift or rotate operation, the CL register specifies the number of bits to shift the operand (BX, in the example above).

# STRUC

## ENDS

Format: structure name STRUC • • • variable name (data definition pseudo-op) • • • Structure name ENDS

The STRUC pseudo-op operates in a manner similar to RECORD but allows the definition of storage at the byte level rather than the bit level. By using the data definition pseudo-ops DB, DW, DD, DQ, and DT, data is defined within the structure. Variable names used to define the data can then be used to access data within the structure.

Storage must be allocated in a manner similar to the RECORD pseudo-op. How ever, data that is allocated or initialized as single entries can be overridden with the allocation statement. Multiple entries cannot be overridden. See the examples in the IBM Macro Assembler manual on page 5-43 for more details on overridable and non-overridable entries.

You must reference data in the structure in the following manner:

1. Define the structure at the beginning of your program:

**AREA STRUC** 

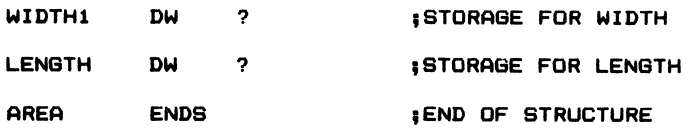

2. Allocate storage within the data segment:

MY^DATA SEGMENT PARA 'DATA»

AREA.DATA AREA (E5,30)

 $\ddot{\phantom{a}}$ 

MY\_DATA ENDS ; End of the structure

3. To reference the data, use statements similar to:

MOV AX, AREA\_DATA. WIDTH1

#### NAME

#### Format: NAME module name

This pseudo-op allows you to assign a unique name to a program module. It is usually used at the beginning of the actual program, prior to the actual program code. You cannot use a reserved word (8088 instructions or pseudo-ops) as the module name. The linker uses either the name assigned to the module or the first 6 valid characters of the TITLE directive if the NAME pseudo-op is not used. If there is no TITLE directive or the characters in the directive are invalid, the source filename is used as the module name.

Example:

NAME MV.PROQRAM ;Assigns the name of MY\_PR06RAM ;to the module.

## INCLUDE

#### Format: filename

The INCLUDE statement causes the assembler to include the source code from the specified file in the current assembly. The filename must be a valid MS-DOS file specification, such as B:MATHFLE.ASM. The source statements are read from the file MATHFLE.ASM and assembled into the current source code, beginning at the INCLUDE statement.

The IBM Macro Assembler manual states that "nested INCLUDES are not allowed. If they are encountered, then an error message results." A nested INCLUDE occurs when you use the INCLUDE directive and the file specified in the directive contains another INCLUDE statement. For example:

INCLUDE MATHFLE. ASM

causes the assembler to assemble the source statements of MATHFLE.ASM into the current assembly. If MATHFLE.ASM contains another INCLUDE directive, such as:

NAME MATHFLE. ASM

INCLUDE FLOAT\_POINT.ASM

an error message is generated by the assembler.

## **GROUP**

#### Format: name GROUP seg name [,...]

The GROUP pseudo-op combines the specified segments (seg names) under one name, so that they all reside in one logical 64K segment. The total length of the combined segments must not exceed 64K.

The GROUP pseudo-op is another example of a directive which supports the concept of modularized programming concepts. For example, you could designate two or more code segments within a given module. Perhaps you want these code segments and code the segment defined in another module to be combined and to all reside in same segment. Figure 5-3 illustrates this. By using the GROUP state ment, each specified segment is combined by the assembler into one segment.

The name field consists of an identifier used by the assembler for combining the seg name entries in the statement. In Figure 5-3, the segments are logically combined under the name: MAIN\_SEG.

In this example source listing, all references are made via symbolic names; there are no absolute references in the source file.

Module 1 Module 2 MAIN\_SEG GROUP A\_SEG, B\_SEG MAIN\_SEG GROUP C\_SEG<br>C SEG SEGMENT A\_SEG SEGMENT **SEGMENT** ASSUME CS:MAIN\_SEG ASSUME CS:MAIN\_SEG  $\ddot{\phantom{a}}$  $\ddot{\phantom{a}}$ A\_SEG ENDS C\_SEG ENDS B\_SEG SEGMENT ASSUME CS:MAIN\_SEG  $\ddot{\phantom{0}}$  $\ddot{\phantom{a}}$ B\_SEG ENDS

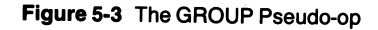

## .RADIX

#### Format: .RADIX expression

.RADIX allows you to specify a new default numbering base. The assembler's standard default is base 10, or decimal. Since the assembler normally uses base 10 as

the default base, constants entered in binary, octal, or hexadecimal must use a suffix character to denote the numbering base of the operand.

Example:

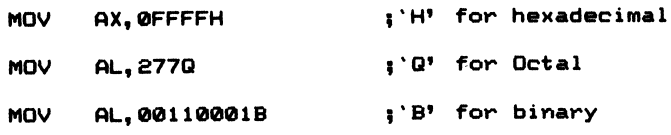

By using the .RADIX directive, the default numbering base is changed and subse quent entries in that base will not require the qualifying base suffix character.

Example:

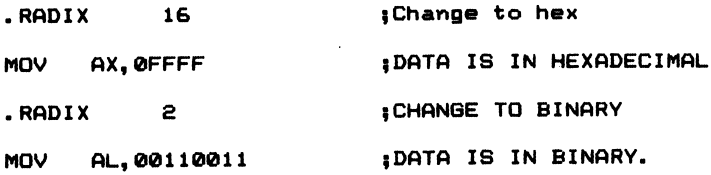

#### END

#### Format: END [expression]

The END directive specifies the end of your source module. If you use an expression in the operand field, then the assembler uses the expression as the starting address of the program. Do not use an expression if the module is not the main program module. Figure 5-4 illustrates the use of END in the main module and a subordinate module.

In Figure 5-4, notice that only the main module requires the END pseudo-op with a label. The label (START) defines the entry point of the program, where program execution begins after MS-DOS loads the program. Subordinate modules require the END pseudo-op only, without a label.

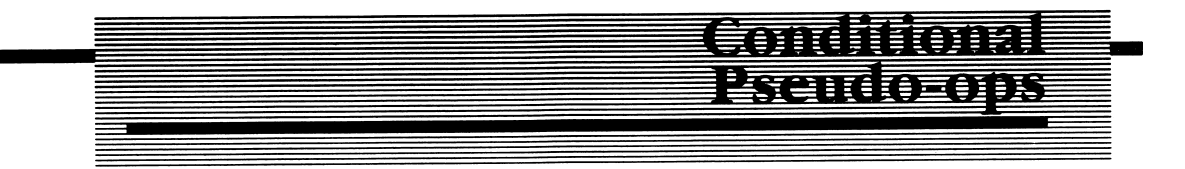

Often during program development you're faced with the problem of how to assemble one portion of code if a certain condition is true and another if the

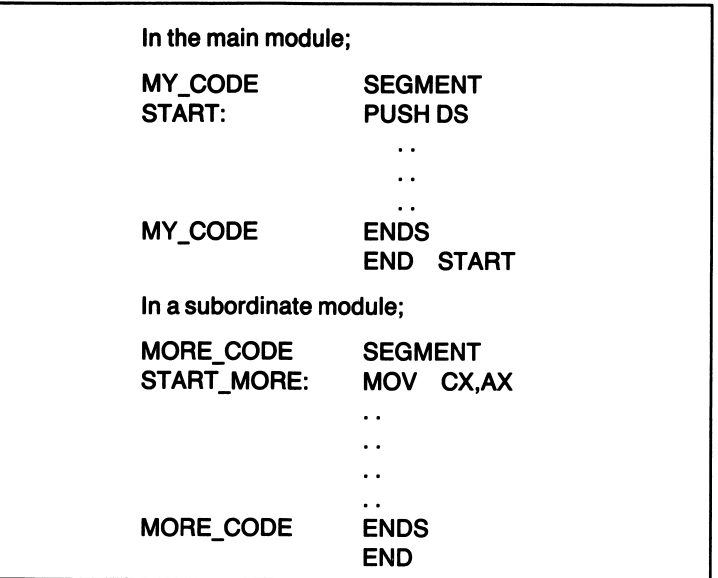

Figure 5-4 Use of the END pseudo-op

condition is not satisfied. Conditional pseudo-ops give you this flexibility. A common misunderstanding among novice programmers is that these statements are run-time conditionals, that they apply to an assembled program when it is run on the target machine. Conditional directives do not influence the manner in which the program executes, but only what portions of code are assembled at the time of assembly.

Table 5-3 lists the conditional pseudo-ops available to the programmer using the IBM Macro Assembler. The conditional pseudo-ops test for a condition to be true or false.

You can set the condition at the beginning of the module by using the = directive. For example:

```
COMP_TYPE_A = 1COMP_TYPE_B = 1COMP_TYPE_C = 0
```
can be used to set conditions for the assembly of different portions of code for one of three different computer types: A, B, or C. You can then use the conditional directives to assemble the correct portions of code:

```
IFE COMP_TYPE_fi
```
 $$A$ ssemble this code section if COMP\_TYPE\_A = 0

```
\bullet \bullet\ddot{\phantom{a}} .
     ENDIF
      IFE COMP.TYPE.B
;Then assemble this portion of code if COMP_TYPE_B = 0\ddot{\phantom{a}} .
      \ddot{\phantom{a}} .
      ENDIF
      IFE COMP_TYPE_C
; Then assemble this portion of code if COMP_TYPE_C = 0
      \ddot{\phantom{1}} .
```
 $\bullet$   $\bullet$ 

ENDIF

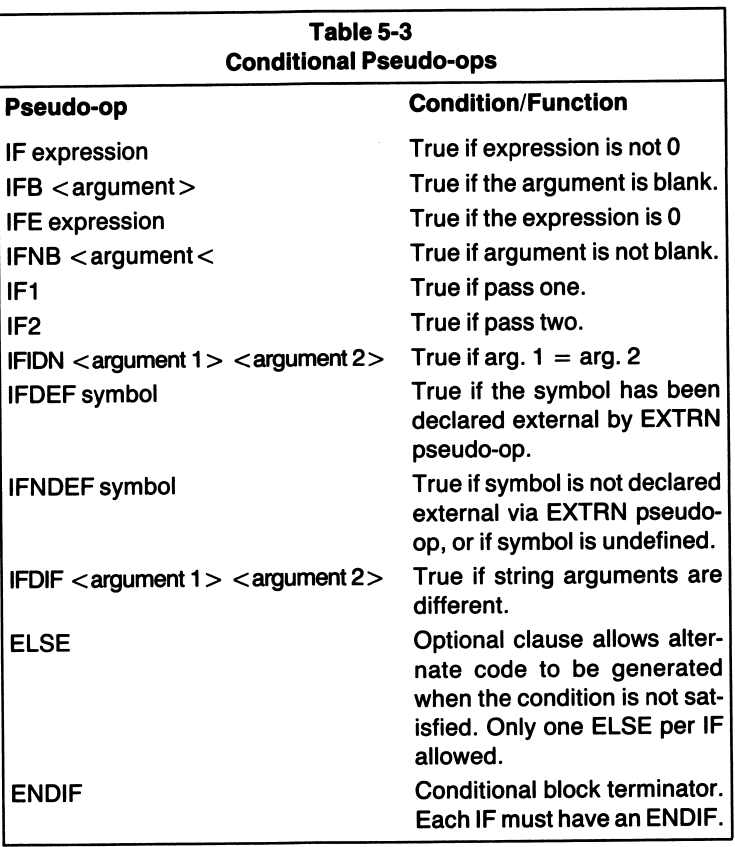

The previous example illustrates how one or more portions of code will be assembled if the specified expression is true. In the preceding example, an expression is true if it is equal to zero (IFE conditional used). This condition is satisfied in the example for COMP\_TYPE\_C only. Types A and B are equal to one; therefore, the expressions are evaluated as being false.

You can nest the conditional statements as in:

```
IFE COMP_TYPE_A
;assemble this portion of code if true
   MOV AL,DATA.BYTE ;Get data to send.
       IFE SERIAL PORT1
   MOV DX,SER_P0RT1
                           ;Serial portl true?
                           {If yes, then get port address
       ELSE
   MOV DX,SER_P0RT_2
       ENDIF
   END IF
                           : If it is not true then assemble
                           {using second port address
                           {Get port number
                           {Closes inner conditional
                           {Closes outer conditional.
```
The use of the ELSE clause allows an alternate portion of code to be assembled if the preceding IF clause is not satisfied. Each nested conditional must include an ENDIF clause which closes the conditional block properly.

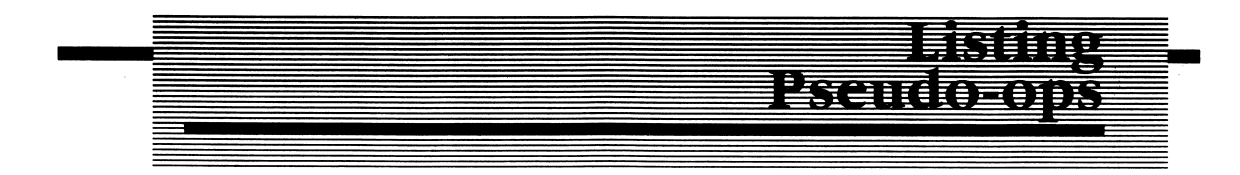

The listing pseudo-ops allow you to control the manner in which various listings are output by the assembler.

Table 5-4 depicts the listing pseudo-ops and their functions. For example, the .XLIST can be used to halt the listing of source and object code. To re-enable the listing, simply use the .LIST pseudo-op.

Example:

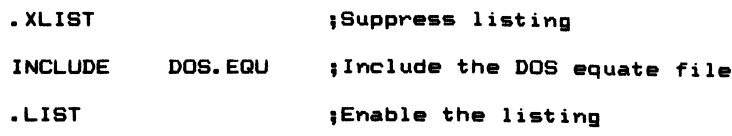

Here the listing is suppressed so as not to list the entire DOS.EQU file. It is not necessary that every module using the DOS equates also lists them. To do so would create redundancy in your documentation, as several module listings would con tain the same source statements.

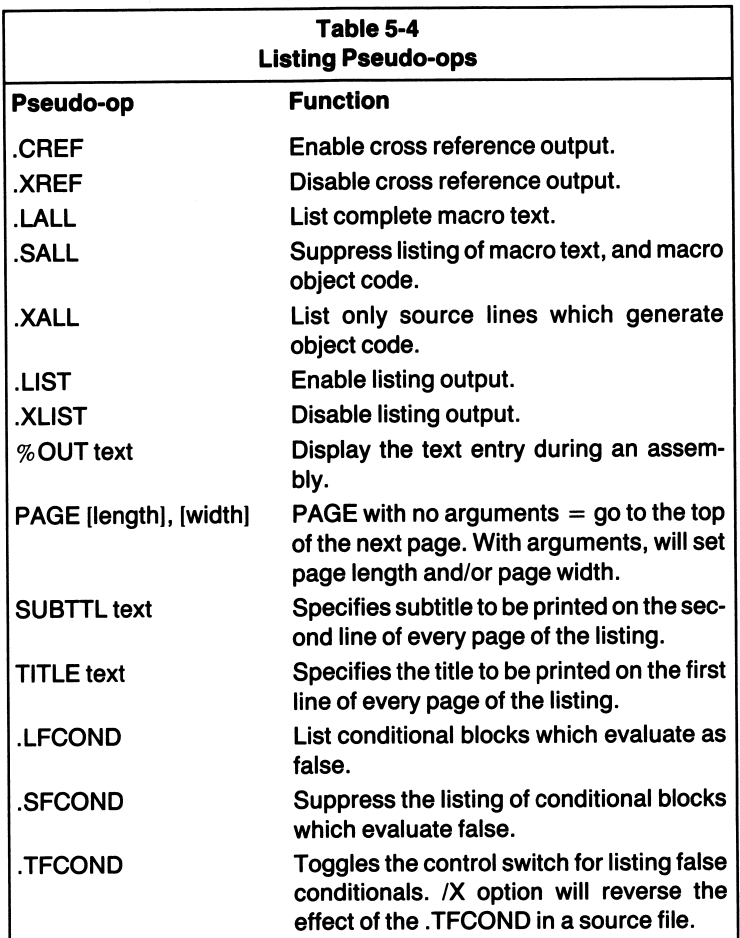

#### %OUT

#### Format: % OUT text

The % OUT pseudo-op allows a message to be sent to the display during assembly. It is most often used when assembling a large source file, and you want to monitor the progress of the assembly. By using the %OUT directive you can tell when a portion of code is being assembled, or not being assembled, as is the case when the directive is used during a conditional assembly.

```
Example:
IFE COMP_TYPE_A assembly for type A?
*OUT Now assembling for TfiNDY £000 ,Then display comp. type
"* icrwt--. I ur Other computer types
\bulletELSE
IFE COMP.tYPE.B
*OUT Now assembling for COMPAQ
\sim \sim\ddot{\phantom{a}}ELSE
IFE CGMP_TYPE_C
*QUT Now assembling for the IBM PC
\sim\ddot{\phantom{a}}ENDIF
   END IF
ENDIF
```
## .XCR£F and .CREF

Format: .XCREF .CREF

These pseudo-ops suppress the cross-reference information (.XCREF) and enable the cross-reference listing (.CREF). If no cross reference listing has been specified, these pseudo-ops have no effect.

# .LALL, .SALL and .XALL —

These pseudo-ops control the manner in which macro expressions are listed. .LALL tells the assembler to list the entire macro text (including comments) during macro expansions. .SALL suppresses the listing of all text and object code produced by macro expansions, and .XALL permits only source lines that generate object code to be listed. Macros are discussed in Chapter 6.

# .LFCOND, .SFCOND and •TFCOND

This set of pseudo-ops controls the listing output of false conditional blocks. •LFCOND enables the listing of conditional blocks that are evaluated by the assembler as being false. .SFCOND suppresses the listing of conditional blocks that evaluate as false, and .TFCOND toggles the current setting for the listing of false conditional blocks. Pages 5-79 through 5-82 of the IBM Macro Assembler manual detail these directives.

# PAGE

#### Format: PAGE [length] [width]

The PAGE pseudo-op formats the listing file generated by the assembly. It can be used to force a top of page or to set the page's length and the number of characters printed on a line. When no operands are specified with the PAGE directive, the printer performs a form feed to the next top of page. The page number is incre mented by 1, and the listing continues.

When operands are specified, they set the number of lines printed per page and the total number of characters printed per line. A special operand  $(+)$  increments the chapter number and sets the page number equal to one. The format of the page number printed at the top of each assembly listing is:

PAGE CHAPTER # - PAGE #

To increment the chapter number, use the  $+$  operand with the PAGE directive.

Examples:

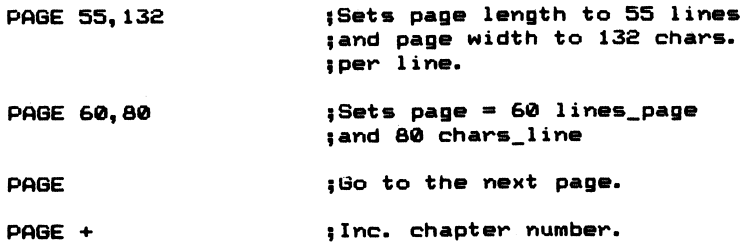

## TITLE

Format: TITLE text

TITLE defines the title of the listing and is listed on the first line of each page. If you do not use the NAME directive, as explained previously, the first six characters of the title text are used as the module's name. You can enter up to 60 characters in the text field. You can use only one TITLE pseudo-op per assembly.

Example:

TITLE Number base conversions. ««\*« SUBTTL \*»\*« Formati SUBTTL text

The subtitle pseudo-op specifies a subtitle, which is printed on the line immedi ately following the title. Unlike the TITLE directive, which is limited in use to once per assembly, the SUBTTL pseudo-op can be used as many times as necessary.

Example:

SUBTTL Version 1.1.0

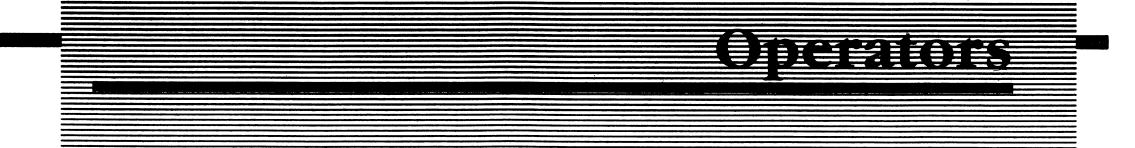

The IBM MACRO Assembler allows the use of operators within many of the source statements of a program. The operators alter the manner in which the statement is assembled. The operators can be classihed as attribute, value returning, record specific, and those used to form arithmetic, logical, and relational expressions. The value-returning operators SEG, OFFSET, TYPE, SIZE, and LENGTH were discussed at the beginning of this chapter, as were the record specific operators SHIFT, MASK, and WIDTH.

# Attribute Operators

## Pointer, Segment, SHORT

## PTR

Format: newtype PTR exp

The pointer operator overrides the type or distance of the label. I have already used this operator in previous programming examples to demonstrate how byte values can be referenced in data fields that have been defined with another type attribute (word, double word, etc.). For example:

DECIMAL.TABLE DM 10000,1000,100,10

defines a table of decimal values with a TYPE attribute of word. By using a statement such as:

MOV AL, BYTE PTR DECIMAL\_TABLE

you are able to access any single byte within the table. If you were to use a statement like:

```
MOV AL, DECIMAL_TABLE
```
an error message would be generated, since the TYPE attribute of the variable does not match the attribute being used in the source statement. Since AL is a byte-wide register, the DECIMAL\_TABLE cannot be referenced without the use of the PTR operator.

The LABEL pseudo-op and the operator THIS (discussed in a moment) can also be used to allow the mixing of data types in variable access. Some examples are:

BYTE\_DEFINE\_TABLE LABEL BYTE DECIMAL\_TPBEL DM 10000,1000,100,10

or

BVTE\_DEFINE\_TABLE EQU THIS BYTE DECIMAL\_TABLE DW 10000,1000,100,10

These would both allow the DECIMAL\_TABLE to be accessed using byte-wide type instructions as in:

MOV AL, BYTE\_DEFINE\_TABLE

The segment and offset attributes of DECIMAL\_TABLE are assigned to BYTE\_DEFINE\_TABLE, while the TYPE attribute is changed from word to byte.

Similarly, the distance attribute (NEAR or FAR) of a label can be modified by using the PTR operator:

FAR\_ENTRY EQU FAR PTR LABEL\_ONE

LABEL\_ONE: PUSH AX iSAVE ACCUMULATOR

This allows either intersegment or intrasegment calls and jumps to reference the same entry point. If the label FAR\_ENTRY was not defined, only intrasegment code transfers could take place, as the label LABEL\_ONE is assigned a NEAR distance attribute due to the colon suffix used in its label definition.

## THIS

#### Format: THIS attribute or type

The THIS operator assigns to an operand the distance attribute (NEAR or FAR) at the current offset of the assembler's location counter. It can also be used to assign an operand the current type and segment value designated by the location counter.

Examples:

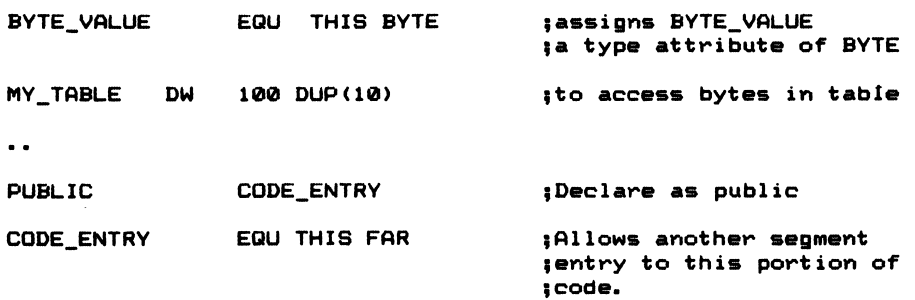

# HIGH and LOW

#### Format: op-code operand1 HIGH operand2 opcode operandl LOW operand2

The HIGH and LOW operators allow you to isolate either the high or low bytes of a number or an address expression. This operator allows the mixing of data types. For example:

WORD\_VAL DW 10E0H

and

MOV AH,HIGH WORD.VAL

move the high order byte lOH into the AH register. These operators were provided to allow some degree of compatibility with the earlier Intel 8080 microprocessor.

# Segment Override Operators

## DS, SS, ES

When I discussed the 8088 instruction set in the last chapter, I mentioned how certain registers are automatically associated with each of the segment registers. At times this can prove to be inconvenient. What if you want to use the contents of the BP register to access data in the current data segment rather than the stack segment BP is usually associated with? Fortunately, you are able to override this association and are able to use the index, pointer, and base registers to reference data in other segments.

For example, assume BP contains 20H:

MOV AX, DS:DECIMAL\_TABLECBPJ

This moves the 32nd word entry contained in DS:DECIMAL\_\_TABLE into AX. Other examples of segment override usage are:

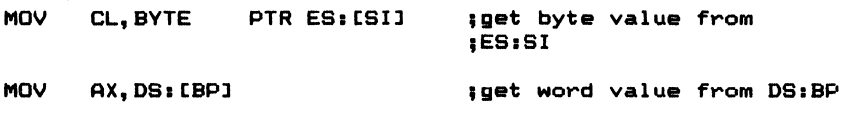

# Distance Attribute

## **SHORT**

#### Format: JMP SHORT target

The SHORT attribute instructs the assembler to generate a 2-byte jump instruction rather than the normal 3-byte jump instruction. The program transfer address must be between  $+127$  and  $-128$  bytes from the jump instruction. This implies that the label attribute of the target operand is of the NEAR type.

Example:

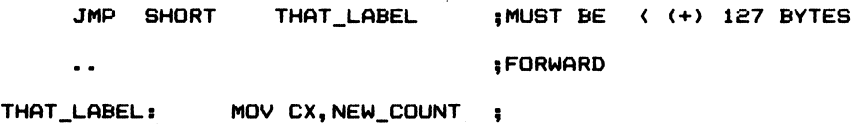

# Expressions: Relational, Logical, Arithmetic

## Relational Operators

# EQ, NE, LT, LE, GT, GE

The relational operators test two operands and return a zero result if the com parison is false and a word of all ones (OFFFFH) if the comparison is true. They are usually combined with a bit mask, giving you a means to manipulate an instruction (Table 5-5).

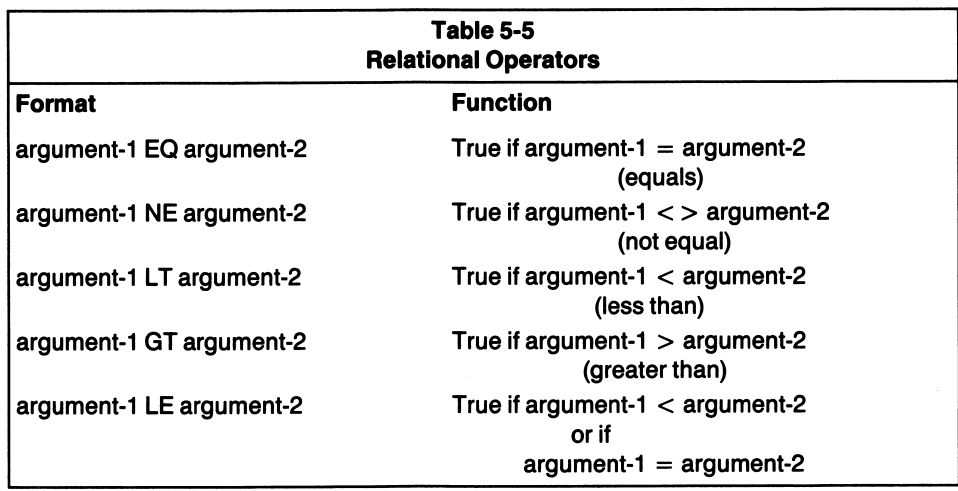

For example, if the label VALUE is found to be equal to 10:

OR AX,((VALUE EQ 10) AND 7) OR ((VALUE NE lO) AND 8)

it reduces to:

OR AX,7

and, if VALUE is not equal to 10, the statement is assembled as:

OR AX,a

# Logical Operators

# AND, OR, XOR, NOT

I purposely used the 8088 OR instruction and a logical OR operator in the example above. The second OR is the logical operator and is evaluated at assembly time, whereas the first OR is the instruction generated by the assembler and is executed by the 8088 during program execution.

Since the assembler contains the AND, OR, XOR, and NOT logical operators, it is important that you do not confuse them with the 8088 instructions of the same name. Although they perform the same logical functions, the operators are evalu ated by the assembler, and the instructions are evaluated and executed hy the 8088. This is a subtle but noteworthy distinction.

# Arithmetic Operators —

# **MOD, SHR, SHL, +, -,**  $*$ **, / -**

The arithmetic operators perform assembly time calculations on the specified operands. MOD divides one operand by another and returns the result. For exam ple:

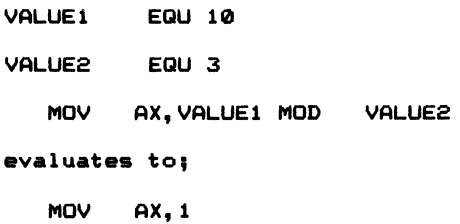

The SHR and SHL operators shift values either right or left a specified number of bit positions and operate in a manner similar to the shift instructions in the 8088's repertoire. However, the logical instructions, which have the same names, should not be confused with the SHR and SHL operators. Remember that the operators are used by the assembler for calculating a value to be used in an instruction or pseudoop.

The remaining arithmetic operators perform the basic math functions of addition, subtraction, division, and multiplication. Some examples of their usage are:

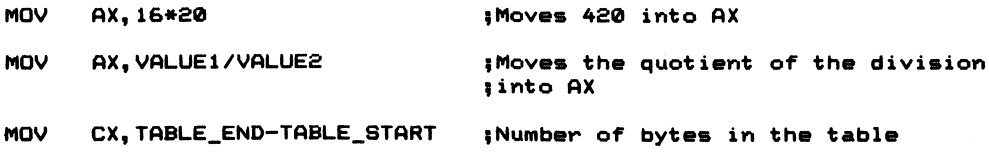

The instruction:

MOV CX,SIZE TABLE

also loads the CX register with the total number of bytes in the table.

The order in which operators are evaluated in an expression is discussed in the IBM Macro Assembler manual on pages 4-20 and 4-21.

In the next chapter I will discuss the Macro pseudo-ops and their usage. Included in the chapter is a complete Macro library for MS-DOS 2.0. The library is also included on diskette and should enable you to write programs for the IBM PC and compati bles in a more efficient and structured manner.

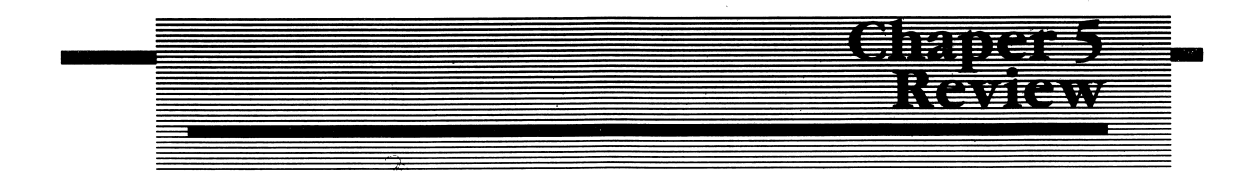

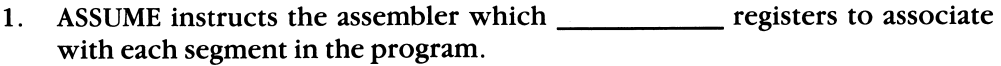

2. A procedure can either be of the <u>type or the type.</u> type.

3. Match the pseudo-ops which define data for each type listed below.

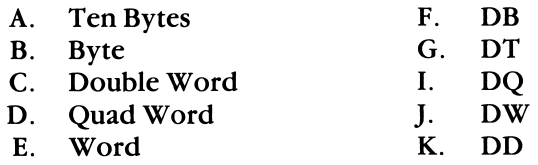

4. Which pseudo-op allows redefinition of a symbolic name with a value?

- A. EQU
- $B =$
- 5. To increment the chapter number of a listing use the \_\_\_\_\_\_\_\_\_\_\_\_ directive.

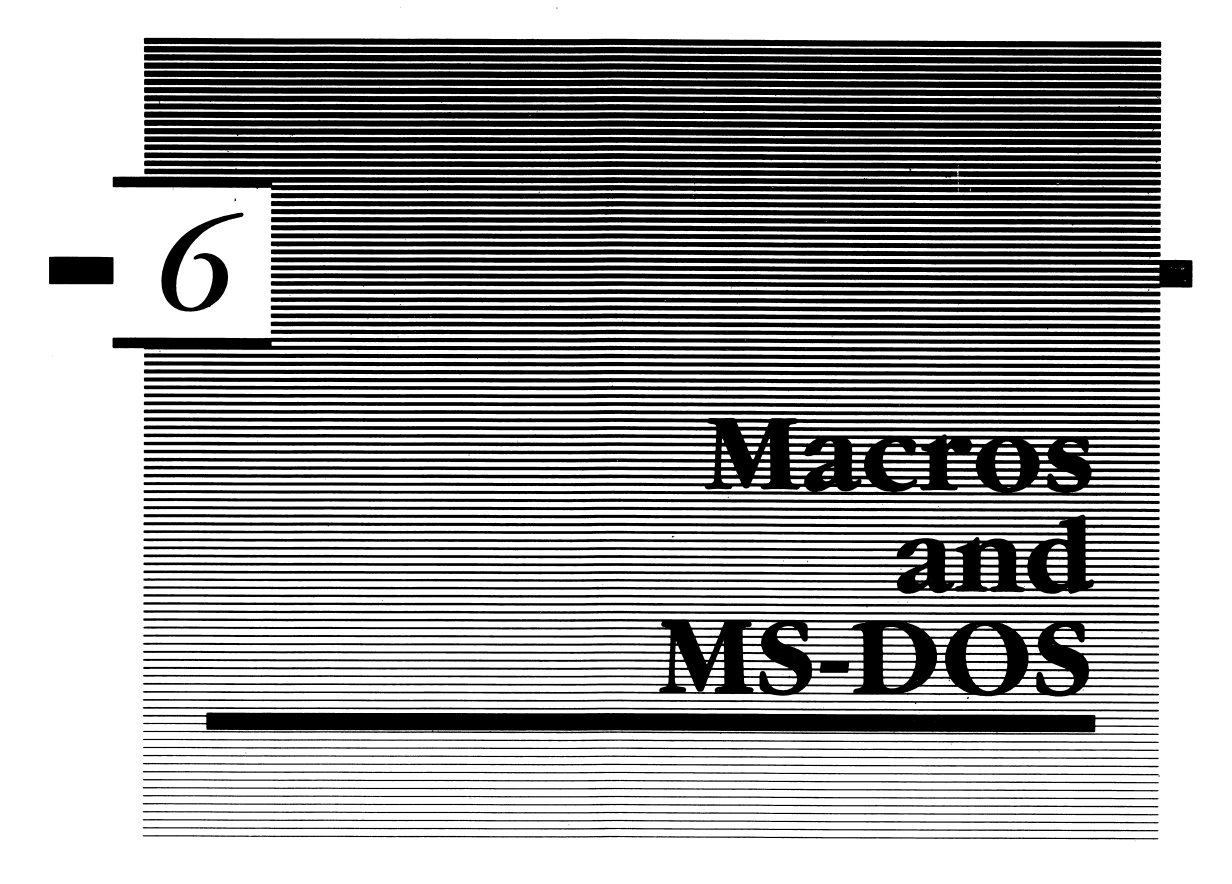

Two very important concepts are discussed in this chapter, macros and the IBM operating system, PC-DOS/MS-DOS. Tve taken the liberty of combining the two subjects in one chapter for a good reason. Included in the chapter is a discussion of a program containing macros for all of the MS-DOS and many of the BIOS calls used by the IBM. By using these predefined macros, your programming time and productivity will be increased. Because the macro definitions invoke MS-DOS function calls, this chapter seemed to be a logical place to discuss both.

By the end of this chapter, you will know what macros are, how to create your own macro definitions, and how to use them. You'll also understand the manner in which MS-DOS manages the resources in your IBM PC. After reading the first part of this chapter, which explains macro definitions, you should reread the macro listing pseudo-ops discussed in Chapter 5.

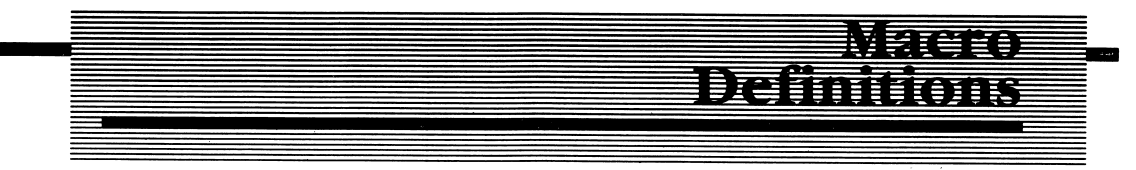

Macros allow you to assign a series of often used source statements to a macro name, and then reference the entire sequence by specifying the macro name in the
op-code field of a source statement. As an example, let's say you need to repeatedly use the following instruction sequence:

PUSH AX PUSH BX PUSH CX PUSH DX PUSHF

You would normally code the entire sequence every time it is need in a program. By assigning the sequence to a macro definition, the instructions are defined once, and the macro name is used to generate the instruction sequence. You define a macro in the following manner:

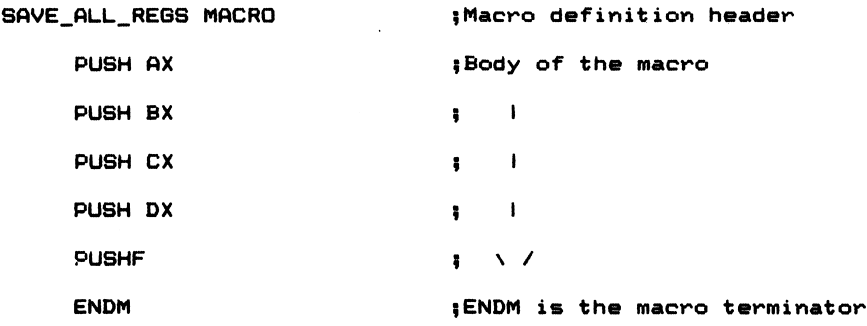

The macro is assigned the name SAVE\_ALL\_REGS by the macro pseudo-op. The ENDM pseudo-op terminates the macro. Anytime you need to save all the registers in your program, use the macro name SAVE\_ALL\_REGS in the op-code field of an assembly language statement. Figure 6-1 demonstrates how this macro and a macro definition that restores all the registers can be used in a program.

#### Dummy Arguments

Optional dummy arguments can also be specified in the macro definition, as depicted in Figure 6-2.

Notice in Figure 6-2 that the assembler places a plus sign to the left of any source statements that appear as a result of the expansion.

This particular macro defines a routine that places a string of characters typed from the keyboard in a predefined buffer area. The dummy argument KBDBUFFER is replaced by the name of the keyboard buffer used in the program. If your program

defines a buffer area in the data segment and you name this buffer MY\_KEYS, you would invoke the macro by specifying the macro name and the buffer name as follows;

GKBLINE MY\_KEYS

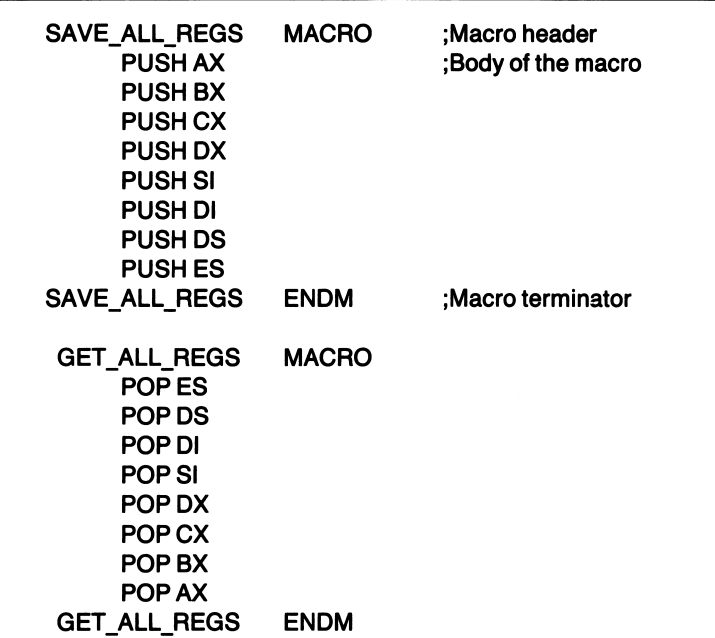

Figure 6-1 Example Macro Usage

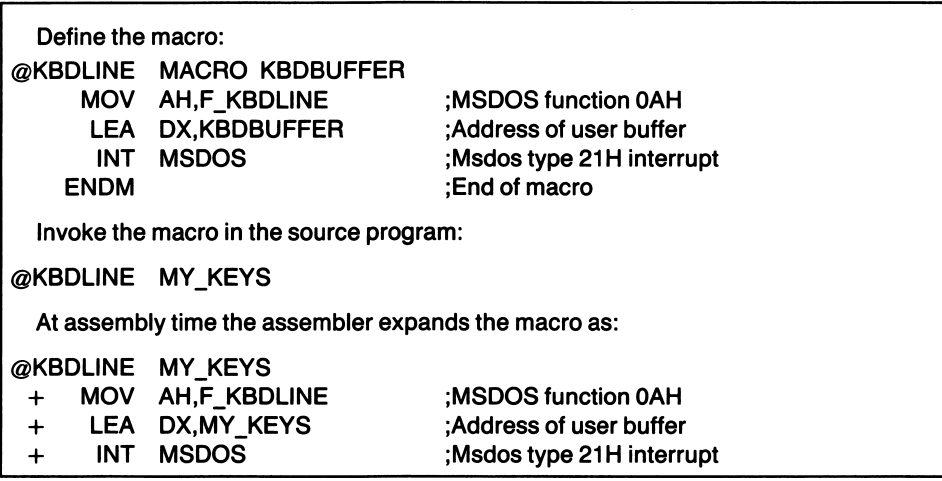

Figure 6-2 Macros which contain dummy arguments

The assembler expands the macro definition above by substituting the statements which comprise the macro. The statements are inserted in the assembly at the point where the macro definition is encountered. The real buffer name replaces the dummy argument (KBDBUFFER) in the expansion. You can use more than one dummy argument in a macro definition by separating each argument by a comma as shown in Figure 6-3.

| Define the macro:                                                              |                                                                    |                                                                                                    |
|--------------------------------------------------------------------------------|--------------------------------------------------------------------|----------------------------------------------------------------------------------------------------|
| @SET INT VECTOR<br><b>PUSH</b><br><b>MOV</b><br><b>MOV</b><br><b>MOV</b>       | <b>MACRO</b><br>DS<br>AX, SEG VECTOR<br>DS.AX<br>DX, OFFSET_VECTOR | TYPE, SEG VECTOR, OFFSET VECTOR<br>;Save old data segment<br>;Segment of new interrupt vector<br>:Place in DS<br>:Offset of the service routine |
| <b>MOV</b><br><b>MOV</b>                                                       | AL, TYPE<br>AH,F SET INT VECTOR                                    | ; The MSDOS type number of the interrupt<br>; vector to change<br>;MSDOS function 25H to set new<br>;interrupt vector                           |
| INT<br><b>POP</b><br><b>ENDM</b>                                               | <b>MSDOS</b><br>DS                                                 | :MSDOS interrupt 21H<br>;Restore old data segment                                                                                               |
| Invoke the macro:<br><b>MACRO</b><br>0CH, MY_CODE, RS_INT_1<br>@SET INT VECTOR |                                                                    |                                                                                                    |

Figure 6-3 Macros with multiple arguments

Figure 6-3 shows how multiple dummy arguments are passed to a macro. Simply separate each with a comma. You may optionally not specify one or more of the parameters when you invoke the macro; in which case, the value for that param eter is set to zero (null value). In the example shown, a macro is defined which, when invoked, changes the interrupt vector for the specified interrupt type. The type number specified is OCH, which happens to be the routine for the serial I/O board of the IBM PC.

Macros extend the capabilities of the assembler by allowing you to define your own op-codes for often used instruction sequences. Don't confuse macro definitions with procedures. Macros generate in-line code (by macro expansion) every time the macro is invoked. Procedures define a set of instructions which, when assembled, reside in only one portion of memory and are called when needed.

Macros are used when the instructions are few in number, yet often used, or when calling a procedure would cause an unacceptable delay in processing speed, the processor has to push and pop the instruction pointer and perhaps the code segment register from the stack.

Since one macro statement can be used in place of several instructions, source programs that use macros are more readable and shorter in length. The object module is usually longer, due to the in-line code produced by the macro expan sions.

Macro definitions are usually defined in a separate source file, thereby creating a library of definitions. The file is included in the assembly via the INCLUDE directive, as shown in Figure 6-4.

> Page 60,132 **TITLE ANY PROGRAM** SUBTTL USE\_OF\_MACRO\_INCLUDE .XLIST INCLUDE B:DOSEQU.EQU .LIST IF1 INCLUDE B:MACFLE.MAC ENDIF

Figure 6-4

Notice that the INCLUDE directive, which specifies the macro library, appears within a conditional assembly block. The IFl pseudo-op includes the macro library on the first pass of the assembler but not on the second pass. The file must be included on the first pass, so that the assembler can resolve any macro definitions referenced in the program. However, the IFl pseudo-op prevents the macro library from being read on the second assembler pass, which generates any listings that have been specified. Therefore, the macro library does not appear in the listing file.

You might wonder why this is such a big deal. The reason is quite simple. Assume that you have created a program comprised of multiple modules. Each module utilizes macro definitions as defined in the macro library MACFLE.MAC (Listing 6-1 in Appendix D). As each module is assembled separately, the library file would be included in every module's listing! Needless to say, you need to list the macro library only once (as a source file), not every time an assembly listing is generated.

## Local Labels

Labels used in a macro definition must be declared local to the macro, by using the LOCAL pseudo-op. LOCAL informs the assembler that the label is part of a macro definition and, as such, the label should be changed each time the macro is invoked. The reason the label must be altered is that the assembler requires that a label be defined only once in a source program.

Consider the following source statements:

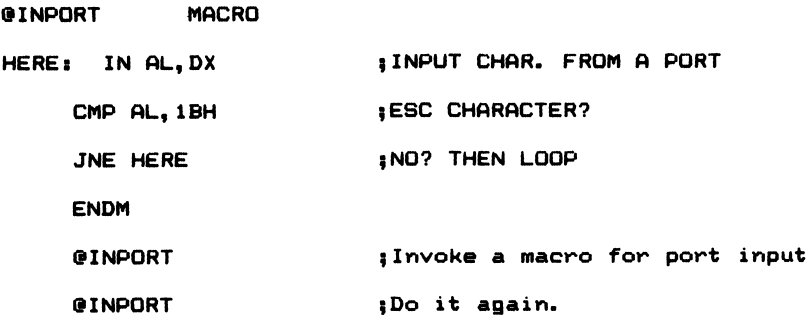

When expanded, the macros produce the following code:

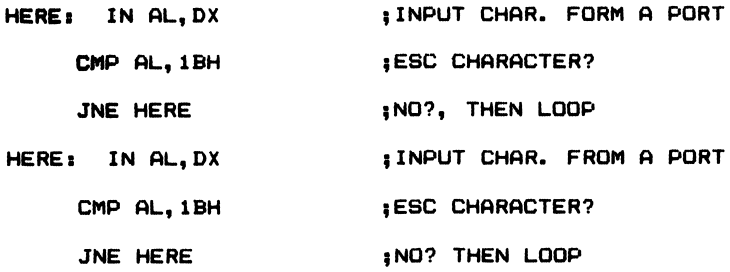

What do you think the assembler will do? Obviously, the assembler will not be able to distinguish which label HERE the program should branch to. In this case, the assembler generates an error message to inform you that it has encountered a symbol with multiple definitions—HERE.

Since macros are usually used more than once in a program, any labels appearing within the body of the macro must be declared local to it. Failure to declare them local causes the assembler to generate an error message. LOCAL must be used immediately after the macro statement. It must be used before any other statements in the macro, including comments. Figure 6-5 illustrates the use of the LOCAL pseudo-op.

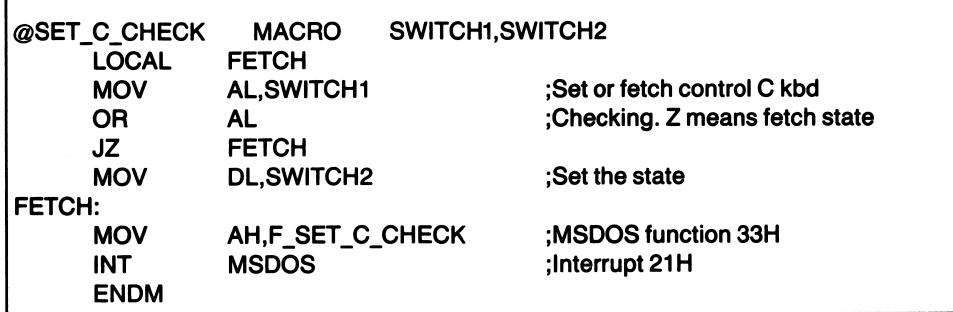

Figure 6-5 Use of the LOCAL pseudo-op

When expanded, the assembler generates a unique label in place of the label specified as LOCAL (FETCH, in this example). This prevents a multiply-defined symbol error message from being generated on repeated macro expansions.

## Other Macro Pseudo-ops

Other macro pseudo-ops facilitate the definition of macros. Table 6-1 lists the macro pseudo-ops available with the IBM Macro Assembler. Additionally, any of the conditional pseudo-ops discussed in Chapter 5 may also be used in the body of a macro definition. I'll discuss some macros that use conditional pseudo-ops later in this chapter.

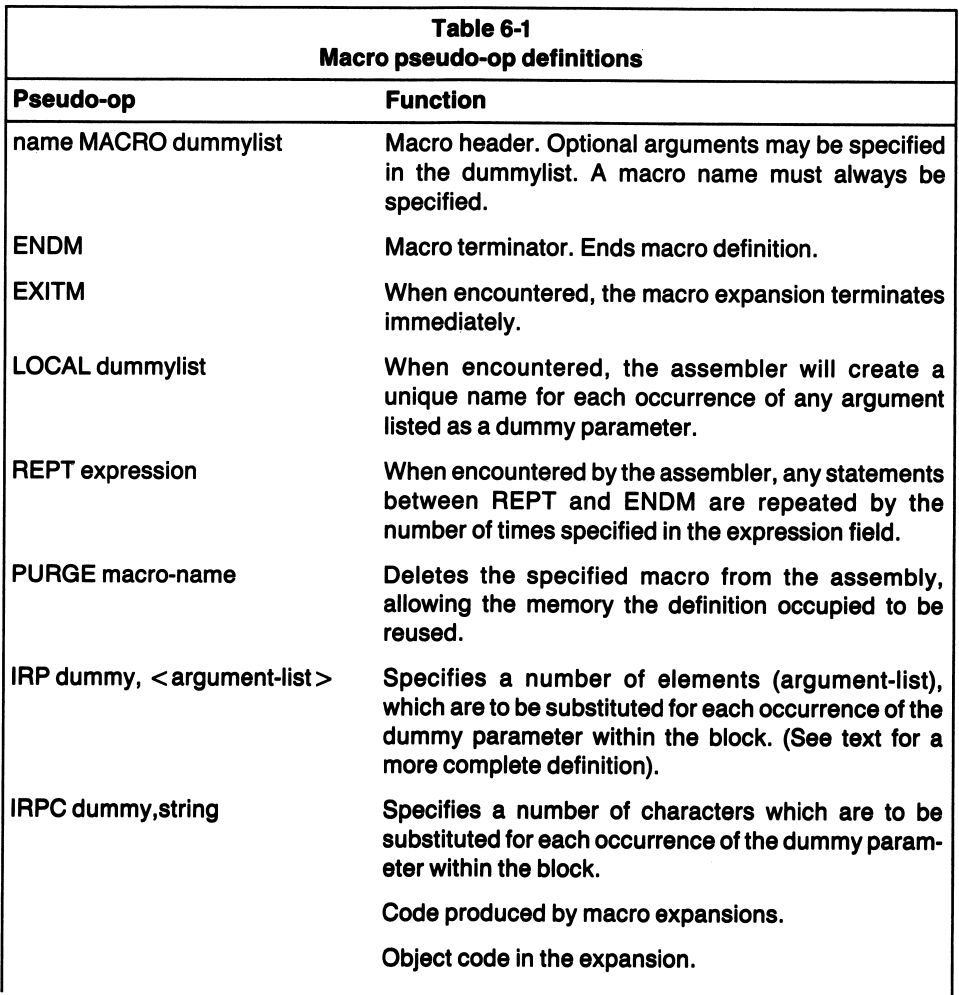

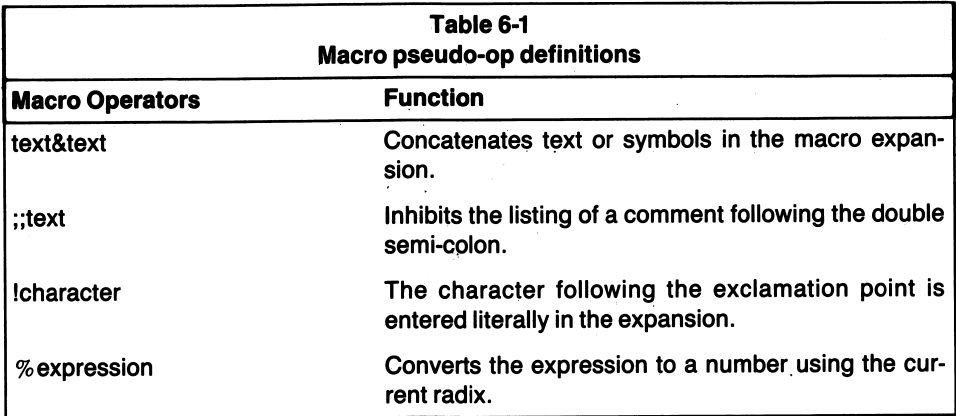

#### PURGE

#### Format: PURGE macroname[,....]

The PURGE pseudo-op deletes the specified macro definitions from the assembly. The assembler deallocates the memory space it has reserved for the macro defini tion. Once a macro has been purged, the memory space it occupied can be used by the assembler for other storage requirements.

If you purge a macro from the assembly and then reuse the macro definition, the assembler generates an error message. You can use PURGE to delete macros that are never used in a program module, or you can use the directive to delete a macro if it will not be used again in the source module.

#### REPT **REP**

#### Format: REFT expression

The REPT pseudo-op causes the statements appearing between REPT and ENDM to be repeated the specified number of times.

Example:

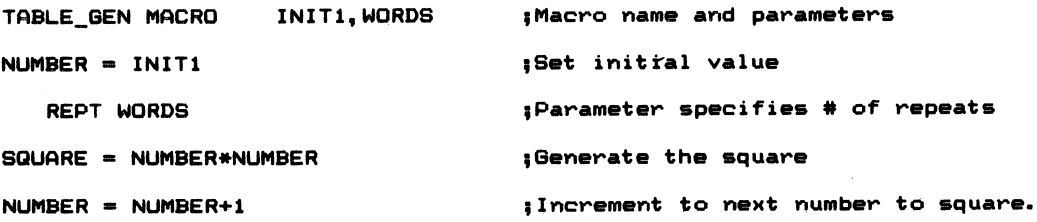

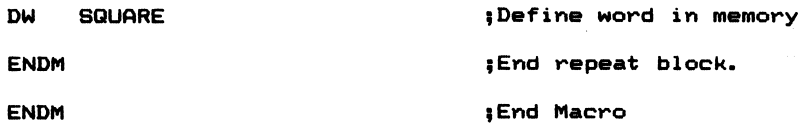

This macro produces a table of squares. The macro is invoked by specifying the macro name along with the parameters INITl and WORDS. INITl is the initial value for the first number to square, and WORDS is the total number of squares to generate (also the number of word entries in the table). The macro is invoked as follows:

TABLE\_GEN 1,10 ;Generate a 10-entry table of squares {beginning with 1.

The table will contain the following values: 1, 4, 9,16, 25, 36, 49, 64, 81, and 100.

You can also use the REPT and ENDM pseudo-ops outside of a macro definition. This provides an easy means of duplicating source statements.

#### IRP

#### Format: IRP dummy,  $\langle$  argument list  $>$

The IRP pseudo-op causes each successive entry in the argument list to be sub stituted for the dummy parameter. Let's say you want to define the table of squares, as was done in the previous example, but this time using the IRP pseudo-op. The table could be generated as follows:

IRP SQ\_VflL, <1,4,9, 16,25, 36,49,64, 81, 100>

DW SQ\_VAL

ENDM

Each value in the argument list is substituted for the symbol SQ\_VAL, creating a 10 entry table of squares.

#### IRPC

#### Format: IRPC dummy, string

This pseudo-op lets you define ASCII character strings in memory. It is similar to the other repeat pseudo-ops, in that it causes a repetition of the block of statements appearing between the IRPC and ENDM directives. The pseudo-op can be used in a macro definition or on its own (as can the other repetition pseudo-ops), as follows:

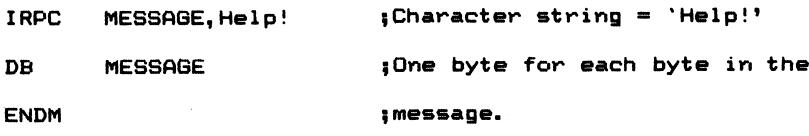

The sequence above causes the following ASCII codes in the word Help! to be stored in memory as 48H, 65H, 6CH, 70H, and 21H.

#### **EXITM**

#### Format: EXITM

The EXITM pseudo-op causes the immediate termination of a macro expansion hy the assembler. It is used after a conditional pseudo-op within the macro, which causes the assembler to encounter the EXITM pseudo-op and terminate the expan sion. Figure 6-6 illustrates the use of the EXITM pseudo-op.

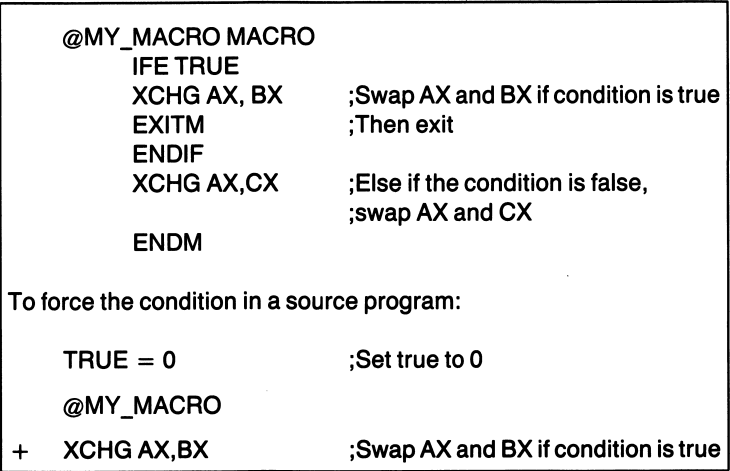

Figure 6-6 Use of the EXITM pseudo-op

In the example shown above, EXITM is used within a conditional block. If the label of TRUE is evaluated to he zero by the assembler, the portion of code residing in the conditional block is assembled (XCHG AS,BX). Since we set TRUE equal to zero prior to invoking the macro, the conditional block, which includes the EXITM pseudo-op, is assembled. When the assembler encounters the EXITM pseudo-op, the macro expansion is terminated as if the ENDM directive had been encountered.

#### Macro Operators

Several operators enable you to construct complex macro definitions. Just as the operators used in source statements modify the instructions generated by the assembler, the operators used in a macro definition affect the manner in which the assembler expands the macro.

 $\boldsymbol{k}$  .

#### Format: & expression

The ampersand (&) operator concatenates text or symbols found in the macro definition. It can be used to dynamically define instructions, registers, or even labels within a macro.

CLS MACRO REG,COND,LINES

CLS&REG: MOV A&REG, "&COND"

MOV BX,LINES

ENDM

If the macro were to be invoked as:

 $CLS$   $H, Z, 24$  ;

it would be expanded as:

CLSHi MOV AH,"Z"

MOV BX, 24

In this example, a register was defined by the parameter REG, the ASCII character Z was defined by the parameter of COND, and the value to be moved into the BX register was defined by the parameter LINES.

Another operator suppresses the expansion of a comment. When the assembler encounters a double semicolon  $(:,)$ , the comment that follows is not expanded during assembly.

Example:

;;This line will not be part of the expansion.

```
%
```
#### Format: % Expression

The percent operator (%) converts the specified expression to a number. The number returned will be in the current radix. Use of the percent operator is limited to macro arguments, as illustrated below:

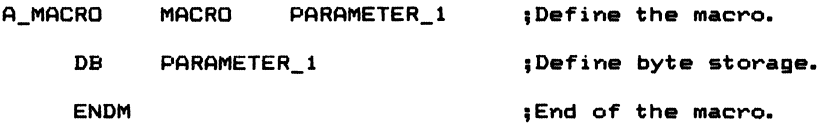

Once the macro is defined, invoke it and use the % operator to specify the parameter, as follows:

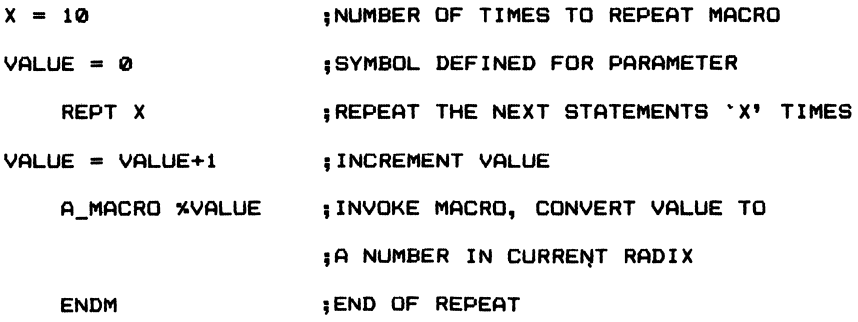

The above section of code invokes the macro definition A\_MACRO ten times. VALUE is substituted for the dummy argument PARAMETER 1 each time A\_MACRO is invoked. Since the label VALUE is assigned a numeric value that is incremented prior to each macro invocation, the sequence of instructions pro duces a 10-byte table of OIH through OAH.

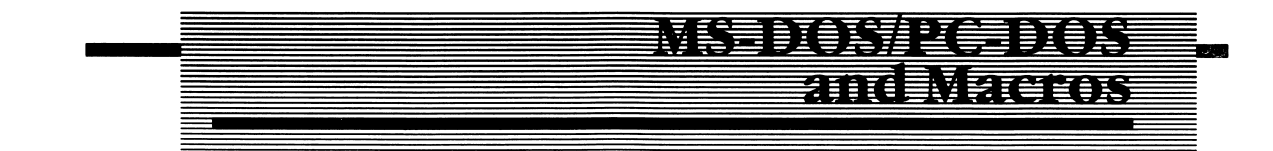

The operating system (OS) of the IBM PC is an advanced and powerful operating system. The combination of the PC's hardware design and its operating system opened up a new world to personal computer users, programmers, and third-party hardware suppliers. The operating system was originally developed by the Seattle Computer Company and sold to Microsoft, which continually improves upon the OS, with the latest version (at this writing) being MS-DOS version 2.10.

#### Operating Systems

An operating system is the software that manages the resources of the computer (hardware). It is responsible for the management of I/O devices, including the video display, disk drives, and other functions, such as memory allocation.

The system is also responsible for the user interface, the manner in which the user of the system receives and requests services from the OS. Utility programs that perform specific device functions are considered to be an adjunct of the operating system. These programs usually perform such functions as formatting a diskette, copying one file to another, and so on. MS-DOS contains similar utilities and a command-line user interface, in which you type a command line from the key board that is actually a request for a system resource or service.

Aside from the user interface level, which allows you to converse with the operat ing system, MS-DOS has standardized the method of access to the functional calls within the operating system. These routines provide you with easy access to most of the major operating system functions necessary to write application programs. If you write your programs in such a manner that they interface to the hardware of the IBM (disk drives, etc.) through MS-DOS function calls, you can be assured that the programs will run on other MS-DOS computers with little if any modification.

This is the major advantage inherent to MS-DOS, device independence. Device independence means that you do not have to concern yourself with the physical aspects of the hardware for a given machine. It does not matter to you if the printer port for the computer is at port 03C0H or at 0030H. You need only know that by using the appropriate MS-DOS function call, the character in the register will be sent to the printer if one is attached to the system.

MS-DOS accepts user requested function calls and links those requests to lower level functions that are machine specific. The function calls requested are linked to BIOS, the Basic Input/Output System of the IBM PC. BIOS is responsible for the actual hardware interface of a given machine.

Although this description is greatly simplified as to how MS-DOS and BIOS inter act, it illustrates the fact that the BIOS implementation may be slightly different from one compatible computer to the next. However, MS-DOS has been standard ized in such a manner that you are somewhat isolated from the hardware dif ferences.

The following discussion details the functional calls found in MS-DOS and their usage. The information describing these calls in IBM's DOS Technical Reference Manual is minimal at best and is not well suited to novice programmers.

All of the functional calls in MS-DOS lend themselves nicely to being defined as macros. Listings 6-1 and 6-2 (see Appendix D) define the MS-DOS macro calls used to invoke MS-DOS function calls. Before looking at the programs, let's look at the mechanism through which MS-DOS manages the IBM PC's resources.

## Function Calls

When I discussed the 8088's instruction set in Chapter 4, I described the INT instruction as a shorthand method of calling a procedure. When the 8088 encoun ters the INT instruction, the current contents of the IP and CS registers are saved on the stack, and the registers are then loaded with new values that send program execution to the appropriate interrupt service routine.

The IBM operating system, PC/MS-DOS, uses interrupt types 20H - 27H. MS-DOS uses interrupt type 2IH almost exclusively for executing function calls. MS-DOS expects that certain registers contain certain values, or addresses, when the type 2IH interrupt routine is encountered. Specifically, AH is used as the messenger to inform the operating system of the function being requested.

The function specified might be to read a key from the keyboard into a buffer, display a character, or to write a sector of information to disk. MS-DOS interprets the value in AH as a function code and executes a specific function based upon this value.

Other registers and, for some function calls, memory areas must be initialized prior to using the function calls. For example, most disk functions require that a Disk Transfer Area (DTA) or a file control block be established in memory and that the DX register point (contain the base address) to these areas. Other registers may be required for other specific purposes. Each function call uses the registers of the 8088 in a slightly different manner and for slightly different purposes.

The minimal format for executing an MS-DOS system call is:

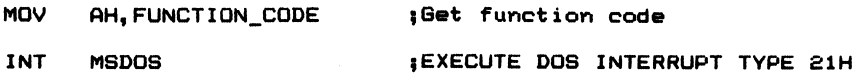

where FUNCTION CODE is the MS-DOS function request number, (read from keyboard, display a character, etc.) and the label MSDOS is equated to 2IH, the MS-DOS interrupt type number for function requests.

If the instruction sequence depicted in the preceding example is used often within a program, it would save you a considerable amount of time if only one source statement had to be typed, as opposed to the two shown above. By defining the instruction sequence as a macro name, only the macro name needs to be entered into the source file where the instruction is required, as follows:

eWAITKEY MACRO MOV AH, F WAITKEY ; FUNCTION REQUEST INT MSDOS ;DOS CALL ENDM

Now the instruction sequence is assigned to the macro name  $@$ WAITKEY. The instruction sequence is generated (or expanded) in the assembled version of the program wherever the assembler encounters @WAITKEY.

In the example above, the symbol F\_WAITKEY is used in place of the absolute value for the function. The label MSDOS is similarly defined elswhere in the file to have the value 21H; the value for the MS-DOS function call interrupt type. I have defined all such MS-DOS calls as macros in MACFLE.MAC and included them in Listing 6-1 in Appendix D.

DOSEQU.EQU, the other file of interest, is shown in Listing 6-2 in Appendix D. This file is the DOS equate file, which contains all of the equates used for the function code numbers under MS-DOS 2.10. If you use the files DOSEQU.EQU and MACFLE.MAC in your program modules, you must use the INCLUDE pseudo-op to read them into your assembly as follows:

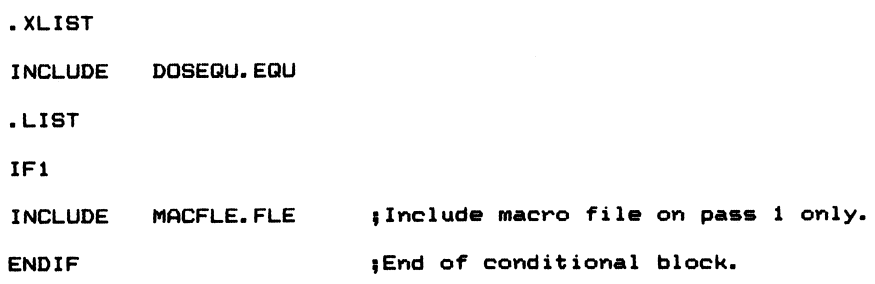

The DOS equate file must be read on both passes of the assembler or a phase error will result. Phase errors occur when the assembler finds a different value for a label, variable, or procedure on the second pass than it found during the first pass.

.XLIST and .LIST inhibit the listing of the equate file for the same reason IFl and ENDIF are used to inhibit the macro file from being included in the listing. The difference between using the .XLIST/.LIST and IFl/ENDIF directives is that the assembler reads the DOSEQU.EQU file on both passes but reads the MACFLE.MAC file only during the first assembler pass. In either case, it is not necessary to include these files in the listing file, unless you happen to own your own paper mill and are not concerned with wasting paper when you print out the listing file.

You'll notice in Listing 6-1 that the labels BIOS and MSDOS are equated at the beginning of the macro file. I don't believe that Microsoft will ever change the interrupt type number for the function calls, but in keeping with earlier discussions

of defining labels, a label is assigned the numeric value for the BIOS interrupt type and the most often used MS-DOS interrupt type. Should they change, simply change the interrupt type number assigned to the label to the new value. You won't have to edit any of the macros if the interrupt type is redefined.

Each macro in Listing 6-1 is commented as to the MS-DOS function invoked and any other special considerations you should be aware of. Look at the macro that defines function code OIH in Listing 6-1. The function waits for a key to be pressed at the keyboard and moves the character typed at the keyboard into the AL register. The character is also echoed to the display.

Other than preparing the AH register with the function code OIH, prior to execut ing the INT 21H instruction, no other special preparations are necessary. After executing the function, the user program would then process the character returned in AL.

# Minimal Programming<br>Considerations<br>Manual the MS DOS function with annual

Many of the MS-DOS function calls expect dedicated areas to he established in memory prior to issuing a function call. Within these dedicated areas there may be several bytes or words that you must initialize to certain values prior to invoking the MS-DOS function.

When using the character oriented keyboard functions, OIH, 06H, 07H, and 08H, you don't need to have a special RAM area established, as the character is returned in AL. However, there are two methods available to obtain a line of keyboard input. You can either repeatedly use one of the single character function calls and build the string in a buffer area or use the MS-DOS function call OAH, which waits for a line of input to be entered from the keyboard.

If the latter function is chosen, a buffer area must be defined in the data segment as follows (Note: You can use any valid names for the labels shown, hut the reserved memory must remain the same):

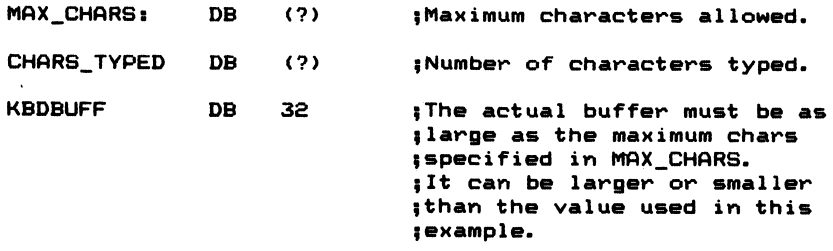

The buffer area consists of a defined byte which communicates to the function OAH, the maximum number of bytes you expect to be entered from the keyboard. If you exceed the specified number of characters when entering the input line, the

function produces a tone at the speaker (beep) and won't accept any further input except for a carriage return (which must terminate the input line).

On entering the function, DS:DX must point to the beginning of the buffer area MAX\_CHARS. You can use LEA DX,MAX\_CHARS to load DX with the address pointer before invoking the function. The maximum number of characters the function is to return must be specified in MAX\_CHARS prior to calling the function. The maximum count must include the carriage return as the terminator to the string. If the anticipated input is four characters as in GARY, then set MAX\_CHARS to 5. Four characters and the carriage return will then be accepted by the function.

On return, the number of characters actually typed from the keyboard will be in the memory location CHARS\_TYPED. You can use this information as a count factor to move the data from the keyboard buffer to another buffer if you like (See the MOVS instruction).

Listing 6-3 in Appendix D contains a short program that accepts a line of input from the keyboard and displays what was typed. Notice the creation of the necessary keyboard buffer area KBD\_BUFFER at the beginning of the data segment. Notice also that the \$ terminator is defined in memory at the label DELIMITER. I'll discuss why I used the delimiter in a moment when the display routines are discussed. The program uses macro definitions found in the macro file, MACFLE.MAC, and the function codes are part of the equate file, DOSEQU.EQU.

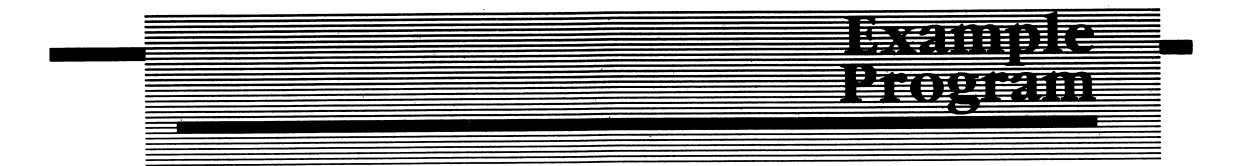

The example program KEYDSP in Listing 6-3 uses the following macro calls:

-> Clears the display.

ecessive

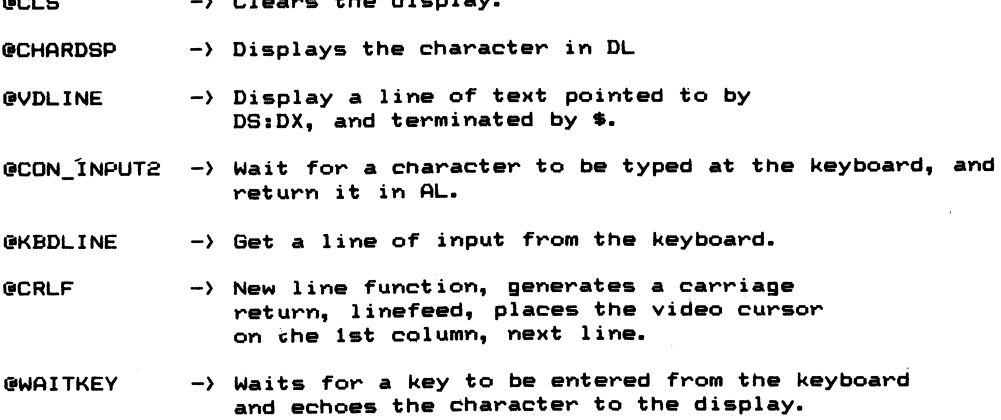

The program prompts you for keyboard input, accepts what you type from the keyboard, and displays it. The program then asks you to press any key to continue and repeats the entire program. To terminate the program, type Control-C from the keyboard, and the program ends, returning you to DOS.

Review the macro definitions in the MACFLE.MAC listing for the keyboard func tions OIH, 06H, 07H, 08H, OAH, OBH, OCH. All of these functions can be used to retrieve a character from the keyboard. The difference between the functions is that some automatically echo the keyboard character to the display while others do not. Some functions (such as OIH) will not return until a character is entered from the keyboard. Other functions recognize the Control-C character while others do not check for the control character. Each function is summarized in the MAC FLE.MAC listing.

# The Stack Segment

The stack segment is established as 100 words (200 bytes), which is more than enough for this program. If the program were more complex, the stack may have to be allocated more memory.

# The Data Segment

The data segment contains all the necessary buffers and messages used in the program. The segment contains the keyboard buffer area already discussed and all of the messages used to converse with the user. The delimiter \$, is required by the MS-DOS function call 09H, which displays a line of ASCII text pointed to by DX. The delimiter terminates the text to be displayed and, when encountered during the line display function, terminates the function and returns control to your program. The terminator is also required for the MS-DOS function 09H.

# The Code Segment

The code segment for the program in Listing 6-3 contains instructions to make the program perform the desired task; it accepts and displays input from the keyboard. The program logic is shown in Figure 6-7.

The source program in Listing 6-3 is comprised of mainly macro statements. It is comparable to viewing a program which was written in a high level language, in that the macro names describe a function and not necessarily the instructions which comprise the function itself.

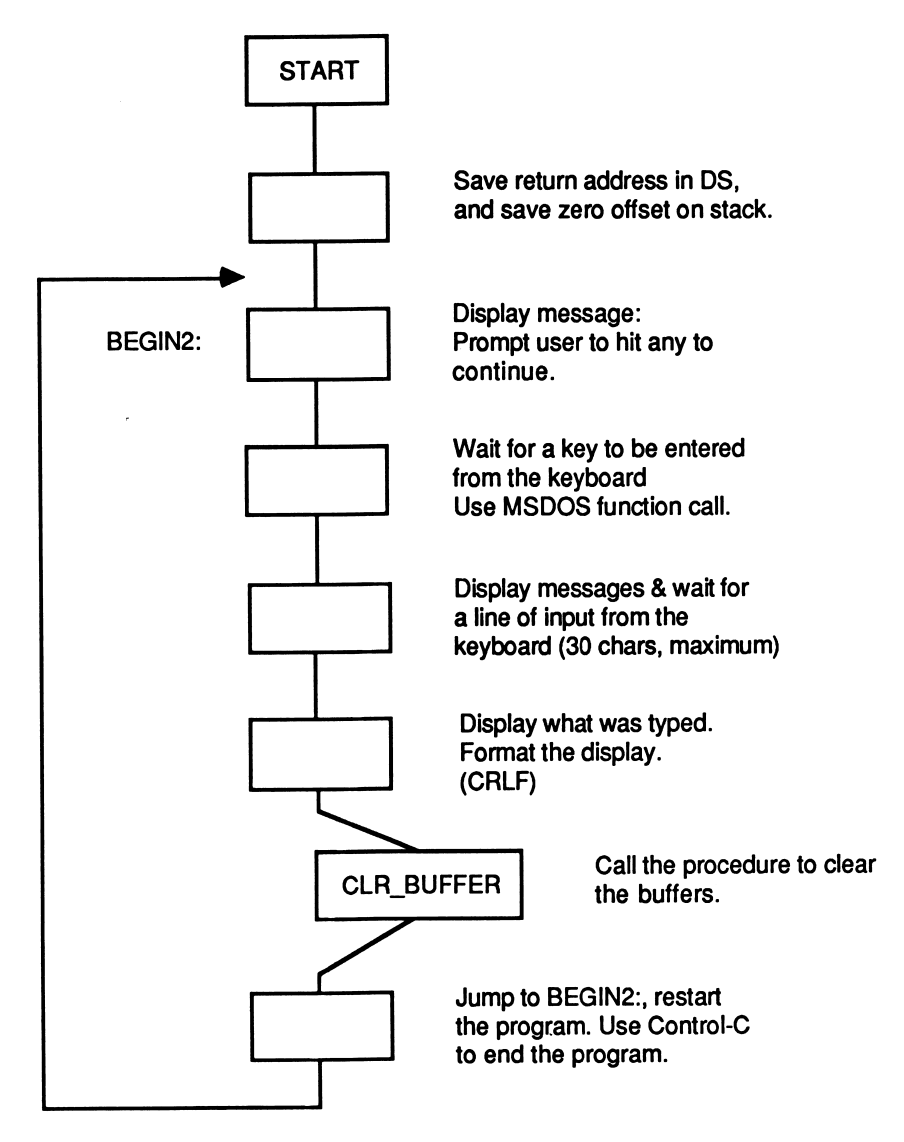

Figure 6-7 Flow Chart for KEYDSP.ASM

If you wanted to, you could define a macro language that could appear as if it were a high level language. The only disadvantage is that the instructions comprising a macro definition are expanded as in-line code every time a macro is encountered. This is not a very efficient use of memory and is not a recommended programming habit.

When repetitive instruction sequences produce more than a few bytes of code, it is better to code the sequence as a procedure and not define the sequence as a macro definition. This results in a reduction of executable code produced by the assembler.

The instructions that comprise the body of each macro are present in the assembled listing of the program. They immediately follow the macro name. The assembler places  $a + in$  column 31 of the listing, indicating that the current line was generated due to a macro expansion.

Rather than explain each of the DOS functions in detail, I'll explain how to use the functions in programming examples. The macro definitions have many comments and require little explanation here. You should examine the macro definitions in detail before experimenting with their usage. I will explain dedicated RAM buffers or areas that must be established prior to using the functions. The explanations appear in the programming examples as they are presented.

You are now ready to earn your wings as an Assembly Language programmer. In Chapter 7 I'll show you a complete programming example from start to finish, from conceptual design to actual implementation. So "Kick the tire and light the fire," let's GO!

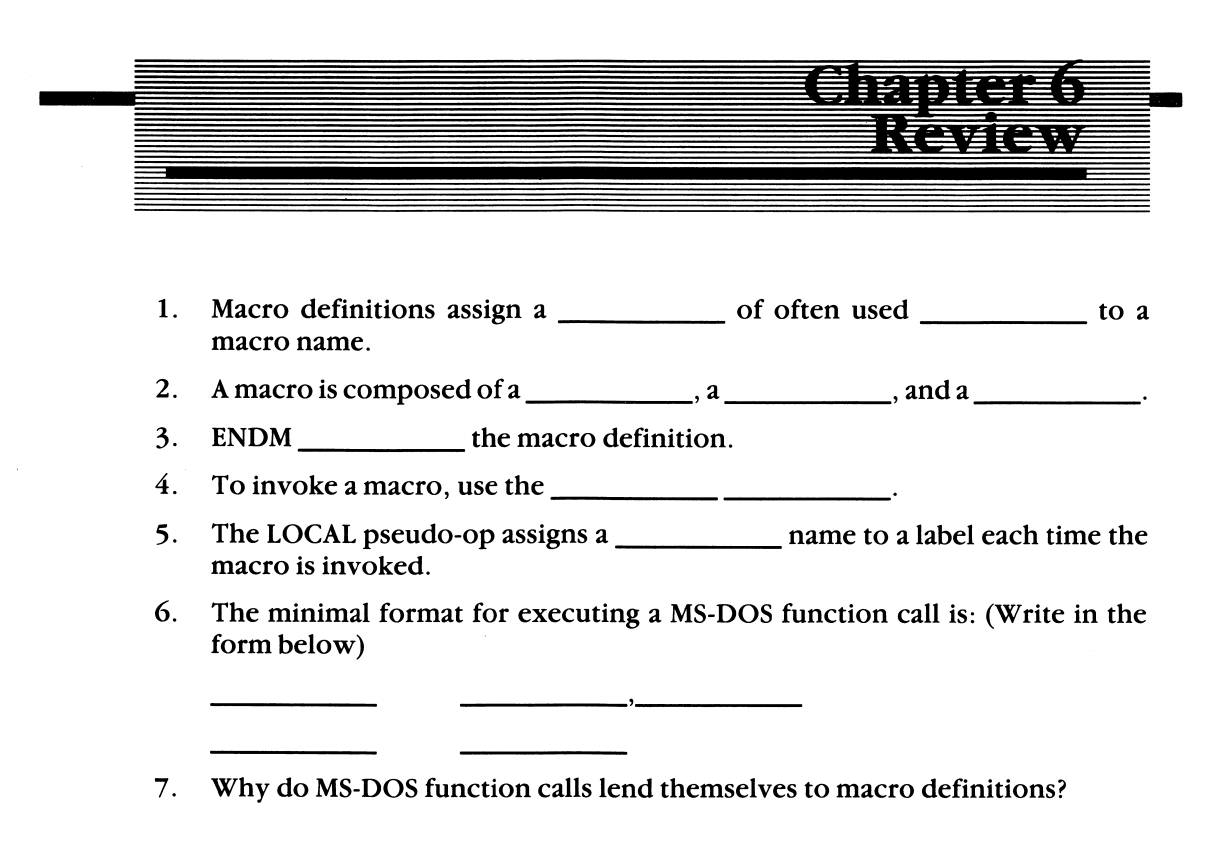

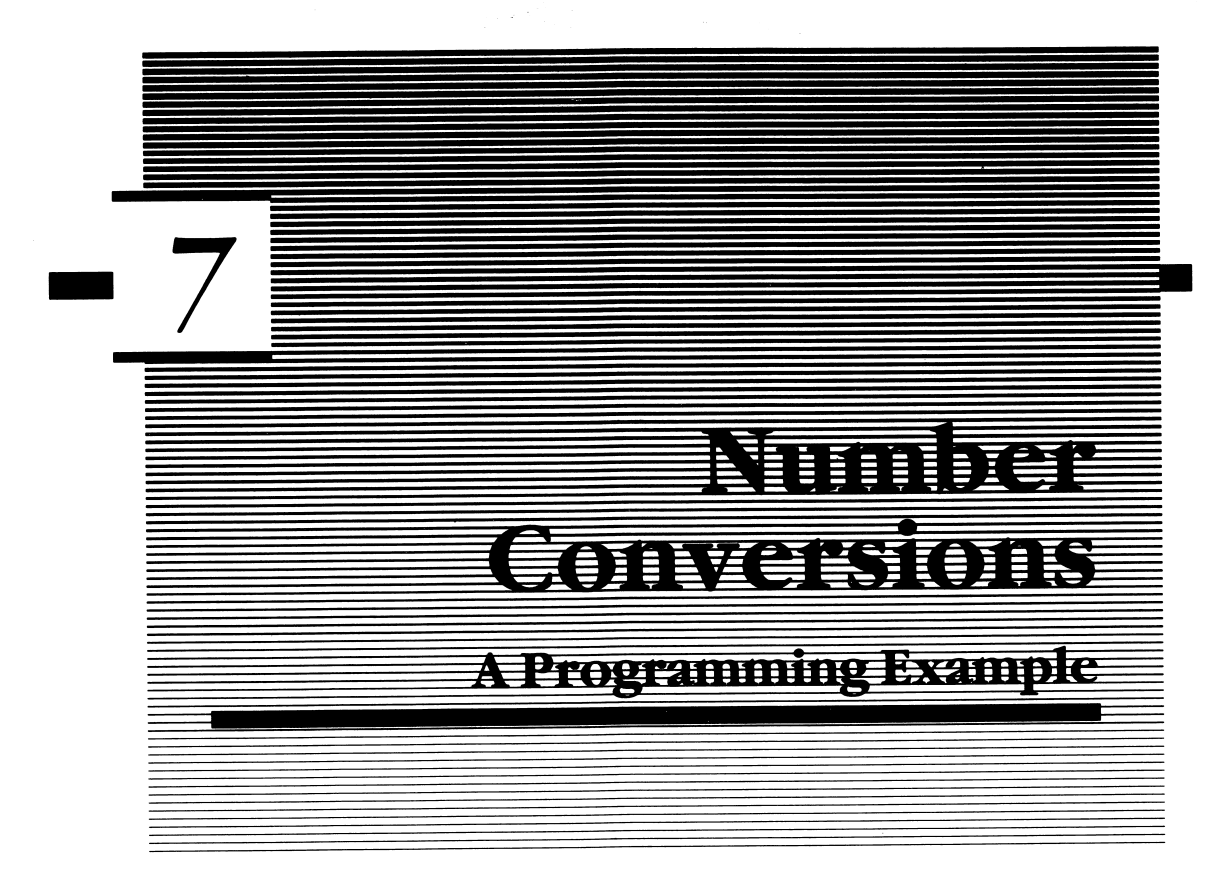

NUMBERSY.ASM, the program discussed in this chapter is like the others I have presented, in that the program is capable of standing on its own. It is completely interactive with the user and illustrates many of the principles that I have discussed so far. (See Listing 7-1 in Appendix D.)

For those who are still trying to comprehend how decimal, binary, and hex adecimal relate to each other, this program should answer your questions. The program converts numbers between 0 and 65,536 from one base to another.

<sup>I</sup>'ll discuss the program from its beginning premise to its ending statement. This program should serve as an example for defining, implementing, and documenting your future programs.

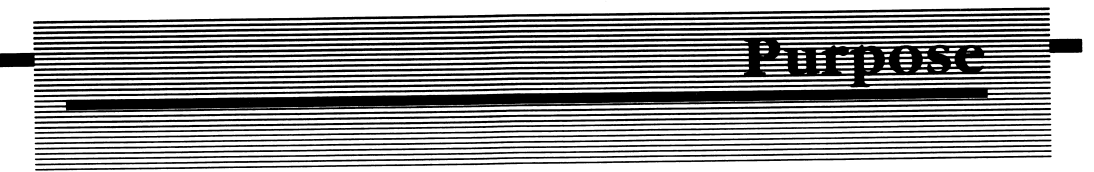

This program allows you to enter a number in one of three number bases, decimal, binary, or hexadecimal, and the computer translates the number to the other two bases and displays it in each of the numbering systems. This type of program illustrates the usefulness of the computer in performing repetitive and error-prone calculations.

If you recall the discussion of numbering systems and conversions from one base to another in Chapter 1, there were many repetitive steps involved in the translation from one number base to another. Why not let the computer handle the conver sion? Simply choose the number base you want to convert from (decimal, binary, or hexadecimal), enter the number, and let the computer perform the conversions to the remaining numbering systems.

The program performs the following:

- 1. Accept a number in;
	- A. Decimal, and convert the number to hexadecimal and binary.
	- B. Hexadecimal, and convert the number to binary and decimal.
	- C. Binary, and convert the number to decimal and hexadecimal.
- 2. Display the conversions.
- 3. Asks you if you want to repeat the program and perform another conversion.
- 4. ' If yes, go to step 1; else exit the program and return to MS-DOS.

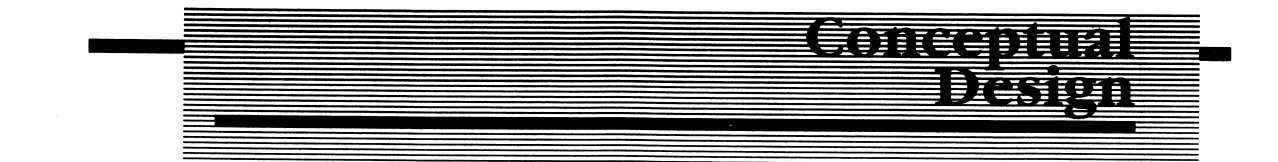

One of the first things you should do is sketch out the program using a flow chart or write down the programming steps. Both methods are shown in Figure 7-1. A flow chart or some other written form of the program's flow helps break the program down into its modular components. Each module performs a specific function and, as such, allows others to better understand the program and allows easier modifica tion of the program if necessary.

The program must translate numbers entered in decimal and hexadecimal form to binary. The binary number must then be converted to the remaining number base. Similarly, the program converts numbers entered in binary to decimal and hex adecimal.

It is not enough that you are able to conceive of the algorithm, or steps required to satisfy the application, and perform the conversion. In this program, as in others you will write, the modules that support the application must be present and a part

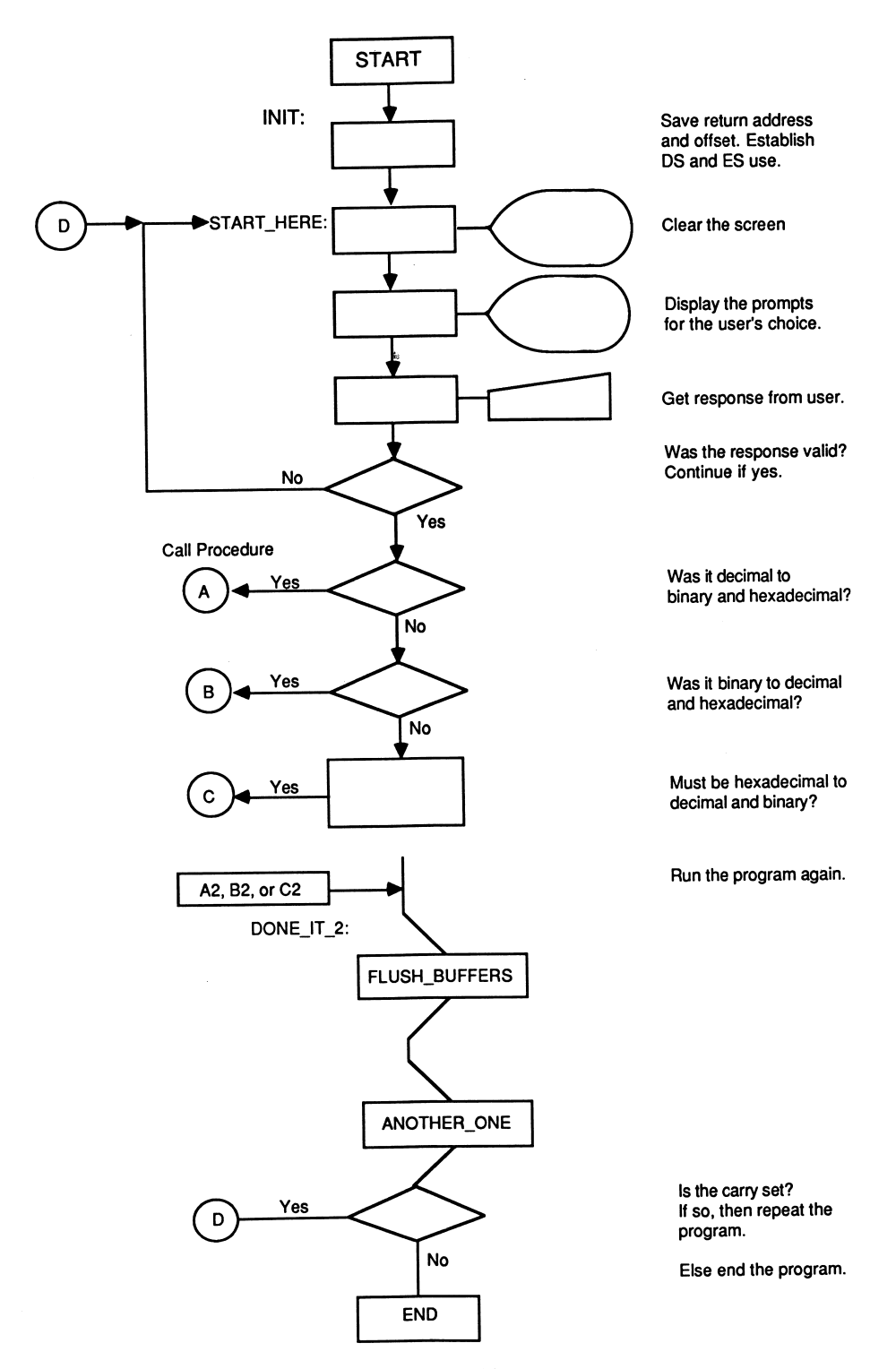

Figure 7-1 Flow Chart for NUMBERSY.ASM

of the program. An interactive user interface must be defined that will display messages and accept user input. Error-handling routines, or error trapping within the program modules must be specified to insure that all data entered are valid.

Other commonly used subroutines or procedures must be defined as well. Routines that clear the screen, perform bounds checking, and other functions must also be part of the program.

The macros used in this program are in the MACFLE.MAC listing (Listing 6-1 in Appendix D). The macros shorteh program development time and make the source program more readable.

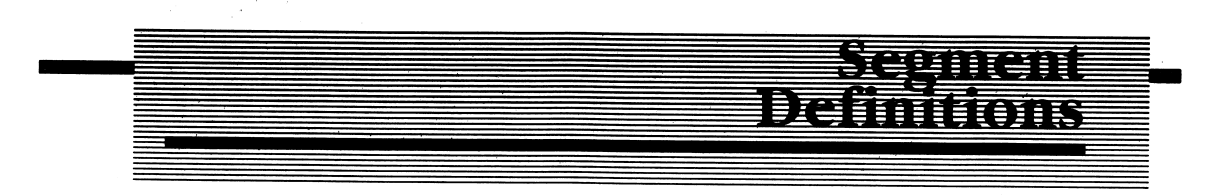

As illustrated in previous programming examples, there must be at least one stack segment and one code segment in every program you write. It is not necessary for every module within the program to use its own stack segment, but there must be a minimum of one stack segment defined in the program. Naturally, somewhere in one or more modules, a code segment (or segments) must be defined. Without the code segment, there would be no executable code produced.

In NUMBERSY.ASM, the stack, data, and code segments are titled MY\_STACK, MY\_DATA, and MY\_CODE, respectively. 1 will discuss each of the segments as they pertain to the program.

# Data Segment (MY\_DATA)

The data segment reserves storage for a keyboard buffer (KBD\_BUFFER) that is used to accept a line of input as entered from the keyboard. The buffer area is established to conform to the requirements of the MS-DOS function call OAH. The function expects the maximum number of characters that will be entered to be specified in the first byte (byte 0) of the keyboard buffer. This byte is labeled in the program's data segment as MAX\_CHARS.

The function accepts a line of input that is terminated by a carriage return. If the number of characters entered exceeds the number specified by the contents of MAX\_CHARS, the routine rejects the character and produces a beep tone through the internal speaker. The MS-DOS function OAH stores the actual number of characters entered in the second byte of the buffer (CHARS\_TYPED). The data entered from the keyboard begins with the third byte of the buffer (KBD\_BUFFER + 2) and ends with a maximum of KBD\_BUFFER + MAX\_CHARS. Therefore, it is necessary to define a buffer large enough to hold the maximum number of charac ters that will be accepted as a line of input from the keyboard.

Notice that MAX\_CHARS is initialized to 32. This is done only because it is the maximum number of characters allowed in the buffer K\_BUFF. Whert the line input function is needed in the program, MAX\_CHARS should be set to the number equal to the maximum number of characters anticipated. In other words, you can dynamically change the number of characters that are to be entered from the keyboard prior to using the function. You are not limited to the value MAX\_CHARS is initialized to. The only requirement is that the maximum number of characters specified does not exceed the total buffer's length.

The function number OAH is moved to the AH register and the effective address of the keyboard buffer (KBD\_BUFFER, in this example) to DX. The macro ©KBDLINE accomplishs the register setup prior to invoking the function. Simply invoke the macro as follows;

#### @KBDLINE KBD\_BUFFER

The parameter specified in the invocation is the buffer where the keyboard input is to be stored. MAX\_CHARS must be set up prior to invoking the macro.

#### **Messages**

Most programs contain a number of messages that define a portion of the user interface to the program. Messages are used to prompt you when input is required, to confirm previous input from the user, and to display error messages. In an era of ' 'user friendly'' programming, the more messages used, the easier the program will be for others to understand and make use of.

The message area for the program NUMBER\_SY.ASM defines the messages-necessary to obtain user input in the program. Each message is terminated by 24H (\$). You may recall from previous programming examples that the terminator is required by the MS-DOS function 09H. If the terminator is not present, the func tion continues to display whatever characters or data it encounters until the terminator is found. MESSAGE\_0 through MESSAGE\_9 are the messages used in NUMBERSY.ASM.

#### Storage Allocation .

When performing the conversions from one number base to another, certain memory locations are set aside to hold or accumulate results. When a number to be converted is entered from the keyboard, each character is ASCII encoded. For example, the string 35678, as entered from the keyboard, is in its ASCII equivalent form: 33H, 35H, 36H, 37H, 38H. Although the number can be contained in two

bytes in binary form, some type of storage must be allocated for the number 35678 when it is represented in ASCII. In this example, 5 bytes of storage must be allocated for the value.

The storage locations that have been defined to hold the ASCII characters entered from the keyboard are:

```
HEXADECIMAL — will store 4 ASCII digits entered in hexadecimal
               format <0-9, A-F) ;
BINARY_ASCII - will store 16 ASCII digits entered in binary
              format (1 or 0);
DECIMAL - will store 5 digits entered in decimal format ( 0-9 ).
```
The word location BINARY stores the data which has been converted from ASCII to true binary form. The first operation performed by any of the three conversion routines is to convert the ASCII data entered from the keyboard to a true l6-bit binary representation. The result of this conversion is stored in BINARY.

## Defining Tables

Two tables have been defined in the data segment: DEClMAL\_POWERS, and HEXADEClMAL\_POWERS. These tables define the powers for each digit position for the particular number base. For example the number 35678 is actually:

```
Digit 5 = 3 \times 10 to the fourth power = 30000
Digit 4 = 5 \times 10 to the third power = 5000
Digit 3 = 6 \times 10 to the second power = 600
Digit 2 = 7 \times 10 to the first power = 70
Digit 1 = 8 \times 10 to the zero power = 8
```
The sum of each digit's value results in the total magnitude of the number. The algorithms I chose for the conversion routines decompose decimal and hex adecimal numbers in this manner.

## Equates and Other Definitions

Aside from the usual inclusion of the DOS and BIOS equate file (DOSEQU.EQU) at the beginning of the source file, the labels ONE, FOUR, FIVE, SIX, and SPACE are equated to their ASCII equivalent values. They are used in the only macro defined directly within the program.

The DISP\_PROMPTS macro displays up to three messages and two numbers. It was defined to allow you an easy method of displaying a message in a predefined format. Specifically, it is used to prompt the user for the number to be converted. As each type of conversion requires a different number of digits to be entered, the macro formats the display in the following manner:

Message1 ---> Message2 ---> Number1 ---> Number2 ---> Message3.

By invoking the macro in a manner similar to:

@DISP\_PROMPTS MESSAGE\_1, MESSAGE\_4, MESSAGE\_5, FIVE, SPACE

the following prompt appears on the video display:

```
I Enter the decimal value you want to convert:<br>I Enter 5 dinite: I
I Enter 5 digits:
```
You'll find the messages MESSAGE\_1, MESSAGE\_4, and MESSAGE\_5 defined in the data segment.

By using the macro, a prompt can be created for any of the number conversions the program is to perform. In the example just cited, the program is prompting you for a 5-digit decimal number which will be converted to binary and hexadecimal. As this macro is somewhat specialized and dedicated to this application, it is not included in the macro file MAGFLE.MAC in Listing 6-1.

## Code Segment MY\_CODE

#### Initialization —

The program begins with the usual setup of the data and extra segment registers. After the standard program preamble, NUMBERSY. ASM begins at the program label START HERE.

The program begins by clearing the screen and prompting you for the type of conversion. Respond by entering the type of conversion desired. If the entry is valid, the program branches to the appropriate routine to perform the conversion. Should you enter a nonexistent choice, the program traps the entry error and asks the question again. The symbolic label INIT marks the beginning of the program; it initializes the data and extra segment registers.

The screen is cleared by moving a count of 24 into the CX register and repeatedly executing a carriage return/linefeed combination until the CX register is 0. This

effectively clears the screen. The only disadvantage to clearing the screen in a manner such as this is that the cursor remains positioned at the first column of the 24th line on the CRT (bottom left comer). I'll demonstrate a better way to clear the screen and position the cursor in later chapters.

Next, the MS-DOS function to display a line of ASCII text is invoked to prompt you for the type of conversion desired. The macro @VDLINE, when expanded, invokes the MS-DOS function 09H. The parameter supplied to the macro must be an ASCII message which is defined in the data segment and terminated with 24H (\$).

## Program Label: RESPONSE

Once the prompts are displayed on the screen, you must enter a 1, 2, or 3. Remember that the data returned from the keyboard using the MS-DOS keyboard functions is in ASCII form and may not be in the form required by the program. The macro ©WAITKEY invokes the MS-DOS function OIH; it waits for a key to be pressed, and echoes the character back to the display. The character typed will be in register AL after the function returns from MS-DOS.

After receiving the character typed at the keyboard, a linefeed and carriage return is executed, which moves the cursor to the start of the next line. By moving the cursor to the next line, the display remains neatly formatted. It is quite easy to forget these little necessities when programming. But remember if your program does not look nice to the user or it is difficult to use, you'll find yourself writing programs that can only be used by one person—you!

I always try to write programs (even ones that only I will use) as if they were commercial programs or routines I had purchased for myself. I find I am also my own worst critic. Therefore, the program must not only be aesthetically pleasing, but it must perform exactly as intended. If you write your programs in a similar manner and judge them as if you had purchased them from another party, you'll write solid programs that can be used by almost anybody.

The value entered from the keyboard is in the AX register and is temporarily saved on the stack prior to executing the carriage return/linefeed combination. The value is restored (popped) after the newline function is executed. Since the macro @LFCR destroys the contents of the AL register, the register must be saved before using the macro.

The program executes one of three possible routines, based on your entry. You could have the program simply compare the value that was entered to its ASCII counterpart to determine which routine to execute. However, I've used another and more efficient way to accomplish a branch in the program. Let's say you type a 3 from the keyboard. First, the high order hits are masked by logically ANDing the AL register with OFH. The effect of masking the high order digits is then:

Value in  $AL$  --->>> 0 0 1 1 0 0 1 1 (ASCII 3 = 33H) AND with  $QFH$  --->>> 0 0 0 0 1 1 1 1  $Result \t---\t) \t) - 0 \t0 \t0 \t0 \t0 \t1 \t(binary 3)$ 

What has actually happened is that the value in AL has been converted to a binary value. This technique for ASCII to binary conversion works for single digit numeric entries in the range of 0 to 9. When there is more than one digit to convert or the data entered is not a numeric digit, other techniques must be employed—I'll discuss those in a moment.

The next few statements following the label RESPONSE determine which conver sion routine is required. Register AL is decremented by one, using the DEC instruc tion. If the remaining value is zero, program control is transferred to the appropriate routine. The program restarts if the value in AL is greater than 3 (an invalid user response).

NUMBERSY.ASM does not check to see if the character typed by the user was a 1, 2, or 3. You could have entered A, B, or C (4lH, 42H or 43H), in which case the value obtained by the masking of the high order bits would also have produced a binary value in AL of 1, 2, or 3.

In other programs the user's response may have to be limited to a certain range or to specific characters. The more error trapping included in a program, the more foolproof the program will be.

This leads to one of my laws about programming: You can make programs foolproof but not idiot proof. There will always be someone who can find the one weak link in a program. If there is not a weak link in the program, then the true ' 'idiot" will spill coffee on program disk! The way around this is to act as your own ' 'idiot'' tester. Do everything except spill coffee on the disk. Enter invalid data and see how your program traps the errors. Have one of your friends or neighbors run the program. Test every routine and every module in the program. Use the debugging facility of MS-DOS to single step through a procedure. Set up the registers and data areas with test data that can be checked for erroneous results. Once you've put the program through the acid test of self-examination and exten sive testing, your product is ready to be released.

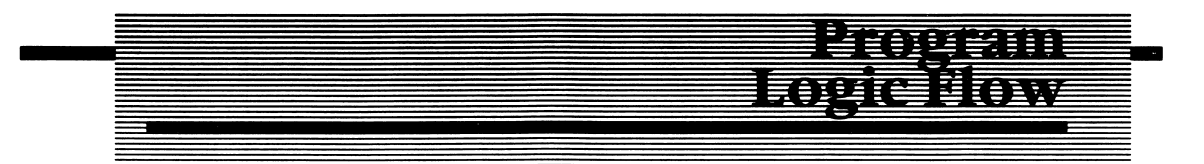

I will now discuss the program logic for the first choice presented to the user: decimal to binary and hexadecimal conversion. The other conversion routines follow similar logic and can be followed by using the flow charts in Figure 7-1 or by inspecting Listing 7-1 Appendix D. As each procedure is discussed, you should look up the procedure in the listing and follow the the source code along with the discussion.

#### Decimal to Binary and Hexadecimal Conversion

If you answer the initial prompt for a decimal to binary and hexadecimal conver sion, the program branches to the label BIN\_DEC\_HEX\_1, which in turn calls the procedure to accept a decimal number from the keyboard.

## Procedure: DEC BIN HEX

This procedure prompts you for the decimal number to be converted, translates the number to the other numbering systems, and displays the conversions. The procedure begins by setting the MAX\_CHARS memory location to 6. This allows you to use the MS-DOS function to accept a line of input from the keyboard. As mentioned earlier, the line input must be terminated by a carriage return. There fore, the maximum number of characters is set to 6: 5 for the decimal number and 1 for the carriage return.

# Program Label:  $D_B_H_1$ .

Once you have entered the 5-digit decimal number, the string is moved from the keyboard buffer K\_BUFF to the storage location DECIMAL. Registers SI and D1 establish the source and destination address pointers required for the MOVSB instruction. MOVSB moves a byte of data from the location pointed to by DS:SI to the memory location pointed to by ES:DI. As ES and DS are set to point to the base of the same segment (data segment), MOVSB moves bytes from one part of the segment (K\_BUFF) to another (DECIMAL).

Notice that a count of 5 is moved into the CX register, which enables the MOVSB to he repeated using the REP prefix. Each time the instruction is executed, the CX register is decremented by 1. If the CX register does not contain zero, the instruc tion is repeated. The net result of the operation is that the first 5 digits are moved from [SI] to [Dlj.

# Program Label: D B H 2

A call is made to the procedure DECIMAL\_BINARY, which performs the necessary decimal to binary conversion. Another call is then made to the procedure BIN-ARY\_HEXADEC1MAL, which converts the l6-bit binary value stored at BINARY to a 4-digit ASCII encoded hexadecimal value.

#### Program Label:  $D$  B H  $3$

Once the value has been converted to binary and hexadecimal, the results of the conversions must be displayed. Since the storage locations DECIMAL, BIN-ARY ASCII, and HEXADECIMAL are terminated by 24H  $(\$)$ , the macro @VDLINE can be used to display their contents on the video display. The procedure D1SP\_ASC11\_B1NARY displays a binary value on the screen. The procedure DEC\_BIN\_HEX then returns to the main program at the statement following the DEC\_B1N\_HEX1 label.

The program again branches, this time to the label DONE\_lT\_2, which calls two more procedures, FLUSH\_BUFFERS and ANOTHER\_ONE. FLUSH\_BUFFERS clears the keyboard buffer K\_BUFF and the RAM locations BINARY, B1NARY\_ASC11, HEXADECIMAL, and DECIMAL. The buffers are cleared to insure a known state, should the program be repeated. A common mistake in programming is neglecting to reinitialize a data area before it is reused. For the most part, this does not create a problem. In a few instances it can. It is always better to be safe than sorry, so remember to reset buffers, storage locations, and pointers after they have been used and are no longer of importance.

The procedure ANOTHER\_ONE simply asks if you want to run the program again and perform another conversion. If you enter an affirmative response, the pro cedure returns to the calling program with the carry bit set in the flag register. If you enter a negative response, the routine returns with the carry bit reset, and the program terminates.

#### Decimal to Binary Conversion

## Procedure: DECIMAL BINARY

The procedure DECIMAL\_BINARY expects a 5-digit ASCII string to be stored in RAM starting at the label DECIMAL. The routine further expects that each digit is an ASCII value between 30H and 39H,or 0-9. It would make little sense for a decimal number to contain anything but 0-9, yet the routine does not check for the digit's validity. This would be an excellent opportunity for you to write a boundschecking routine that would parse the string stored at DECIMAL for proper values.

The routine fetches an ASCII digit from memory, masks the high order bits, and multiplies the binary number 0-9 by the decimal power for the digit's position. This was demonstrated earlier in this chapter. The result is then added to the RAM location BINARY. The process is repeated for all five ASCII decimal digits.

The algorithm is implemented as follows: SI and DI are used as pointers to the decimal ASCII string entered by the user and the table DECIMAL\_POWERS, respec tively. SI and DI are set to zero via the XOR statement, and the RAM location BINARY is set to zero. BINARY must be cleared at the beginning of the conversion routine, as it is used to accumulate the result of the decimal to binary conversion.

A value of 5 is moved into the CX register, which defines the number of times the conversion loop CONV\_BIN is executed—once for each decimal digit.

The value stored at DECIMAL  $+$  [SI] is moved to the AL register. The ASCII digit is stripped to its binary equivalent and multiplied by the decimal power pointed to by DI. The result is then added to the storage location BINARY. SI and DI are then adjusted to point to the next decimal entry and the next decimal power. Notice that DI must be incremented twice, since the decimal powers are stored as word (2 byte) values. The loop is then repeated for the next digit. When all 5 digits have been converted, the routine returns to the calling procedure.

## Hexadecimal to Binary Conversion

## Procedure: HEX BIN DEC

This procedure converts a 4-digit hexadecimal number stored at HEXADECIMAL to its binary equivalent. It is similar to the decimal to binary conversion routine. The exception is that when a hexadecimal digit in the range of A to F is entered from the keyboard, the digit is represented in ASCII as 4lH to 46H. Simply masking the high order bits will not convert the ASCII digit to binary, as it will for the ASCII digits  $0 - 9$ .

What must be done is to first determine if the value is greater than or equal to 4lH. If not, the entry is assumed to be in the range of  $31H-39H$ , which is  $0-9$ , and it does not require any special consideration when converting the value to binary.

If the digit is equal to or greater than 41H, the digit entered is assumed to be in the range of  $A - F$ . The procedure handles this special case with the programming statements found at the label MULT\_HEX. To convert the digit to binary, subtract 7 from the digit's value and mask the high order bits. For example:

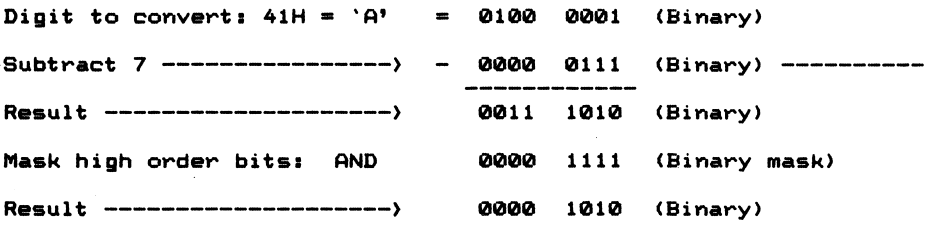

The value has now been correctly converted from base 16 (hex) to base 2 (binary). The next step is to multiply the value by the hexadecimal power for that digit's position in the string. If the digit is the most significant digit, the value is multiplied by 4096. The binary product is accumulated in the location BINARY. The HEX-ADECIMAL\_POWERS table contains the powers for each hex digit's position.

BX and SI are adjusted to point to the next hex digit and the next hexadecimal power. The loop MULT\_HEX is then repeated for all four hexadecimal digits. When all the numbers have been converted, the procedure returns to the calling routine.

The conversion assumes that the hexadecimal number which has been entered is 4 digits and in the range of 0 to F. There is no error-checking routine to test whether or not each digit is actually in this range.A good practice exercise for you would be to write a routine that would check for a valid entry. If the character entered is out of range, have the program branch to an error handler routine which would display an error message and ask the user to reenter the data. Hint: The routine, CHECK\_BOUNDS, which is part of the program DIRREAD.ASM discussed in Chap ter 8, will perform what is required.

# ASCII To Binary Conversion

#### Procedure: ASCII\_BINARY\_CONV

When the type of conversion selected is binary to decimal and hexadecimal, the data entered will be a 16-byte ASCII string of ones and zeros representing a l6-bit binary value. The procedure's documentation contains the algorithm used in the conversion and is listed in Listing 7-1.

#### Binary to Decimal Conversion

## Procedure: BINARY DECIMAL

Once a binary value is obtained by using any of the three binary conversion procedures just discussed, a conversion can be made to any of the remaining number bases. So the first step in any of the conversion procedures is to convert the ASCII values to binary, and then convert the binary value to the other number bases. If this were not done, specialty routines would have to be written to convert decimal to hexadecimal, and hexadecimal to decimal.

The algorithm used to convert a binary number to a decimal string begins by dividing the binary value by the higher decimal power, converting the result in AL to an ASCII digit, and storing the digit. Any remainder is recovered and the next highest decimal power is divided into the remaining binary value. The process is repeated until a 5-character ASCII string is built in the RAM storage location DECIMAL.

The procedure begins by clearing the 5-byte storage location at the label DECIMAL in the data segment. A space character (ASCII 20H) is stored in each of the 5 bytes. Next, DI and SI are set to zero and used as pointers to the DECIMAL storage area and the DECIMAL\_POWERS table, respectively.

The binary value is moved from memory (BINARY) to AX. The DX register is cleared to accommodate the DIV instruction, which divides the decimal power pointed to by SI into the value contained in AX. The quotient in AL (actually AX) is then logically ORed with 30H to yield a displayable ASCII character. The contents of register AL are stored in the DECIMAL string area at the hyte pointed to by DI.

The pointers are adjusted to point to the next storage location for the next decimal digit and to the next decimal power. The remainder from a division is stored in DX following the DIV instruction. Therefore, the remainder in DX is placed in AX via the XCHG instruction, and the loop MAIN\_CONV is repeated until all five decimal digits have been constructed. The result is a 5-digit ASCII string that represents the decimal value of the binary word stored at BINARY.

Binary to Hexadecimal Conversion

#### Procedure: BINARY HEXADECIMAL

The algorithm used to convert binary numbers to hexadecimal is a little more involved than the binary to decimal routine. The l6-hit binary number must he converted to 4 hexadecimal digits. The following example illustrates the conver sion process:

Assume the binary word to convert iss 0 1 1 0 1 1 0 <sup>1</sup> 0 0 0 0 <sup>1</sup> 0 <sup>1</sup> 0 (Binary) 1) Take the high order byte of the binary word: 0 <sup>1</sup> <sup>1</sup> 0 <sup>1</sup> <sup>1</sup> 0 <sup>1</sup> A) Mask the low order nibble of the byte; 0 1 1 0 0 0 0 0 (60 hex) B) Shift the high order nibble left four bit positions to the low order nibble. 0 0 0 0 0 1 1 0 C) If the value is greater than or equal to 0AH add 37H to the value; otherwise, logically OR 30H with the byte. The value is less than 0AH, so we OR 30H with the value. 0 0 1 1 0 1 1 0 (36H = ASCII '6")

continued

D) Store the ASCII-Hex digit. E) Retrieve the first byte of the binary word. 0 <sup>1</sup> <sup>1</sup> 0 1 <sup>1</sup> 0 1 F) Mask the high order nibble of the word. 0 0 0 0 1 1 0 <sup>1</sup> 6) Repeat step l.C for this value. Since the value in our example is greater than 0AH, we must add 37H to the value. 0 0 0 0 1 1 0 1 •4-0 0 1 1 0 1 1 1 0 <sup>1</sup> 0 0 0 <sup>1</sup> 0 0 (44 hex) The value is now an ASCII D, which is the value of the low order nibble of the first byte in hexadecimal. H) Store the result in the next storage location. 2) Take the low order byte of the binary word. 0 0 0 0 <sup>1</sup> 0 <sup>1</sup> 0 A) Repeat steps  $1. A - 1. H$  above for this byte value.

In this case, the algorithm is so close to the actual code used in its implementation that 1 will not discuss each instruction in the routine. Rather, 1 direct your attention to the procedure as illustrated in Listing 7-1 in Appendix D.

#### Displaying ASCII-Binary Values

#### Procedure: DISP ASCII BINARY

This procedure displays a binary value stored in the RAM location BINARY. Each bit of the binary word is rotated right 1 hit position via the ROR instruction. By using the ROR instruction, the bit rotated out of the MSB (bit 15) is copied into the carry. This information can be used by a conditional jump instruction. If the hit is 0, the carry is clear. If the bit is 1, the carry is set. The conditional jump instruction allows branching to the portion of the program that places the proper ASCII character (1 or 0) in the 16-byte buffer beginning at label BINARY\_ASCII in the data segment.

In each case, the program must display the ASCII equivalent character for that particular bit position (31H for a 1 bit and 30H for a zero bit).

#### Displaying the String

Once the string has been built in the RAM locations BINARY\_ASCII[0] through BINARY\_ASCII[15l, the program displays each character one at a time with a space character (2OH) between the digits. The space is inserted between the ASCII digits to make the video display easier to read.

# In Conclusion

The number conversion algorithms are useful general purpose routines that can be incorporated in other programs. For example, it is sometimes convenient to display the register contents of the 8088 when debugging a program. The binary to hexadecimal routine could be altered to perform such a function. Code conver sions (such as ASCII to Baudot) and number conversions are some of the most common routines found in programs. These routines and the documentation found in the source program discussed in this chapter should enable you to begin working on more elaborate programs.
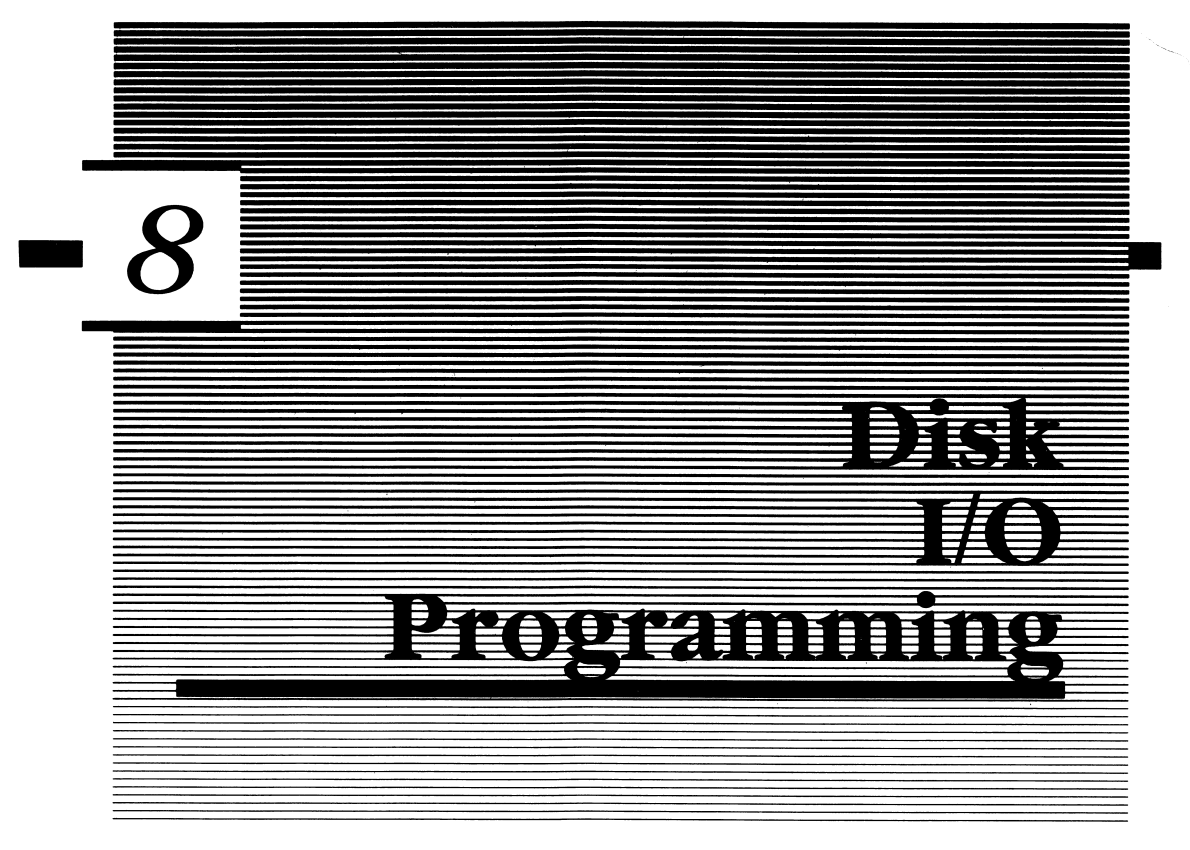

One of the most fascinating and intimidating programming chores for novice programmers is writing programs that read from and write to disk. It really isn't difficult to write your own routines utilizing disk I/O, especially when you use the function calls supplied by MS-DOS. Any function accessed via the INT 21H inter rupt, can be found in the listing of MACFLE.MAC discussed in Chapter 6 (see Listing 6-1, Appendix D). Each function is well-documented in the listing; therefore, the conventions used in register setup, error reporting, and so on, are not repeated. Consult the MACFLE.MAC listing for the details on the functions used. The disk functions supported by MS-DOS interrupt type 21H are summarized in Table 8-1. Those marked by an asterisk are found only under version 2.0.

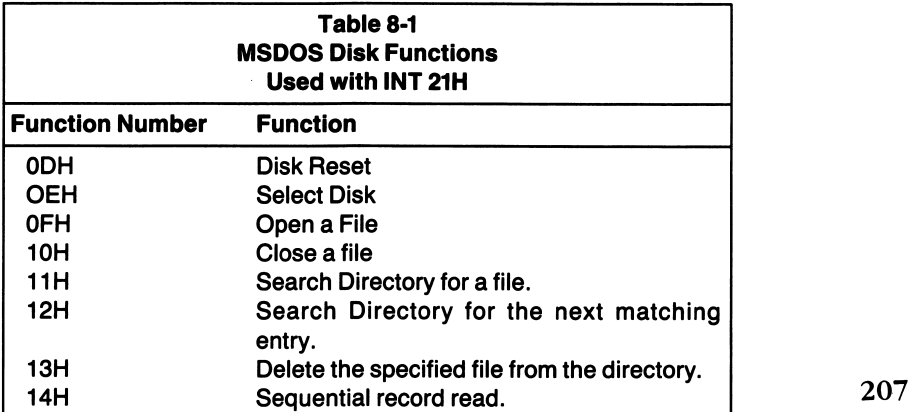

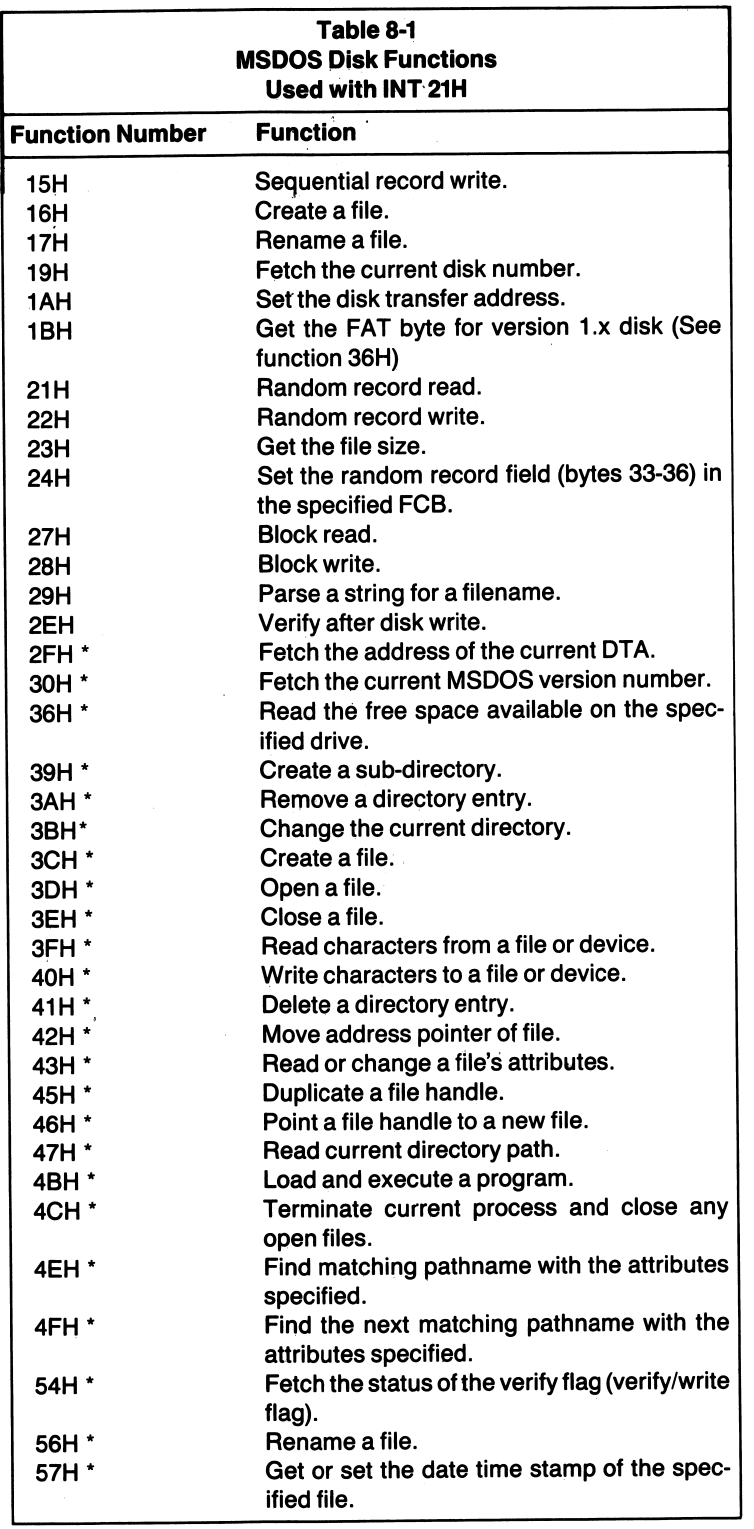

Before I discuss the routines that access files and the directory using MS-DOS, I want to discuss the structure of the diskette itself. It is important to understand the physical layout of the diskette when using the more advanced disk I/O program ming techniques.

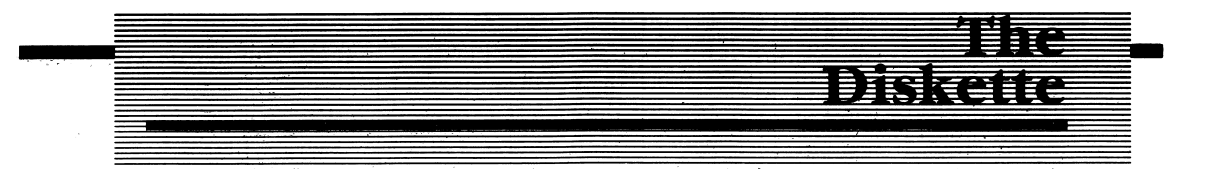

The diskette is a digital recording medium that can he thought of as a circular piece of magnetic recording tape. The medium stores magnetic flux reversals, which correspond to a 1 or 0 bit of data. The diskette is divided into tracks, sectors, and clusters. There are 40 tracks on a diskette, as formatted with the IBM PC. Other MS-DOS machines use disk drives capable of formatting 80 tracks on a diskette.

Figure 8-1 illustrates the layout of a diskette. The outermost track is track 0 and the innermost track is track 39. Track and sector numbering always begins with zero rather than one. Each track is divided into either 8 (MS-DOS 1.x) or 9 sectors per track. (MS-DOS 2.0). You can also read and write 8 sectors per track under MS-DOS 2.0, allowing you to read and write version 1.x formats. Each sector is capable of storing 512 bytes of data.

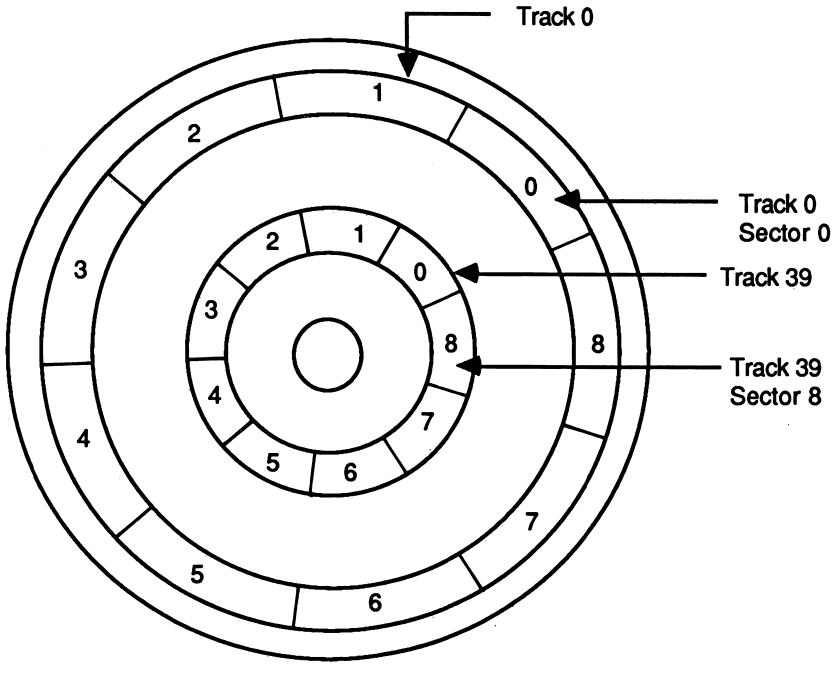

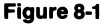

# Disk Drive Differences

To confuse matters more, not ail drives are the same. Some disk drives contain only one read and write head and are referred to as single sided disk drives. When the drive contains two read and write heads, it is referred to as a double sided drive. Single sided disk drives are capable of reading and writing information on one side of the diskette, while a double sided drive can store twice as much information, as both sides of the diskette can be written to.

#### Single Density versus Double Density

Another issue is the recording technique employed to encode data on the diskette. When a technique called Frequency Modulation, or FM, is employed, the recording technique is referred to as a single density recording format. When MFM, or Modified Frequency Modulation, is used as the data encoding technique, it is referred to as a double density recording technique. The recording format is determined by the disk controller and not the disk drive, as most drives being manufactured today are capable of recording in either single or double density. The issue is not a major one from an application programmer's standpoint, yet the difference is important from the standpoint of understanding how the diskette is organized. Like the single sided versus double sided issue, double density record ing of data allows twice the data storage of single density recording. All drive types used with the IBM PC record data using the MFM recording format (double density).

To calculate the total storage capacity of a 5 1/4-inch diskette as formatted under MS-DOS, you need to know whether the drive is single or double sided, the total number of tracks available, and whether there are 8 or 9 sectors per track. Table 8-2 summarizes the formatted storage capacities for the different types of IBM disk formats.

#### **Clusters**

IBM PC-DOS/MS-DOS introduces a concept known as a cluster; this is either one sector for single sided diskettes or two adjacent sectors for double sided diskettes. The use of clusters in referring to sector numbers in a file is a result of trying to minimize read and write head movement during disk access.

For single sided MS-DOS version 1.x and 2.0 diskettes, the sectors are numbered from 0 to 319. Single sided disks are allocated 1 sector per cluster. For MS-DOS 2.0 double sided diskettes, the sectors are numbered from 0 to 7, starting with head 0, 0 track 0, and from 8 to 15, starting with head 1, track 0. The IBM Disk Operating Manual states that all available sectors are used before moving on to the next track.

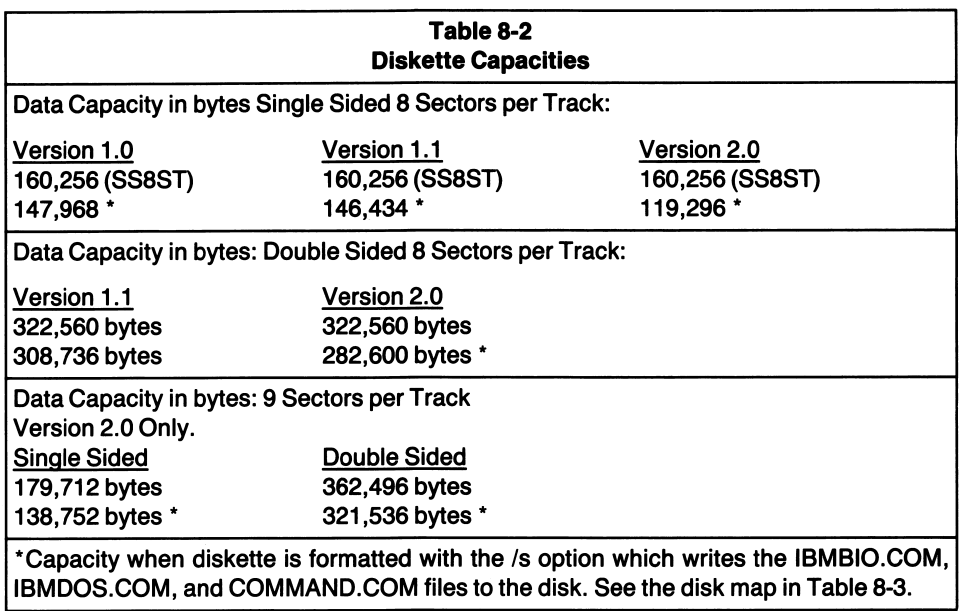

Therefore, data are written to or read from disk using the lower numbered head first (head 0) for all sectors  $(0-7)$ . Then all sector numbers  $(8-15)$  are used for the same track using the other head (head 1). Once the total number of sectors allocated to a track has been utilized, the head advances to the next track. For double sided disks, two consecutive sectors are allocated to each cluster.

MS-DOS version 1.1 double sided sector numbers begin with head 0, track 0, sectors 0-7. Unlike the 2.0 format, head 1, track 0 begins its numbering at sector number 320. Sector numbers are allocated sequentially on the first side of the disk from track 0, head 0, sector 0 through track 39, head 0, sector 319. Then the sector numbers continue sequentially from the opposite side of the disk from track 0, head 1, track 320 to track 39, head 1, sector 639.

MS-DOS maps the cluster allocation via the file allocation table (FAT). The clusters inform MS-DOS what clusters have been allocated to a given file. Page 4-10 in the IBM DOS Technical Reference Manual contains the information needed to convert clusters to actual sector numbers for a file. Most applications do not require an in-depth knowledge of clusters and file allocation space. It does become important if for some reason you need to directly access a sector for a file.

Table 8-3 illustrates the numbering sequence for sectors under MS-DOS 1.x and 2.0 for the various formats found in each version. The disk map in Table 8-3 also shows which sectors and tracks are allocated to specific system files. The files marked with an asterisk exist whenever you have formatted a new diskette using the system option (/s); otherwise, the sectors normally occupied by the files are available for user data.

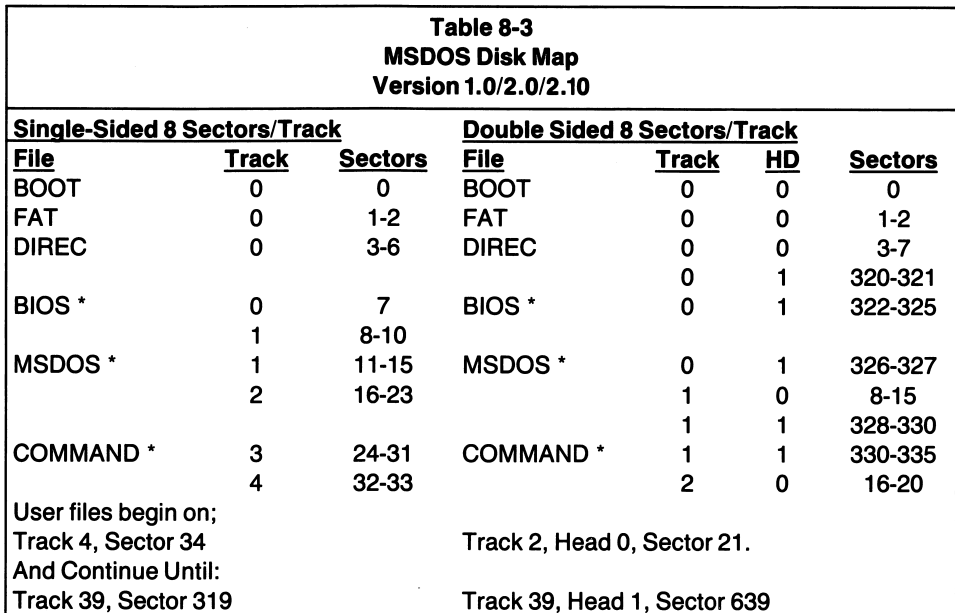

\*IBMBIO.COM, IBMDOS.COM, COMMAND.COM exist when the diskette is formatted with the /s option.

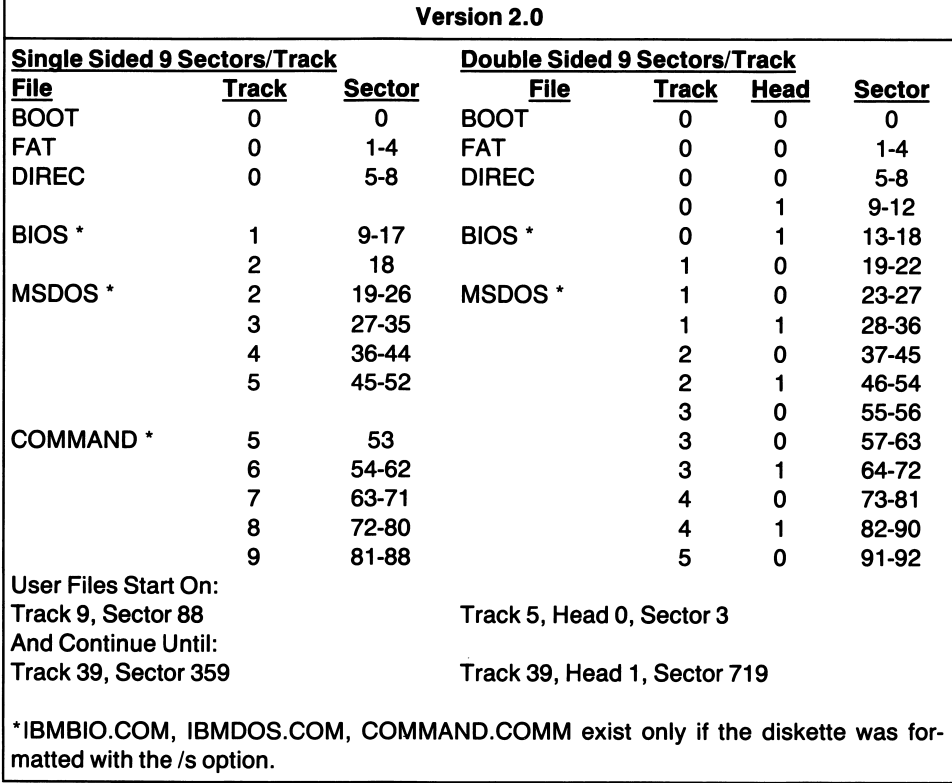

# । <del>श्वतमस्यामानाम् । तत्त्</del>र

# The File Allocation Table (FAT)

MS-DOS provides the applications programmer with a complete set of program ming tools via the function calls it provides for disk access. You do not need to know whether the drive you are working with is single or double sided, or has 8 or 9 sectors per track. MS-DOS uses a descriptor byte in the FAT (file allocation table) to determine the format of the diskette being used.

The FAT maintains a correct mapping of the available and used space on the diskette. The FAT occupies one sector under MS-DOS 1.x and two sectors (sector 1 and 2) under MS-DOS 2.0 and starts at track 0, logical sector 1 for ail versions. A copy of the FAT is maintained at track 0, sector 2 for MS-DOS 1.x and at sectors 3 and 4 for version 2.0. Each entry consists of three hexadecimal entries that inform MS-DOS as to whether a cluster in use (000) is the last cluster of a file (FF8-FFF) or the next cluster number in a file (any other 3-digit hex number).

When you format a diskette and bad sectors, or sectors which cannot be formatted, are found, MS-DOS writes an FF7H in the FAT entry for that cluster to indicate that the cluster is bad. Furthermore, the first two entries in the FAT map the directory. The first byte of the first entry indicates the format of the diskette as follows:

FAT Byte  $0 = FF = Double$  sided, 8 sectors per track.  $FE = Single sided, 8 sectors per track.$ FD = Double sided, 9 sectors per track.  $FC = Single sided, 9 sectors per track.$  $F8 = Hard \, disk.$ 

The remaining two bytes of the first FAT entry are always FFFFH.

This information is not only useful to MS-DOS, which must manage different disk formats, but you can make use of this information as well. A little later in this chapter, I'll demonstrate how to use the media descriptor byte of the FAT in a program that reads and sorts the directory, regardless of the diskette's format.

As mentioned previously, page 4-10 in the IBM disk operating system reference manual contains the information necessary to convert cluster numbers into sector numbers. Only in the most demanding programming applications will you need to be concerned with the cluster numbers as depicted in the FAT entries.

#### The MS-DOS Directory Structure

The directory for MS-DOS diskettes is found on different sectors and different tracks for each of the different versions of MS-DOS. Ail versions begin the directory on track 0. Table 8-4 summarizes the differences between the different diskette formats and where the directory can be found.

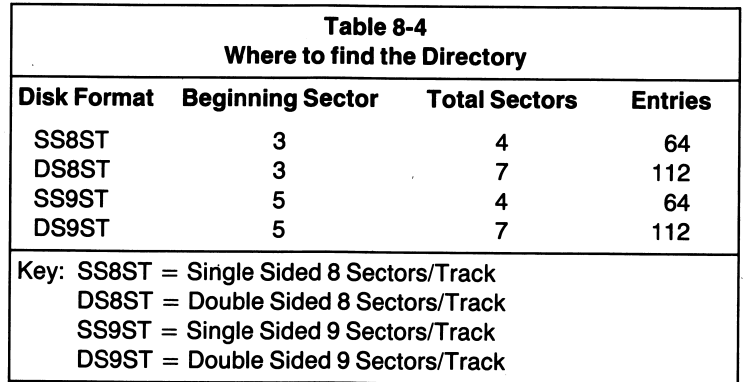

Notice that the single sided formats allow a total of only 64 directory entries per disk, as opposed to 112 possible directory entries for the double sided formats.

Each byte of a directory entry has a particular significance. The byte significance found in a directory entry is summarized in the listing of the directory read/sort program discussed at the end of this chapter and shown in Table 8-5.

# Working with MS-DOS Disk Functions

MS-DOS provides a variety of disk functions to operate on files, directory entries, and absolute sectors and tracks. Examples of how the functions are used in a program are given in the macro file listing discussed in Chapter 6 (Listing 6-1, Appendix D). Use the functions as macros or adapt them as in line code for use in your programs. Version 2.0 introduces many new concepts and high level disk

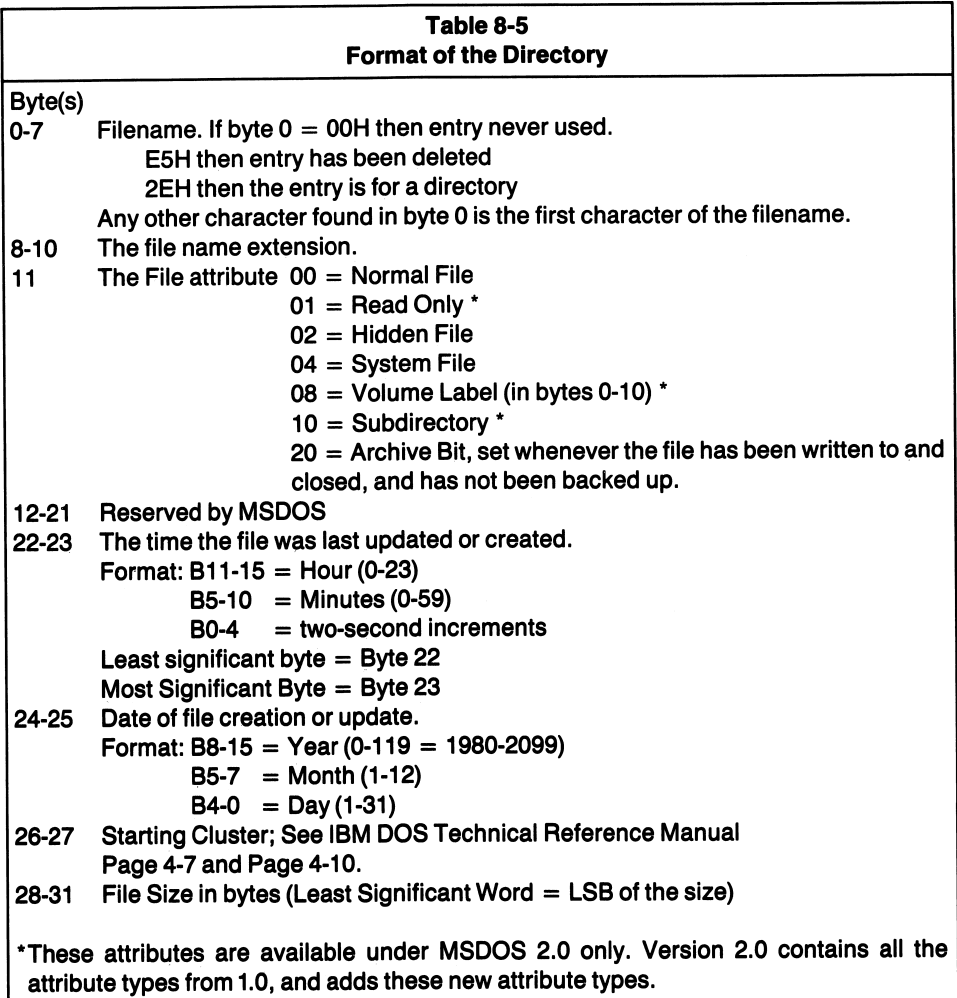

functions that are not found under MS-DOS 1.x. You can find the functions listed by function number in Table 8-1. Those marked with an asterisk are available only with MS-DOS 2.0.

# The Program Segment Prefix

I have postponed discussing the PSP as you did not have to know about it or use it in the programming examples. However, when working with the disk functions available under MS-DOS it is important to understand the PSP's function and organization. Table 8-6 summarizes the PSP.

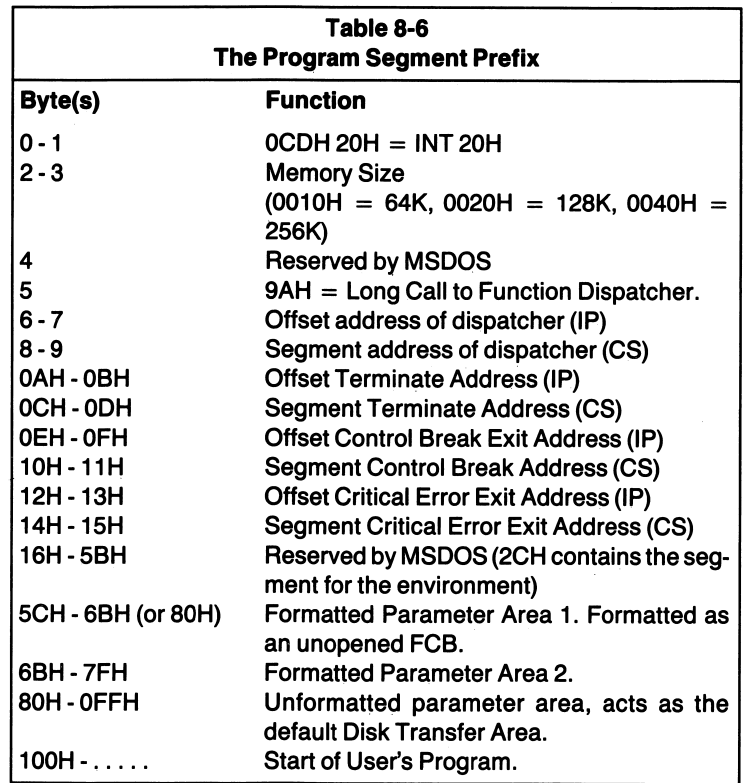

Each time a program is loaded and executed from disk, MS-DOS creates a PSP. It is 256 bytes in length and extends from offset 0 to lOOH of the segment where your program resides. The first hyte of your program is therefore at lOOH in the segment. The PSP can be used by the program and by MS-DOS to pass parameters to each other. As an example, let's say you want to run a program, hut you want to load a different data file for use in the main program each time the program is run. You could type the following command from the MS-DOS prompt:

#### A) COSTPROG.EXE DATA\_1.FLE

Here you have commanded MS-DOS to run the program COSTPROG.EXE and passed a parameter to the program (DATA\_1.FLE). The MS-DOS program loader copies the parameter specified on the command line into the PSP at hyte 81H. The length of the parameter is copied to the PSP offset byte 80H. A copy of the parameter is also placed in the PSP at offset 5CH, which is used by MS-DOS as the default file control block (more on FCBs in a moment).

The program can examine the PSP at location 80H for the length of a parameter string and find the parameter string (if any), beginning at offset 81H in the PSP. Notice that the first 2 bytes of the PSP consist of an INT 20H instruction. The INT

20H instruction restores the MS-DOS environment when at the end of the program. It is the normal manner in which user programs are expected to terminate.

By now you should be accustomed to the fact that every program you write begins by pushing the DS register on the stack, followed by a word of zeros. When you exit a program via the RET instruction, as is the case in most of the examples thus far, a FAR return is executed and register IP is loaded with the word of zeros that was stored on the stack. CS is loaded with the segment of the PSP which was pushed on the stack at the start of the program. These values form a pointer to the first byte of the PSP. After executing the RET instruction, the INT 20H instruction at offset OOH in the PSP is executed.

The net result is that all logic, pointers, and file buffers are restored to the environment that existed prior to loading and executing the program.

#### File Control Blocks

When operating on disk files using version 1.x, you need to know what a file control block (FCB) is and how it is organized. The FCB contains information about the file: the drive number, the filename and extension, the date of creation, and pointers into the file.

An FCB can take on one of two possible forms, normal or extended. The extended FCB contains a 7-byte prefix containing the attribute of the file, as summarized in Table 8-5. Version 2.0 supports more possible file attributes than does version 1.x. Those attributes found in the table and marked with an asterisk are found under version 2.0 only. Normal FCBs are 37 bytes in length, while an extended FCB is a total of 44 bytes in length.

In the previous discussion about the PSP, 1 mentioned that MS-DOS places the first parameter specified from a command line in the PSP as a formatted FCB (PSP offset 5CH). MS-DOS uses this as the default location for the FCB during disk I/O unless instructed otherwise. If a second parameter is issued from the command line, it is also copied into the PSP, but at offset 6CH. You may have noticed that 6CH is neither 37 bytes nor is it 44 bytes from 5CH. Consequently, if you use the default FCB at 5CH in the PSP, the second FCB is overwritten and destroyed.

You can avoid all of this by setting aside memory in your data segment for the FCBs used in your program. If you need to have two files open at the same time in your program, define two FCB's in your data segment. If you only have one file open at a given time, you can get by with only one FCB. If you intend to pass parameters to your program that are actually filenames, move them from the PSP default areas 5CH and/or 6CH, to the memory you reserved in your program's data segment for FCBs.

The FCB bytes you must be concerned about when accessing files under MS-DOS are denoted in Table 8-7 with an asterisk. You must set up the drive number, filename and extension, current block number, and logical record size. The MS-DOS access functions expect these fields to be initialized. When opening or creating a file, MS-DOS initializes the record size to 128 bytes. Should you want to operate on record sizes greater than or less than this default, it is necessary to change the record size for your application.

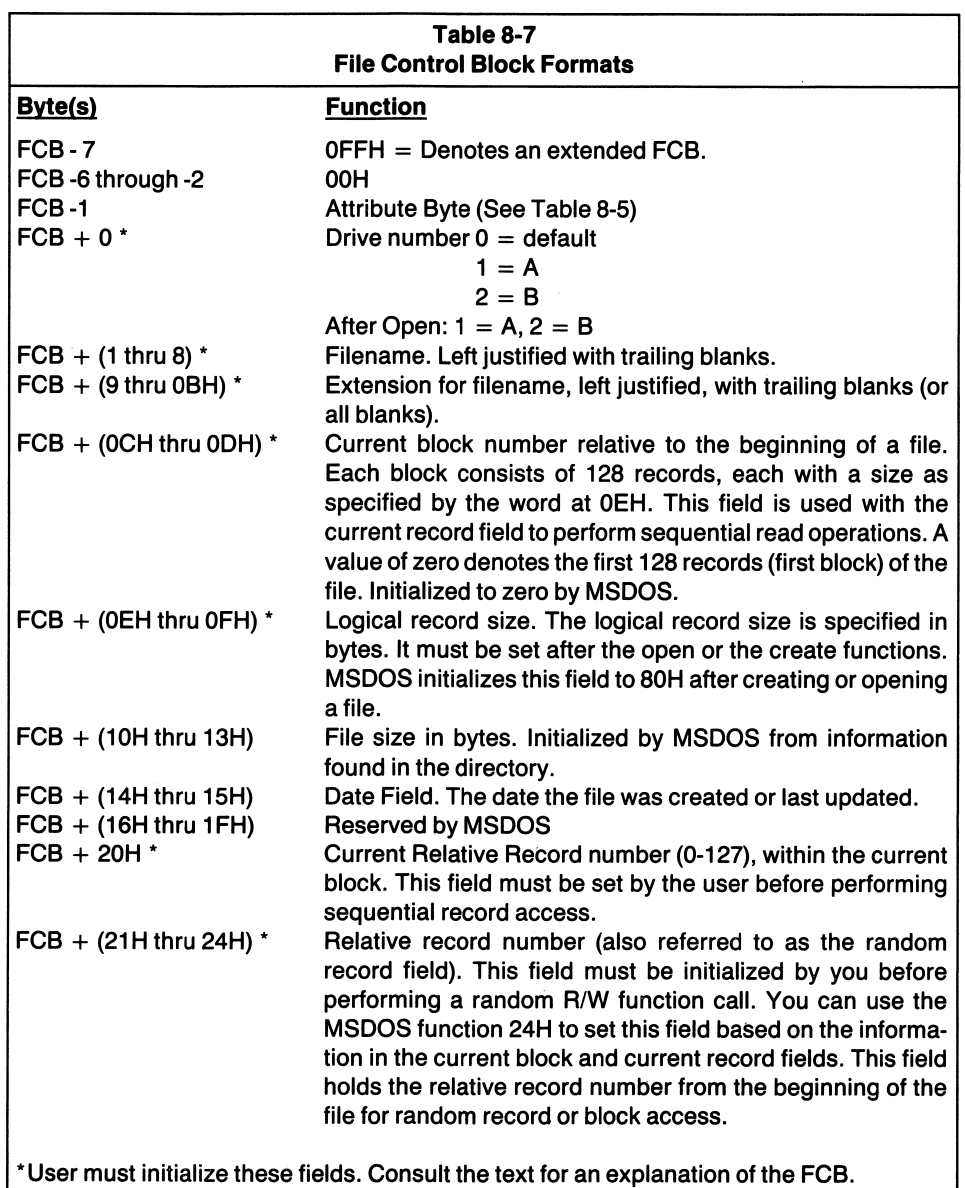

MS-DOS also initializes the current record number to zero. If you want to start at a record number other than zero, you have to change the value stored in this field to the record number desired.

#### Specifying the FCB

#### Format: MS-DOS Function: OFH

#### Macro: @OPEN

When you use the MS-DOS function calls for disk I/O, the FCB for the file you want to use is pointed to by DS:DX. For example, to open a file, you would use the MS-DOS function OFH. Assuming you have established an FCB in the data segment (let's call it MY\_FCB for now), initialize the first 11 bytes as follows:

Byte  $0 =$  Drive number  $(0, 1,$  or 2),

Bytes  $1-8$  = File name (8 characters maximum).

Bytes 9-11 = The file name's extension (3 characters maximum).

Later in this chapter, I'll show you how to prompt a user for a drive and filename, then use the MS-DOS PARSE\_STRING function 29H to move the string to an unopened FCB. It saves you time and makes life simpler when creating or opening files.

Next, use the following program statements to open the file:

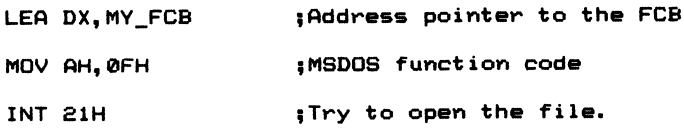

If the file does not exist in the directory, AL will contain OFFH when control is returned to your program. If AL contains OOH, the entry was found and the file was opened. You can use this information to create a file, if the file specified is not found in the directory. See MS-DOS function 16H in Listing 6-1, Appendix D or the discussion of the function found later in this chapter.

The main reason you want to first use the open function rather than the create function is that, if you attempt to create a file and the file already exists in the directory, MS-DOS will set the file size field to zero. This in effect erases any information previously stored in the existing file. The rule here is to study the listing of the functions in Listing 6-1 before you use them and know what you are doing.

When working with the disk access functions having the potential to erase the contents of a file or a disk, use a disk with data that can easily be replaced. Never experiment on your only copy of a diskette containing valuable data. Now that you have been warned by someone who is an expert at erasing disks, let's move on.

When using the open or create functions, MS-DOS takes the liberty of initializing the current block number (FCB bytes OCH-ODH) and the record size field (FCB bytes OEH-OFH) to OOOOH and 0080H, respectively. You must change these fields after the file has been opened if they are not suitable for your application. If you plan to begin with the first block of the file (a block is 128 records) and the record size of the file is 128 bytes, then do nothing and leave these fields with the values MS-DOS supplies.

Bytes 10H-16H are also initialized by MS-DOS with the file size and date informa tion found in the directory entry for the file. MS-DOS does not initialize the current record number byte in the FCB (FCB byte 20H). You must initialize this byte after opening or creating a file. Usually you will set the record number to zero to access the first logical record within the current block.

The next step before performing a sequential read/write or random access read- /write operation is to set the disk transfer address.

# Disk Transfer Address

Another area that must be established in your data segment prior to using the disk access functions is the Disk Transfer Address, or DTA. The DTA is the address of a buffer used for disk I/O. It can be thought of as the holding area, or buffer, for data that is read from or written to disk. The buffer must be at least as large as the largest record length being used in your program. If your record length is 1 byte, then your buffer must be 1 byte or greater in length. If your record length is 512 bytes, then the buffer must be a minimum of 512 bytes in length.

When writing to disk, the data must be placed in the buffer. Then, by using one of the MS-DOS disk write functions listed in Table 8-1, the data are removed from the buffer and written to disk at the current record number specified in the FCB. Similarly, when data are read from disk, the data are placed in the buffer. Your program is responsible for moving data into and out of the buffer.

MS-DOS 2.0 contains functions that allow you to set or obtain the DTA. The DTA must be set before each write and read operation when multiple files are opened at the same time. If you do not set the DTA, MS-DOS uses the last DTA in effect. It may be a DTA belonging to another file. When a program is initially executed from MS-DOS, not only are the default FCBs built into the PSP but also a default DTA which starts at the PSP offset BOH is established. Remember to set the disk transfer address with the MS-DOS function lAH prior to using the read and write functions.

#### Creating a File

#### Function: 16H

#### Macro: @CREATE\_FILE

The create function tries to locate the specified file in the directory. If found, the function uses the OPEN function to open the file, and then sets the file length field in the FCB to zero. The effect of this action is to erase the file's contents. If the filename specified is not found in the directory, the create function creates a new file, initializes the FCB current block and record fields to zero, and sets the record size field to 0080H. You must change these values after the function has returned control to your program, should they prove to he unsuitable for your application.

To invoke the function, move the MS-DOS function code 16H into AH, point DS:DX to the FCB which contains the drive, filename, and extension, and then issue the INT 21H instruction. On return, AL will contain OOH if an open directory was found and OFFH if the file could not he created, as an open directory entry was not available.

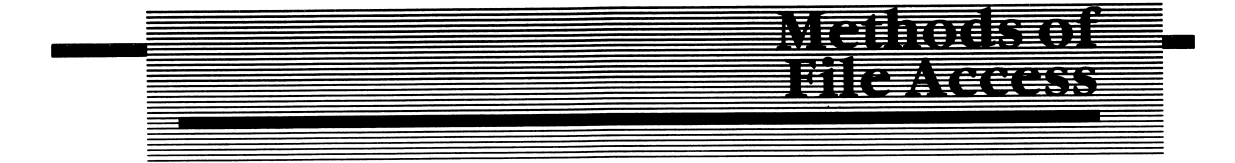

Under MS-DOS there are three principal file access mechanisms: sequential read and write, random record read and write, and random block read and write.

# Sequential Access

Sequential access operates on the record pointed to by the current block and record number fields in the FCB. After the record has been written to or read from, the current block and current record numbers are adjusted to point to the next logical record in the file.

When the current record field is incremented past 128 (the total number of records within a block), the current block number is incremented to point to the next 128 records in the file. It's a little like the way we tell time. We know there are 60 seconds to the minute, 60 minutes to the hour, and 24 hours to a day. When we exceed 60 seconds, the minute counter of the clock is incremented.

The access logic used by MS-DOS is as follows; There are a certain number of bytes to a record (determined by the logical record size field in the FCB), 128 records to a block, and an indeterminate number of blocks to a file. Since the current block field is a 2-byte field, the maximum number of blocks that theoretically could be present in a file is limited to 65,536 blocks, each containing 128 records.

1 admit I have not pushed MS-DOS to such an extreme; yet it gives you some idea of the amount of data MS-DOS is capable of accessing. By setting the current block and current record fields to a value of your choice, you can begin sequential access anywhere in the file. You do not necessarily have to start at the beginning of the file.

#### Sequential Read

MS-DOS Function: 14H

#### Macro: @READ\_SRECORD

The sequential read function is invoked by moving the address of the FCB for the file to be read into DS:DX, moving the function code 14H into AH, and executing the INT 21H instruction. The FCB must belong to a file that has been opened previously or created by functions OFH or 16H. The sequential read function reads the record pointed to by the current block and record number found in the FCB. The logical record size field determines the size of the record that is transferred to the DTA. See MACFLE.MAC (Listing 6-1) in Appendix D for a description of the error codes returned by this function.

#### Sequential Write

MS-DOS Function: 15H

#### Macro: @WRITE\_SRECORD

This function writes the data from the DTA to disk at the record pointed to by the current block and record fields of the FCB. The number of bytes transferred is determined by the logical record size field of the FCB. To invoke the function, set DS:DX to point to the address of an FCB for the open file, set AH to 15H, and execute the INT 21H instruction. See the description of this function in Listing 6-1 in Appendix D for a description of the possible error codes returned.

The IBM DOS reference manual states that, should the record size be smaller than a sector (512 bytes), the data will be transferred from the DTA to a buffer. The buffer is written to disk when the buffer is filled, when the file is closed, or when a disk reset command is issued (MS-DOS function ODH).

I have had luck with this function only when the record size is divided evenly into 512: 1,2,4,8,16,32,64,128,256 or 512. When I used a record length of 94 or 27, which do not divide evenly into 512, the data written to the buffer were not transferred to disk when the file was closed.

# Random Record Access

Another method of access available to the AL programmer using MS-DOS function calls is random record access. If you have ever been involved with one of those Saturday afternoon home construction projects, you'll understand what random access is and how it works.

For your construction project you need to find three items: nails, a hammer, and wood. You pick up the telephone book to call around to some of the local hardware stores to see if they have what you need in stock. Now imagine that you had to look for those telephone numbers by reading the phone book from the first page to the page where the numbers are. This would be similar to sequential access.

Random access allows you to open the telephone book to the page that has Joe's Hardware and Supplies listed, and then to the page containing the number for Zebra Nails or YoYo's Hammers. You do not have to read or wade through every entry. This is random access, and it is quite valuable when searching for specific records.

In order to access a record using the random read/write functions available through MS-DOS, the random record field of the FCB (bytes 21H-24H) must be initialized with the record number desired. The record number specified must be in terms relative to the beginning of the file.

The random record field can be set automatically, based on the information contained in the current block and record fields of the FCB. Using the MS-DOS function 24H will set the random field based on the current block and record fields.

#### Random Record Read

#### MS-DOS Function: 21H

#### Macro: @READ\_RRECORD

To read a record from an open file using the random record read function, move the address of the FCB to DS:DX, the function code 21H to AH, and execute the INT 21H instruction. On return from the function, the record specified in the random record field of the FCB will have been read from disk into the DTA.

The random record number will not be altered; it will contain the same value as it did prior to executing the random read function. The current block and current record fields will be updated to point to the next sequential record in the file. If the operation was successful, then AL contains OOH. If AL is nonzero an error has occurred. See the MACFLE.MAC listing in Appendix D for a discussion of the error codes returned by this function.

#### Random Record Write

MS-DOS Function: 22H

#### Macro: @WRITE\_RECORD

This function writes to disk a record of a length specified by the record size field of the FCB. The record written to is specified by the random record number found in the FCB (bytes 33-36). To invoke the function, move the address of the FCB into DS:DX, set AH equal to 22H and execute the INT 21H instruction.

When control is returned to your program, AL contains either OOH (the operation was successful), OIH (disk was full), or 02H (insufficient space in the DTA to write one record). The current block and record numbers are adjusted to point to the next sequential record following the record just written to. The random record field remains unaltered.

# Random Block Access

The random block functions enable us to read to or write from disk more than one record at a time. Actually, the records are written to or read from disk in a sequential manner. IBM and Microsoft use the term random very loosely in describ ing this function. Random block write means that the current block and record numbers used in sequential access are calculated from the random record field in the FCB. They form a pointer to the first record to be manipulated. This may be confusing at first, but it really is not as confusing as it sounds.

The records are part of a block (or blocks) that is read or written in a sequential manner. Therefore, it makes sense that the sequential access fields of the FCB are used during the operation. The main point to remember is that the sequential access fields pertaining to the current block and record are calculated from the random record field.

After either the random block read or the random block write functions have been executed, the current random block and random record fields will point to the record immediately following the last record written.

#### Random Block Read

MS-DOS Function: 27H

#### Macro: @BLOCK\_READ

This function reads a specified number of records into the DTA. The DTA must be large enough to hold the maximum number of records specified. To invoke the function, move the FCB address for the open file into DS:DX, the number of records to be read into CX, and the MS-DOS random block read function code 27H into AH. Then execute the INT 21H instruction.

On return, if AL contains OOH, the specified number of records has been read into the DTA. If AL contains any other value, the operation was unsuccessful. CX contains the actual number of records read and may be compared to the value attempted. The MACFLE.MAC listing in Appendix D contains additional informa tion on this function.

#### Random Block Write

MS-DOS Function: 28H

#### Macro: @WRlTE\_BLOCK

This function writes a specified number of records to disk, beginning at the record number specified in the random record field of the FCB. To invoke the function, set DS:DX to the address of the open FCB for the file to be written to, specify the number of records to write in CX, set the MS-DOS function code 28H in AH, and execute the instruction INT 21H.

If the number of records specified in CX is zero, the function will not write any records to disk. However, it will alter the file size entry in the directory. The new file size is set to the random record field of the FCB. MS-DOS will automatically allocate or release clusters as required.

Use this function with caution. The first time I used it, I erased half of the file I was working on. I was trying to increase the size of the file, and somehow specified a smaller random record number than the size of the existing file. I set CX to zero, and my new file size was half the size of the old one. I have since come to use this function with a great amount of respect and caution. Remember, I'm an expert at erasing files (I'm getting quite good at restoring them also).

On return from this function, CX contains the actual number of records written. AL contains OOH if the operation was successful and OIH if there was insufficient disk space to write the specified number of records. The current block and record number fields and the random record field is updated to point to the record immediately following the last record written to disk.

#### Closing a File

#### MS-DOS Function: lOH

#### Macro: @CLOSE

This function closes the file specified in the FCB pointed to by DS:DX. Files that have been opened must be closed using this function. Failure to close a file results in the directory not being updated correctly.

On return from the function, AL contains either OOH to indicate the entry was found in the directory or OFFH, which indicates that the entry was not found in the directory. To invoke the function, move the effective address of the FCB into DS:DX, lOH into AH, and execute INT 21H.

You are directed to the IBM DOS manual and to the macro definitions found in Chapter 6 for a description of the other MS-DOS l.X disk I/O functions found in Table 8-1.

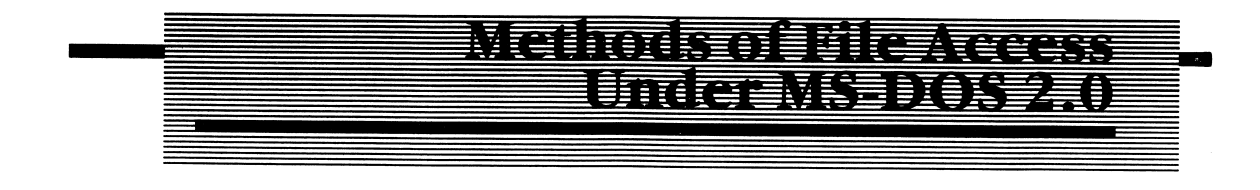

# File Handles

MS-DOS 2.0 implements a new concept in disk access—file handles. A file handle is a unique 2-byte number that MS-DOS assigns to a file when it is opened or created, using the MS-DOS functions 3DH (open) or 3CH (create). The file handle is returned in AX if the operation was successful (see MACFLE.MAC in Appendix D). All future references to the file are then made in regards to the file handle. The important point to remember is that you do not need to specify an FCB for any file you want to work with under MS-DOS 2.0. Simply use the file handle when referencing the file.

Furthermore, file access has been greatly simplified from the application program mer's viewpoint with the release of MS-DOS version 2.0. You do not have to worry about file control blocks wben accessing files, as MS-DOS creates its own as needed. You still must set the DTA using MS-DOS function lAH when using the version 2.0 system calls.

#### Tree Structures

Popular with many advanced operating systems such as Unix (registered trademark of AT&T), tree or hierarchical directory structures allow a diskette to store differ ent files under different directory names. Each directory name may contain sub directories or files. To access a file in a given directory, you need to know the pathname.

#### Pathnames

#### Opening a File

MS-DOS 2.0 Function: 3DH

#### Macro: @OPEN\_FILE\_2

Let's say that you maintain multiple mailing lists and have created the directory MAIL. You store mailing lists for work and professional associates and for personal acquaintances. The files have been named WORK and HOME. You can use the MS-DOS 2.0 function 3BH to move to the desired directory. Once you have chosen the proper directory, specify the pathname for the file as:

d:\MftIL\WORK or dsXMfilLVHOME

The primary motivation for the architecture of the directory was to manage the massive amount of information the IBM PC/XT is capable of storing on the hard disk. With 10 megabytes or more available to the user of the more sophisticated machine, the tree structure was essential. There may be only a few different working directories shown on the drive, while multiple files may be stored in each working directory.

MS-DOS 2.0 returns a file handle after opening the file. Use the file handle and not the pathname when accessing the file using the read and write functions provided under MS-DOS 2.0. To open a file using a pathname, use function 3DH. You must also specify the access mode which is either:

- 0 for read only
- 1 for write only
- or 2 for read/write access

The access mode must be in AL, and DX must point to the ASCIIZ pathname (ASCIIZ is an ASCII pathname terminated with a nuli byte, OGH). CX must contain the file attribute (see Table 8-5), and AH must contain 3DH. Then execute INT 2IH. On return, if the carry is reset, the operation was successful, and the AX register contains the file handle. If the carry is set, then register AX contains an error code as follows:

```
AX = 03 = Pathname not found.
AX = 04 = Too many open files.PX = 05 = Access denied.
```
After using those functions unique to version 2.0, should the carry be set, an error has occurred. Under version 1.0, several different and inconsistent methods were employed to report errors in using the MS-DOS functions. The different methods for reporting errors are detailed in Appendix D in the listing of MACFLE.MAC. You should also reacquaint yourself with the disk functions listed in Table 8-1.

In most of the programming you will be involved in, the functions provided under MS-DOS 2.0 are superior to those found in version I.x. If you are still using version 1.0, use the version 1.x macros as supplied in MACFLE.MAC and in the manner prescribed in their documentation. MS-DOS 2.0 is compatible with those functions found in versions 1.0 and 1.1. Therefore, programs written using the disk functions provided under MS-DOS 1.x also work under 2.0.

#### Creating a File

MS-DOS 2.0 Function: 3CH

#### Macro: @CREATE\_FILE\_2

This function is similar to the 1.x function, which creates a file such that if an existing file is specified, its length is set to zero, thereby erasing the file's contents. To invoke the function, move 3CH into AH, point DS:DX to the ASCIIZ pathname, CX to the file attribute (see Table 8-5), and execute interrupt 21H. On return, the carry is reset if the operation successfully created a file and set if there was an error. See the macro listing for this function in MACFLE.MAC for a complete description of the error codes returned.

#### MS-DOS 2.0 Read/Write Functions

The read/write functions under 2.0 are:

- 1. Read from a file or device: 3FH,
- 2. Write to a file or a device: 40H.

The functions are summarized in MACFLE.MAC. The description explains the functions and need not be repeated here.

#### Closing a File

**MS-DOS Function: 3EH** 

#### Macro: @CLOSE\_FILE\_2

As I mentioned in the description of the MS-DOS I.x CLOSE function, a file that has been opened must be closed to insure a proper update of the directory entry for the file. To close a file that was opened or created using the MS-DOS functions 3DH or 3CH, you must use the 2.0 CLOSE function. Put the file handle for the open file in the BX register and the function code number 3EH into AH, and execute INT 21H. On return, the carry is set if an error occurred. If the carry is set, AL contains the error code 06H indicating that the file handle you supplied to the CLOSE function was not for an open file.

The other MS-DOS functions found under version 2.0 are detailed in the MAC FLE.MAC. I have repeated the most frequently used functions in this chapter, only to preface the programming examples you are about to encounter. You should take time to study those functions listed in Table 8-1 and read the description of each function as given in Chapter 6. The MACFLE listing is quite complete and provides you with all the information necessary to use the functions.

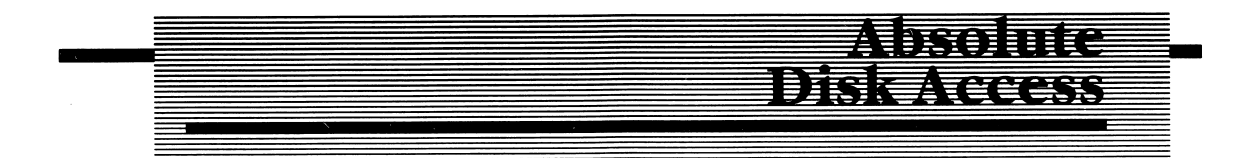

When it is necessary to write disk routines and procedures that directly access a given track and sector, two methods of access are available. The first involves using the MS-DOS interrupt types 25H (disk read) and 26H (disk write). These are not function numbers to be used with INT 21H. They are interrupt types. Use INT 25H

for absolute disk access for read operations and INT 26H for absolute disk access for write operations.

The other option is to use the BIOS interrupt I3H for absolute disk access. Use of the BIOS interrupt may result in your application program not running on another MS-DOS machine due to BIOS differences. The listing MACFLE.MAC contains this interrupt function and other BIOS routines.

#### Logical versus Physical Sectors

Logical sectors are numbered one less than the physical or absolute sector number. For example, the logical sector for track 0, sector 1 is 0. The logical sector for track 10, sector 1 on a single sided disk with 9 sectors per track is 90. Since there are 9 sectors per track and we are interested in the first sector of track 10, the logical sector number is 90. Similarly, the logical sector for track 10, sector 4 is 93. Logical sectors must be specified when using the MS-DOS interrupts 25H and 26H. The interrupt functions 25H and 26H of MS-DOS allow data to be read or written to any portion of the disk.

#### Absolute Disk Access: Read Operations

Set register AL with the drive number (0 or 1 for A or B, respectively), CX to the number of sectors to read, DX to the beginning logical sector number, and DS:BX to the DTA. Then use INT 25H to read the specified number of sectors into the DTA. All registers are destroyed by this interrupt type (except the segment regis ters).

You must use the FOPF instruction when the function returns control to your program. The status flags are saved on the stack by the interrupt and are not restored prior to returning control. If the carry is set after execution of INT 25H, AL contains the DOS error code. The possible error codes are summarized in Table 8-8 and are the same for the absolute write interrupt (26H).

# Absolute Disk Access: Write Operations

Use interrupt 26H to write the information in the DTA to disk. The number of sectors to write are specified in CX, AL contains the drive number, and DX must

contain the beginning relative sector for the write operation. The error codes returned, should the operation fail, are the same as for INT 25H. Table 8-8 describes these error codes in detail.

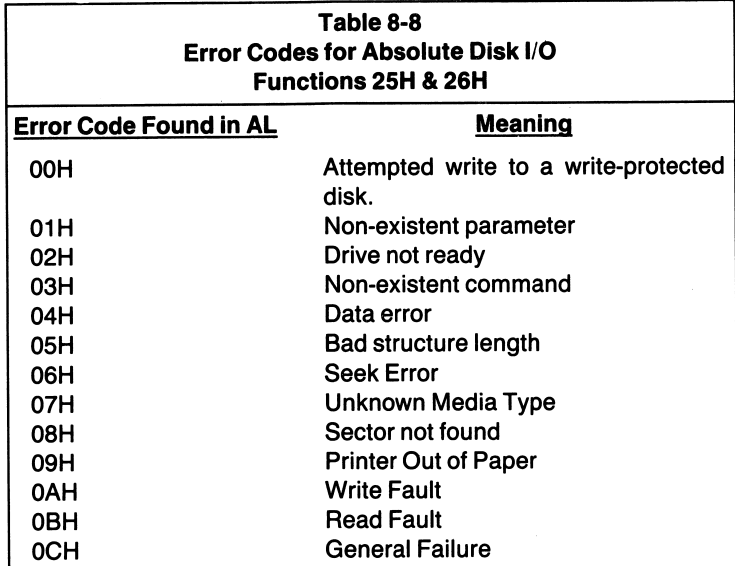

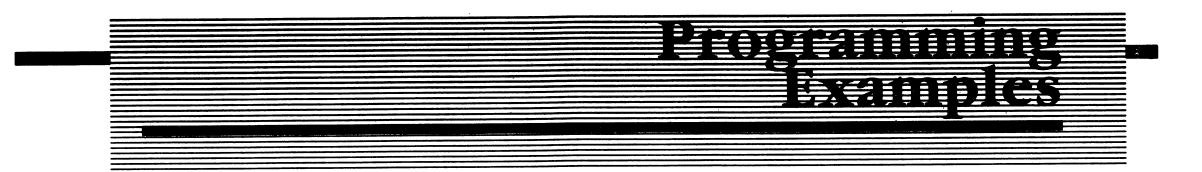

Here are four routines that use many of the disk function calls just discussed. New system calls that are not disk related are also discussed and demonstrated. The programs have been written to demonstrate how utilities are created.

Have you ever wondered what actually takes place when you type DIR or COPY or some other command from MS-DOS? You have commanded the system to load and execute a utility program. The program performs a specific function: DIR displays the directory, COPY copies the contents of a file or files to another file or files. I'll demonstrate how easy it is to write simple utilities to perform such functions.

The four programs listed in Listings 8-1 through 8-4 found in Appendix D are:

- 1. NEW\_TYPE.ASM, Listing 8-1, a program similar to the MS-DOS TYPE com mand. It prompts the user for a file specification, opens the text file spec ified, and displays its contents on the screen.
- 2. NEW\_COPY.ASM, a program similar to the MS-DOS copy command (Listing 8-2).
- 3. FAST\_COP.ASM (see Listing 8-3), a program that copies the contents of one file to another faster than the MS-DOS copy command performs a file copy.
- 4. DIRREAD.ASM in Listing 8-4, a program that reads the filenames from the directory, sorts the entries in alphabetical order, and displays the names.

Each program demonstrates different facets about disk I/O and user interface techniques, as well as introducing you to a few handy BIOS routines. At times the BIOS routines are a better alternative than are the MS-DOS routines to accomplish a function. Screen graphics for many display functions are better handled by BIOS than by MS-DOS. The same can be said of the limited communications functions MS-DOS supplies.

# Programming Example 1:

#### NEW TYPE.ASM

The program in Listing 8-1, simulates the MS-DOS TYPE command used in display ing a text file's contents. The program uses the sequential file access.

# The Data Segment

The data segment contains keyboard and disk buffer areas. It also allocates space for the file control block required to access the file we want to display. Five messages are also defined and provide the output portion of the program's user interface.

#### Keyboard Buffer —

The keyboard buffer is defined in the usual manner required by the line input function OAH. MAX\_CHARS is to be initialized within the program before invoking the line input function. It signifies the total number of characters to accept from the keyboard.

CHARS\_TYPED is the second byte of the buffer area and will contain the actual number of characters typed by the user when the line input function of MS-DOS returns control to your program. K\_BUFF is 20 bytes in length and is initialized with ASCII 20H, a space character. Characters entered from the keyboard are placed here.

#### The Disk Buffer

DISK\_BUFFER is the buffer where data read from disk is placed. The program must set the disk transfer address to the start of this buffer before attempting to use the disk I/O functions of MS-DOS. The buffer is 512 bytes in length; this is also the number of bytes in a disk sector. The DUP statement in the data definition initializes all 512 bytes with zero.

Notice that the buffer is terminated with a \$. The reason the first byte following the buffer is the dollar sign character (24H) is not obvious yet. 1 used the MS-DOS line display function (09H) to display the buffer's contents. The function requires a dollar sign be used as a terminator to the string that is displayed. Using this method, you can read a sector from disk and call the line display function to see the contents of the disk buffer. You do not have to move the data from the buffer to another buffer dedicated to video output.

#### The FCB

The next item defined in the data segment is the file control block. The FCB is defined as a normal FCB (37 bytes in length). The labels used to describe each field in the FCB are descriptive, as shown in the listing. All fields are initialized to zero. As the program operates on only one file at a time, we need to define only one FCB.

#### Messages

All messages that are defined in the data segment are terminated with the  $\frac{1}{2}$ , as required by the MS-DOS line display function.

# The Stack Segment —

The stack segment reserves 64 words of stack area for the program. We will not be doing a lot of pushing, nor will we be using the stack to pass parameters. Therefore,<br>
only 64 words are reserved, more than enough for the program.<br>
The Code Segment —<br>
Now look at Listing 8-1. The program starts in the u only 64 words are reserved, more than enough for the program.

Now look at Listing 8-1. The program starts in the usual manner at label START\_1 by saving the return address on the stack and initializing the segment registers DS and ES. Both are set to point to the base of the data segment.

# The BIOS Scroll Function

One of the handiest BIOS routines is the function used in scrolling a window or portion of the video display. The video display is 25 rows by 80 columns wide. The coordinates used by this function are therefore in the range of 0 to 24 for the row designations and 0 to 79 for the columns. Row 0 and column 0 define the upper left-hand corner of the display.

The macro definition for the scroll function is invoked at the label START\_2 in our program. The macro definition may look intimidating on its own, but a full explanation of the function is given in the MACFLE.MAC listing and below.

Basically, the function works as follows: Register AH must contain 06H if you want to scroll the display up, and 07H if we want to scroll the display in a down. Next, set AL to the number of lines you want to scroll. If AL is set to zero, the entire window is blanked.

Set register CH to the row of the upper left corner of the scroll window, CL to the upper left column, DH to the row of the lower right corner of the window, and DL to the lower right column number. Register BH must contain the attribute or color byte. The attribute and color bytes are illustrated in the MACFLE.MAC listing under BIOS video routines.

After all the registers have been initialized, execute the instruction INT lOH. It is shown in Listing 8-1 as INT BIOS, which is really a misnomer, as BIOS has several other interrupt types other than lOH assigned to its functions. However, with my infinite desire to use the EQU directive, I assigned the label BIOS to the interrupt lOH in the MACFLE.MAC file.

After the function is executed in the program at label START\_2, a message is displayed asking the user to enter the drive and filename of the file to be displayed. Then a carriage return/linefeed is executed to advance the cursor to the next line and the MAX\_CHARS is set to 15 prior to issuing the MS-DOS function to accept a line of keyboard input.

# Program Label: GET NAME

The program is now ready to receive the filename from the user. The macro @KBDLINE is executed with the parameter of KEYBOARD, which defines the buffer in the data segment that is being passed to the macro. You can enter a maximum of 15 characters in the standard MS-DOS format for a file specification as follows: d:filename.ext. 15 characters were specified, as the function expects the last character accepted from the keyboard to be a carriage return. Therefore, 15 characters is the maximum that can be typed from the keyboard. The filename given may be less than 15 characters, but it cannot exceed this number.

# The PARSE.STRING The PARSE\_ST<br>Function ——

Now for a little trick in getting the filename from the keyboard buffer, K\_BUFF, to the FCB, where it must be placed before we use the MS-DOS function to open the file.

The PARSE\_STRING function (29H) parses a string for a filename and places the string in an FCB of your designation. The FCB must not belong to a file that is already open. The PARSE\_STR1NG function requires that the effective address (EA) of the string to be parsed be in the OS:SI registers and the EA of the FCB be placed in the ES:D1 registers.

Register AL must contain an encoded 4-bit combination informing MS-DOS as to how the parsing will be carried out. The options available to you are summarized in the MACFLE.MAC. I used the encoding as follows:

```
Bit 0 = 1 = ignores any file separators encountered,
Bit 1 = 1 = leaves the default drive unaltered should the string not
            contain a drive specification,
Bit 2 = 0 = leaves the file name in the FCB unaltered should the string
            not contain a file name.
Bit 3 = 0 = leaves the FCB file extension unaltered should the user not
            specify an extension.
```
You can specify your own method of scanning when using this function by setting or clearing these four bits. You should set the high order nibble to zero.

After setting the register in a manner prescribed, execute the INT 29H instruction. The macro @PARSE\_STR1NG sets the registers for you when you specify the EA of the string to parse, the FCB, and the encoded bit patterns as parameters.

# Procedure Call: OPEN FILE

This procedure invokes the MS-DOS function to open the file specified in the FCB. The filename has been placed in the FCB by the PARSE\_STRING function. When expanded by the assembler, the macro @OPEN points DX to the FCB specified as the macro parameter, moves the MS-DOS function code to open a file (OFH) into the AH register, and executes the INT 21H instruction.

After MS-DOS returns control to the program, the AL register is checked for a value of zero. If AL contains zero, the file was found in the directory and opened. If AL contains OFFH, then the entry was not found in the directory. I used this informa tion to either reset the carry if the entry was found or to set the carry as an indicator to inform the main program that the file was not in the directory .

If the file is not found, a message is displayed stating such, the keyboard buffer is cleared, and the FCB is closed. The carry is set, and control returns to the main program. If the file is found, the carry is reset, and the procedure returns control to the main program.

The fourth source statement in Listing 8-1 following the GET\_NAME label uses the carry bit as set by the OPEN FILE procedure to ask you for another filename. The program branches back to the label START\_ 2 if the carry was set on returning from the OPEN FILE procedure.

# Program Label: SET UP

Once a valid filename has been entered and the file opened, the disk transfer address is set via the @SET\_DTA macro. The parameter supplied to the macro is the buffer for disk I/O, as defined in the data segment, DISK\_BUFFER.

Now you must set the current block and record number to the beginning of the file. The value zero is stored in the RECORD\_NUMBER and BLOCK\_NUMBER fields of the FCB (see the data segment). The RECORD\_SIZE field of the FCB is set to 512. When the MS-DOS function to read a record is invoked, an entire sector is read to the disk transfer address. When MS-DOS opens a file, the record size is initialized to 128 bytes (80H).

# Program Label: READ RECORD

The macro @READ\_SRECORD invokes the MS-DOS function to read the record specified in the RECORD\_NUMBER and BLOCK\_NUMBER fields of the FCB into the FCB. Since the record size has been set to 512 bytes, an entire sector is read into the DTA.

On returning from the function, register AL is checked for a value of zero, indicat ing that the read operation was successful. A nonzero value indicates that an error has occurred. Control is transferred to the code at the label READ\_ERROR when an error is encountered or to CONTINUE if there were no errors.

# Program Label: CONTINUE

At the program label CONTINUE, the macro @VDLINE invokes the MS-DOS line display function (09H). This is a unique manner in which to use the function. The function is primarily used in displaying messages on the screen. Here we use the function to display the entire disk buffer at one time. That is why the disk buffer is terminated with 24H (\$). You can use this function to treat the disk buffer as if it were simply an ASCII message you want to display. Can you see a potential drawback to this technique? (Hint: Don't use the \$ character in a file you want displayed using this program. Try rewriting the portion of the program that displays the disk buffer, and fix this potential bug.)

After displaying the disk buffer, the program performs a jump backward to the program label READ\_RECORD, and the process is repeated.

# Program Label: **READ ERROR**

We've followed the program logic flow through a no-error condition after the read operation. Now let's look at the logic flow when register AL contains a nonzero value after a read operation.

We can determine the value in AL by using one of my favorite methods, decrementing the register and checking for zero. The decrement instruction for 8-bit values requires 3 clocks to execute, compared to 4 clocks for a register immediate compare, such as CMP AL,01H. Execution time is not a critical issue in this pro gram, yet 1 want to bring little programming quickies like this to your attention. Here the execution time for the DEC AL instruction is exactly half that of an instruction that accomplishes the same function—setting the zero flag.

AL can contain one of three possible error codes on returning from the function. If a read operation was attempted and the first byte encountered during the read was an end of file (EOF) character (lAH), then AL will contain OIH and there will be no data in the DTA. If AL contains 02H, there was not enough room in the DTA to transfer one record. This can occur when the DTA is smaller than the record size in the DTA. If AL contains 03H, then a partial record was read into the DTA before the EOF was encountered.

When the EOF is encountered  $(AL = 01H)$ , the program branches to the label EOF\_FOUND. A message is displayed announcing that the sequential read opera tion has been completed, the file is closed, and the program terminates. All files must be closed using the MS-DOS function lOH, which closes the specified FCB and updates the disk's directory. Should you fail to use the CLOSE function, the diskette will not be updated correctly and some or all of your data may be lost. So be sure to close any open files before you terminate a function.

The DTA too small ( $AL = 02H$ ) error code should not occur in this program, since the DTA is as large as the record size. However, if the error should occur, the program branches to the label DlSK\_ERROR, which displays a fatal error message before exiting the program.

Partial record read:  $(AL = 03H)$  when files are not exactly divisible by the record size, (512 bytes in our program). In this case, the last data in the file does not form a complete record. Therefore, this error code informs the program that it was unable to transfer the requested record size to the DTA prior to encountering the EOF character.

The program branches to the program label DSP\_PART1AL, which displays a partial record before exiting the program. The DI register is used as an index into the disk buffer to point to the next character to be processed. DI is initially set to zero to access the first byte in the buffer. The value pointed to by the base address of the disk buffer and DI is moved into the DL register. DL is compared to lAH, which is the end of file character used by MS-DOS.

If the character is found, the program branches to EOF\_FOUND. If the character in DL is not lAH, then the program displays the character using the macro @CHARDSP. DI is incremented to point to the next byte in the disk buffer, and the program branches back to DSP\_PARTIAL, which fetches the next byte from the buffer. Notice how the indexed mode of addressing is used to access the data in the buffer.

1 will not go into as much depth with the rest of the programming examples. However, any new MS-DOS or BIOS functions introduced are discussed in detail for better understanding.

# Programming Example 2: NEW\_COPY.ASM

This program copies the contents of one file to another and can be found in Listing 8-2. The program is slow. It is useful only for files less than 4K in length. NEW\_COPY. ASM demonstrates the sequential read and sequential write functions found in MS-DOS 1.x and 2.0.

One note of caution: because the program illustrates how a copy command is defined, it should not be used to copy large files. The program works, but at a snail's pace. Try the program out on smaller files (4K or less), and you won't have to go get a cup of coffee while the program executes the copy.

In the previous program (NEW\_TYPE.ASM), only one FCB was required, as there was only one open file in the program, the file being read from. To perform a copy, we must specify two FCBs in the data segment, as there will be two files open at a time: the source file being read from and the destination file being written to.

1 used the same format and descriptors to define the first FCB as in the previous example, except that I refer to the first FCB with the symbolic name FCB\_1. The second FCB is naturally referred to by the name FCB\_2. Notice in Listing 8-2 that the second FCB uses a D suffix after the field definitions within the FCB. For example, the destination drive number field is named DRIVE\_NUMBER\_D. The destination fields were named in this manner to differentiate them from the source labels of similar names.

#### Messages

The messages necessary to prompt the user for the source and destination files are also defined in the data segment. The program even tells the user whether the destination file is new or if it already exits. If it already exists, the file is overwrit ten, and the previous contents are lost. A more well-mannered copy routine would ask you if you really want to overwrite the file. This is not done in this program, but it would be a worthwhile exercise for you.

Another RAM location, named BYTE\_COUNT, is also defined in the FCB. The program uses this location as a record counter when writing to disk. The program initializes the record size field to one in both the source and destination FCBs. Therefore, one record is 1 byte in length. The BYTE\_COUNT informs the program when 256 bytes have been written to disk.

# Program Label: START 2 -

In Listing 8-2, the second instruction following the label START\_2 invokes a macro, which sets the cursor to the specified screen location. To invoke the macro, supply it with the screen number and the row and column coordinates. A row value of 0-24 or column number of 0-79 is acceptable.

The macro is expanded, and the screen number passed to the macro is placed in BH, the row number in DH, and the column number in DL. The contents of register AH are set to the value 02H and an interrupt lOH is executed. The cursor is set to the position specified on the screen number that was specified.

The program statements appearing at the label GET\_NAME prompt the user for the source filename, parse the string, and place the filename entered into FCB\_1. If the procedure OPEN\_FlLE finds the file in the directory, it is opened and the carry flag is reset. If the procedure is unable to locate the file in the directory, the carry is set to indicate an error has occurred. The program displays a message to inform you that an invalid filename was entered and you must reenter the filespec. The program branches to the label START\_2, which restarts the program.

Assuming the filename was good, the program continues at the label SET\_UP. The disk transfer address is set to point to the DISK\_BUFFER, which is defined in the data segment. Only 1 byte is allocated to the D1SK\_BUFFER. The program works with source and destination record sizes of only 1 byte. Therefore, any record read or write operation will read or write only 1 byte from or to disk.

You might wonder why we do not need to define a second buffer for the destina tion file. The reason is simple. Since we want to write the data read from disk, we can use the same buffer for reading as we do for writing. When a byte of data is read from the source file, it is written to the destination file. Other applications will no doubt require separate buffers for each file manipulated by your program.

Next, the program invokes the macro to set the disk transfer address. The FGB fields are initialized to the starting block and record number (zero), and the record size is set to one. The program calls the GET\_SECOND procedure, prompting the user for the second, or destination, drive. The procedure also creates the file if it does not exist, or, if the filename specified belongs to an existing file, the pro cedure sets the file's size to zero, erasing the previous contents of the file.

The fields RECORD\_NUMBER\_D, BLOCK\_NUMBER\_D, and RECORD\_SIZE\_D of FCB 2 are initialized to zero, zero, and one. The fields are set to the same values as in the source FCB\_1, because we want to start from the beginning of each file when reading from the source file and writing to the destination file. The block and record numbers in each are therefore set to zero. The record size is set to 1 in both the source and destination FCBs to insure that what we read is what we write.

# Program Label: READ RECORD

We are now ready to read a record from disk. This portion of code reads a record from disk and checks AL for error codes. If AL contains OOH, then there were no errors and the program continues. The record just read is then written to disk.

# Program Label: CONTINUE

The macro @ WRITE\_SRECORD writes a record to disk from the DTA. The param eter of the FCB belonging to the file to be written to is passed to the macro. If there are no errors after performing the write operation, the RAM location BYTE\_COUNT is incremented.

When the BYTE\_COUNT equals OFFH and is incremented, the counter is said to roll over to zero. When this happens, the zero flag is set in the flag register. The program then executes the instructions to display an asterisk  $(\star)$  on the screen. This lets the user know every time 256 bytes of data have been written to disk.

After the write operation is completed, the program branches back to the label READ\_RECORD, where the next record is read from disk. The entire read/write portion of the program is then repeated.

The program checks for read errors at the label READ\_ERROR and write errors at the label WRITE\_ERROR. Examine these portions of code and see how I handled errors in the program. Notice in the READ\_ERROR portion of code that if AL returns with 02H or 03H after a read operation, the program jumps to the DISK\_ERROR routine. The 02H error code signifies that the DTA was too small to hold one record as read from disk. Since we defined a record size of 1, and the DTA size is 1, this error code does not make much sense in this application. Therefore, if it should occur, it is flagged as a hard, or unrecoverable, error, and the files are closed.

Similarly, if the error code is 03H, MS-DOS is informing you that an EOF was encountered and that a partial record is in the DTA. Again, with a record length of 1 having been specified, this error makes little sense. Should it occur during this program's execution, it is flagged as a hard error. If our record size were greater than 1, these errors would have some relevance.

When the EOF character is encountered in the source file, a dash (-) is displayed on the screen, and the source and destination FCBs are closed. The close operation updates the destination file's directory entry properly before the program termi nates.

Assemble this program, and try it out on a few small files. Then try it on a large file. Try NEW\_COPY.ASM to copy a file of at least 50K in length. Get up, go out, cut the lawn, fix and eat dinner, and then come back and see if the program is finished. The copy does not take quite that long as I just described, but it seems to when you're watching the asterisk appear on the screen every time 256 bytes are written to disk. Surely there must be a faster method to simulate the MS-DOS COPY command. There is and the program is listed in Listing 8-3.

# Programming Example 3: FAST\_COP.ASM

FAST\_COP.ASM uses the random block read and write functions to copy the contents of one file to another. A little trick speeds up the copy process. The record size specified is 1 byte as in the previous example, but rather than reading one 1-byte record at a time, the program reads a block of 1-byte records into the DTA.

Each time the program reads from the source file, the block read function attempts to read 32,767 records into the DTA. Since we are working with 1-byte records, the disk buffer size is defined in the data segment as 7FFFH, or 32,767 bytes in decimal. A key point to remember is that the disk buffer must be set to a size equal to or greater than the product of the record size and the number of blocks read.

If you recall from the discussion of the random block read function earlier in this chapter, the number of blocks to be read is placed in the CX register prior to invoking the function. Be sure that the number of records is nonzero, or the file size will be altered. Also be sure the disk buffer (as defined by setting the DTA) is large enough to store the number of record blocks specified.

As in the previous program, only one disk buffer is used in this example. Two FCBs are still required: one for the source file and one for the destination file.

# Program Labels: SET UP and SET UP D

#### Macro: @SET\_REL\_RECORD

The macro definition invokes the MS-DOS function to set the random record field of the FCB (bytes 21H-24H) to the relative record, as computed by the current block and current record entries in the FCB. The current block and record numbers are initialized to zero before using this function.

To invoke the function, use the macro @SET\_REL\_RECORD with the FCB you want altered. The program invokes the function twice, once for the source file and once to set the random record number in the destination FCB. When the macro is expanded, the effective address of the FCB is moved into the DX register, and the function code 24H is moved into AH. Next, the INT 21H instruction is executed.

# Program Labels: READ RECORD and CONTINUE

#### Macros: @BLOCK\_RREAD and @BLOCK\_RWRITE

The random block read function is invoked via the macro @BLOCK\_RREAD at the program label READ\_RECORD in Listing 8-3. To use the inacro definition, specify the FCB of the file you want to read from, the number of record blocks you want to read (7FFFH, in this program), and the record size. Although the record size field in the FCB is defined after opening the source file, this macro when expanded insures that the record size field is set as desired before the block read is performed.

The macro expansion moves the effective address of FCB\_1 into the DX register, the block count into the CX register, and the block read function code 27H into AH. The INT 21H instruction is then executed. If there was an error, the program branches to the label READ\_ERROR. The only error that is unrecoverable is when AL contains 02H on return. If AL equals OIH or 03H, then a partial record was read, and CX contains the number of records read.

If the read operation is successful (no errors:  $AL = 00H$ ), then the program writes the entire block of records to the destination file. The macro @BLOCK\_RWRITE is invoked by specifying FCB\_2, the number of blocks to write (7FFFH), and the record size (OIH) in the argument field of the macro. The only error of interest occurs when there is insufficient disk space available to write the number of records specified.
If a partial record was read because the read operation encountered the EOF character, CX contains the actual number of records read. This value is used by the macro @BLOCK\_RWRITE when it is invoked at the program label PARTIAL\_3. In this manner, 32K records (bytes) are read every time the program reads from the source file, and 32K bytes are written every time the program writes to the destination file. When a partial read occurs on the last portion of the source file, the number of bytes read will be written to disk, as specified by the contents of CX.

The program terminates in the usual manner by closing the FCBs and returning to DOS. Time this program against the MS-DOS COPY command. I found it to be 2 or 3 seconds faster when copying a large file. A good exercise for you would be to modify the program so that the source and destination filenames can be specified from MS-DOS as part of the command line as follows:

```
A) FAST_COP B:TESTFILE.FLE TEST2. TXT
```
The filenames will reside in the default FCBs in the PSP of the program. You can then move the names to your data segment and create new FCBs from the names passed on the command line. Remember that when your program begins, tbe DS register will contain the segment address of the PSP and your program.

#### Programming Example 4: DIRREAD.ASM

This last program uses the absolute disk access interrupt type 25H to directly read a specified number of sectors from whatever starting sector you specify. The func tion was discussed earlier in this chapter. Specifically, the program will read the directory of a specified drive, sort the directory entries into alphabetical order, and display the names on the video screen. The source program can be found in Listing 8-4.

## Procedure: GET DRIVE TYPE

Find the procedure GET\_DRIVE\_TYPE, near the end of the program in Listing 8-4. This procedure determines the characteristics for the drive number specified by the user. The first byte in the file allocation table describes the drive type (number of sectors per track, single or double density, etc.).

On entry to the procedure GET\_DRIVE\_TYPE, all registers are saved, and the registers necessary to access the FAT are initialized with the proper values. Register BX must point to the disk buffer where the data read from disk is transferred. AL must contain the drive type, either 0 or 1. CX must contain the total number of sectors to read (one, in our example), while DX specifies the beginning sector number, which is one. Next the INT 25H instruction is executed.

The FAT begins at track 0, sector 1 for all versions of MS-DOS. The FAT always starts on the sector immediately following the boot sector. That is why DX is initialized to 1. Since we are only interested in the first byte of the FAT, only one sector need be read  $(CX = 1)$ .

The status flags are then popped from the stack, and, if the carry is reset (no carry condition), there were no errors. The data read from disk is in the DTA. At the label NO\_ERR2, the first byte transferred to the DTA is transferred to AL. The different possible drive types and the corresponding FAT entries were summarized in the discussion of the FAT earlier in this chapter. The program determines the drive type from the value of this byte.

The data segment locations D1R\_SEC, DIR\_BEG, and ENTRIES are initialized to the proper values based on the drive type. DIR\_SEC contains the total number of directory sectors possible for a given drive type, while DIR\_BEG contains the beginning sector number of the directory. ENTRIES is initialized to the total possible directory entries for the drive type, as summarized in Table 8-4.

After the drive type is determined, the program restores the registers and returns to the main program following the CALL instruction to the procedure (find the label ALL\_RIGHT in the source file). The absolute disk read interrupt is invoked using the parameters recovered from the first byte of the FAT. DX is set to the value of DIR SEC, which specifies the number of sectors to be read, and CX is set to the beginning directory sector, DIR\_BEG. BX points to the disk buffer, and the the INT 25H instruction is executed. The entire directory is read into the disk buffer. Assuming there were no errors, the program calls the routine to sort the directory entries.

## Procedure: DIR SORT

The procedure DIR SORT sorts the entries in the disk buffer in alphabetical order. The format for the directory entries is important as the filename is specified in bytes 0-10. If byte 0 of the directory contains OOH, then the entire entry was never used. If byte 0 contains E5H, the entry has been previously deleted.

The procedure skips empty or deleted entries. When an active entry is found, the filename in bytes I-10 of the directory entry moved to another buffer (DIR\_BUF2), which is where the filenames will be alphabetically sorted.

At the program label MOVE\_DIR, DI and SI are set to the effective addresses of the destination buffer (DIR\_BUF2) and the source buffer (DIR\_BUFF). The direction flag is cleared by the CLD instruction. This is in preparation for the MOVSB command, which moves a byte from the DS:SI pointer to the ES:DI pointer. A count value of II is moved into the CX register. Eleven is the total number of characters found in the filename field of a directory entry.

Next, REP MOVSB, a repeated move instruction, is executed. Each time the instruc tion is repeated, a byte of data is transferred from the address formed by DS;SI to ES:DI. The pointers SI and DI are automatically incremented after each MOVSB is executed, and register CX is decremented by one after each MOVSB. The move is repeated as long as CX contains a nonzero value. This is a very efficient method of moving a string from one place to another.

Next, the pointers are adjusted to point to the next directory entry in DIR\_BUFF, and the entire process is repeated. After all of the filenames belonging to active directory entries have been moved to D1R\_BUF2, the procedure begins the sorting process.

## Program Label: DIR SORT2

Many methods have been devised to sort data efficiently. Perhaps the most popular algorithm is the bubble sort. In effect, two adjacent entries in a list are compared. If the second item in the list is less than the first, the entries are swapped. A flag is set to indicate an exchange took place on this pass through the list.

Next, the second and third entries are compared. If the third is less then the second, the entries are swapped and the flag set. This process continues for all items in the list. After the last two items have been compared, the swap flag is checked. If the flag is set, the list is again compared from the top down. When a pass of the list results in no entries being exchanged, the list is said to be in order, and the sort is complete.

Naturally, if a list can also be sorted in descending order, it can be sorted in ascending order. The option is left to the programmer and dictated by the applica tion.

The portion of code that is of interest in the sort routine begins at the label DIR SORT 3. The source string is compared to the destination string byte for byte. As long as the characters compared are equal, the operation proceeds until all 8 characters in the filename have been compared. This is accomplished by, REPE CMPSB.

When the procedure DIR\_SORT2 is first entered, the pointers to the source and destination strings are pushed on the stack along with the number of directory entries the procedure is to sort. This is significant, as the procedure that swaps the entries acesses these parameters from the stack. I used this method of parameter passing to illustrate paramater passing via the stack.

If the destination string is lower in value than the source string, the procedure calls SWAP\_ENTRY to swap the entries. SWAP\_ENTRY begins by saving the BP register on the stack and moving the current value of the stack pointer to the BP register. This allows us to access the stack using BP and a displacement value.

Next, the source and destination pointer values are moved from the stack to the SI and DI registers. Now for a little magic. The byte pointed to by D1 is moved into AL. AL and the contents of the memory location pointed to by SI are exchanged (XCHG AL,[S11). Now that AL contains the byte found in the source string, it is saved at the same byte location in the destination string. It's a quick and efficient way to exchange memory operands.

All 11 bytes in the source and destination filename are exchanged in this manner. The exchange flag is set to a nonzero value to indicate that an exchange took place. Study this procedure and the stack parameter-passing technique. You'll find it handy in many programs you write.

After the directory entries have been sorted, the procedure returns to the main program. You can modify this routine to fit almost any application where a bubble sort is required.

# Procedure: CHECK BOUNDS

In Chapter 7, 1 promised you a procedure that can be used to check bounds on a number. This is the procedure. As illustrated in Listing 8-4, the routine is very simple. It alters no registers except the flag register where the carry bit reflects the result of the comparisons.

The procedure expects to find a minimum byte value stored in RAM location MIN, with the maximum value in the RAM location MAX. The procedure compares the contents of AL against the values stored in these locations. If the value in AL is less than MIN or greater than MAX, the carry is set to reflect that the number in AL is not in the specified range. If AL is in range, the carry is reset when the procedure returns to the calling program. In this program, the procedure is used to compare AL to valid drive numbers as entered by the user.

# Procedure: DIR-DSP

This procedure displays the sorted directory entries stored in DIR\_BUF2 in the data segment. The routine formats the display so that 4 filenames are displayed on each line. As there are 24 lines available for display on the IBM PC video screen, the total number of entries that can be displayed at a time before the screen begins to scroll is  $4 \times 24$ , or 96, entries.

The maximum number of directory entries on a 9-sector, double sided disk is 112. The program pauses after displaying 96 entries and waits for you to press a key before displaying the remaining entries. This avoids unwanted directory scroll. If a directory contains more than 96 entries, the pause gives you a chance to read the filenames before they are scrolled off the screen.

The program's documentation, as found in Listing 8-4 explains each program line in detail. You will now be able to experiment with the functions MS-DOS provides in handling disk I/O in your own programs. Use these examples as the basis for future experimentation. In the next chapter, I'll discuss the BIOS functions as used in the example programs presented. These functions and others can be found in the macro file of Listing 6-1.

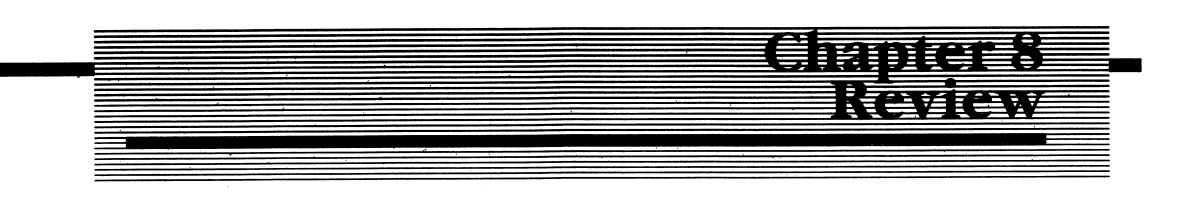

- 1. Using MS-DOS 1.0 and 1.1, a disk must be estab lished in memory before attempting a disk read or write operation.
- 2. The purpose of the DTA is to provide a \_\_\_\_\_\_\_\_\_\_\_ for data transfers to
- 3. Name three types of disk access. Briefly describe each. (Compare your answer to the description given in the text.)
- 4. Using MS-DOS 2.0 you still need to define a DTA. (True or False)
- 5. Using MS-DOS 2.0 you still must define an FCB. (True or False)
- 6. You can find the macros for disk functions listed in Chapter .
- 7. A utility is actually a mini- .

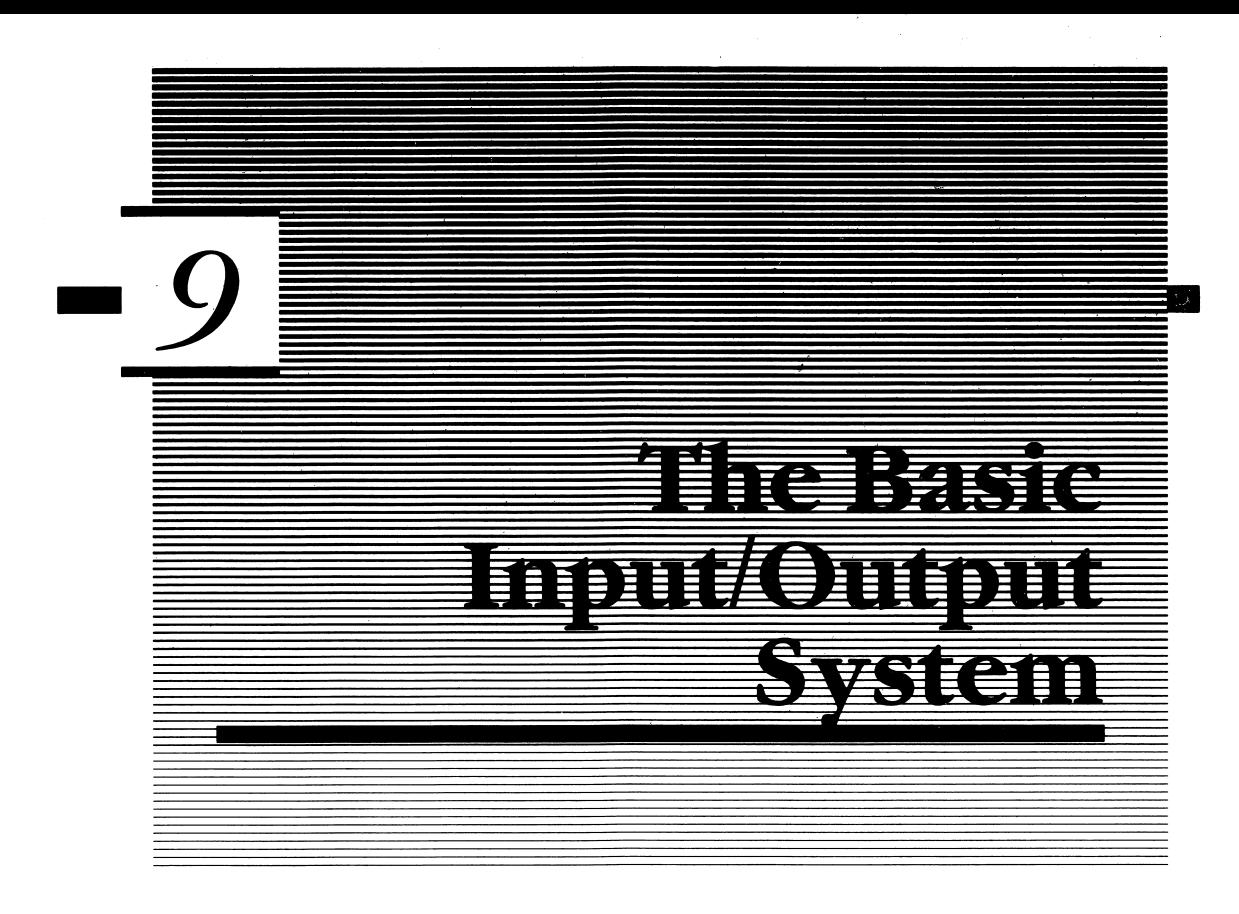

In this chapter I want to deviate from the functions used under MS-DOS. While it provides a very complete set of user functions for disk I/O and character oriented keyboard and display processing, MS-DOS lacks routines that efficiently allow you to use graphics and sound. The BIOS functions used in this chapter can be found in MACFLE.MAC (Listing 6-1), following the MS-DOS functions.

The BIOS functions are one level above the actual hardware implementation of the machine. As mentioned in previous chapters, MS-DOS functions are the highest level (from the AL programmer's standpoint), with BIOS being the next level. MS-DOS uses the BIOS routines to perform the functions discussed thus far, with the exception of disk I/O, which is handled entirely by MS-DOS.

This linkage to BIOS provides you with a layer of isolation from the operating system. BIOS communicates directly with the devices attached to the system. MS-DOS communicates with the system resources through the Basic Input/ Output System. Portions of BIOS are implemented differently from machine to machine. Therefore, many programs using BIOS will run on only the machine for which the program was written. Other 8088/86 or 80186/MS-DOS machines may not be able to run the program, due to a different implementation for a given function.

A good example of low level incompatibility is the CONFIGSY.ASM program discussed in Chapter 2 (see Listing 2-1, Appendix D). The program uses BIOS

interrupt IIH to return a binary word in AX that describes the system's resources. Each hit or combination of hits in the word is set or reset depending upon whether a particular resource is available to the system. The significance of each hit in the word is different on the TANDY 2000 MS-DOS machine and the IBM PC. If the program in Chapter 2 were assembled and run on the TANDY 2000, the informa tion returned by the function would he different than for the IBM PC. Table 9-1 summarizes the hit significance of each hit returned by this function on the two different machines.

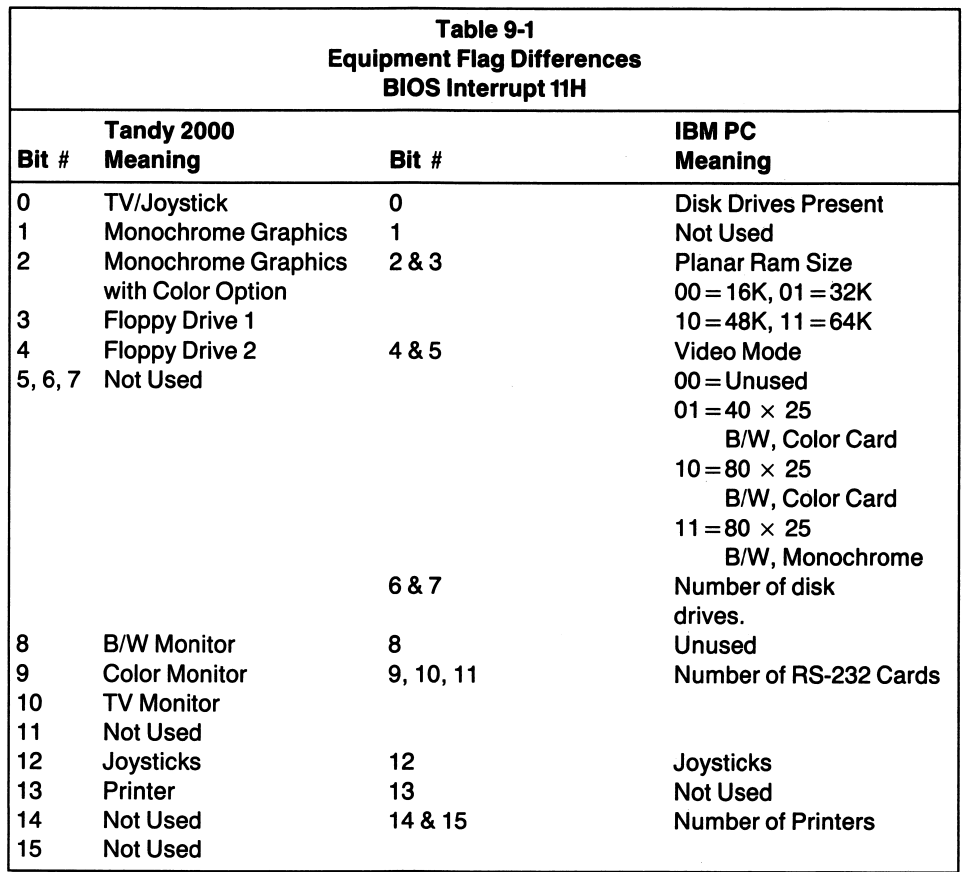

Table 9-1 shows the differences between the Tandy 2000 and the IBM PC in the interpretation of the equipment flag returned by BIOS INT IIH. Both machines are MS-DOS compatible, although the BIOS functions are implemented differently.

BIOS must be used to perform those functions MS-DOS lacks—graphics, commu nications, etc. While MS-DOS provides functions for sending a character to the printer port (function 05H, INT 21H) and to the communications channel (INT 21H, function 04H), the functions MS-DOS supplies are minimal and not suitable for a wide variety of programs.

For example, the serial I/O routines link themselves to BIOS and look for certain voltage levels to be present at the RS-232 connector of the serial board. These signals are named Clear To Send (CTS), and Data Set Ready (DSR). They are usually supplied by a modem (Data Circuit Equipment, or DCE) attached to the PC. If you want to transmit a character via the serial board and DSR and CTS are not present, tbe BIOS transmit routine waits a specified amount of time for the signals to be asserted. If after the specified time, the signals are not sent, the routine returns, and the character is never sent.

Similarly, when you want to receive a character from the communications chan nel, the MS-DOS function 03H could be used. Other processing chores are tem porarily suspended while the routine waits for a character to arrive at the serial port. This delay could prove to be critical if other processing chores must be executed in real time (without delay).

The delay is unacceptable for another reason. Since characters arrive in an asynchronous manner, their arrival is not predictable. Therefore, your program must continually sample the communications port via the MS-DOS 03H function, so as not to miss an arriving character. Given the delay inherent in the function when a character is not ready, your program would do little else besides polling the serial port for a character.

Since the serial I/O functions link themselves with BIOS routines, the BIOS routines are responsible for the manner in which the call executes. For serial I/O, it is best to skip the MS-DOS and BIOS routines altogether and directly access the serial communications board and tbe 8250 UART (Universal Asynchronous Receiver Transmitter), an integrated circuit responsible for handling serial communica tions. 1 know this sounds contradictory to my previous argument of using MS-DOS function calls to maintain compatibility between MS-DOS machines; however, certain MS-DOS functions simply do not provide you with the power you need to perform a function from within the program. Serial communications is the subject of the next chapter, where I'll show you how to install your own RS-232C interrupt handler and overcome the communications handicaps MS-DOS and BIOS impose upon you.

Other functions, such as scrolling a portion of the display or setting the cursor to a specified position on the display, are totally absent from MS-DOS. You must use the BIOS routines to perform these functions, or directly program the chips that carry out these functions. The further from MS-DOS your program deviates, the more likely that the program will run on only one type of machine. Because the chips themselves may not be at the same port address on every machine, the programs written for an IBM PC may only execute on that machine and not one of the many so called compatibles.

With all these caveats in place, I'll now discuss some of the BIOS routines as they pertain to the video display and the printer. You can use these functions to write graphic routines and spice up your video output. They give you complete control over the monochrome and color adapters used in the IBM.

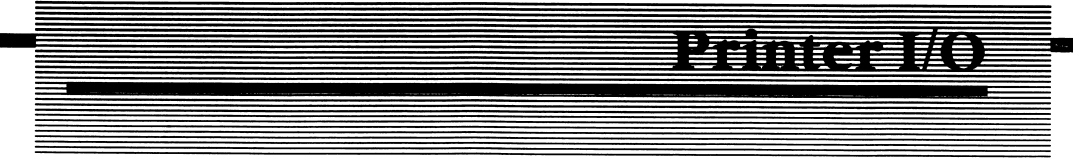

There are two printer adapters used in the IBM PC. The first is found on the monochrome display adapter. The printer is mapped to the following port addresses:

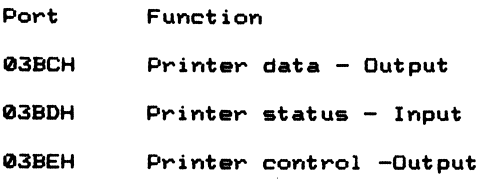

When the parallel printer adapter board is installed in the system the port assignments for the printer are as follows:

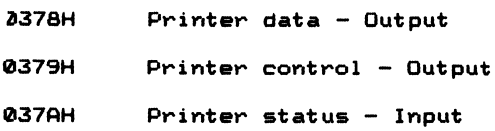

In most of your programming endeavors, the ports will not be directly accessed. Instead you will use one of the MS-DOS or BIOS routines to perform printer I/O. The only MS-DOS function call for the printer port is function 05H (INT 21H). This function outputs a character in DL to the printer, and it has been incorporated into a macro call in Chapter 6.

If you want to exercise more control over the printer port, you can use BIOS interrupt 17H and one of the three functions BIOS provides. You can send a character in AL to the printer by moving the function code OOH into AH and executing INT 17H. This method is preferred over the MS-DOS function call, because the status of the printer port is returned in AH as follows:

```
b0 = 1 = Time out
b1 = 1 = Undefined
be =
• Undefined
b3 = 1 = Select error (printer off-line)
b4 »
b5 =
b6 = 1 = ACKb7 = 1 = Printer busy= Printer selected
      = Paper out condition
```
The port status is returned as above when the read status function is executed (BIOS function 02H, INT 17H). To reset the printer, move OIH into AH and execute INT 17H. An example of a printer I/O is given in the next chapter.

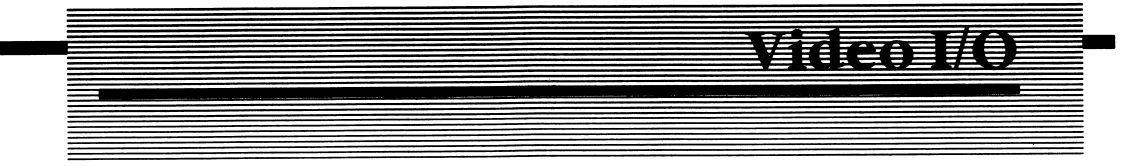

# The Monochrome Adapter

Two different video boards are used with the IBM PC. The first is the monochrome adapter and allows the display of text (alphanumeric characters) on a black and white screen formatted as 80 columns by 25 lines. The adapter contains 4K of video memory, starting at the absolute address of OBOOOOH.

Two bytes are required to fully describe each character appearing on the screen, and only one 80 by 25 page of text can be held in the adapter's memory at a time. Since 80  $\times$  25 = 2000 characters, and 2000 characters  $\times$  2 bytes = 4K, the memory required per screen is 4K.

### Monochrome Character Attributes

The adapter stores not only the characters that are displayed but also each char acter's attribute. The attribute byte tells the display logic whether the character is to be displayed in normal mode (white on black) or reverse video (black on white). The attribute also dictates whether the character is to be underlined or blinking, or both and specifies the intensity level (normal or high) for that character's position. Characters are stored at even addresses in the adapter's memory buffer, and the attribute codes are stored at odd memory locations in the buffer (i.e.,  $0B0000H =$ character,  $0B0001H =$  attribute).

The attribute byte is formed as follows:

```
B7 = 1, the character blinks
B6 B5 B4 = Background
      1 = White
     0 = Black
B3 = 1, then the character is displayed in high intensity
```
continued

B£ B1 B0 = Foreground  $1 \quad 1 \quad 1 =$  White 0 0 0 = Black

# The Color/Graphics Adapter

The color/graphics adapter board allows either alphanumeric text, or graphics to be displayed. You can use a special high resolution RGB monitor, or you can use an RF modulator to drive a color television. The format when displaying text on a television is limited to a 40 character by 25 line display. A television set lacks the resolution necessary to display more than this amount of text on screen. Through the BIOS calls listed in Chapter 6, you can specify the mode of operation. Table 9-2 summarizes those modes as used with the BIOS interrupt lOH.

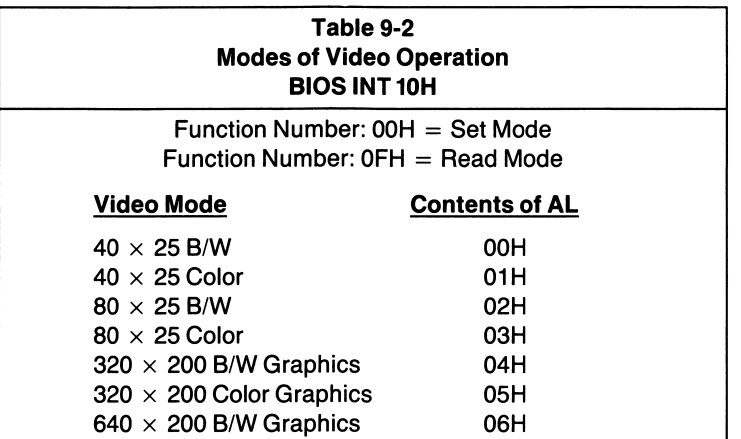

The color/graphics board contains 16K of memory, which stores alphanumeric video information in a manner similar to the monochrome board. Since the color adapter contains four times the amount of memory of the monochrome adapter, up to four pages of text can be stored in the memory of the color board when using the 80 by 25 display format, or eight pages of text when using the 40 by 25 format, as shown below.

```
***************************************************************
* 80 X £5 = £000 characters, £000 characters x £ bytes = 4K, *
* \frac{1}{2} \frac{1}{2} \frac{1}{2} \frac{1}{2} \frac{1}{2} \frac{1}{2} \frac{1}{2} \frac{1}{2} \frac{1}{2} \frac{1}{2} \frac{1}{2} \frac{1}{2} \frac{1}{2} \frac{1}{2} \frac{1}{2} \frac{1}{2} \frac{1}{2} \frac{1}{2} \frac{1}{2} \frac{1}{2} \frac{1}{2} \frac{1}{2}* 16K/4K = 4 pages, or screens, of text. *
* *
* 40 x 25 = 1000 characters, 1000 characters x 2 bytes = 2K ** *
   16K/2K = 8 pages, or screens, of text
***************************************************************
```
The BIOS functions presented in MACFLE.MAC and in this chapter demonstrate how to set the active page from the 4 or 8 possible pages in the adapter's memory.

### Color Character Attributes

The character attribute associated with each character is summarized in Table 9-3. You can specify any one of 16 colors as the foreground color (character color), and any one of eight possible colors as the background color. As you'll see in a moment, the color attribute byte is slightly different depending on which of the two available graphic modes the adapter is operated in. Should you specify a black background and a white foreground, the attribute byte is similar to the mono chrome attribute byte previously discussed.

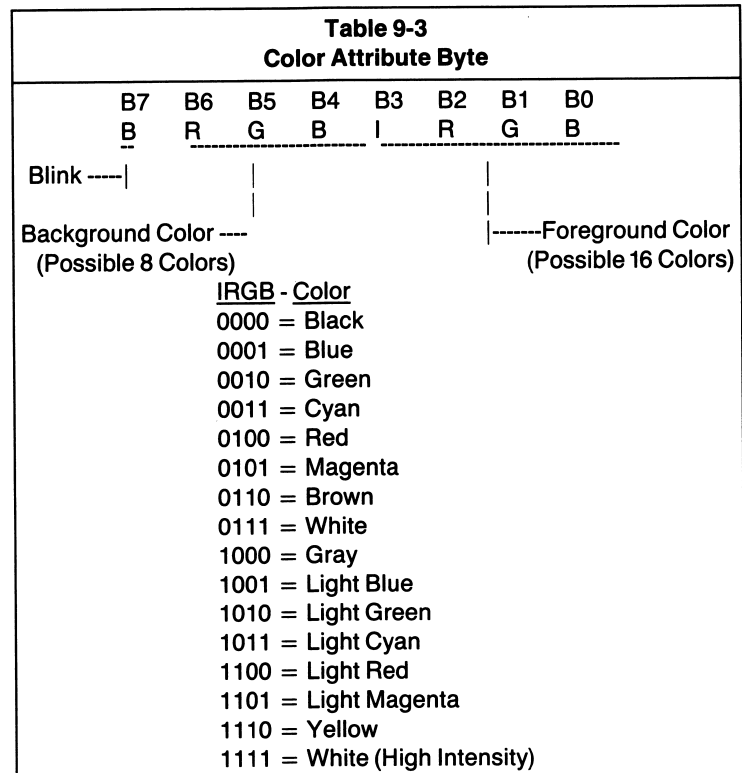

Table 9-3 shows the color attribute byte used when displaying alphanumeric text with the color adapter. Also shown are the color combinations of the 16 possible colors encoded using the IRGB field of the attribute byte.

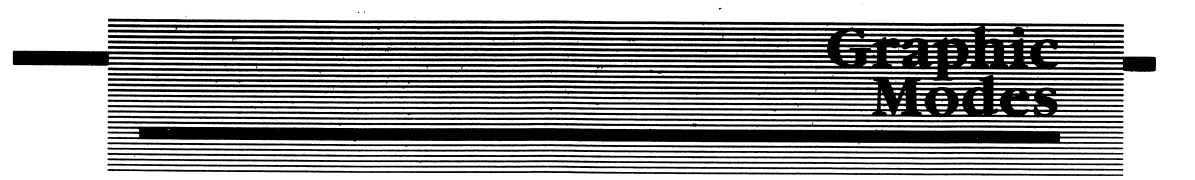

When the color adapter is operated in the graphics mode, the display is divided into a two-dimensional array of pixels (picture elements). The graphics resolution can be set to either medium resolution, providing for 320 by 200 pixels (64,000 graphic points), or high resolution, offering 640 by 200 pixels (128,000 graphic points). The high resolution graphics mode has one drawback. You can display images in black and white only. There is not enough memory on the adapter to describe an attribute color along with 128,000 pixels. This is because 128,000 bits is equivalent to 16K bytes of memory, or all the memory available on the adapter.

## Medium Resolution Graphics Mode

Table 9-4 summarizes the color combinations available in the medium resolution graphics mode. Any one of the 16 colors may be specified as the background color, while the foreground color must be from one of the two palettes shown. A total of four different colors can be displayed at any given time using the medium resolu tion graphics mode of operation.

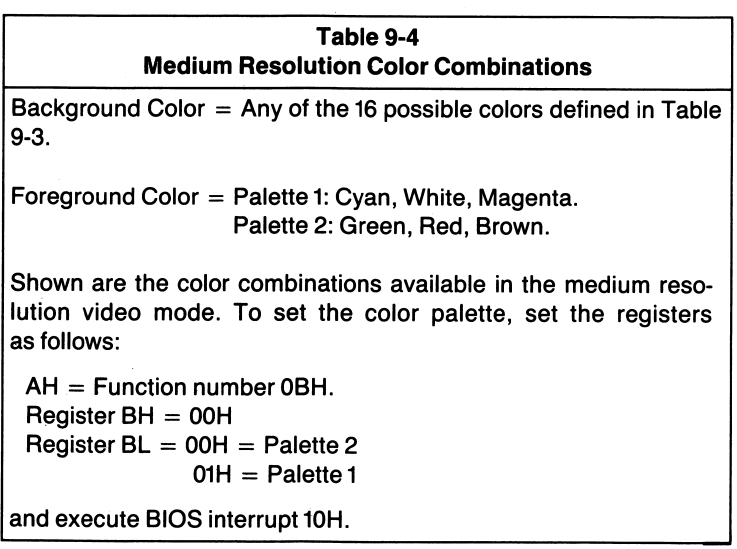

### High Resolution Graphics Mode

The high resolution mode of operation allows for a graphics display of 620 columns by 200 rows of pixels. The main advantage to this mode is that the resolution is twice that of medium resolution. The disadvantage is that the high resolution screen does not allow the use of color. The only colors available are black and white.

You can output text to the video display in either the high resolution or medium resolution graphic modes. If the characters output to the display are within the range of OOH to 7FH, the characters will be displayed on the graphics screen (see the ASCII chart in Appendix A for the character representation of each code).

# Pixel Positioning

When specifying a pixel's position on the screen in either high or medium resolu tion modes, a row and column coordinate must be used. A medium resolution display consists of 320 columns by 200 rows, and the high resolution display consists of 640 columns by 200 rows. As an example of specifying a pixel's position, examine the statements which make up the macro ©SET in Listing 6-1.

The macro's body is comprised of the following instructions:

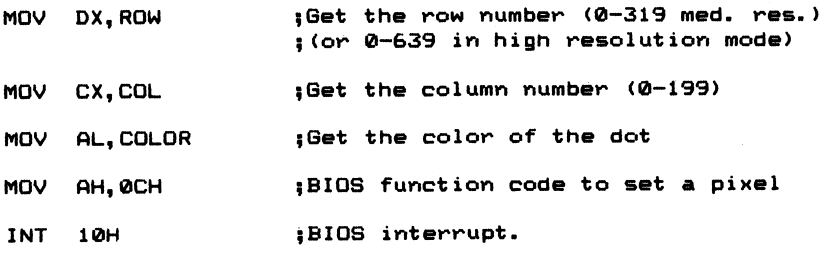

This function colors a pixel at the specified row and column. The function can be used to set or reset a pixel, depending on the color specified. If, for example, the mode was set to medium resolution, and you are working with a red background and specify the pixel's color as red, the dot will disappear into the background color. However, if you specify the color to be brown, the dot will appear in the foreground on a red background.

The color of the pixel when using the high resolution mode must be either black on black (OOH), white on black (07H), white on white (77H), or black on white (70H).

### Working with BIOS

#### Interrupt Type lOH —

By now you may feel that programming graphics and text is much too complicated and is better left to BASIC. You would he right and wrong if you felt this way. You'd be right, because the statements provided under BASIC are actually graphic subroutines that allow you to draw lines, circles, and rectangles. They are easy to use and quite efficient. Programming each pixel position on a high resolution screen containing 128,000 pixels is extremely tedious.

This type of programming is repetitive and something that is ideally suited for a computer. If BASIC already contains the routines necessary to compute arcs and perform line drawing functions, why even contemplate writing Assembly Lan guage graphic routines? The answer is speed. BASIC is too slow to perform animation or other graphic chores in a reasonable amount of time.

Therefore, the BIOS functions that allow you to control the video display in both text and graphic modes are what you need to know about when creating high level graphic routines. These functions have been incorporated in the macro calls presented in MACFLE.MAC and are listed in Table 9-5. You should review these functions before continuing.

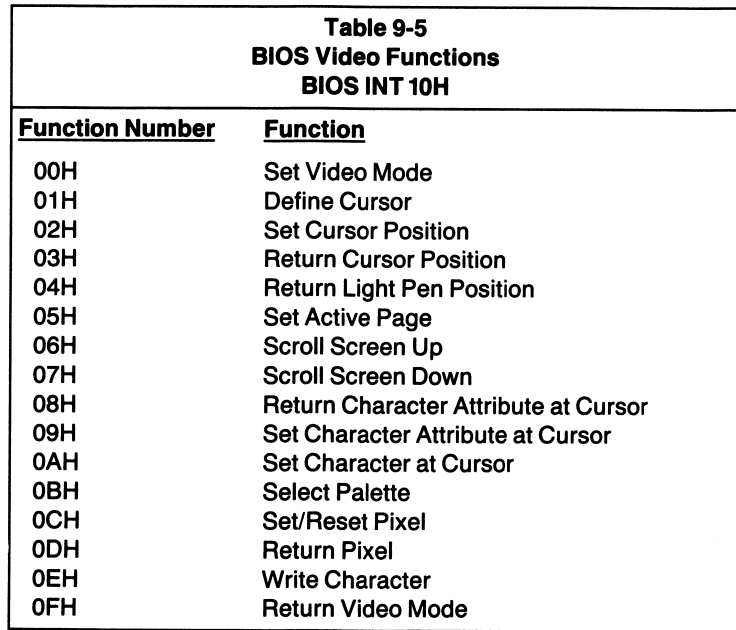

## A Programming Example: GRAPHIC.ASM

GRAPHIC.ASM (see Listing 9-1 in Appendix D) illustrates how higher level graphic routines can be constructed that approach the power and ease of use of graphic statements found in BASIC. Programming graphics in Assembly Language, and is usually a repetitive process. By writing programs or procedures capable of drawing a line, given start and stop values; or a circle, given the radius, aspect ratio, and center point; graphics programming becomes a pleasure rather than a chore.

The program defines a procedure DRAW\_L1NE, which draws lines on the screen. A macro, ERASE, deletes a graphics line. The procedure and macro both require start and stop values for row (X-axis), and column values (Y-axis). A color must also be specified. The macro ERASE also uses the DRAW\_L1NE procedure. One procedure can serve to set or reset a range of pixels on the screen.

Since the program uses the high resolution graphics mode, the only colors available are white and black. 1 used a black background and a white foreground when turning a pixel on, and a black background/foreground combination to turn the pixel off. The allowable values for row and column coordinates are 0-639 for the column, and 0-199 for the row. If the medium resolution mode were used in the program, the column values could range from 0-319, with a row value in the range of 0-199.

Take a look at the program label START. After the segment registers are initialized, the program invokes a macro, @VDMODERD, which uses the BIOS interrupt type lOH and the function number 6H to obtain the current video mode. The value returned in AL defines the current mode as follows;

 $AL = 0 = Text 40 \times 25 B/W \langle EP \rangle$  $PL = 1 = Text 40 \times 25 Color (EP)$  $AL = 2 = Text 80 \times 25 B/W (EP)$  $AL = 3 = Text 80 \times 25$  Color(EP)  $AL = 4 =$  Graphics 320 x 200 B/W (EP)  $AL = 5 =$  Graphics 640 x 200 Color (EP)  $AL = 6 =$  Graphics 640 x 200 B/W(EP)

The active column number is in AH, and the active page is in BH. Whatever the mode and active column is, we want to save the value. Therefore, after the mode read function is invoked, the value returned in AX is saved on the stack. Since we are working with screen 0, the screen that was in effect, we will not save BX on the stack. Before the program terminates, the previous video mode will be restored.

Another BIOS function to set the video mode is now invoked (function 0, INT lOH). The video mode is set to the high resolution (640 by 200) black and white mode. Using the table just discussed, a value of 6 is moved into the AL register, which informs the function of the mode desired. The remaining portion of the main procedure initializes memory locations STARTX, STARTY, STOPX, STOPY, and COLOR before calling the procedure DRAW\_LINE. These RAM locations define the characteristic of the line to be drawn.

The procedure first draws a large A in the middle of the screen (program label DRAW\_IT to DRAW\_2). Next, a line is drawn from left to rigbt on the bottom row of the screen. The program delays for about 1/2 second, then erases the line. The program again delays for 1/2 second before drawing a new line from the bottom left of the screen to the top left. This process is repeated in such a manner as to give the effect of a moving line creating a marquee around the border of the screen.

This is the simplest form of animation. An object (a line, in this program) is drawn, erased, and redrawn somewhere else on the screen. More complex forms of animation account for more than one object and move more tban one object around on the display simultaneously.

After executing the border loop 40 times, the program invokes the macro ©WAITKEY, which waits for a key to be pressed. Once a key is pressed, the program reinstates the old video mode of operation that was saved on the stack at the beginning of the program. The program terminates and returns to DOS.

#### The DRAW\_LINE Procedure

This procedure expects that the RAM locations STARTX, STOPX, STARTY, STOPY,and COLOR have been set up prior to calling the procedure. The routine automatically calculates the direction in which the line must be drawn. Since tbe Xaxis coordinates begin witb column zero on the far left of the screen and increase in value toward the right of the screen, the direction (with reference to the X-axis) that you want to draw the line is easily calculated from start and stop values for X. If, for example, the starting column value of X is 99 and the stop value for X is  $174$ . the line must be drawn from left to right. If, however, the start value were 174 and the stop value 99, the line would be drawn from right to left. The direction can be calculated by subtracting the start value from the stop value. The direction of the move is from left to right if the result of the subtraction is positive (STOPX  $STARTX > 0$ ). Similarly, the direction is from right to left if the result of the subtraction is negative (STOPX - STARTX  $<$  0).

The direction the line is drawn along the Y-axis is calculated in an manner identical to the X-axis. The exception is that the values stored in RAM at STARTY and STOPY are used in the calculation. The row values begin with zero at the top of the screen and increase in value towards the bottom of the screen (see Figure 9-1).

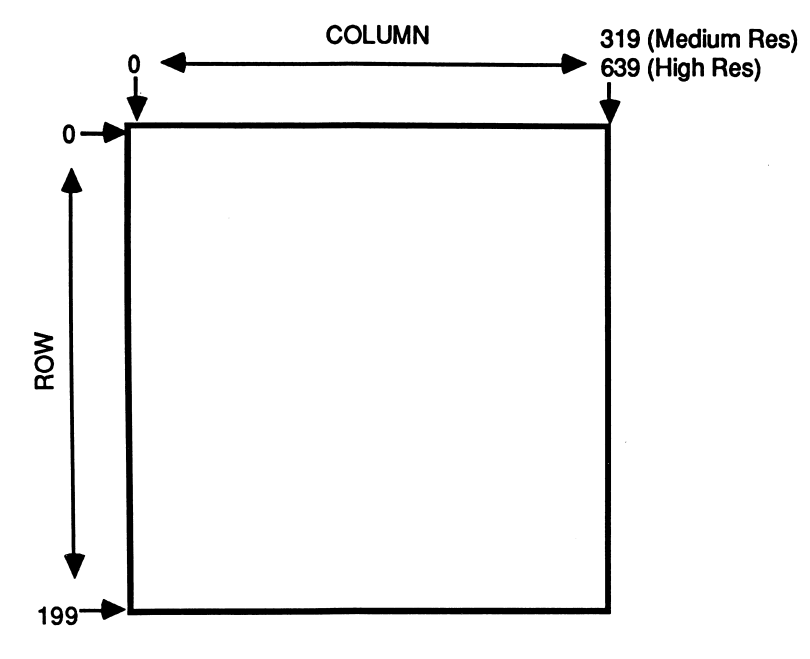

Figure 9-1 Graphic Modes

These calculations are carried out at the beginning of the procedure. The RAM location DIRECTIONX contains a zero value if the X-axis direction is calculated as a move from left to right across the screen (forward) or a nonzero value if the move should be from right to left (backward). The RAM location DIRECTIONY contains a zero value if the Y-axis move is calculated to be from the top of screen to the bottom (down), and a nonzero value if the move is calculated as a move from the bottom of the screen to the top (up).

Once the direction values have been set, the procedure (at label D\_\_L\_3) begins to draw the line specified. The macro @SET is invoked to set the pixel at the X/Y coordinates specified and in the color specified. The contents of RAM locations STARTX, STARTY, and COLOR are the parameters used in the argument field of the macro.

A byte in RAM (D\_L\_FLAG) informs the procedure whether all the values along either the X-or-Y axis have been exhausted. Bit 0 of D\_L\_FLAG is set when all the X values have been used, and bit 1 is set when all the Y values have been used. If, for example, there are 16 points to be graphed along the X-axis and 20 along the Y-axis, a line similar to that shown in Figure 9-2 will be drawn.

The procedure continues to increment the contents of memory locations STARTX and STARTY until their values equal STOPX and STOPY, respectively. If the initial values of the start positions are larger than the stop positions, STARTX and STARTY are decremented until they equal STOPX and STOPY. The loop from label

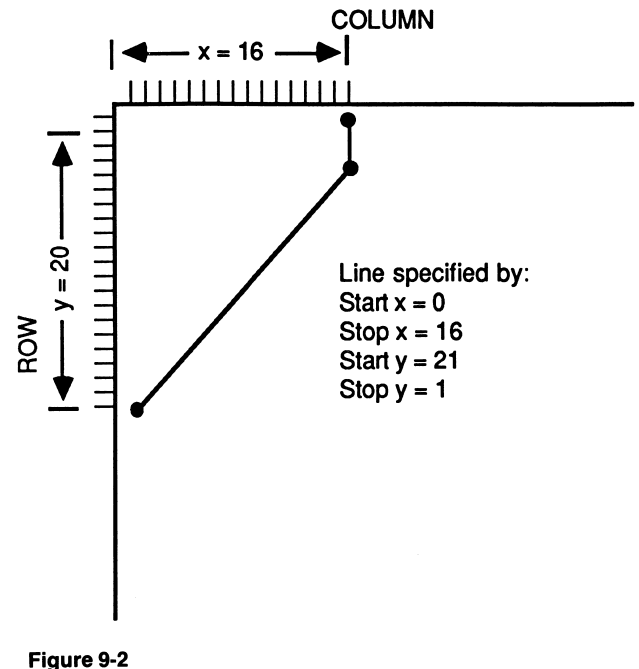

D\_L\_3 to U\_2 is executed until the start and stop coordinates are equal. The procedure then returns to the calling program.

#### The ERASE Macro

This macro erases a line by specifying the start and stop X/Y coordinates and a color combination of black on black. The foreground/background color combina tion effectively erases the pixel specified by the X and Y values. Notice in the macro definition just prior to the code segment, a call is made to the procedure DRAW\_LINE. The same procedure that is used to set a range of pixels can also he used to reset pixels. The only difference between setting and resetting a pixel is in the color code specified. White on black sets the pixel, and black on black resets the pixel.

#### Going Further

Study the macros used in the program (see also MACFLE.MAC). When you under stand how a line is specified and drawn, modify the program as follows: You may have noticed when running this program that the line drawn on the right-hand side of the screen is not flush with the rightmost column (639). Rewrite the portion of the program that draws this line, so that it is flush with the right side of the screen.

This program should give you some ideas of how to automate the many routine and tedious tasks which are involved in creating what are known as graphics primilives. Currently, there are no formal standards for graphics, although there are many proposals under study by the standards organizations. You might want to attempt to write a general purpose procedure to draw circles or some other geometric shapes.

Anyone could have shown you how to set a pixel on the screen through BIOS interrupt lOH/function OCH. What I wanted to do was to go the next step in Assembly Language graphic programming, graphics primitives.

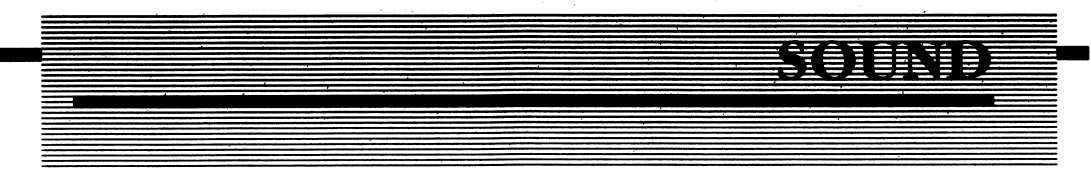

Like graphics, MS-DOS also lacks functions to allow Assembly Language control over the internal speaker of the IBM PC. To produce sound that varies in frequency and tone, the 8255-A Programmable Peripheral Interface (PPI) chip must be directly accessed. This means you can't create programs that can run on other MS-DOS machines, since you are not dealing with MS-DOS when you go directly to the chip to produce sound. The chances that a similar design exists in other MS-DOS machines cannot be guaranteed (although the COMPAQ computer does have a compatible design).

The IBM Technical Reference Manual contains a description of the PPI bit assignments and the speaker interface circuit on pages 1-12 and 1-23. You can turn the speaker on and off by gating either the 8253 timer output to the speaker or by setting and resetting bit 1 of port B of the PPI at port 6lH. The port can be read to obtain the current setting of the bits for the B port of the chip. This value should be restored after your program is finished generating the sounds at the speaker.

If bit 0 is set, the 8253 timer's output is gated to the speaker. Bit 1 must also be set to enable the gating of the timer's output to the speaker. In the program SOUND.ASM (see Listing 9-2 in Appendix D), the first method is used to generate sound via the internal speaker.

### The Data Segment

The sound generating procedure expects a frequency and a duration to be specified in the RAM locations FREQUENCY and DURATION. The values in the table FREQUENCY\_TABLE and DURATION\_TABLE produce a series of tones of varying duration at the speaker.

The frequency table is one word larger than the duration table. I used OOOOH as a terminator word to the table. The program terminates on seeing the end of data value OOOOH in the frequency table. Therefore, frequency values of OOOOH are not allowed.

### The Code Segment

The program starts by clearing the screen and displaying the message "Hit any key to begin SOUND!'' The @ WAITKEY macro is invoked (see Chapter 6), which waits for a key to be pressed.

After a key is pressed, the program moves one value each from the frequency table and duration table to the RAM locations DURATION and FREQUENCY. Once these locations are set up, the procedure SOUND\_GEN is called. This procedure pro duces the tone at the speaker.

The pointers into the two tables are then adjusted, and the next value in the frequency table is compared for OOOOH. If found, the program terminates and returns to MS-DOS. If the value is not OOOOH, the program jumps back to the label NEXT\_NOTE.

# Procedure: SOUND GEN

Sound generation occurs by setting and resetting bits 0 and 1 of port 6lH. A delay is executed after setting the bits, and again after resetting the bits. This delay deter mines the frequency of the note. The value stored at FREQUENCY determines the amount of time spent in the delay loops at FREQ\_OUT and FREQ\_OUT\_2. The entire process is repeated by a count defined in DURATION.

Interrupts are disabled at the beginning of the procedure and enabled prior to exiting the procedure. If this action were not taken, undesired interrupts could occur while the speaker is either on or off, causing the duration and the frequency of the tone to vary. The result would be an unstable tone, as the delays used in producing the tone would no longer be predictable.

You can incorporate the SOUND\_GEN procedure in your own programs. Simply set aside storage in your data segment for FREQUENCY and DURATION. Set these locations with the values desired and then call the procedure.

In the next chapter, I'll discuss the best of all worlds: MS-DOS, BIOS, chip level programming, and interrupts. All the concepts discussed thus far and some new ones will be demonstrated in a versatile data communications program.

# Simile Kattan

- 1. BIOS is an acronym for;
- 2. BIOS insures program compatibility through high level language statements. (True or False)
- 3. How many pages of text can be stored using the 80 by 25 mode of the color graphics adapter?
- 4. There are pixels available using the high resolution video mode.
- 5. The monochrome adapter uses a 320 by 200 medium resolution display. (True or False)

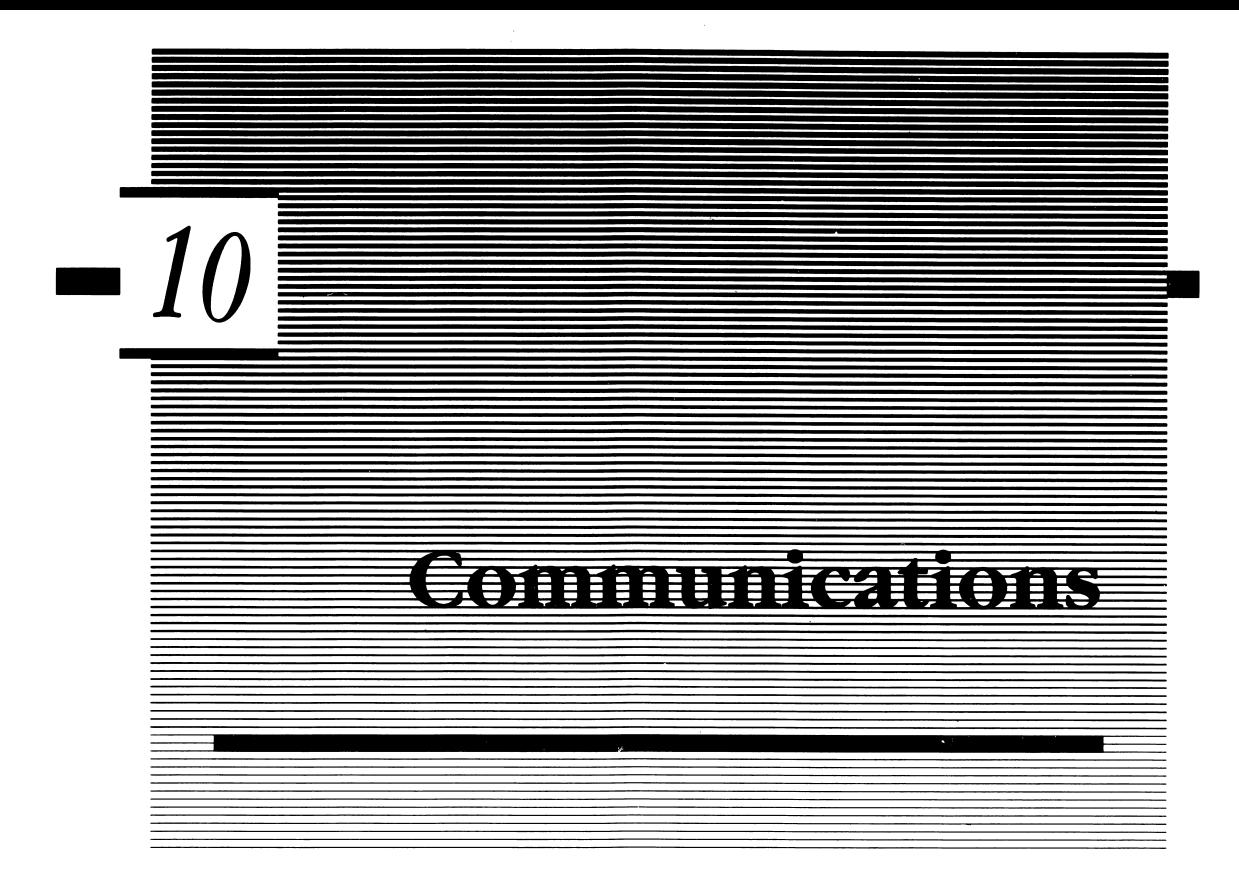

IBM is perhaps best-known in the computer industry for its ability to have its may diverse computing devices communicate with each other. This is not easy to accomplish. This chapter introduces you to the world of data communications and how to write your own communication programs in Assembly Language on the IBM PC.

1 stated earlier that it is nearly impossible to program an application if you as the programmer do not possess a working knowledge of the application. 1 have refrained from including application specific programming examples thus far; however, in this chapter 1 will concentrate on a full-featured telecommunications program.

There are several other books covering the subject of data and telecommunications more thoroughly than 1 can in this one chapter. Most notable are those from James Martin, whose books Telecommunications and the Computer and Design Strategy for Distributed Data Processing, are listed in the bibliography of this book. Martin is a recognized authority on the subject of data communications, and 1 refer you to his books for further information on the subject.

My intent in the first part of this chapter is to provide you with a background broad enough so that you will understand the terminology associated with data commu nications. 1 encourage you to take this background information and the program ming example in this chapter and improve upon both.

The second part of the chapter details how the programs COMM. ASM (Listing 10-1) and DLOAD.ASM (Listing 10-2) operate. These two listings can be found in Appen dix D. To use the programs, type in the source listings. Notice that certain variables and program entry points are marked PUBLIC and EXTRN in each module. This allows each module to reference variables that are defined in the other.

Once you have created the source files, use the IBM Macro Assembler to assemble the source modules into relocatable (.OBJ) modules. Once the object modules have been created, use the linker to link the files. To link the files type:

COMM.OBJ + DLOAD.OBJ

at the linker's prompt. Name the executable output file COMM.EXE.

## Communications Protocol

In order to communicate effectively, all the parties involved must agree on how the transfer of information is to take place. This set of rules is referred to as a communications protocol. Without it, neither party could effectively or efficiently communicate. I like to think of a communications protocol in terms of two people speaking different languages who are communicating without the ability to see each other. Imagine the problems involved in trying to ask the other person for a glass of lemonade. Without a protocol that has been agreed upon prior to commu nications, you'd probably wait years to get your lemonade. A protocol must be defined.

You must agree on the language you both will speak. If neither party is bilingual, you still have a problem. For computers, the most commonly used standard is ASCII, or the American National Standard Code for Information Interchange. ASCII is a 7-bit coded character set defining not only characters and number representation but also the use of control functions to facilitate the data transfer. Yet even with computers there may be a problem if they are expected to communi cate in an international environment. Like you and your nonbilingual counterpart, they may require some type of code translator or a different protocol.

Code translation is a problem. Although ASCII is one of the most widely used forms of data coding, there are other methods of coding the data for information inter change. Telex uses the 5-bit Baudot code to represent data. IBM developed EBCDIC, which is still another code set. If you were using an ASCII terminal and wanted to communicate on a Telex network, code translation would be required. The 7-bit codes sent from an ASCII terminal to one expecting to receive 5-bit Baudot would fall on deaf ears (or modems), so to speak. Another potential problem exists when the data are exchanged in a character set that was previously agreed upon, such as ASCII, and there are differences in national usage of certain characters within the set.

When do you talk, and when does the other party talk? Or is one party only a listener (receive only, or RO) and never talks? For computers, this correlates to full duplex, half duplex, and simplex operation. Full duplex allows two parties to transmit data to each other simultaneously. Both may talk at the same time, and they are allowed to talk about totally different subjects (remember the last time you asked your boss for a raise?). Half duplex dictates that only one party can transmit at a time. When the first party is finished talking (or transmitting), the other party can begin transmitting data. Simplex is a one-way-only type of communications. Receive-only devices (printers) or send-only devices (keyboards) are typical of devices operated in a simplex mode (Figure 10-1).

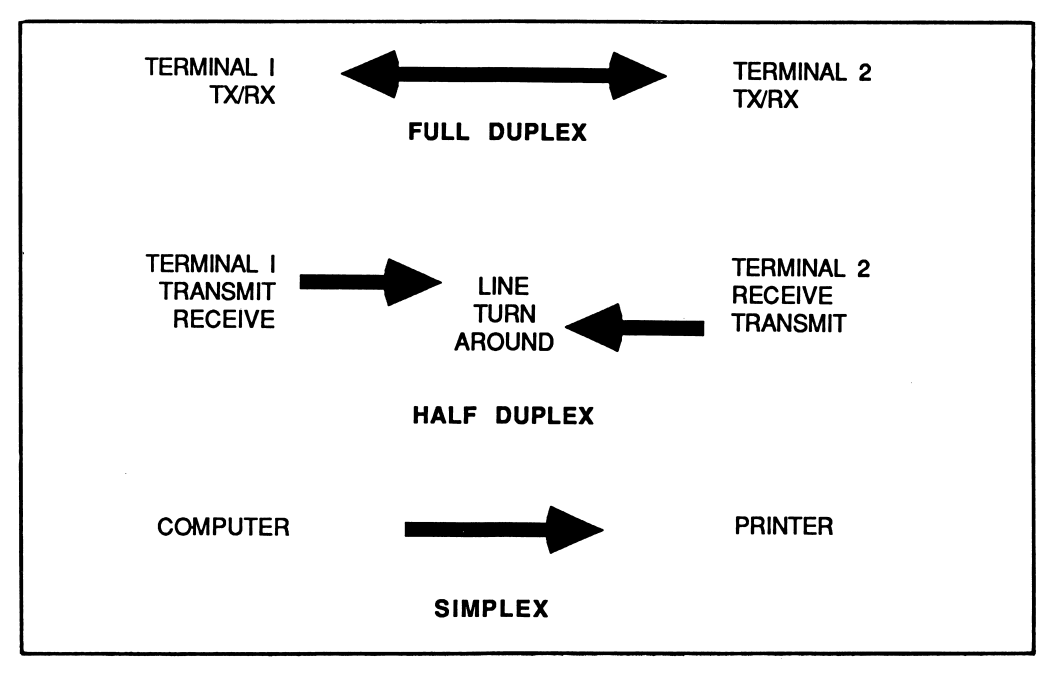

Figure 10-1 Full duplex, half duplex and simplex operation.

There are several other specifics that should be included in the protocol. Will there be error checking? If so, what type? Imagine if you were asking the head of state of a foreign country for a glass of lemonade, and your translator conveyed the wrong information to him and told him he was a real lemon. If the translation contains only a minor error, it may go unnoticed. If it is a big blunder, you could cause an international incident. When your computer transmits data, an error-checking protocol, such as parity checking, checksums, or more advanced methods, may be employed to detect and even correct errors. Data integrity is extremely important in communications of any type. There are many more types of protocols, some of which I'll discuss later.

### Methods of Data Transmission

Computers are able to move data in and out of memory or to and from a peripheral device, such as a printer, over multiple lines. This type of structure is referred to as a bus and contains multiple signal-carrying lines that run in parallel (Figure 10-2). Parallel bus structures are an efficient way to move data around inside your computer and to devices that are connected locally to it. An advantage to parallel transmission of data is that whole words, or bytes of information, are transferred at one time at very high speeds.

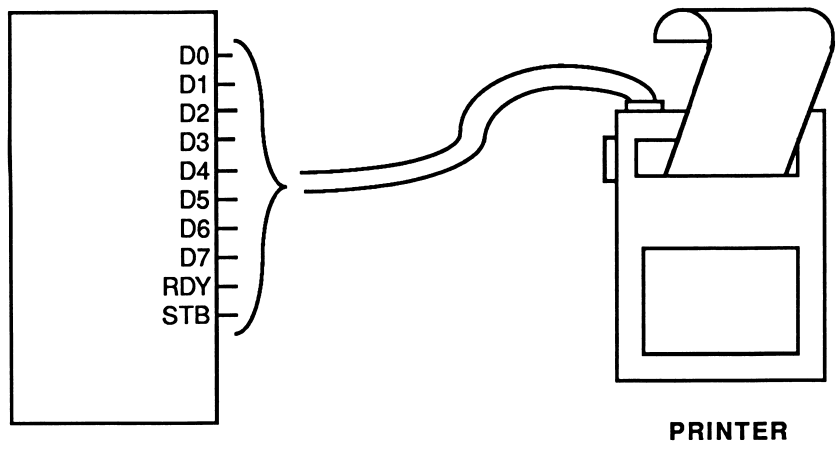

COMPUTER

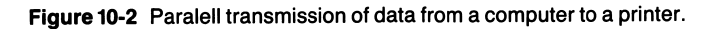

Eight data lines transfer the character to be printed, and the STB signal is used to strobe the signal into the printer's character buffer. When the printer's buffer is full or the printer is busy printing characters, the RDY (ready) line is disabled, inform ing the computer that the printer is not ready to receive any more characters. When the computer senses the RDY signal to be true, further data transfers will commence.

Each parallel line of the bus corresponds to a single bit of information of the data being transferred. A system can have more than one bus. Data, address, and control bus structures can all coexist as independent structures within the system.

When there is a long distance between the computer and an auxiliary device, parallel transmission of data becomes impractical. Being susceptible to noise, each signal also suffers from transmission line reflections, distortion, and line loss. The physical limitations of the medium (eight or more wires, as opposed to two for serial transmission) and the required in-line amplification to compensate for signal loss present a justification for a different type of transmission over long distances.

It's also more costly to run eight or more lines than it is to run only two wires over a long distance.

Even communicating between the computers I own, demonstrates the advantages of serial versus parallel communication paths. One of my computers is in my downstairs office, while the other is located on the second floor. The physical length of the transmission path is less than 20 feet, yet serial communications gives me the advantage of running only three wires as opposed to eight or more. I only need one wire for the transmit data wire, one for the receive data, and a ground. This is one of the simplest cabling schemes for serial communications, as you will see when we investigate the RS-232C serial interface standard later in this chapter.

In serial communications, each bit of the data word is transmitted in succession, with the LSB (least significant bit) transmitted first. This is done so over one wire (there is another wire for common ground). As shown in Figure 10-3, a character is transmitted in an asynchronous format by first sending what is known as a start bit to the receiving terminal. The start bit enables the receiving terminal to recognize the character bits which follow. The data are transmitted a single bit at a time. In Figure 10-3 the 7-bit ASCII letter N is being transmitted. The character is framed with start, stop, and parity bits.

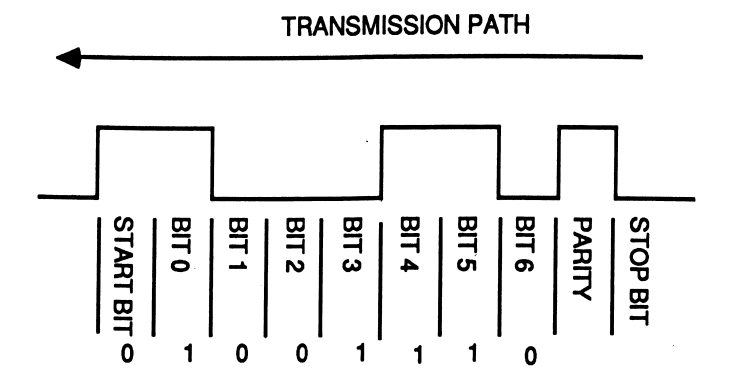

Figure 10-3 An example of serial data transmission.

Bit 0 is the first bit of the character to travel down the line to the receiving terminal. It is followed by bit 1, bit 2, bit 3, bit 4, bit 5, and bit 6. Bit 7 would follow if the data word were 8 bits long, instead of 7 bits. An optional parity bit can be specified as a part of the protocol and follows the data when parity is enabled (see parity discussion later in this chapter).

As data are transmitted one bit at a time, serial communication is slower than parallel transmission. The main advantage is the reduced cost of the transmission system and wire required to carry the signals. Additionally, serial communications lends itself nicely to transmission over common carrier networks such as the phone system or Telex network, whereas parallel communication does not. Your telephone does not have eight wires associated with transmitting voice over the network, it has only two or four wires. Therefore, it preludes the use of parallel transmission of data.

# The UART

A device known as a UART (Universal Asynchronous Receiver Transmitter) con verts the data received in parallel from the computer's bus to serial format required for telecommunications. The UART is a fairly sophisticated device which allows a great amount of flexibility in the character formats used in communications.

The UART is actually a dedicated microprocessor which has been designed to handle the communications interface and protocol. The UART is an integrated circuit consisting of a number of registers that are programmed to carry out the desired communication functions. The UART used on the Asynchronous Commu nications Adapter (ACA) in the IBM PC is the National Semiconductor INS 8250.

Table 10-1 lists the register ports of the ACA in the IBM PC. Programming the chip is fairly straightforward and is done for you initially by BIOS. However, you will have to establish the communications parameters as required by the specifics of your communications protocol. BIOS provides you with the necessary functions to accomplish this. I'll discuss protocol specifications in more detail when the programming example is presented.

### Telecommunications

The serial bit stream from your computer, which is in digital form, must be converted to audio tones for transmission over the telephone system (Figure 10-4). Originally designed to handle only voice, which is in analog form, the conversion

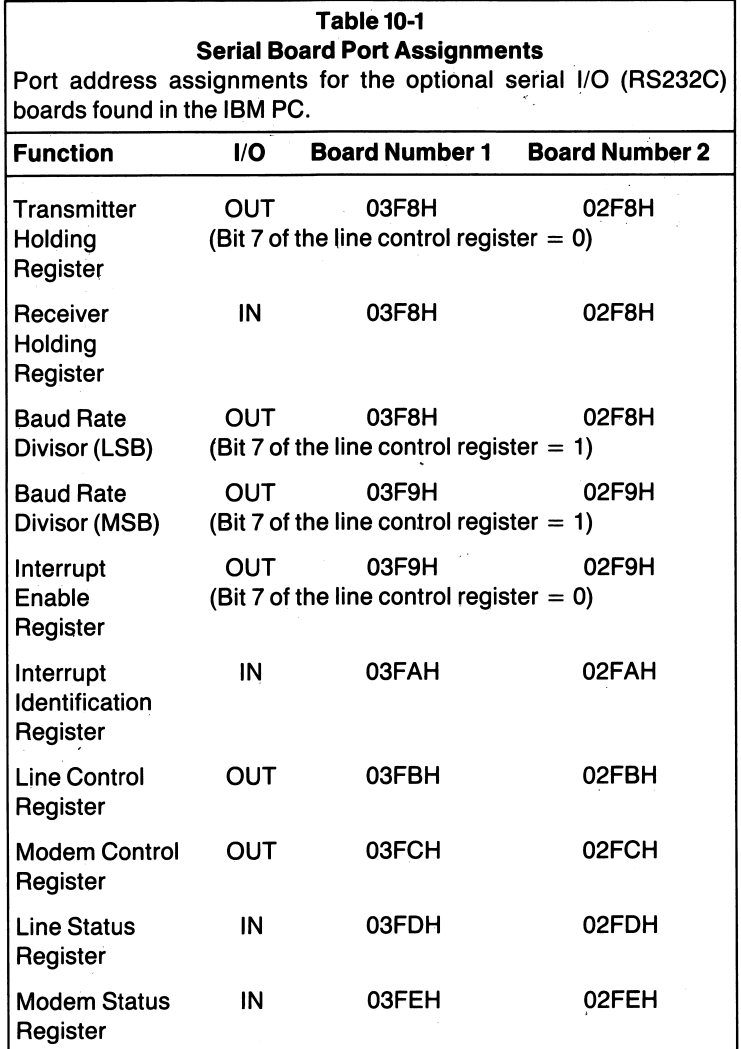

process is still a prerequisite to communicating data over most telephone circuits. The conversion is performed by a device called a modem. These frequencies (or tones), relate to the data's binary equivalent, binary 1 or 0. The U.S. frequency assignments are shown in Table 10-2. By dividing the audio spectrum into separate frequency assignments, two-way communications over a single wire may take place.

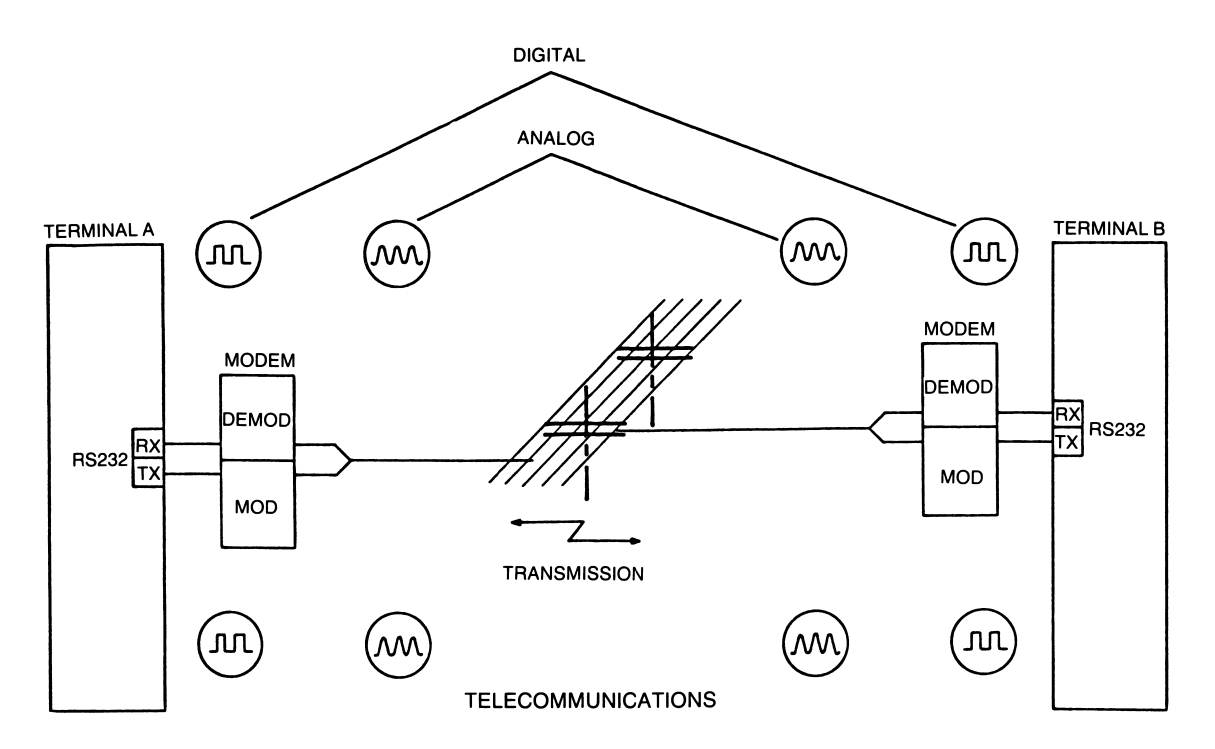

Figure 10-4A Digital to analog conversion of data via modems for transmission of data over common carrier facilities such as the telephone network.

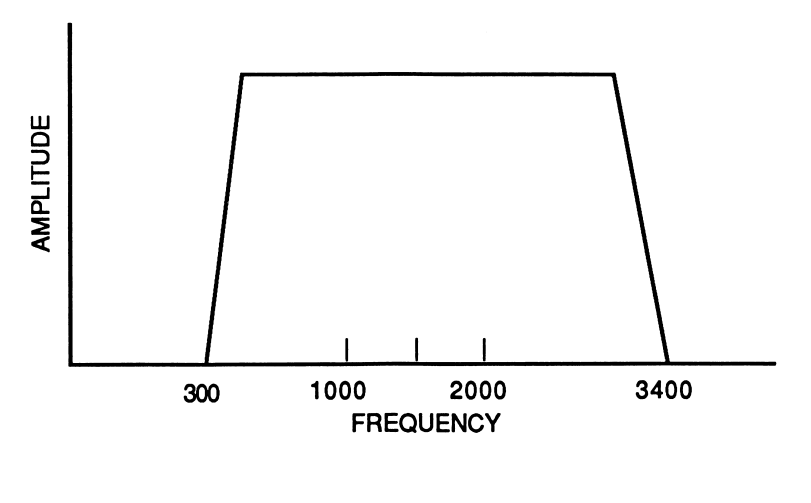

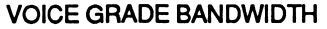

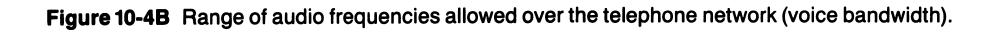

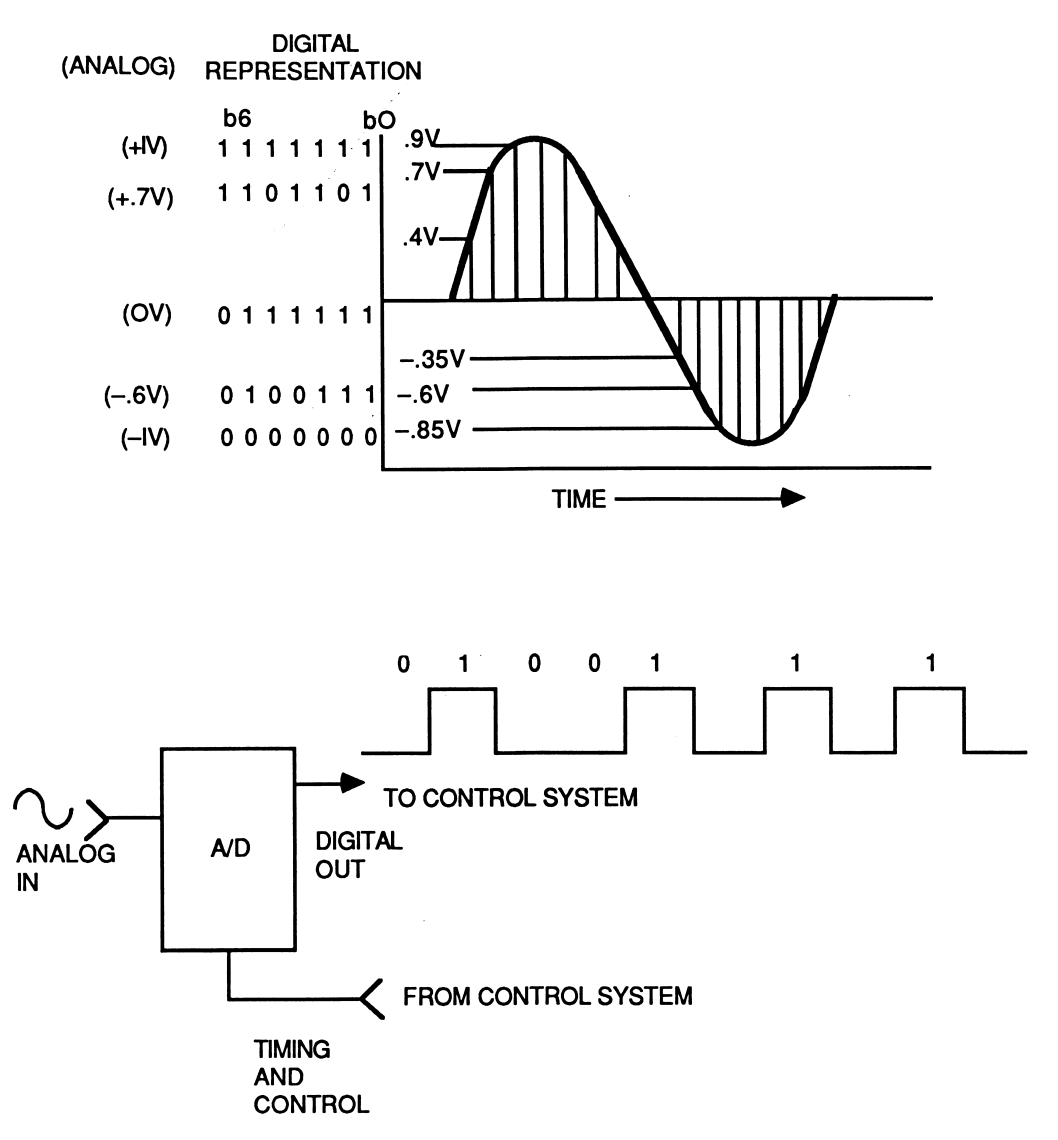

RESOLUTION ≈ .0156V/BIT

Figure 10-4C Typical method of converting an analog signal to digital form is through the use of an Analog to Digital Converter (A/D or ADC).

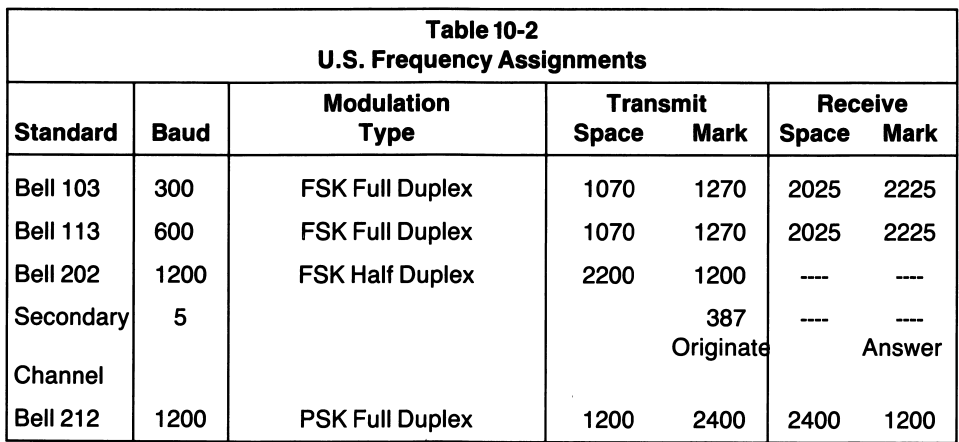

Also shown in Table 10-2 are the modulation type and duplex mode. For the Bell 212 modems, the modulation rate is half of the baud rate shown (e.g., 600), due to dibit encoding of the data. All transmit and receive frequencies are in hertz. (Table based on information found in Bell publications).

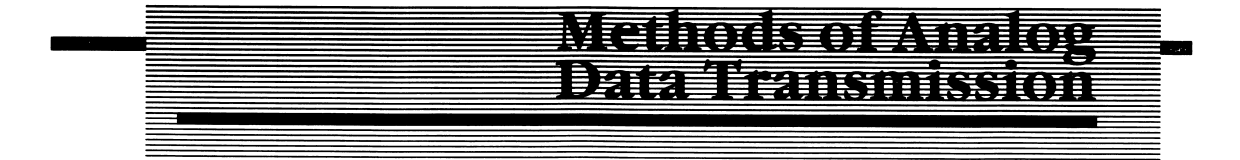

Analog signals are said to have a continuous range of possibilities, whereas a digital signal has two discrete possibilities. Figure 10-5 shows a typical analog signal, a sine wave. When used to communicate data, the sine wave is modulated by the data. Its amplitude, frequency, and phase are all capable of being modulated. Figure 10-6 shows the three fundamental types of modulation.

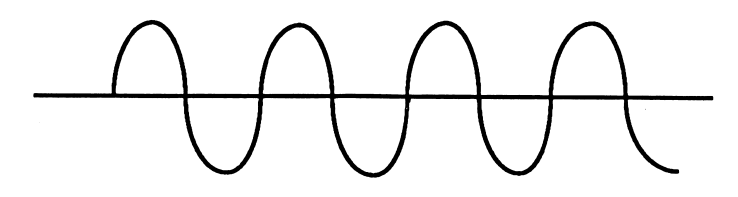

Figure 10-5

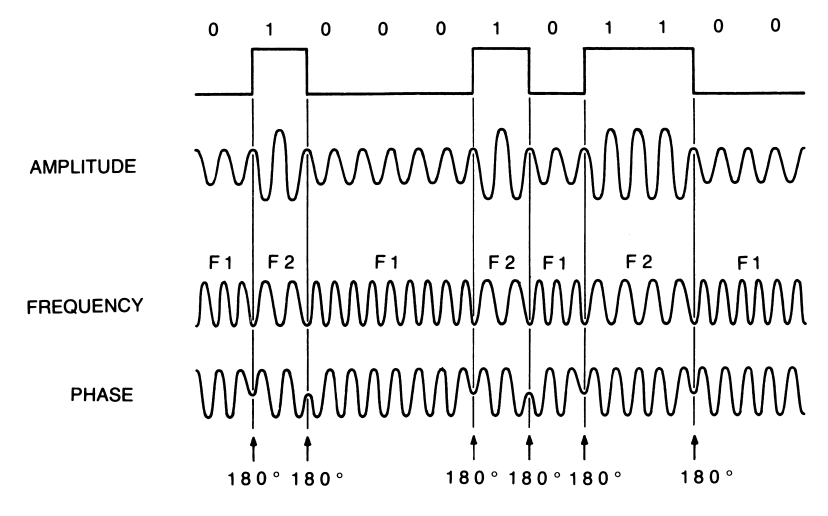

Figure 10-6 The three most common modulation techniques in use today. From top to bottom, amplitude modulation (AM), frequency modulation (FM), and phase modulation (PM). (Illustration based on the works of James Martin).

# Frequency Modulation (FM)

# Frequency Shift Keying (FSK) —

FSK is a mode of FM whereby data is transmitted over telephone circuits by shifting the carrier frequency in response to a binary 1 or 0. The logic level (1 or 0) is determined by the data being sent. By allowing one frequency to designate a mark (binary 1) and another to designate a space (binary 0), digital data can be transferred from one point to another. The data is modulated at the sending terminal and demodulated by the receiving station. FSK is also referred to as F1, F2 transmission.

# Phase Modulation (PM)

Phase modulation is used in higher speed transmissions (typically 2400 to 4800 bps). The phase of the waveform changes in response to binary 1 or 0. Table 10-3 depicts what is known as dibit phase encoding. Two bits are grouped together, dictating the number of degrees the carrier will change in phase. Receiving equip ment interprets the phase shift and reinstates the proper binary grouping. Phase encoding is also used to group more than two bits together in transmission.

A grouping of 2 binary digits causes tbe carrier wave to shift in phase by the specified number of degrees. By grouping multiple bits of information to each

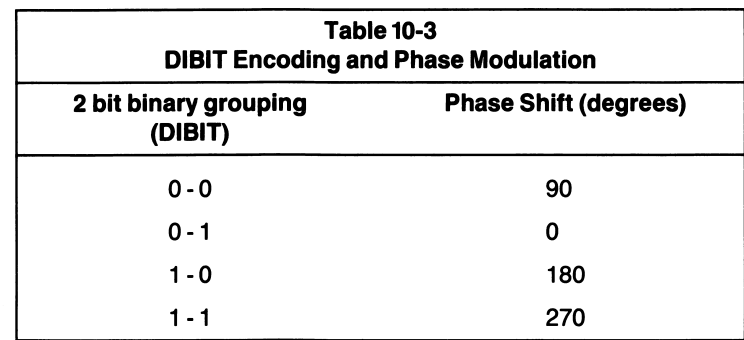

signal change, the modulation rate, or baud rate, can be lower than the total number of bits transferred in one second.

# Amplitude Modulation (AM)

This technique varies the amplitude (voltage or current) of the carrier wave in response to the binary data. We are all accustomed to hearing this term used in conjunction with AM radio stations. The same technique is applied in data commu nications. Amplitude modulation requires more power and is more susceptible to noise than the two methods previously discussed.

Another aspect of the AM signal is the bandwidth, or range of frequencies the signal must occupy. For voice, the highest frequency used in telephony is approximately 3400 hertz (see Figure 10-4). A characteristic of AM signals is the generation of sidebands, or new frequencies formed by the mixing of the carrier wave and the modulating tone. Sidebands are created that are the sum and the differences of the modulating waveform. Therefore, the total bandwidth of an AM signal modulated by a voice is 8000 hertz, or twice the highest frequency used to modulate the carrier. AM systems are usually not employed in data communications.

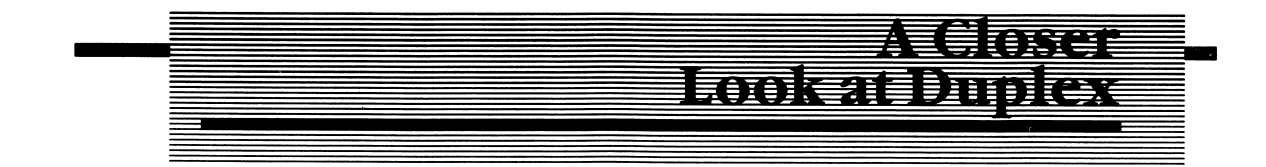

# Full Duplex

On a full-duplex communications channel, data transfers are allowed in both directions simultaneously. A four-wire circuit is most often used for full-duplex

operation. Two wires carry data in one direction, while two others carry data in the opposite direction. Two-wire systems can be used if the audio spectrum is partitioned to provide separate receive and transmit frequencies. Figure 10-7 demonstrates how transmission over a 2-wire circuit takes place.

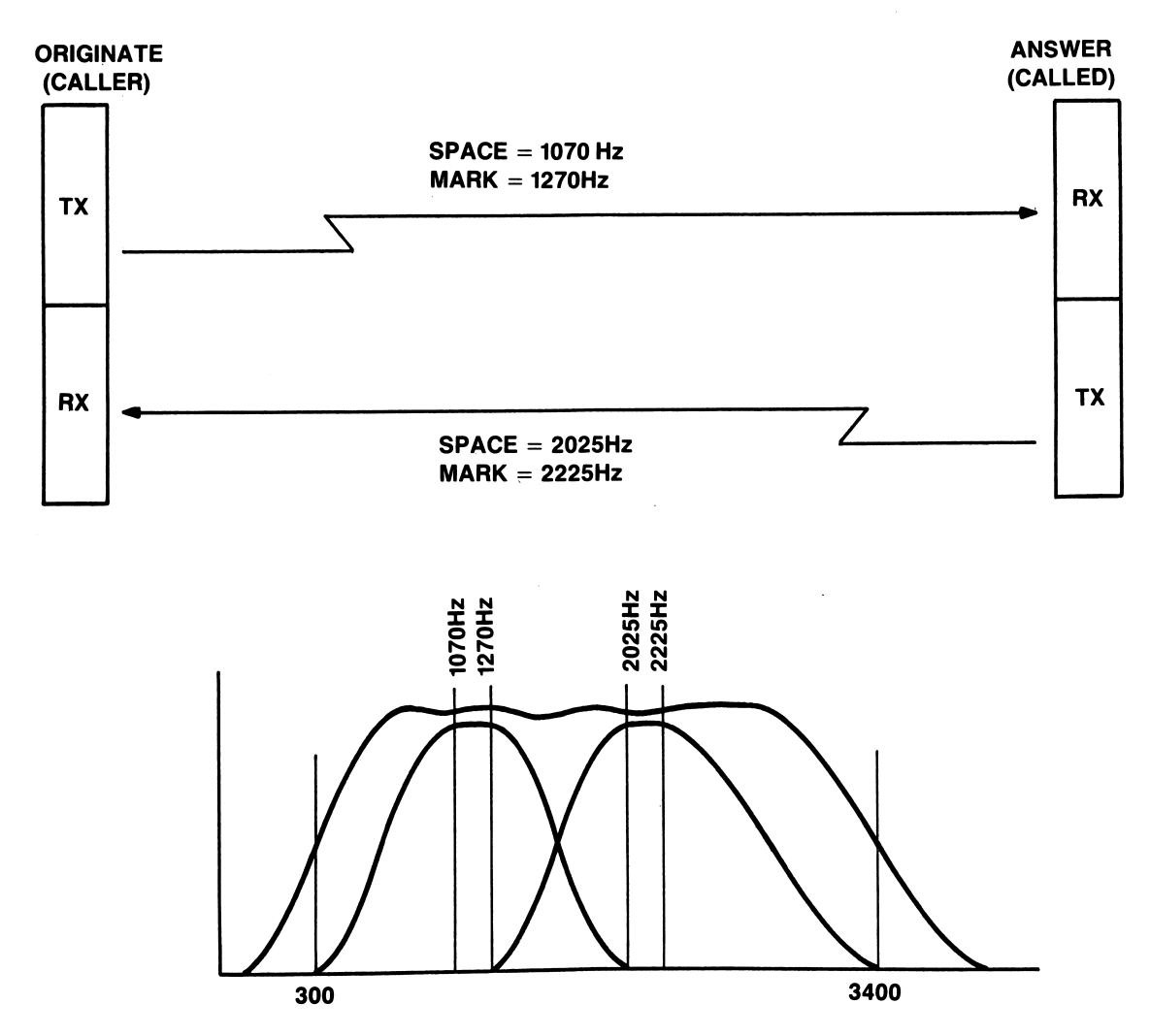

Figure 10-7 Full-duplex frequency assignments. By segmenting the available bandwidth of a given. communications channel, a single wire can be used for full-duplex communications.

The transmit frequencies for the originating terminal are the receive frequencies for the answering terminal. The receive frequencies for the originating terminal are the transmit frequencies of the answering terminal. Bandpass filters restrict the bandwidth of each station's receiver, preventing one station from listening to its own frequencies. One station (or modem) must assume the originate mode, while the other terminal assumes the answer mode. If both stations were set to answer or both were set to originate, no information would be transferred.

# Half Duplex

Half duplex is a communications mode whereby only one party can transmit at a time. When the transmission is complete, the other party can transmit, while the first can only receive. In order to accomplish true half-duplex communications, the transmission line must be turned around when it is the other party's turn to transmit. Line turnaround can take 250 milliseconds or more; therefore, the line is not utilized to its fullest capacity. Remember full duplex allows simultaneous 2 way transmission, without the need to turn the line around. There is no dead time while the transmission line must be turned around. Full-duplex operation, there fore, uses the transmission medium in a more efficient manner. The frequencies used in half-duplex and simplex operation are shown in Figure 10-8.

When operating a half-duplex channel, each terminal may locally echo each character it transmits. Local echoing to a CRT or printer is common in half-duplex systems. Since only one station is allowed to transmit at a time, there is no echoing of characters from the receiving terminal. It cannot transmit until the sending station is finished. Without a local echo option when communicating over a halfduplex channel, you would never see the characters you were transmitting.

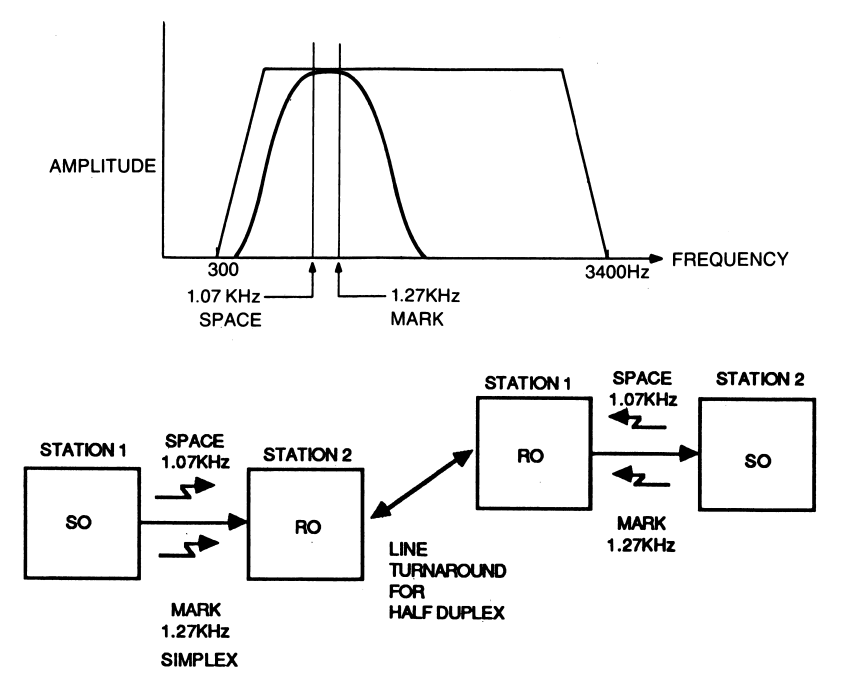

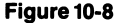
In full-duplex operation, the host or main computer often echoes the characters back to your terminal as it receives them. If your terminal were to provide local echo, two characters for every one transmitted would appear on your CRT, the one the remote terminal sent back to you and the one your local echo function provides.

# Simplex

Simplex operation (Figure 10-9) is a one-way-only data link. Two examples of simplex operation are line-of-sight communications and television signals that are broadcast to a satellite and retransmitted to a ground or earth station (receiver). Each path of the data link is one-way-only and constitutes a simplex channel. Keyboards, printers, and other receive-only or send-only computer peripherals are examples of simplex devices you may be more familiar with.

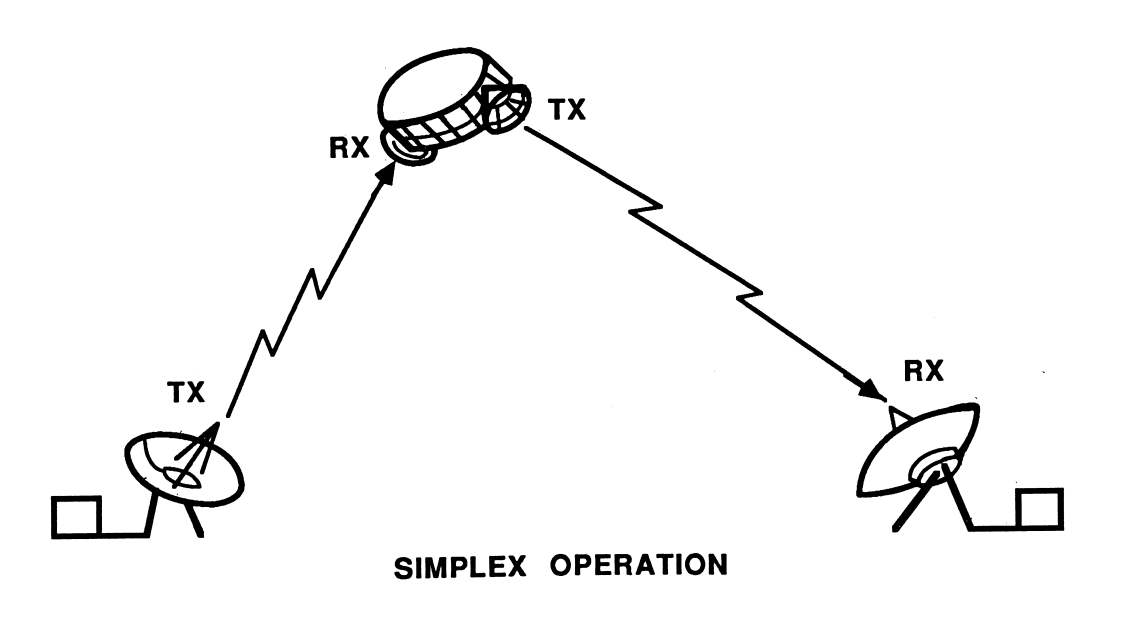

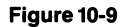

### 医造细胞毒 **MONEY CONFIDENT** 986 sit<del>a</del> iteritatio **Communitier form**

# Asynchronous Communications

Asynchronous transmissions are data transmissions which do not require a sepa rate clock or other timing element to be sent by one terminal to synchronize reception by the other. Asynchronous communications are typically irregular (characters are transmitted on an irregular basis such as from a keyboard) and framed by a start and stop bit. Each character, as it is transmitted, has a start bit inserted in the data stream before the first bit (bO) is sent. After the last bit of the data word is sent, a stop bit of a specified interval is inserted.

During idle line conditions (when no characters are being transmitted), the line assumes the marking state, which is equivalent to a binary 1. The start bit is the reference element that notifies the receiving terminal a character is being transmit ted. Being opposite that of the idle line condition, or binary 0, the start bit assumes what is known as the spacing condition. The receiving terminal interprets the data bits following the start bit as character data and looks for a valid stop bit designat ing the end of transmission. The stop bit may be of variable length.

For example, in 5-bit Baudot, the stop bit is 1.5 bits in length. It occupies one complete bit timing cell and half of another bit cell to signal the end of the character. This is the minimum amount of time the transmission line must be held in a marking condition between characters. If another character is not ready to be sent, the line is returned to idle and remains in the marking state until the next start bit occurs.

A disadvantage to asynchronous communications is its inefficiency when com pared to synchronous forms of transmission. Since two or more extra bits are required in the transmission of each character, a great deal of time is spent sending framing information and not the actual data. For example, if transmitting standard 7-bit ASCII, with parity checking enabled and, with I start and I stop bit, 3 out of every 10 bits would be used to convey timing and error-checking information. That is, 30 percent of every character transmission time is used for supervisory func tions.

# Synchronous Communications

Synchronous communications can be thought of as a block oriented data transfer technique. An entire block of data is transferred at a time, instead of a single character as in asynchronous communications. Because transmissions occur with out framing every character with start and stop bits, communications are faster and the transmission is more efficient.

Sending and receiving parties must be synchronized whenever communications are to occur. Since the data words or characters are not framed by synchronizing bits, the entire block being transferred is framed by synchronizing characters or flag characters. A clock or timing character must be transmitted when the line is idle to keep the communicating terminals in synchronization.

The ASCII control code SYN is often used to begin a frame or block of data. When the line is idle, SYN (SYNchronize) is transmitted. This control code allows the receiving terminal to synchronize to the data frame that follows. It starts a clock in the modem or receiver of the receiving terminal, which locks in on the control and data characters, or bits following the SYN character. An example of a synchronous frame is shown in Figure 10-10.

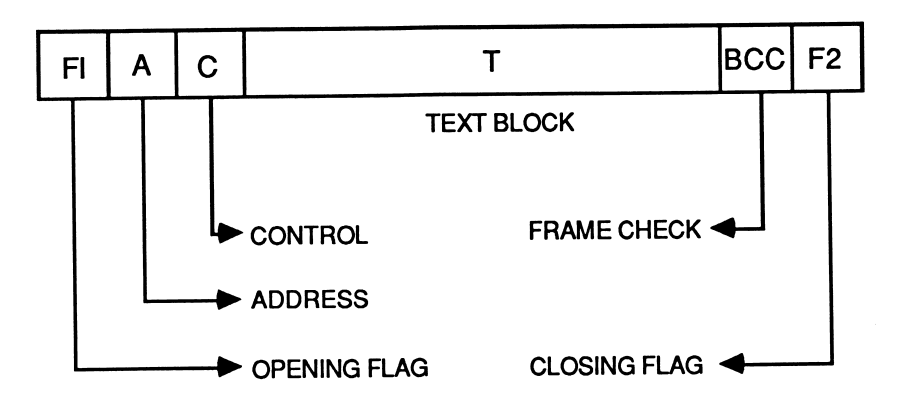

Figure 10-10 A frame of information as formatted by synchronous data line control communications.

Each frame begins with an 8-bit flag sequence of binary 01111110. The frame ends with a flag of the same binary representation. The address and control fields are each 8 bits in length. The text block must be a multiple of 8 bits and is followed by a frame check sequence that is 16 bits in length. The frame ends with an 8-bit flag sequence.

The frame is divided into fields, each carrying specific information ahout the text or the communications in progress. For example, a header may precede the text that not only contains the SYN character but also may contain address information, the length of the block being transmitted, and a block number identifying which block in a series of blocks is being transmitted.

The trailer usually contains error-checking information, such as a checksum which is generted on the body of the block or a Cyclic Redundancy Check (CRC) of the block. It may also contain a closing byte or flag. SDLC opens a block with the binary flag 01111110 and closes the block with the same flag.

The receiving terminal keeps track of the current block number and verifies the error-checking codes received in the frame. If it detects an error, such as the wrong checksum, it sends a Negative AcKnowledgement (NAK) to the sending terminal. The NAK may he in the form of a block, complete with header and BCC, or the ASCII control code NAK may be all that is sent to the other computer.

The NAK tells the other terminal to retransmit the last block (or blocks) of informa tion, because they were received in error. However, if the receiving computer signals back with the control code ACK (ACKnowledgment), it is saying that it found no errors, and it agrees with the checksum or CRC that was received. This handshaking continues until all blocks are transferred. Usually the code EOT (End Of Text) signals the end of the transfer.

There are several high level protocols associated with synchronous block oriented data transfers. They also provide more sophisticated error checking than parity checking allows for in asynchronous communications. Some of the more popular synchronous protocols in use today are HDLC (CCITT and ISO recommendations), ADCCP (Advanced Data Communications Message Protocol, defined by ANSI), BISYNC (Binary Synchronous Communications Protocol), SDLC (Synchronous Data Link Control, developed by IBM), and DDCMP (Digital Data Communications Message Protocol, developed by Digital Equipment Corp.—DEC).

SDLC is a bit oriented protocol. The individual hit positions within the frame take on significance as to the information they represent. Bits 0-7 are always the opening flag character, and hits 8-15 always contain address information as to the frame's origin or destination. The significance these hit positions represent never changes when using this protocol. Other protocols may be classified as byte or character oriented in nature.

Since a block of data can consist of multiple bytes, or characters, and framing occurs only once for each block, line efficiency is increased over asynchronous protocols. As an example, let's pick a block length of 1024 characters each consist ing of 7 bits (7168 bits). If we assume 16 bits for beginning and ending flags, 16 bits for the address and control fields, and a l6-bit frame check sequence, only 48 bits of the total 7,216 hits are used for control information. Only .66 percent is spent sending framing and nondata oriented information.

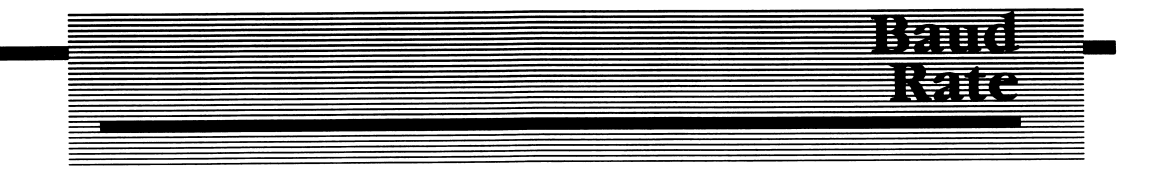

Baud rate is probably the most misunderstood term in telecommunications. What baud rate describes is the modulation rate of the data being transferred. It is usually equated with data being transferred in Bits Per Second (BPS). Baud rate actually is equal to the total number of signal elements per second. If 300 signal elements are sent in one second, you are transmitting at 300 baud.

There are other techniques in data communications that allow more than 1 bit to be transmitted each time the signal changes. Therefore, the baud rate could be less than the bits per second. By grouping binary digits into dibits and using phase shifts to modulate the carrier, each signal change would correspond to 2 bits. Tbe baud rate would be half the bps rate of the transfer. Table 10-3 illustrates the use of dibit encoding to phase modulate the carrier.

Baud rate can only be equated to bits per second when a single binary digit (bit) corresponds to a change in signal. In most low speed communications (300 bps to 1200 bps), the modulation technique used is FSK (Frequency Shift Keying), where bps is equal to baud.

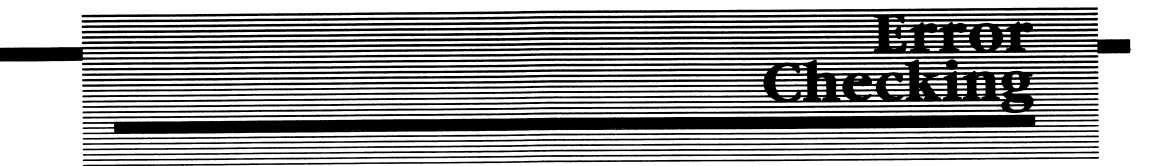

With any type of communications, error checking is extremely important. If the ability to insure the data integrity of the channel is left to chance, it could easily ruin or seriously degrade our communications capability. Noise is an ever-present companion to any electrical signal. Not only are transmitted signals susceptible to noise, they also are a source of noise to other transmissions.

This type of noice source is commonly referred to as crosstalk. It's evident when you place a telephone call to your long-lost brother, and you can clearly under stand another conversation being carried on another circuit. A signal generated from another source is interfering with signals generated by you and your brother. Noise on telephone circuits can be caused by telephone switching gear, atmo spheric conditions, or circuits in close proximity to each other. The faster the data transfer rate, the more bits or characters will be lost due to noise.

Another type of noice source is the impulse or random source. It can be likened to a noisy car randomly driving by your house (see Figure 10-11). If, in the middle of a conversation you're having with a neighbor, the car backfires, a portion of the conversation may be lost. If tbe car suffers from some other abnormality, such as a missing muffler, many words may be lost. In data communications, this type of impulse noise is referred to as burst noise. The higher the communications rate, the more serious the problem. Rather than losing one or two bits (words, in our human to human analogy), entire characters may be lost due to bursts of noise on a data communications channel.

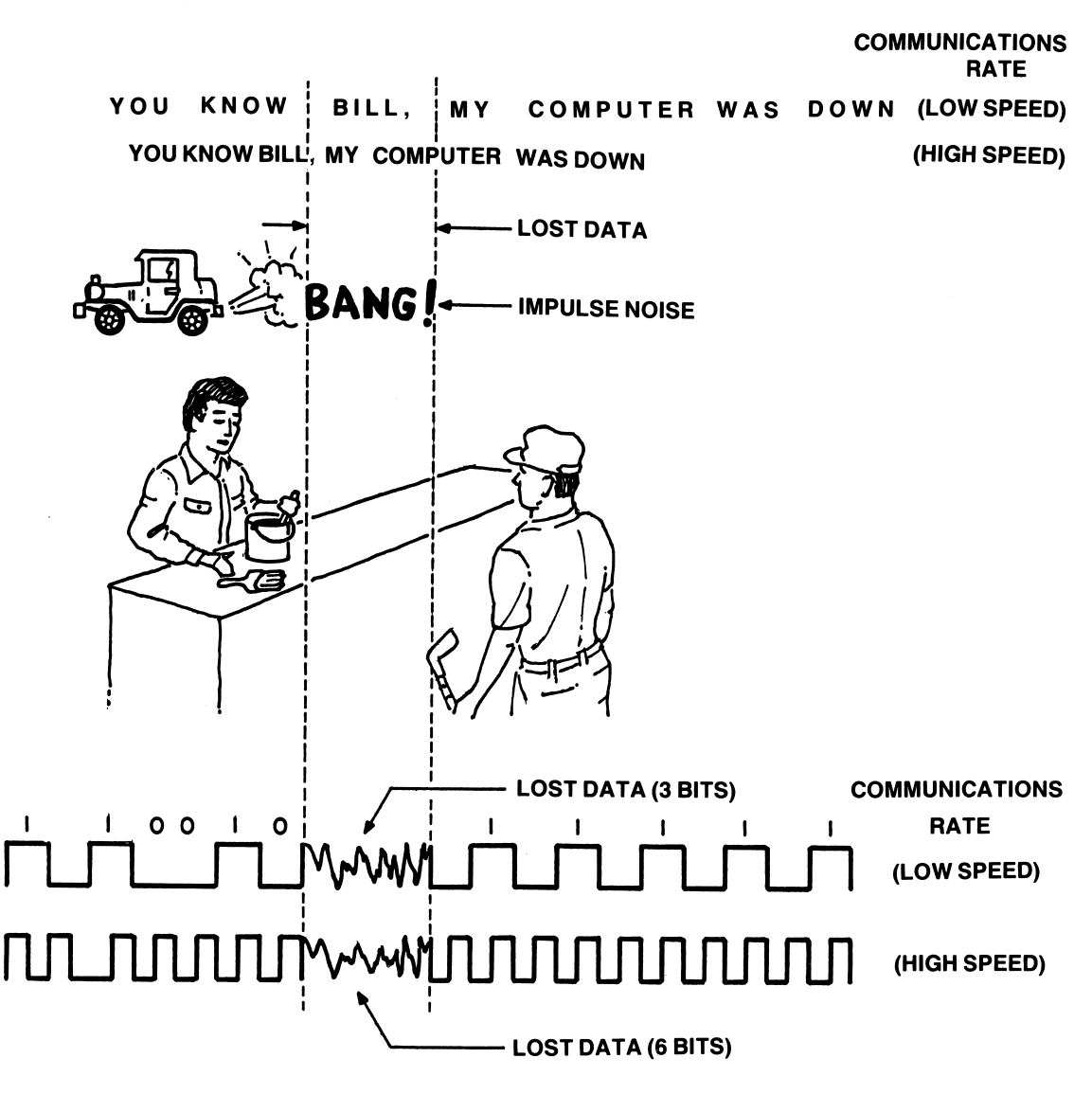

Figure 10-11

There are other contributing factors to the degradation of transmitted signals aside from the noise that affects communications. Electrical properties of the transmis sion medium can distort the signal to a point where it is rendered useless. Signal repeaters capable of regenerating the signal must be located at reasonable distances from the transmitting source. When the signal is regenerated, the signal's level (amplitude), phase, and frequency characteristics are restored, noise is removed, and the signal is retransmitted to the next repeater or to the final destination.

# Parity

Parity is an error-checking technique associated with asynchronous communica tions. It is an optional bit inserted into the data stream that is dependent on the total number of bits set to a logic 1 in the data word. The total 1 bits, therefore, may be an odd or even number.

The examples shown in Figure 10-12 demonstrate how parity is determined. If odd parity is being used, the total number of logic 1 bits must be an odd value. Conversely, the total number of logic 1 bits must be even if even parity is used.

When parity is enabled in asynchronous communications, the total number of binary ones that occur within the word must be even or odd. The state of the parity bit is dependent upon the parity type you choose. It is set to a binary one whenever the total number of binary 1's in the word does not equal the parity mode (even or odd) that you have chosen. Examples are shown for both even and odd parity in Figure 10-12.

Assume for a moment you are communicating with odd parity. The binary repre sentation of the ASCII letter A is 1000001. There is an even number of binary ones in the code; therefore, the parity bit would be set to a binary 1 to make the total an odd number. The ASCII representation for the letter C is 1 0 0 0 0 11 (43 hex) and contains an odd number of binary ones. Thus, the parity bit is reset to zero for this character.

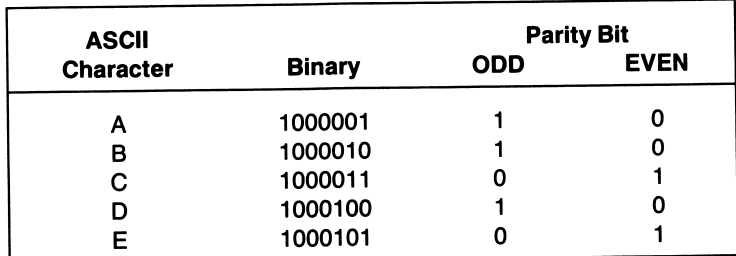

Some terminals use what is referred to as marking or spacing parity. In this case the parity bit is always set to a mark or space. It will never vary.

Figure 10-12 Examples of the use of parity

Other error-checking techniques are more elaborate. A Cyclic Redundancy Check (CRC) is often appended to a synchronous frame. The CRC is generated by multi plying the transmitted data against a known polynomial. I refer you to the bibli ography for additional reading material on higher level error-checking and correction techniques.

Montens

Modem stands for MOdulator/DEModulator. A modem modulates or demodulates an analog signal for data communications. The telephone system is designed to accept an analog signal (your voice) and transmit it to a central office for further conditioning before sending it on to the party at the other end of the line. Being analog in nature, the system requires the data be converted from your computer's digital signals into analog form before it is transmitted over common carrier lines. The modem does this.

Most low speed modems (up to 1200 bps) use Frequency Shift Keying (FSK) to translate digital binary to audio frequencies within the bandwidth of the tele phone. The telephone company limits the bandwidth allowed for voice transmis sions over the switched public network to between 300 and 3400 hertz. By using different frequencies within this spectrum, each modem is able to generate or recognize a binary 1 or 0. Table 10-2 shows the accepted US standard frequencies for binary transmission.

By dividing this band into smaller bands of frequencies, two-way transmission can occur over a two-wire system (one wire for signal transfer and one wire for common ground). The operating mode of each modem (originate or answer) dictates which set of frequencies is used for transmit and receive.

The frequencies are termed mark (binary 1) and space (binary 0). The sending modem modulates the carrier by shifting its frequency, in response to the binary equivalent presented to its transmit data input. The receiving modem demodulates the signal by converting the frequency shift to the binary equivalent required by your terminal.

Most modems are interfaced to a computer or terminal by connection to an RS-232C interface. This interface is a well-defined standard for interconnecting Data Terminal Equipment (DTE) and Data Circuit terminating Equipment (DCE). Recently, there has been a number of computers boasting of internal, or Direct Distance Dial (DDD), modems. All that is required is to connect the telephone cable to the RJ-11 jack of the computer. The modem is built into the unit, as is the telephone interface. Single chip modems are now available from a number of manufacturers. Texas Instruments, Motorola, and Advanced Micro-Devices pro duce single chip modems. The chips still require support circuitry, such as FCC approved data access arrangements, which connect the modem to the phone.

An acoustic coupler is an interface consisting of a modem, but it is coupled to the telephone system acoustically. It contains a microphone and speaker that interface to the telephone without any wires being connected to the system. Most acoustic couplers operate at 300 baud of less, but there are some available that allow operation at baud rates of up to 1200 baud. To establish a call using an acoustic coupler, first the call is manually dialed. When the answering tone is heard through the telephone receiver, the handset is placed into the cradle of the coupler, and the coupler is placed in originate mode. The microphone and speaker of the coupler transmit and receive the frequencies required for transmission to and from the handset acoustically.

# The RS-232C Standard

The RS-232C Standard (International Standards CCITT V.24 and V.28), developed by the Electronics Industry Association (ElA), defines pin assignments for the connection of Data Terminal Equipment (DTE) with Data Circuit terminating Equipment (DCE). The standard defines the electrical, mechanical, and func tionality of interconnecting circuits. Copies of the standard may be purchased from the ElA at 2001 Eye St., N.W., Washington, D.C. 20006.

Table 10-4 contains the signals and pin numbers where the signals appear on a standard RS-232C connector. Although the niost popular connector is the DB-25 connector (as used on the IBM PC asynchronous communications adapter), the standard does not specify the actual connector to be used. The international standard 1S2110-1980 does specify the 25-pin connector and pin assignments. In their forward to the RS-232C standard, the ElA points out there are some incom patibilities between the RS-232C and the ISO (International Standards Organiza tion) standard.

Whatever connector is used, the signals should be used in a uniform manner and appear on the designated pins. You should also be aware tbat the received line signal detector signal is commonly referred to as Carrier Detect (CD). It signals to the DTE that a carrier has been detected by the DCE. If the signal is in the off state (mark), then the DCE is either not receiving a valid carrier, or it is receiving one unsuitable for demodulation.

Table 10-5 contains the electrical and logical conditions the circuits assume. Inter change voltage refers to the voltage present at the interface connector pin for a given circuit. For example, the circuit DTR (Data Terminal Ready) is on pin 20 of the connector. The standard defines the circuit as being active (on), when the voltage is positive (between  $+3$  volts and  $+25$  volts). DTR would be in what is

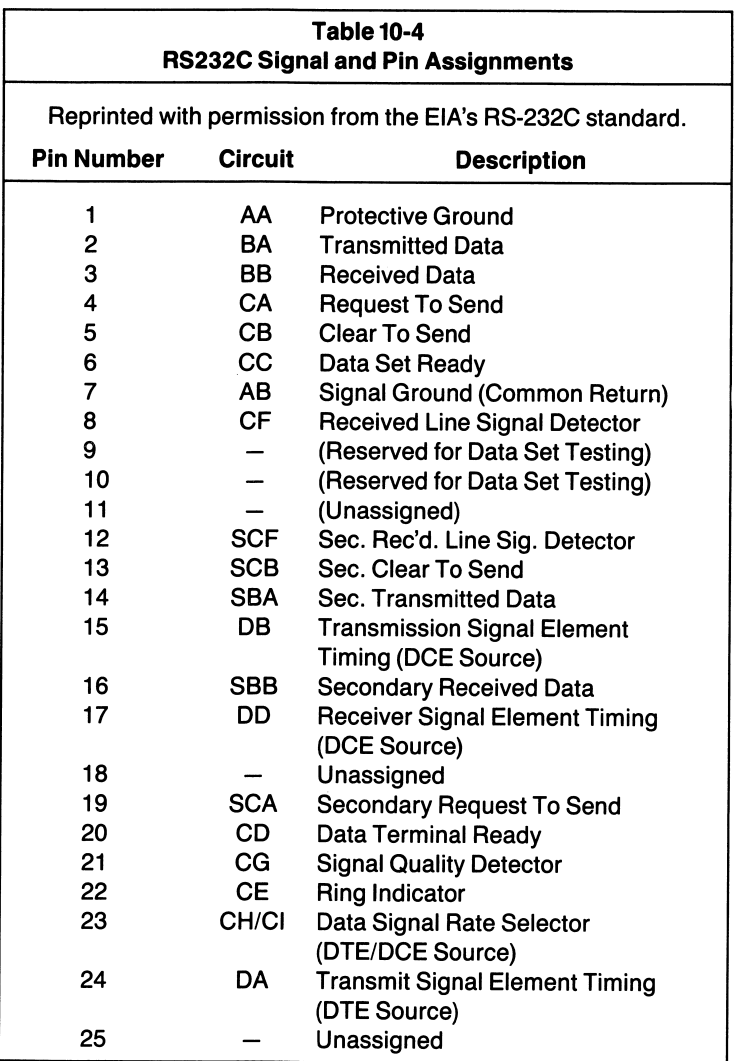

termed as the spacing condition, with a binary equivalent of 0. When put in the marking state, the circuit's voltage is negative  $(-3 \text{ volts to } -25 \text{ volts})$ , the binary equivalent of 1. All signals follow this convention. Furthermore, the drivers associ ated with each signal must be able to withstand short-circuit conditions on their outputs.

Using the IBM PC as an example (see the IBM Technical Reference Manual), DTR is presented to the DB-25 connector through U12, an RS-232C driver. The driver performs a voltage shift and inversion on the TTL level data presented to its input. Therefore, to properly set DTR to the active condition on this computer, it is necessary to set the control bit for DTR to TTL logic 0 (0 volts). Due to the voltage translation and inversion (0 volts to  $+12$  volts) of U12, the signal is in the spacing or

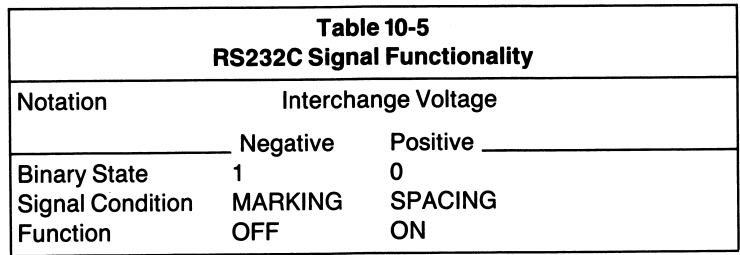

on condition. If a logic 1 is output to the driver, the circuit assumes the off condition. Table 10-6 depicts signals used on the IBM PC for data communications.

Terminals can communicate up to 50 feet using the RS-232C interface and at speeds up to 19,200 bps. I'll discuss the RS-232C and its implications in the following text. You are advised to write to the ElA at the address given above and obtain copies of the standard. Related EIA interface standards are the RS-422, RS-423, and RS-449. The RS-449 standard permits transmission speeds up to 2 million bits per second and cable lengths of up to 60 meters.

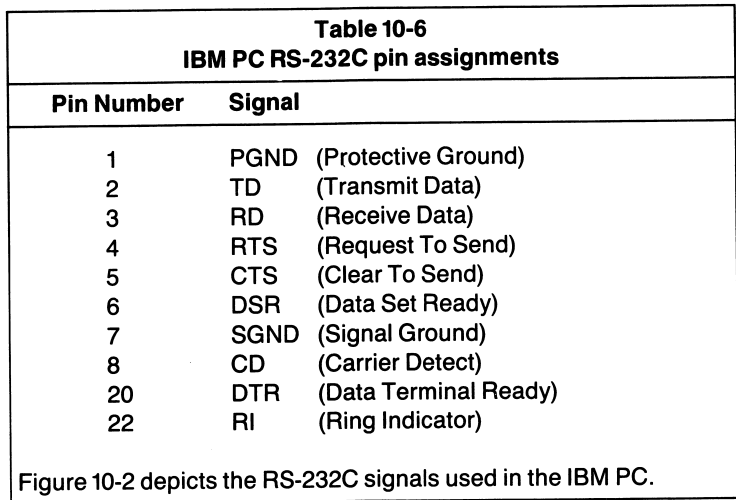

# Computer to Computer Communications

Most of the previous discussions have revolved around communications over the telephone. Computer to computer communications are also possible with the same software used for telecommunications. A special cable is required to interconnect two computers using the RS-232C interface. The term null cable is used to refer to

such a cable. In a null cable, pins 2 and 3 (TD and RD) are exchanged (see Figure 10-3). Other signals may need to be tied together, such as DTK with DSR and RTS with CTS at each connector. Depending on what the software requires (i.e., CTS active, etc.) to allow communications, these signals or others are usually tied to their counterparts at the connector of each terminal to give the appearance of functionality to the software.

For example, connecting CTS to RTS at one terminal would give the appearance of CTS being true. RTS is the signal the terminal would be sending to a modem if one were connected. CTS would be the signal returning to the terminal from the modem. By tying these two signals together, the terminal, on activating RTS, would see CTS being returned, or also in the on condition. Nearly every applica tion is different, requiring different signals of the RS-232 to be present to fool the terminal's software.

Not all communications programs fully utilize all of the signals provided by the RS-232C. Referring to Table 10-6, you'll see that not all of the RS-232C signals are brought into the IBM PC. All of the signals are not required for most communica tions. Even the signals available are not all used in all communications software.

Figure 10-13 shows a wiring diagram for a null modem cable that can be used to transfer data between two computers. By using the cable and the appropriate software, the two computers are able to share information and resources, such as disks and printers. You are restricted to a communications distance of less than 50 feet when communicating through the RS-232C. This is not usually a problem, but you should be aware of the limitations of the standard. Other communications standards define communicating distances up to 4000 feet. (RS-422).

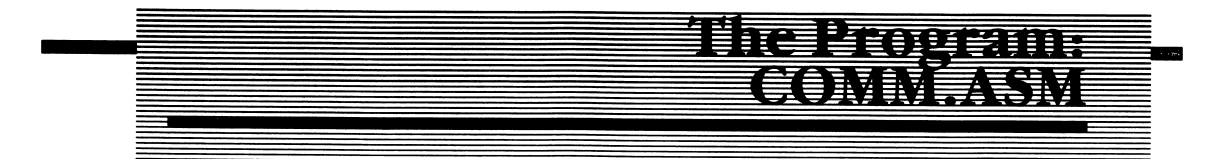

As you can see from the source listing of COMM.ASM in Listing 10-1 (Appendix D), the program is broken down into small modules. This allows you to change or adapt the modules relatively quickly if more features are desired or the system's hardware or operating system should change. COMM.ASM uses several system calls within its framework. Should changes occur to the operating system, COMM.ASM can easily adapt to its new environment.

Because the program consists of many modules, it is necessary to provide you with some introductory material on how the modules interact. Some are used only to change an operational parameter, as in the terminal characteristics of the program. Still others are integral parts of the program that are executed on every pass of the job list.

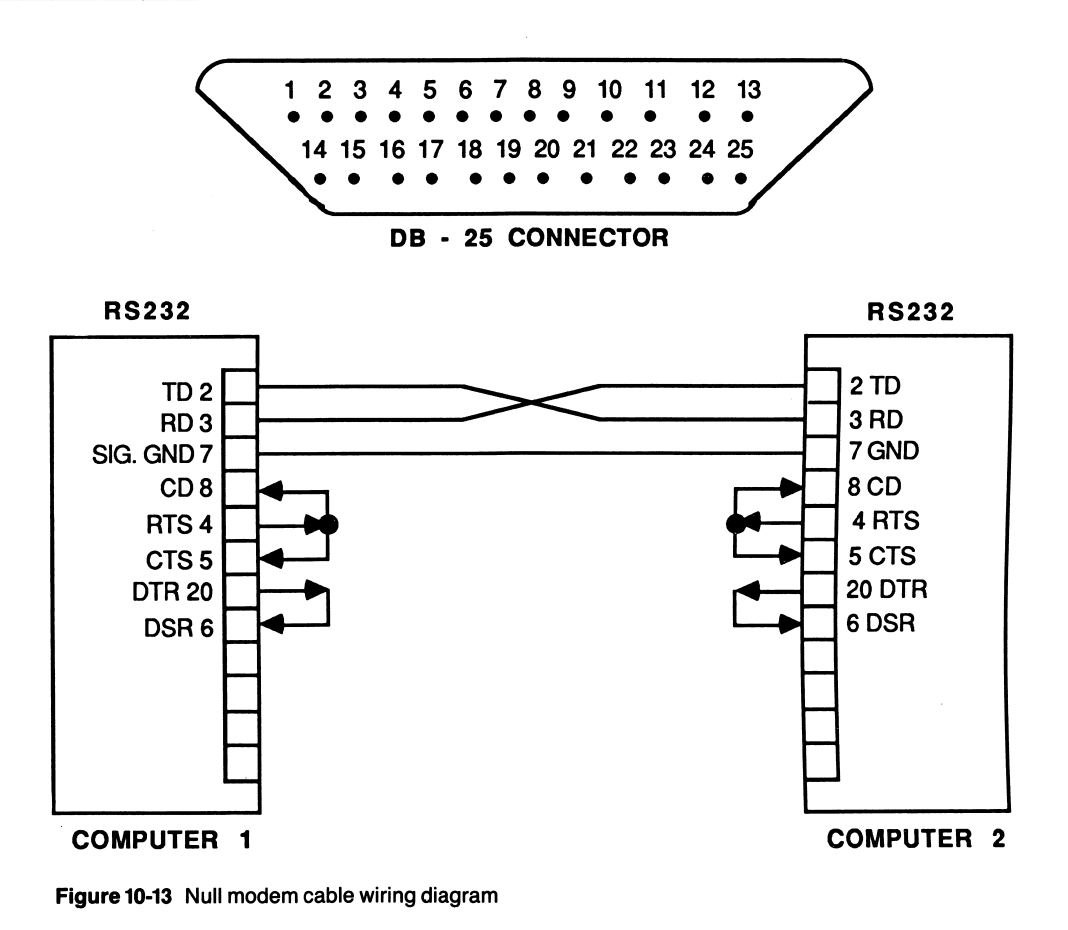

# Why Not MS-DOS Serial I/O?

Two methods that can be used to receive and transmit characters via the asynchronous communications adapter are BIOS and MS-DOS function calls. The third method deals directly with the communications port and reduces the por tability of the program to other MS-DOS computers. While it may not always be desirable to bypass the operating system and deal directly with the port, useful and sophisticated communication programs must be written in this manner.

As 1 stated in the last chapter, the functions provided under MS-DOS for serial I/O are minimal at best and not well suited for generalized communications. Since MS-DOS links to the BIOS routines, the BIOS routines also prove to be inadequate when using those skeletal functions that MS-DOS does provide.

If you inspect the BIOS listing in the *IBM Technical Reference Manual* on pages A-22 - A-25, you'll find that DSR and CTS must be asserted before transmitting a character over the communications channel. While the protocol of waiting for these signals to be asserted is technically correct, most systems give you an option as whether or not the protocol is desired. This type of protocol is often referred to as electrical pacing. It is used to pace the communications line, so that if the DCE is not prepared to receive characters from the DTE, the transmissions from the DTE will be temporarily suspended. Many systems and lower-priced modems do not use these signal lines. Therefore, you must prepare a null modem cable, as pre viously described, to make the software believe that these signals are active.

The BIOS routines do not afford the necessary control over the communications channel when operated in an interrupt driven mode. The use of interrupts is desirable when communicating with another computer. If interrupts were not used, the communications port would have to be periodically polled to insure the proper reception of received characters. If the communications channel is not polled frequently enough, characters may be lost. When the UART receiver hold ing register is full (a character has been received) and another character arrives before the program retrieves the first character, the UART generates an overrun error. Therefore, when using higher communication rates (1200 to 9600 baud), your program must be ready to accept a character as soon as it is available at the receiver port.

This severely limits the amount of processing that can take place, since most of the 8088's time is spent polling the communications channel. The use of interrupts allows the 8088 to perform whatever processing chores are required without spending valuable time polling the channel. It also allows higher baud rates to be used in communications without sacrificing processing time dedicated to other tasks.

In order to carry out communications via the asynchronous communications adapter in the most efficient manner, you must directly program and access the registers of the National Semiconductor INS 8250 UART and the Intel 8259 pro grammable interrupt controller.

BIOS routines can be used to initialize many of the communications parameters. However, the registers of the chips must be accessed to perform other functions. <sup>I</sup>'ll first discuss the registers of interest to us and then explain what MS-DOS and BIOS routines are acceptable when programming for data communications.

# Where to Start

Refer to Listing 10-1 as I discuss COMM.ASM's operation. The listing contains bit map assignments to the 8250 UART registers I'll describe in a moment.

# Physical Port Assignments

If you look at Listing 10-1, the port assignments for the National Semiconductor 8250 UART found on the asynchronous communications adapter board are listed at the beginning of the source file.

# The Baud Rate Divisor Registers

Type: Output

# Ports: 03F8H (LSB of divisor word)

03F9H (MSB of divisor word)

To access the baud rate divisor registers, bit 7 of the line control register must be set to a binary 1. The least significant byte can be accessed at port 03F8H, and the most significant byte at port address 03F9H. These registers specify a divisor that determines the baud rate for the communications channel. The 1.8432-megahertz clock signal is divided by the value specified in the divisor registers to generate the necessary baud rate timing.

Notice that simply dividing the 1.8432-megahertz clock signal by the divisor specified does not return the baud rate. The value returned by performing this division is 16 times the baud rate. The 8250 must sample the Receive Data input (RD) at a rate of 16 times the baud rate to be sure the data transitions (mark to space, etc.) are valid. On seeing a mark to space transition, the UART samples the RD line toward the middle of the bit cell, or on the 8th of the 16 clocks, to verify that the transition was caused by a valid start bit and not by noise being generated on the line. If the RD input is still in a spacing condition, the initial mark to space transition is then assumed to be generated from a valid start bit. Therefore, you can calculate the baud rate divisor by 1,843,200/(BAUD RATE x 16). For those who do not have a calculator handy, use the table shown in Listing 10-1.

You can program the channel for 9600-baud operation in the following manner:

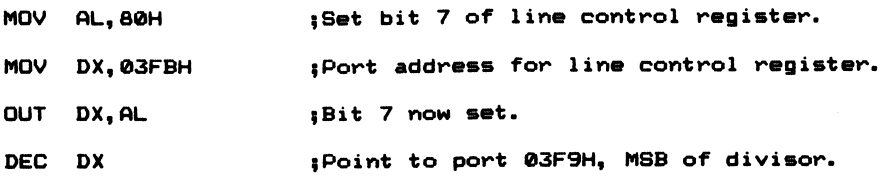

continued

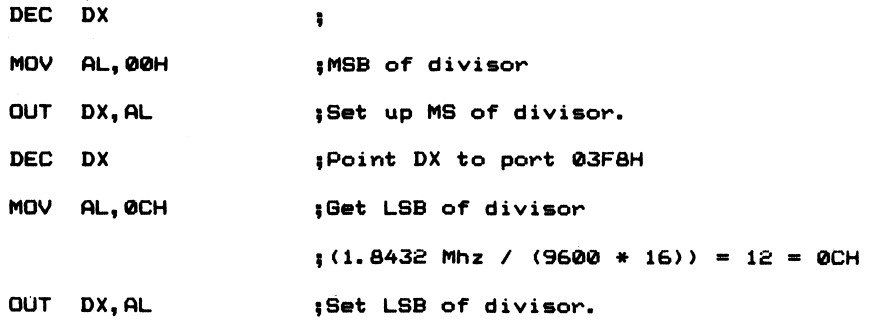

Once the baud rate divisor is set, the remainder of the communication parameters can be specified.

# The Line Control Register

Type: Output

#### Port: 03FBH

The line control register must be programmed to the communications parameters desired. You have control over the word length, number of stop bits, and whether to enable odd or even parity or disable parity altogether.

Bit 6 can be used to transmit a break on the communications channel. A break is a continuous space. A line break may signal the other system to stop transmitting, because there is an abnormality at the other end of the line.

When bit 7 in the line control register is reset, the transmitter and receiver holding registers at port 03F8H and the interrupt enable register at port 03F9H can be accessed. When hit 7 is set to a binary 1, those two port addresses provide access to the baud rate divisor registers. The least significant byte of the baud rate divisor is accessed via port 03F8H, and the most significant byte can be accessed via port 03F9H.

For example, you would output a value of OFH to port 03FBH to program the chip for 8-bit word lengths with odd parity and 2 stop bits. Bit 7 is now reset and allows the receiver and transmitter holding register to be accessed rather than the baud rate divisor registers.

## Transmitter and Receiver

Type: Input (Receiver)

#### Type: Output (Transmitter)

#### Port: 03F8H

The transmitter holding register (THR) and Receiver Holding Register (RHR) are both assigned to port 03F8H. Data is read from the RHR by using the statements:

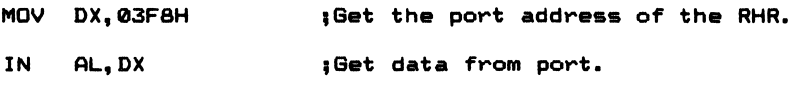

Similarly, data is transmitted by using the statements:

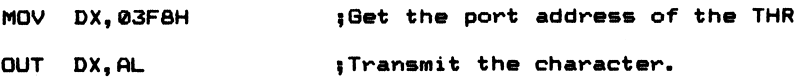

Each of these registers is capable of generating an interrupt. The transmitter can interrupt the 8088 when the holding register or shift register is empty, and the receiver can interrupt the 8088 when a character has been received (RHR full), or when a receive error has occurred.

# The Modem Control Register

Type: Output

#### Port: 03FCH

The modem control register controls the setting of the modem control signals DTR and RTS. If  $b0 = 1$ , then DTR is active (space), and, if b1 is set to a binary 1, RTS is set to the on state (space). Two other signals generated by the 8250 are controlled through this register, OUT1 $*$  and OUT2 $*$ . The OUT2 $*$  signal is active when b3 in the modem control register is set to a binary 1. Bit 3 must be set if interrupts are enabled from the ACA board. OUT2 $\star$  enables the gating of the interrupt signal to the system bus of the PC. You can see this pictorially in the schematic on page D-88 of the IBM Technical Reference Manual (publication 6025005).

When bit 4 is set, the 8250 is put into a special diagnostic mode. The receiver input and the transmitter output are connected in the 8250. Any characters transmitted are therefore received. The physical receiver connection to the communications line from the chip is disconnected, and the transmitter output is set to a marking condition. The diagnostic mode is useful to test the receive and transmit functions of the 8250 to test interrupt service routines.

The remaining bits, b5, b6, and  $b7$ , in the modem control register must always be set to zero.

# Interrupt Enable Register

Type: Output

#### Port: 03F9H

The interrupt enable register dictates what conditions (if any) will generate an interrupt to the 8088. Bit 3 of the modem control register must be set to a binary 1 if any of the interrupt types are enabled. Bits  $4-7$  of this register must always be set to zero. If hit 3 is set, the 8250 generates an interrupt when there is a change in the modem status register. The modem status register will he discussed in a moment.

If hit 2 is set, then the 8250 generates an interrupt when a break is detected on the receiver input or when a character is received in error. When hit 1 is set, the 8250 generates an interrupt when the THR is empty and ready for the next character to he transmitted. When bit 0 is set, it enables interrupts to he generated whenever a character has been received (RHR full).

The interrupt service routine determines which of the possible interrupts occurred. This can he easily accomplished by reading the interrupt identification port 03FAH. is set, it enables interrupts to be generated whenever a d (RHR full).<br>
utine determines which of the possible interrupts<br>
ly accomplished by reading the interrupt identification<br>
Register

# The Interrupt **Identification Register**

#### Type: Input

#### Port: 03FAH

To check whether an interrupt has occurred, test hO of the interrupt ID port. If the hit is set, then there is an interrupt pending. If the bit is reset, no interrupts are pending. Bits 1 and 2 code the interrupt type and priority of the interrupts as follows:

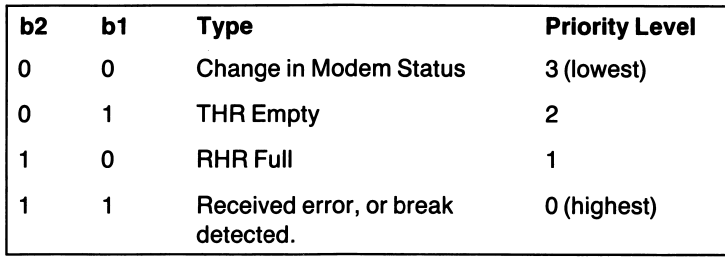

You must read this port after each interrupt has been serviced and prior to returning from the current service routine to see if any other interrupts occurred during the service routine. Failure to do so will inhibit interrupts which occurred during a service routine from being recognized.

The interrupt ID bits are reset when the appropriate action has been taken. For example, if a THR empty interrupt has occurred, the interrupt is reset when a character is output to the THR. To reset the receiver full interrupt, input the character from the RHR. Similarly, reading the line status clears level 0 interrupts, and reading the modem status register clears level 3 interrupts.

# The Line Status Register

The line status register provides information about the communications channel. The register can be read to determine if a character has been received or to determine what type of error occurred, if any.

The port maps the status of the communications channel as follows:

 $b0 = 1$  = Receive data ready  $b1 = 1 = 0$ verrun error  $b2 = 1 =$  Parity error  $b3 = 1$  = Framing error  $b4 = 1 = B$ reak interrupt  $b5 = 1 =$  THR empty  $b6 = 1$  = Transmit shift register empty b7 is always zero.

You must check bit 5 before attempting to transmit a character. If  $b5 = 0$ , then do not output the character to the THR. Similarly, bO should he checked prior to attempting to input a character from the RHR.

### Overrun Error

If you have ever seen a baseball game when one base runner overruns the lead runner (also known as bush league base running), you can easily visualize what happens when a character overrun occurs in the receiver. The UART receives a character, and, before the program has a chance to retrieve the character, another character arrives at the receiver. The first character has been overrun by the second. This type of error normally does not occur in a properly designed program that uses interrupts.

# Parity Error

A parity error occurs when parity error checking has been enabled, and the parity of the received character does not match the parity type in use. If the UART detects odd parity when even parity is enabled (or even when odd is enabled), a parity error is generated. Framing Error ^

This type of error is caused by an improper character framing. Each character transmitted asynchronously is framed by start and stop bits. The stop bit returns the communications channel to a marking condition. A framing error is most likely to occur when the line does not return to a marking state after the character or parity bit has been transmitted. This condition can signal the start of a received break.

# Modem Status Register

Type: Input

#### Port: 03FEH

The modem status register returns the status of the signals that communicate with the RS-232C interface. The signals are used as modem controls. The port is bit mapped as follows:

```
b0 = 1 = Change in clear to send (CTS)
bl
» Change in data set ready (DSR)
b2 = 1 = Change in ring indicator (RI) (trailing edge from 1 to 0)
b3 = 1 = Change in carrier detect (CD)
b4 = 1 = Clear to send (CTS)
```
 $b5 = 1 = Data set ready (DSR)$  $=$  Ring indicator  $(RI)$  $b7 = 1 =$  Carrier detect (CD)

# The 8259 Interrupt Controller

## Command Register

Type: Output

Port: 020H

# Interrupt Mask

### Register (IMR) -

Type: Output

#### Port: 21H

In a communications program that uses interrupts, it is necessary that the 8259 interrupt controller be set up to recognize the interrupts generated by the ACA board. The 8259 interrupt controller can generate up to 8 vectored interrupts to the 8088. The 8259 accepts Interrupt ReQuests (IRQs) from the peripherals attached to the system, determines which has the highest priority, and interrupts the 8088 CPU. A vector address is placed on the bus that the 8088 uses to obtain the segment address and offset address to the service routine for that interrupt type. The 8259 is initialized to provide the 8088 with interrupt types 08H to OFH, as illustrated in Table I0-I4.

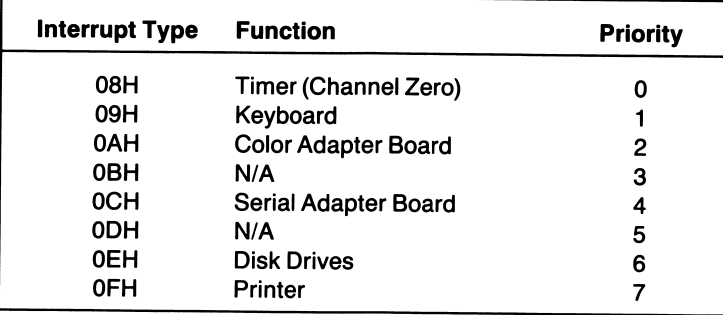

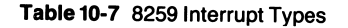

The communications board is assigned to the interrupt vector address OCH in the interrupt vector table in low memory (see Chapter  $\overline{3}$ , Figure 3-8). The interrupt type is determined by the values BIOS uses during system initialization. You should not alter these vector types by reprogramming the 8259.

The two registers of interest in the 8259 are the command register and the interrupt mask register. The command register accepts either initialization com mand words or operational command words. Since BIOS initializes the 8259, 1 won't get into the many initialization options available. The information is adequately covered in the Intel Microsystem Components Handbook, Volume I  $($ #230843-001, pages 2-120 to 2-137), should you want to delve into the initialization mode further.

The only operational command word of interest to us here is the End of Interrupt (EOI) command 20H. Actually, it is referred to in the Intel literature as a specific EOI command. The EOI command must be output to the command register of the 8259 after an interrupt has been serviced. It is the last action taken by the service routine prior to executing the IRET instruction. IRET returns control to the program or task that was executed prior to the interrupt.

The interrupt mask register allows you to mask, or prevent, any of the interrupt types from being generated (disabled). If the bit corresponding to the interrupt type (IRQO,etc.) is set in the IMR, the interrupt type is disabled. To enable an interrupt type, the corresponding bit in the IMR must be reset. This register can be read (via the IN AL,21H) to determine the currently enabled interrupt types.

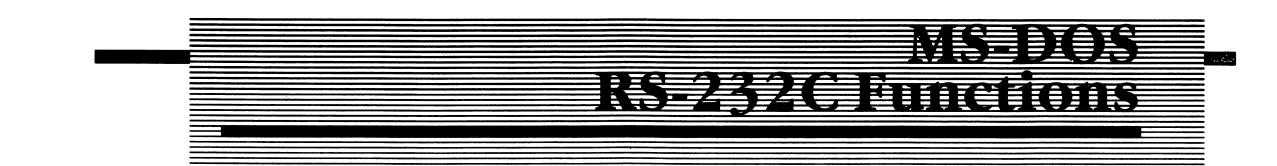

Although the functions MS-DOS provides for communications prove to be inadequate except for the simplest of programming chores, I will briefly discuss each of them. The functions can be found in the MACFLE.MAC listing discussed in Chapter 6.

# Receive Function

Function: 03H (INT 21H)

#### Macro: @WAITAUX (See Chapter 6)

This function can be used to retrieve a character from the RHR of the 8250 UART. You should first test bit 0 in the line status register before executing this function. If bO is set, then a character has been received and is available in the receiver holding register. If you do not check bO in the line status register, this function will wait until a character is ready or until a BIOS-defined time limit has elapsed (time-out).

This call is relatively useless in a multitasking environment where you cannot wait for anything. Use it if you must, and only when interrupts or other processing chores will not suffer.

To invoke the function, move 03H into AH and execute INT 21H. The character will be returned in AL. If a Control-Z is received, the function will execute an INT 23H which is a Control-C interrupt.

# Transmitting

# **Characters**

Function: 04H (INT 21H)

```
Macro: @AUXOUT (See Chapter 6)
```
This function transmits the character in the DL register to the communications channel. It waits until CTS and DSR are asserted by the other computing device or the DCE (modem). If the signals are not active, the function waits a specified amount of time, then executes a time-out and return without having transmitted the character. You can study the BIOS routine in the IBM Technical Reference Manual to understand how this function operates.

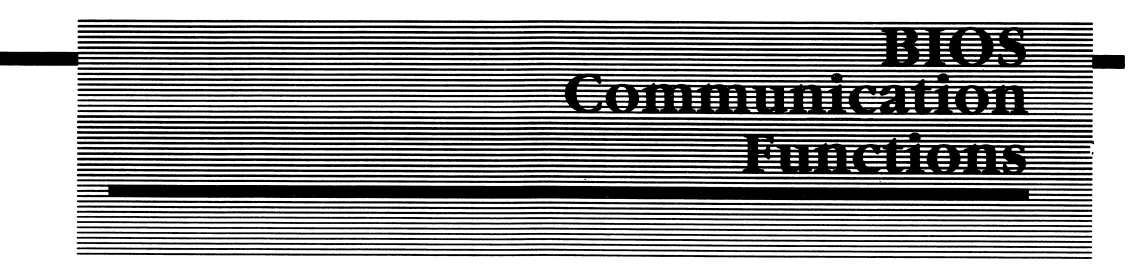

# **INT14H.**

BIOS offers more than the two functions MS-DOS does. However, BIOS still waits for the electrical signals CTS and DSR to be asserted at the RS-232C interface connector. BIOS adds two other functions, one of which can be used to set the communication parameters of baud rate, word length, parity, and the number of stop bits. The other function can be used to read the line control status and modem status registers. The DX register must contain the serial port desired, zero for the primary port and 1 for the secondary port (the second ACA board, if installed).

# Transmitting a Character via BIOS

#### BIOS Function: OIH (INT 14H)

 $[DX] =$  Serial port number

Macro: @RS\_SEND

This function sends the character in the AL register to the communications chan nel. The function waits for the DSR and CTS signals to be asserted prior to sending the character. If bit 7 is set on return from the function, an error occurred and is defined as follows:

```
AH = Error code;= RHR full (data ready)
b1 = 1 = 0 verrun error
b2 = 1 = Parity error
b3 = 1 = Framing error
b4 = 1 = Break detect
b5 = 1 = THR empty
b6 = 1 = Transmitter shift register empty
```
Again, if your application can afford to wait for the signals DSR and CTS to be asserted by the DCE, use this function. If your application does not care about nor require these signals to he present, do not use this function. I'll show you how to transmit a character directly to the port in the programming example presented later in this chapter.

# Receiving a Character via BIOS —

```
Function: 02H (INT 14H)
          [DX] = Serial port number
```

```
Macro: @RS_INPUT (See Chapter 6)
```
This function waits for a character to arrive at the serial port. It waits for DSR to be asserted before attempting to input the character from the receiver holding register of the UART.

If the signal is not asserted, the routine returns after a specified amount of time with bit 7 in AH set to indicate the time-out. In fact, any nonzero value in AH indicates an error has occurred. The error is mapped in an identical manner as for the transmit function (OIH) previously discussed. If AH is zero on returning from this function, the character is in AL.

# Setting the Communications Parameters ———

```
Function: 00H (INT 14H)
```
 $[DX] =$  Serial port number

```
Macro: @RS232_INIT (See Chapter 6)
```
This function sets the baud rate, word length, parity, and number of stop bits required for communications. The bit pattern must be set as shown in Listing 10-1. Once you have decided on the character protocol, move the value into AL, zero into AH, set DX to the serial port number, and execute INT 14H.

# Reading the Line<br>and Modem Status

Function: 03H (INT 14H)

 $[DX] =$  Serial port number

Macro: @RS\_STATUS (See Chapter 6)

This function can be used to obtain the line status and the modem status. The line status is returned in AH and the modem status in AL. The exact bit mapping and significance is illustrated in Listing 10-1.

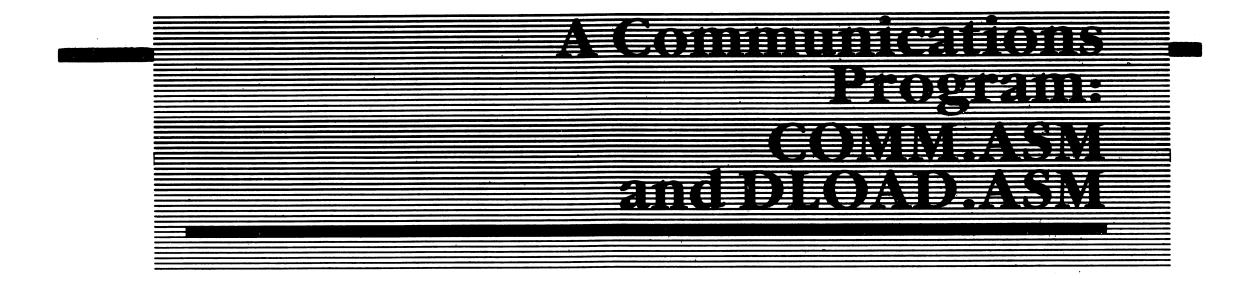

In the program COMM.ASM, 1 have tried to tie all the programming tips and tricks discussed thus far into a real-life application, a communications program. With an

assembled version of the programs in Listings 10-1 and 10-2 and a modem, you will be able to communicate with other computers over the telephone.

The program supports a feature known as data capture, whereby all characters received and transmitted are spooled to disk. You can print this file later when you are off-line, saving time and money. If you must obtain an immediate hard copy of the communications in progress, you can also route all received and transmitted data to the printer.

Additionally, the program allows you to transmit an ASCII file via the communica tions port. This is commonly referred to as downloading a file to another com puter. If you own one of the many lap-top computers, such as the Radio Shack Model 100 or 200 or the NEC 8201A, you can use this program to transfer ASCII files from the lap-top computer to the IBM.

The program also illustrates many new concepts, such as circular and double buffering and the installation and support of RS-232 interrupts.

# The Main Program Loop

Although the program cannot be considered to be a true multitasking system where multiple jobs or tasks are carried out simultaneously, it gives the appearance that the keyboard disk, communications, printer, and display functions are executing concurrently.

The main loop of the program does nothing except call each functional module within COMM.ASM. The program label MAIN\_LOOP to EXIT is the loop that is continually executed. Within the loop, the program checks to see if there is a nonzero value in RAM location EXIT\_FLAG. This RAM location contains a nonzero value when the keyboard routine detects an ALT - Z key combination entered from the keyboard. This control is used to terminate the program.

Four basic routines are called from the main program loop: RECEIVE, KEYBOARD, TX\_RS232, and PRlNTER\_OUT\_l. I'll discuss each in detail in a moment.

The main program first calls a procedure to initialize the RS-232 and set other functioning parameters of the program. The called procedure, INIT, prompts you for the various parameters and initializes the communications port. This pro cedure also installs the RS-232 interrupt vector.

# Procedure: INIT

This procedure prompts you for the baud rate desired, the parity type if any, the number of stop bits, and the word length to be used in communications. Each prompting session sets or resets the appropriate bit positions in the RAM location CONFIGURATION. This byte in RAM specifies the character protocol to be used.

Once the parameters have been specified, the program asks you if you want transmitted characters to be echoed to the display. If the communications channel is half duplex, answer yes to the echo prompt. If the channel is full duplex (where the host computer echoes back all characters received from your terminal), answer no to the prompt. Bit 6 in the RAM location SYSTEM\_STATUS is set if you answer yes to the prompt and reset if local echo is not desired.

Now find the program label SET\_CONFIGURATION in the INIT procedure. The macro @RS232\_INIT is invoked, and the parameter CONFIGURATION is passed to the macro. The macro uses the contents of this RAM location to set the character protocol. The macro invokes the BIOS function OOH using BIOS interrupt type 14H. I could have gone directly to the 8250 ports to initialize the character protocol, but this particular BIOS function is easier to use and program than direct port addressing would be.

# Installing a New Interrupt Service Routine

Once the 8250 has been initialized with the character protocol, a new interrupt vector that points to the program's RS-232C interrupt service routine is installed. The ES and BX registers are saved, and the MS-DOS function 35H is invoked to read the current interrupt vector.

The macro @READ\_VECTOR invokes the MS-DOS function 35H. The value 0CH is passed to the macro. This is the interrupt type for the communications card. When the macro is expanded (see the MACFLE.MAC listing in Appendix D), it moves the interrupt type into AL and the MS-DOS function number 35H into AL and executes the INT 2IH instruction. On return, the current interrupt vector for type OCH will be in the following registers:

```
ES = Segment address of vector.
BX = Offset pointing to the first byte of the service routine.
```
These values should be saved when altering any interrupt vector in low RAM. Prior to terminating your program, the original values should be reinstated in the vector table. In the program, the values are saved in the data segment at RAM locations OLD VECTOR (segment) and OLD VECTOR  $+$  [2] (offset).

The contents of DS are saved on the stack and the effective address of the new interrupt service routine is moved into the DX register (LEA DX,RS232\_1NT\_1). The code segment where the routine resides is moved into DS:

MOV AX, MY\_CODE MOV D8, nx

The interrupt type is moved into AL, and the MS-DOS function code 25H is moved into AH. Then the INT 21H instruction is executed. The program then restores DS (POP DS).

Interrupts are disabled (CLI) until the 8250 UART and the 8259 interrupt controller have been initialized. Since you are programming the interrupt control registers of the 8250 UART and the 8259 interrupt controller, it is best to disable all interrupts until your bit twiddling is completed.

RTS and DTR are set to true (space) in the modem status register of the UART. Next, any pending interrupts are reset by performing a dummy read to the line status register. Now it's time to enable the 8250 interrupts. A value of OIH is moved into the AL register. This defines the interrupt mask for the 8250. Since bO is the only bit set in the mask, only interrupts received by the 8250 are enabled. Anytime the 8250 completely receives a character, an interrupt is generated.

This value is output to the interrupt enable register of the 8250 (port 03F9H). It would be nice and easy if this were all there was to enable interrupts from the ACA board; however, there is one more chip that must be initialized. The 8259 must be able to recognize not just the ACA board interrupts, but it must also recognize any other system peripheral interrupts necessary for the program and the operating system to function properly. In this example, 1 enabled interrupts for the disk drive, communications board, keyboard, and the 8253 timer. If you disable any of these interrupts, the associated device will not be able to generate an interrupt request to the 8088, and the system will either hang or return erroneous results.

Once you have established the interrupt vector and enabled the interrupt types, the instruction STl is executed, which enables the 8088 to respond to any of the interrupts specified.

# Program Operation

You may have come to think of program execution as being carried out one instruction at a time. While it is true that this view of program execution is technically correct, you do have to modify your thinking when working in an interrupt driven environment. Since interrupts can occur at any time from a number of different sources, care must be taken in defining how the program deals with them.

When communications over a high speed channel (9600 haud or greater), a First In, First Out (FIFO) buffer is used to store the characters as they are received via the ACA hoard. While the ACA receiver interrupt is heing serviced, other programming tasks are suspended. Therefore, most all of your interrupt service routines should he kept as short as possible. Leave any processing of the data to other routines which execute during normal program operation, not at interrupt time.

# Interrupt Service Routine

The different procedures found in COMM.ASM are assigned very specific func tions. The interrupt service routine for the RS-232C must detect any errors in the receiver, such as framing errors, parity errors, overrun errors, or detecting a break condition. The service routine places the ASCII code lAH in the receive buffer if an error is detected. If no error is detected, the character is input from the UART RHR and placed in the next empty position in the receive buffer.

Notice in the interrupt handler at the program label GET\_CHAR, that the DS and ES registers are reintialized to point to the data segment. This is important. BIOS routines (such as disk and timer routines) reinitializes DS and ES. The routines save the registers' contents and point them to scratch areas used by MS-DOS and BIOS. Should an RS-232 interrupt occur when the registers are pointing to a BIOS or MS-DOS data segment, you stand a good chance of wiping out variables used by the operating system. Furthermore, data received during an interrupt will never he saved in the receiver buffer, as the registers are not pointing to the proper data segment.

The interrupt handler adjusts the input pointer RS\_IN\_POINT and increments the character counter RS\_CHARS. The input pointer points to the next open position in the receive buffer. Similarly, there is an output pointer associated with the buffer that points to the next character to be removed from the buffer for processing.

The rule here is: Never assume anything during interrupts. Save the registers on entry, reinitialize them with the data segment of your choice, and restore the DS and ES registers to their former values before executing the IRET instruction.

# More on Data Buffers

A buffer is a dedicated portion of contiguous memory used to temporarily hold data. By buffering the data, the devices that the data are destined for have enough time to process the information. There always exists the possibility the devices may be too slow to keep up with the rate at which the buffers are filled. With proper definition at design time, the dynamics of the system can be anticipated and enough time allocated to properly handle data processing.

The buffers used in COMM.ASM are first in, first out (FIFO) buffers. Each buffer has two pointers and a character counter associated with it. One pointer is used as an input pointer, which points to the next available location in the buffer. The other pointer is the output pointer. It points to the next active character position in the buffer. The counter is used in order to avoid lengthy computations to determine if there are characters in the buffer awaiting processing. A routine which must process active characters simply has to test the character count of the buffer. If the value is zero, there are no active characters awaiting processing, and the next task is allowed to execute.

A task which must put characters into the buffer takes the following action:

- 1. Fetch the buffer's input pointer address.
- 2. Store the desired value at the byte pointed to by the buffer's input address pointer.
- 3. Increment the pointer by either 1 or 2, depending on whether a byte or a word had been stored in the buffer.
- 4. Maintain pointer integrity by making sure the pointer continues to point to the next available location in the buffer.
- 5. Increment the character counter by one, thus indicating a character has been added to the buffer and awaits processing.

To maintain pointer integrity as mentioned in step four, the address pointer usually has certain bits reset by the routine manipulating the pointer. For example, if the maximum buffer size is 16 bytes, bits 4-15 must always be reset before the routine saves the new value of the offset. This insures the buffer will not extend beyond its allocated memory depth. To demonstrate further, assume we are using a 16-byte buffer and the current offset contains the binary value 0000 0000 0000 1111. The buffer offset is pointing to the last physical byte allocated to the buffer. After incrementing the offset, its new value will be:

#### 0000 0000 0001 0000 (binary);

which, when added to the virtual start address of the buffer, would be pointing one byte past the end of the buffer.

By resetting bit 4 of the offset value, the offset is reset to 0000 0000 0000 0000, or the first physical location of the buffer. This keeps the buffer circular. When the last physical position of the buffer is occupied, it wraps around and points to the first position. Figure 10-14 illustrates the concept of circular buffering further.

Another important concept is that of double buffering. By providing two or more buffers from which to process characters or data, asynchronous tasks are able to be synchronized to available resources within the system. Each task is assigned spe cific responsibilities as to when and how data are deposited into a particular buffer and when and how the data are removed from a buffer. Often the data are routed to

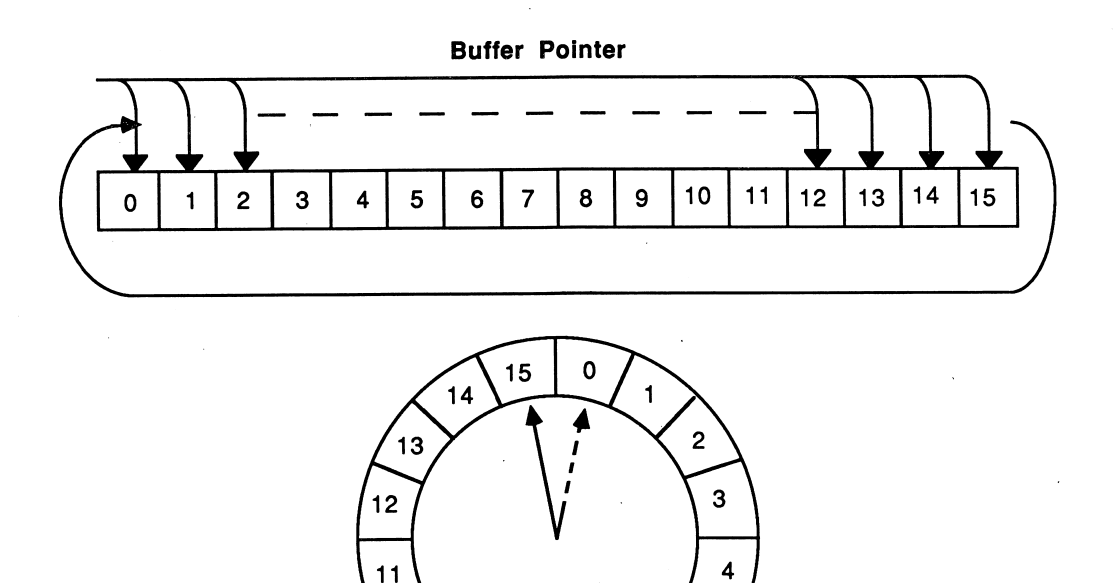

 $10$ 

#### Figure 10-14

another buffer associated with a logical or physical system resource. The second buffer can then be emptied by the task which is associated with that buffer.

 $\overline{7}$ 

8

5

6

Refer to Figure 10-15. Notice the UART receive buffer receives data in a random and asynchronous manner. The arrival of the data is unpredictable as it is received from the communications channel, which is asynchronous. COMM.ASM uses interrupt to alert the processor when a character is received via the RS-232C interface. At interrupt time, the character is put into a buffer associated with the UART's receiver function. Refer now to program Listing 10-1 in Appendix D. In the pro cedure RS232\_INT the interrupt handler is defined.

When a character is put into a buffer, the input pointer to the buffer and the buffer's character count are incremented. When a character is taken from the buffer, the output pointer is incremented to point to the next character's position, and the character count is decremented by one. A procedure can simply check the char acter count to determine if there are any characters awaiting processing in the buffer.

Find the GET CHAR label in the program. The input pointer to the receiver buffer is moved to the SI register. After inputting a character from the RHR, the procedure branches to the label POINT\_ADJ. The pointer is incremented and logically ANDed with the value 07FFH. Since the buffer for the communications channel is 2048

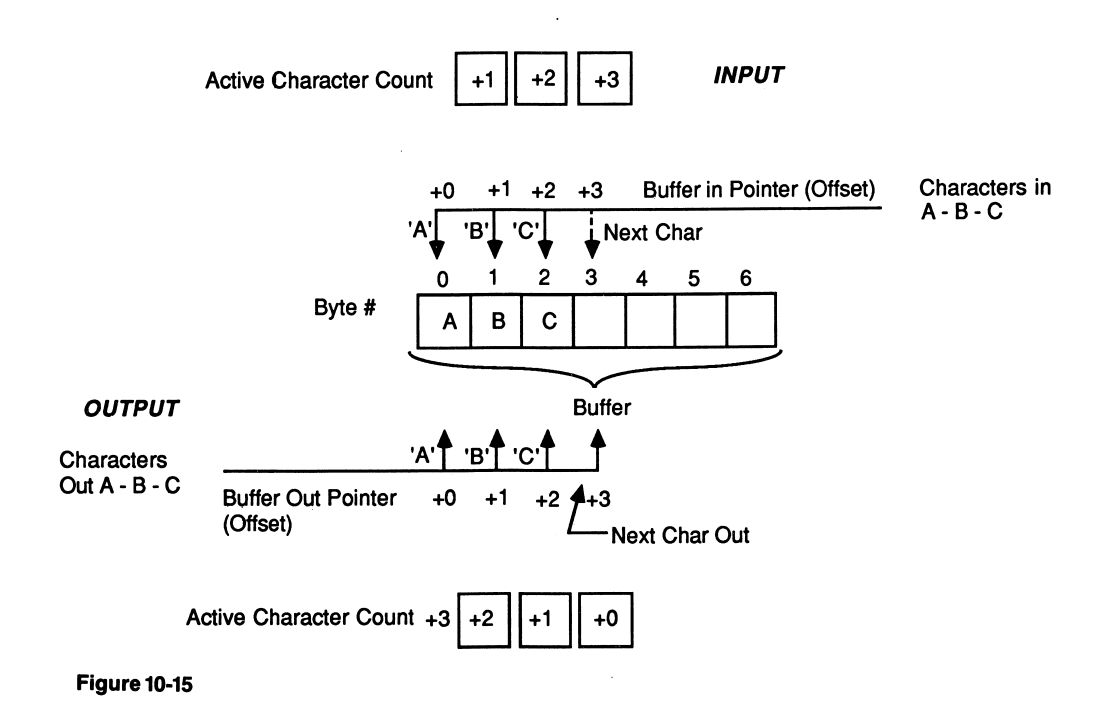

bytes in length, this action insures that the pointer will wrap around and point to the beginning of the buffer after the last buffer position has been used.

Nothing more is done with respect to processing the character at this time. The interrupt routine terminates and returns control to the task which was executing when the interrupt occurred.

# Procedure: RECEIVE

To demonstrate the concept of double buffering refer to the program listing at the label RECEIVE. This is where the characters previously stored in the UART buffer are processed. Notice that the routine immediately checks the value of RS\_CHARS. If the value is zero, there are no characters in the UART buffer, and the routine returns to the main program loop. If there are characters waiting in the buffer, the offset RS\_OUT\_POINT is added to the buffer's start address RS\_BUFFER to obtain the correct pointer value of the next character to process.

The RS\_IN\_POINT and the RS\_OUT\_POINT pointers do not have to keep pace with each other. If for some reason the input pointer gets far enough ahead of the output pointer, it is understood that each process has the ability to signal a possible overflow condition and request that other routines (or even the communications channel) be prevented from sending characters to it until it is emptied. This flow control further synchronizes the otherwise asynchronous execution of tasks within the system.

Once a character is received from the buffer, it is processed. The processing occurs at task time. Therefore, it is possible to be buffering additional characters in the primary buffer through interrupts while processing or putting a character into secondary buffers at task time. The character may be routed to the video display, a printer buffer, the capture buffer, or to a disk buffer, if the task associated with the secondary buffer is active. If the task is not active, the character is not put into the task's buffer (see Figure 10-16).

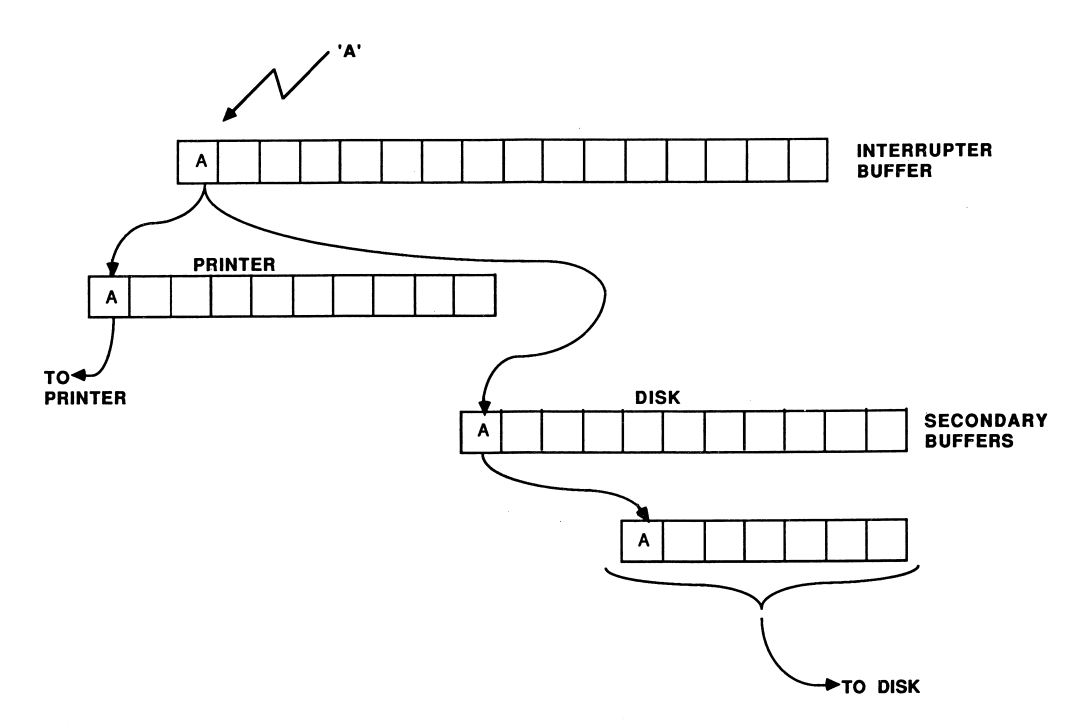

Figure 10-16

Through the use of these secondary buffers, the associated tasks, when called from the job list, must handle the processing of the character. The printer job then gets a character from its buffer and sends it to the printer when and if the printer is ready. The disk spooler uses yet another buffer from which the operating system (MS-DOS) writes a 512-byte sector to disk when the buffer becomes full. It is the responsibility of the lower level tasks to communicate flow control information to the higher level tasks. If secondary buffers are filling up faster than they can be emptied, communications are paced to allow the buffer to be emptied without losing data.

All buffer management, whether at primary or secondary levels, is handled in the same manner as shown in these examples.

# Procedure: KEYBOARD

Characters typed from the keyboard are processed by the procedure KEYBOARD. The keyboard routine uses the MS-DOS function 06H to return a character from the keyboard if one is available. DL is set to OFFH, which informs the function not to echo characters typed to the screen.

The routine checks for the following control characters; DCl, DC2, DC3, and DC4 (ASCII codes IIH, 12H, 13H, and 14H). These controls perform specific functions in the program as illustrated in Figure 10-17.

| <b>Keyboard Control</b> | <b>Function</b>            |
|-------------------------|----------------------------|
| ALT-B                   | Download an ASCII file     |
| ALT-D                   | Toggle Disk Spooler On/Off |
| ALT-H                   | Display the help menu      |
| ALT-Z                   | Exit to DOS                |
| CTRL-Q                  | DC1 (XON)                  |
| CTRL - R                | DC2 (Printer On)           |
| CTRL-S                  | DC3 (XOFF)                 |
| CTRL-T                  | DC4 (Printer Off)          |

Figure 10-17 Control Codes used in COMM.ASM

The keyboard handler must test to see if the ALT key is being pressed in conjunc tion with another key. Any other character is placed in the transmit buffer at the program label STUFF\_BUFFER. The buffer pointer is incremented and kept circular by ANDing the input pointer value with OOFFH. The characters put into the transmit buffer by the keyboard routine are removed from the buffer and transmit ted by the procedure TX\_RS232.

# Procedure: TX\_RS232 -

This procedure is called from the main program loop. The first action taken in this procedure is to ascertain if any characters have been placed in the transmit buffer by the KEYBOARD or DLOAD procedure. If the value of TX\_CHARS is zero, there are no characters in the buffer and the procedure returns to the main program loop. If TX\_CHARS contains a nonzero value, then the procedure continues.

When the receive buffer stands a chance of overflowing, as when more characters are being received than are being removed, the program or terminal transmits a DC3 (ASCII 13H) to the remote system. It's the computer's way of saying stop sending for a moment. When the situation alleviates itself and the buffer has been adjusted so that the possibility of an overflow has been eliminated or reduced, the program sends a DCl control (ASCII IIH) to the remote to resume transmission.

This form of flow control, or buffer management, is character oriented as opposed to the electrical pacing techniques that BIOS provides when using DSR with DTR and CTS with RTS in transmission.

The program suspends transmissions when the printer buffer is about to overflow, when the DC3 control is typed from the keyboard (Control-S), or when the remote system sends a DC3 to you. In an ideal situation, the remote terminal would recognize the DC3 as soon as it arrives. In reality, the remote system will have already sent a number of characters before the DC3 is received. Therefore, be sure to allow enough room in the buffer to account for the characters that may still be on the way to your terminal after you have sent the DC3. As a rule of thumb, when a buffer fills to about three-quarters of its capacity, send a DC3, and when the buffer is about one-quarter full, send a DCl to resume transmissions.

The transmit procedure also returns to the calling program without having sent a character if it finds that the THR of the UART is not empty. You cannot load a character into the THR unless the register is empty.

If there are characters in the TX buffer, no DC3 has been sent and the transmitter holding register of the UART is empty, the next character to be removed from the TX buffer is fetched and transmitted to the communications channel. If the char acter is a DC3 or a DCl, bit 5 of RAM location SYSTEM\_STATUS is set or reset to reflect the control was encountered.

SYSTEM\_STATUS is tested to see if bit 6 is set or reset. If the bit is set, then the user elected during the initialization portion of the program to echo all characters transmitted to the display. If the bit is reset, then the procedure will not echo the characters transmitted to the display.

If the character transmitted is carriage return (ODH), then the RAM location SYSTEM\_STATUS is checked to see if bit 6 is set. This bit is set during initialization if you have elected to execute a carriage return/linefeed combination when a carriage return is encountered; otherwise, the procedure executes the carriage return only.

Spooling

# Procedure: TURN DISK\_ON\_OFF

If you type an ALT-D from the keyboard, disk spooling is enabled. When ALT-D is typed once the feature has been enabled, the spool file is closed and spooling to the disk file will cease. ALT-D acts as a toggle to enable or disable the spooling feature. When invoked, you are prompted for a standard MS-DOS filename, including a drive specification, pathname, filename, and an extension, if desired.

The procedure uses MS-DOS 2.0 disk access mechanisms to create the disk file and write to disk. The MS-DOS function 3CH is used to create the file. The function returns a l6-bit file handle, which must be used during subsequent file access. The file handle is stored in the RAM location FILE\_HANDLE in the data segment. The DTA is set to point to DISK\_BUFFER in the data segment. If an error occurs during the creation of the file, an error message is displayed and the procedure is termi nated.

# Procedure: DISK IN

The procedure DISK\_IN stores the character in DL in the DTA of an open file. After each character is transferred to the buffer, the character counter DISK\_IN is incremented. When the count equals 512 bytes, a sector is written to disk. If there is a disk error, the file is closed and an error message is displayed. The only control characters that are stored to disk are carriage returns, linefeeds, and the backspace character. All other control characters are ignored by this procedure.

# Procedure: PRINTER IN 1

This procedure is responsible for placing the character in DL into the printer buffer when the printer spooling option is enabled. To enable this option, press Control-R (DC2). To disable printer spooling, press Control-T (DC4). If the buffer fills to 200 characters, the routine automatically sends a DC3 over the communications chan nel. The PRINTER\_OUT\_l procedure is responsible for sending a DCl to the remote system when the buffer contains fewer than 100 characters.

# Procedure: PRINTER\_OUT\_1

This procedure transmits a character stored in the printer buffer to the printer if one is available. If you toggle the printer on, be sure you have one attached to the system and that it is on-line. Nowhere in the routine is a check made to see if a printer is really part of the system. The program will hang up once the printer buffer exceeds 200 characters if a printer is not attached to the system.

The procedure checks to see if a DC3 printer condition exists and, if so, checks the depth of the printer buffer. If there are fewer than 100 characters in the buffer, a DCl is transmitted over the communications line, and the DC3 condition is reset. Normal transmission and reception can then resume.
## Downloading Files (ALT-B)

When you press ALT-B, the procedure DLOAD is activated (see Listing 10-2 in Appendix D). This file reads a disk file one sector at a time and places the characters read into the transmit buffer. The procedure checks the keyboard during execution for a key closure. If a key has been pressed, the procedure aborts and returns to the terminal mode.

When the download function is first activated, you are prompted for the drive, pathname, filename, and extension of the file to he downloaded. If there is an error in opening the file, the procedure displays an error message and returns to the terminal mode.

The specified file must be an ASCII text file. It cannot he a binary file. Since the program uses XON and XOFF flow control, you cannot transmit a file containing either of these control characters.

## Help Menu

Should you forget what the limited control key sequences are which control the program, press ALT-H and a help menu will he displayed. The keyboard procedure in Listing 10-1 contains the routine HELP which clears the screen and displays the help menu.

## Exiting the Program

To end the communications program press ALT-Z. This sets the exit flag, which is checked in the main program loop (MAIN\_LOOP). When the program finds the exit flag set, the original interrupt vector for communications is restored, and you are returned to MS-DOS.

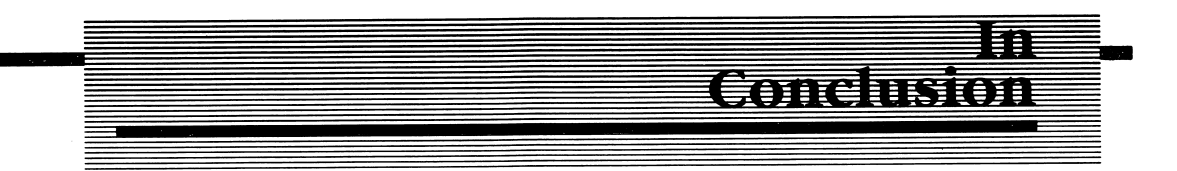

You should study the listing of each procedure in detail in Listings 10-1 and 10-2. Experiment and alter the routines. Add new procedures that will increase the utility of the program.

Try adding these features to the program:

- 1. Character filters to create your own code translation tables for keyboard and received characters.
- 2. A procedure to transmit a binary file.

The list could go on. 1 suggest you take a look at some of the commercial programs available and incorporate similar features into your own custom telecommunica tions program. Assembly Language programming can be rewarding, money saving (you won't have to buy as many programs), and educational. I hope you found the programming examples in this book to be all of these and more.

There were many more programming examples and programming applications 1 wanted to cover; yet time and space would not permit. The more advanced subjects will have to wait for the follow-up book: 8088/IBM PC Assembly Language Programming—Book II.

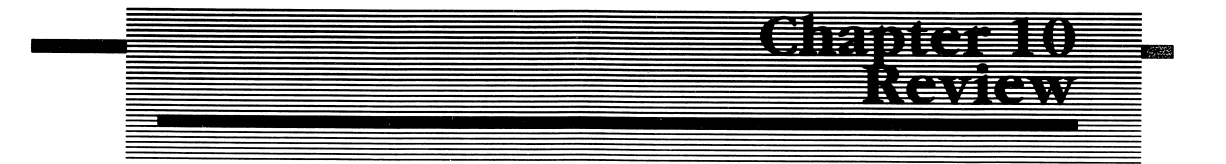

- 1. A \_\_\_\_\_\_\_\_\_\_\_\_ is a device that performs parallel to serial conversion of data.
- 2. Hardware interrupts are prioritized by the PIC.
- 3. Full-duplex allows simultaneous communica tions.
- 4. Simplex is a simple-minded form of conversation. True or False.
- 5. Asynchronous communication does/does not require a timing element to be transmitted for synchronization.
- 6. Using PSK modulation, what is the modulation rate of a 1200 bit per second communication channel?
- 7. The UART found on the serial I/O board is a National Semiconductor (part number).
- 8. The line control register of the UART controls the RS-232C signals of the communications line. True or False.
- 9. Define the 8-bit binary pattern which must be written to the 8259 IMR register to enable only timer, printer, and disk interrupts.
- 10. The MS-DOS function can be used to transmit a character via the serial communications adapter.
- 11. The function listed in question 10 will \_\_\_\_\_\_\_\_\_\_\_\_ until \_\_\_\_\_\_\_\_\_\_\_\_\_\_\_\_\_ and are asserted prior to transmitting a character.

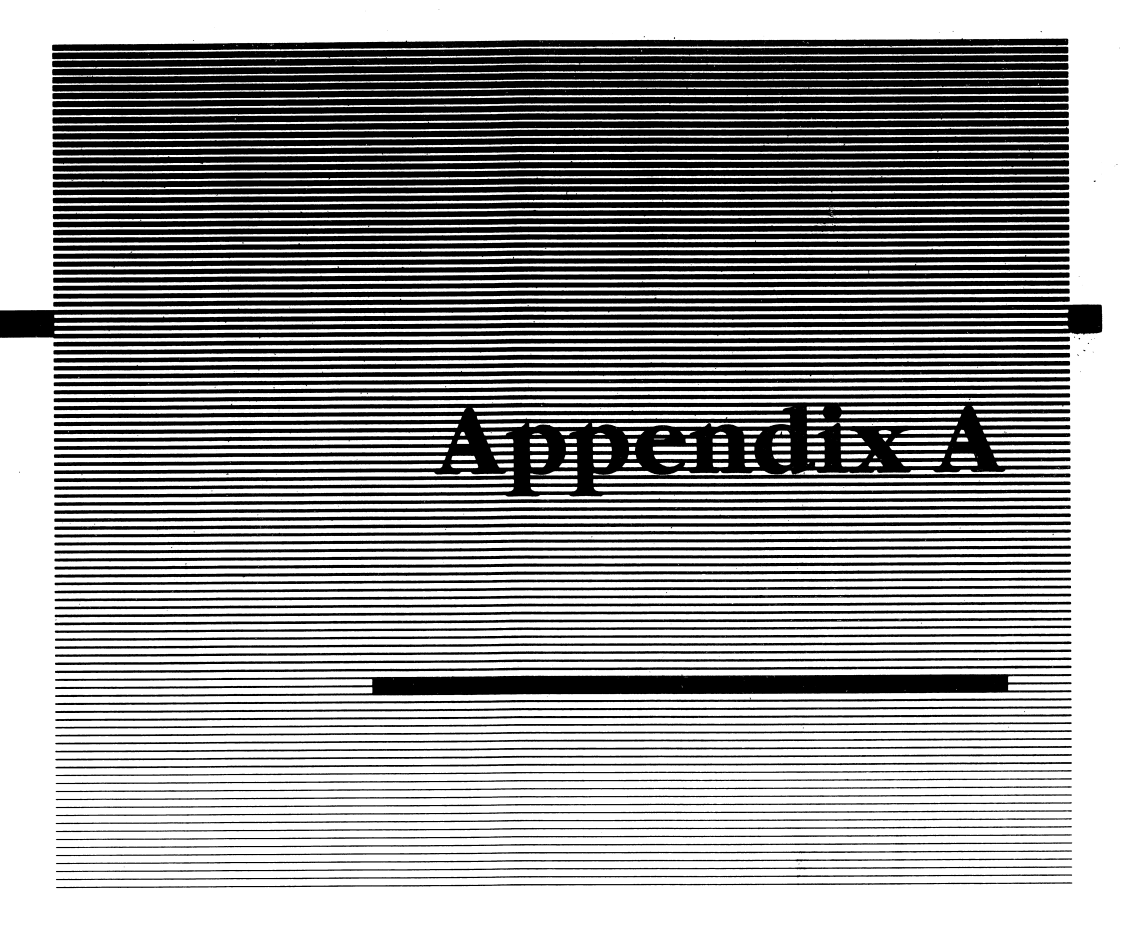

# ASCII, BAUDOT, EBCDIC

ASCII is a 7-bit code defining character and control codes from OOH to 7FH.

Baudot is a 5-bit code that defines figures and letters from OOH to IFH. By use of figures shift or letters shift, the number of characters represented is extended to 60 characters.

EBCDIC is an 8-bit character code that defines characters and control codes from OOH to FFH. It is most often used by IBM mainframes in communications.

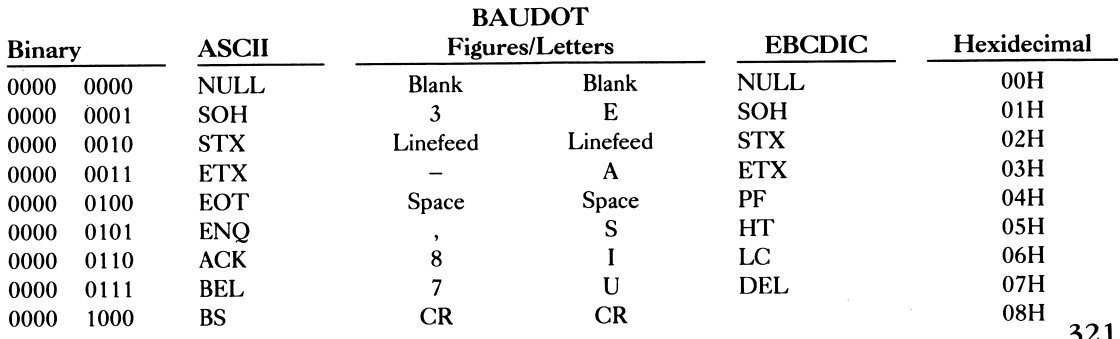

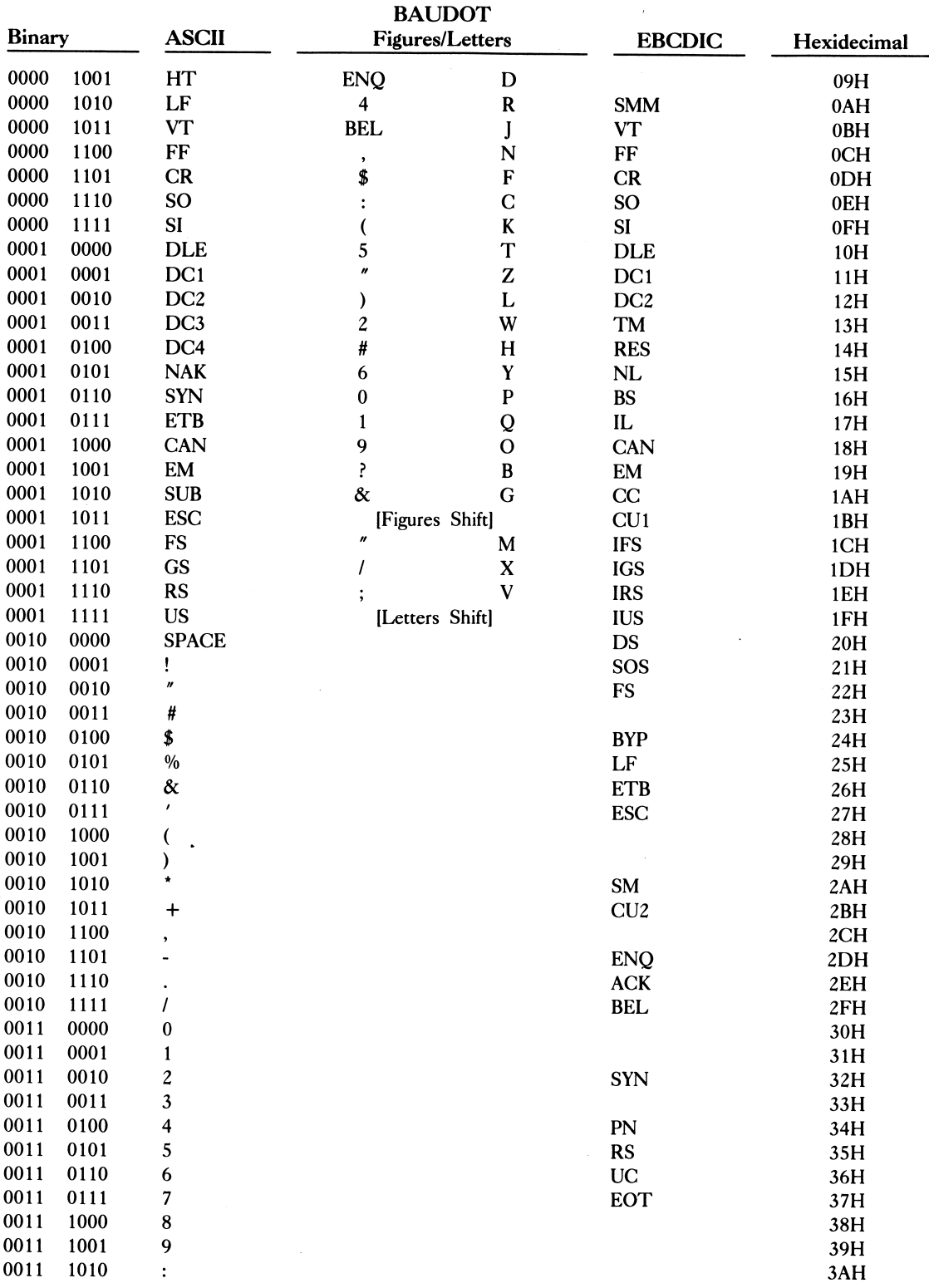

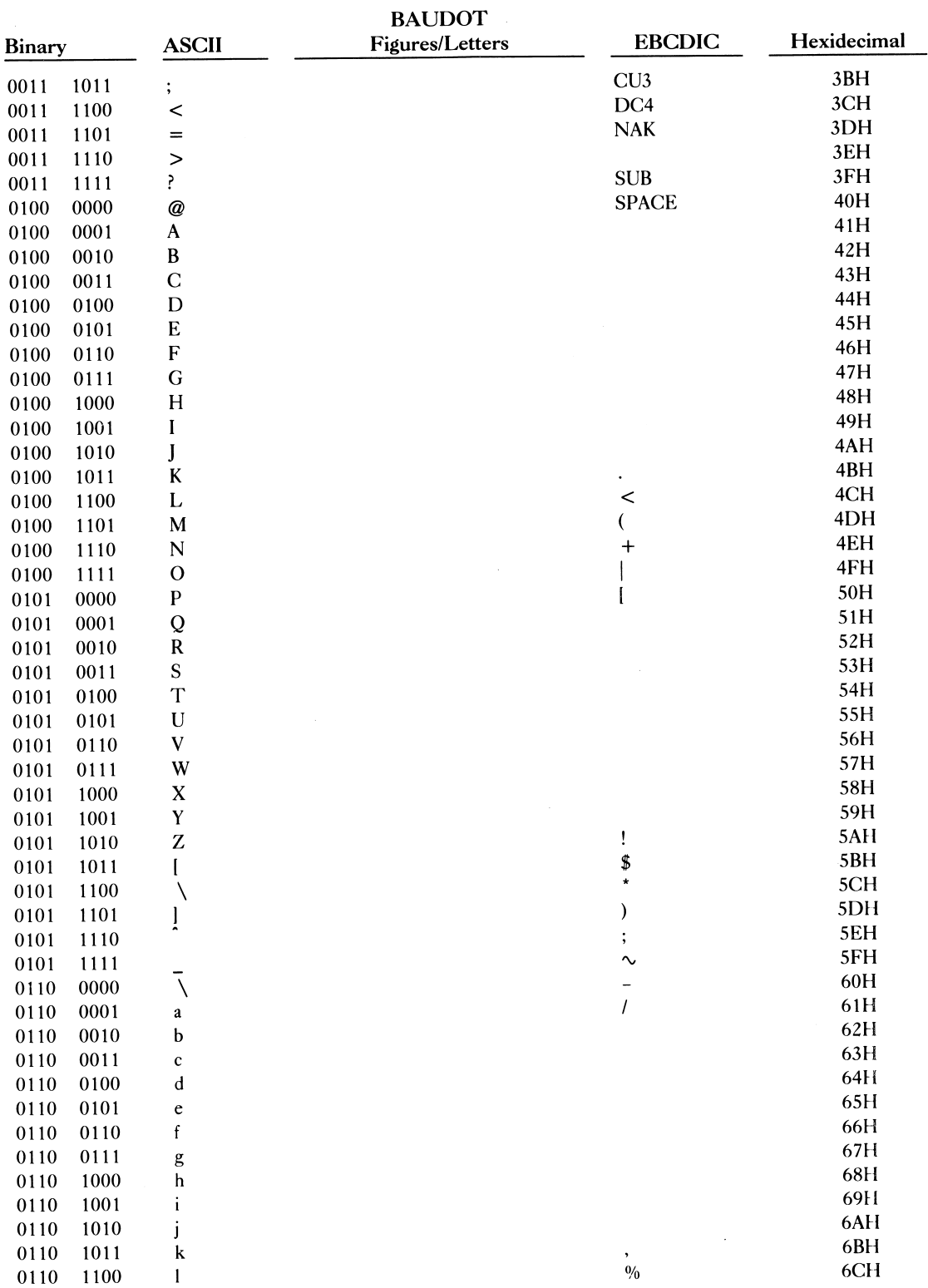

 $\bar{\mathbb{Q}}$  .

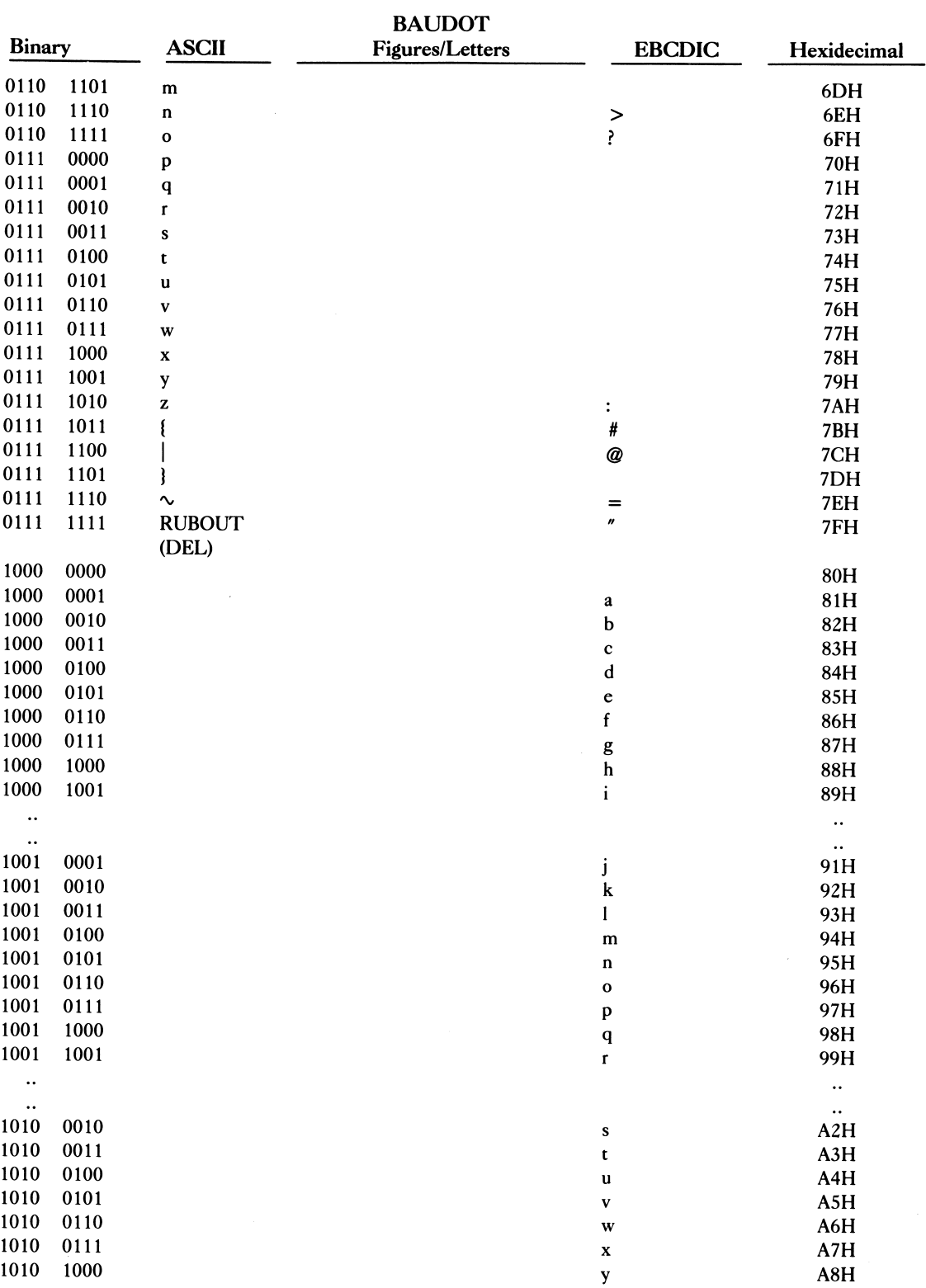

## 324 8088!IBM PC Assembly Language Programming

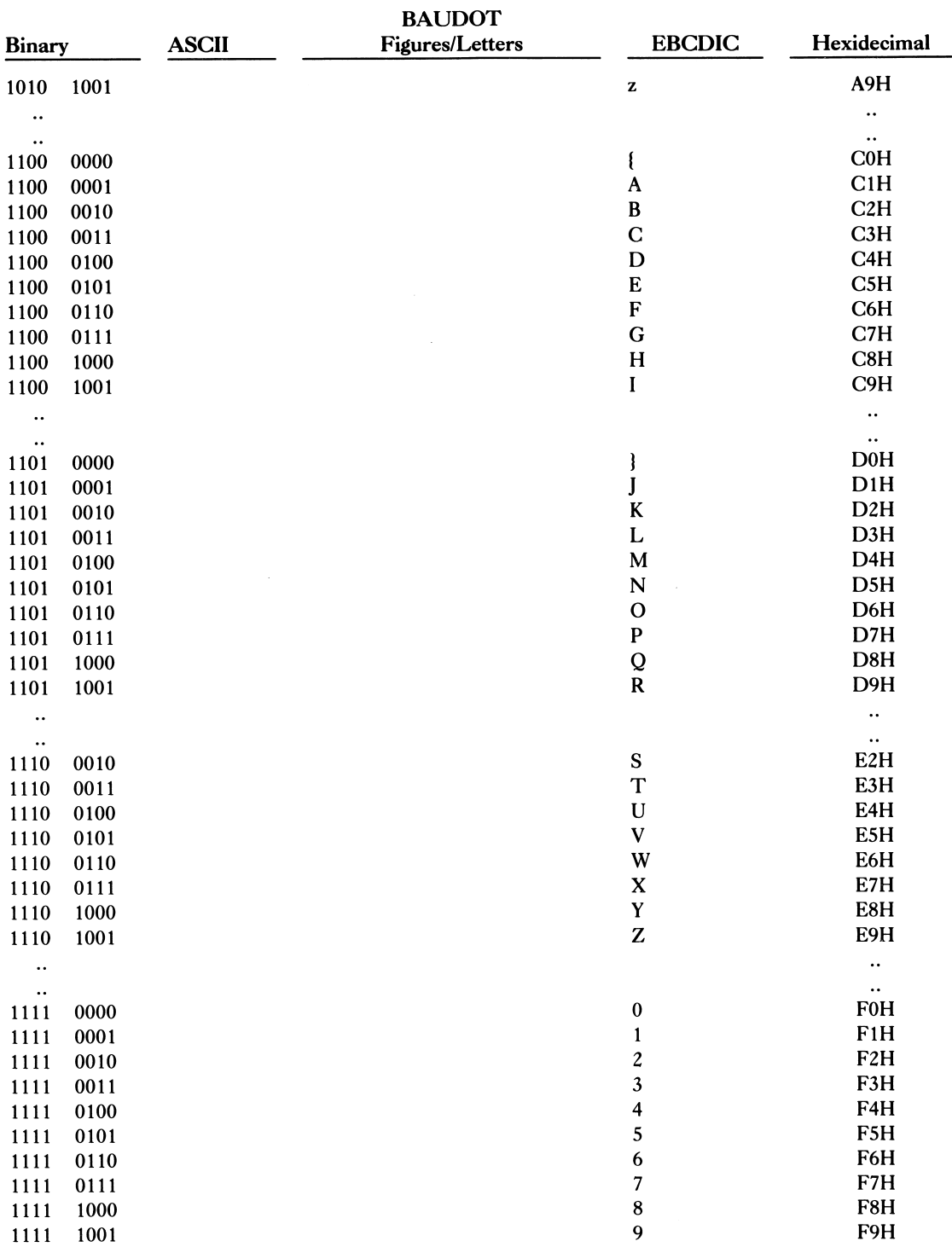

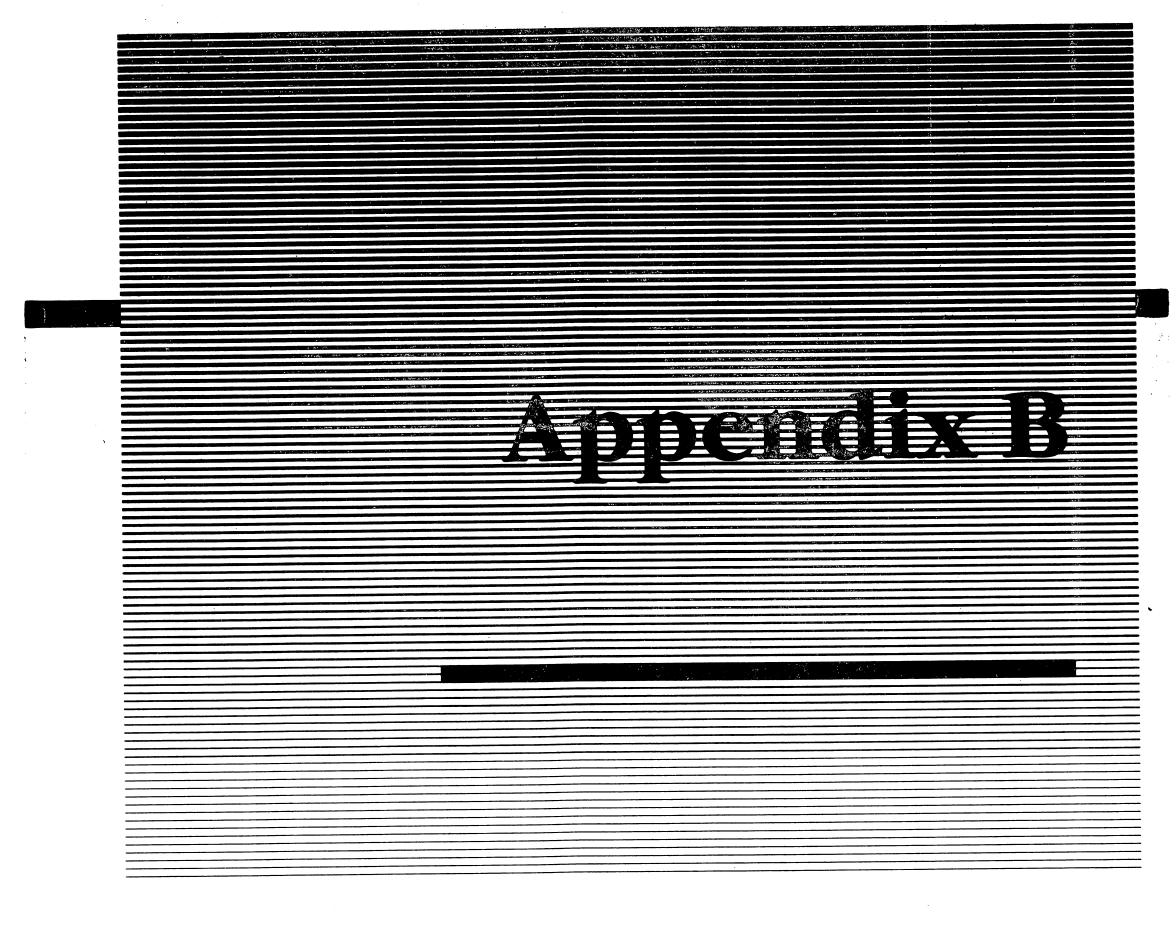

# 8088/86 Instruction Set

The following is the complete 8088/86 instruction set as published in the Intel iAPX 88 Book (pages 2-51 through 2-68), Intel order number 210200-002. The instruction set is reprinted with the permission of Intel Corporation.

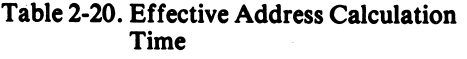

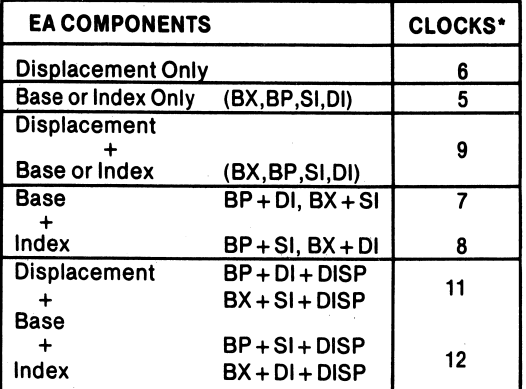

\*Add 2 clocks for segment override

that the BIU can obtain the bus on demand, i.e., that no other processors are competing for the bus.)

With typical instruction mixes, the time actually required to execute a sequence of instructions will typically be within 5-10% of the sum of the individual timings given in table 2-21. Cases can be constructed, however, in which execution time may be much higher than the sum of the figures provided in the table. The execution time for a given sequence of instructions, however, is always repeatable, assuming comparable external condi tions (interrupts, coprocessor activity, etc.). If the execution time for a given series of instructions must be determined exactly, the instructions should be run on an execution vehicle such as the SDK-86 or the iSBC  $86/12^{TM}$  board.

#### Table 2-21. Instruction Set Reference Data

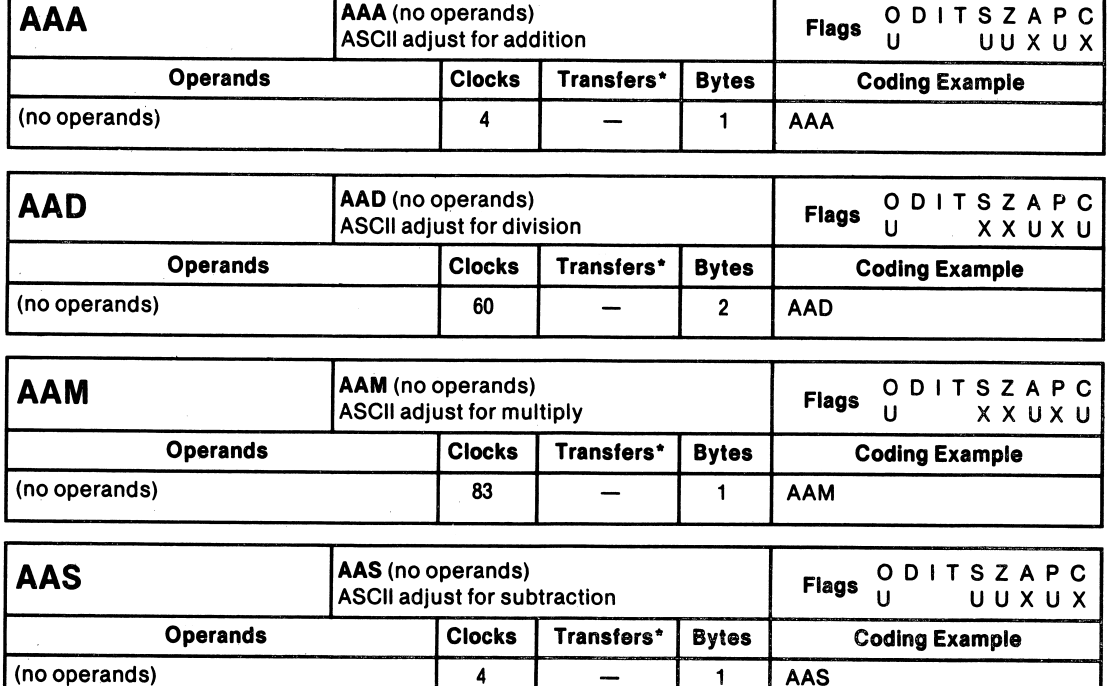

\*For the 8086, add four clocks for each 16-blt word transfer with an odd address. For the 8088, add four clocks for each 16-blt word transfer.

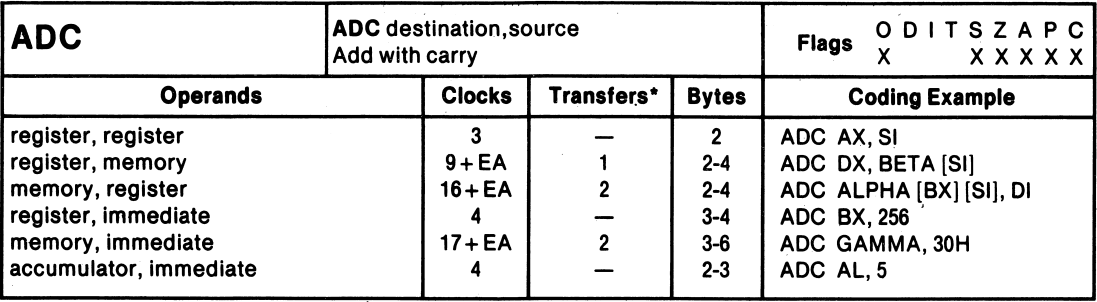

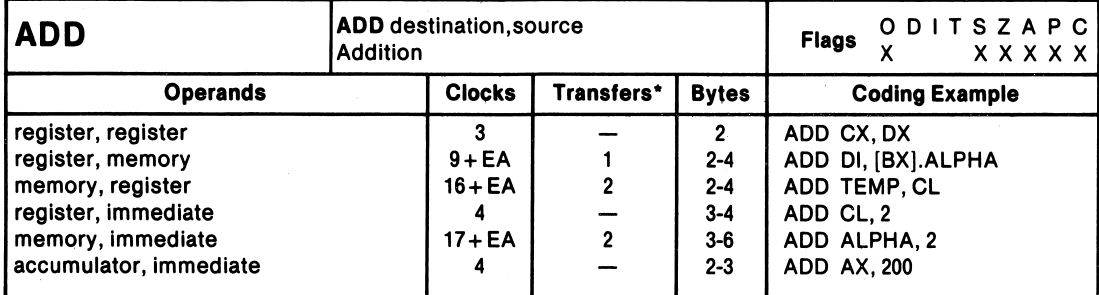

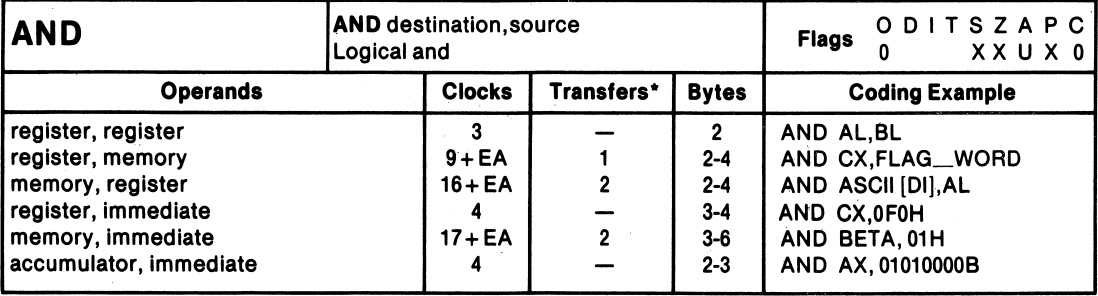

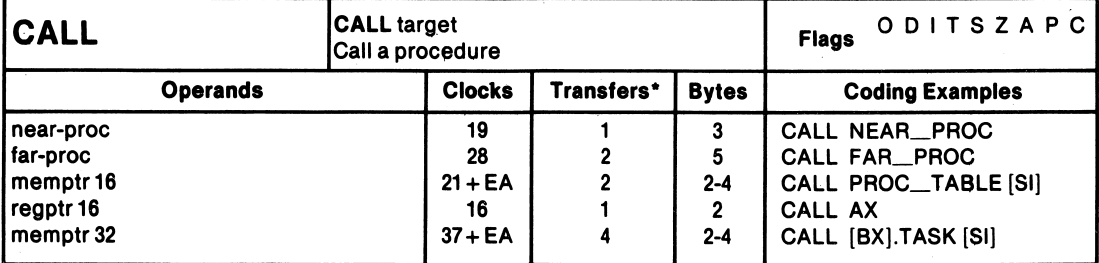

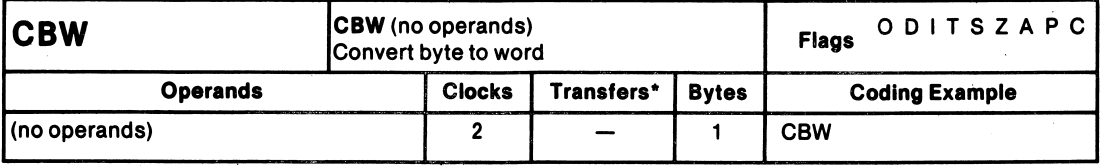

'For the 8086, add four clocks for each 16-bit word transfer with an odd address. For the 8088, add four clocks for each 16-blt word transfer.

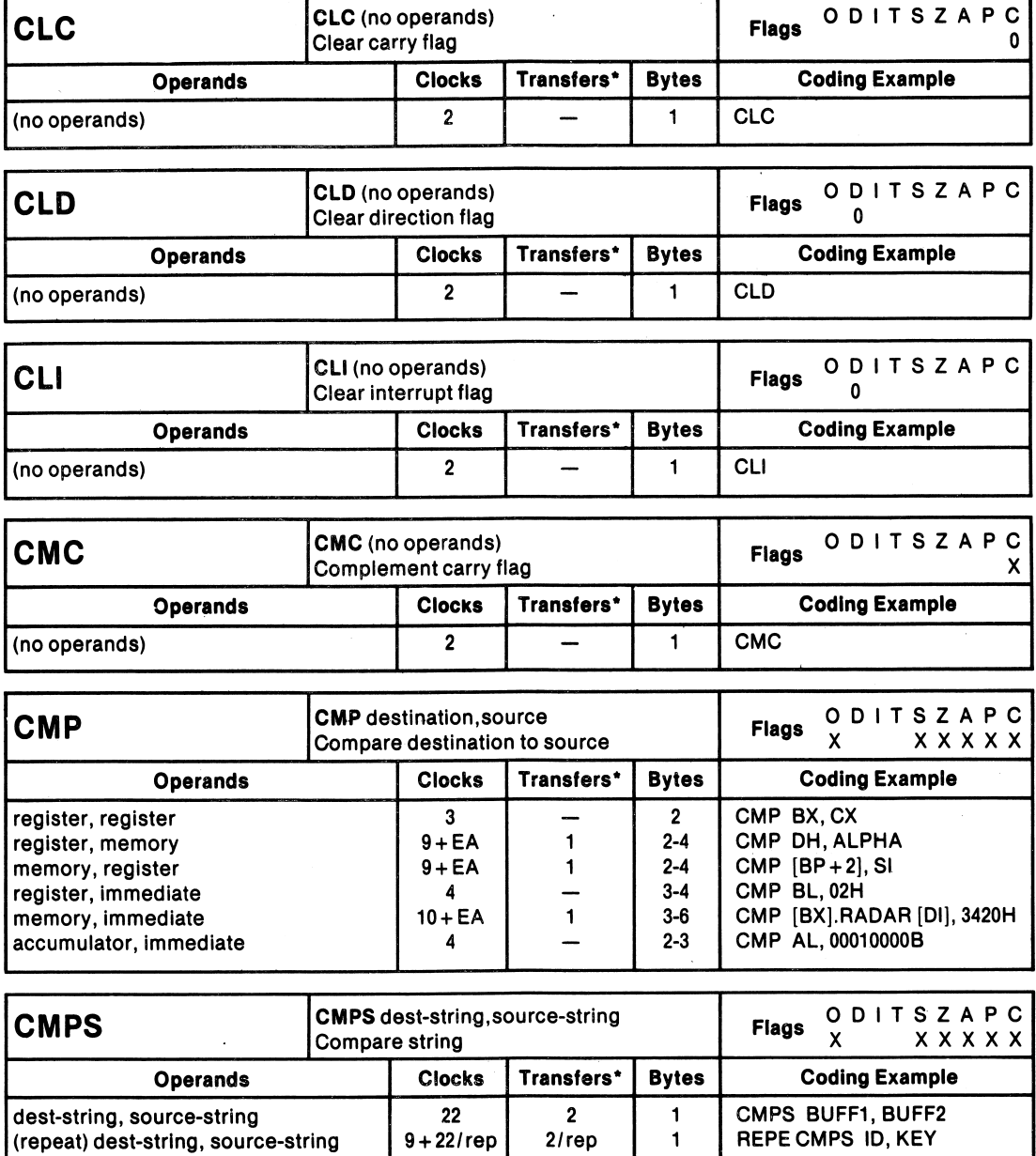

\*For the 8086, add four clocks for each 1&-blt word transfer with an odd address. For the 8088, add four clocks for each 16-bit word transfer.

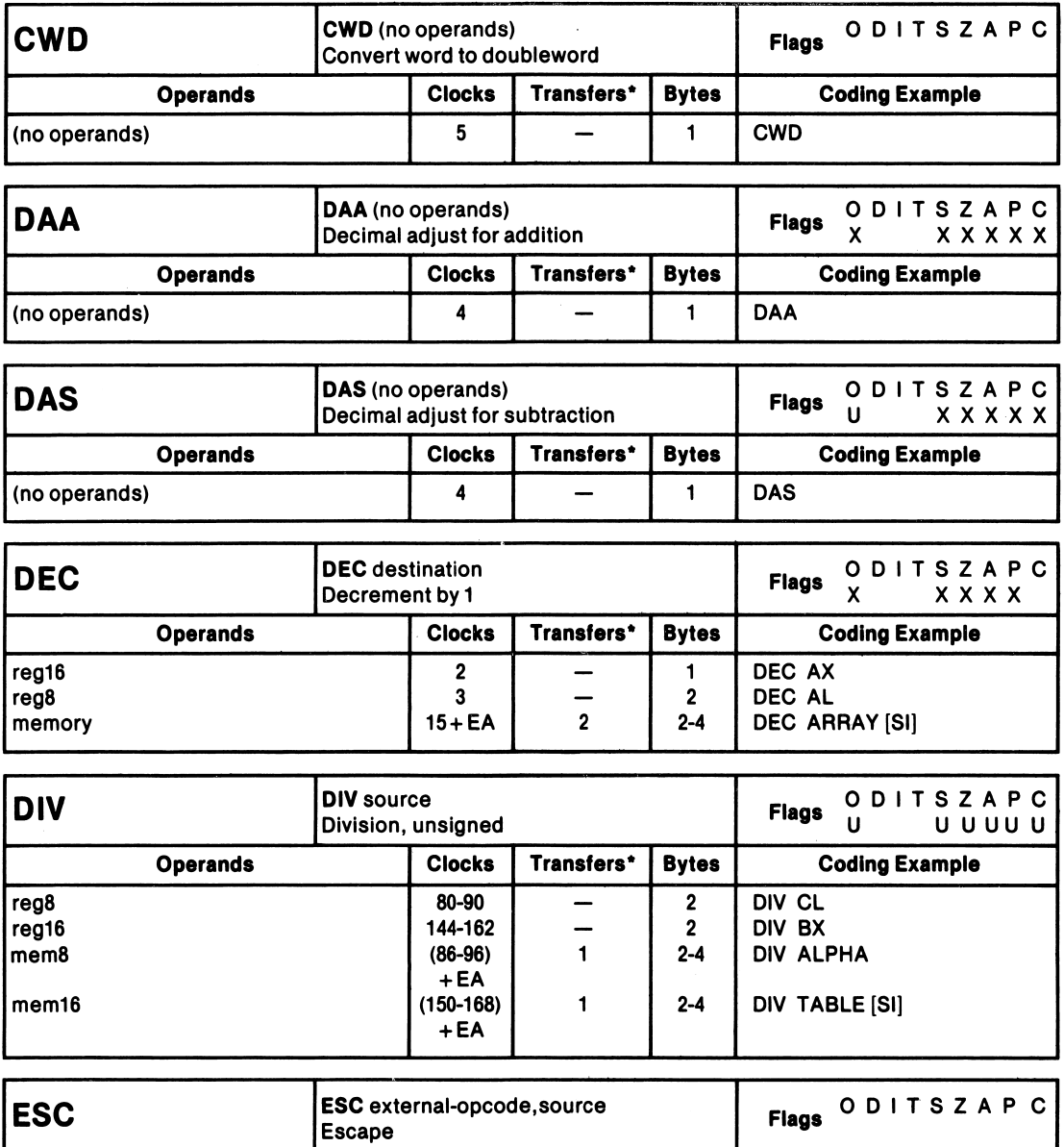

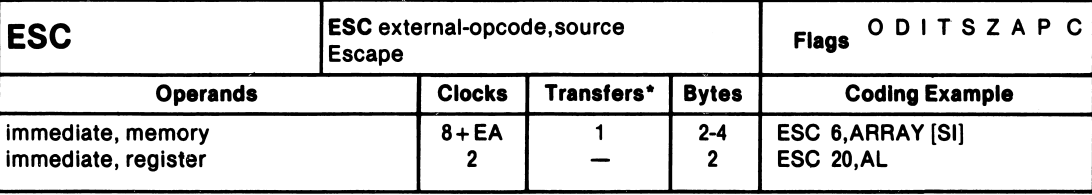

\*For the 8086, add four clocks for each 18-blt word transfer with an odd address. For the 8088, add four clocks for each 16-bit word transfer.

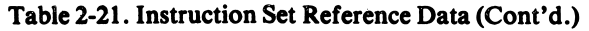

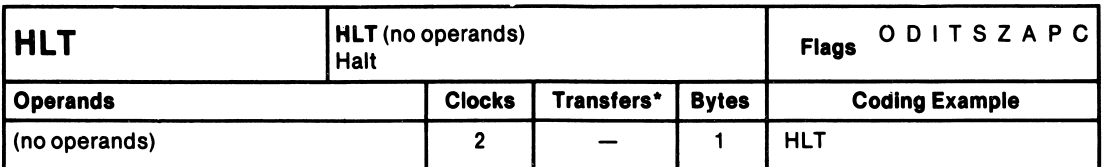

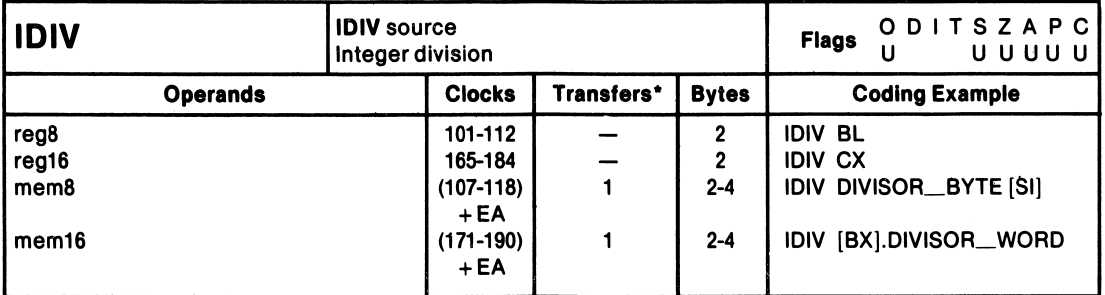

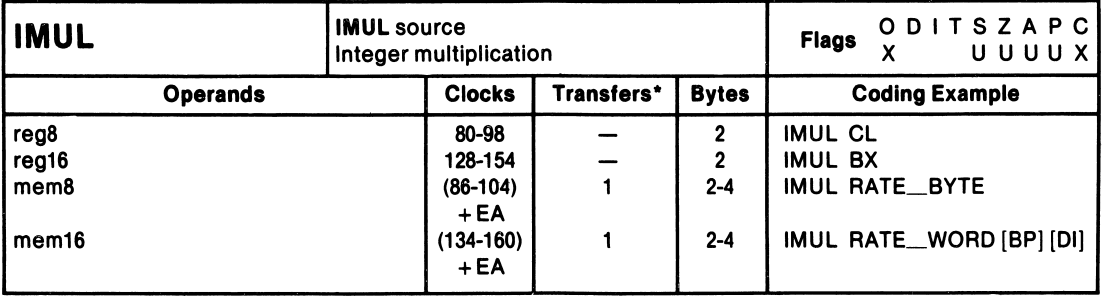

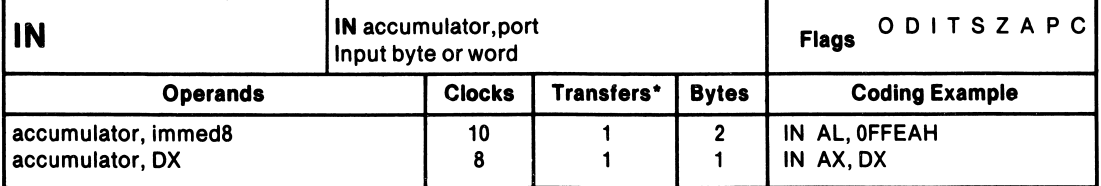

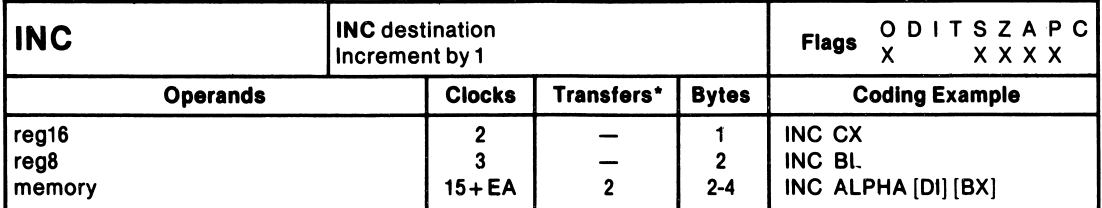

\*For the 8086, add four clocks for each 16-blt word transfer with an odd address. For the 8088, add four clocks for each 16-blt word transfer.

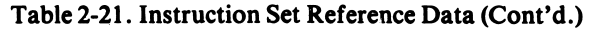

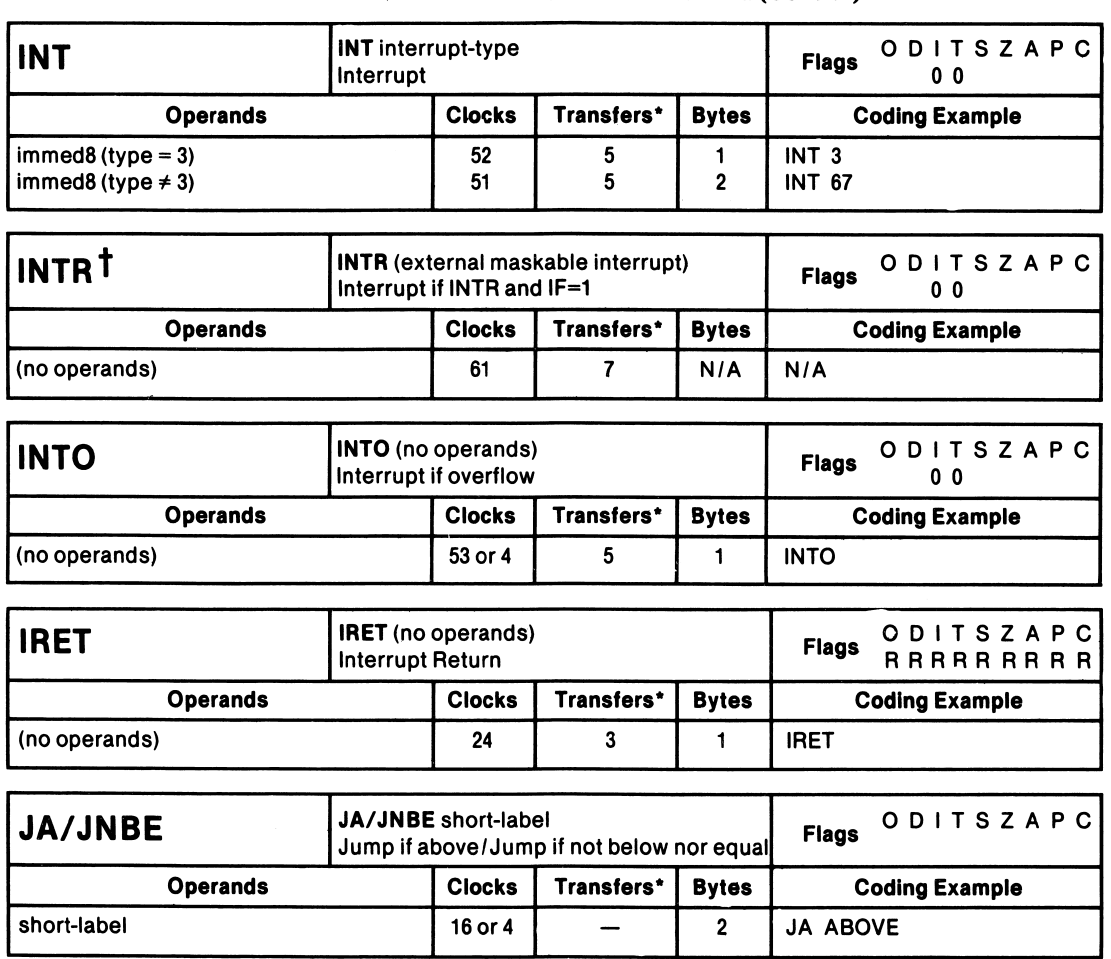

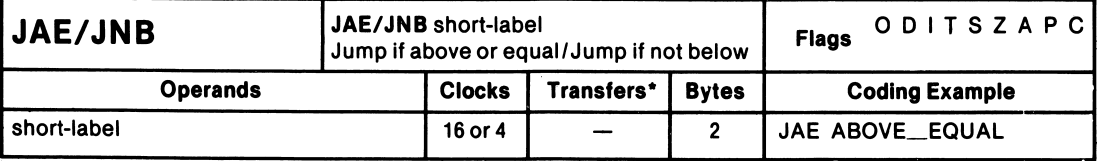

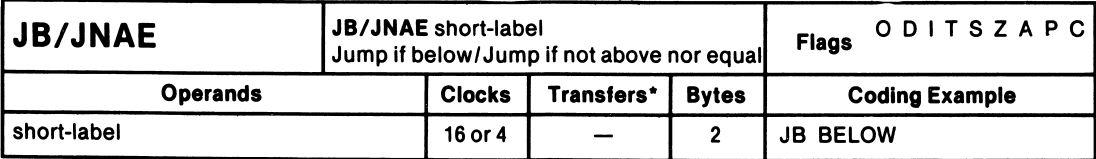

\*For the 8086, add four clocks for each 16-blt word transfer with an odd address. For the 8088, add four clocks for each 16-bit word transfer. tINTR is not an instruction; it is included in table 2-21 only for timing information.

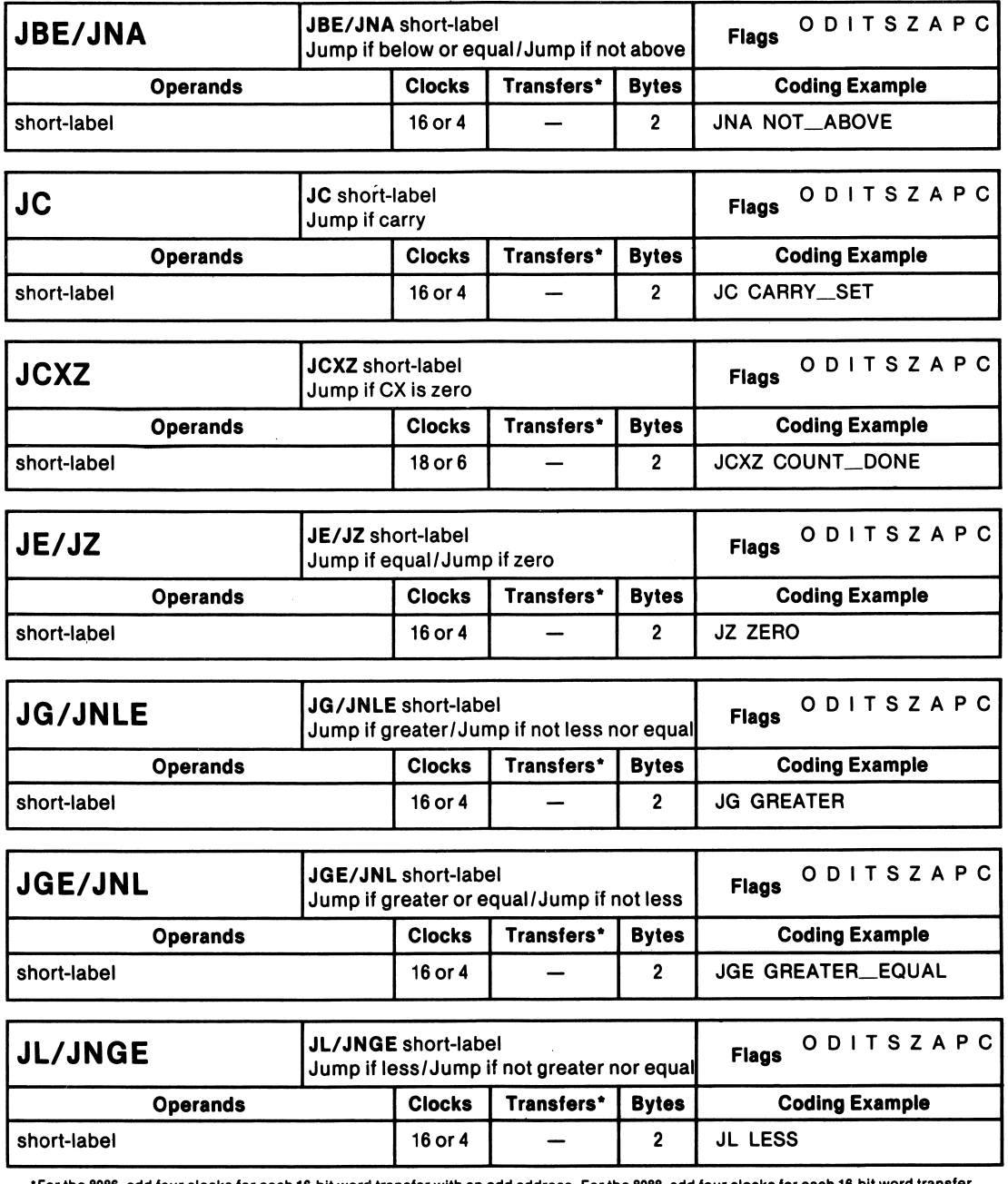

\*For the 8086, add four clocks for each 16-blt word transfer with an odd address. For the 8088, add four clocks for each 16-bit word transfer.

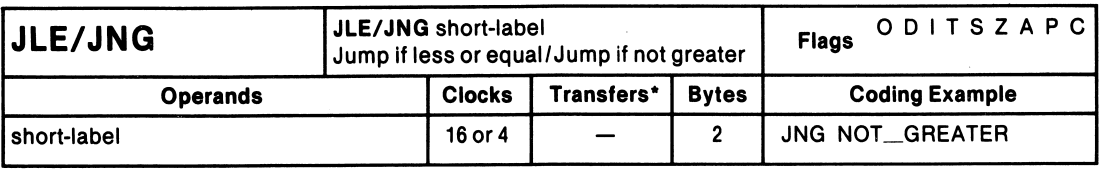

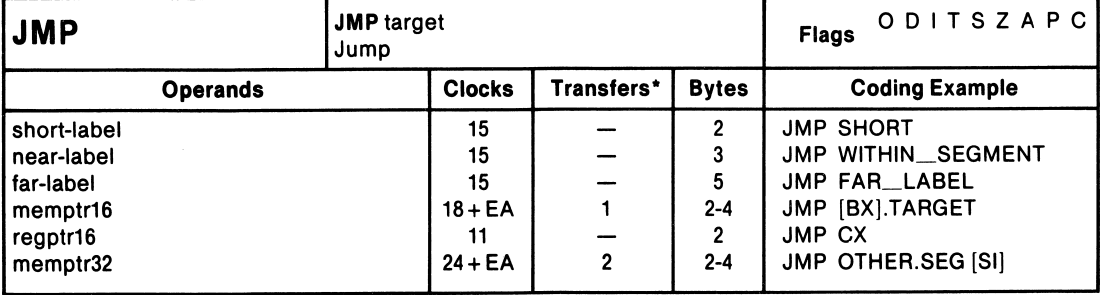

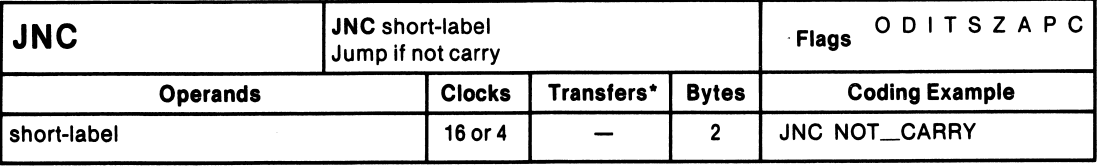

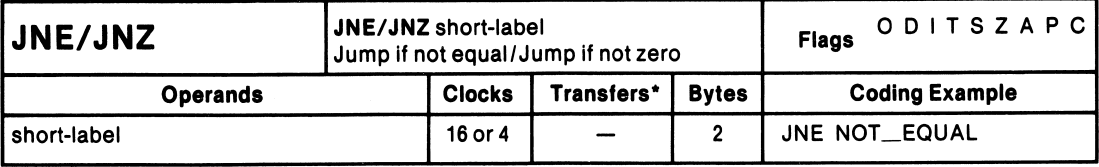

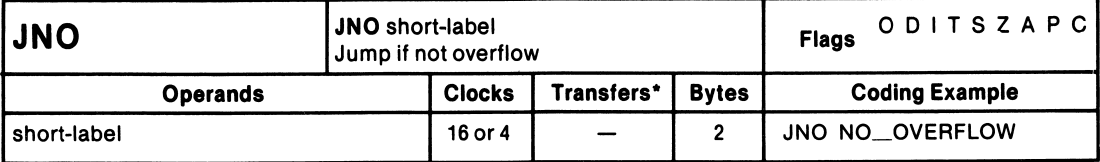

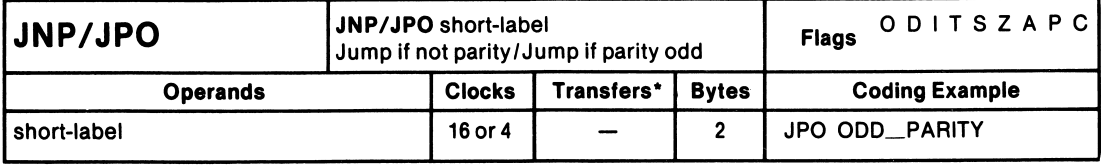

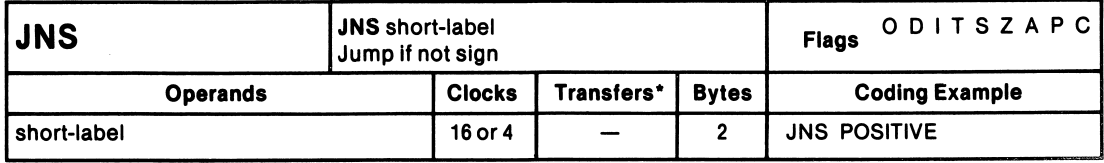

•For the 8086, add four clocks for each 16-blt word transfer with an odd address. For the 8088, add four clocks for each 16-blt word transfer.

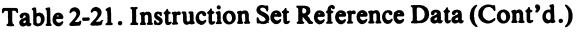

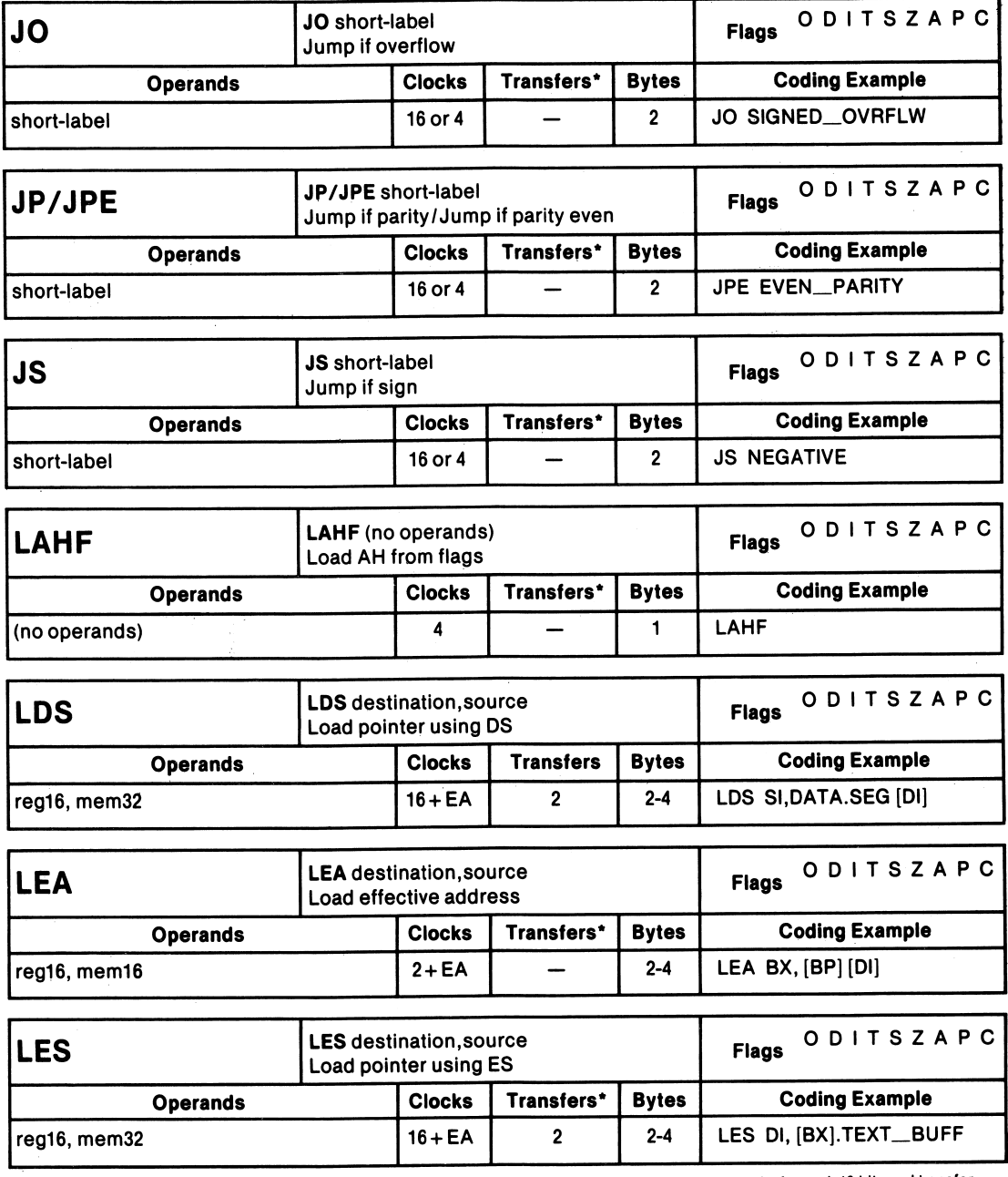

'For the 8086, add four clocks for each 18-blt word transfer with an odd address. Forthe8088, add four clocks for each 18-bit word transfer.

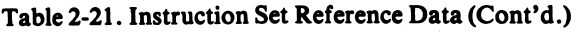

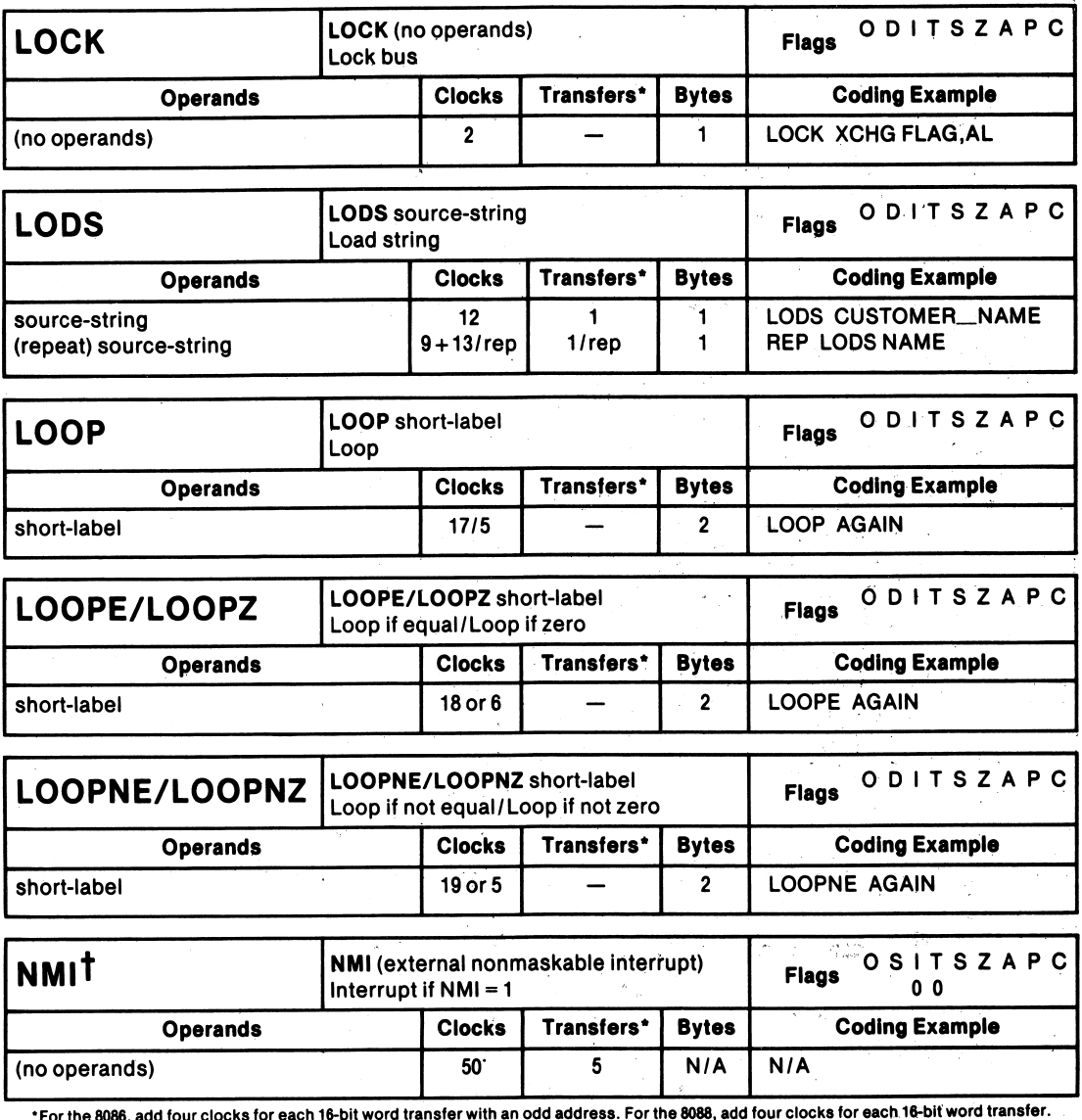

• For the 8086, add four clocks for each 16-bit word transfer with an odd address. For the 8088, add four clocks for each 16-bit word transfer. tNMI is not an Instruction; it is included in table 2-21 only for timing information.

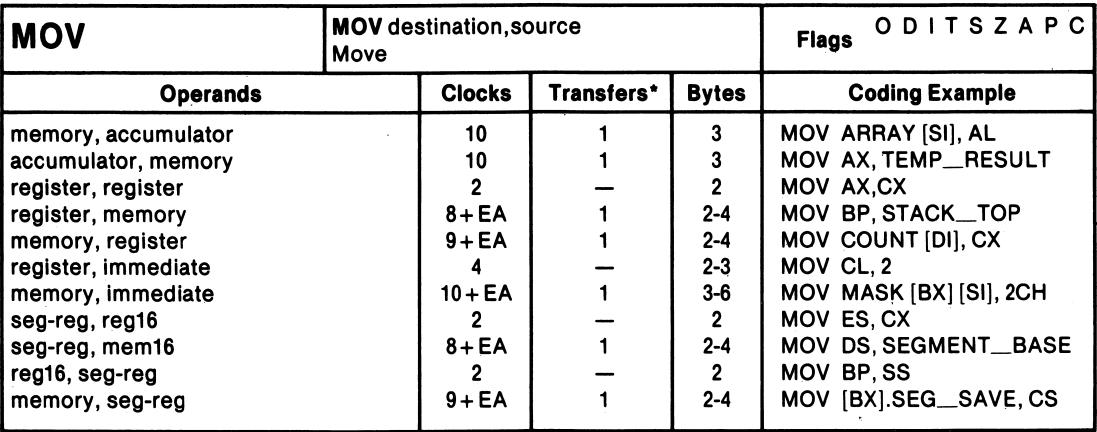

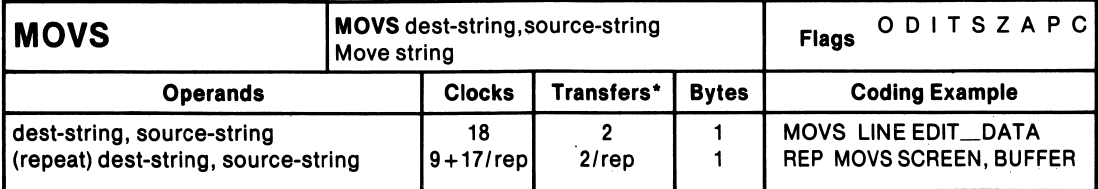

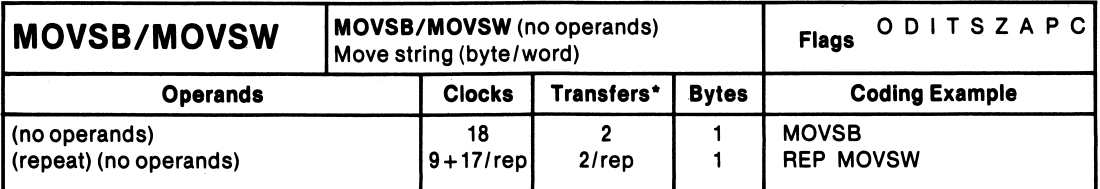

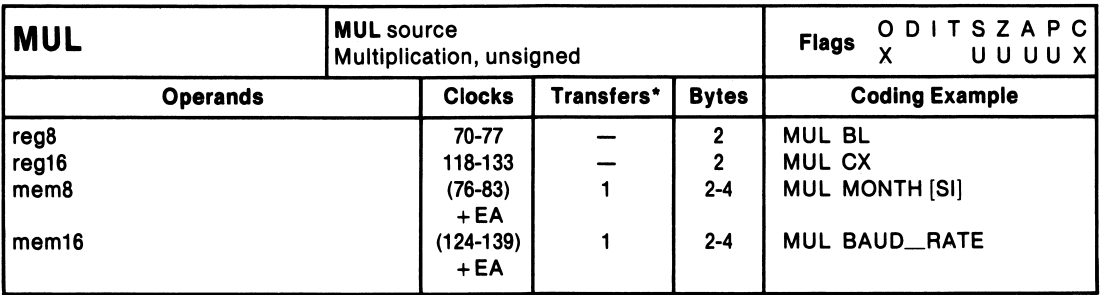

\*For the 8086, add four clocks for each 16-blt word transfer with an odd address. For the 8088, add four clocks for each 16-bit word transfer.

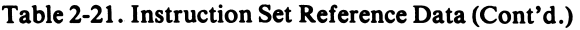

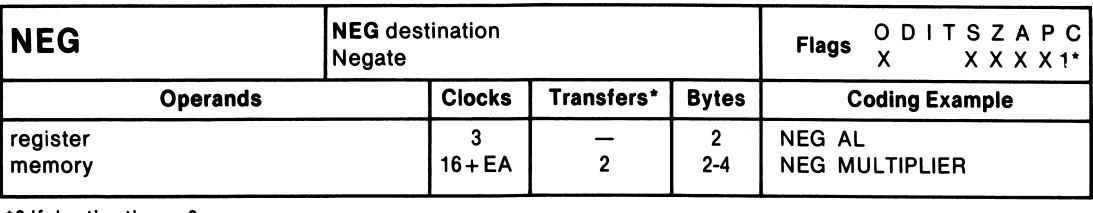

 $*0$  if destination  $= 0$ 

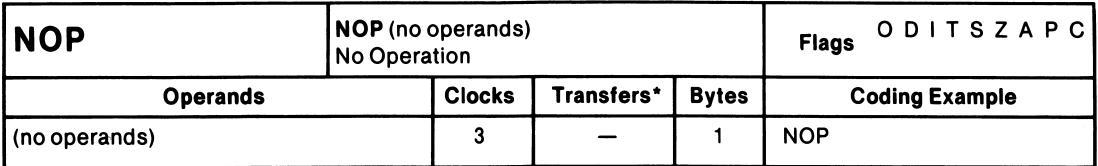

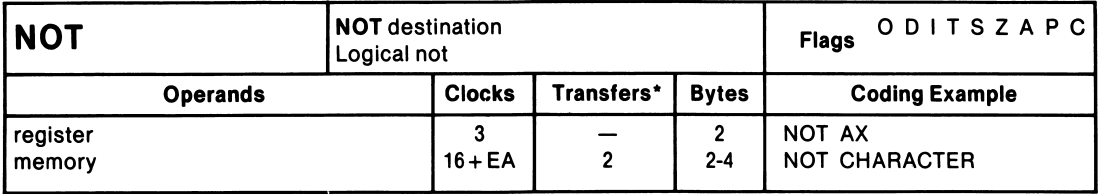

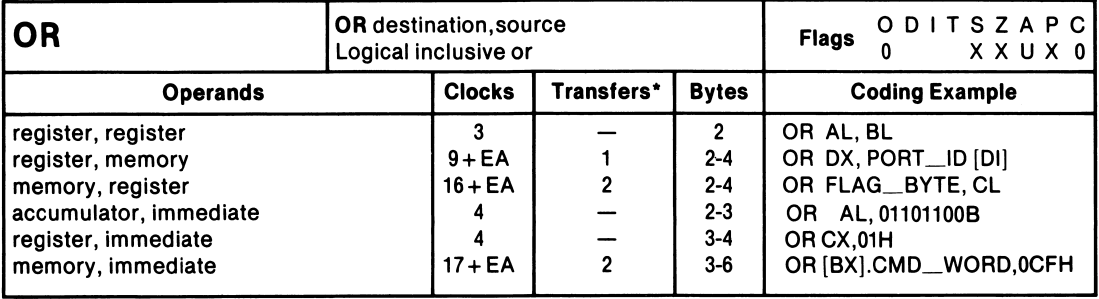

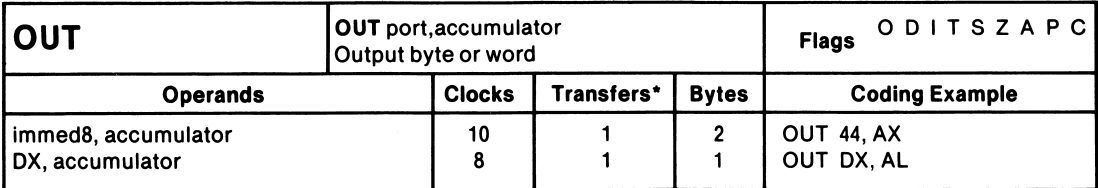

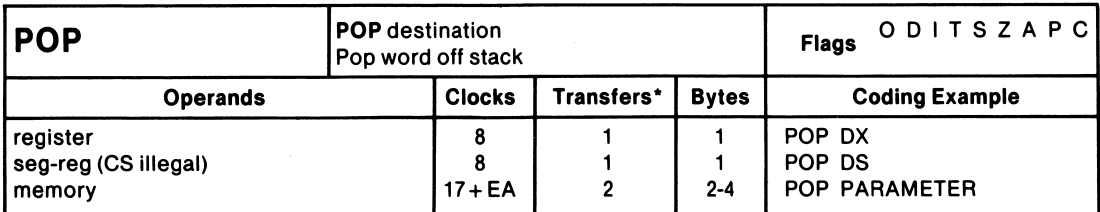

•For the 8086, add four clocks for each 16-blt word transfer with an odd address. For the 8088, add four clocks for each 16-bit word transfer.

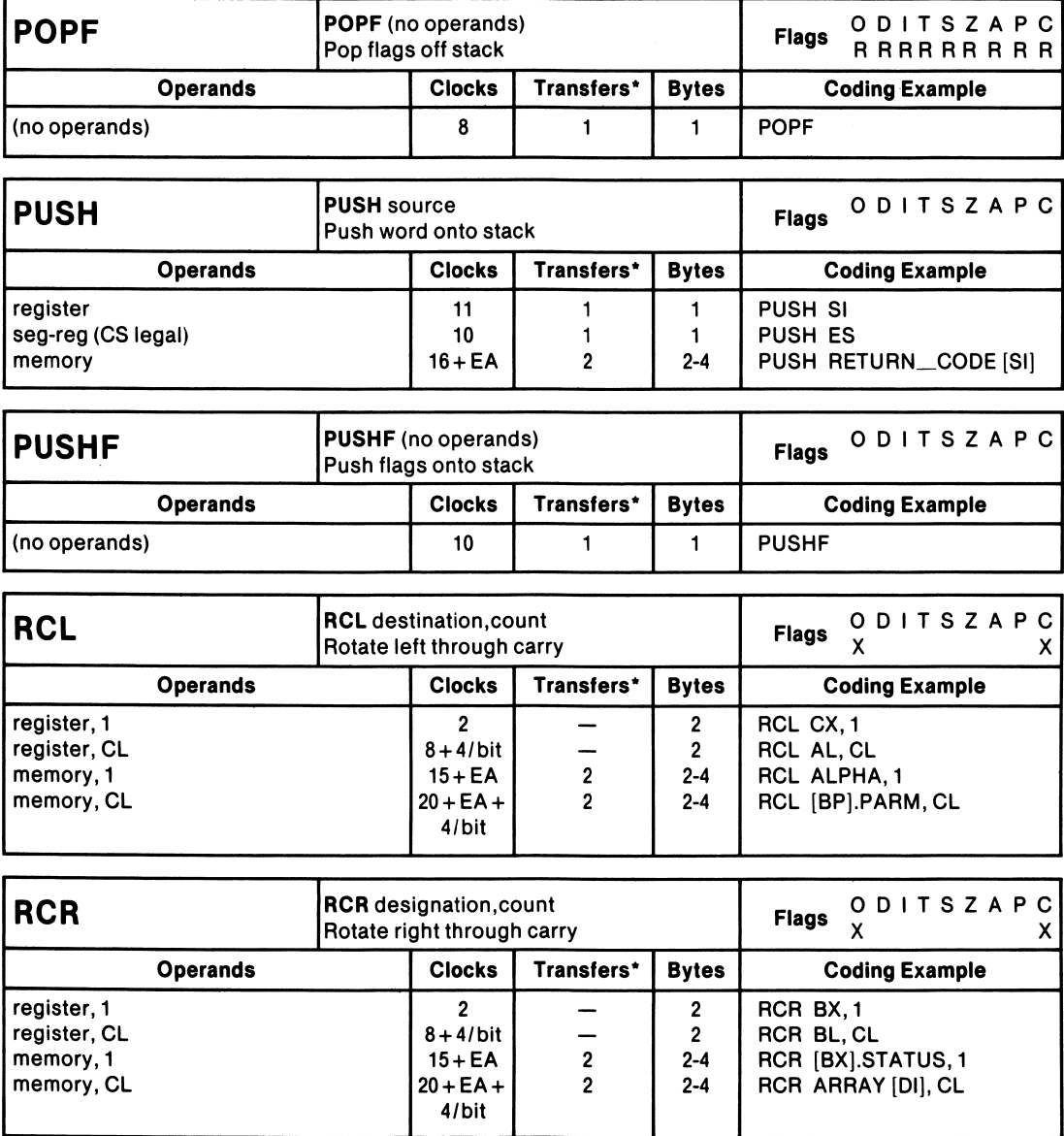

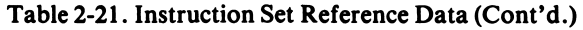

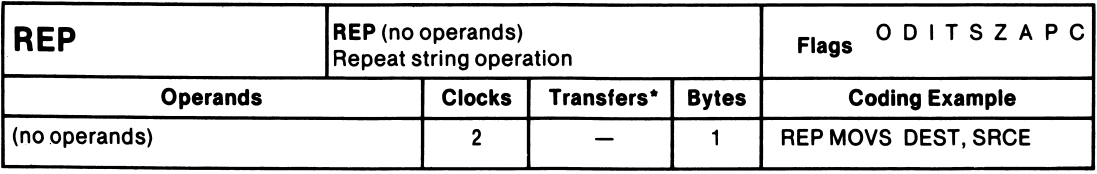

'For the 8086, add four clocks for each 16-blt word transfer with an odd address. For the 8088, add four clocks for each 16-bit word transfer.

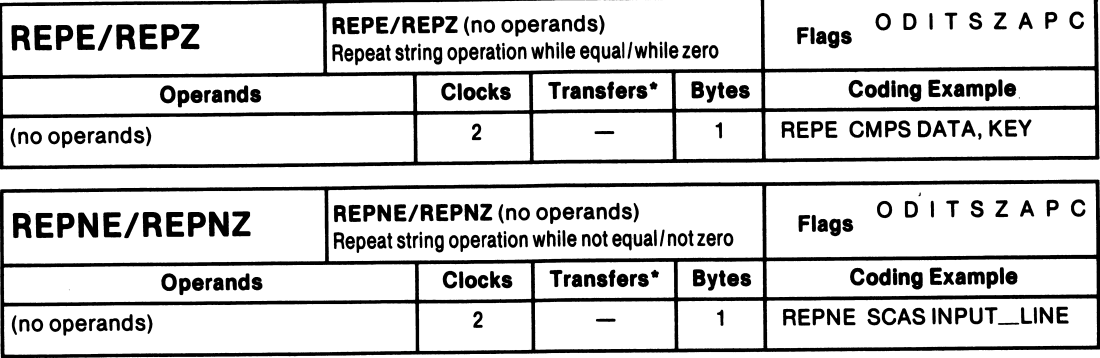

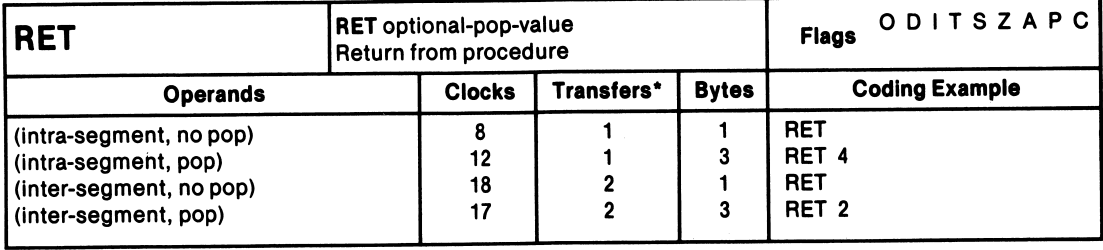

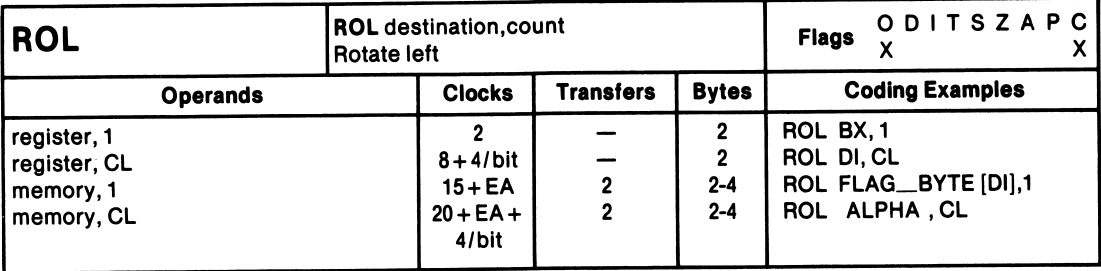

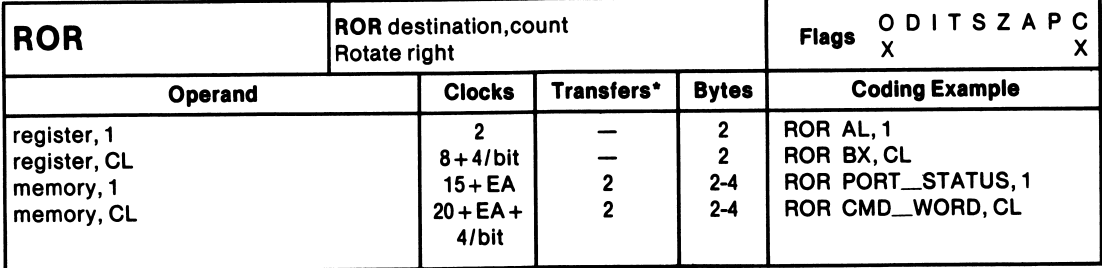

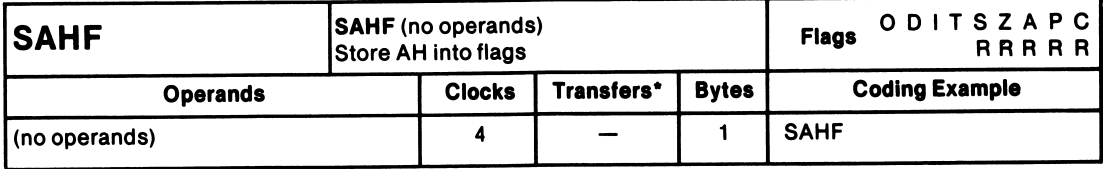

•For the 8086, add four clocks for each 16-blt word transfer with an odd address. For the 8088, add four clocks for each 16-blt word transfer.

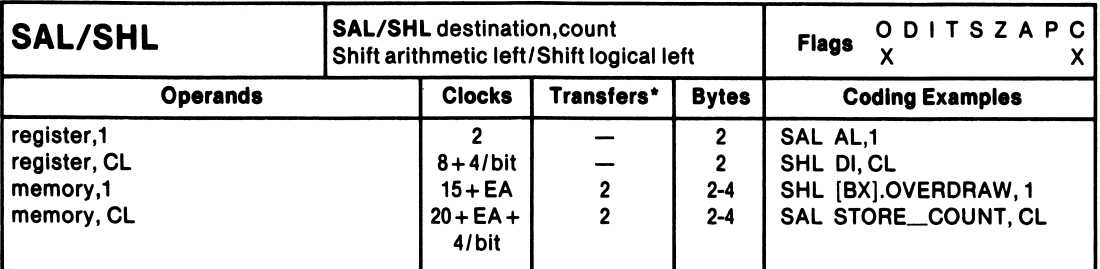

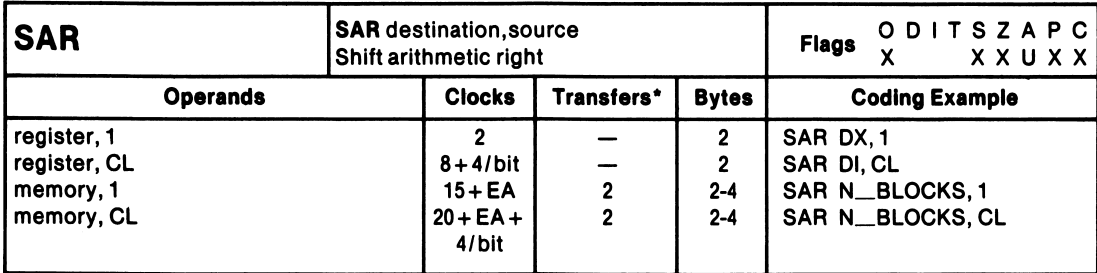

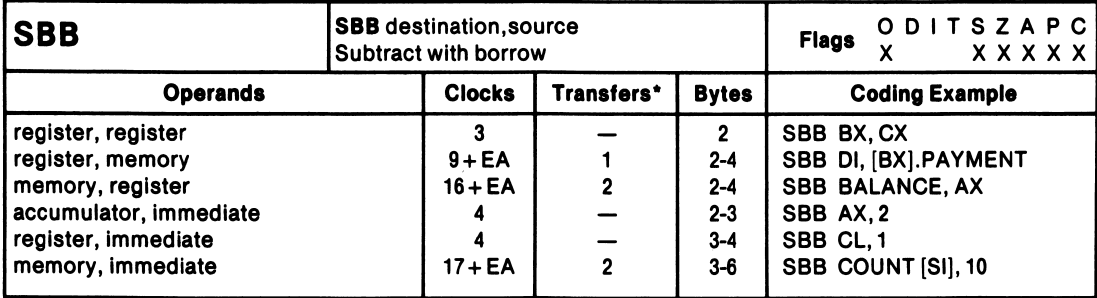

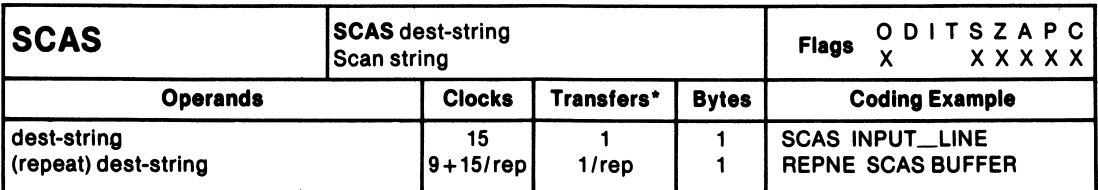

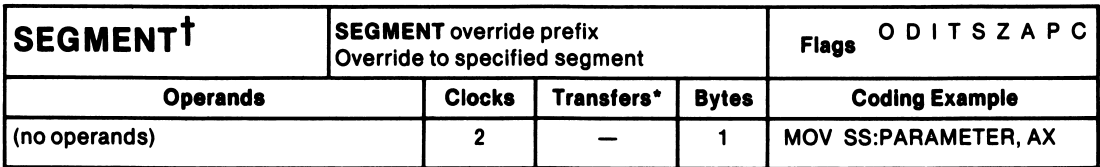

\*For the 8086, add four clocks for each 18-blt word transfer with an odd address. For the 8088, add four clocks for each 18-blt word transfer.

tASM-86 Incorporates the segment override prefix Into the operand specification and not as a separate Instruction. SEGMENT Is included in table 2-21 only for timing information.

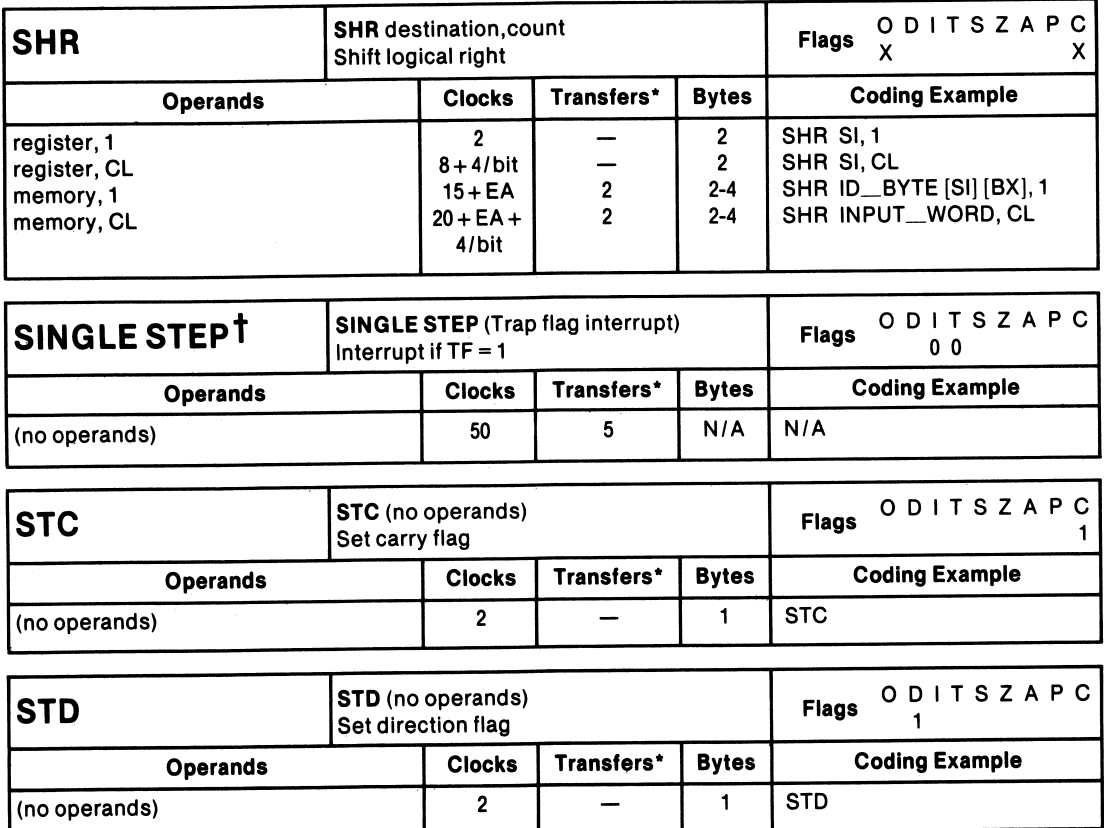

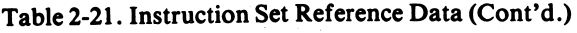

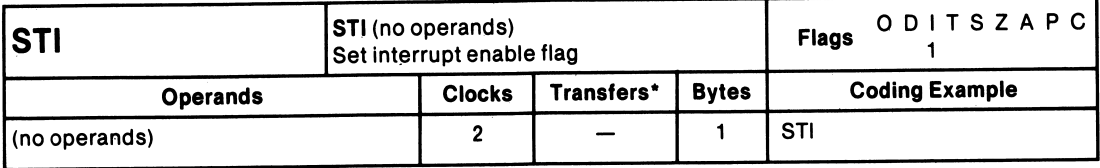

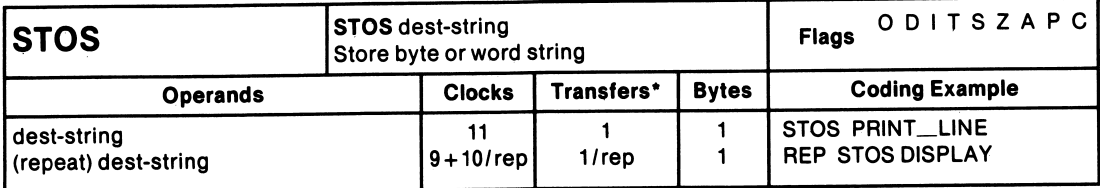

'For the 8086, add four clocks for each 18-bit word transfer with an odd address. For the 8088, add four clocks for each 16-blt word transfer. fSINGLE STEP is not an instruction; it is included in table 2-21 only for timing information.

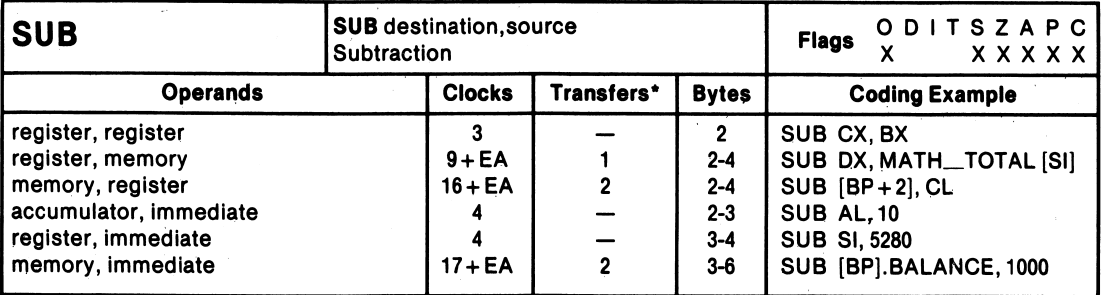

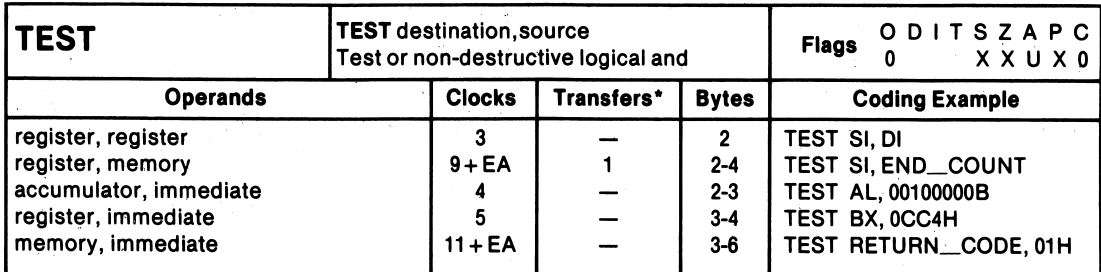

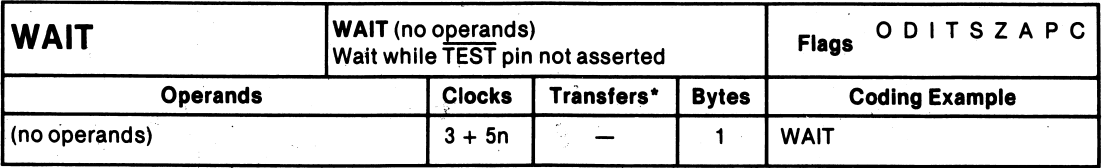

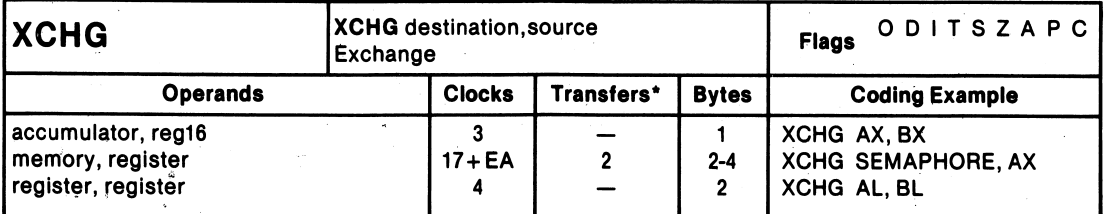

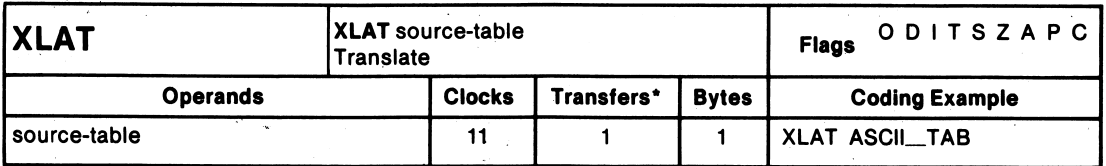

\*For the 8086, add four clocks for each 16-bit word transfer with an odd address. For the 8088, add four clocks for each 16-bit word transfer.

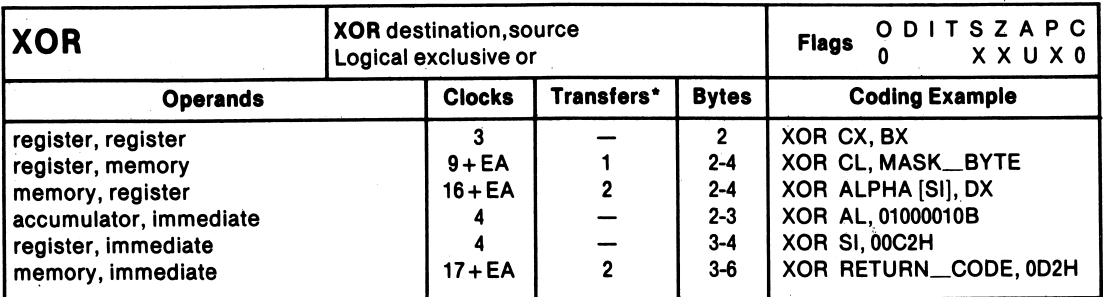

\*For the 8086, add four clocks for each 16-bit word transfer with an odd address. For the 8088, add four clocks for each 16-bit word transfer.

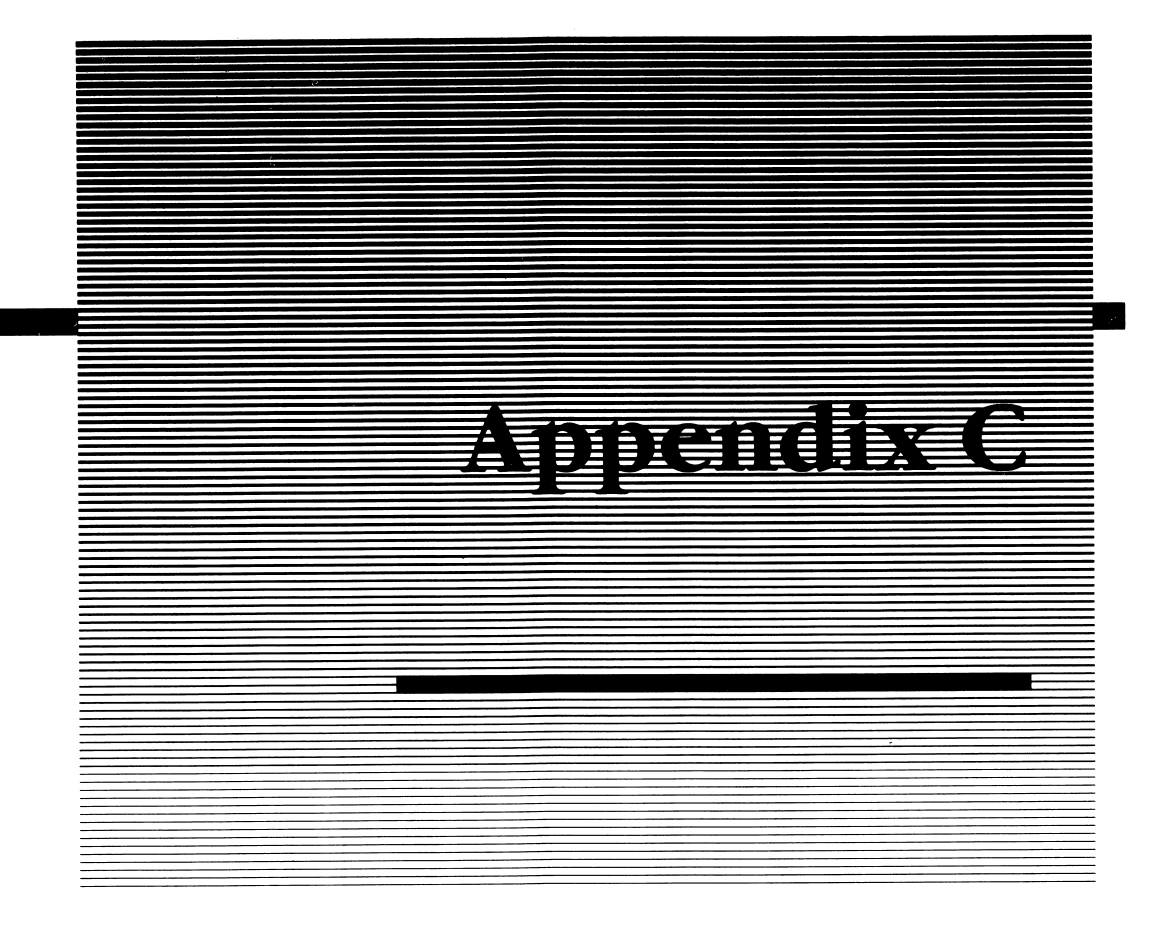

### **Answersdo** Cinnice Kaviaw

## Answers Chapter 1 Review

10101010

1. translate, source 2. two, one, and zero 3. two's 4. A. 10101001 B. 00001111  $C. 01000001$ <br>D. 10101010 5. A. 10101010 B. 00010000 C. 01000010 D. 10101011 347

6. A. 9EH C. FFH B. E7H D. 8C0FH 7. A. 1111111110100001 C. 0111111111111100 B. 0010000001111000 D. 0000000000000011 8. So the assembler will not confuse the number with a label. 9. ASCII, BAUDOT 10. A. 2 B. 16 C. 10

11. It contains the letter G, which is not a valid hexadecimal number.

### Answers to Chapter 2 Review

- 1. False
- 2. False
- 3. False, MASM is the IBM Macro Assembler. It is not an editor.
- 4. False
- 5. Only when absolutely necessary is program code ever entered directly in machine language. Machine language entry of programs is tedious and error prone.
- 6. Symbols, absolute
- 7. Modular, understand, maintain, debug
- 8. space
- 9. comments
- 10. Comments help document the program flow, which makes the program easier to understand and maintain by others.

## Answers to Chapter 3 Review

- 1. three
- 2. CPU, memory, I/O
- 3. CPU
- 4. two (EU and BIU)
- 5. Execution unit (EU), queue
- 6. 16
- 7. 16
- 8. 1,048,576 (one megabyte)
- 9. B
- 10. 65,536-byte segments
- 11. segment, offset
- 12. Temporary storage of variables and a place to store the instruction pointer and code segment register during procedure calls.
- 13. 65.536 (64K)
- 14. Maximum
- 15. In maximum mode, the 8088 uses a bus controller (8288) to control the address and data bus. In minimum mode, the 8088 is responsible for generat ing all the control signals required by the system. Maximum mode allows the 8088 to be used with co-processors such as the Intel 8087 math processor.
- 16. 8
- 17. 16
- 18. interrupt
- 19. A microprocessor requires memory and I/O. A microcomputer not only contains the CPU but also the memory and I/O sections of a computer.
- 20. 14
- 21. AX, BX, CX, DX
- 22. 2
- 23. 2
- 24. 4, CS, DS, ES, SS
- 25. False
- 26. CS and IP
- 27. False
- 28. Flag, CS, and IP
- 29. Disabled, will not Or you may have answered: Enabled, will
- 30. Direct, immediate, register indirect, base with offset
- 31. appendix, effective address

### Answers to Chapter 4 Review

- 1. ADD COUNTER, 20
- 2. six
- 3. CMP COUNTER,20H

JE THERE

- 4. Clears the AX register (zeros it).
- 5. You cannot specify a constant, as the destination operand in an instruction.
- 6. Nothing. AX is stored at the memory location defined by the label FACEH. The use of labels such as this is confusing. If a zero preceded the label as in OFACEH, the assembler would have generated an error, since OFACEH repre sents a hexadecimal number and cannot be used as the destination operand of a MOV instruction.
- 7. POP

8. XOR SI, SI ;Zero pointer for first byte MOV CX,64 ;Number of bytes to clear CLR: MOV COUNTER[SI], 00H ;Store zero INC SI ;lncrement the pointer LOOP CLR  $\therefore$  Continue until CX = 0

- 9. LEA BX,COUNTER MOV BX,OFFSET COUNTER
- 10. LOOPE, LOOPZ

### Answers to Chapter 5 Review

- 1. Segment  $4. = (equal)$
- 2. NEAR or FAR 5. PAGE
- 3. A-G
	- B-F
	- $C-K$
	- $D-I$
	- E-J

## Answers to Chapter 6 Review

- 1. Sequence, instructions
- 2. Header (name), body, terminator
- 3. terminates
- 4. macro's name
- 5. unique
- 6. MOV AH,FUNCTION\_NUMBER ;MS-DOS function number INT 21H ;MS-DOS function request.
- 7. A single name can be used to reference several statements required to define an MS-DOS function cell.

### Answers to Chapter 8 Review

- 1. transfer area 4. True
- 2. buffer, disk 5. False
- 3. Sequential record 6. six
	- Random record 7. program
		- Random block

(See the text for a description of each)

- 
- 
- -

# Answers to Chapter 9 Review

- 1. Basic Input/Output System
- 2. False
- 3. Four
- 4. 128,000
- 5. False. The graphics adapter allows for a 320 by 200 medium resolution graphics display.

### Answers to Chapter 10 Review

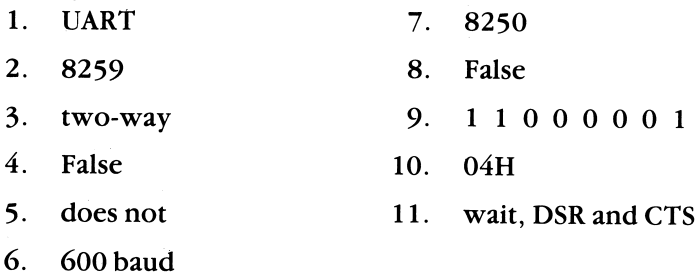

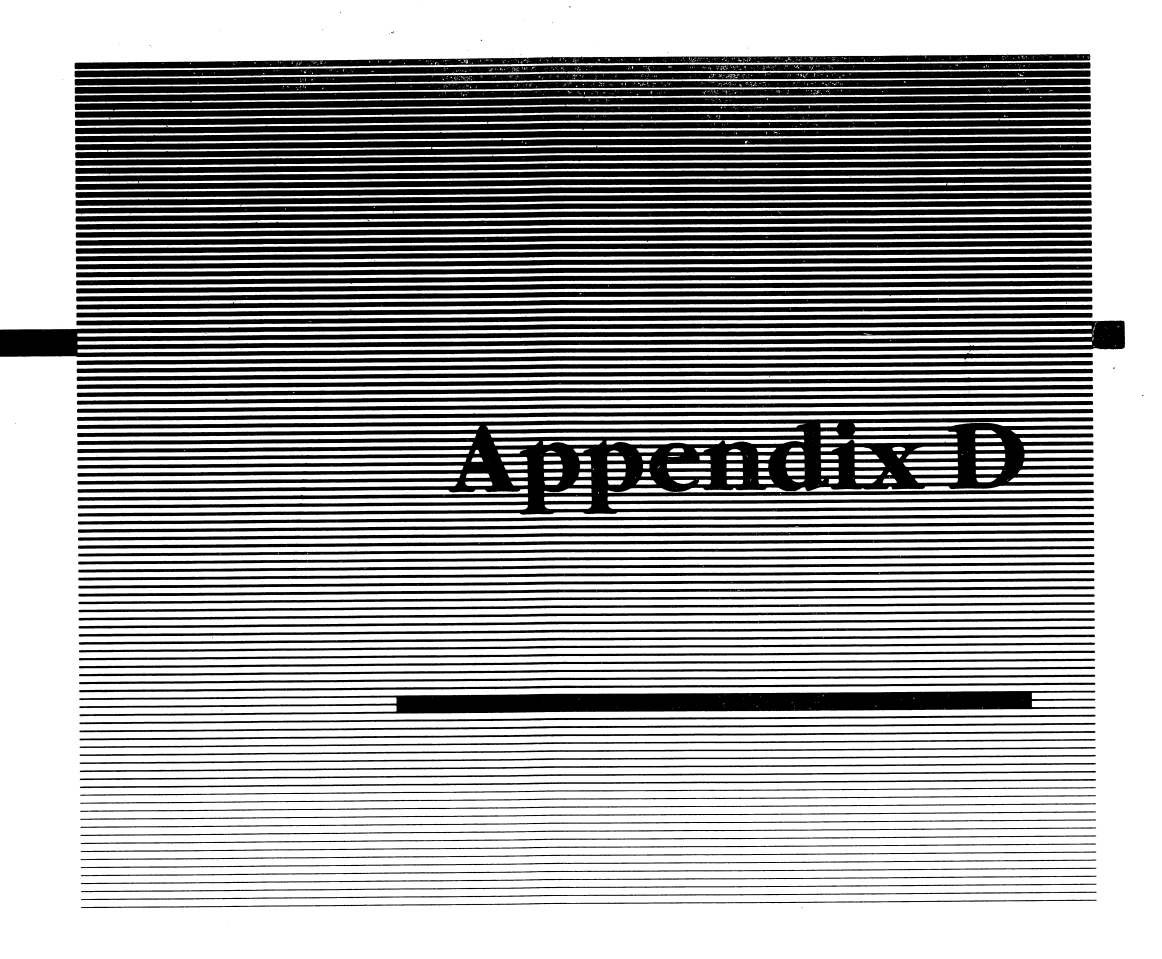

# Program Listings

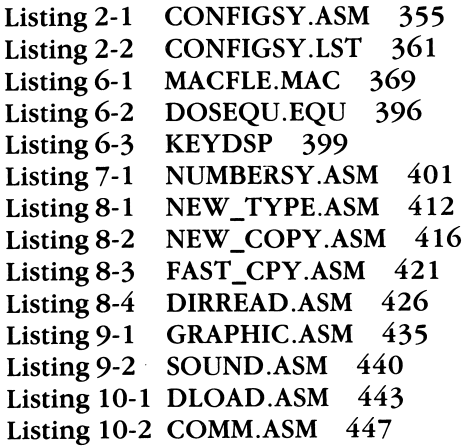

### Listing 2-1 CONFIGSY.ASM

Page 56,132<br>TITLE ROUTIN ROUTINE TO RETURN CONFIGURATION OF SYSTEM \*\* Written: 06-15-84 \*\* By: Gary A. Shade \*\* (c) Gary A. Shade, 1984 \*\* Last Revised: 03-03-85 \*\* THIS ROUTINE WILL RETURN THE CURRENT CONFIGURATION \*\* OF THE SYSTEM AND DISPLAY THE INFORMATION IN THE SCREEN , \*\* USE IT AS A STAND ALONE ROUTINE, OR AS A PROCEDURE \*\* WHICH CAN BE USED TO RETURN STATUS TO A LARGER PROGRAM. USES BIOS CALLS INT IIH, AND INT 12H TO FETCH EQUIPMENT CONFIG. AND MEMORY SIZE. THIS PROCEDURE WILL NOT RECOGNIZE THE PRECENSE OF A WINCHESTER DISK IN THE SYSTEM. IT ALSO ASSUMES THAT THE SWITCHES SET ON THE PC MOTHERBOARD ARE CORRECTLY SET TO REFLECT THE NUMBER OF FLOPPY DISK DRIVES IN THE SYSTEM.  $\cdot$ SEE IBM TECHNICAL REFERENCE MANUAL SYSTEM BIOS, PAGE A-73 FOR A DESCRIPTION OF THE BIT ASSIGNMENTS USED AS EQUIPMENT FLAGS (Also illustrated in Chapter 10). 'DATA' MY DATA SEGMENT PARA<br>MEM SIZE DW ? ;STORAGE FOR MEMORY SIZE MEM SIZE DW<br>HDWR TYPES DW ? ;STORAGE FOR HARDWARE TYPES HDWR\_TYPES DW<br>TEMPI DW 3 DUP(?) ;MISCELLANEOUS STORAGE TEMPI DW  $\frac{1}{1}, \frac{1}{15}$ 'Memory Available  $\ddot{\cdot}$ MEM\_MESS DB<br>VIDEO MODE DB  $\ddot{\bullet}$ 'Initial Video Mode VIDEO MODE DB<br>TOTAL DRIVES DB  $\frac{1}{1}$ ,  $\frac{5}{5}$  $\blacksquare$ 'Number of Disk Drives  $\ddot{\phantom{a}}$ TOTAL DRIVES DB<br>RS232 PORTS DB 'Number of RS-232 Cards  $\ddot{\cdot}$ RS232 PORTS DB<br>GAME PORT DB  $\frac{1}{1}$ ,  $\frac{1}{5}$  $\ddot{\phantom{a}}$ 'Game Port GAME PORT DB<br>PRINTER DB 'Number of Printers PRINTER '64K Bytes','\$' MEM 64K DB<br>MEM 96K DB '96K Bytes','\$' MEM 96K DB<br>MEM 128K DB

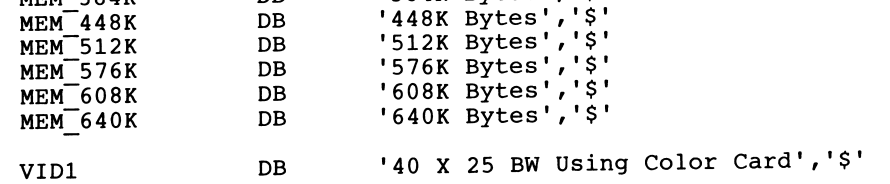

'128K Bytes','\$' '256K Bytes','\$' '320K Bytes','\$' '352K Bytes','\$' '384K Bytes','\$'

MEM 128K DB<br>MEM 256K DB MEM<sup>-256K</sup> DB<br>MEM<sup>-320K</sup> DB MEM 320K DB<br>MEM 352K DB MEM 352K DB<br>MEM 384K DB MEM 384K DB<br>MEM 448K DB Listing 2-1 continued VID2 DB '80 VID3 DB '80 IN SYS DB 'In System','\$' MY\_DATA ENDS ; FIND OF SEGMENT ;  $\ddot{\phantom{a}}$ My\_STACK SEGMENT PARA STACK 'STACK' DW 100 DUP(?)<br>EQU \$ TOP OF STACK  $EOU$ ;WHERE TO START STACK MY STACK ENDS  $\ddot{\phantom{a}}$ ; DEFINE PROGRAM EQUATES  $\ddot{\phantom{0}}$ ;MSDOS FUNCTION CODE DISP LINE EQU 09H ;T0 DISPLAY LINE ->DX DISP CHAR EQU 02H ; MSDOS FUNCTION CODE 7TO DISPLAY CHAR IN DL  $\ddot{\phantom{a}}$ MY\_CODE SEGMENT PARA 'CODE' ASSUME CS:MY\_CODE,DS:MY\_DATA,SS:MY\_STACK,ES:MY\_DATA<br>PROC FAR :ENTRY POINT START PROC FAR **and FENTRY POINT**<br>INIT1: PUSH DS **1988** ESAVE OLD CO ; SAVE OLD CODE SEGMENT ; PASSED IN DS XOR AX, AX 7 SAVE A ZERO OFFSET PUSH AX ; FOR MSDOS RETURN<br>MOV AX, MY DATA ; SET UP SEGMENT R INIT2: MOV AX, MY\_DATA ; SET UP SEGMENT REGISTERS<br>MOV DS.AX MOV DS, AX<br>MOV ES, AX ES, AX ;\*\*\*\*\*\*\*\*\*\*\* Get the memory size in system. \*\*\*\*\*\*\*\*\*\*\*\*\*\*\*\* GET MEM: INT 12H ; GET MEMORY SIZE IN K BYTES<br>
MEM SIZE, AX ; RETURNED IN AX REGISTER MOV MEM SIZE, AX ; RETURNED IN AX REGISTER GET SYS: INT 11H ; GET SYSTEM CONFIGURATION INT 11H ; GET SYSTEM CONFIGURATION<br>MOV HDWR TYPES, AX ; RETURNED IN AX ; RETURNED IN AX ;A BIT SET MEANS ;THE ITEM IS PRESENT ;IN THE SYSTEM \*\*\*\*\*\*\*\*\*\*\* Clear the screen \*\*\*\*\*\*\*\*\*\*\*\*\*\*\*\*\*\*\*\*\*\*\*\*\*\*\*\*\*\*\* CX, 24 ; SET UP LOOP COUNTER CLR SCREEN: MOV CLS: CALL CRLF ;D0 CARRIAGE RETURN LINEFEED LOOP CLS ;FOR CX NUMBER OF TIMES \*\*\*\*\*\*\*\*\*\*\* Show available memory \*\*\*\*\*\*\*\*\*\*\*\*\*\*\*\*\*\*\*\*\*\*\*\*\*\*\* MEM SHOW: LEA DX, MEM MESS ; MEMORY MESSAGE MOV AH, DISP LINE 7 ; DISPLAY CODE FOR MSDOS INT 21H<br>MOV AX, MOV AX, MEM SIZE ; GET SIZE<br>TEST AH, 000000010B ; TEST B1 TEST B1 OF AH - IF SET  $;$ MEM  $>$  256 $k$ JNZ M BIG f TEST AH,00000001B ;TEST B8 OF AX (BO OF AH) JNZ M256K ;256K SYSTEM ; TEST B7 OF AX IF SET
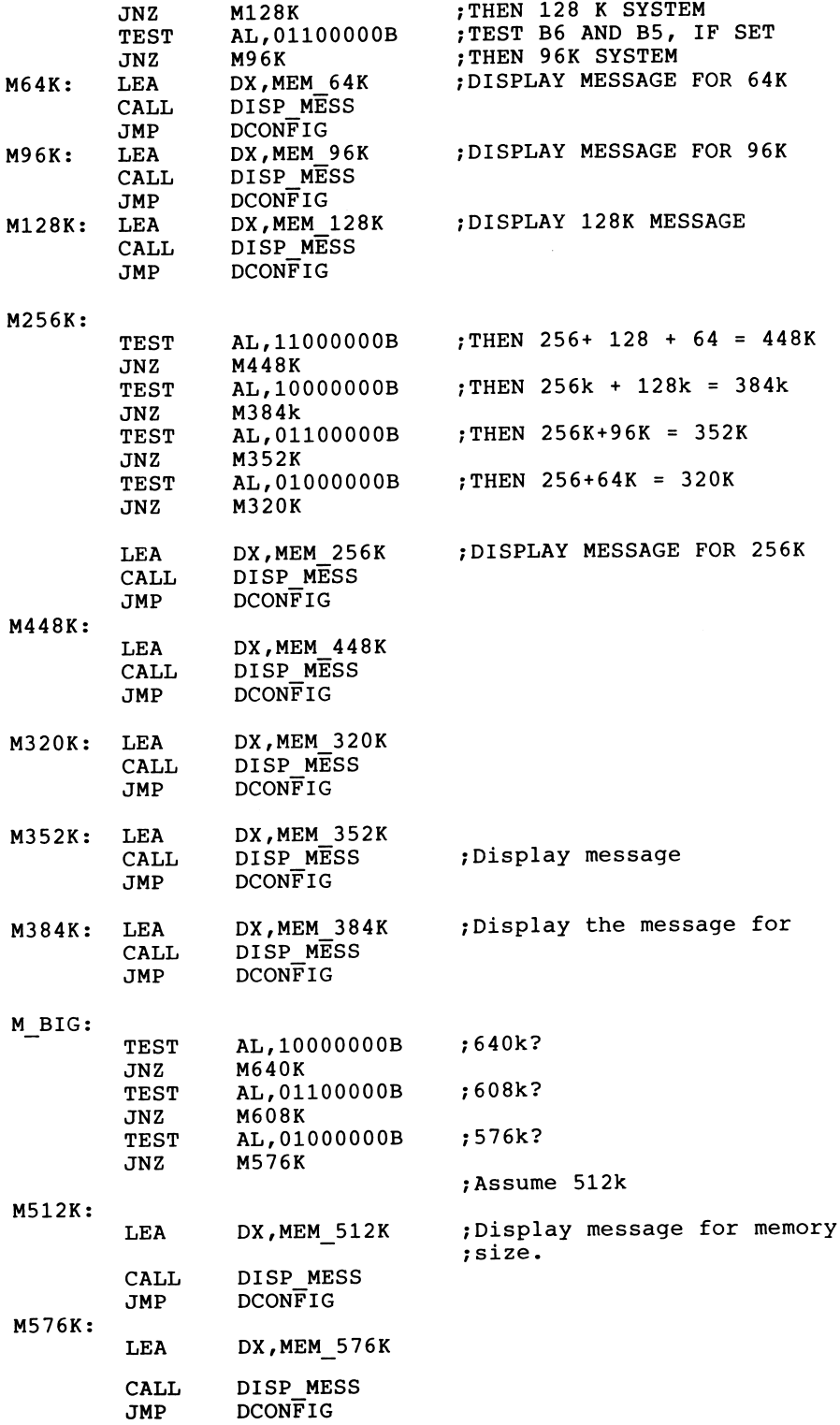

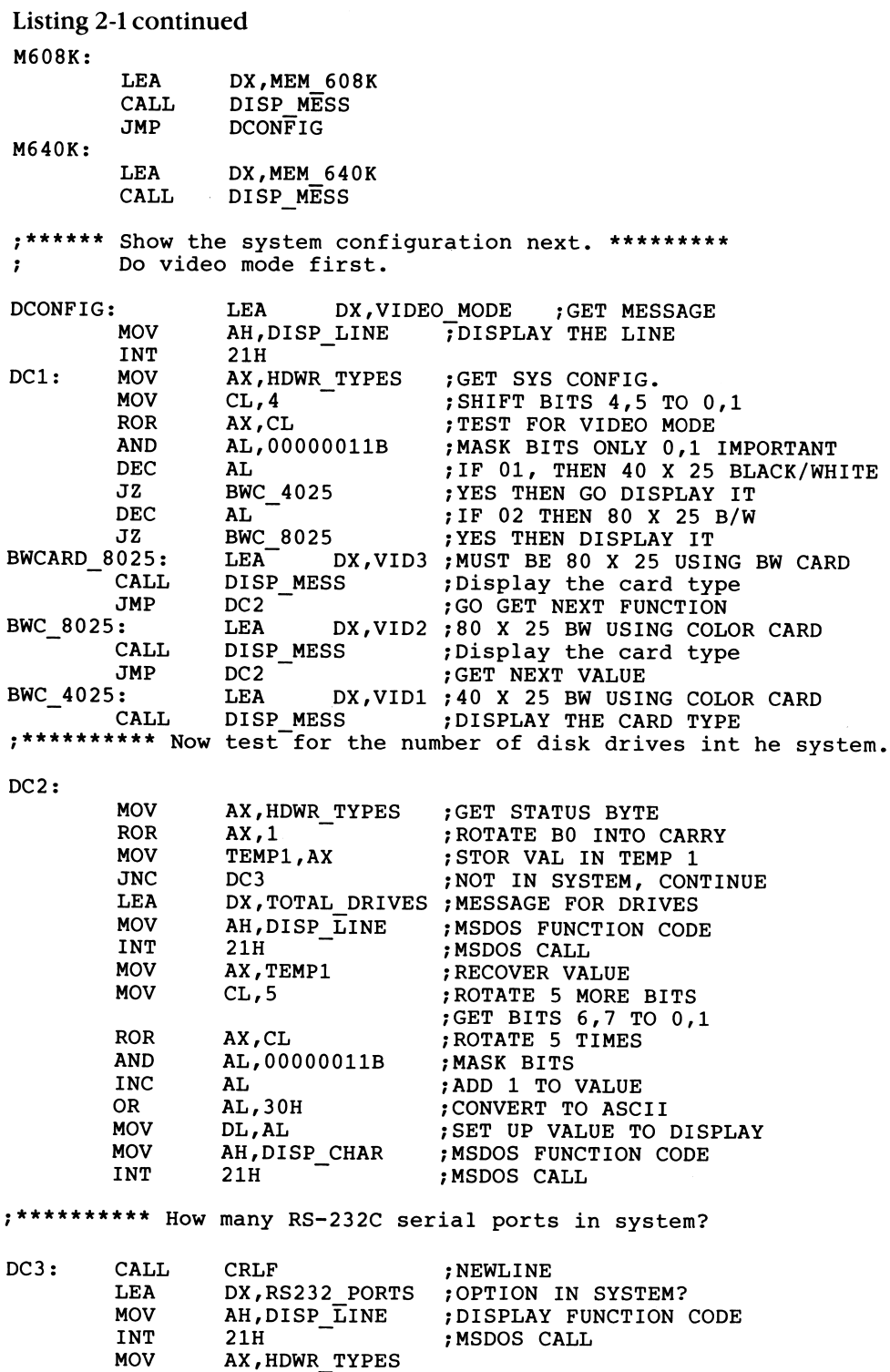

MOV CL,9 ;ROTATE 9 TIMES

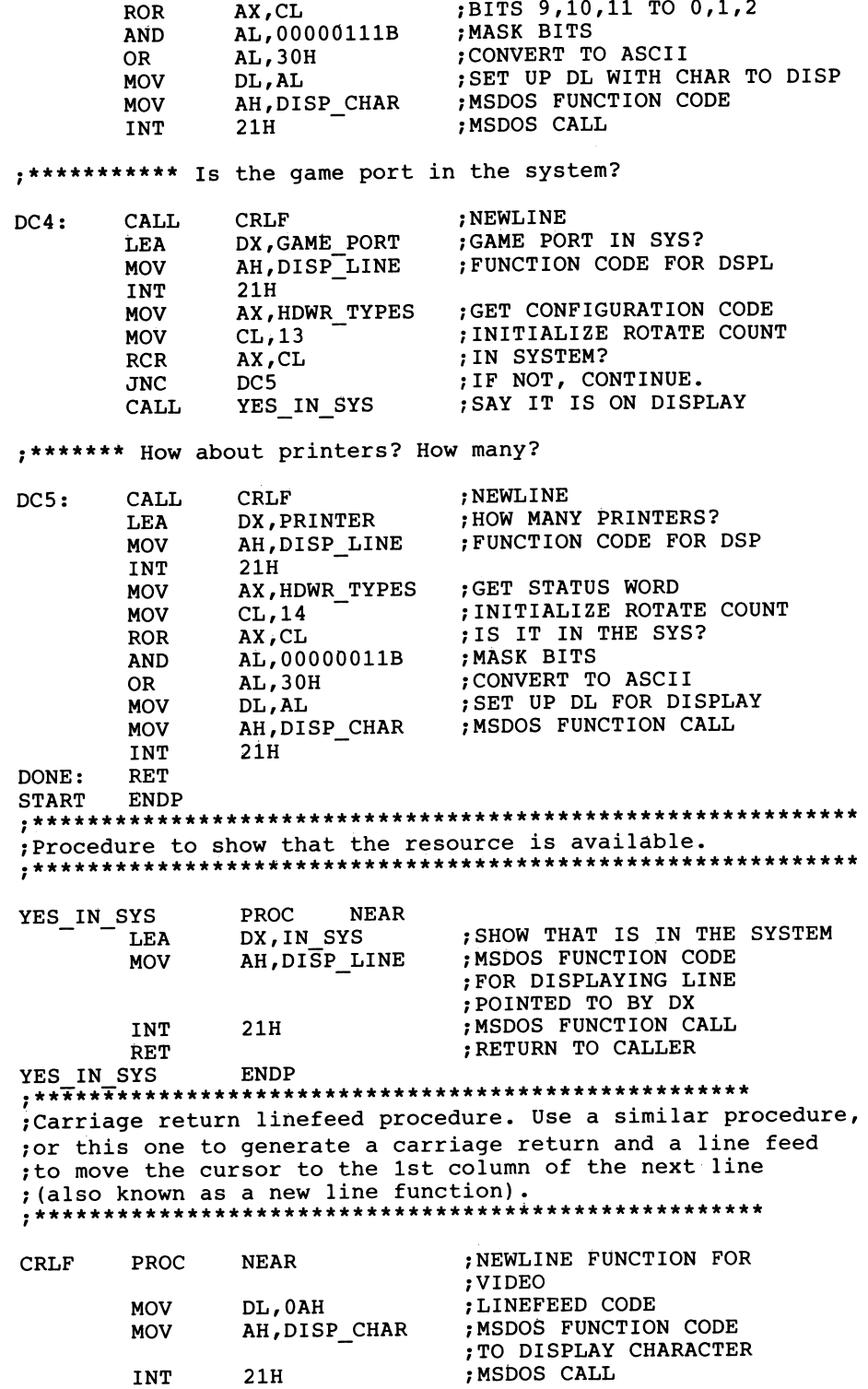

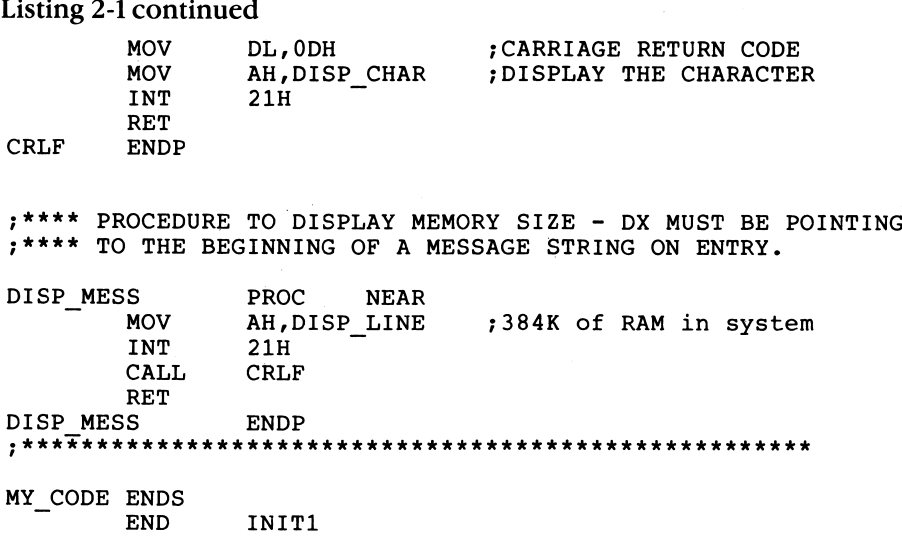

## Listing 2-2 CONFIGSY.LST

The IBM Personal Computer MACRO Assembler 03-03-85 ROUTINE TO RETURN CONFIGURATION OF SYSTEM

 $\overline{1}$ 

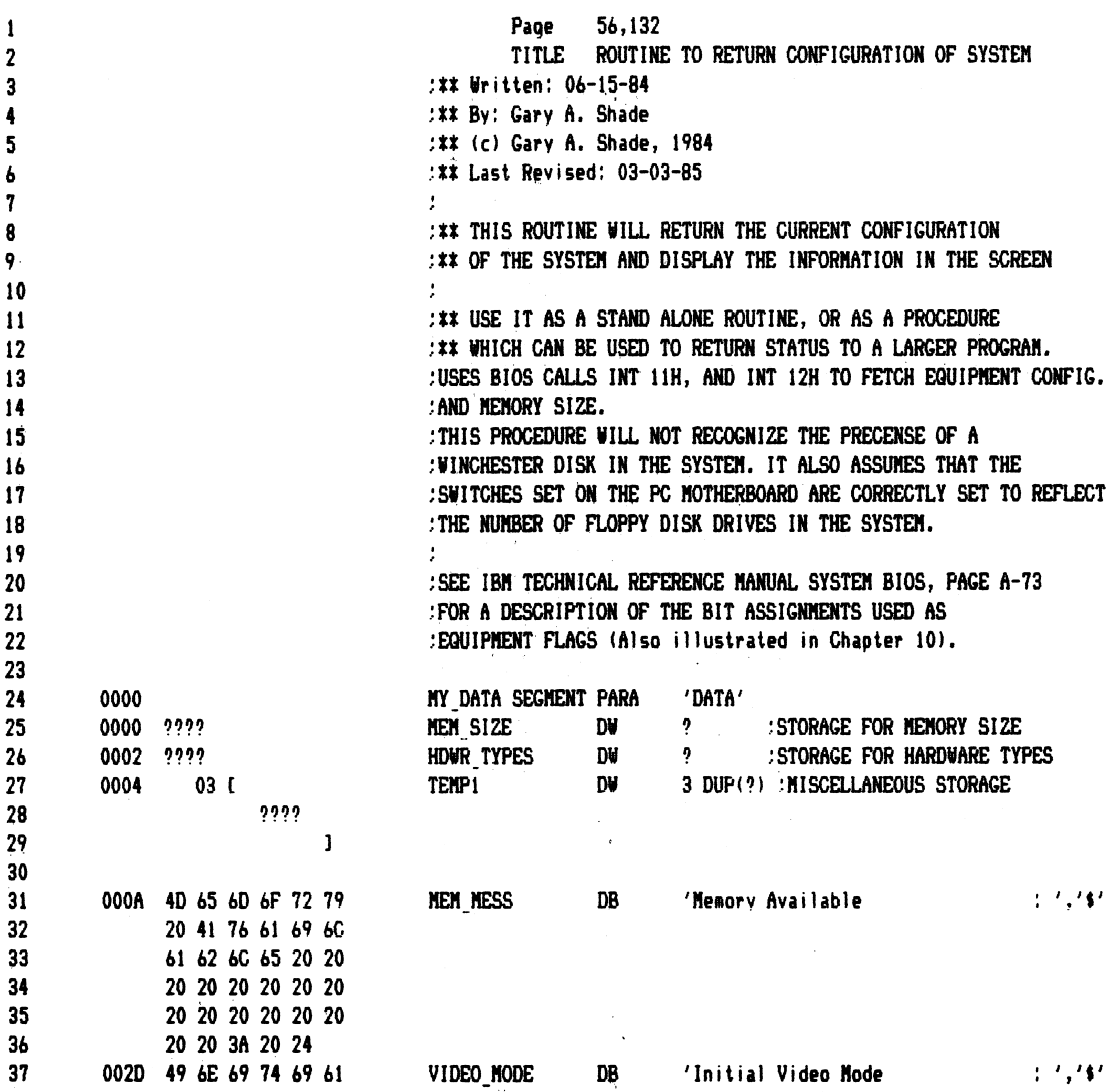

## Listing 2-2 continued

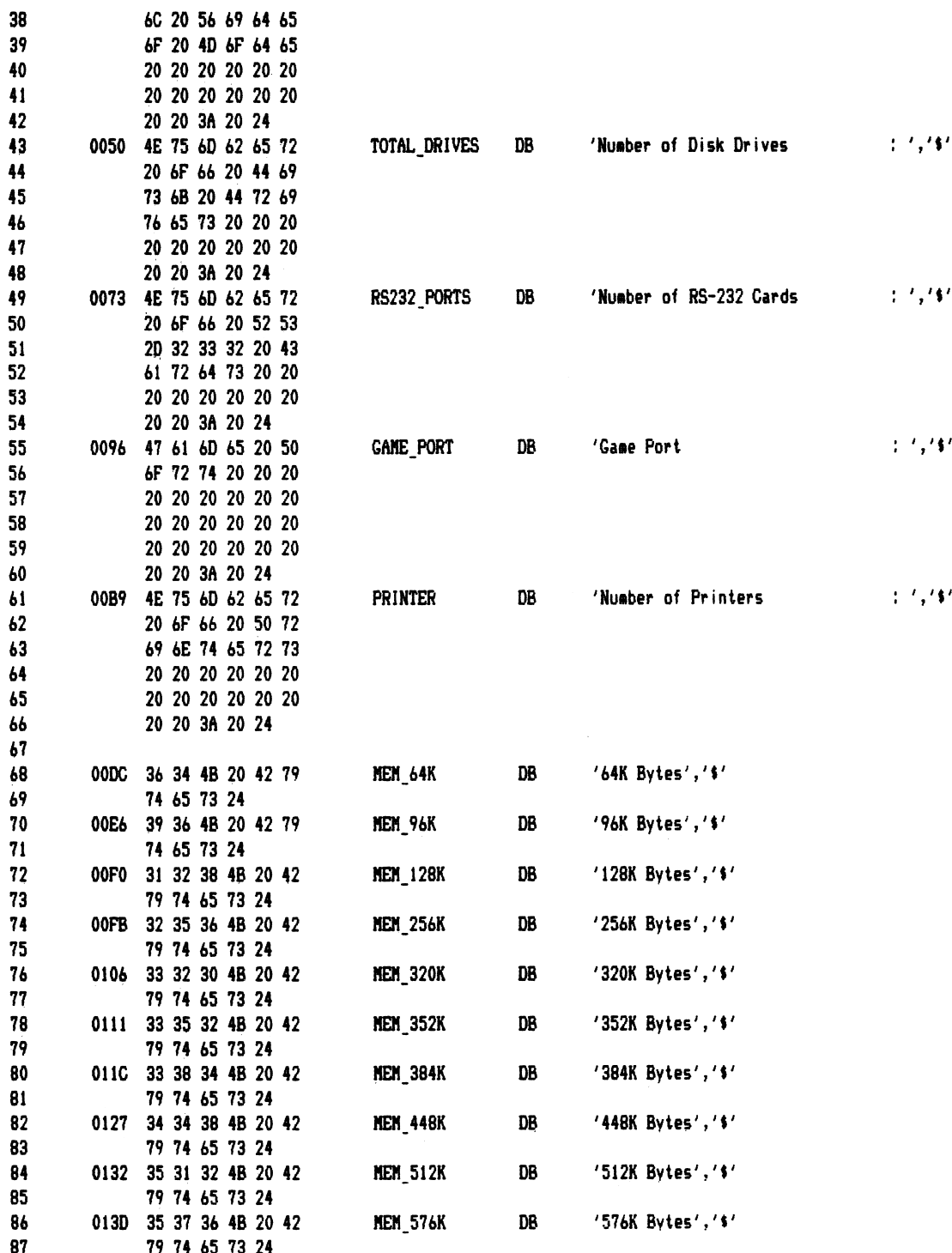

 $\hat{\epsilon}$ 

 $\phi_{\sigma\sigma\sigma}$ 

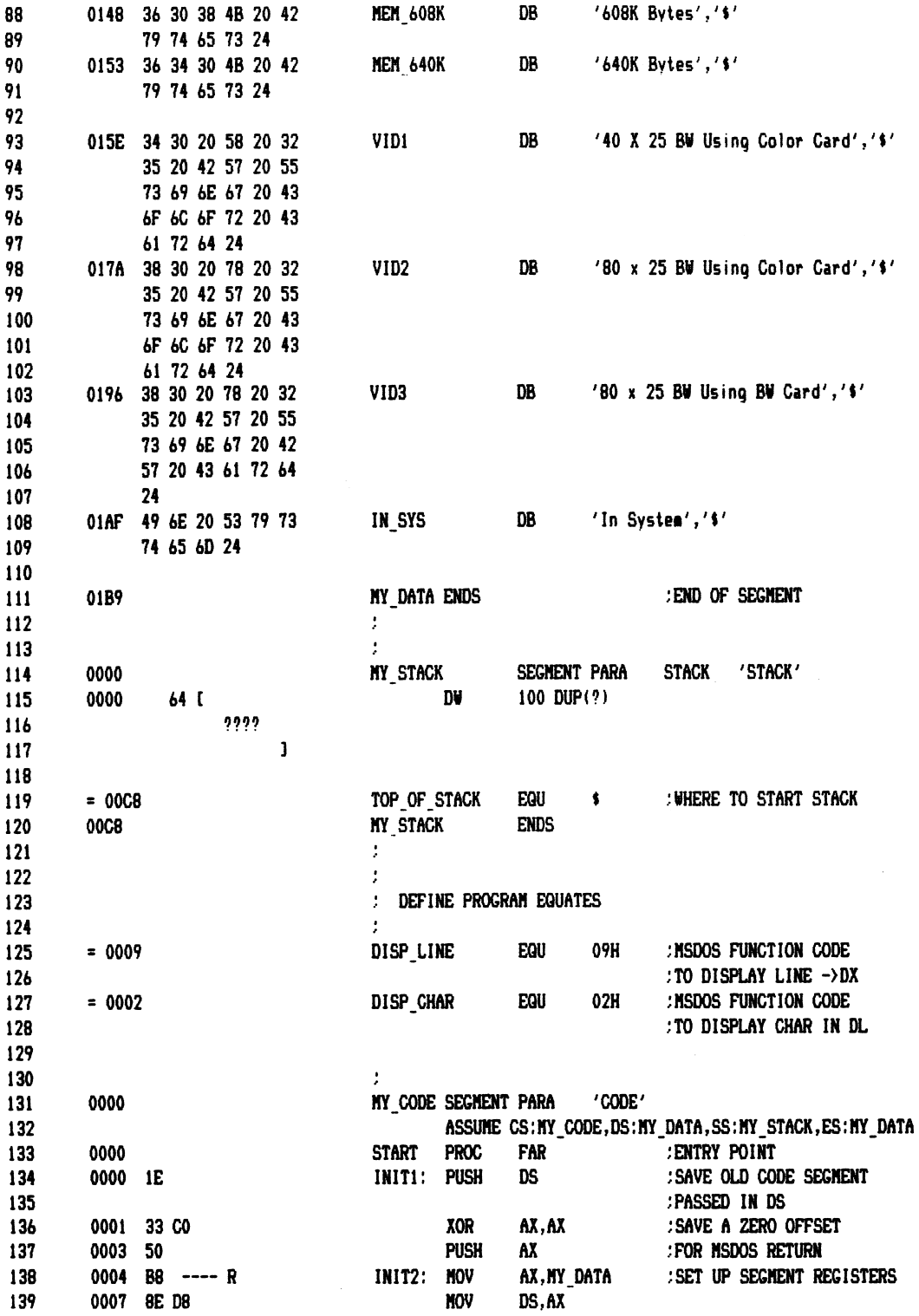

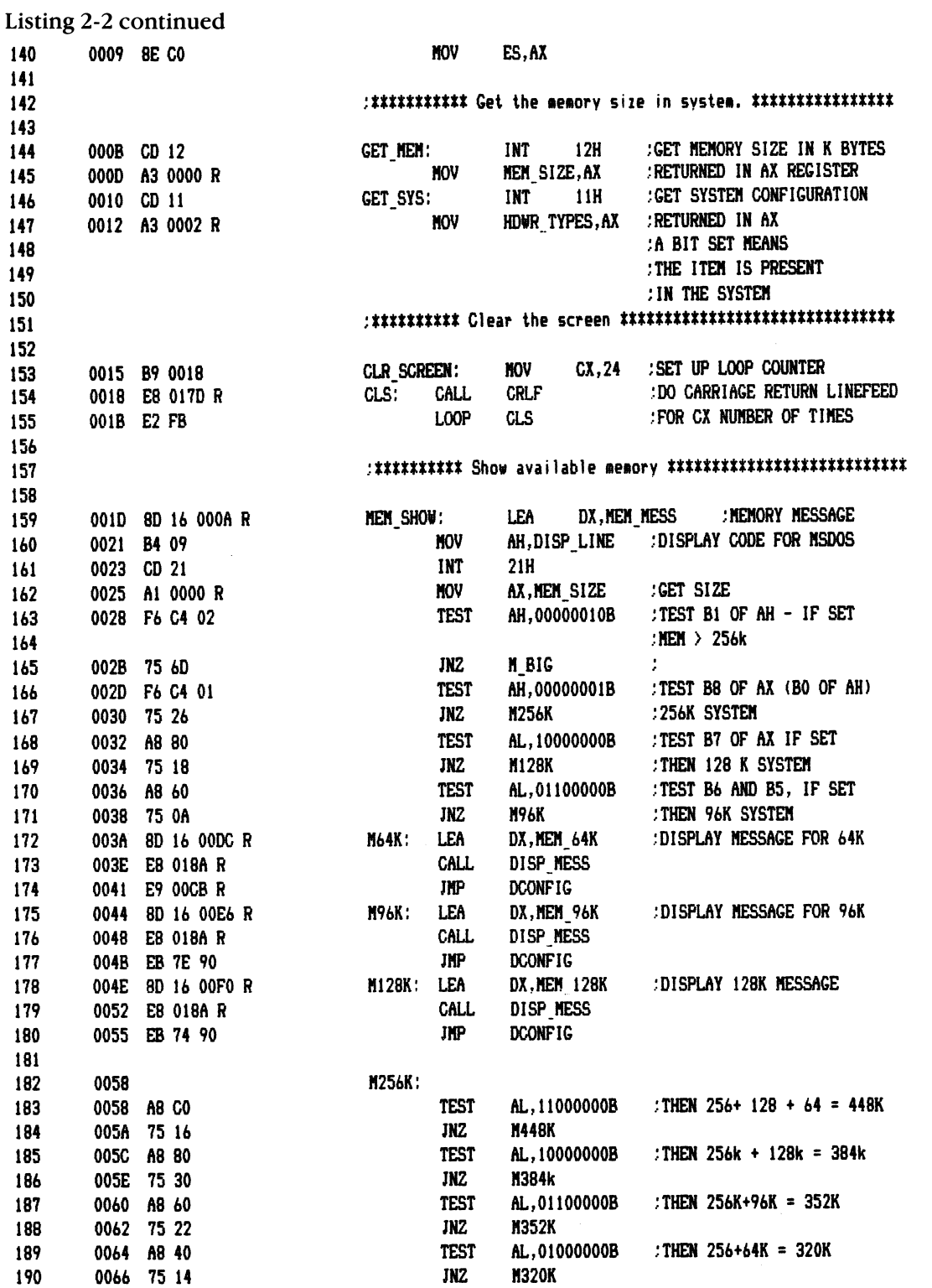

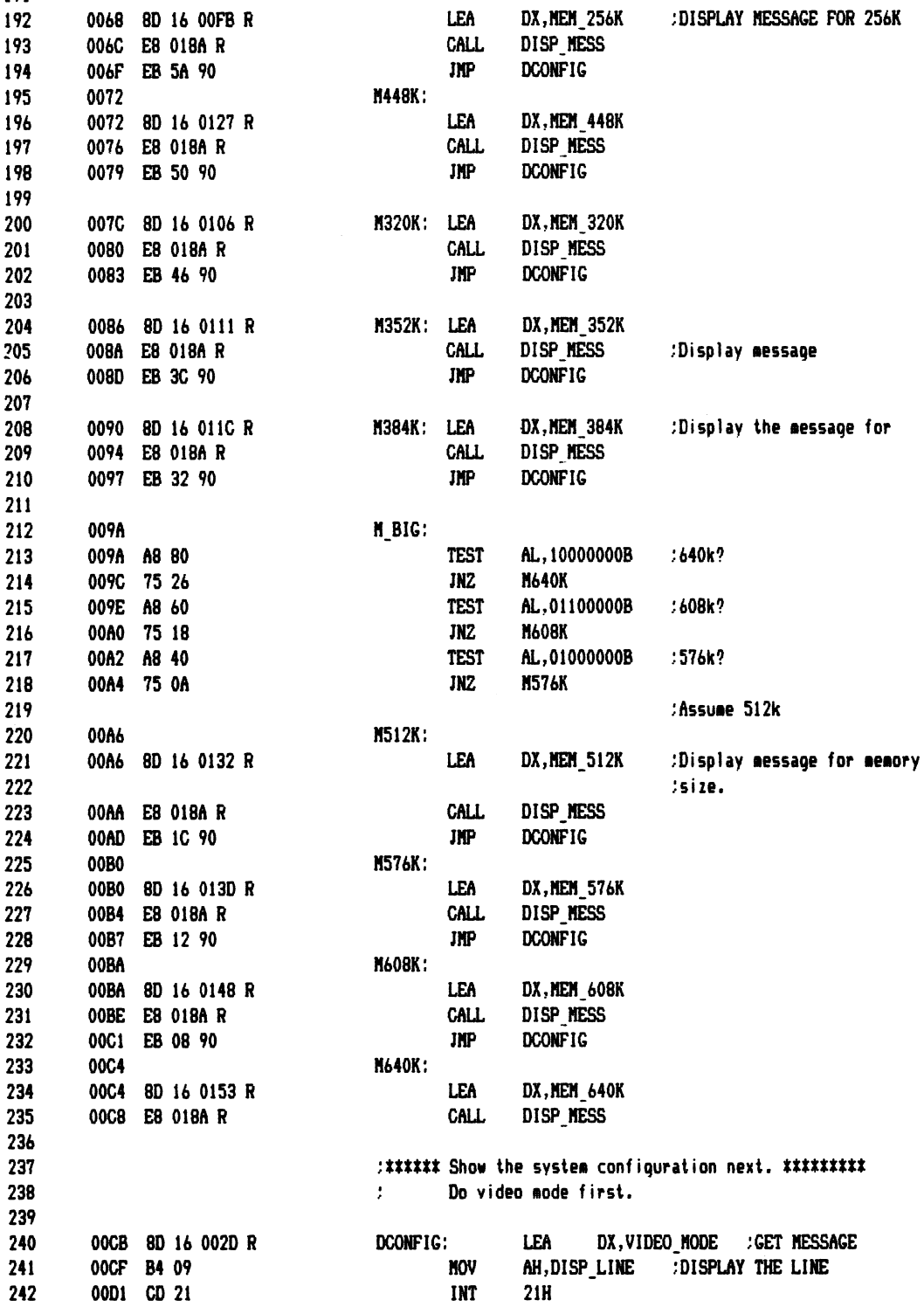

## Listing 2-2 continued

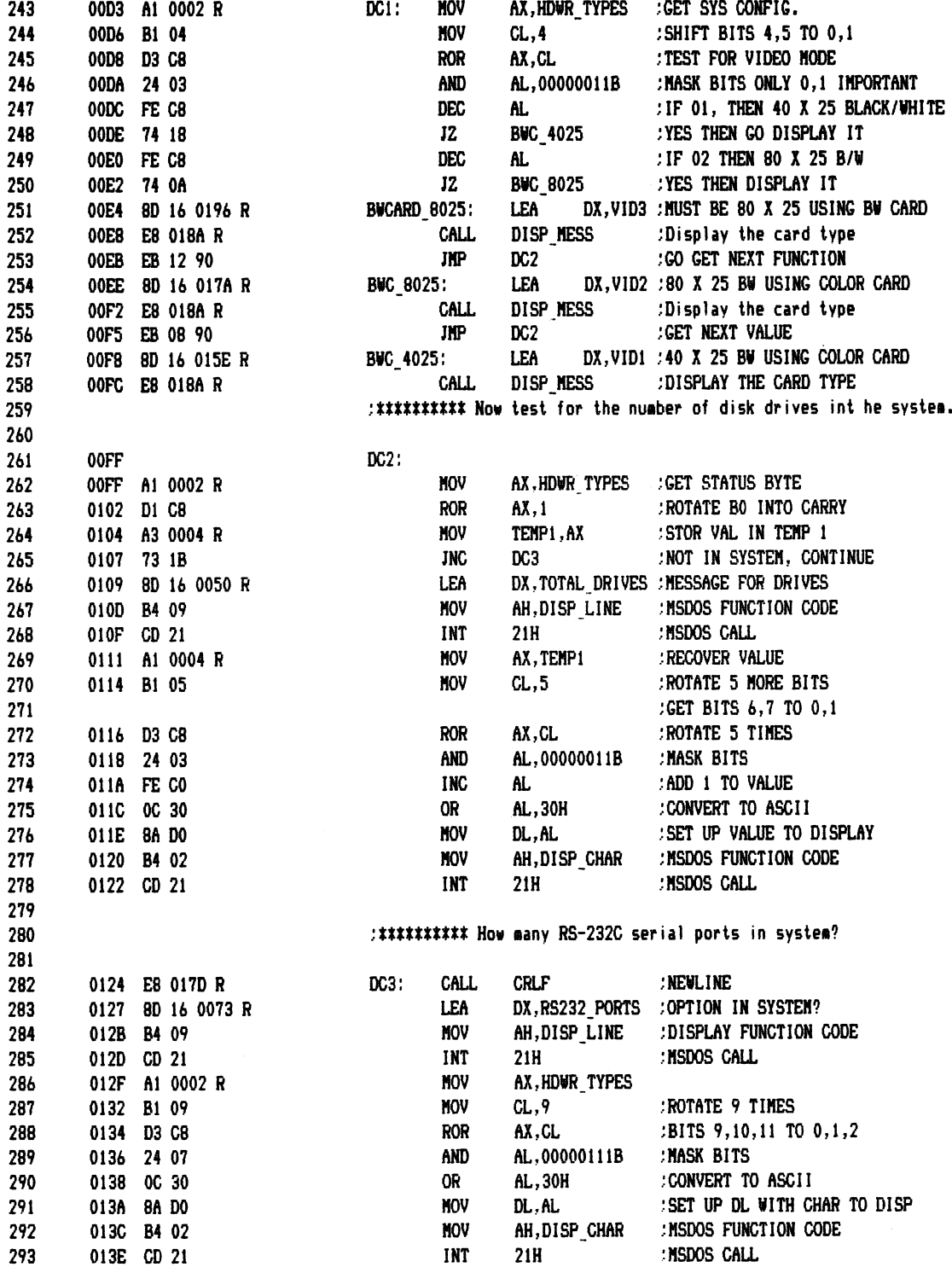

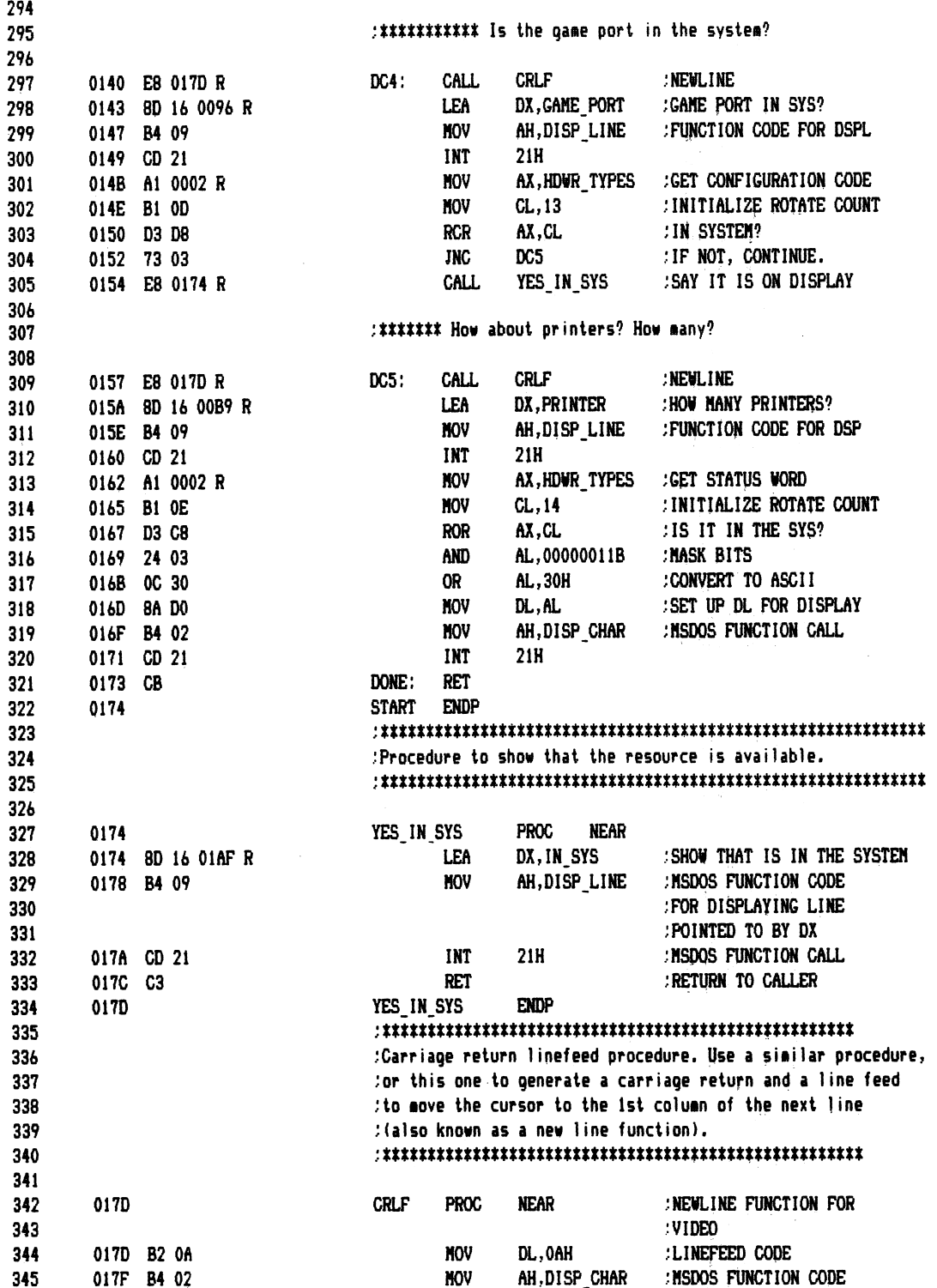

 $\hat{\mathcal{A}}$ 

Listing 2-2 continued

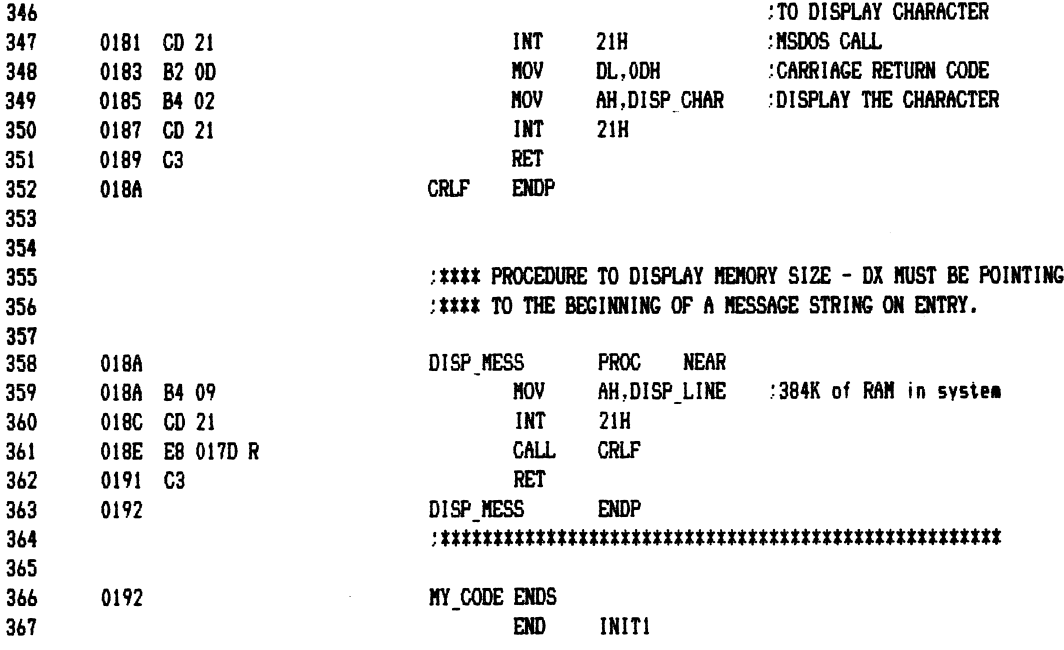

## Listing 6-1 **MACFLE.MAC**

:\*\*\*\*\* This file will establish functional calls which can be ;invoked through the use of a macro call. The Macros will ;utilize the necessary registers, without saving the register's ;orevious contents. Therefore it is necessary for the orogrammer ; to save any usable data prior to invoking the macro. the DOS Technical Reference Manual (MSDOS or PCDOS) -for ;See register usage. You must also INCLUDE DOSEQU.EQU when using this file. :Created 03/17/84 ;Last Updated: 10/03/84 :By: Gary A. Shade :BIOS VIDEO INTERRUPT. **BIOS** EQU 10H :MSDOS INTERRUPT **MSDOS** EQU  $21H$ THIS MACRO WILL TERMINATE A USER PROGRAM. :CS REGISTER MUST BE SET TO THE SEGMENT ADDRESS IN THE PSP PRIOR TO INVOKING THIS CALL. SEE IBM TECHNICAL REFERENCE : MANUAL PAGE 5-17. :Function 0 MACRO **@TERMINATE** :TERMINATE USER PROGRAM AH, F\_TERMINATE **MOV** MSDOS ; MSDOS CALL **INT** ENDM . THIS MACRO WILL WAIT FOR A KEY TO BE PRESSED AND ECHOES THE ; CHARACTER TO THE DISPLAY. ON RETURN THE CHARACTER IS IN AL ; IF A CONTROL-C IS TYPED, AN INT 23H IS EXECUTED. :Function 1 **GWAITKEY** MACRO **IFUNCTION REQUEST** AH, F\_WAITKEY **MOV :DOS CALL INT** MSDOS **ENDM** THIS MACRO WILL DISPLAY THE CHARACTER IN DL. 5 ;Function 2 **@CHARDSP MACRO** ; DOS FUNCTION CODE **MOV** AH, F\_CHARDSP **INT MSDOS ENDM** \*\*\*\*\*\*\*\*\*\*\*\*\*\*\*\*\*\*\*\*\*\*\*\*\*\*\*\*\*\*\* **\*\*\*\*\*\*\*\*\*\*\*** ; THIS MACRO WILL WAIT FOR A CHARACTER TO BE INPUT FROM THE

Listing 6-1 continued : AUX DEVICE. :Function 3 **GWAITAUX** MACRO AH, F\_WAITAUX ;FUNCTION CODE MOV **INT MSDOS :DOS CALL ENDM** .This macro will send the characterr in DL to the AUX device. ă **;Function 4** GAUXOUT MACRO MOV AH, F\_AUXOUT ;DOS CALL **INT** MSDOS **ENDM** :This macro will output a character in DL to the printer ; if one is attached to the system. .The character must be in DL before the macro is invoked. :Function 5 **MACRO** GPRINTER OUT MOV AH, F\_PRINTER\_OUT ; MSDOS FUNCTION CODE **MSDOS** :SYSTEM CALL **INT** ENDM :This macro will return a keyboard character if one is ready. ; If DL = 0FFH then the routine will return a character form the :Keyboard, if one is available (If AL= 00H on return, ; no character was available. If DL does not = 0FFH. then the routine will display the character in DL. **:Function 6** GCON IO MACRO **MOV** AH, F CON IO ; MSDOS FUNCTION CODE **MSDOS** INT **SYSTEM CALL ENDM** This macro will wait for a character from the keyboard. :The routine does not check for a control -  $C$ . ;The character is returned in AL and is not echoed to the display. :Function 7 GCON INPUT **MACRO** MOV AH, F\_CON\_INPUT **MSDOS** INT **ENDM** This macro will wait for a keyboard character, and return ; it in AL without echoing the character to the disolay. ;If a control -c is pressed, the routine executes ;an interrupt (INT), 23H. ÷ ¡Function 8 @CON\_INPUT2 MACRO

MOV ftH,F\_CON\_INPUT£ ;MSDOS FUNCTION CODE INT MSDOS ;MSDGS FUNCTION CPLL ENDM \*\*\*\*\*\*\*\*\*\*\*\*\*\*\*\*\*\*\*\*\*\*\*\*\*\*\*\*\*\*\*\*\*\*\*\*\*\*\*\*\*\*\*\*\*\*\*\*\*\*\*\*\*\*\*\*\* Macro to display a line of information on the video display. Uses DX and AH registers. The label of the message must be passed to the macro as  $\overline{a}$ parameter. The string must be terminated with a '\$' (24H)  $A1$  function codes (F\_xxx) can be found in the equate file dos. equ. j Function 9 ©VDLINE MACRO MESSAGE : FUNCTION CODE FOR ;LINE DISPLAY LEA DX, MESSAGE<br>INT MSDOS **MSDOS** 5MSDOS CALL ENDM \*\*\*\*\*\*\*\*\*\*\*\*\*\*\*\*\*\*\*\*\*\*\*\*\*\*\*\*\*\*\*\*\*\*\*\*\*\*\*\*\*\*\*\*\*\*\*\*\*\*\*\*\*\*\*\*\*\* MACRO TO ACCEPT A LINE OF INPUT FROM THE KEYBOARD TERMINATED BY A CARRIAGE RETURN. A KEYBOARD BUFFER MUST BE ESTABLISHED WHICH IS DEFINED AS FOLLOWS: BYTE 0 = LENGTH OF THE BUFFER. BYTE £ = CHARACTERS ENTERED (RETUNED VALUE ) BYTE 3 THROUGH N = BUFFER, WHERE N IS LAST BYTE ÷ ã Function 0AH ©KBDLINE MACRO KBDBUFFER MOV AH, F\_KBDLINE :GET DOS FUNCTION CALL ;GET ADDRESS 0^ KBUFFER LEA DX, KBDBUFFER<br>INT MSDOS **MSDOS** -.EXECUTE CALL ENDM \*\*\*\*\*\*\*\*\*\*\*\*\*\*\*\*\*\*\*\*\*\*\*\*\*\*\*\*\*\*\*\*\*\*\*\*\*\*\*\*\*\*\*\*\*\*\*\*\*\*\*\*\*\*\*\*\* This macro invokes a routine to check for an available character from the keyboard's type ahead buffer. On return AL = 0FFH, means there are characters in the buffer. AL = 00H then there are no characters in the buffer. If the routine encounters a control-C, then INT £3H is executed. Function 0BH 0PEEK^BUFFER MACRO AH, F\_\_PEEK\_BUFFER ;MSDOS FUNCTION CODE MOV INT MSDOS ;SYS. CALL ENDM \*\*\*\*\*\*\*\*\*\*\*\*\*\*\*\*\*\*\*\*\*\*\*\*\*\*\*\*\*\*\*\*\*\*\*\*\*\*\*\*\*\*\*\*\*\*\*\*\*\*\*\*\*\*\*\*\*\*\* ;This macro will clear the type ahead buffer and invoke ;the function whose code is in the AL register at entry. ;The allowable functions are: 1, 6, 7, 8, 0A. If AL ;contains any other value, only the buffer is cleared, and ; the routine takes no other action. ;0n return AL will contain 00H,if the buffer was cleared, ;and there was no other function executed. ;Function 0CH

Listing 6-1 continued **GKBD FLUSH** MACRO FUNCTION MOV AH, F\_KBD\_FLUSH :FUNCTION CODE AL, FUNCTION **MOV** : READ FUNCTION ; IF ANY. **INT MSDOS :DO THE CALL ENDM** This macro will invoke the routine which flushes all file ; buffers by writing modified files to disk. The directory ; is not updated, use the close function to update ; the directory properly. :Function 0DH @DISK\_RESET **MACRO** MOV AH, F\_DISK\_RESET ; FUNCTION CODE INT **MSDOS ISYS. CALL ENDM** ; This macro will select the specified disk drive as the ;default disk drive. The logical drive number is in DL :[0= drive A, 1= drive B etc.]. On return AL contains the ;total number of disk drives in the system. See also BIOS ;interrupt 11H which returns the equipment configuration for :your computer. ; The DRIVE\_NUMBER parameter must be an capital ASCII letter ;'A' or 'B' etc. do not specify the drive number in lower :case. **:Function OEH** @SELECT\_DISK **MACRO** DRIVE NUMBER AH, F\_SELECT\_DISK **MOV** : FUNCTION CODE MOV DL, DRIVE\_NUMBER[-40H] ; DRIVE LETTER INT MSDOS **SYS. CALL ENDM** This macro will invoke the MSDOS function which will open :a disk file control block. DS:DX must point to the FCB. the FCB will be initialized as follows (assuming the file ; is found in the directory); **BYTE** in FCB Initialized to: QC-QD **0000H** (Current Block Number)  $\ddot{\phantom{a}}$ 0E-0F **0080H** (Record Size) : 10H-16H Set by directory information. : (File Size (10H), date last updated (14H), and time last ; updated (16H), are set from information contained : in the directory. :After opening the file, set bytes ØEH-ØFH in the FCB to :the desired record size, ; byte 20H to the current record number (sequential access), thyte 21H must be set to the relative record :number (random access). :On exit; AL = 00H then directory entry was found. AL = ØFFH then directory entry not found. ;Function OFH **GOPEN MACRO** FCB LEA DX, FCB ;Get the FCB.

**MOV** AH, F\_OPEN :MSDOS FUNCTION CODE. **MSDOS** : INT 21H. **INT ENDM** . This macro will close a file and update the directory. ;DS:DX must point to an open FCB. :On return, AL = 00H then entry was found in the directory. AL = ØFFH then entry was not found in the directory :Function 10H **FCB @CLOSE MACRO MOV** AH, F\_CLOSE LEA DX.FCB **INT MSDOS ENDM** This macro will search a directory for the first entry: which matches the file name specified in the FCB. ; If it is found, an unopened FCB of ;the same type will be created at the disk transfer address. See the IBM Technical Reference Manual for a description :of this function. :DS:DX Must point to an unopened FCB of the file to search the directory for. :On exit AL = 00H if the directory entry was found. AL = ØFFH if the directory entry was not found. ÷ å :Function 11H @DIR\_SEARCH MACRO **FCB** :POINT TO THE FCB DX, FCB LEA AH, F\_DIR\_SEARCH ; MSDOS FUNCTION CODE MOV INT **MSDOS SYSTEM CALL ENDM** . This macro will invoke the MSDOS function to search the ;directory for the next entry which matches the file name specified in the FCB. It is normally used after the ; @DIR\_SEARCH. If the file name specified in the unopened FCB ;matches an entry in the directory, an unopened FCB is created at the DTA. ; If on return AL = 00H then the entry was found in the directory. ; If AL = 0FFH, then the entry was not found. ;See page 5-23 of the IBM Technical Manual for a complete :description of this function. :Function 12H @SEARCH\_NEXT **MACRO FCB LEA** DX, FCB AH, F\_SEARCH\_NEXT :DOS FUNCTION CODE MOV **SYS. CALL INT MSDOS ENDM** This macro will invoke the MSDOS function which will ;delete all entries matching the file spec contained in the ;FCB pointed to by DS:DX. : On return AL = 00H then entry found. ; If AL = 0FFH then the entry was not found. ;See IBM Technical Reference Manual page 5-23. ;Function 13H

```
Listing 6-1 continued
@DELETE_FILES
               MACRO
                      FCB
       LEA
               DX, FCB
       MOV
               AH, F_DELETE_FILES
       INT
               MSDOS
       ENDM
; This macro will read a sequential record. The record read
;will be the one specified by the current block (byte 0CH of
; the FCB, and the current record (byte 20H of the FCB). The
; record is transferred to the DTA. The record size is specified
; by the value contained in byte OEH of the FCB.
;DS:DX must point to the FCB on entry to this function.
; On return, AL = 00H then read was successful.
               01H then EOF was encountered; No data in record.
               02H DTA contained insufficient space to
                   read a record. Operation canceled.
               03H EOF encountered, partial record read,
                   record padded with zeros.
:Function 14H
               MACRO
GREAD SRECORD
                      FCB
                              : POINT TO THE FCB.
       LEA
               DX, FCB
               AH, F_READ_SRECORD ; MSDOS FUNCTION CODE
       MOV
       INT
               MSDOS
                              ;SYS. CALL
       ENDM
:This macro will write a sequential record to disk.
;On entry, the opened FCB must be pointed to by DS:DX
; on exit, AL = 00H write was successful.
              01H disk was full, operation canceled.
              02H there was not enough room in the DTA
                 operation canceled.
:Function 15H
GWRITE SRECORD
              MACRO
                      FCB
       LEA
                              :POINT TO FCB
               DX, FCB
       MOV
               AH, F WRITE SRECORD ; WRITE FUNCTION CODE
       INT
               MSDOS
       ENDM
:This macro will invoke the MSDOS function to Create a file
;or it will erase the contents of an existing file and
; the FCB is opened for the new file.
:DS:DX must point to the unopened FCB.
; On return, AL = 00H then an empty directory entry was found.
               OFFH then an emoty directory entry was not found.
:Function 16H
@CREATE_FILE
              MACRO
                      FCB
       LEA
              DX, FCB
                              ; MOVE FCB TO DX
       MOV
              AH, F_CREATE_FILE ; MSDOS FUNCTION CODE
       INT
              MSDOS
                               :SYS. CALL
       ENDM
; This macro will invoke the MSDOS function to rename an existing
;file. The current drive and filename are located in the FCB
at bytes 00 = current disk drive.
         01 - 08 = 11e name
\ddot{\phantom{1}}09-0BH = file name extension
; DS: DX+11H = START OF NEW FILENAME.
; On return, AL = QQH = Success
```
OFFH = No directory entry or match found. ÷ ;Function 17H MACRO **FCB GRENAME FILE LEA** DX, FCB : FUNCTION CODE AH, F\_RENAME\_FILE MOV INT **MSDOS ENDM** ; This macro will fetch the code of the currently selected ;disk drive. The code is returned in AL as 00 = 'A', 01 = 'B' ;etc. :Function 19H **@CURRENT DISK MACRO** : MSDOS FUNCTION CODE MOV AH, F\_CURRENT\_DISK **INT MSDOS** ÷. **ENDM** ; This macro set the disk transfer address to the address :supplied in DS:DX. ; If this function is not set then the default DTA at 80H : in the PSP is used. :Function 1AH **MACRO DTA** @SET\_DTA IMOVE ADDRESS OF DTA TO DX LEA. DX, DTA MOV AH, F\_SET\_DTA **MSDOS** INT **ENDM** ; This macro will invoke the MSDOS function to read the File Allocation Table information. On return, DS:BX ; points to the FAT byte containing the default drive. ; DX contains the number of allocation units ;AL contains the number of sectors per allocation unit, and :CX contains the size of the physical sector. This is only ;true for MSDOS version 1.0. For MSDOS 2.0 and 2.1 use function :36H ÷ ¡Function 1BH **MACRO** GGET\_FAT AH, F GET FAT MOV **INT MSDOS ENDM** :This macro will invoke the random record read function of ;MSDOS. DS:DX must point to an opened FCB for the file to the read. : On return AL = 00H then read was successful 01H then EOF, no data returned. t 02H then DTA contained insufficient space : to read a record. Operation aborted. ţ 03H then EOF encountered, partial record  $\ddot{\phantom{0}}$ read and padded with zeros. ï :Function 21H **MACRO FCB** GREAD RRECORD DX, FCB LEA AH, F\_READ\_RRECORD **MOV MSDOS INT ENDM** ;This macro will invoke a function to write a random record

Listing 6-1 continued

```
; to disk. The current block (FCB + 0CH), current record
; (FCB + 20H) are set according to the relative record field
; (FCB + 21H). The record written is contained in the DTA.
;See page 5-26 of the IBM technical reference manual for
:further information.
:Function 22H
GWRITE_RRECORD
              MACRO
                      FCB
              DX, FCB
       LEA
                             : MOVE FCB INTO DX
       MOV
              AH, F WRITE RRECORD
       INT
              MSDOS
       ENDM
; This function will invoke the MSDOS function to determine
; the number of records in a file. The filename in contained
; in an unopened FCB. YOU MUST SET THE FCB RECORD SIZE FIELD
: (FCB + 0EH) BEFORE USING THIS FUNCTION!
:The FCB must be unopened.
;On return AL = 00H means the directory entry was found.
          AL = 0FFH means the directory entry was not found.
;Function 23H
@GET_FILE_SIZE
              MACRO
                     FCB
              AH, F_GET_FILE_SIZE
       LEA
              DX, FCB
       MOV
       INT
              MSDOS
       ENDM
; This macro will set the relative record for random file access.
The relative record field (FCB + 21H) is set to the same
;address as the current block (FCB + 0CH), and current record
:field (FCB + 20H).
:DS:DX points to an open FCB
:Function 24H
@SET_REL_RECORD MACRO
                      FCB
       LEA
              DX, FCB
       MOV
              AH, F_SET_REL_RECORD
       INT
              MSDOS
       ENDM
:This macro will set
                   a new interrupt vector for the
;specified type.
;AL = TYPE number of interrupt to set vector for.
DSS:DX = 4 byte interval that is not a vertex.:Function 25H
@SET INT VECTOR MACRO
                     TYPE, SEG VECTOR, OFFSET VECTOR
       PUSH
                      :SAVE OLD DATA SEG.
              DS
       MOV
              AX, SEG_VECTOR
                             ;GET SEGMENT ADDRESS
                             ; PUT INTO DS
       MOV
              DS, AX
       MOV
              DX, OFFSET_VECTOR ; GET OFFSET INTO SEGMENT
       MOV
              AL, TYPE
       MOV
              AH, F SET INT VECTOR ; MSDOS FUNCTION CODE
       INT
              MSDOS
       POP
              DS
                      RESTORE OLD DATA SEG.
       ENDM
```

```
This macro will perform a random block read.
CX contains the number of records to be read
: DS:DX point to the open FCB.
On return CX = number of records read-
        If AL = 00H then block read was successful.
                01H then EOF encountered, last record intact.
÷
                02H address wrap above FFFFH in DTA
;
                03H EOF encountered last record only partially read
÷
Function 27H;<br>@BLOCK RREAD
        C-BLOCK^RREPD MftCRO FCB, REC^COUNT, RECORD^SI ZE
        LEP DX,FCB ;Point to FCB
        MOV CX,REC_COUNT ;How Many records?
        MOV FCBC0EH3,RECORD_SIZE ;find what Size?
        MOV PH, F__BLOCK_RREfiD
                MSDOS
        ENDM
*********************************************************
This macro invokes the random block write function
under MSDOS control. See IBM technical reference manual
Page 5-29 for a description of this function-
CX = number of records to write
If CX is zero on entry, then file size is set according to
the random record field and the logical record size.
DS:DX = pointer to FCB
On return, PL = 00H block write was successful
                 01H = no records written because disk is full.
з
Function 28H
в
©BLOCK^RWRITE MPCRO FCB, REC^COUNT, RECORD__SIZE
        LEA DX,FCB<br>MOV CX,REC
        MOV CX,REC_COUNT
        MOV FCBC0EH3,RECORD^SIZE
                AH, F_BLOCK_RWRITE
        INT MSDOS
        ENDM
*************************************************************
This function will parse a string for a specified filename.
See page 5-28 of the IBM technical reference manual for a
description of this function.
DS:SI point to the command line to parse
ES:DI point to a portion of memory to be used as the FCB
Bits 0-3 of PL are used to control the parsing.
 BIT Q = Q = Stop parsing if a file separator encountered.
\ddot{\phantom{a}}= 1 = Ignore file separators.
÷
  BIT 1 = 0 = Set drive in the FCB to default drive (0)÷
               if the string does not contain a drive number.
ţ.
           1 = Default Drive is not changed if the string
÷
               does not contain a drive number.
š
  BIT 2 = 0 = Do not change the filename in the FCB if the
ĵ,
               string does not contain a name.
÷
           1 = Change file name in FCB if string contains
÷
               a file name.
Ş
  BIT 3 = 0 = The file extension in the FCB is not changed
\ddot{\phantom{0}}if the string does not contain an extension.
\ddot{\phantom{0}}1 = Change the extension if the command line contains
ţ
               an extension.÷
\ddot{\phantom{1}}
```
Listing 6-1 continued ;Function 29H @PARSE\_STRING MACRO NAME STRING, FCB AREA, PARSE BITS LEA SI, NAME STRING ;STRING TO PARSE LEA DI, FCB\_AREA **PUSH** ES ; SAVE SEG REGISTERS ES AND DS PUSH DS pnp ES  $\sqrt{SET ES = DS}$ **MOV** AL, PARSE BITS HOW DO WE PARSE? MOV AH, F\_PARSE\_STRING; **INT MSDOS** POP ES *Restore* seq reqister **ENDM** ; This macro will invoke the MSDOS function to read the ; date and return the date in the following registers;  $;CX: = Year$  in binary  $;DH: = Month$  in binary  $(1 = Jan. etc.)$ ;DL: = Day of the month in binary @GET\_DATE **MACRO** AH, F GET DATE **MOV** INT **MSDOS ENDM** ; This macro will set the date according to the binary information ; contained in the registers as follows.  $CX: = \text{Year}$  $;DH: = Month (1 = Jan. etc.)$  $DL: = Day of the month$ ;On return AL = 00H then the date code was valid.  $AL = QFFH$  then the date was not valid, operation ţ aborted. **;Function 2BH** @SET\_DATE MACRO YEAR, MONTH, DAY MOV AH, F\_SET\_DATE ; GET MSDOS FUNCTION CODE CX, YEAR MOV ;LOAD YEAR IN CX MOV DH, MONTH ; MONTH IN DH MOV DL, DAY **MSDOS INT ENDM** This macro will get the current time and return it in the ;registers as depicted below. ;CH: = Hour (24 hour format)  $|CL1 = minutes$  $: Dh: = Seconds$  $DL:$  = hundreths of a second ;Function 2CH GGET TIME MACRO MOV AH, F\_GET\_TIME **INT MSDOS ENDM** This macro will invoke the MSDOS function to set the time

```
; The following registers are used to specify the time on
:invoking this function.
:CH: = HOUR (24 HOUR FORMAT)
; CL: = MINUTES
: Dh: = SECONDS: DL: = HUNDRETHS OF A SECOND
:FORMAT 2DH
                     HOUR, MINUTES, SECONDS, HUNDRETHS_SEC
GSET_TIME
              MACRO
       MOV
              AH, F_SET_TIME
              CH, HOUR
       MOV
       MOV
              CL.MINUTES
       MOV
              DH, SECONDS
       MOV
              DL, HUNDRETHS_SEC
              MSDOS
       INT
       ENDM
; This macro will set the verify flag used when writing data
; to disk. When on, it causes a verify operation after each
; write. On entry AL = 00H then do not verify.
                    01H then verify.
;Function 2EH
<u>QVERIFY WRITE</u>
              MACRO ON OR OFF
       MOV
              AH.F VERIFY
       MOV
              AL, ON_OR_OFF
              MSDOS
       INT
       ENDM
: This macro will return a pointer to the DTA.
:ES: BX will contain the pointer on return.
;Function 2FH
               MACRO
@GET DTA
       MOV
               AH, F GET DTA
               MSDOS
       INT
       ENDM
; This macro will get the version number of MSDOS.
: On return AL contains the major revision level, and AH
; will contain the minor rev. number.
:Function 30H
@GET_VERSION
               MACRO
               AH, F_GET_VERSION
       MOV
       INT
               MSDOS
       ENDM
:This macro will invoke the MSDOS terminate/keep resident
: function. See page 5-31 of the IBM DOS Technical Reference
:Manual. On return, DX contains the memory size in paragraphs.
;AL = exit code.š
¡Function 31H
                      MACRO
                             MEM_SIZE, EXIT_CODE
@TERMINATE RESIDENT
       MOV
               AL, EXIT_CODE
```
Listing 6-1 continued **MOV** DX, MEM SIZE MOV AH, F\_TERMINATE\_RESIDENT **INT MSDOS ENDM** : This macro will invoke the MSDOS function to either iread the current state of ^C (Control C) checking : (ON/OFF) or to set the state of ^C checking. If the state : is set to ON, then functions 06H and 07H cannot be used. : If AL = 00 then the current state is returned in DL which is:  $;00 =$  off,  $01H = ON$ . : If AL =01 then set the state as defined by the contents of DL : (00H = Set ^C checking Off which is the default state)  $(01H = Set  $^{\wedge}C$  checking On)$ :Use this function to enable Control C checking during all operations. :Function 33H @SET\_C\_CHECK MACRO SWITCH1, SWITCH2 LOCAL **FETCH** MOV AL, SWITCH1 :SET OR FETCH? OR AL. :SET FLAGS  $JZ$ **FETCH** ; Z, THEN GET CURRENT STATE **MOV** DL, SWITCH2 :ELSE LOAD DL WITH ON OR  $,$  OFF. FETCH: **MOV** AH, F\_SET\_C\_CHECK :MSDOS FUNCTION CODE **INT MSDOS ENDM** This macro will return an interrupt vector for a civen ;interrupt type. Use this call to retrieve a vector and ;function call 25H to set a vector. The old vector read by this function should be saved and restored prior to exiting ;a user program and returning to DOS. ;AL contains the interrupt number on entry. :And ES:BX contain the vector on return. :Function 35H @READ\_VECTOR **MACRO TYPE MOV** AL, TYPE MOV AH, F\_READ\_VECTOR **INT MSDOS ENDM** This macro will invoke the MSDOS function which returns ; the amount of free space remaining on a disk (in BX). ;It also returns the total number of allocation units on the ;drive(in DX), bytes per sector (in CX), Sectors per allocation ;unit (in AX). : If AX contains @FFFFH on return then the drive number was ; invalid. This call is to be used instead of function 1BH for ;DOS 2.0. :Function 36H @GET\_FREE\_SPACE MACRO DRIVE **MOV** :GET DRIVE NUMBER (0=A ETC.) DL, DRIVE MOV AH, F\_GET\_FREE\_SPACE

**MSDOS INT ENDM** ; This macro will create a sub-directory at the end of a ; user supplied path name. ;DS:DX must point to an ASCII string terminated with a null ;00H byte (ASCIIZ string). The string must contain drive and ; pathname. ;On return if the carry is set, AX contains an error code: ; If AX = 03H then the pathname was not found. : If AX = 05H then access was denied to the parent directory. ;Function 39H PATH NAME GMK DIR MACRO DX, PATH NAME LEA AH, F\_MK\_DIR MOV **MSDOS INT ENDM** ; This macro will remove a directory entry from the parent. ; DS: DX point to the ASCIIZ pathname. ;On return if the carry is set, there was an error. The ;error value in AX is the same as for function 39H above, ; with the addition of 10H which would mean that the path specified ;was the current directory of on a drive. ¡Function 3AH PATH NAME GRM DIR MACRO DX, PATH NAME **LEA** AH.F RM DIR MOV INT MSDOS **ENDM** This function will change the current directory. ;DS:DX points to an ASCIIZ string which contains the new ;directory name. If on return the carry flag is set, ;AX will contain an error code. 03H means that the pathname was ;not found, or was not valid. ;Function 3BH @CH\_DIR MACRO PATH NAME DX, PATH\_NAME LEA MOV AH, F\_CH\_DIR **MSDOS INT ENDM** ; This macro will invoke a function to create a file. ; The file is created if not found in the directory, ;or set to a null file (sets length to zero) if the entry :already exists in the directory. ; DS: DX point to the ASCIIZ path name and CX contains the file attributes:  $: 01 = set = read only$  $:02 = set = hidden file$  $: Q4 = set = system file$ ;08 = set = entry contains the volume label :10H = set = entry defines sub-directory

```
Listing 6-1 continued
```

```
;20H = set = set whenever the file has been written to and closed.
;File attributes can be combined.
;On return if the carry is set, AX will contain an error code
;as follows: 03 = path name not found (invalid)
            04 = Too many open files.
            05 = Access denied
;If the carry is not set, the operation was successful, and
:AX will contain a file handle number which is required
:For future file access functions.
:Function 3CH
GCREATE FILE 2
               MACRO
                       PATH_NAME, ATTRIBUTES
       LEA
               DX, PATH_NAME
        MOV
               CX, ATTRIBUTES
       MOV
               AH, F CREATE FILE 2
        INT
               MSDOS
       ENDM
; This macro will open a file. AL contains the desired
;access code as follows:
;00 = file is to be opened as read only.
;01 = the file is opened as write only.
92 = the file is opened as read/write.
;DS:DX points to an ASCIIZ pathname.
; The record size is initialized to 1 byte, and the R/W pointer is set
; to the first byte of the file.
;On return if the carry is set, AX contains an error code as
; follows: 02 = File not found
         Q4 = Too many open files
         05 = Access denied
         12 = Invalid Access (Code in AL not between 0 -2)
; If the operation was successful, then AX will contain a
;16 bit file handle which must be used to access the file
; during subsequent operations.
@OPEN_FILE 2
               MACRO
                       PATH NAME, ACCESS
       LEA
               DX, PATH NAME
       MOV
               AL, ACCESS
       MOV
               AH, F_OPEN_FILE_2
       INT
               MSDOS
       ENDM
; This macro will close a file.
;BX must contain the file handle number of the file to be
;closed.
;On return, if the carry is set there was an error and the
;error code 06 will be in AX which indicates the file handle
;was not for an open file.
:Function 3EH
@CLOSE_FILE 2
               MACRO
                       HANDLE
       MOV
               BX, HANDLE
       MOV
               AH, F_CLOSE_FILE_2
       INT
               MSDOS
       ENDM
```
;This macro will read from a file or device. ;DS:DX points to a buffer for the operation. :CX = the number of characters to read. ;BX = file handle number :Not all characters specified in CX need be read. See page 5-35 ; of the IBM DOS technical reference manual. ; this function. ÷ ;On exit if the carry flag is set, then AX will contain :an error code as follows: :05 = Access denied. :06 = Invalid Handle ; If the carry is not set then AX will equal the number of bytes ; read from the file or device. :Function 3FH HANDLE, BUFFER, BYTES @READ\_FILE\_2 MACRO **LEA** DX, BUFFER BX, HANDLE **MOV** CX, BYTES **MOV** AH, F\_READ\_FILE\_2 MOV **MSDOS INT ENDM** . This macro will write a specified number of bytes to a file ; or to a device. DS: DX must point to the buffer from which the ; data is transferred, CX contains the total number of bytes to ; write to the file, and BX must contain the file handle number. ;On return, if the carry is set then AX will contain an error code inumber as in the read function above (function # 3FH). ; If the carry is not set then AX equals the number of bytes written ; to the file or device. ;Function 40H BUFFER, HANDLE, BYTES GWRITE\_FILE\_2 MACRO DX, BUFFER LEA MOV AH.F WRITE FILE\_2 MOV CX, BYTES MOV **BX, HANDLE MSDOS** INT ENDM ; This macro will invoke the MSDOS function to delete a directory ;entry. DS:DX must point to the pathname of the entry to delete. ;If the carry is set on return, there was an error. AX will contain ; one of the following error codes: 02 = File not found.  $05$  = Access denied. ;This function only will work on files that are closed, and ; have the proper attributes (i.e. R/W). :Function 41H GDELETE FILE 2 MACRO PATH NAME **LEA** DX, PATH\_NAME

Listing 6-1 continued MOV AH, F\_DELETE\_FILE\_2 INT MSDOS ENDM \*\*\*\*\*\*\*\*\*\*\*\*\*\*\*\*\*\*\*\*\*\*\*\*\*\*\*\*\*\*\*\*\*\*\*\*\*\*\*\*\*\*\*\*\*\*\*\*\*\*\*\*\* This macro will move the oointer which is used for read and write operations into the soecified file by 1 of 3 methods. If AL = 0 then the pointer will be moved the specified number of bytes (in CX:DX) from the beginning of the file (absolute seek). If PL = 1 then the file pointer will be moved the specified number of bytes (in GX:DX) from the current pointer position. If PL = £ then the file pointer will be moved the specified number of bytes (in CX:DX) from ÷ the end of the file. Use an offset of zero to determine the end of the file. CX and DX must contain the distance to move the pointer in oytes.  $(CX = MSW, DX = LSW).$ PL = type of rnoye. BX = file handle. On return if the carv^y is not set, then the operation was successful and DXsPX contains the new pointer position. If the carry is set, then PX contains ah error code as follows:  $P+PX = 01$  then the value in AL was not in the range of 0-2. PX = 06 then the handle was invalid (an unopen file). Function 4£H @MOVE\_POINTER MACRO MSW\_DISTANCE, LSW\_DISTANCE, TYPE, HANDLE MOV CX,MSW\_DISTANCE ;HIGH ORDER WORD FOR DISTANCE<br>MOV DX.LSW DISTANCE :LOW ORDER WORD FOR DISTANCE i\*tOV DX, LSW^D I STANCE -,LOW ORDER WORD FOR DISTANCE MOV PL,TYPE ;HOW WE MOVE THE POINTER MOV BX,HANDLE ;HANDLE NUMBER OF OPEN FILE.<br>MOV AH.F MOVE POINTER MOV AH, F\_\_MOVE\_POINTER **MSDOS** ENDM \*\*\*\*\*\*\*\*\*\*\*\*\*\*\*\*\*\*\*\*\*\*\*\*\*\*\*\*\*\*\*\*\*\*\*\*\*\*\*\*\*\*\*\*\*^(.^(.\*\*\*\*^^^^^^^ This macro will invoke the MSDOS function to either read ;a file's attributes or change them as defined by the contents of CX. PL contains-.00H to read the file attributes, or 01H to set the\_attributes. DS:DX must point to the files path name. If the attributes are read, then they are returned in the CX register (if there were no errors during the operation). ; If an error occurred, the carry bit will be set and AX will contain one of the following error codes. If PX = 1 then the value in PL on entry was not 00 or 01H  $PX = 3$  then the path name was invalid.  $PX = 5$  then access was denied. Function 43H GCHANGE\_ATTRIBUTES MACRO PATH NAME, ATTRIBUTES, "YPE LEA DX, PATH NAME MOV CX,ATTRIBUTES MOV AH, F\_CHANGE\_ATTRIBUTES<br>MOV AL. TYPE AL, TYPE

INT. **MSDOS** ENDM : This macro will duplicate a file handle of an open file. : BX = file handle number to be duplicated :Function 45H **@DUP HANDLE** MACRO HANDLE MOV **BX, HANDLE** MOV AH, F\_DUP\_HANDLE **INT MSDOS ENDM** ; This macro will point an existing file handle to a new file. :CX = new file handle number :BX = existing file handle number :On return: ; If the carry is set then AX contains an error code as follows:  $: 24 = Too$  many files open.  $:26 =$  Invalid handle. if the carry is not set, both handles will point to the same ; (new) file. :Function 46H **@DUP HANDLE 2 MACRO** OLD HANDLE, NEW HANDLE MOV CX, NEW HANDLE BX, OLD HANDLE MOV AH, F\_DUP\_HANDLE 2 MOV INT **MSDOS ENDM** This macro will get the current directory (the full path) ; and read it into a 64 byte buffer pointed to by DS:SI. ; DL must contain the drive number (0=A etc.) : On return DS: DI will point to the buffer containing the :directory. ;If the carry is set then an error occurred in that the crive ; specified in DL was invalid (AX = 15H) :Function 47H BUFFER DRIVE NUM **@CURRENT DIR MACRO** DL, DRIVE\_NUM MOV SI, BUFFER LEA AH, F CURRENT DIR MOV MSDOS INT **ENDM** . This macro will invoke the MSDOS function to return a pointer ; to a free block of memory of a specified size. ; (Almost sounds like multitasking!) ;BX contains the amount of memory to be allocated (in paragraphs). ;On return the carry will be set if there was an error and ;AX contains 07 then the memory control blocks were destroyed. 08 = Recuested size larger than available RAM. .BX will contain the maximum size that was allocated (in paragraphs). ; If the carry is not set on return, then the operation was ; successful, and AX contains the pointer to the allocated block.  $\ddot{\phantom{0}}$ 

Listing 6-1 continued ;Function ASH @ALLOCATE\_MEM MACRO BLOCK\_SIZE<br>MOV BX.BLOCK\_SIZE MOV BX,BLOCK\_SIZE AH, F\_ALLOCATE MEM INT MSDOS ENDM This macro will return (deallocate) a block of memory which was previously allocated. On entry, ES must contain the segment address of the block to be returned. On returning from the routine, if the carry is set then AX will contain one of the following error codes: AX = 07 then memory control blocks were destroyed. AX = 09 then the block contained in ES was not one allocated through the AlLOCATE\_MEM (ASH) function. If the carry bit is not set, then the operation was successful. 3 Function A9H ©DEALLOCATE MEM MACRO BLOCK\_.NUM MOV ES,BLOCK^NUM MOV AH, F\_DEALLOCATE\_MEM<br>INT MSDOS **MSDOS** ENDM \*\*\*\*\*\*\*\*\*\*\*\*\*\*\*\*\*\*\*\*\*\*\*\*\*\*\*\*\*\*\*\*\*\*\*\*\*\*\*\*\*\*\*\*\*\*\*\*\*\*\*\*\*\*\*\*\* This macro will invoke the MSDOS function which modifies an allocated block of memory. ES must contain the segment of block to modify, and BX contains the new block size (in oaragraohs). If the new size of the block is less than that which is allocated, then MSDOS will attempt to reduce the size of the block. If the requested block size is larger than that which is already allocated then MSDOS will attempt to enlarge the amount of memory allocated. Microsoft refers to this process as "shrinking", or "growing" allocated memory blocks. ;On return of the carry is set then AX will contain an error code as follows: AX = 07H then Memory Control Blocks were destroyed. 08H then there was not enough memory to enlarge the block. 09H then the block specified in ES was invalid. BX will also contain the maximum memory (in paragraphs) that is available if the specified block size was unavailable (AX = 07). If the carry is not set, then the operation was successful. Function AAH @NEW\_BLK\_SI ZE MACRO NEW\_.SIZE, OLD^BLOCK MOV ES,OLD^BLOCK MOV BX, NEW\_SIZE<br>MOV AH.F NEW BLI MOV AH, F\_NEW\_BLK\_SIZE<br>INT MSDOS **MSDOS** ENDM ;\*\*\*\*\*\*\*\*\*\*\*\*\*\*\*\*\*\*\*\*\*\*\*\*\*\*\*\*\*\*\*\*\*\*\*\*\*\*\*\*\*\*\*\*\*\*\*\*\*\*\*\*\*\*\*\*\*\*\*\*\*\* ;This macro will load and/or execute a program. ;0n entry DS:DX will point to the pathname of the file to load ;and/or execute. The pathname must be in ASCII and terminated ;with a null byte (00H). ES:BX must point to a parameter block ; (See IBM Technical Reference Manual page 5--A3). AL must contain

the function code (00 = load and execute the program, ;03H = load the program, do not begin execution. ; Again, see the IBM DOS Technical Reference Manual for a complete : description of this function. :Function 4BH PATH\_NAME, PARAM\_BLK, FUNCTION **MACRO** @LOAD\_EXECUTE DX, PATH NAME LEA BX, PARAM\_BLK LEA AL, FUNCTION MOV AH, F LOAD EXECUTE MOV INT **MSDOS** ENDM ;This macro will terminate the current process. Control is returned ; to the process which invoke the terminated one. AL is used to treturn a code to the parent process. ; This operation will also close any and all open files. :Function 4CH **MACRO** RETURN CODE **GEXIT** MOV AL, RETURN\_CODE AH.F EXIT MOV **MSDOS INT ENDM** This macro will retrieve the return code of the child process ; which terminated via the GEXIT function (4CH). :A non-multitasking child process which is executed using the : @LOAD\_EXECUTE function (4BH), will terminate using the : GEXIT function (4CH). The GEXIT function returns a one byte ; return code on execution. This code can be used to convey status information from the child process to the parent process. . Therefore, the parent program should use the  $\texttt{GET\_RET\_CODE}$  function to retrieve this status byte passed from the child process. . This function can only be used once to obtain the return code. : On return, AL will contain the return code, and AH will contain ;another code as follows: ; AH = 00 = Child process terminated/aborted (normal return)  $q_1$  = A control C caused process termination.  $Q2 = A$  critical error has occurred. 03 = If the child process was terminated via the @TERMINATE\_RESIDENT function (31H). Function 4DH **MACRO** GGET RET\_CODE AH, F\_GET\_RET\_CODE MOV INT **MSDOS** ENDM This macro will invoke the MSDOS function which will find the ;first matching pathname (drive/path/filename) which has the ;attributes specified in the CX register. This function is described on page 5-46 of the IBM DOS Technical Reference Manual. ; The function will create a data block of information about the file ; in the DTA. DS:DX must point to the pathname on entry. ;On return, if the carry is set then AX contains an error code

;as follows:

```
Listing 6-1 continued
;AX = 02 then the pathname was invalid.
;AX = 18 then there were no files found.
;Function 4EH
GFIND FILE
              MACRO
                     PATH_NAME, ATTRIBUTES
       MOV
              CX, ATTRIBUTES
       LEA
              DX, PATH_NAME
       INT
              MSDOS
       ENDM
:**************
             ÷
:This macro will find the next file with matching pathname
; and attributes. It is used after the @FIND_FILE function (4EH).
;If the carry is set and AX contains 18H on return
then there were no more files found.
:Function 4FH
GFIND NEXT FILE MACRO
       MOV
              AH, F_FIND_NEXT_FILE
       INT
              MSDOS
      ENDM
This macro will read the verify flag and return it's status in
;AL. If AL = 00H then the verify flag is off.
; If AL = 01H then the verify flag is on.
;Function 54H
GREAD VERIFY FLAG
                    MACRO
      MOV
             AH, F_READ VERIFY FLAG
      INT
             MSDOS
       ENDM
This macro will invoke the MSDOS function to rename a directory
sentry. DS:DX must point to an ASCIIZ string which contains the
; pathname of the file to be renamed. ES: DI points to the new
;pathname of the file. The cisk specification must be the same
; In both the old and new pathnames.
;On return if the carry is set then an occurred and AX contains
; the error code as follows:
; If AX = 3 then the pathname specified by DS: DX was not found.
; If AX = 5 then access was denied either to the source or
         destination file.
; If AX = 17 then the source and destination pathnames exist
          on different drives.
;Function 56H
GRENAME FILE2
             MACRO
                    SOURCE, DESTINATION
      LEA
             DX, SOURCE
      LEA
             DI, DESTINATION
      MOV
             AH, F RENAME FILE2
      INT
             MSDOS
      ENDM
This macro will invoke the MSDOS function to read or set the date
```
; and time stamp of the last write for a specified file. ; The file's handle must be in BX on entry, and the desired  $\frac{1}{2}$  function code in AL (00H = get date and time, 01H = set cate ; and time). CX will contain the time to be set and DX will ;contain the date to be set. : If the function specified was to read the date and time, ; then CX will contain the time and DX will contain the cate ; of the last write operation, on return from the function. ; If the carry is set on return then AX will contain an error code tas follows: ; AX = 01 then the aroument in AL on entry was invalid, it was not 00 or 01H. х ; AX = 06 then the file handle passed in BX was invalid. ì :Function 57H FUNCTION, HANDLE, TIME, DATE @GET\_SET\_DT **MACRO** AL, FUNCTION MOV MOV BX, HANDLE CX, TIME MOV MOV CX, TIME MOV DX, DATE AH, F\_GET\_SET\_DT MOV **MSDOS** INT **ENDM** ÷ VIDEO DISPLAY MACROS \*\*\*\*\*\*\*\*\*\*\*\*\*\*\*\*\*\*\*\*\* \*\*\*\*\*\*\*\*\* USING BIOS CALLS FOR VIDEO CONTRUL \*\*\*\*\*\*\*\*\*\*\* \*\*\*\*\*\*\*\*\* : \*\*\*\*\*\*\*\* BIOS INTERRUPT TYPE: 10H ; POSSIBLE ATTRIBUTE BYTES AS DEFINED IN IBM TECHNICAL : REFERENCE MANUAL ARE: **BØ**  $B<sub>4</sub>$ B3 B2  $B1$  $; B7$ B5 B6 ;=================== Color Text mode:  $BO-B3 = FOREGROUND$  $;B$ R G B  $\mathbf I$ R G в E R E R L  $B4 - B6 = BACGROUND$ N 3 L L  $\mathbf{;I}$ T Е U  $Q = BLACK$  1 = BLUE D Ε U D E E E E E  $2 = 6$ REEN  $3 = CYAN$  $;N$ N N N  $4 = RED$ 5= MAGNETA ţК S  $6 = BROWN$  $7 = WHITE$ ij  $\mathbf I$  $B = GRAY$ 9= LIGHT BLUE 5 10 = LIGHT GREEN 11= LIGHT  $\mathsf{T}$ ī Ÿ CYAN ĵ 12= LIGHT RED 13= LIGHT ÷ **MAGNETA**  $\ddot{\phantom{0}}$ 14= YELLOW 15= WHITE ÷ HIGH INTENSITY ij : MONOCHROME EXAMPLES: = NO DISPLAY BLACK/BLACK Ø Ø ø Ø ;0 Ø Ø Ø Ø = UNDERLINE CHARACTER Ø Ø Ø Ø Ø 1 ;0  $\mathbf{1}$ = NORMAL WHITE/BLACK :0 Ø Ø Ø Ø  $\mathbf{1}$  $\mathbf{1}$ = NO DISPLAY WHITE/WHITE 1 0  $\mathbf{1}$ 1 1 ; 0 1 1 Ø Ø = BLINK, REVERSE VIDEO, HIGH  $, 1$  $\mathbf{1}$ 1 1  $\mathbf{1}$ Ø **INTENSITY** ; COLOR CHARACTER EXAMPLE:  $\mathbf{1}$ Ø Ø  $\mathbf{1}$ = Macneta backcround, :0 Ø 1 -1 Character is Light blue ÷

Listing 6-1 continued

\*\*\*\*\*\*\*\*\*\*\*\*\*\*\*\*\*\*\*\*\*\*\*\*\*\*\*\*\*\*\*\*\*\*\*\*\*\*\*\*\*\*\*\*\*\*\*\*\*\*\*\*\*\*\*\*\*\*\*\*\* THIS MACRO WILL SET THE VIDEO MODE. PASS THE ARGUMENT AS FOLLOWS: AL= 0 TEXT 40 25-B/W AL= 1 TEXT 40 25-COLOR AL= 2 TEXT 60 25~B/W ÷ AL= 3 TEXT 60 25-COLOR н AL= A GRAPHICS, 320 X 200-B/W ÷ AL= 5 GRAPHICS, 320 X 200-COLOR ÷ AL= 6 GRAPHICS, 640 X 200-B/W ÷ ч THIS IS A BIOS CALL AND AS SUCH MAY NOT WORK WITH ALL PC "COMPATIBLES". Function 00H ©VDMODE MACRO MODE MOV AH,F\_MODESET ;MODE SET<br>MOV AL.MODE AL, MODE INT BIOS ;BIOS CALL ENDM 5\*\*\*\*\*\*\*\*\*\*\*\*\*\*\*\*\*\*\*\*\*\*\*\*\*\*\*\*\*\*\*\*\*\*\*\*\*\*\*\*\*\*\*\*\*\*\*\*\*\*\*\*\*\*\* ;THIS MACRO ALLOWS YOU TO CHANGE THE CURSOR. ;LOAD THE VALUE OF THE START SCAN LINE INTO CH ;AND THE END SCAN LINE INTO CL. ;VALID PARAMETERS ARE: 0-13 OR 0-7 FOR COLOR MONITOR 5 ;Function 01H GCURCHG MACRO SLINE, ELINE<br>MOV CH. SLINE CH, SLINE ;GET START LINE MOV CL,ELINE ;GET END LINE MOV AH, F\_CURCHG :CHANGE CURSOR FUNCTIO N INT BIOS ;BIOS CALL ENDM \*\*\*\*\*\*\*\*\*\*\*\*\*\*\*\*\*\*\*\*\*\*\*\*\*\*\*\*\*\*\*\*\*\*\*\*\*\*\*\*\*\*\*\*\*\*\*\*\*\*\*\*\*\*\*\*\*\*\*\* THIS MACRO WILL SET THE CURSOR POSITION BH = PAGE, DH= ROW, DL= COLUMN PAGENUM ROW COL ÷ Function: 02H eCURSET MACRO PAGENUM, ROW, COL<br>H, PAGENUM sGET MOV BH,PAGENUM 5GET THE PAGE NUMBER :GET ROW (0-24) MOV DL,COL ;GET COL (0-79) MOV AH, F\_CURSET<br>INT BIOS ;FUNCTION CODE TO SET CURSOR **BIOS** ;BIOS CALL ENDM \*\*\*\*\*\*\*\*\*\*\*\*\*\*\*\*\*\*\*\*\*\*\*\*\*\*\*\*\*\*\*\*\*\*\*\*\*\*\*\*\*\*\*\*\*\*\*\*\*\*\*\*\*\*\*\*\* THIS MACRO WILL FETCH THE CURSOR POSITION. ON RETURN THE ROW/COL COORDINATES WILL BE IN DX (DH^ROW,DL=COL) ÷ Function: 03H GCURRD MACRO ;G£T FUNCTION CODE TO READ MOV AH, F\_CURRD ;POSITION INT BIOS ?BIOS callENDM

; THIS MACRO WILL READ THE LIGHT PEN POSITION ; IF THE SYSTEM IS SO EQUIPPED. : ON RETURN: AH=0 PEN NOT TRIGGERED :OTHERWISE: AH=1 AND DH=ROW, DL=COL CH=SCAN ROW (0-199) BX=PIXEL COLUMN (0-319 -LOW RES) (0-639- HIGH RES) :Function 04H **GPENRD** MACRO AH, F\_PENRD :READ PEN POSITION **MOV BIOS BIOS CALL INT ENDM** THIS MACRO WILL SET THE ACTIVE VIDEO PAGE ¡Function 05H **@VDPGSET** MACRO PAGENUM AH, F\_PGSET ; PAGE SET FUNCTION **MOV** : PARAMETER= PAGE NUMBER AL, PAGENUM MOV **INT BIOS** :BIOS CALL **ENDM** THIS MACRO WILL SCROLL A CERTAIN NUMBER OF LINES IN A GIVEN DIRECTION, FOR A GIVEN SET OF CORORDINATES, WITH A ; SPECIFIED ATTRIBUTE BYTE. ; aN EXAMPLE WOULD BE TO PASS 06, 00, 18H, 4FH, 00, 00, 07 AS , PARAMETERS TO THE MACRO. THIS WOULD SCROLL THE SCREEN ; UP (06), FOR ALL LINES IN WINDOW (00), FROM THE TOP LEFT :CORNER (ROW=0, COLUMN= 0), TO THE LOWER RIGHT CORNER ; (ROW = 18h = 24, COL= 4FH = 79), WITH A NORMAL CHARACTER ; ATTRIBUTE (07). THE EFFECT OF THESE PARAMETERS WOULD BE ; TO CLEAR THE SCREEN. THIS IS A BIOS CALL AND MAY NOT BE COMPATIBLE WITH ALL : PC CLONES. :Function 06H = Scroll up  $Q7H = Scrol1$  Down ţ DIRECTION, LINES, LRROW, LRCOL, ULROW, ULCOL, ATTRIBUTE GSCROLL MACRO REQUEST SCROLL UP/DOWN MNV AH, DIRECTION NUMBER OF LINES TO SCROLL MOV AL, LINES ; 0 = ALL LINES IN WINDOW **;LOWER RIGHT ROW** MOV DH. LRROW :LOWER RIGHT COLUMN **MOV** DL, LRCOL **IUPPER LEFT ROW MOV** CH, ULROW ; UPPER LEFT COLUMN **MOV** CL, ULCOL ; ATTRIBUTE BYTE BH, ATTRIBUTE **MOV BIOS CALL** INT **BIOS ENDM** ; THIS MACRO WILL RETURN THE CHARACTER WHICH IS AT : THE CURRENT CURSOR POSITION. :BH= PAGE NUMBER : ON RETURN: AL= CHARACTER, BL= ATTRIBUTE ;Function: 08H ÷

```
Listing 6-1 continued
@CHARRD MACRO PAGENUM
           MOV AH, F_CHARRD
           MOV BH, PAGENUM<br>INT BIOS
                BIOS
           ENDM
******************************************************
THIS MACRO WILL SEND A CHARACTER IN AL TO THE VIDEO
DISPLAY. BH=PAGE CX= NUMBER OF CHARACTERS TO OUTPUT
           AL= CHARACTER , BL= ATTRIBUTE BYTE
÷
÷
Function: 09H
GVDCHAR2 MACRO PAGENUM, CHARACTERS, ATTRIBUTE
           MOV BH, PAGENUM<br>MOV BL.ATTRIBU
           MOV BL,ATTRIBUTE<br>MOV CX,CHARACTER
           MOV CX,CHARACTERS<br>MOV AH.F VDCHAR2
           MOV AH,F_VDCHAR2<br>INT BIOS
                BIOS<sup>1</sup>
           ENDM
******************************************************
THIS MACRO WILL SEND THE CHARACTER IN AL TO THE
VIDEO DISPLAY. THE EXISTING VIDEO ATTRIBUTE IS USED
BH= PAGE NUMBER, CX= NUMBER OF CHARACTERS
Function: 0AH
0VDCHAR1 MACRO PAGENUM, CHARACTERS
           MOV BH,PAGENUM
           MOV CX,CHARACTERS<br>MOV AH.F VDCHAR1
           MOV AH,F_VDCHAR1<br>INT BIOS
                 BIOS
           ENDM
******************************************************
THIS MACRO WILL SET EITHER FOREGROUND OR BACKGROUND
COLORS. THE CHOICE OF COLOR FOR BACKGROUND IS PUT
INTO BL (0-15); AND TO SELECT ONE OF TWO COLOR
PALETTES FOR FOREGROUND, SET BL TO 0 = GR, RED, BRN
                                        1 = CY, MAGNETA, WHITE
÷
BH = Q = BACKGRQUNDBH= 1 = FOREGROUND (PALETTE)
Function: 0BH
0COLORSET MACRO GROUND, COLOR
                                       MOV BH,GROUND ;BACK OR FOREGROUND?
           MOV AH, F__COLORSET :FUNCTION CALL NUMBER
           MOV   BL,COLOR                   ;GET COLOR OR PALETTE TYPE<br>INT   BIOS
                 BIOS
           ENDM
• ******************************************************
;THIS MACRO WILL SET (TURN ON) A GRAPHICS PIXEL
;GIVEN IT'S POSITION AND COLOR.
;DX = ROW = 0 TO 199, CX = COL = 0 TO 319 (MED RES)
                                     ; 0 TO 639 (HIGH RES)
;See the video definitions at the beginning of the video
;macros.
;Use this function to reset a pixel by soecifyinc a foreprouna
;color the same as the background color.
```
:Function: 0CH **GSET** MACRO ROW, COL, COLOR AH, F\_SET :SET DOT FUNCTION CODE MOV MOV DX.ROW MOV CX, COL AL, COLOR MOV INT **BIOS ENDM** THIS MACRO WILL TEST A DOT POSITION. THE COLOR IS RETURNED : IN AL. DX=ROW, CX= COL. :Function: 0DH GPOINT MACRO ROW, COL **MOV** DX, ROW **MOV** CX, COL AH, F\_POINT **MOV INT BIOS** ENDM .THIS MACRO WILL OUTPUT A CHARACTER IN AL TO THE VIDEO :DISPLAY. BH= PAGE NUMBER, BL= COLOR (GRAPHICS MODE), AL=CHARACTER (MUST BE IN AL PRIOR TO ÷ INVOKING THE MACRO). ĵ ă ;Function: 0EH @VDCHAR3 PAGENUM, COLOR **MACRO** BH, PAGENUM **MOV** MOV **BL, COLOR MOV** AH, F\_VDCHAR3 :BIOS FUNCTION NUMBER **INT BIOS ENDM** : THIS MACRO WILL RETURN THE CURRENT VIDEO MODE IN AL. :ON RETURN AL= MODE, BH= ACTIVE PAGE, AH= ACTIVE CULUMN з **:Function: 0FH** @VDMODERD MACRO : READ FUNCTION MODE **MOV** AH, F\_MODERD BIOS<sup>1</sup> INT **ENDM** ;These macros provide an interface to the BIOS routines ; which can be used to access the printer. :BIOS INTERRUPT TYPE: 17H ;The first macro will return the printer's status in AH.  $157 = 1$  = Printer busy  $106 = 1$  = Acknowledte  $155 = 1 = 1$  Paper out  $ib4 = 1 = Printer selected$  $153 = 1 = 1/0$  Error  $\mathsf{b2} = \mathsf{x} = \mathsf{Unused}$  $; b1 = x =$  unused  $; b0 = 1 =$  Time Out

Listing 6-1 continued ;See page A-46 of the IBM Technical Reference manual for ta description of the routines used for printer BIOS I/O. GPRINTER STATUS MACRO AH, F\_PRINTER\_STATUS **MOV** :Get function code  $17H$ **INT** :Go throuch BIOS **ENDM** :This macro will send a character in AL to the printer. : After executing the BIOS routine, the status will be returned :in AH. GPRINTER OUT B MACRO MOV AH, F\_PRINTER\_OUT\_B :BIOS function code INT  $17H$ **ENDM** :This macro function will reset and initialize the printer ;port. GPRINTER\_INIT MACRO AH, F\_PRINTER\_INIT **MOV** INT  $17H$ **ENDM** ;BIOS INTERRUPT TYPE: 14H ;RS-232C communication functions ;These macros will handle serial I/O through BIOS calls. ;See page A22 of the IBM Techniacl reference manual for a ; detailed expalnation of the bit assignments used in the ;RS\_INIT macro. @RS232\_INIT MACRO CONFIG, PORT :Get the configuration. MOV AL, CONFIG MOV DX, PORT  $:1$  OR  $2$ MOV AH, F\_RS232\_INIT INT 14H :BIOS call **ENDM** ;This macro will get a character from the serial port. : No check in the macro is made to see if there is one ready. ; your program should do this before invoking this macro. ; use the RS\_STATUS to see if there is a cnaracter ready. ;AH will be zero on return, if a character was recieved ; without error, and is in AL. If AH  $\langle \rangle$  0 then AH = the status of the port. GRS\_INPUT MACRO PORT MOV DX, PORT ;Which port? MOV AH, F\_RS\_INPUT ;Function code INT 14H ;BIOS call **ENDM** :This macro will send a character via the serial channel. . The character to be transmitted is in AL on invoking the macro. : If b7 of AH is set on return, an error occurred and b6-b0 = status. MACRO PORT GRS\_SEND MOV DX. PORT MOV AH, F\_RS\_OUT ;Function code 14H INT **ENDM** .This macro will read the serial port status.

The status is returned in AX and is described in the IBM technical reference manual on pace A-£3. éRS\_STATUS MACRO PORT<br>MOV DX.PORT MOV DX, PORT<br>MOV AH.FRS MOV AH,F\_RS\_STATUS ;Function code<br>INT 14H INT 14H ENDM \*\*\*\*\*\*\*\*\*\*\*\*\*\*\*\*\*\*\*\*\*\*\*\*\*\*\*\*\*\*\*\*\*\*\*\*\*\*\*\*\*\*\*\*\*\*\*\*\*\*\*\*\*\*\*\*\*\*\*\* :The following macros are provided as an aid in procramming. ;They provide many commonly used VIDEO functions. • \*\*\*\*\*\*\*\*\*\*\*\*\*\*\*\*\*\*\*\*\*\*\*\*\*\*\*\*\*\*\*\*\*\*\*\*\*\*\*\*\*\*\*\*\*\*\*\*\*\*\*\*\*\* ;<br>;This macro provides the NEW LINE function (CR,LF) combination. **CCRLF MACRO**<br>MOV CARRIAGE RETURN DISPLAY CHARACTER MACRO LINE FEED DL, ØDH **@CHARDSP** DL, ØAH eCHARDSP ENDM GNEW LINE MACRO **GCRLF** ENDM ;This macro provides a line feed and carriage return combination<br>@LFCR MACRO **OLFCR MACRO**<br>MOV DL, 0AH ;LINEFEED @CHARDSP<br>MOV DL,0DH MOV DL,0DH ;CARRIAGE RETURN **CCHARDSP** ENDM 5This macro does a carriace return only. MACRO<br>MOV DL, 0DH ;DO CARRIAGE RETURN 0CHARDSP ENDM ;This macro does a line feed only MACRO<br>MOV DL,0AH ;DO A LINE FEED ONLY **GCHARDSP** ENDM

### Listing 6-2 DOSEQU.EQU

Filename: DOSEQU.EQU MSDOS and BIOS eauate file. Last revised: 10-24-84 (c) Gary P. Shade Е \*\*\*\*\*\*\*\*\*\*\*\*\*\*\*\*\*\*\*\*\*\*\*\*\*\*\*\*\*\*\*\*\*\*\*\*\*\*\*\*\*\*\*\*\*\*\*\*\*\*\*\*\*\*\*\*\*\*\*\*\* THIS FILE ALSO CONTAINS MANY BIOS SYSTEM CALL FUNCTION NUMBERS. IT SHOULD BE NOTED THAT UNLESS A "COMPATIBLE" PC EMULATES THESE BIOS CALLS WHICH ARE PART OF THE BIOS ROM IN THE IBM PC, PROGRAMS WRITTEN USING THESE CALLS MAY NOT BE "COMPATIBLE" WITH OTHER COMPUTERS. \*\*\*\*\*\*\*\*\*\*\*\* BIOS EQUATES FOR INT 10H - VIDEO FUNCTIONS \*\*\* F\_MODESET EQU 0<br>F\_CURCHG EQU 1 SETS VIDEO MODE F\_CURCHG EQU 1<br>F CURSET EQU 2 CHANGES CURSOR F\_CURSET EQU 2<br>F\_CURRD EQU 3 SET CURSOR POSITION F CURRD EQU 3<br>F PENRD EQU 4 GETS CURSOR POSITION PENRD EQU 4<br>PGSET EQU 5 READS LIGHT PEN IF INSTALLED F PGSET EQU 5 SETS ACTIVE VIDEO PAGE F^DIRECUP EQU 6 SCROLLS THE SCREEN UP F\_DIRECDWN SCROLLS THE SCREEN DOWN 7 GET CHAR AT CURSOR F\_CHARRD EQU 8<br>F VDCHAR1 EQU 9 DISPLAY CHAR WITH ATTRIBUTE F\_VDCHAR1 EQU 9<br>F VDCHAR2 EQU 0AH F^VDCHAR2 EQU 0AH DISPLAY CHARACTER W/0 ATTRIBUTE F COLORSET 0BH SET GRAPHICS COLOR F\_SET EQU 0CH<br>F POINT EQU 0DH SET A GRAPHICS PIXEL GET THE COLOR OF PIXEL F POINT F\_VDCHAR3 EQU 0EH OUTPUT CHARACTER AT CURSOR F MODERD EQU READ ACTIVE VIDEO MODE ;\*\*\*\*\*\*\*\*\*\*\*\*\*\*\*\*\*\*\*\*\*\*\*\*\*\*\*\*\*\*\*\*\*\*\*\*\*\*\*\*\*\*\*\*\*\*\*\*\*\*\*\*\*\*\*\*\* ;BIOS INT 14H function codes. Used in serial I/O F\_RS232 INIT EQU 00H ;Initiali2e serial port F\_RS\_INPUT EQU ;Get character from port F^RS^OUT EQU 02H :Transmit function F RS STATUS ;Read the port status ;\*\*\*\*\*\*\*\*\*\*\*\*\*\*\*\*\*\*\*\*\*\*\*\*\*\*\*\*\*\*\*\*\*\*\*\*\*\*\*\*\*\*\*\*\*\*\*\*\*\*\*\*\*\*\*\*\* ;BIOS INT 17H function codes. Used in printer I/O. F\_PRINTER\_INIT EQU 00H<br>F\_PRINTER\_OUT\_B\_EQU 01H ;Initialize printer port F\_PRINTER\_OUT\_B EQU 01H<br>F\_PRINTER STATUS EQU 02H ;Send a character to the printer F PRINTER STATUS EQU :Fetch status function \*\*\*\*\*\*\*\*\*\*\*\*\*\*\*\*\*\*\*\*\*\*\*\*\*\*\*\*\*\*\*\*\*\*\*\*\*\*\*\*\*\*\*\*\*\*\*\*\*\*\*\*\*\*\*\*\*\* ;DOS FUNCTIONS NEXT,,,,,,, INT 21H \*\*\*\*\*\*\*\*\*\*\*\*\*\*\*\*\*\*\*\*\*\*\* • \*\*\*\*\*\*\*\*\*\*\*\*\*\*\*\*\*\*\*\*\*\*\*\*\*\*\*\*\*\*\*\*\*\*\*\*\*\*\*\*\*\*\*\*\*\*\*\*\*\*\*\*\*\*\*\*\* EXTERMINATE EQU 00 :TERMINATE USER PROGRAM ; WAIT FOR KEY INPUT

:DISPLAY CHAR IN DL F CHARDSP EQU 02H F WAITAUX EQU 03H WAIT FOR CHAR FROM AUX DEVICE 04H F AUXOUT EQU ;LIKE VALSPEAK OK? GET CHAR. FROM AUX DEVICE F\_PRINTER\_OUT EQU **05H** :CHAR TO PRINTER F CON IO EQU 06H :KBD/DISPLAY ROUTINE EQU 07H :KBD INPUT F CON INPUT CON INPUT2 EQU **;KBD INPUT ØBH** F :DISPLAY LINE TO DELIMITER F\_VDLINE EQU 09H :ON VIDEO DISPLAY : ACCEPT A LINE OF INPUT FROM THE F KBDLINE EQU **ØAH** :KEYBOARD F PEEK BUFFER :SEE IF CHAR IN TYPE AHEAD BUFFER EQU **ØBH** F KBD\_FLUSH : FLUSH TYPE AHEAD BUFFER. EQU **ØCH :FLUSH FILE BUFFERS** F DISK RESET EQU **ØDH** F\_SELECT\_DISK EQU **ØEH** :LOG ON NEW DRIVE F OPEN ;OPEN FCB EQU **ØFH** F CLOSE EQU  $10H$ :CLOSE FCB F DIR SEARCH EQU :SEARCH DIRECTORY  $11H$ F SEARCH NEXT EQU  $12H$ :SEARCH FOR NEXT ENRTY DELETE FILES F EQU DELETE FILE(S) 13H **READ SRECORD** EQU 14H ;READ SEQUENTIAL RECORD F F WRITE\_SRECORD EQU 15H WRITE SEQUENTIAL RECORD F CREATE FILE EQU 16H :CREATE/OR OPEN FILE ; RENAME AN EXISTING FILE F RENAME FILE EQU 17H F CURRENT DISK EQU  $19H$ :READ THE CURRENT DRIVE CODE F SET\_DTA :SETS THE DTA TO SPECIFIED ADDRESS EQU 1AH ; GET THE FILE ALLOCATION TABLE F GET FAT EQU 1BH ;READ A RANDOM RECORD F READ RRECORD EQU  $21H$ F WRITE RRECORD EQU 22H :WRITE A RANDOM RECORD F GET FILE SIZE EQU 23H :RETURNS THE NUMBER OF RECORDS IN A FILE F SET REL RECORD EQU  $24H$ :SETS RELATIVE RECORD. F SET INT VECTOR EQU **25H** :SET'S A TYPE'S VECTOR F BLOCK RREAD **; RANDOM BLOCK READ** 27H EQU F BLOCK\_RWRITE EQU **28H** :RANDOM BLOCK WRITE F\_PARSE\_STRING 29H ; PARSE STRING FOR FILENAME EQU READ THE CURRENT DATE F GET DATE EQU 2AH F SET DATE EQU 2BH SET THE DATE: F GET TIME **SCH SET THE TIME** EQU SET\_TIME EQU **2DH SET THE TIME** F. :SET THE VERIFY FLAG (ON/OFF) VERIFY WRITE F EQU 2EH EQU 2FH **FETCH THE DTA:** F \_GET\_DTA F\_GET\_VFERSION EQU 30H ;GET MAJOR/MINOR REV LEVEL F TERMINATE RESIDENT EQU 31H :TERMINATE USER PROGRAM BUT :KEEP PROGRAM RESIDENT F SET C CHECK EQU 33H :SET/RESET CNTL C CHECKING F READ VECTOR :READ INTERRUPT VECTOR EQU 35H ; RETURNS THE FREE SPACE OF A DISK F GET FREE SPACE EQU 36H \_MK\_DIR :CREATE A DIRECTORY F EQU 39H EQU **3AH** REMOVE A DIRECTORY F\_RM\_DIR F\_CH\_DIR EQU **3BH** :CHANGE THE CURRENT DIRECTORY **3CH** ;CREATE A FILE (VER. 2.0) F\_CREATE\_FILE\_2 EQU F OPEN FILE 2 EQU **3DH** :OPEN A FILE (VERSION 2.0) :CLOSE A FILE (VERSION 2.0) F CLOSE FILE 2 EQU зен F\_READ\_FILE\_2 EQU READ A NUMBER OF CHARACTERS 3FH :FROM A FILE. F WRITE FILE 2 EQU 40H WRITE A NUMBER OF BYTES TO **;A FILE** ; DELETE THE SPECIFIED FILE F DELETE FILE 2 EQU 41H F MOVE POINTER EQU 42H IMOVE THE FILE POINTER F\_CHANGE\_ATTRIBUTES EQU 43H ;CHANGE A FILE'S ATTRIBUTES

Listing 6-2 continued

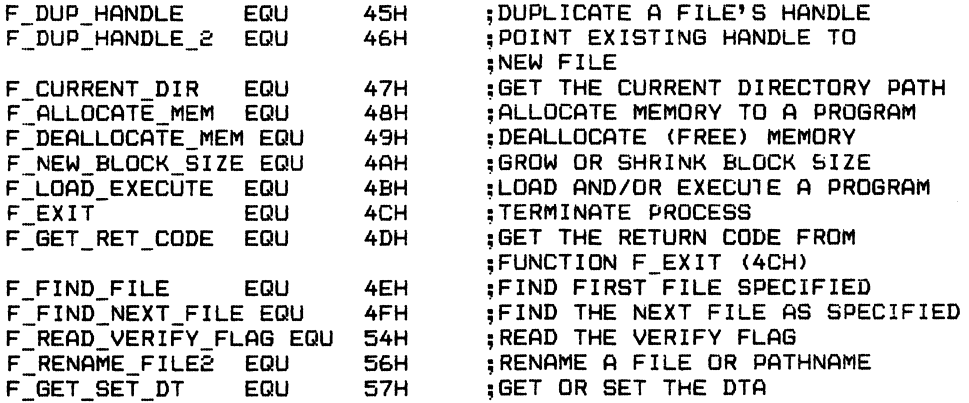

 $\mathord{\text{\rm l}}$ 

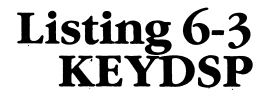

PAGE 60, 132 TITLE EXAMPLE KEYBOARD AND VIDEO DISPLAY PROGRAM. .XLIST INCLUDE B: DOSEQU. EQU  $.LIST$ TF1 INCLUDE B: MACFLE. MAC ENDIF ÷ ;DISPLAY A LINE, GET KEYBOARD CHOICE. :DISPLAY 4 LINES, GET KEYBOARD INPUT. :DISPLAY PROMPT-WAIT FOR INPUT-DO THE FIRST PROCESS AGAIN :USE CONTROL-C TO RETURN TO MSDOS ÷ MY STACK **SEGMENT** PARA STACK 'STACK' Did 100 DUP (?) TOP STACK EQU ¢. MY STACK **ENDS** MY DATA PARA 'DATA' **SEGMENT** KBD\_BUFFER LABEL **BYTE** MAX\_CHARS DB 30 CHARS TYPED DB  $\gamma$ ;ACTUAL NUMBER TYPED :INIT TO ZERO 48 BYTES DB 30 DUP(' ') K BUFF **DELIMITER** DB.  $5.45$ :END OF BUFFER MESSAGE1 DB 'Enter what you like and I will display it.' 0AH, 0DH, ' \$' DB MESSAGE2 DB 'Hit any key to continue', 0AH, 0DH, '\$' **MESSAGE3** DB 'This is messace number 3',0AH,0DH,'\$' 'This is message number 4', 0AH, 0DH, '\$' MESSAGE4 DB **MESSAGE5** DB 'ENTER UP TO 30 CHARS. MAX. ', 0AH, 0DH, '\$' MY DATA **ENDS** MY\_CODE PARA 'CODE' **SEGMENT START** PROC FAR **ASSUME** CS:MY\_CODE, DS:MY\_DATA, SS:MY\_STACK, ES:MY\_DATA PUSH DS **: SAVE RETURN XOR** AX, AX :AND OFFSET PUSH  $AX$ MOV AX, MY CODE BEGIN: :INITIALIZE REGISTERS MOV AX, MY DATA

Listing 6-3 continued MOV ES.AX MOV DS.AX :\*\*\*\*\* DEMONSTRATE MACRO USAGE. INSERT MACROS IN MAIN LINE CODE : \*\*\*\*\* A LITTLE LIKE A HIGH LEVEL LANGUAGE. BEGIN2: :DISPLAY THE FIRST MESSAGE **@VDLINE** MESSAGE1 MESSAGE2 : ETC. GADLINE *<u>EWAITKEY</u>* :WAIT FOR KEYBOARD INPUT **GCRLF** :Go to the next line :DISPLAY MESS 3-5 **GVDLINE** MESSAGE3 MESSAGE4 ; DISPLAY MESS 4 *<u>GVDLINE</u>* @VDLINE MESSAGE5 ; MESSAGE 5 KBD\_BUFFER ; GET LINE FROM KBD **GKBDLINE** LEA BX, CHARS TYPED :Use as an offset to last char. ;entered. MOV K BUFFIBX1, '\$' :Terminate the character string. **GVDLINE K BUFF** :Disolay the string. ; go to the next video line. **GCRLF** CALL CLRBUF :Clear the keyboard buffer :DO IT ALL AGAIN JMP BEGIN2 **START ENDP** ; Clear the keyboard buffer. Intitialize to spaces. PROC **NEAR** CLR BUFFER :CLEAR THE KEYBOARD BUFFER CLRBUF: **MOV** CX, 30 DI, 0000 ; SET DI TO ZERO OFFSET MOV K BUFFIDIJ, 20H CLR LOOP: MOV :BLANK BUFFER POSITION : INCREMENT POINTER INC.  $D<sub>I</sub>$ LOOP CLR LOOP :LOOP FOR 30 TIMES **RET** : RETURN TO CALLER **ENDP** :END OF PROCEDURE CLR BUFFER MY\_CODE **ENDS END START** 

#### Listing 7-1 NUMBERSY.ASM

PAGE 60,132 TITLE PROGRAM USING MACRO CALLS<br>SUBTTL Numbering Systems Numbering Systems .XLIST INCLUDE BsDOSEQU.EQU .LIST IFl INCLUDE BrMACFLE.MAC END IF \*\*\*\*\*\*\*\*\*\*\*\*\*\*\*\*\*\*\*\*\*\*\*\*\*\*\*\*\*\*\*\*\*\*\*\*\*\*\*\*\*\*\*\*\*\*\*\*\*\*\*\*\*\*\*\*\*\*\*\*\* Created 08-06-84 By; Gary A. Shade <c) 1984 All Rights Reserved Last Updated: 09-23-84 f, This program will convert numbers entered from the keyboard to other number bases. MACFLE.ASM file, and the DOS equate file are used in this file. The numbers entered may either be decimal, binary, or hexadecimal numbers. You must enter all digits for each number base to be converted. Failure to do so will result in erroneous results. For example: to convert a decimal number, you must enter 5 digits between 0 and 9. The maximum value you can enter is 65536, and the minimum is 0. Negative numbers are not allowed. HEXADECIMAL numbers must be a number (0-9) or a letter (A-F) only. The hex entry must be 4 digits in length. Example: F07F. BINARY values must be 16 digits in length and consist of either a '1' or a '0\* (Enter only 1 or 0). No spaces between bits. 16 bit Example: 0100011100110101 8 bit Example: 0000000010010101 (You must enter 8 leading for 8 bit binary numbers) All keyboard entries must terminate with a carriage return.  $\ddot{\phantom{1}}$  $\ddot{\phantom{a}}$ MY\_DATA SEGMENT PARA 'DATA'<br>KBD BUFFER LABEL BYTE KBD\_BUFFER MAX\_CHARS DB 32 ;MAXIMUM ALLOWED

CHARS TYPED DB ? ; NUMBER OF CHARS TYPED

```
Listing 7-1 continued
K BUFF
                        32 DUP('')
                                         :KEYBOARD BUFFER
                DB
DELIMITER
                DB
                        1 $1
                                         :STRING TERMINATOR
MESSAGE 0
                DB
                        '1) Convert decimal to binary & hex. '
                        , \pm,DB
MESSAGE_01
                DB
                        '2) Convert binary to decimal & hex. '
                DB
                        7 + 1MESSAGE 02
                DB
                        '3) Convert hexadecimal to binary and decimal. '
                        5.45DB
MESSAGE 1
                DB
                        'Enter the decimal value you want to convert: '
                        5.45DB
                        'Enter the binary value you want to convert: '
MESSAGE<sub>2</sub>
                DB
                        1.41DB
                        'Enter the hexadecimal value you want to convert: '
MESSAGE<sub>3</sub>
                DB
                        1 + 1DB
MESSAGE 4
                DB
                        'Enter '
                DB
                        " \pm "'digits: '
MESSAGE 5
                DB
                DB
                        " $ "MESSAGE_6
                DB
                        'Binary'
                        7.43DB
MESSAGE 7
                DB
                        'Decimal'
                DB
                        ا ج ا
MESSAGE_8
                        'Hexadecimal'
                DB
                        " $"DB
                        'Do another conversion? (Y/N) : '
MESSAGE 9
                DB
                DB
                        5.457HEXADECIMAL
                DW
                        2 DUP (?)9.45DB
BINARY
                DW
                        2
                        16 DUP (20H)
BINARY_ASCII
                DB
                DB
                        " $ "DECIMAL
                DB
                        5 DUP(?)
                DB
                        " \pm "DECIMAL POWERS
                        10000, 1000, 100, 10, 1
                DW
HEXADECIMAL_POWERS DW
                        4096, 256, 16, 1
MY_DATA
                ENDS
:*************** DEFINE STACK AREA ********************
MY_STACK
                SEGMENT PARA
                                STACK
                                         'STACK'
        DW
                100 DUP(?)
TOP OF STACK
                EQU
MY STACK
                ENDS
:*********** MAIN PROGRAM STARTS HERE ******************
:Convert a base 16 (hex), or a base 2 (binary), or a
; base 10 (decimal) number to the other number bases.
: There are four routines which will convert value from one base
;to another.
; BINARY_HEXADECIMAL
;BINARY_DECIMAL
:DECIMAL BINARY
HEX BIN DEC
```
:Program specific equates. ONE EQU 31H EQU 34H **FOUR** 35H **FIVE** EQU **36H SIX** EQU 20H **SPACE EQU** :A macro definition which is used to display multiple messaces. : It is used here in this program and is not part of the MAC ; file on disk. **@DISP PROMPTS** MACRO MESS1, MESS2, MESS3, NUMBER, NUMBER 2 **@VDLINE MESS1** :DISPLAY PROMPT **GLFCR** ;CARRIAGE RETURN LINEFED **GVDLINE MESS2** :DISPLAY MAX DIGIT MESSAGE **MOV** DL, NUMBER : MAXIMUM CHARACTERS TO **@CHARDSP** ;DISPLAY IN DL **MOV** DL, NUMBER\_2 ;DISPLAY 2ND NUMBER IF ANY. **@CHARDSP MOV DL, 20H SPACE CHARACTER @CHARDSP @VDLINE MESS3** ; DISPLAY MESSAGE **GLFCR GLFCR** :CR, LF **ENDM** ;Start of code segment MY CODE SEGMENT PARA ' CODE' **START** PROC FAR CS: MY CODE, DS: MY DATA, SS: MY STACK, ES: MY DATA **ASSUME** INIT: :SAVE DOS RETURN PUSH DX **XOR** AX, AX :SAVE AN OFFSET OF ZERO PUSH AX AX, MY DATA :INITIALIZE DS AND ES MOV MOV DS.AX MOV ES, AX START HERE: ; CLEAR SCREEN USING CARRIAGE RETURNS MOV  $CX, 24$ START\_HERE1: :CARRIAGE RETURN LINE FEED ROUTINE **GLFCR** LOOP START\_HERE1 :DO UNTIL CX= 0 MENU: ; DISPLAY MAIN MENU @VDLINE MESSAGE 0 **GLFCR** :GO TO NEXT LINE. @VDLINE MESSAGE 01 :NEXT MESSAGE **GLFCR** :LAST LINE OF MENU. @VDLINE MESSAGE 02 **GLFCR**  $\ddot{\phantom{1}}$ **RESPONSE:** ; WHICH FUNCTION IS DESIRED? **GWAITKEY** PUSH  $AX$ :SAVE AX AND DO LF-CR **GLFCR** :NEXT LINE POP **RESTORE VALUE** ΑX AL, ØFH AND :MASK BYTE

Listing 7-1 continued DEC AL. :CONVERT DEC TO OTHER? : IF SO THEN GO CONVERT JZ DEC BIN HEX1 DEC ; IF THE NUMBER WAS 2 THEN AL. :GO THE OTHER WAY  $JZ$ BIN\_DEC\_HEX1 ; IF NOT 3 THEN RESTART **DEC** AL. START HERE **JNE** н CALL GET HEX :OTHERWISE, DO A HEX CONVERSION DONE\_IT\_2: :ZERO ALL BUFFERS CALL FLUSH BUFFERS ANOTHER ONE :DO ANOTHER CONVERSIO? CALL **JC MENU1** ; IF CARRY SET THEN YES **RET :ELSE END MENU1:** JMP **MENU** :THIS IS AN ISLAND JUMP :TO REACH THE MENU ROUTINE. BIN\_DEC\_HEX1: CALL BIN DEC HEX :DO BINARY CONVERSIONS ; COMMON RETURN POINT **JMP** DONE IT 2 DEC\_BIN\_HEX1: ; DECIMAL CONVERSIONS CALL DEC BIN HEX JMP DONE IT 2 ; ALL DONE **START ENDP** :END OF MAIN PROCEDURE This routine will get Hexadecimal digits from the keyboard and :convert them to decimal and binary. ; Requires procedures: HEX\_BIN\_DEC, BINARY\_DECIMAL, AND DISP ASCII BINARY GET HEX PROC **NEAR** GET HEX DIGITS CALL HEX BIN DEC DSP\_ASC\_BIN: CALL DISP\_ASCII\_BINARY ;DISPLAY ASCII STRING **QLFCR** ; CONVERT TO DECIMAL CALL BINARY DECIMAL **@VDLINE DECIMAL** :DISPALAY STRING **DL, 20H** ;SPACE **MOV** ;DISPLAY CHAR IN DL **@CHARDSP** @VDLINE MESSAGE 7  $:$  DECIMAL' RETURN TO CALLER **RET** ; END OF PROCEDURE GET HEX ENDP ; \*\*\*\*\*\* Convert decimal to binary and hexadecimal. \*\*\*\*\*\*\*\*\*\*\*\*\*\* ; This is the entire routine to fetch the keyboard entry of a :decimal number (5 digits), and convert that number to binary, ;ASCII-Binary, and ASCII-Hex, and to display the conversions ;on the screen. The procedures which actually perform ; the conversions are called from this section of code. DEC\_BIN\_HEX PROC **NEAR** MAX\_CHARS, 6 ; ACCEPT 5 CHARACTERS **MOV** MESSAGE\_1, MESSAGE\_4, MESSAGE\_5, FIVE, SPACE **@DISP PROMPTS** ; GET THE STRING FROM KBD. **GKBDLINE KBD BUFFER** 

:DO NEW LINE

**GLFCR** 

 $D$  $B$  $H$  $1$ : SI, K\_BUFF ;MOVE INPUT FROM KEYBD BUFFER **LEA** ;T0 DECIMAL STRING BUFFER LEA DI,DECIMAL MOV CX,05H 5 MOVE 5 CHARACTERS CLD 5CLEAR DIRECTION FLAG 5AUTO INCREMENT POINTERS MOVSB ;MOVE THE STRING REP  $D$  $B$  $H$  $2$ : CALL DECIMAL BINARY ;CONVERT DECIMAL TO BINARY BINARY HEXADECIMAL ?CONVERT BINARY TO HEX CALL  $D$  $B$  $H$  $3$ : C-VDLINE HEXADECIMAL ;DISPLAY HEXADECIMAL DL, 20H ;DISPLAY A SPACE ;DISPLAY CHAR. IN DL. **CHARDSP** @VDLINE MESSAGE\_8 ;DISPLAY 'HEX' ;CARRIAGE RETURN LINEFEED **@LFCR**<br>CALL DISP ASCII BINARY ;DISPLAY ASCII BINARY STRING ;ALL DONE RETURN TO CALLER RET DEC BIN HEX ENDP ;END OF PROCEDURE \*\*\*\*\* Binary to decimal and hexadecimal routine. \*\*\*\*\*\*\*\*\*\*\*\*\*\*\*\*\*\* Convert an ASCII-binary entry from the keyboard into ASCII-Decimal, and ASCII-HEX for display. BIN\_DEC\_HEX PROC NEAR<br>MOV MAXCHARS.17 MOV MAX^CHARS,17 ;MUST ENTER 16 CHARACTERS C-DISP\_PROMPTS MESSAGE^a, MESSAGE\_4, MESSAGE 5, ONE, SIX KBD BUFFER GET INPUT **GLFCR** GO DOWN TO NEXT LINE MOVE STRING TO ASCII BUFFER LEA SI,K\_BUFF<br>LEA DI.BINARY LEA DI, BINARY\_ASCII<br>MOV CX.16 ÷ CX, 16 DO IT 16 TIMES CLD<br>REP Clear df, auto increment MOVE BYTE STRING **MOVSB** CONVERT ASCII BINARY TO CALL ASCII BIN CONV BINARY CALL BINARY\_HEXADECIMAL CONVERT TO ASCII HEX DISPLAY HEX STRING ©VDLINE HEXADECIMAL DL, 20H SPACE CHARACTER eCHARDSP DISPLAY CHAR IN DL 'HEXADECIMAL' GVDLINE MESSAGE\_8 **@LFCR**<br>CALL NEW LINE CONVERT BINARY TO DEC. STRING BINARY DECIMAL GVDLINE DECIMAL DISPLAY STRING MOV DL,20H ASCII SPACE **@CHARDSP** DISPLAY IT ©VDLINE MESSAGE^? 'DECIMAL' @LFCR NEWLINE RET BIN DEC HEX ENDP

\*\*\*\*\*\*\*\*\*\*\*\*\*\* Convert hexadecimal number to decimal and binary. 1) A 4 digit hexadecimal number is entered from the keyboard. 2) Because the number is in ASCII, set the high order nibble of each number to zero, and multiply by the base 16 power that the number occupies, and accumulate the products of the 4 digits. ÷ The number will have been converted to binary. 3) To display the number, test each bit position (shift into carry). Listing 7-1 continued

J.

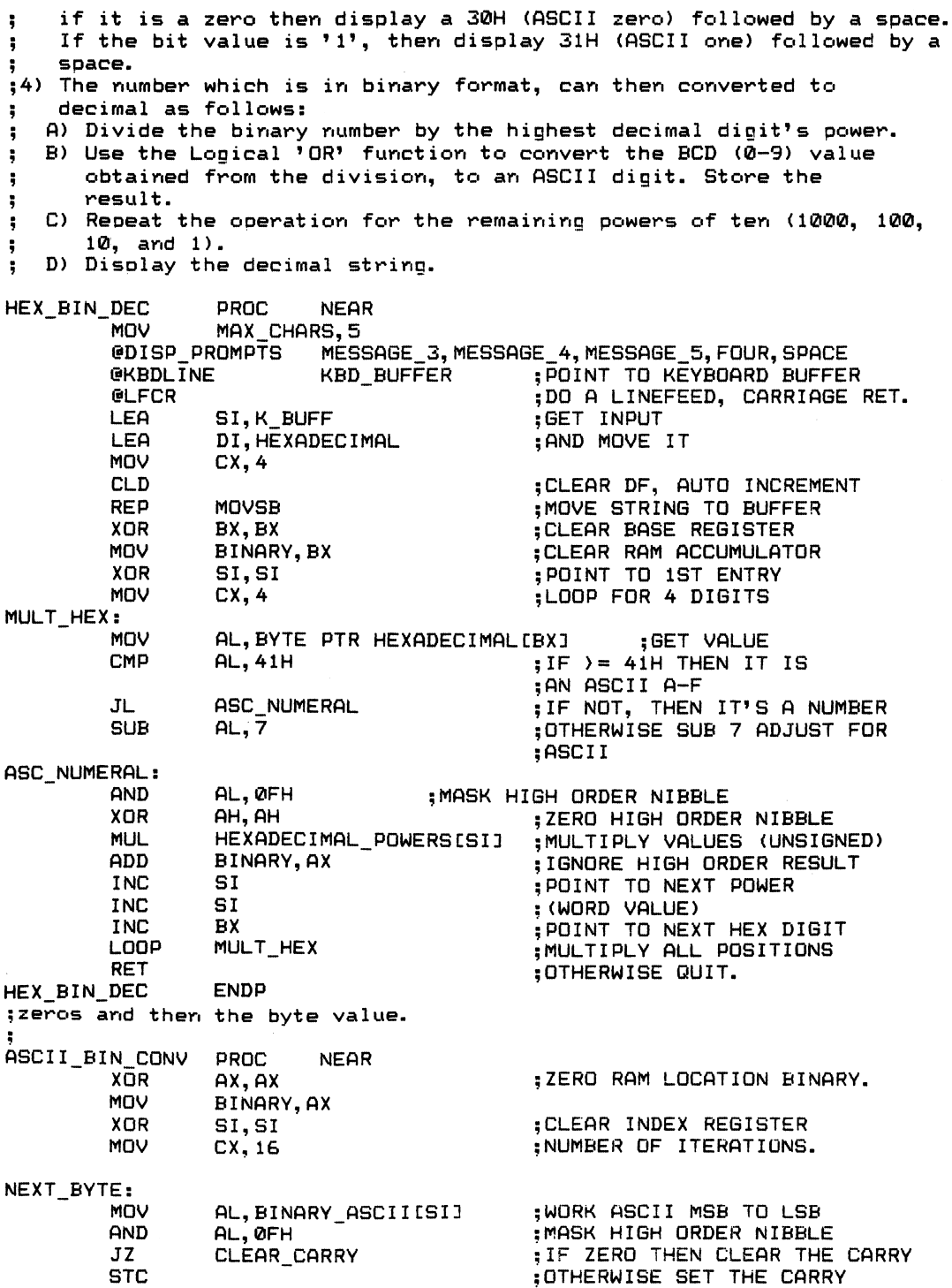

EXEC LOOP: :ROTATE CARRY BIT LSB TO MSB. **RCL** BINARY, 1 :LOCATION 'RAM' ; INCREMENT POINTER **INC** SI NEXT BYTE :DO ALL 16 BITS LOOP : RETURN WHEN ALL DIGITS DONE **RET** CLEAR CARRY: :CLEAR FLAG CLC :CONTINUE TILL DONE **JMP** EXEC LOOP **ENDP** ASCII BIN CONV : This conversion routine will convert a 5 digit decimal string ¥ ;at RAM location 'DECIMAL' to a binary word. : The converted binary word will be stored at RAM location 'BINARY'.\* DECIMAL\_BINARY PROC **NEAR XOR SI, SI** :ZERO SI REGISTER :ZERO RAM LOCATION MOV BINARY, SI :POINT TO TABLE **XOR** DI, DI :DO IT FOR 5 DIGITS MOV CX, 05H CONV BIN: **SET 1ST DIGIT** MOV AL, DECIMALISIJ **AX, 000FH** :MASK TO BCD AND ; MULTIPLY BY POWER DECIMAL POWERS[DI] MUL :ADD TO ACCUMULATOR ADD BINARY, AX **INC** SI : POINT TO NEXT DECIMAL DIGIT : POINT TO NEXT POWER DI **INC INC** DI :LOOP FOR ALL DIGITS CONV\_BIN LOOP : ALL DONE **RET** ENDP DECIMAL BINARY ¥ : THIS PROCEDURE WILL CONVERT THE BINARY VALUE : IN RAM LOCATION 'BINARY' TO A 5 DIGIT DECIMAL STRING. THE ASCII DECIMAL STRING WILL BE STORED AT RAM LOCATION 'DECIMAL'. \* :CONVERT THE BINARY VALUE TO ASCII BINARY FOR :DISPLAY. **PROC NEAR** DISP ASCII BINARY AX, BINARY :GET VALUE TO DISPLAY MOV ; POINT TO LAST LOCATION **MOV** DI, 16 **INUMBER OF BITS TO ROTATE** MOV CX, DI FETCH\_BIN BIT: **ROR** :ROTATE LSB n IN CARRY  $AX, 1$ ; IF CARRY = 1 THEN A '1' BIT .TC A ONE BIT ;STORE ASCII ZERO MOV BINARY ASCIILDI-11, '0' ; DO NEXT LOCATION AND BIT LOOPING JMP A\_ONE\_BIT: BINARY ASCII(DI-1],'1' SAVE AN ASCII ONE: MOV

Listing 7-1 continued LOOPING: DEC DI<br>LOOP FE FETCH\_BIN\_BIT DSP\_ASC\_BIN\_VAL:<br>MOV MOV CX,16<br>XOR DI,DI DI,DI DSP\_NEXT\_CHAR: MOV DL,BINARY^fiSCIICDIl ;GET BYTE TO DISPLAY @CHARDSP<br>MOV  $DL, 20H$ **@CHARDSP** INC DI LOOP DSP NEXT CHAR GVDLINE MESSAGE 6 **GLFCR** RET DISP ASCII BINARY ENDP ;POINT TO NEXT LOCATION ;D0 FOR ALL 16 BITS ;DISPLAY 16 BYTES ;ZERO POINTER ^DISPLAY IT. ;DISPLAY SPACE 5DISPLAY CHAR. IN DL INCREMENT POINTER TO NEXT CHAR. ;LOOP TILL ALL CHARS. DISPLAYED :DISPLAY WORD 'BINARY' ;DO CARRIAGE RETURN LINE FEED. \*\*\*\*\*\*\*\*\*\*\* ASCII BINARY to BINARY CONVERSION \*\*\*\*\*\*\*\*\*\*\*\*\*\*\*\*\*\* This procedure will convert an 16 bit ASCII-Binary number into it's true binary equivalent. The 16 byte ASCII buffer, BINARY\_ASCII (In RAM), is assurnmed to hold the ASCII value as entered from the keyboard-The routine will mask the ASCII character and test B0 for a '1' or '0'. For example if the ASCII byte is 31H (for a binary 1), then the byte is anded with 0FH, leaving a result of 01H. Thus B0 will<br>contain either a '1' (if the value was 31H) or a '0'<br>(if the unlus use 200). The summu is they at four a '1' surglasse ;contain either a '1' (if the value was 31H) or a '0'<br>;(if the value was 30H). The carry is then set for a '1' or cleared for a '0', and the carry bit rotated into the LSB of the RAM location BINARY. This is done for all 16 bit positions of the word. Data entered must be for 16 bits and not less than 16 bits. If it is desired to enter a binary byte value, enter 8 leading \*\*\*\*\*\*\*\*\*\*\*\*\*\*\*\*\*\*\*\*\*\*\*\*\*\*\*\*\*\*\*\*\*\*\*\*\*\*\*\*\*\*\*\*\*\*\*\*\*\*\*\*\*\*\*\*\*\*\*\*\*\*\*\*\*\*\*\* BINARY^DECIMAL PRQC NEAR BIN DEC: ^ XOR MOV DEC\_CLEAR: MOV INC LOOP MOV XOR MOV MOV MAIN^CONV: XOR DIV OR MOV INC INC INC SI,SI CX,05H DECIMALISII,'' SI DEC\_CLEAR CX,04H SI,SI DI,SI AX, BINARY DX,DX DECIMAL POWERSCSII AL,30H DECIMALCDI3,AL SI SI DI ;CLEAR OTHER POINTER ;5 BYTES IN LOOP ;STORE ASCII SPACE ;NEXT LOCATION TO CLEAR ;CLEAR 5 LOCATIONS ;4 DIGITS IN LOOP ;CLEAR POINTER ;T0 POWER TABLE AND STORAGECDI3 ;GET BINARY VALUE TO CONVERT 5Dx must be clear prior to ;DIV INSTRUCTION ;DIVIDE AX BY TABLE ENTRY ;CONVERT TO ASCII ;STORE RESULT ;INCREMENT TABLE POINTER ■,T0 NEXT DECIMAL VALUE ;POINT TO NEXT STORAGE LOCATION

XCHG LOOP OR MOV RET BINARY DECIMAL ENDP AX,DX MAIN CONV AL,30H DECIMALCDI3,AL ;GET REMAINDER FROM DX ;D0 ALL 4 MAJOR DIGITS 5STORE LAST DIGIT ;SAVE RESULT ;DONE WITH CONVERSION ;\*\*\*\*\*\*\*\*\*\*\*\*\*\*\*\*\*\*\*\*\*\*\*\*\*\*\*\*\*\*\*\*\*\*\*\*\*\*\*\*\*\*\*\*\*\*\*\*\*\*\*\*\*\*\*\*\*\*\*\*\*\*\*\* ;This procedure will convert a binary value to a hexadecimal<br>:string.  $;$   $\frac{1}{2}$   $\frac{1}{2}$   $\frac{1}{2$ ; \* ;The binary value is stored in RAM at 'BINARY', and the \* ;ASCII-hex string will be stored at 'HEXADECIMAL' \* BINARY.HEXADECIMAL PROC NEAR CLR\_HEX:<br>MOV "mOV CX,0£ ;CLEAR FOUR BYTES RESET POINTER  $CLR_HEX_i:$ MOV INC LOOP HEXADECIMALISI3,00H ;STORE NULL BYTE<br>SI ;POINT TO NE SI ;POINT TO NEXT BYTE ; CLEAR ALL LOCATIONS  $BIN_HEX_1$ : ;\*\*\* Convert the high order byte of the word, high order nibble ;\*\*\* followed by the low order nibble. XOR SI,SI ;ZERO INDEX REGISTER MOV AX,BINARY ;GET VALUE TO CONVERT PUSH AX ;SAVE IT ON STACK AND AH,0F0H ;MASK LOW ORDER NIBBLE MOV CL,04H ;NUMBER OF BITS TO SHIFT SHR AH, CL ;SHIFT RIGHT 4 POSITIONS MOV BYTE PTR HEXADECIMALCSI3,AH ;SAVE MASKED VALUE POP AX ;RETRIVE BINARY VALUE PUSH AX ;SAVE IT AGAIN AND AH,0FH •,MASK HIGH ORDER NIBBLE INC<br>MOV BYTE PTR HEXADECIMALISI3, AH ; SAVE MASKED VALUE : \*\*\* Now do the same for the low order byte. BIN\_HEX\_2: POP AX<br>PUSH AX PUSH AX<br>AND AL, ØFØH AND AL,0F0H ;MASK LOW ORDER NIBBLE MOV CL,04H ;4 BITS TO SHIFT SHR AL,CL ;SHIFT 4 BITS ; POINT TO NEXT PLACE TO SAVE ;HEX CHARACTER MOV BYTE PTR HEXADECIMALCSI3,AL ;SAVE MASKED VALUE AX ;LAST NIBBLE TO DO AND AL, OFH ;MASK H.O. NIBBLE INC SI MOV BYTE PTR HEXADECIMALCSI3,AL CX, 04 5NUMBER OF HEX DIGITS XOR SI, SI ;ZERO INDEX REGISTER NEXT\_ONE:<br>MOV MOV AL,BYTE PTR HEXADECIMALCSI3 ;GET PSEUDO HEX BYTE CMP AL,0AH ;IS IT > OR = 0AH?<br>JGE ADD37 :IF IT IS ADD 37 T IF IT IS ADD 37 TO BYTE

Listing 7-1 continued OR :CONVERT BYTE TO ASCII BYTE PTR HEXADECIMALISII, 30H **TNC** SI. **JMP** NEXT DIGIT ; DO TILL ALL 4 BYTES ARE : CONVERTED. **ADD37:** :ADD 37 TO VALUE TO ADD **AL, 37H** ;CONVERT IT TO ASCII MOV BYTE PTR HEXADECIMALISII.AL :SAVE IT SI **INC** : INCREMENT POINTER NEXT DIGIT: NEXT ONE LOOP :CONTINUE FOR ALL DIGITS **RET** BINARY HEXADECIMAL **ENDP** :Procedure to flush the DECIMAL, HEXADECIMAL, BINARY and :BINARY ASCII buffers. **FLUSH BUFFERS PROC NEAR BIN FLUSH: XOR** AX, AX :ZERO AX MOV BINARY, AX **;BINARY STORAGE IS CLEARED** ASCII BIN FLUSH: **MOV** CX, 16 ;CLEAR 16 BYTES **XOR SI, SI** ;ZERO POINTER A B F: MOV BINARY ASCII, AH :STORE A ZERO **INC** : INCREMENT POINTER SI LOOP  $A$  $B$  $F$ :CLEAR ALL BYTES HEX\_FLUSH: HEXADECIMAL, AX ; STORE ZERO WORD MOV MOV HEXADECIMAL[2], AX :AND AGAIN DEC FLUSH:  $CX, 5$ :CLEAR 5 DIGITS MOV **XOR** ;ZERO POINTER SI, SI  $D$   $F$ : ;STORE A ZERO BYTE MOV DECIMALISIJ, AH **INC** : INCREMENT POINTER SI LOOP  $D_F$ : CLEAR ALL FIVE BYTES K BUFF FLUSH: MOV CX, 32 **; CLEAR 32 BYTES** MOV AH, 20H **;ASCII SPACE XOR** :CLEAR POINTER SI, SI  $K$  $B$  $F$ : MOV K BUFF, AH **STORE BYTE** :INCREMENT POINTER<br>;CLEAR ALL BYTES IN BUFFER ING<br>LOOP SI<br>Квг **RET** FLUSH\_BUFFERS **ENDP** 

; Procedure to ask user if they want another conversion to take place. :On return, the carry flag will be set if the user wants to do another

; conversion. If 'NO', then the carry is reset. **PROC NEAR** ANOTHER ONE **CLFCR** INEW LINE FUNCTION @VDLINE MESSAGE\_9 DISPLAY PROMPT WAIT FOR INPUT **GWAITKEY** ; IS IT YES? AL, ' Y' **CMP** SET\_CF<br>AL, 'y'<br>SET\_CF IF IT IS THEN SET CARRY  $JZ$ CMP JZ ; ANY OTHER KEY ENTRY WILL CAUSE THE PROGRAM TO END. ; NEW LINE FUNCTION **GLFCR** ; CLEAR THE CARRY FLAG CLC **RET** : AND RETURN SET\_CF: :DO NEW LINE **GLFCR ;SET CARRY FLAG STC RET ENDP** ANOTHER ONE MY\_CODE ENDS **END START** 

### Listing 8-1 NEW\_TYPE.ASM

PAGE 60,132 TITLE NEW^TYPE.ASM SUBTTL SEQUENTIAL READ EXAMPLE .XLIST INCLUDE B:DOSEQU.EQU .LIST IFl INCLUDE B:MACFLE.MAC END IF ;Sequential Read Example. 5By: Gary A. Shade ;Date: 07-10-84 ;Last Updated: 08-21-84 ;(c) All rights reserved. jThis program will sequentially read a text file from disk. The program is similar to the TYPE command available at the user level to MSDOS. The program sets up the DTA and prompts the user for a drive and filename spec. This program will work with either MSDOS 1.x or 2.0. The program terminates when an end of file character is encountered (HEX lAH). ï ;\*\*\*\*\*\*\*\*\*\*\*\*\*\*\*\*\*\*\*\*\*\*\*\*\*\*\*\*\*\*\*\*\*\*\*\*\*\*\*\*\*\*\*\*\*\*\*\*\*\*\*\*\*\*\*\*\*\*\*\*\*\* ;Define the data segement. MY\_DATA SEGMENT PARA<br>KEYBOARD LABEL 'DATA' KEYBOARD BYTE MAX CHARS DB 9 ;Maximum characters 5for keyboard line input ;funct ion. CHARS.TYPED DB 2 ;Actual number of characters ;typed by user- K.BUFF DB 20 DUP<20H) ;20 byte buffer DISK^BUFFER DB  $512$  DUP(0)<br> $95$ ;Disk transfer area. DB ;Terminate for display function FCB 1 LABEL BYTE<br>0 ;Disk FCB definition DRIVE\_NUMBER DB 50 = default drive  $;1 = A$ ;2 = B FILE NAME DB 8 DUP<0) ;Filename spec.

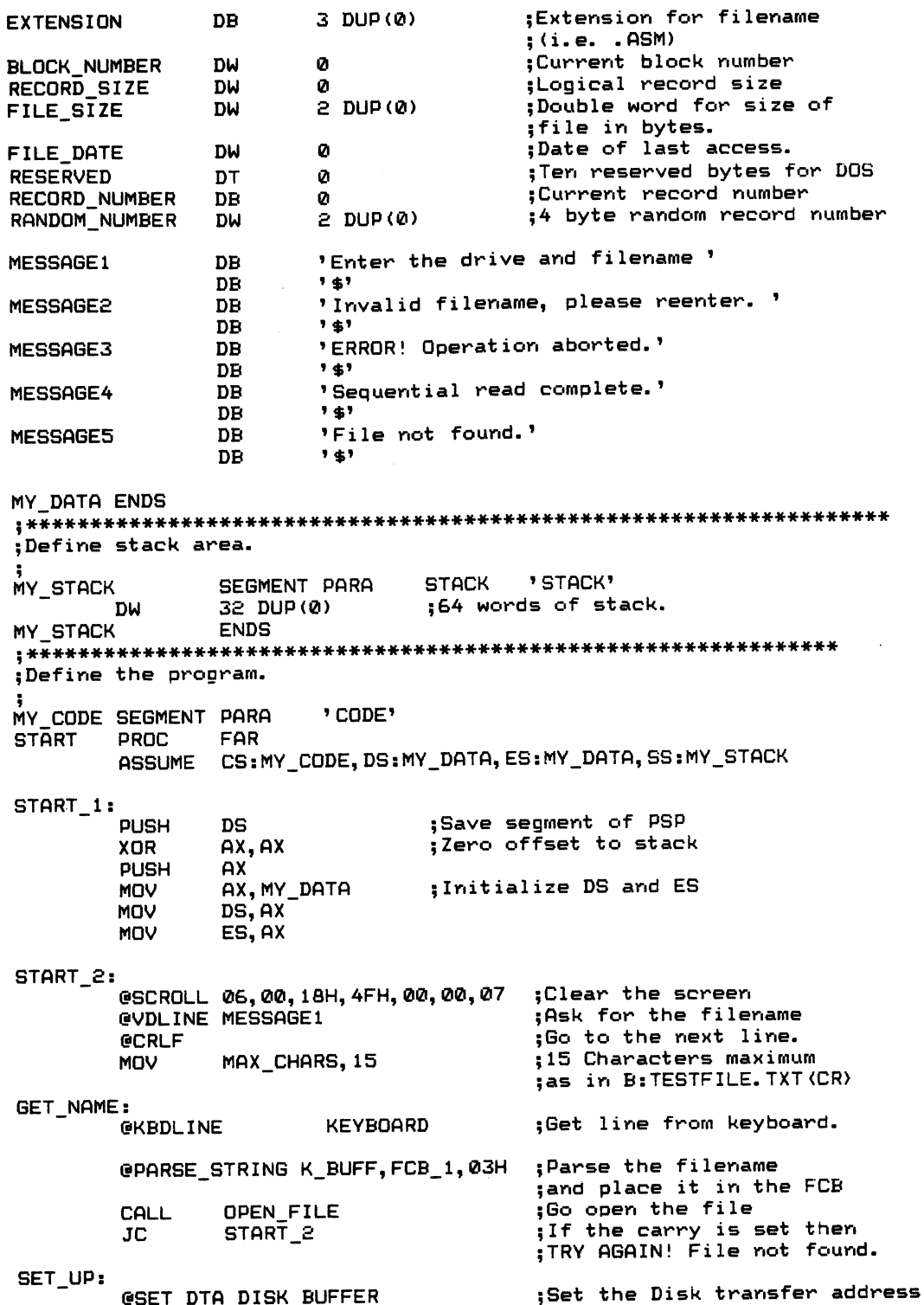

Listing 8-1 continued MOV MOV MOV READ\_RECORD: @READ SRECORD FCB 1 RECORD\_NUMBER, 0 BLOCK NUMBER, 0 RECORD\_SIZE, 512 ;lst record ;lst block ;Record size equal to 512 bytes ; Seq uent i a 1 read f urct i ori ;using the FCB defined ; in the data segment. CMP AL,00H ;If zero then OK.<br>JZ CONTINUE **CONTINUE** READ\_ERROR:<br>DEC AL **PL 5 If AL = 1 then EOF encountered** ;no data in record. JZ EOF FOUND  $I = 2$  then no room in the ;DTP JZ DISK\_ERROR<br>DEC AL AL external set of the state of the state of the state of the state of the state of the state of the state of the state of the state of the state of the state of the state of the state of the state of the state of the stat ; partial record read. JNZ DISK ERROR :If not 03 then unrecoverable ;disk error occurred. XOR DI, DI state the index register DSP\_PARTIAL:<br>MOV MOV DL,DISK\_BUFFER[DI] ;Get the character from buffer<br>CMP DL,1AH ;EOF character? CMP DL,IPH ;EOF character? JZ EOF FOUND ;exit if so. ©CHPRDSP ;Display the character. INC DI ;Point to the next character. DSP\_PARTIAL CONTINUE:<br>@VDLINE DISK\_BUFFER :Disolay the record. **GCRLF**<br>JMP READ RECORD •Go read the next record. EOF\_FOUND:<br>@VDLINE MESSAGE4 :Display end of program message. **eCRLF**<br>JMP SHORT EXIT ; DONE DISK\_ERROR:<br>@VDLINE MESSAGE3 ;Display error message **GCRLF** EXIT: eCLOSE FCB 1 (Close the file. RET<br>ENDP START ENDP **5End** of this procedure ;\*\*\*\*\*\*\*\*\*\*\*\*\*\*\*\*\*\*\*\*\*\*\*\*\*\*\*\*\*\*\*\*\*\*\*\*\*\*\*\*\*\*\*\*\*\*\*\*\*\*\*\*\*\*\*\*\*\*\*\* 5 Procedure to open a file specified in the FCB-OPEN FILE **@OPEN** CMP JZ PROC NEAR FCB 1 PL,00H RESET CARRY ;Gpen the file ;If zero then open was success ful @VDLINE MESSAGE2 *<u>OCRLF</u>* XOR DI, DI<br>MOV CX, 15 CX, 15 ;Reset the carry to indicate to ; calling procedure the operation ;worked. 5 Reenter f i lenarne. ;Clear the keyboard buffer. ;Clear the keyboard buffer

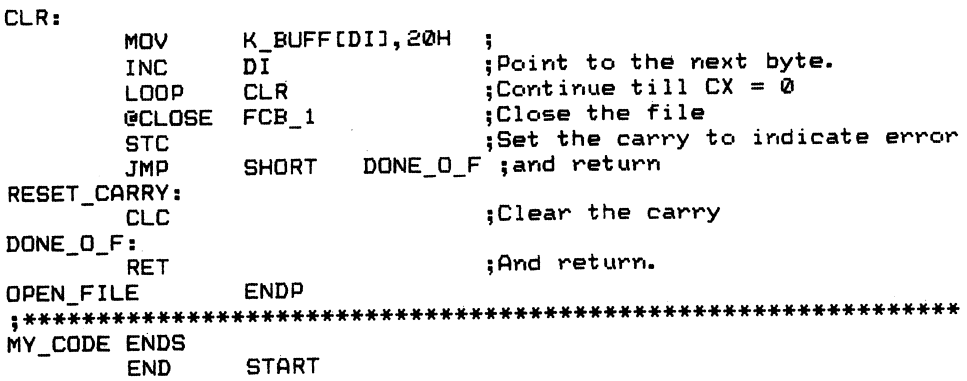

# **Listing 8-2**<br>NEW\_COPY.ASM

PAGE 60, 132 TITLE NEW COPY.ASM SUBTTL SEQUENTIAL READ/WRITE EXAMPLE .XLIST INCLUDE B: DOSEQU. EQU .LIST  $IF1$ INCLUDE B: MACFLE. MAC ENDIF ;Sequential Read/Write Example. :By: Gary A. Shade ;Date: 07-10-84 ;Last Updated: 08-21-84 : (c) All rights reserved. . This program will copy the contents of one file to another. ; The user is prompted for the source filename, and then for the :destination filemame. ; If the destination file already exists, the file length is set ; to zero, effectively erasing the previous contents of the file. ; If the source filemame is not found, the program will terminate. ÷ This function is similar to the copy command used in MSDOS. ; It serves to illustrate the sequential read and write functions :available under MSDOS. ; The macros used in this file can be found in the MACFLE. MAC ;file. MACELE. MAC expects that the DOSEQU. EQU file is present ; in the assembly. ;Define the data segement. MY\_DATA SEGMENT PARA 'DATA' **KEYBOARD BYTE** LABEL MAX\_CHARS DB 2 ; Maximum characters ; for keyboard line inout ; function. CHARS TYPED DB 7 :Actual number of characters ;typed by user. **K\_BUFF** DB 32 DUP(?) ;32 byte buffer DISK BUFFER DB Ø ;Source and destination

;disk transfer area.

FCB\_1 LABEL BYTE<br>DRIVE\_NUMBER DB 0 DRIVE NUMBER FILE NAME DB 8 DUP(0) EXTENSION DB 3 DUP(0) BLOCK NUMBER DW 0 RECORD SIZE DW 0  $FILE$   $SIZE$ FILE\_DATE DW ′0<br>RESERVED DT 0 RESERVED DT 0<br>RECORD NUMBER DB 0 RECORD\_NUMBER DB 0<br>RANDOM\_NUMBER DW 2DUP(0) RANDOM\_NUMBER FCB\_2 LABEL BYTE<br>DRIVE\_NUMBER\_D\_\_DB DRIVE\_NUMBER\_D DB 0 FILE\_NAME\_D DB 8DUP(0)<br>EXTENSION D DB 3DUP(0) EXTENSION\_D BLOCK\_NUMBER\_D DW 0<br>RECORD SIZE D DW 0 RECORD\_SIZE\_D DW 0<br>FILE SIZE D DW 2 DUP(0) FILE\_SIZE\_D FILE\_DATE\_D DW 0<br>RESERVED\_D DT 0 RESERVED\_D DT 0<br>RECORD NUMBER D DB 0 RECORD NUMBER D DB 0 RANDOM\_NUMBER\_D DW MESSAGE1 DB 'En<br>'s' DR 's DB MESSAGE1\_1 DB 'Er<br>'\$' DB '4' DB MESSAGE2 DB 'Ir<br>'s' DB <sup>1</sup> MESSftGES DB '1 DB MESSAGES<br>
DB '\$'<br>
MESSAGE4 DB 'File<br>
RD 'A' DB '\$'<br>DB 'Fi MESSAGES DB 'Fi<br>'s' DB 's DB<br>DB MESSAGE6 DB MESSAGE7 DB 'Ex<br>hp 's DB <sup>1</sup> **MESSAGE8** DB MESSAGE9 DB DB MESSAGE10 DB DB '\$' BYTE\_COUNT DB 0 MY DATA ENDS YTE ; is FCB definition<br>
;0 = default drive<br>
;1 = A<br>
DUP(0) ;1:lemame spec.<br>
Extension for filem<br>
;(i.e. .ASM)<br>
;Current block numbe<br>
;(i.e. .ASM)<br>
;Current block numbe<br>
pUP(0) ;Double word for siz<br>
;Fan reserved bytes<br>
;T Disk FCB definition;<br>0 = default drive;  $;1 = A$  $2 = B$ Filename spec. Extension for filename (i.e. .ftSM) Current block number Logical record size ;Double word for size of file in bytes. Date of last access. Ten reserved bytes for DOS Current record number 4 byte random record number :Destination FCB  $: 0 =$  default drive  $: 1 = A$  $;2 = B$ Fi1ename spec. Extension for filename (i.e. .ftSM) Current block number Logical record size £ DUP(0) ;Double word for size of file in bytes. Date of last access. Ten reserved bytes for DOS Current record number 4 byte random record number 'Enter the source drive and filename ' Enter the destination drive and filename ' 'Invalid filename, please reenter. ' ERROR! Operation aborted.' File copy complete.' File not found.' New File!' \$' Existing File Over Written. ' Copy has started . . ' \$' Disk full, operation aborted!' \$' 'Not enough room in DTA to write 1 record. ' Operation aborted.' <sup>I</sup> ;Used as a byte counter during disk writes.

Listing 8-2 continued ;Define stdck area. MY\_STACK SEGMENT PARA STACK 'STACK'  $DW$  32 DUP $(0)$ ;64 words of stack. MY^STACK ENDS \*\*\*\*\*\*\*\*\*\*\*\*\*\*\*\*\*\*\*\*\*\*\*\*\*\*\*\*\*\*\*\*\*\*\*\*\*\*\*\*\*\*\*\*\*\*\*\*\*\*\*\*\*\*\*\*\*\*\*\*\*\*\* Define the program. MY CODE SEGMENT PARA 'CODE' START PROC FAR ASSUME CS:MY\_CODE, DS:MY\_DATA, ES:MY\_DATA, SS:MY\_STACK START li PUSH DS ;Save segment of PSP XOR AX, AX ;Zero offset to stack PUSH AX<br>MOV AX.MY DATA MOV AX,MY DATA ;Initialize DS and ES MOV DS^ AX ES, AX START 2: ©SCROLL 06,00, ieH,4FH, 00,00,07 ;Clear the screen ©CURSET 0,0,0 ;Set the cursor. ©VDLINE MESSAGE1 5Ask for the source filename **@CRLF**<br>MOV ;Go to the next line. MAX\_CHARS, 15 ;15 Characters maximum :as in B:TESTFILE.TXT(CR) GET NAME: ©KBDLINE KEYBOARD ;Get line from keyboard. ©CRLF ©PARSE^STRING K^BUFF,FCB^l,03H Parse the filename and place it in the FCB CALL OPEN FILE Go open the file JNC SET UP If the carry is set then TRY AGAIN! File not found. ©VDLINE MESSAGE4 Display error message ©CRLF JMP SHORT START 2 ;Try again. SET UP: 5Set the Disk transfer address ©SET DTA DISK BUFFER ;for the destination drive ;1st record MOV RECORD\_NUMBER, 0<br>MOV BLOCK NUMBER, 0 ;lst block MOV BLOCK NUMBER,0 ;Record size equal to 1 byte RECORD SIZE, 1 GET DESTINATION: CALL GET^SECOND 5Get the second drive spec. ;Display copy started message ©VDLINE MESSAGES ©CRLF READ RECORD: ©READ SRECORD FCB 1 ;Sequential read function jusing the FCB defined ;in the data segment. ;If zero then OK. CMP AL,00H CONTINUE JZ READ^ERROR: CMP AL,01H 5 If AL = 1 then EOF encountered

;no data in record.

Appendix D 419

JE EOF^FOUND ERR 3: JMP 5disk error occurred. DISK ERROR ;Else a partial record was ;read. CONTINUE: ;Write the record to disk @WRITE\_SRECORD FCB\_2 ;00 = Success CMP AL,00H<br>JNZ WRITE ;If not zero then there was an error WRITE\_ERROR INC BYTE\_COUNT<br>JNZ GET\_NEXT ;Increment memory. GET\_NEXT ;If byte rolls over to zero ;then display asterisk ;represents £56 bytes written ;so far. 5Display \* for show MOV DL,» @CHARDSP GET\_NEXT:<br>JMP READ\_RECORD ;Go read the next record. EOF\_FOUND:<br>MOV ;Show a - for end of file  $DL, ' -'$ **GCHARDSP GCRLF** ;next display line ©VDLINE MESSAGE4 ;Display end of program message. **eCRLF**<br>JMP SHORT EXIT ;DONE WRITE ERROR: ;If AL = 01 then disk full DEC AL<br>JNZ CH CHK DTA ERROR C-VDLINE MESSAGES ;Display error message eCRLF JMP SHORT EXIT ;Leave program CHK\_DTA\_ERROR: : If AL = 02 then not enough DEC AL ;room in the DTA ;Undefined condition if AL>2 JNZ DISK ERROR 0VDLINE MESSAGE10 ;Display error message **GCRLF** JMP SHORT EXIT DISK^ERROR: eVDLINE MESSAGES 5Display error message ©CRLF EXIT: ©CLOSE FCB\_1 ;Close the file. ©CLOSE FCB\_£ ;Close the file. RET START ENDP ;End of this procedure ;Procedure to open a file specified in the FCB. ; GPEN\_FILE PRGC NEAR ©OPEN FCB.l ;Open the file ;If zero then open was successful CMP AL,00H ;Reset the carry to indicate to JZ RESET CARRY ;calling procedure the operation ;worked. ©VDLINE MESSAGE2 ;Reenter filename. ©CRLF

;Clear the keyboard buffer

CALL CLR KEYS

Listing 8-2 continued ©CLOSE FOB 1 STC<br>JMP **SHORT** RESET\_CARRY:<br>CLC<br>DONE\_O\_F: RET OPEN FILE ENDP ;\*\*\*\*\*\*\*\*\*\*\*\*\*\*\*\*\*\*\*\*\*\*\*\*\*\*\*\*\*\*\*\*\*\*\*\*\*\*\*\*\*\*\*\*\*\*\*\*\*\*\*\*\*\*\*\*\*\*\*\*\*\*\* ;Procedure to obtain destination filename and create the file. ;Close the file ;Set the carry to indicate error D0NE\_0\_F ;and ret urn ;Clear the carry ;And return. GET SECOND PROC NEAR **@VDLINE MESSAGE1 1 eCRLF**<br>MOV MAX CHARS, 15 GET NAME D: CALL CLR\_KEYS ©KBDLINE KEYBOARD ;Ask for the destination filename ;Go to the next line. ;15 Characters maximum ;as in B:TESTFILE.TXT<CR> ;Clear keyboard buffer ;Get line from keyboard. ©CRLF C-PARSE^STRING K\_.BUFF, FCB^2, 03H ; Parse the filename ;and place it in the FCB eCREATE\_FILE FCB\_2 ;Open the file<br>CMP AL.00H ;If zero then open exi CMP AL,0OH ;If zero then open existing file JNZ NEW\_FILE ;If not zero then a new file<br>@VDLINE MESSAGE7 :Existing File message ;Existing File message ©CRLF SET\_UP\_D: MOV RECORD NUMBER D, 0 ;lst record MOV BLOCK\_NUMBER\_D, 0<br>MOV RECORD SIZE D, 1 Record size equal to 1 byte JMP SHORT DONE\_O\_F\_D ;Return with carry clear NEU FILE: eVDLINE MESSAGES ;New file ©CRLF SHORT SET UP D ;Set up destination FCB DONE\_O\_F\_D:<br>RET ;And return. GET SECOND ENDP ;Clear the keyboard buffer area CLR KEYS CLR: XOR MOV MOV INC LOOP RET CLR KEYS PROC DI,DI CX, 15 NEAR K BUFFCDI3,20H  $\overline{D}$ CLR ENDP ;Clear the keyboard buffer. ;Clear the keyboard buffer ,<br>;Point to the next byte.<br>;Continue till CX = 0 ;A11 done j\*\*\*\*\*\*\*\*\*\*\*\*\*\*\*\*\*\*\*\*\*\*\*\*\*\*\*\*\*\*\*\*\*\*\*\*\*\*\*\*\*\*\*\*\*\*\*\*\*\*\*\*\*\*\*\*\*\*\*\* MY^CODE ENDS END START

## **Listing 8-3**<br>FAST CPY.ASM

PAGE 60, 132 TITLE FAST COP.ASM SUBTTL RANDOM BLOCK READ/WRITE EXAMPLE .XLIST INCLUDE B: DOSEQU. EQU .LIST  $TF1$ INCLUDE B: MACFLE. MAC ENDIF ; Random Block Read/Write Example. :By: Gary A. Shade :Date: 07-10-84 :Last Updated: 08-21-84 : (c) All rights reserved. :This program will copy the contents of one file to another. : The user is prompted for the source filename, and then for the :destination filename. ¡If the destination file already exists, the file length is set ;to zero, effectively erasing the previous contents of the file. ; If the source filename is not found, the program will terminate. ; This function is similar to the copy command used in MSDOS. ; It serves to illustrate the sequential read and write functions :available under MSDOS. ;The macros used in this file can be found in the MACFLE.MAC :file. MACFLE.MAC expects that the DOSEQU.EQU file is present : in the assembly. ;Define the data segement. MY DATA SEGMENT PARA 'DATA' **BYTE KEYBOARD** LABEL MAX CHARS DB ò. : Maximum characters :for keyboard line inout ; function. 2 :Actual number of characters CHARS\_TYPED DB ;typed by user. K\_BUFF 32 DUP(?) DB ;32 byte buffer 7FFFH DUP(0) ;Source and destination DISK\_BUFFER DB

#### Listing 8-3 continued

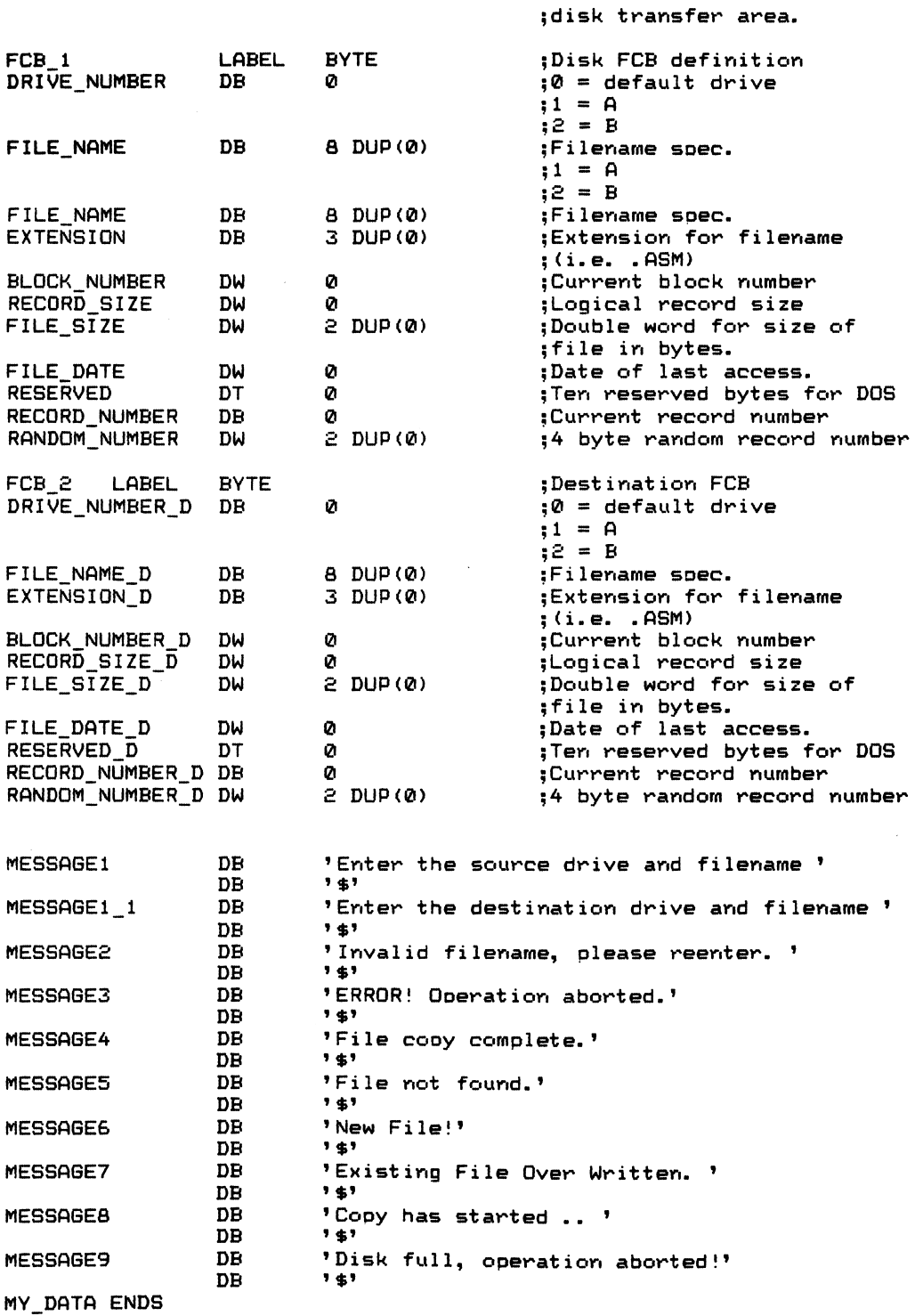

\*\*\*\*\*\*\*\*\*\*\*\*\*\*\*\*\*\*\*\*\*\*\*\*\*\*\*\*\*\*\*\*\*\*\*\*\*\*\*\*\*\*\*\*\*\*\*\*\*\*\*\*\*\*\*\*\*\*\*\*\*\*\*\*\*\*\* Define stack area. ÷ MY\_STACK SEGMENT PARA<br>DW 32 DUP(0) STACK 'STACK' 32 DUP(0)<br>ENDS ?64 words of stack. MY\_STACK \*\*\*\*\*\*\*\*\*\*\*\*\*\*\*\*\*\*\*\*\*\*\*\*\*\*\*\*\*\*\*\*\*\*\*\*\*\*\*\*\*\*\*\*\*\*\*\*\*\*\*\*\*\*\*\*\*\*\*\*\*\*\* Define the program. MY\_CODE SEGMENT PARA 'CODE'<br>START PROC FAR START PROC<br>ASSUME CS:MY\_CODE, DS:MY\_DATA, ES:MY\_DATA, SS:MY\_STACK START 1: PUSH DS ;Save segment of PSP<br>XOR AX,AX ;Zero offset to stacl ;Zero offset to stack XOR PUSH AX<br>MOV AX,MY DATA MOV AX,MY DATA ;Initialize DS and ES DS, AX MOV ES, AX START\_2: GSCROLL 06, 00, 18H, 4FH, 00, 00, 07 ;Clear the screen C-CURSET 0,0,0 ;Set the cursor. GVDLINE MESSAGE1 ;Ask for the source filename ;Go to the next line- **@CRLF**<br>MOV MAX\_CHARS,15 ;15 Characters maximum ;as in B:TESTFILE. TXT<CR> GET\_NAME: ©KBDLINE KEYBOARD ;Get line from keyboard. **GCRLF** @CRLF<br>@PARSE\_STRING K\_BUFF,FCB\_1,03H ;Parse the filename ;and olace it in the FOB ;Go open the file CALL OPEN^FILE ;If the carry is set then JNC SET UP ;TRY AGAIN! File not found. 0VDLINE MESSAGE4 ;Display error message **@CRLF**<br>JMP SHORT START 2 ;Try again. SET\_UP: 0SET\_\_DTA DISK\_BUFFER ;Set the Disk transfer address ;for the destination drive MOV RECORD NUMBER,0 :1st record ;lst block BLOCK NUMBER, 0 ;Set the random relative record 0SET REL\_RECORD FCB\_1 ;field in the FCB. GET\_DESTINATION: CALL GET\_SECOND ;Get the second drive soec. 0VDLINE MESSAGES 5Display copy started message **GCRLF** READ\_RECORD: 0BLOCK\_RREAD FCB\_1,7FFFH,1 ;Random Block Read ;using the FCB defined ; in the data segment. ;If zero then OK.CMP AL,00H JZ CONTINUE

Listing 8-3 continued READ ERROR: CMP AL, 01H :If AL = 1 then EOF encountered ;LPST RECORD COMPLETE JE PARTIAL 3 ERR 3: CMP AL, 03H 5 If AL = 02H then EOF with ;partial record read-JZ PARTIAL\_3<br>JMP DISK\_ERROR  $idisk$  error occurred. PARTIAL\_3:<br>CMP CMP CX,0 ;If no records read then skio JZ EOF\_FOUND<br>MOV BX,CX MOV BX,CX ;Put record count in BX @BLOCK\_RWRITE FCB\_2,BX,1 ;Write the partial block to disk<br>JMP SHORT EOF FOUND SHORT EOF\_FOUND CONTINUE: ©BLOCK RWRITE FCB £,7FFFH,1 ;Write the record to disk CMP PL,00H •00 = Success :If not zero then there was an error GET NEXT: JMP REPD\_RECORD •Go read the next record. EOF\_FOUND:<br>MOV  $DL, '='$  :Show a - for end of file @CHARDSP<br>@CRLF ;next display line ©VDLINE MESSPGE4 ;Display end of program rnessage- ©CRLF SHORT EXIT ;DONE WRITE ERROR: DEC PL ;If PL = 01 then disk full JNZ CHK SIZE ERROR ;Disk full error ;Display error message ©CRLF SHORT EXIT ;Leave program CHK\_\_SIZE\_ERROR: ©VDLINE MESSPGE9 ;Display error message ©CRLF SHORT EXIT DISK\_ERROR:<br>@VDLINE MESSAGE3 ;Display error message ©CRLF EXIT: ©CLOSE FCB 1 ;Close the file. ;Close the file. RET START ENDP **End of this procedure** :\*\*\*\*\*\*\*\*\*\*\*\*\*\*\*\*\*\*\*\*\*\*\*\*\*\*\*\*\*\*\*\*\*\*\*\*\*\*\*\*\*\*\*\*\*\*\*\*\*\*\*\*\*\*\*\*\*\*\*\* ;Procedure to ooen a file soecified in the FCB. OPEN^FILE ©OPEN CMP JZ PROC NEAR FCB 1 AL.00H RESET CARRY GVDLINE MESSAGE2 ;Operi the file ;If zero then ooen was successful ;Reset the carry to indicate to ;calling procedure the operation 5 worked- ; Reenter filename.

@CRLF CALL **@CLOSE FCB\_1** STC CLR\_KEYS ; Clear the keyboard buffer ;Close the file ;Set the carry to indicate error SHORT DONE\_O\_F ;and return ;Clear the carry ;And ret urn. JMP RESET CARRY: CLC DONE OF: RET OPEN^FILE ENDP ;Procedure to obtain destination filename and create the file. GET SECOND PROC NEAR ©VDLINE MESSAGEl^l eCRLF MOV MAX CHARS, 15 GET\_NAME\_D:<br>CALL CLR KEYS ©KBDLINE KEYBOARD ;Ask for the destination filename ;Go to the next line. :15 Characters maximum ;as in B:TESTFILE.TXT<CR> 5Clear keyboard buffer 5Get line from keyboard-51st record 51st block 5Record size equal to 1 byte 5Set the relative record field 5 Return with carry clear **GCRLF** ©PARSE^STRING K^BUFF,FCB^E,03H ;Parse the filename ;and place it in the FCB<br>;Open the file COREATE\_FILE FCB\_2<br>CMP AL.00H AL,00H ;If zero then open existing file JNZ NEW\_FILE ;If not zero then a new file<br>@VDLINE MESSAGE7 ;Existing File message ©VDLINE MESSAGE? ;Existing File messape **GCRLF** SET\_UP\_D: MOV RECORD\_NUMBER\_D, 0<br>MOV BLOCK NUMBER D. 0 MOV BLOCK\_NUMBER\_D, 0 RECORD SIZE D, 1 ©SET^REL^RECORD FCB 2 DONE\_O F\_D NEW\_FILE: @VDLINE MESSAGES ;New file **@CRLF**<br>JMP SHORT SET\_UP\_D ;Set up destination FCB DONE\_O\_F\_D:<br>RET ;And return. GET SECOND ENDP ;\*\*«\*\*\*\*\*\*\*\*\*\*\*\*\*\*\*\*\*\*\*\*\*\*\*\*\*\*\*\*\*\*\*\*\*\*\*\*\*\*\*\*\*\*\*\*\*\*\*\*«\*\*\*\*\*\*\*\* ;Clear the keyboard buffer area CLR\_KEYS PROC NEAR CLR: CLR.\_KEYS ;\*\*\*\*\*\*\*\*\*\*\*\*\*\*\*\*\*\*\*\*\*\*\*\*\*\*\*\*\*\*\*\*\*\*\*\*\*\*\*\*\*\*\*\*\*\*\*\*\*\*\*\*\*\*\*\*\*\*\*\* XOR DI,DI ;Clear the keyboard buffer.<br>MOV CX.15 :Clear the keyboard buffer  $CX, 15$  ; Clear the keyboard buffer MOV K\_BUFF[DI],20H<br>INC DI INC DI ;Point to the next byte.<br>LOOP CLR ;Continue till CX = 0 LOOP CLR 5Continue till CX = 0 :All done ENDP MY\_CODE ENDS<br>END **START** 

### Listing 8-4 DIRREAD.ASM

60,132 PAGE Directory Read Routine. TITLE SUBTTL Directory Sort. .XLIST INCLUDE B: DOSEQU. EQU .LIST  $IF1$ INCLUDE B:MACFLE.MAC **ENDIF** This program will read and sort the directory from the : specified disk drive. The number of entries which are :displayed is limited to the the screen size. Entries are listed four accross, for a total of : 4 x 24 directory entries. :This program uses DOS interrupt type 25H for ;absolute disk reads. ; DIR\_SORT is the routine which will alphabetize and sort ; the entries prior to display. Possible disk formats are: ;Single Sided/8 sectors per track (SS8ST) ;Double Sided/8 sectors per track (DS8ST) ;Single Sided/9 sectors per track (SS9ST) ;Double Sided/9 sectors per track (DS9ST) ;Use the first byte of FAT to determine the drive type:  $;FF = DSAST$  $FE = SSSBST$  $:FD = DS9ST$  $:FC = SSS9ST$  $F8 = Hard disk.$ ; The procedure GET\_DRIVE\_TYPE will set the parameters for ; the drive type requested dependent upon the 1st byte of the :FAT. :Version 1.0 formats. **SSAST** IF  $DIR$  SEC = 4 :Number of directory sectors :DIR BEG =  $3$ :Where the directory begins  $:ENTRIES = 64$ ;Number of directory entries **ELSE** IF **DS8ST**  $:$  DIR SEC = 7

 $;$  DIR BEG = 3  $:ENTRIES = 112$ ---------------------------\*\*\*\*\*\*\*\*\*\*\*\*\*\*\*\*\*\*\*\*\*\*\*\*\*\*\*\*\*\* :Version 2.0 and 2.1 IF **SS9ST** å  $DIR\_SEC = 4$  $;$  DIR BEG = 5  $:ENTRIES = 64$ **ELSE IFE DS9ST** ÷  $DIR$  SEC = 7  $, DIR$  BEG = 5  $;ENTRIES = 112$ ;Define Stack Segment. SEGMENT PARA **STACK** 'STACK' MY STACK 100 DUP(?) DЫ TOP OF STACK EQU MY STACK **ENDS** MY DATA SEGMENT PARA 'DATA' :\*\*\*\*\* Keyboard buffer \*\*\*\*\*\*\*\*\*\*\*\*\*\*\*\*\*\*\*\*\*\*\*\*\*\*\*\*\*\*\*\*\*\* **K BUFFER BYTE** LABEL MAX CHARS Ø ; INITIALIZE TO 0. DB CHARS TYPED Ø ;SAME HERE. DB  $32$  DUP( $'$ ) K BUFF DB :32 BYTES = ASCII SPACE **;\*\*\*\*\*\*\*\*\*\* Buffer for Directory read \*\*\*\*\*\*\*\*\*\*\*\*\*\*\*\*\*\*\*\* FCB** DB 40 DUP(0) :File Control Block 4096 DUP(0) DIR BUFF DB ;Disk Transfer Address DIR\_BUF2 DB 2048 DUP(0) ;Secondary buffer used ; for sorting. 'Disk Error, **MESSAGE1** DB returning to MSDOS' DB  $"$  \$ $"$ ;MESSAGE TERMINATOR. MESSAGE2 DB 'Which drive (A, B)? ' DB 7 \$7 MESSAGE3 'Invalid entry! Please reenter ' DB  $"$  \$  $"$ DB ENTRY COUNTER DB **00H** ;Entry count. ERR COUNT DB **ØØH** ;Error counter DRIVE **OOH** DB ;Drive number (0=A) MIN DB **00H** :Minimum value for bounds **MAX** DB **00H** :Max. value for bounds check **EXCHANGE** DB **OOH** ;Swap flag for sort  $: 00 = no$  swap  $: 01 =$ swap NAMES DISPLAYED DB 00H ;Number of names on the ;display. DIR SEC DW **00H** ;Number of sectors to read DW **OOH** DIR BEG ;Beginning directory number **ENTRIES** DW 00H :Number of possible entries for :drive format **DELAY COUNT** DW 07FFH ; Inner loop delay count LOOP\_VALUE DW **0100H** ;Number of times to execute ; the outer loop of the delay. MY\_DATA ENDS

**:\*\*\*\*\*\*\*\*\*\*\*\*\*\*\*** 

MY CODE SEGMENT PARA ' CODE' Listing 8-4 continued ASSUME CS: MY CODE, DS: MY\_DATA, ES: MY\_DATA, SS: MY\_STACK **START** BEGINli PUSH PROC XOR PUSH MOV MOV MOV PUSH @SET\_\_DTA POP FAR DS AX, AX AX AX,MY DATA DS, AX ES, AX ES DIR BUFF ES ;SAVE RETURN ADDRESS 5 ZERO ACCUMULATOR 5SAVE RETURN SEG. OFFSET. ;SET UP SEG REGISTERS ;Save ES ;Set the disk transfer address :Restore value ;\*\*\*\*\*\*\*\* Clear the screen and set the cursor \*\*\*\*\*\*\*\*\*\*\*\*\*\*\*\*\*\*\*\*\*\* BEGIN2: NOP ("•SCROLL 06, 00, IBH, 4FH, 00, 00, 07 ;Clear the screen NOP GCURSET 0, 0, 0 PROMPT: NOP eVDLINE MESSAGES ©WAITKEY AL, 01011111B MOV MOV MIN,41H |vlAX,44H CALL CHECK\_BOUNDS<br>JNC ALL RIGHT ALL\_RIGHT ENTRY\_ERROR: NOP **GVDLINE MESSAGE3**<br>CALL LONG DEL LONG DELAY JMP ALL RIGHT: DEC MOV CALL LEA MOV MOV INT POPF JNC CALL JC JMP NO ERR: CALL CALL eCRLF QUIT^IT: JMP TOO MANY: NOP 0VDLINE MESSAGEl 5Error message. CALL BEGIN<sub>2</sub> AND AL AL,0FH DRIVE,AL GET^DRIVE^TYPE BX, DIR\_BUFF CX,DIR SEC DX,DIR^BEG 25H NO^ERR ERR\_ROUTINE TOO MANY BEGIN2 ;Set the cursor to row 0, col 0, ;screen 0. Ask user which drive-Get the response in AL. Reset bit 5, convert to uppercase Ascii 'A' is minimum Ascii 'D\* is maximum See if response is valid. If carry not set then continue. Display error message Twiddle some thumbs, leave the message on the screen. Restart Program. Mask high order nibble Decrement AL register. If Drive A, then AL =0  $B = 1, C = 2, etc.$ Save drive number Determine the drives format Disk Transfer Address Number of sectors to read Beginning relative sector. Perform absolute sector read. Retrieve status. If no error then continue. Otherwise go to error handler Too many errors, abort And restart the program. DIR\_SORT ;Go sort directory. DIR\_DSP ;Go display it. Go to the next line SHORT ALL\_DONE ; Return to DOS exit point LONG\_DELAY ;Wait for a awhile (display mssg)
@SCROLL 06,00,18H,4FH,00,00,07 ;Clear the screen ALL DONE: **RFT** Return to DOS **START ENDP** ;Bounds checking routine. This routine will compare the ; binary value in AL to the upper and lower limits set in ; RAM locations MIN and MAX. If the routine finds the value jout of bounds, the carry will be set. Otherwise the :routine will return control with the carry reset. CHECK BOUNDS **PROC NEAR CMP** AL, MIN :Is AL ( MIN? **JB** OUT BOUNDS :Jump if AL is below. CMP AL, MAX ; Is AL > Max? JA. OUT\_BOUNDS ;Jump if AL is above max. CLC ;Otherwise, clear carry. **JMP** SHORT CB\_DONE :Return point OUT BOUNDS: STC ;Set the carry flag. CB DONE: **RET** :Return to caller. CHECK BOUNDS **ENDP** ; This routine will provide for a software delay of variable ; length. Uses BX and CX. All registers used are restored ; prior to exiting this routine. LONG\_DELAY **PROC NEAR PUSH BX** ;Save registers used in routine. PUSH CX  $\ddot{\phantom{a}}$ CX, DELAY COUNT **MOV** :Get count value IN LOOP1: MOV BX, LOOP\_VALUE ;Get loop value IN\_LOOP2: DEC BX :Decrement inner loop count :Loop if BX is not zero. **JNZ** IN LOOP2 LOOP IN\_LOOP1 ;Loop if CX is not zero. POP. **CX** ;Restore registers **POP** ВX **RET** ;All done, return to caller. LONG DELAY **ENDP** ; This routine is the error handler for disk access. If there ; is an error during disk access, the memory location FERR\_COUNT is incremented. If the count is greater than ;10, the operation is aborted, and the program is restarted. ; If the count is less than ten, the operation is retried. ; The main program determines this from the state of the carry flag ;on return from this routine. If the carry is set, then the ;operation should be aborted. ERR ROUTINE PROC **NEAR** ERR\_COUNT **INC** :Increment memory CMP ERR\_COUNT, 11 ;More than 10 errors? **JAE** ; If so, then set carry MORE\_TEN CLC :Else clear the carry **JMP** SHORT ERR\_DONE :Return point MORE TEN: **STC** ;Set the carry flag. ERR DONE: **RET** Return to caller ERR ROUTINE **ENDP** 

```
Listing 8-4 continued
This routine will sort the directory read in from disk.
; The directory will reside in the memory buffer area DIR_BUFF
after the disk read operation.
The format of the directory is:
Track 0, Sectors 4-7
Bytes 0—7 Filename. If byte 0 = 00H then entry never used.
                                   E5H then entry has been deleted
                                   £EH then the entry is for a directory
        Any other character found in byte 0 is the first
÷
        character of the filename.
38-10 The file name extension.<br>311 The File attribute 01 =
      The File attribute Q1 = Read Only
                          02 = Hidden File
÷
                          04 = System File
÷
                          08 = Volume Label (in bytes 0-10)
÷
                          10 = Subdirectory
                          £0 = Archive Bit, set whenever
÷
                                the file has been written to and
÷
                               closed, and has not been backed uo
1£-£1 Reserved By MSDOS
££-£3 The time the file was last updated or created.
       Format: Bll-15 = Hour (0-£3)
               B5-10 = Minutes (0-59)<br>B0-4 = two-second inc
÷
                       = two-second increments
÷
        Least significant byte = Byte 22
÷
        Most Significant Byte = Byte 23
÷
÷
£4-£5 Date of file creation or update.
        Format: B8-15 = Year (0-119 = 1980-2099)
÷
                 B5-7 = Morth (1-12)<br>B4-0 = Day (1-31)÷
                 B4-Q = Day÷
£6-27 Starting Cluster; See IBM DOS Technical Reference Manual
                          Page 4-7 and Page 4-10.
£8-31 File Size in bytes (Least Significant Word = LSB of the size)
The first part of the procedure extracts the directory filenames
from the DTA which is DIR BUFF
and places it in DIR_BUF£.
This is where the directory will be sorted.
DIR SORT PROC NEAR
MOVE_DIR:
                 MOV
                         CX,ENTRIES
                                          ;Number of entries in dir.
                                           ;move.
                 LEA
                         DI, DIR BUF2
                                           ;Set destination register
                 LEA
                         SI, DIR BUFF
                                           ;Source DS:SI
                 CLD
                                           ;Clear direction flag
                                           ;for auto increment
                 SUB
                         BX,BX
                                           :Zero base register
                          DIREBUFFCBX3
,00H ;Entry never used?
MOVE_DIR£:
                 CMP
                         GET_NEXT
                                           ;If so then get next record
                 JZ
                          DIREBUFFCBX3
,0E5H ;EmDty due to deletion?
                 CMP
                                          ;If so then get next entry
                 JZ
                         GET_NEXT
M0VE_DIR3:
                 PUSH
                         CX
                                           ;Save number of entries
                                           ;Filename and extension
                 MOV
                         CX, 11
        REP
                 MGVSB
                                           ;Move filename
                                           ;Offset to next entry
                 ADD
                          BX,3£
                 ADD
                          SI,32-11
                                           ;Point to next entry
```
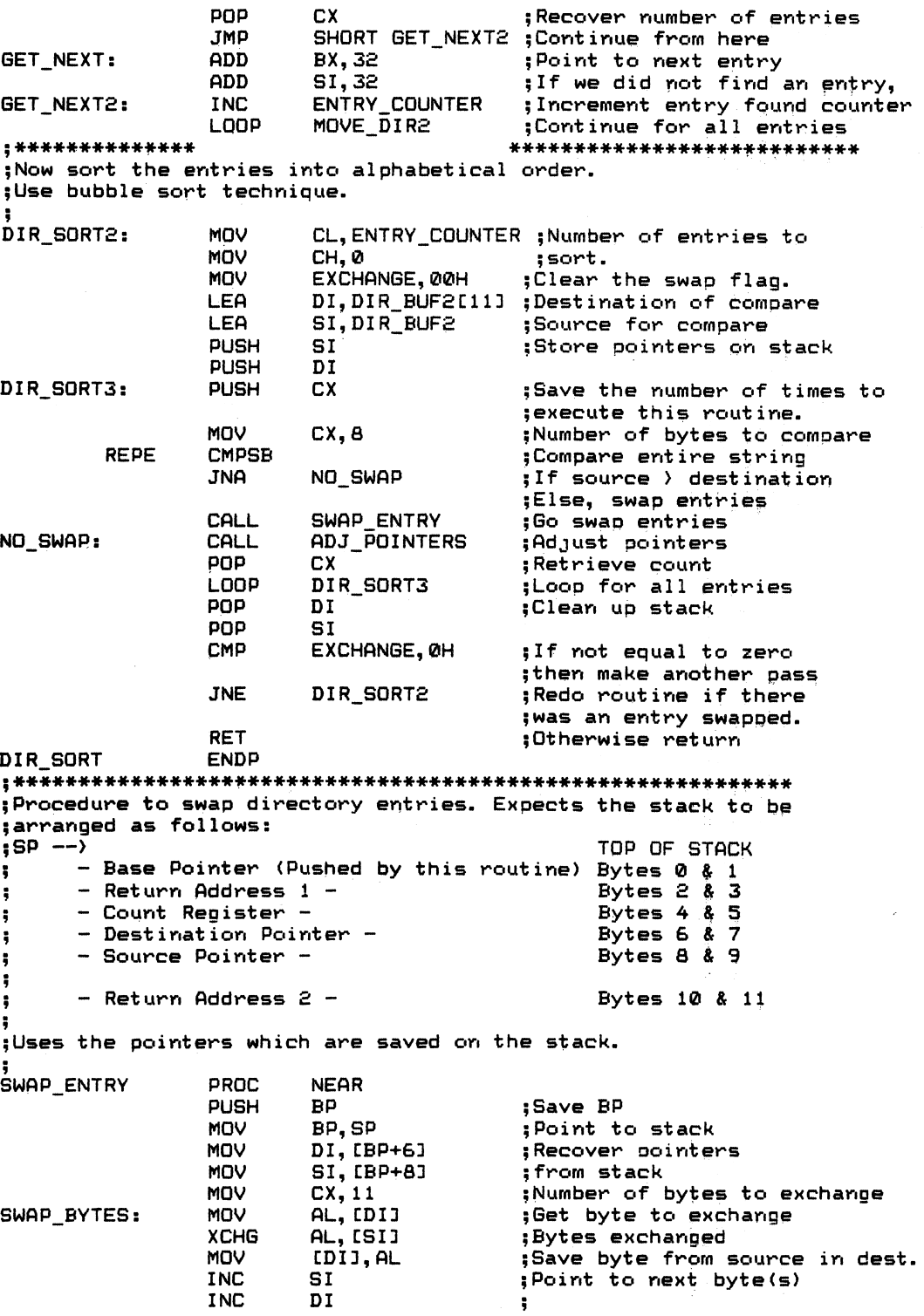

 $\mathcal{A}^{(1)}$ 

Listing 8-4 continued SWAP BYTES :Continue until zero. LOOP MOV EXCHANGE, 01 :Show there was an exchange. POP :Recover bas register BP ;Return to caller **RET** SWAP ENTRY **ENDP** ADJ POINTERS PROC **NEAR** PUSH **BP** :Save base register **MOV** BP, SP :Point to base of stack MOV DI, [BP+6] :Get destination pointer MOV SI, [BP+8] ;Get source pointer ADD DI.11 :Point to next filename ADD SI, 11 :Point to next filename to compare MOV [BP+6], DI ;Resave pointer MOV [BP+8], SI :Resave pointer POP BP. :Restore base register **RET** :Return to caller ADJ POINTERS **ENDP** ;This procedure will display the directory entries stored in :DIR BUF2. The procedure will display up to 64 names on the screen at a time, and wait for the operator to press any key before :display any remaining entries. As the double sided formats :allow up to 112 directory entries, the pause between screen displays iprevents the screen from scrolling before the operator can read :the directory names. DIR DSP PROC **NEAR** @SCROLL 06, 00, 18H, 4FH, 00, 00, 07 ;Clear screen ;Then set the cursor **@CURSET 00,00,00** :Screen 0, row 0, col 0 CL, ENTRY\_COUNTER ;Number of entries in dir. MOV **INC CL** MOV CH, 0 SI, DIR\_BUF2 ;Get start of buffer address LEA DIR\_DSP2: PUSH CX ;Save entry counter MOV ;Display 8 character filename  $cx, a$ BYTE PTR [SI], 00 **CMP** ; If zero then skip : If not, then display filename **JNE** DSP\_NEXT\_CHAR **POP CX** :Retrieve # of times to execute ;this loop. ; Point to next field. ADD SI, 11 ¡Scan all entries LOOP DIR DSP2 DL, [SI] DSP\_NEXT\_CHAR: MOV ;Get character in filename **GCHARDSP** ;Display character in DL ; Increment source pointer **INC** SI DSP\_NEXT\_CHAR ; Loop till al chars are dsp LOOP **MOV**  $DL, ?.$ ;Filename delimiter :Display '.' **GCHARDSP** MOV  $CX, 3$ :3 character extension ;Get character from buffer DSP EXT: MOV DL, ISIJ **GCHARDSP** :Display the character ;Point to the next character **INC** SI LOOP DSP EXT ;Disolay all 3 characters ;Display 8 spaces MOV CX, 8 MOV DL, 20H :ASCII Space DSP\_SPACE: @CHARDSP ;Do all 8 spaces LOOP DSP SPACE ; Inc number of names on screen **INC** NAMES\_DISPLAYED

CMP NAMES\_DISPLAYED, 80 JB CONT DSP **GWAITKEY** MOV CONT\_DSP: POP LOOP NAMES DISPLAYED, 0 cx DIR^DSPE NAMES DISPLAYED, 0 ;80 NAMES DISPLAYED? ;If < 80, then continue. ;Wait for a key to be hit. ;Clear filename counter ;Recover outer looo count ;Continue until all files are ;disDlayed ;Clear name counter ;A11 done, go home MOV RET DIR^DSP ENDP ;This procedure will read the FAT (track 0, sector 1) via ;MSDOS interrupt type 25H. The byte is the key for the drive type ;(i.e- single sided/double sided 8/9 sectors/track etc.) ;See the beginning of this file for the possible drive configurations ;based on the 1st byte value of the file allocation table (FAT).<br>GET DRIVE TYPE PROC NEAR GET\_DRIVE\_TYPE PUSH PUSH PUSH PUSH LEA MOV MOV MOV INT POPF JNC **STC** JMP NO"ERR£: MOV INC JI INC JI INC JZ JMP SET\_SS8ST: MOV MOV SET DS8ST: JMP SET DS9ST: SET\_SS9ST: DONE WITH TYPE: POP DX AX BX CX DX BX,DIR\_^BUFF AL,DRIVE CX,01 DX,01 25H NO\_ERR£ DONE\_WITH\_TYPE LEA SI, DIR BUFF AL,BYTE PTR CSI3 AL SET\_DS8ST AL SET\_SS8ST AL SET\_DS9ST<br>SHORT S SHORT SET\_SS9ST<br>MOV DIR SEC.4 DIR\_SEC, 4 DIR BEG, 3 ENTRIES,64 SHORT DONE\_WITH\_TYPE<br>MOV DIR SEC.7 MOV DIR^SEC,7 MOV DIR\_BEG,3<br>MOV ENTRIES.1 MOV ENTRIES,112 JMP SHORT DONE\_WITH\_TYPE DIR\_SEC, 7 MOV DIR\_BEG,5<br>MOV ENTRIES.1 MOV ENTRIES,112 JMP SHORT DONE WITH TYPE DIR\_SEC, 4 MOV DIR\_BEG,5<br>MOV ENTRIES.6 ENTRIES, 64 CALL CLR\_DTA<br>POP DX POP CX<br>POP BX **POP** POP AX ;Clear the DTA ;Save ALL REGISTERS! DTA Get drive number Read one sector AT SECTOR 1 Absolute disk read Any errors? NO ERRORS, CONTINUE Else set the carry and return Leave this routine. Set pointer to first byte What tyoe of drive is it? Increment byte, was it FFH? 0FFH = DS 8 SECTORS/TRACK Was it 0FE? 0FEH = SS 8 Sectors/track Was it 0FD? 0FDH = DS 9 Sectors/track Else it is SS 9 Sectors/track Number of directory sectors Directory start sector Number of possible directory entries. All done, return to caller ;Restore registers

 $\label{eq:2.1} \mathcal{L}(\mathcal{L}^{\text{max}}_{\mathcal{L}}(\mathcal{L}^{\text{max}}_{\mathcal{L}})) \leq \mathcal{L}(\mathcal{L}^{\text{max}}_{\mathcal{L}}(\mathcal{L}^{\text{max}}_{\mathcal{L}}))$ 

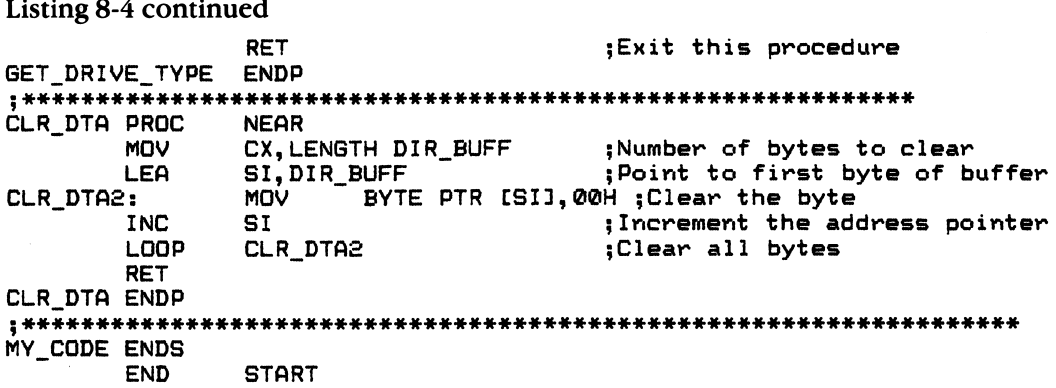

 $\mathcal{L}(\mathcal{A})$  and  $\mathcal{L}(\mathcal{A})$  .

# Listing 9-1<br>GRAPHIC.ASM

PAGE 60, 132 TITLE Graphic Routine **SUBTTL** BY: Gary A. Shade .XLIST INCLUDE B: DOSEQU. EQU .LIST IF1 INCLUDE B: MACFLE. MAC ENDIF \*\*\*\*\*\*\*\*\*\*\*\*\*\*\*\*\*\*\*\*\*\*\*\*\*\*\*\*\*\*\*\*\*\*\*\*\*\* -----------------------------:Graphic ROUTINE ;Created: 09-01-84 :By: Gary A. Shade :Date last revised: 09-02-84 : (c) 1984 Gary A. Shade. All rights reserved. :This file will define a program which demonstrates the use :of a procedure to draw lines on the IBM PC. :As MSDOS does not offer adequate graphic routines, the proutine found here will utilize BIOS calls. This may cause some degree ;of incompatibility to exist when these macro calls are executed on ; the so called 'comoatible' computers. The routine has been tested ton an IBM PC and a Compan computer. :This procedure will draw a line from a specified start position, ; to the specified stop position. There is no check to see if the ; parameters supplied are within bounds (i.e. row and column min/max ; values). You must be sure they are within the range for the current ;graphics mode selected. (320x200 medium res.) ; and  $(640 \times 200$  high res). ;Use the @VDMODE macro in MACFLE. MAC to set the video mode :as desired. ; The routine expects the following RAM locations to contain the ; values for the starting X-Y, and ending X-Y coordinates.  $*$ STARTX = starting x coordinate  $\mathbf{H}$  $\mathbf{a}$  $: **STARTY** =$  $\mathbf{y}$  $=$  ending  $\times$  coordinate :STOPX = ending y coordinate :STOPY ; DIRECTIONX = 00H = FORWARD MOVE: IF () 00H THEN BACKWARD MOVE ; DIRECTIONY = 00H = MOVE UP : IF <> 00H THEN MOVE DOWN. ;Define a macro to be used in this routine to erase an object (line) ;on the screen.

## Listing 9-1 continued

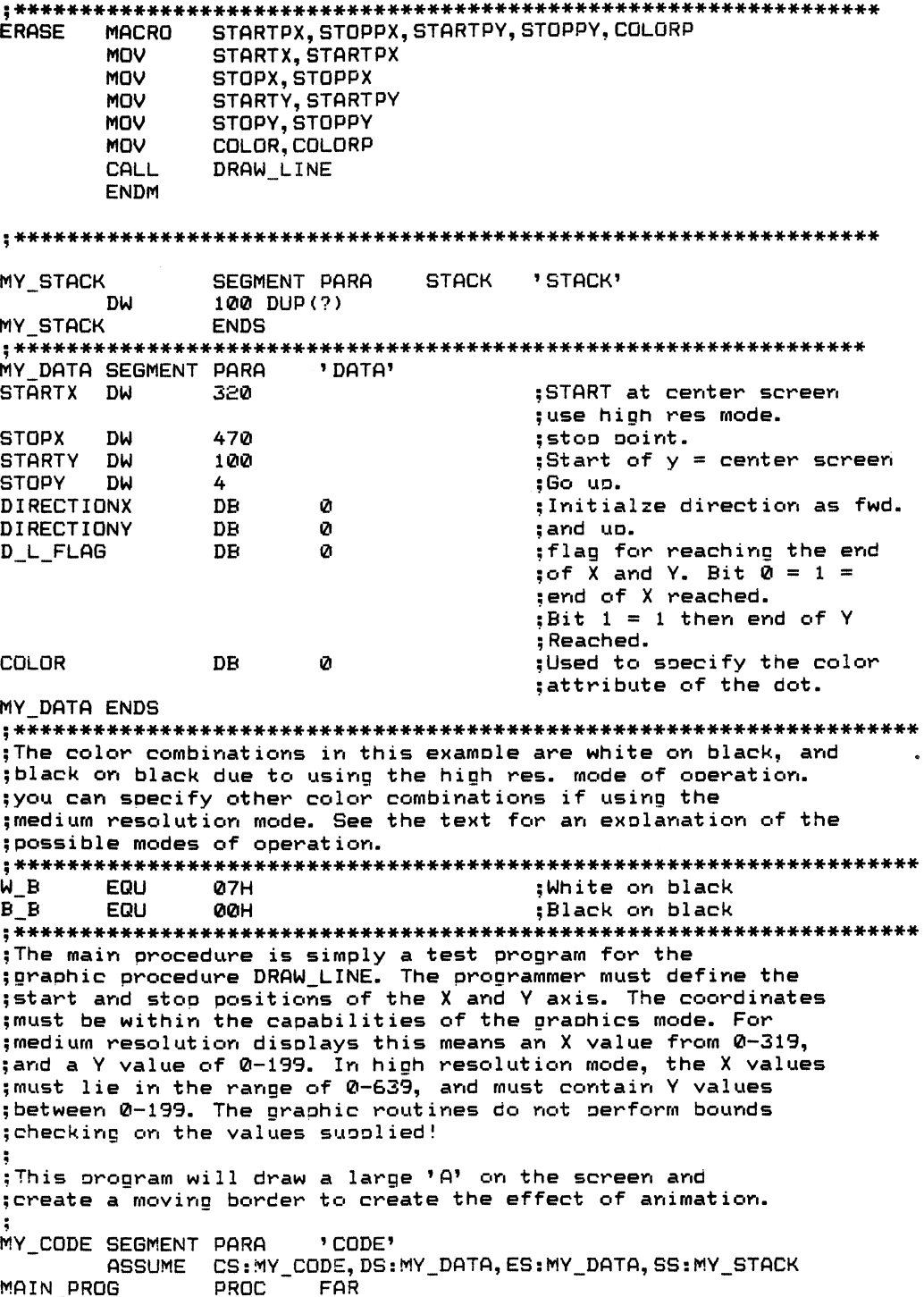

START: PUSH ;Save code segment DS XOR AX, AX :Zero offset return PUSH AX ;Save offset ;Set upsegment registers MOV AX, MY\_DATA MOV DS, AX MOV ES.AX : \*\*\*\*\*\* Get the current video mode, save it, and establish the : \*\*\*\*\*\* new video mode. For this example, use mode 6; the high : \*\*\*\*\*\* resolution mode. **@VDMODERD** :Get the current status PUSH  $AX$ :Save the video mode :which was returned in AL MOV CX, 40 :Do the procedure 40 times. **@VDMODE 6** ;Set high res mode. \*\*\*\*\*\*\* Start of the test procram \*\*\*\*\*\*\*\*\*\*\*\*\*\*\*\*\*\*\*\*\*\*\*\*\*\*\*\*\*\* ;\*\*\*\*\*\* Draw the letter 'A' on the screen \*\*\*\*\*\*\*\*\*\*\*\*\*\*\*\*\*\*\*\*\*\* **STARTX, 320** DRAW IT: MOV :Set parameters to draw STOPX, 470 :End point MOV MOV STARTY, 50 ;Now define Y axis MOV STOPY, 150 **MOV** COLOR, W B :White on black CALL DRAW LINE :Go draw the line defined. DRAW\_IT2: MOV **STARTX, 320** :Define next line. MOV STOPX, 170 MOV STARTY, 50 :Define Y axis MOV STOPY, 150 MOV COLOR, W B CALL DRAW LINE CALL DELAY :Delay a while DRAW\_IT3: MOV **STARTX, 275** :Horizontal line MOV **STOPX, 375** :Bar for the 'A'. STARTY, 100 **MOV** MOV STOPY, 100 : WHITE ON BLACK MOV COLOR, W\_B CALL DRAW LINE :Draw it. CALL DELAY :Delay awhile DELAY CALL : \*\*\*\*\*\*\* Now draw a border around the letter. After a snort delay, :\*\*\*\*\*\*\* erase the line, and redraw the shape elsewhere on the screen. ; This is known as animation. DRAW 2: MOV STARTX, 0 ;Draw a straicht line MOV STOPX, 540  $\ddot{\phantom{a}}$ MOV **STARTY, 199** ÷ MOV STOPY, 199 ÷ MOV COLOR.W B CALL DRAW LINE :Draw the line. CALL DELAY :Wait awhile **ERASE** 0,540,199,199,BB :Erase the line. CALL DELAY ;delay a bit. DRAW\_3: MOV STARTX, 540 :Craw a new line **MOV** STOPX.540 : from bottom up on right of screen **MOV STARTY, 199 MOV** STOPY, Ø **MOV** COLOR, W\_B :White on black CALL DRAW LINE :draw the line CALL DELAY ;delay awhile **ERASE** 540, 540, 199, 0, B\_B ;and erase the line.

## Listing 9-1 continued

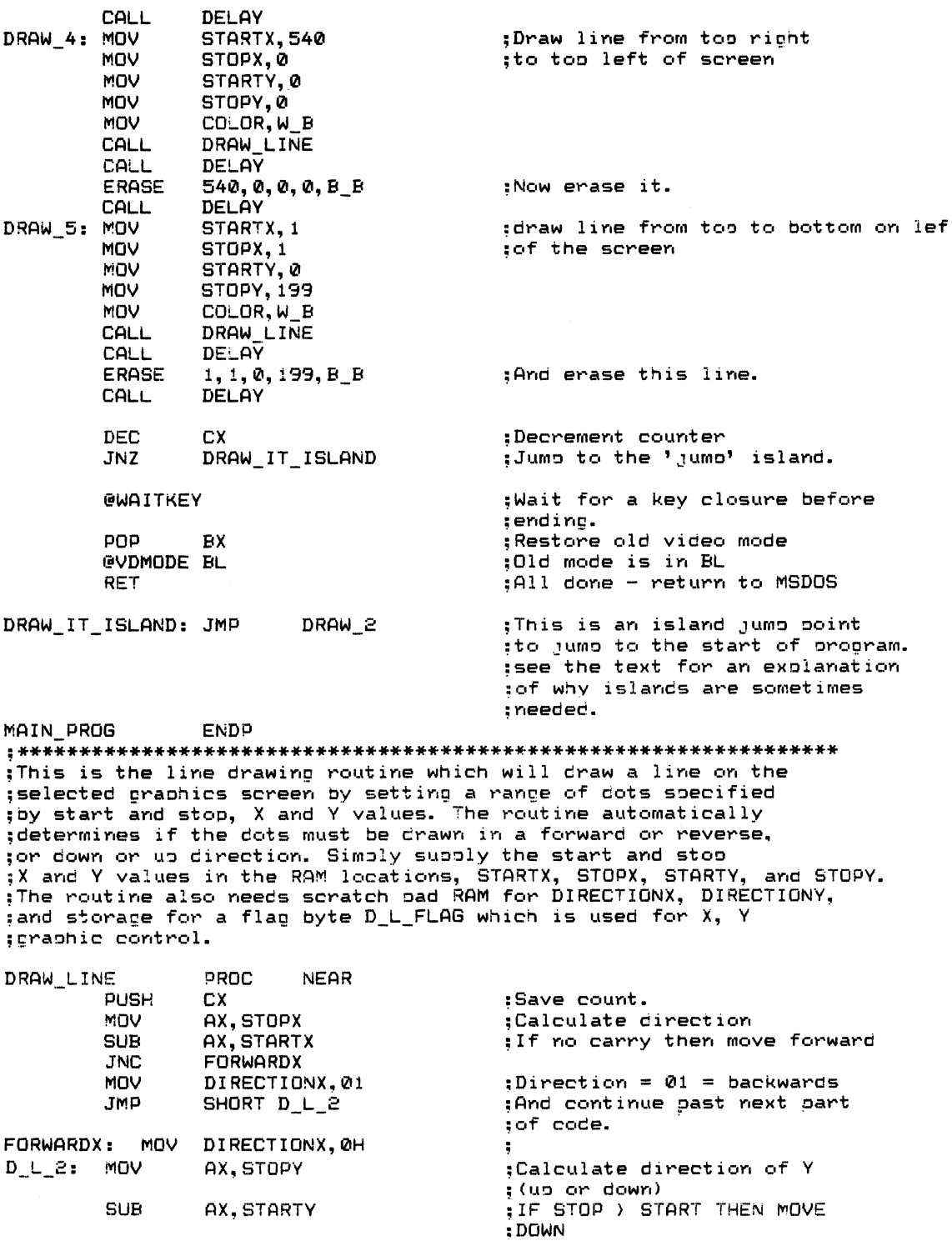

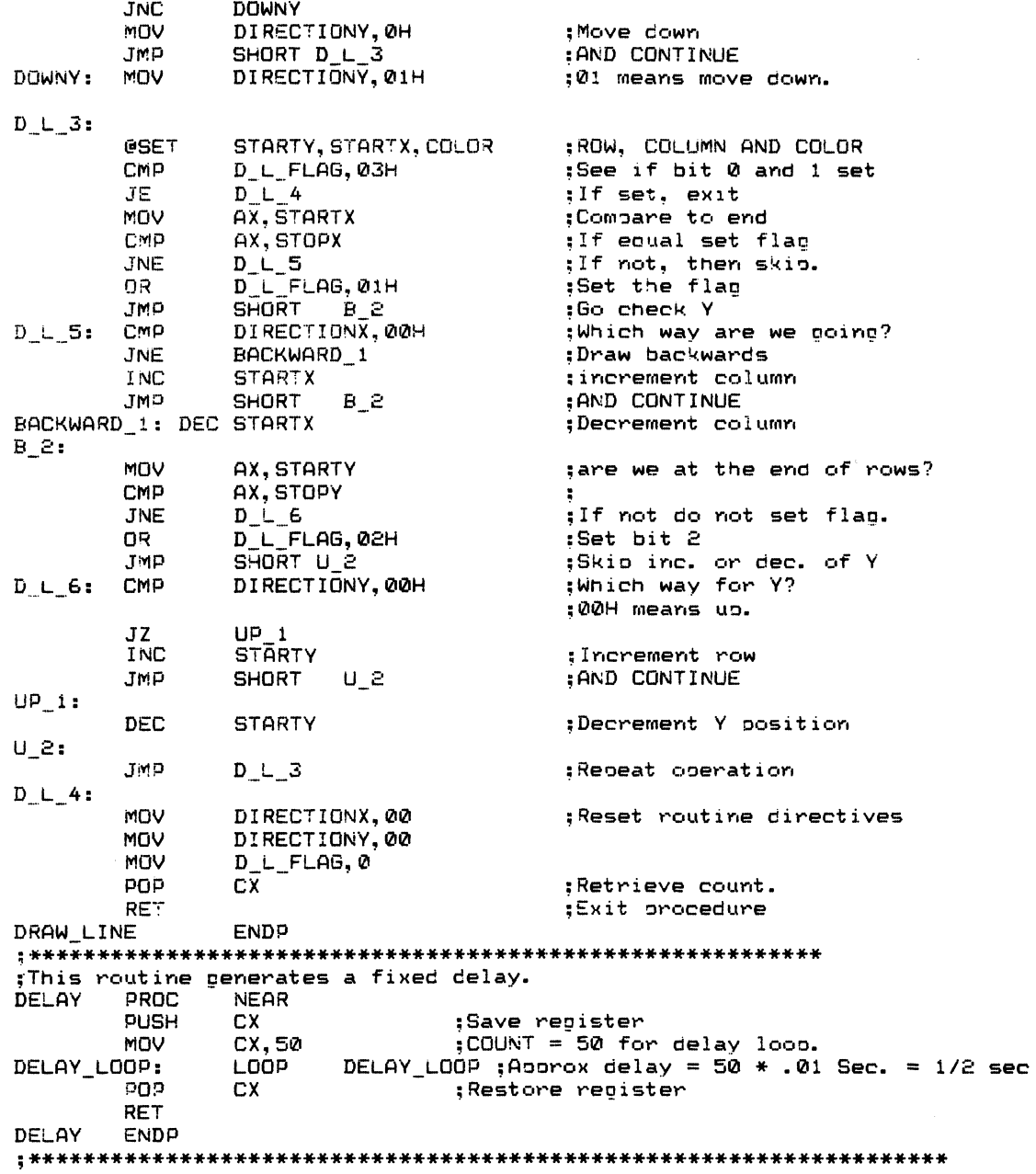

# Listing 9-2 **SOUND.ASM**

PAGE 60, 132 **TITLE** SOUND GENERATION **SUBTTL** A SOUND PROGRAM .XLIST INCLUDE B: DOSEQU. EQU .LIST  $IF1$ INCLUDE B:MACFLE.MAC **ENDIF Sound Procedure** :Created: 06-14-84 ;By: Gary A. Shade :Last Revised: 08-12-84 ; (c) 1984 Gary A. Shade. All Rights Reserved This program will produce a specified tone, of a specified ;duration from the IBM PC's internal speaker. ; It must directly address the 8255A which is the interface chio ;that controls the soeaker. Bits 0, and 1 of the Programmable ;Peripheral Interface (PPI), turn the speaker on and off. ;Bit 1 directly drives the speaker, while bit 0 gates the output ; of the 8253 programmable timer to the speaker. ; The clock input to the timer is 1.19 MHz, and the timer provides ;a system clock tick 18.2 times/second should you want to program ;the 8253 timer directly. See the IBM Technical Reference Manual : (# 6025005) for more details. ; The PPI is located at the following port addresses: ;60H -> Input port used for keyboard scans  $561H -$  B0 = Speaker gate from timer 2 of 8253  $B1 =$  Speaker data ;62H -> Input used for system functions see IBM Technical Reference Manual (#6025005) page I-12 for more details. н :Define speaker output port SPEAKER EQU 61H ;Define MY STACK SEGMENT PARA **STACK** 'STACK' DW 100 DUP(?)

## Appendix D 441

MY^STACK ENDS \*\*\*\*\*\*\*\*\*\*\*\*\*\*\*\*\*\*\*\*\*\*\*\*\*\*\*\*\*\*\*\*\*\*\*\*\*\*\*\*\*\*\*\*\*\*\*\*\*\*\*\*\*\*\*\*\*\*\*\*\*\*\* MV^DATA SEGMENT PARA 'DATA' FREQUENCY TABLE DW 100,3 DUP (530,&62,694,&&£),3 DUP(503) £ DUP(694,694, 694, 530, 592, 592) DN DN 2 DUP(530,662,694,662),4 DUP(530) DM 2 DUP(494,494,330,434, 492) 00 ;END OF TABLE DM DURATION\_TABLE DW 15 DUP(25),50<br>DW 4 DUP(25,25,5 DW 4 DUP(25,25,50)<br>DW 10 DUP(25),100, DW 10 DUP(25),100, £00 10 DUP(64)<br>0 ;Used in sound routine DURATION DW 0 **FREQUENCY** DW<br>DB 'Hit any key to begin SOUND! ', '\$' MESSAGE1 MY^DATA ENDS \*\*\*\*\*\*\*\*\*\*\*\*\*\*\*\*\*\*\*\*\*\*\*\*\*\*\*\*\*\*\*\*\*\*\*\*\*\*\*\*\*\*\*\*\*\*\*\*\*\*\*\*\*\*\*\*\*\*\*\*\*\* **MY CODE SEGMENT PARA** SOUNDS PROC FAR<br>ASSUME CS: CS:MY CODE, DS:MY DATA, ES:MY DATA, SS:MY STACK ;SAVE MSDOS RETURN SEGMENT BEGIN\_,SOUND: PUSH DS ;ZERO AX AND SAVE OFFSET XOR AX, AX PUSH AX 5 MOV AX,MY DATA •,SET UP SEGMENT REGISTERS MOV DS, AX MOV ES, AX  $SI,SI$ XOR D1,D1 ;Zero pointers PROMPT: :Prompt user to hit any key.<br>:Clear the screen @SCROLL 06,00,18H,4FH,00,00,07 ©VDLINE MESSAGE! ;Wait for a key to be pressed. NEXT\_NOTE: MOV AX, FREQUENCY TABLEISIJ ; Set up RAM for sound routine MOV FREQUENCY,AX <sup>5</sup> MOV AX,DURATION TABLECD13 ;Set duration of note DURATION, AX CALL SOUND GEN ;CALL THE SOUND GENERATOR INC SI ;Point to the next entry **INC** INC DI ; INC DI<br>CMP FR FREQUENCY\_TABLE [SI], 00H ; If 00 encountered, then ;the value is a stop code JNE NEXT NOTE 5Play another note. RET SOUNDS ENDP ;End of main procedure \*\*\*\*\*\*\*\*\*\*\*\*\*\*\*\*\*\*\*\*\*\*\*\*\*\*\*\*\*\*\*\*\*\*\*\*\*\*\*\*\*\*\*\*\*\*\*\*\*\*\*\*\*\*\*\*\*\*\*\*\*\*\* Sound generator procedure. Must have the memory locations sound, and frequency set with the proper values before calling this procedure. All registers are saved on entry, and restored on exit from this routine. н SOUND GEN PROC NEAR

## Listing 9-2 continued

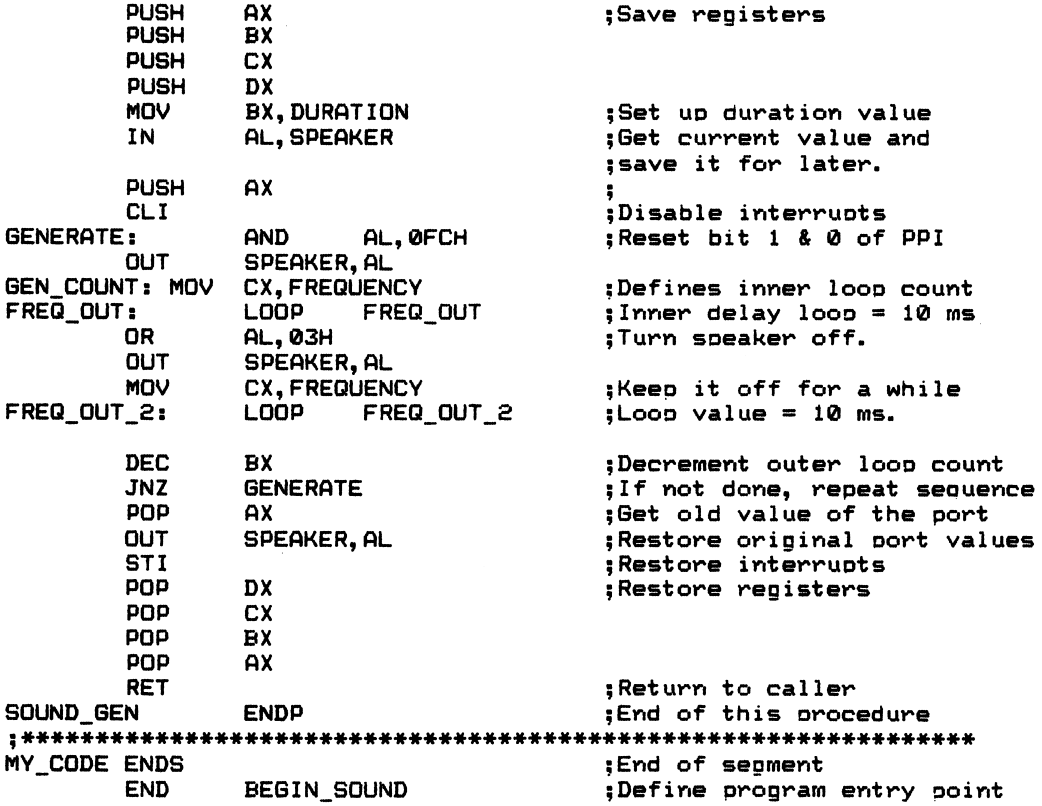

# Listing 10-1<br>DLOAD.ASM

PAGE 60.132 TITLE DLOAD.ASM SUBTTL FILE DOWNLOAD EXAMPLE  $XLIST$ INCLUDE B: DOSEQU. EQU .LIST  $TF1$ INCLUDE B:MACFLE.MAC ENDIF :File download example :By: Gary A. Shade :Date: 07-10-84 :Last Uodated: 03-07-85 : (c) All rights reserved. :This orogram will sequentially read a text file from disk. :This procram will work with MSDOS 2.0. : It is to be used in conjunction with ; the telecommunications orogram module: COMM.ASM. The orogram ;module here routes all disk outout to the TX BUFFER defined in :the telecom module. :See the external list for a list of the labels and messaces which ; must be defined int he telecommunications module as PUBLIC. : The procedure terminates when an end of file character is ;encountered (HEX 1AH) when reading from the disk file. × EXTRN DISK BUFFER S: BYTE, TX BUFFER IN: WORD, TX BUFFER OUT: WORD EXTRN TX\_CHARS: BYTE, TX\_BUFFER: BYTE EXTRN SYSTEM\_STATUS\_S:BYTE, FILE\_HANDLE\_S:WORD, MESSAGE17:BYTE EXTRN MESSAGE20: BYTE, MESSAGE42: BYTE EXTRN MESSAGE41:BYTE, MAX\_CHARS:BYTE EXTRN KBUFFER: BYTE, CHARS\_TYPED: BYTE EXTRN KBDBUFFER: BYTE, MESSAGE20: BYTE EXTRN MESSAGE45: BYTE, MESSAGE46: BYTE, MESSAGE44: BYTE EXTRN MESSAGE47:BYTE

PUBLIC START\_TX\_FILE

MY CODE SEGMENT PARA PUBLIC ' CODE'

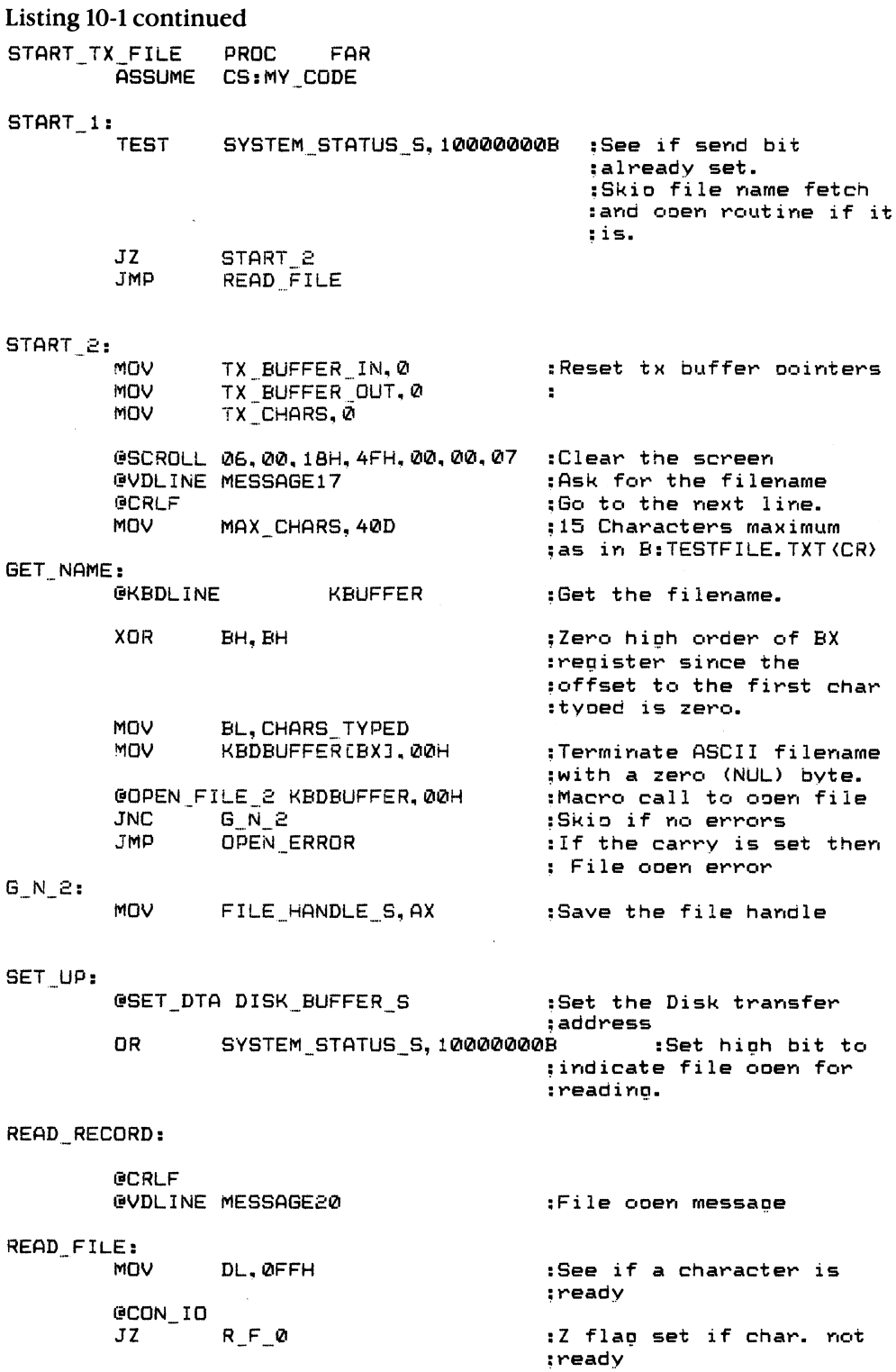

JMP EOF FOUND :Else abort if a key was ;Dressed  $R_F$  $\alpha$ : CMP TX CHARS, Ø :Are all chars transmitted? JZ  $R_F_1$ JMP EXIT<sub>2</sub> ;If not then return ;without reading- R F l! C-READ^FILE £ FILE HPNDLE S, DISK "BUFFER"S.255D JC READ\_ERROR :If carry set then a :read error :If zero then EOF CMP ftX,00H JNZ CONTINUE :Else continue JMP EOF FOUND READ ERROR: CMP fiL,05H  $:$  If AL = 05 then :ACCESS DENIED JNZ CHK HANDLE :Take action- ACCESS\_DENIED: **GCRLF** :New 1i ne @VDLINE MESSAGE45 :Access denied **GCRLF** JMP SHORT CONT ERROR CHK\_HANDLE: :If AL = 08 then CMP AL,06H ;invalid file handle JNZ CONT ERROR :If not then continue **GCRLF** GVDLINE MESSAGE41 :Invalid handle **GCRLF** CONT ERROR: JMP EOF FOUND CONTINUE MOV CX, AX :Number of bytes to move  $C_1:$ LEA SI, DISK BUFFER S :Move from disk buffer to ;transmit buffer. LEA DI,TX^.BUFFER ÷ CLD ;Set for auto inc- C 2: REP MOVSB MOV TX^CHARS,AL ;Set the number of :characters in the buffer TX\_BUFFER\_^IN,0 MOV ;Zero oointers TX^BUFFER^OUT,0 MOV JMP EXIT 2 OPEN ERROR: **AX, 02H** :File not found? JNZ 0E1 :N0? Then continueeCRLF ©VDLINE MESSAGE42 eCRLF JMP EXIT 2

Listing 10-1 continued  $0 E_1$ : CMP **AX. 04H** :Too many open files **JNZ**  $0 E 2$ **GCRLF** @VDLINE MESSAGE44 **GCRLF JMP** EXIT<sub>2</sub>  $0 E 2:$ **CMP AX.05H** :Access denied **JNZ**  $0E3$ **@CRLF** @VDLINE MESSAGE45 **GCRLF JMP** EXIT<sub>2</sub>  $0E3:$ CMP AX, 12H :Invalid access code? JNZ **OE 4** :Else undefined error **GCRLF @VDLINE MESSAGE46 GCRLF** JMP EXIT 2  $0 E4:$ **GCRLF** :Undefined error trap. @VDLINE MESSAGE47 GCRLF **JMP** EXIT<sub>2</sub> EOF FOUND: **GCRLF** @VDLINE MESSAGE42 :Disolay end of orogram :messane. **GCRLF** AND SYSTEM STATUS S. 001111111B :Reset bit 7 & 6 to : show that ;transmissions are ; inactive. MOV TX\_BUFFER\_IN, Ø :Zero buffer pointers MOV TX BUFFER OUT.0 MOV TX CHARS, 0 EXIT: @CLOSE FILE 2 FILE HANDLE S :Close the file.  $EXIT_2:$ **RFT** START\_TX\_FILE **ENDP** :End of this procedure MY CODE ENDS **END** START\_TX\_FILE

# Listing 10-2 COMM.ASM

PAGE 60,132 TITLE Communications program SUBTTL By: Gary A. Shade

.JILIST INCLUDE B:DOSEQU.EQU .LIST

IFl INCLUDE BINACFLE.NAC ENDIF

### 

```
JCooaunicat Ions Nodule
.'Created 08-03-84
;By; Gary A. Shade
: (C) 1984 By Gary A. Shade, All rights reserved.
;Last Revised: 2-25-85
:This prograe allows autonatic buffering of incoaing data to
:disk and to the printer. It uses XON/XOFF (DCl and DC3)
:handshake protocols for flow control.
: After initializing the communications parameters, the
:prograa will then allow the opening of a disk file via ALT - D.
;The printer can be toggled on and off via a control-R
: and control-T sequence. To exit the program use ALT - Z.
;To see a 'help' aenu use ALT - H.
:To transait a file use ALT - B.
 PUBLIC DISK BUFFER S
 PUBLIC TX BUFFER IN
 PUBLIC TX.BUFFER.OUT
 PUBLIC TX CHARS
 PUBLIC TX.BUFFER
 PUBLIC SYSTEM STATUS S
 PUBLIC FILE HANDLE S
 PUBLIC MESSAGE17
 PUBLIC NESSAGE20
 PUBLIC NESSAGE42
 PUBLIC MESSAGE41
```
Listing 10-2 continued PUBLIC MESSAGE45 PUBLIC MESSAGE46 PUBLIC MESSAGE44 PUBLIC MESSAGE47 PUBLIC KBUFFER PUBLIC NAX.CHARS PUBLIC CHARS TYPED PUBLIC KBDBUFFER

### EXTRN START TX FILE:FAR

: This program module will allow the user to configure the : communications channel (serial I/O), as to baud rate, parity, and other paraeeters. To set the communications parameters set AL to the desired

-------

bit pattern as follows:

b7 bh bS b4 b3 b2 bl bO

÷. ÷  $\leftarrow$   $\leftarrow$  Word length: 0 0 = 5 bits ÷  $0$  1 = 6 bits ţ.  $10 = 7$  bits  $11 = 8$  bits t :-----------> Stop bits:  $0 = 1$  stop bit.  $\cdot$  $1 = 2$  stop bits.  $\longleftarrow$  Parity :  $\cdot$  $0 = No$  parity  $0 1 = 0$ dd 1 0 = No Parity  $\mathbf{I}$ t  $1 1 = Even$ ÿ ---------------> Baud Rate:  $\cdot$  $0 \t0 \t= 110$  Baud  $0 \t1 = 150$  Baud ţ  $0 1 0 = 300$  Baud t  $0 1 1 = 600$  Baud  $\cdot$  $1 \ 0 \ 0 = 1200$  Baud  $1 \t0 \t1 = 2400$  Baud  $1 1 0 = 4800$  Baud  $1 1 1 = 9600$  Baud  $1$  = If 5 bit word length selected, and b2 = 1, then stop bits will be 1.5 per word transiitted. (BAUDOT and TTY). :Use BIOS interrupt 14H to set the communications parameters. Vith AH set to function nueber 00 Use BIOS interrupt 14H, Function nueber 01 to transeit a character.  $\frac{1}{2}$  as  $\blacksquare$ .. ..  $\blacksquare$ 02 to receive a character. And BIOS interrupt 14H, Function nueber 03 to read the : communication's port status.

÷ :The serial port and modem status are returned as follows: :Function status is returned in AX as:  $\ddot{\cdot}$ AH AI. Line Status : Modem Status  $^{\prime}$  ---------------- $:b7 =$  Time out : Carrier detect (CD)  $1b6$  = Transmitter shift reqister empty : Ring Indicator (RI) :b5 = Transmitter holding register is empty : Data Set Ready (DSR)  $: b4 = B$ reak Detect : Clear to send (CTS)  $: b3 =$  Framing Error : Delta CD  $: b2 = Parity error$ : Trailing edge RI  $: b1 = 0$ verrun error : Delta DSR  $: b0 = Data$  Ready : Delta CTS . . . . . . . . . . . . . . . . . . . ÷ :Define stack segment SEGMENT PARA **MY STACK STACK** 'STACK' DV 256 DUP(?) :256 word stack **ENDS** MY STACK :Define the data segment. MY DATA SEGMENT PARA PUBLIC 'DATA' **KBUFFER LABEL BYTE MAX CHARS** DB : 42D :42 Characters maximum CHARS TYPED **DB**  $\boldsymbol{\eta}$ :Characters entered KBOBUFFER DB 42D DUP(00) :32 byte buffer :#### Define messages used to prompt user etc. 'Enter the desired Baud Rate ','\$' MESSAGE1 DB MESSAGE2  $'(1) = 110$  Baud (2) = 150 Baud ' DB  $181$  $\mathcal{L}_{\mathcal{F}}$ DB **MESSAGE3 DB**  $'(3) = 300$  Baud  $(4) = 600$  Baud DB  $181$  $'(5) = 1200$  Baud MESSAGE4 DB  $(6) = 2400$  Baud ','\$' **MESSAGES** DB  $'(7) = 4800$  Baud  $(8) = 9600$  Baud ','\$' **MESSAGE6** DB 'Use parity?  $(Y/N)$  ','\$'  $'(1)$  Even **MESSAGE7** DB  $(2)$  Odd ','\$' **NESSAGE8** DB 'How many stop bits? ','\$' MESSAGE9 DB  $'(1) = 1$  Stop bit  $(2) = 2$  Stop bits','\$' MESSAGE10 DB 'Word length? ','\$' MESSAGE11 DB  $(1)$  7 Bits  $(2)$  8 Bits ','\$' MESSAGE12 DB '(5 Bit and 6 bit transmission are not supported)' 14100000 DB

# Listing 10-2 continued

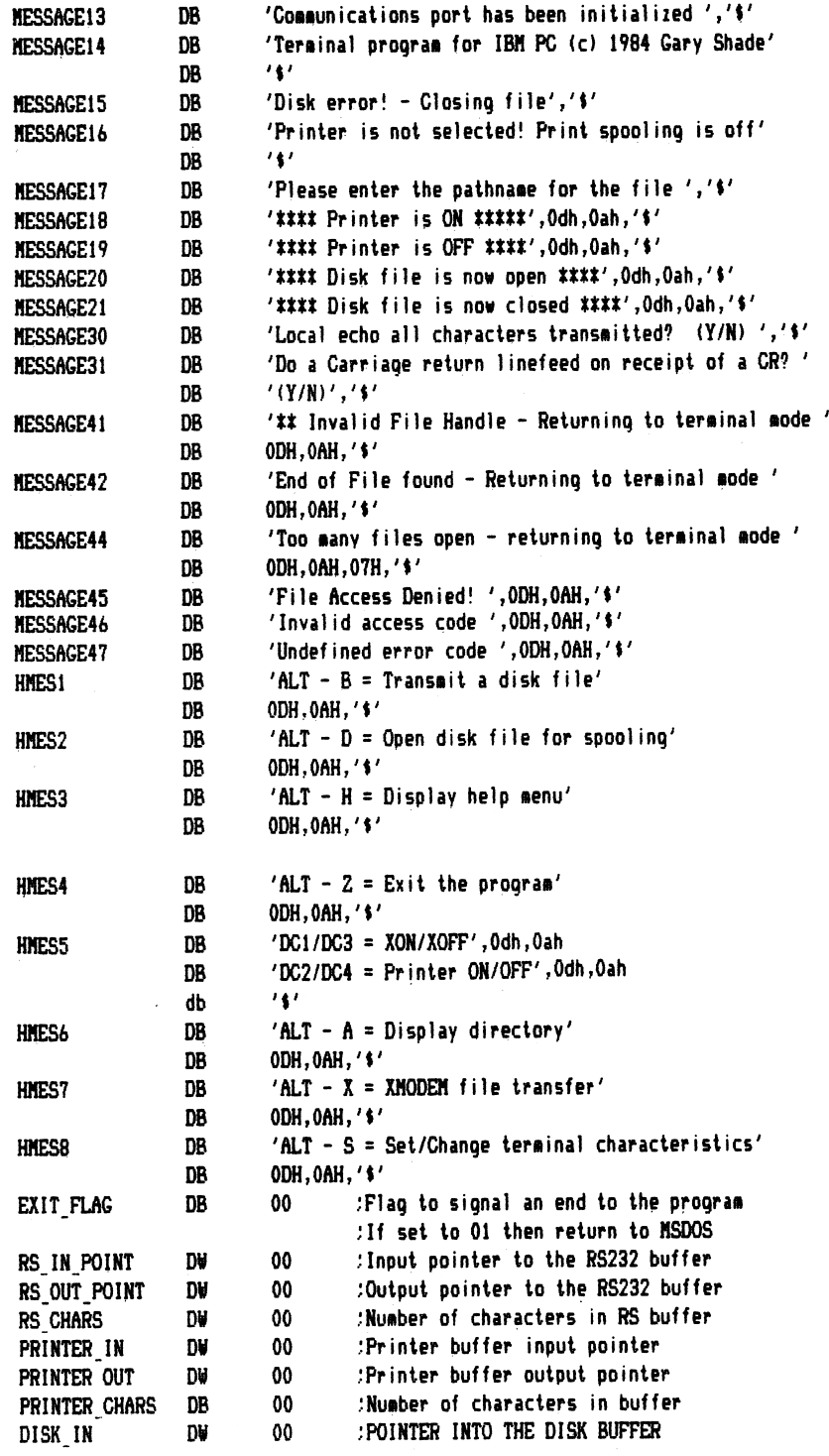

```
TX CHARS DB 00
                              .:Characier5 in buffer
TX BUFFER_OUT D¥ 00
                              .'Buffer output pointer
TX BUFFER IN DW 00
                              ;Buffer input pointer
                              :Minimum value used in MINMAX routine.
MIN DB 00
                              :Maximum value used by minmax routine.
MAX DB 00
DISK STATUS DB 00
                              ;If zero then ve are DCi'd for disk I/O.
                              ;If non-zero then ve have sent a DC3 to the
                              ;other tereinal to indicate we are near or
                              ;at a buffer full condition.
SYSTEM STATUS DB 00
                              ;Bit napped status as follovs
\cdotb0 = printer status: 0 = printer off
t
                           1 = printer on
t
       b1 = disk spooler: 0 = off, 1 = onţ
       b2 = printer flow control: 0 = we are not DC3'd
t
                                 1 = we are DC3'd
       b3 = Receive DC3 status: 0 = we are not DC3'd
t
                                 1 = we are DC3'd
       b4 = receive buffer status 0 = we are not DC3'd
\cdot1 = we are DC3'd
ŀ
       b5 = self sent DC3 0 = we have not sent a DC3
t
t
                                 1 = we have sent a DC3 fron the keyboard.
       bb ' local echo of characters transnitted. (True half duplex)
            if this bit = 1 then echo.
       b7 = newline function = on receipt of a carriage return ODH,
                              do a carriage return/1inefeed conbination.
                              (Only if this bit is set. If not do CR only)
÷
SYSTEM STATUS S DB
                      0
                                      ;Down load status byte
(X)NFIGURATION DB
                      0
                                      .:Conf iguration for RS-232
                      \mathbf 0:File handle of an open file
FILE_HANDLE DV
                                      :stored here. (Receive)
FILE HANDLE S DW
                       0
                                      ;File handle of file
                                      ; being transmitted here.
DISK BUFFER S DB 512 DUP(O)
                                      :Buffer for transmit.
RS.BUFFER DB
                       07FFH DUP(O)
                                      ;RS-232 buffer
PRINTER BUFFER DB
                       256 DUP(O)
                                      ;Printer buffer
DISK BUFFER DB
                       512 DUP(O)
                                      ;Disk buffer
TX BUFFER DB
                       256 DUP(O)
                                      :Transmit buffer
OLD VECTOR DD 0 :Storage for old RS232
                                      interrupt vector
```
Listing 10-2 continued MY DATA ENDS :Define equates used in this file. DC1 **EQU 11H** : ASCII CONTROLS  $DC2$ EQU  $12H$ DC3 EQU 13H **DC4** EQU **14H** SOH EQU **01H** SECTOR EQU 512 :512 byte sectors SERIAL PORT EQU 00 :Use serial port 1 ÷ :###### Uart reqister absolute addresses. :THR and RHR selected for output and input if bit 7 of the : control reqister =  $0$ . :THR is output and RHR is input. THR **EQU 03F8H** :Transmitter Holding Reqister : for the UART RHR EQU 03F8H :Receiver Holding Register :BAUD RATE LSB, and BAUD RATE MSB are selected if bit 7  $:$  of the control reqister = 1 :Both are output ports :Baud rate **NSB LSB**  $:50$ **09H** 00H  $:75$ **06H** 00H **04H**  $:110$ **17H 59H**  $:134.5$ **03H 03H**  $:150$ 00H  $: 300$ **01H 80H OCOH**  $:600$ 00H 00H **60H**  $:1200$ :1800 **OOH 40H**  $: 2000$ 00H **03AH**  $: 2400$ 00H **20H** :3600 00H **18H** 00H **18H** :4800  $:7200$ 00H **10H** :9600 00H **OCH BAUD RATE LSB EQU 03F8H** :Baud rate divisor. Selected :MSB of baud rate divisor. EQU 03F9H **BAUD RATE MSB** :The Interrupt mask register is selected if bit 7 of the control tregister = 0. Otherwise BAUD RATE MSB above is selected. :Bits 7-4 must be zero.

 $:Bit 3 = Internet on delta mode = status$ 

 $1Bit$  2 = Interrupt on break received, or recieve error

 $:Bit 1 = Internet when THE is empty.$ ;Bit 0 - Interrupt on received character ready. : If any of the bits above are set to one, the interrupt type is enabled. :A zero bit means the interrupt type is disabled. INTERRUPT\_ENABLE EQU 03F9H : Interrupt mask register The Interrupt ID register is a read only register and contains the source of the interrupt. If bit  $0 = 1$  then there is an interrupt pending. Bits 1 and 2 contain the interrupt type, coded as folloes: Bit 2 1 ÷ ---÷ 0 0 Delta Hodee Status ÷ 0 1 THR empty<br>1 0 RHR full ÷ RHR full d. 1 i Rx error, or break detected ÷ INTERRUPT\_ID EQU 03FAH : Interrupt source The line control register specifies the parameters to be used ; in the communications channel. Nord Length  $: bits 1 0$ ÷  $\overline{a}$  $\overline{a}$ 0 0 5 bit vord length t 0 1 6 bit word length ţ <sup>1</sup> 0 7 bit word length ÷ <sup>1</sup> 1 8 bit word length Stop bits.  $b$ it  $2 = 0 =$  one stop bit  $= 1$  = two stop bits if word length = 6, 7, or 8 bits. one and one-half stop bits if word length is  $=$  5 bits. Parity bit 3 - 0 = No parity (disabled)  $1$  = Parity enabled ÷. ÷ Parity type bit 4 = 0 = odd parity ÷  $1 = even$  parity Force parity bit bit  $5 = 1$  = Force spacing parity (bit 3 must = 1 and b4 = 1): Force marking parity (bit 3 must = 1 and b4 = 0) ÷ Transoit break thit  $6 = 1$  = Force break on TX line ÷  $0 =$  disable break on  $TX$  line ÷

```
Listing 10-2 continued
\text{bit } 7 = 1 = \text{Access} for baud rate divisor latch
÷.
        0 = Acess for THR and Interrupt enable register
t
LINE.CONTROL EQU 03FBH
: The modem control register is bit mapped as follows:
bits 7 - 5 aust be a zero
bit 4 = 1 = Loop back, diagnostic aode
bit 3 = 1 = Auxillary user defined output.
bit 2 = 1 = Auxillary user defined output.
bit 1 = 1 = RTS = 1oqic 0 (Space = circuit on)
         0 = RTS = 1 once 1 (Mark = circuit off)
bit 0 = 1 = DTR = lociC0 = DTR = 1oqic 1
÷
MODEM_CONTROL EQU 03FCH
;The line status register returns the status of the coaaunicat ions
.tchannel as depicted in the discussion earlier, about BIOS
```
;call 14H which returns the status of both the aodea and line in AX. ;The line status port, contains only the line status as depicted ;in the previous discussion. ;The aodea status register contains only the inforaation

;pertinent to the aodea status (also discussed previously).

LINE STATUS EQU 03FDH MODEM.STATUS EQU 03FEH

#### )%%%%%%%%%%%%%%%

;8259 INTERRUPT CONTROL PORTS.

INT.CONTROL EQU 21H interrupt aask register INT COMMAND EQU 20H :Command register

#### •tmmmmmtmmmmmtmmmmmmttmmmmm

^Define code segaent. The procedure HAIN^PROG, is the aain prograa ;loop used for this coaaunicat ions prograa.

;It will set a new interrupt vector for receiver interrupts. :Use NSDOS function calls wherever possible and BIOS routines ;for coaaunicat ions, and graphic control.

MY CODE SEGMENT PARA PUBLIC 'CODE' ASSUME cs;my^code,ds;my\_data,es;my.data,ss:my.stack

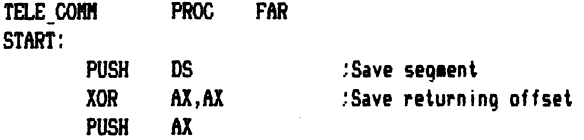

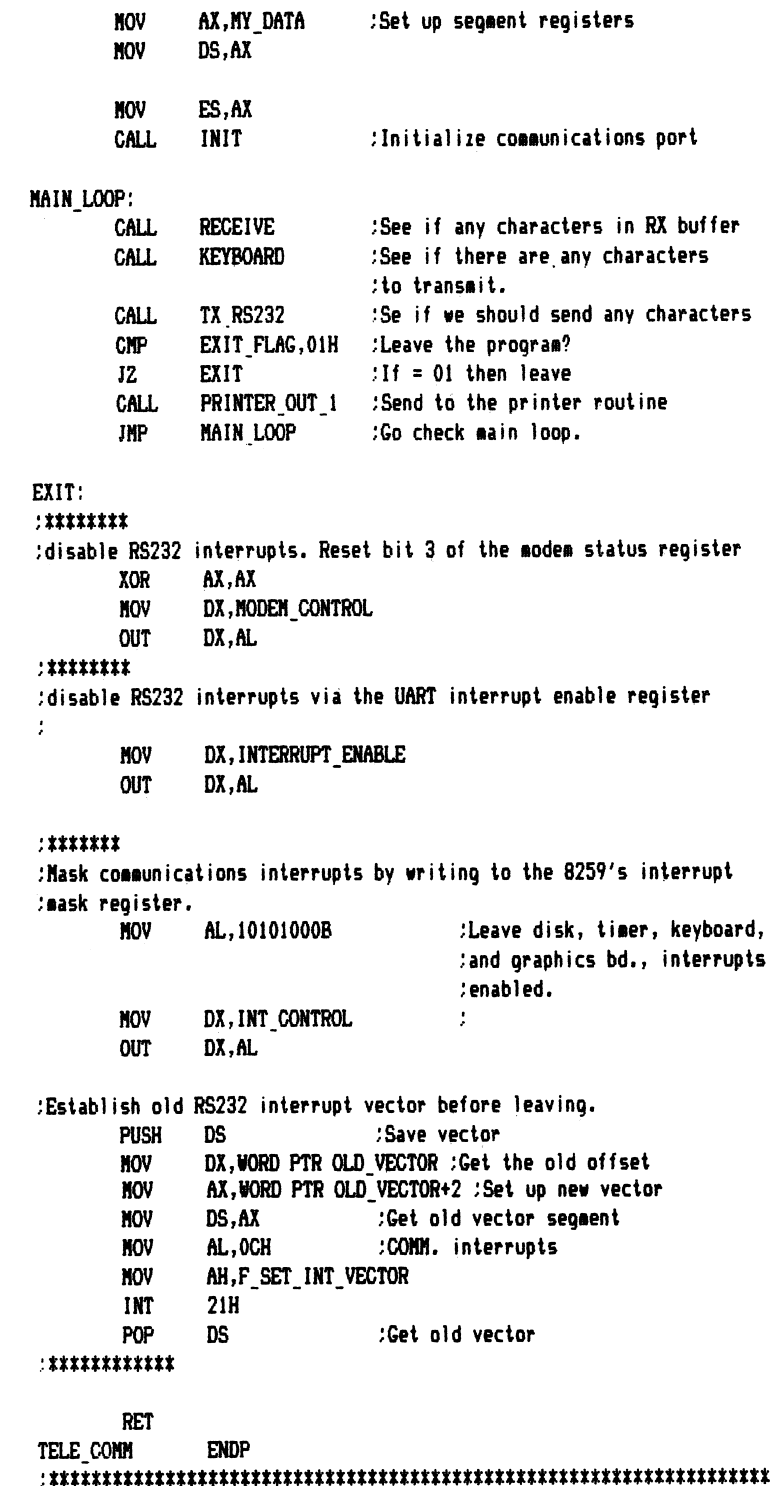

;This procedure will transait characters froa the TX\_,BUFFER.

 $\frac{1}{2}$ 

## Listing 10-2 continued

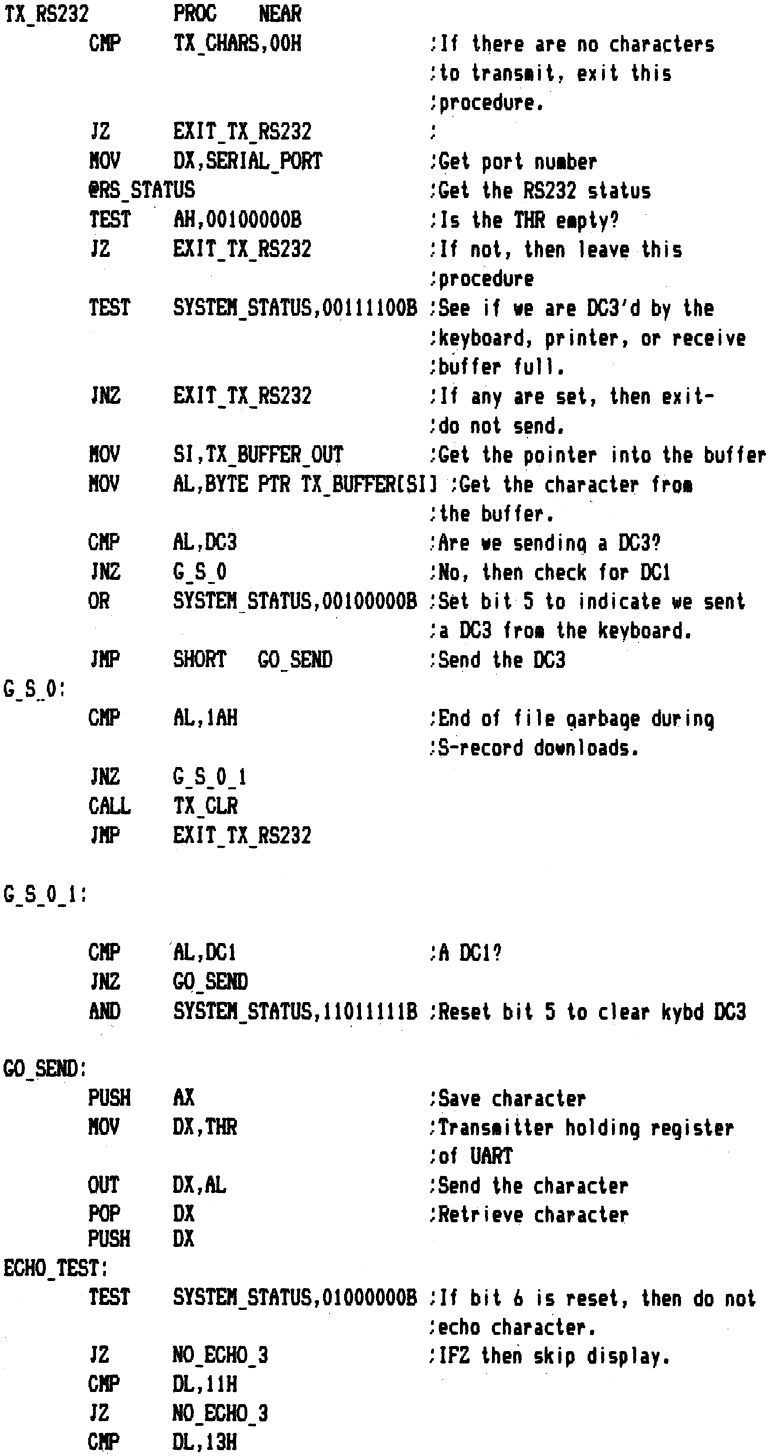

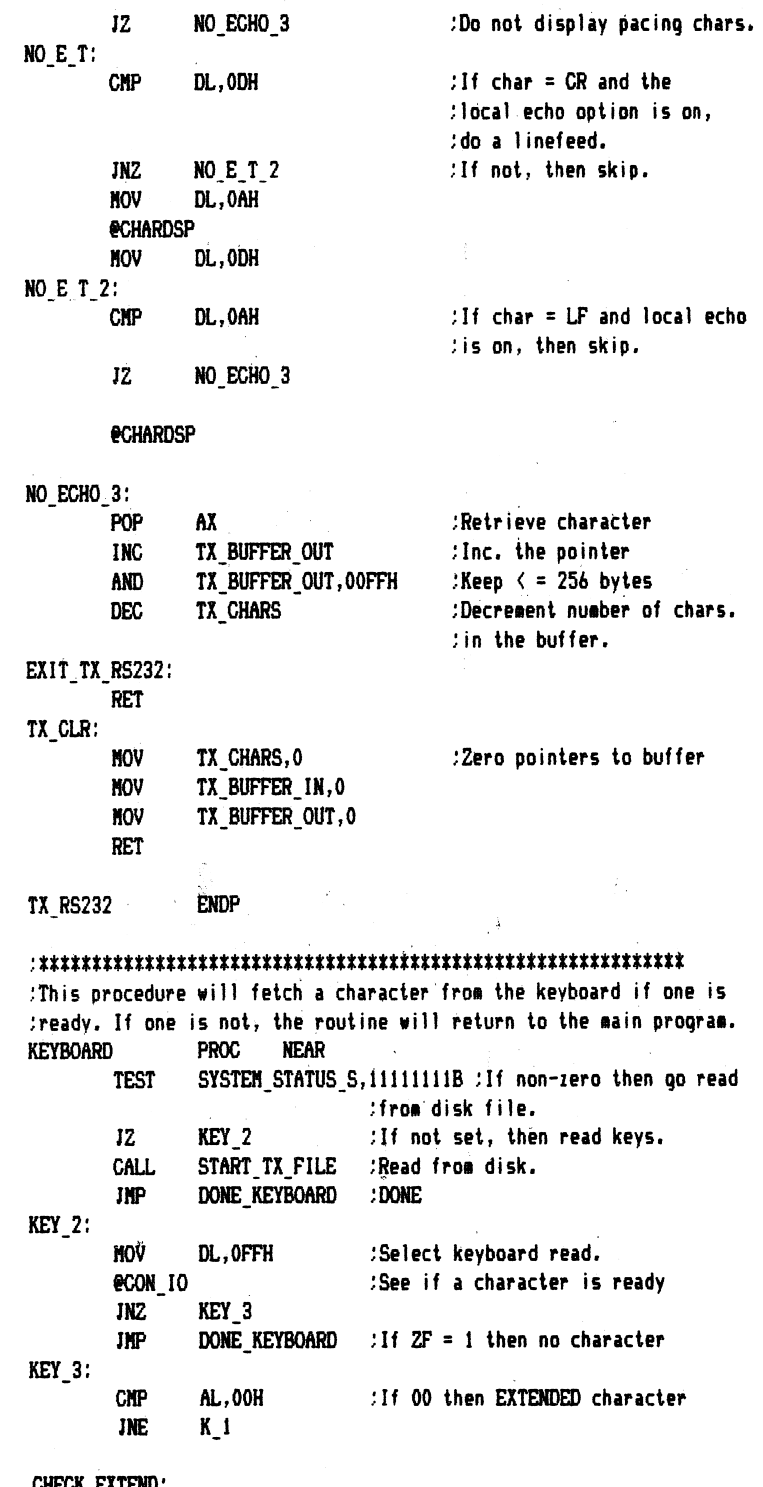

CHECK\_EXTEND:<br>@CON\_IO

:Get the keyboard extended scan code

Listing 10-2 continued  $CHP$  AL,  $48D$  ;alt-b = read from disk JNZ E.K.2 : qo check next code CALL START TX FILE JHP DONE KEYBOARD E K 2; E K 3: E K 4; K i: K 0: K 2; CMP AL.32D : If ALT-D then enable/disable disk spool. JNE EK3 :Continue if not. CALL TURN DISK ON OFF : Go open file. JHP SHORT DOHE.KEYBOARD ; CMP  $AL, 44D$  : If alt  $-i$  then exit program. JNE E\_K\_4<br>MOV EXIT\_FLAG,01 NOV EXIT\_FLAG,01 ;Set flag to leave prograa JHP SHORT DONE.KEYBOARD CMP AL, 35D : Help command? JNE DONE KEYBOARD : If not then leave CALL HELP : Otherwise display commands JNP SHORT DONE KEYBOARD CMP AL, DC1 : Send a DC1? JNZ K.O ;Go if not. TEST SYSTEM STATUS,00100000B ;Are we DC3'd? JZ K 0 :If not then go to next portion of code. HOV DX,THR ;Transait the control OUT DX.AL :Send it. AND SYSTEM\_STATUS,11011111B :Reset the keyboard DC3 flag bit. JHP DONE.KEYBOARD ;Do not put into buffer. CMP AL, DC2 : Turn printer on? JNZ K.2 ;If not then continue. CALL PRINTER ON : Go turn the printer on. ;Send this character to the coaa buffer. JHP DONE.KEYBOARD ;Do not store character in TX buffer CMP AL, DC4 :See if DC4 = turn printer off JNZ K\_4<br>CALL PRIJ PRINTER OFF : Go turn the printer off. JHP DONE KEYBOARD ;Do not store in buffer K.4; STUFF BUFFER: HOV SI,TX.BUFFERJN ;Put the characxter in AL into ;the transait buffer. MOV TX BUFFERLSIJ, AL :

- INC TX BUFFER IN Jlncreaent the pointer
- 
- AND TX\_BUFFER\_IN,OOFFH :Keep the buffer circular

INC TX\_CHARS : and number of characters in the buffer.<br>NOV DL,AL : See if we need to put the character :See if we need to put the character  $\mathcal{I}$  in the print buffer or disk buffer TEST SYSTEM STATUS,01000000B : If no echo, then skip JZ DONE KEYBOARD ;Skip if no echo. CALL PRINTER IN 1 GALL DISKJN.l done.keyboard; RET HELP; ^SCROLL 06,00,18H,4FH,00,00,07 BVDLINE HNESi ;Display help aessages-ALT B evoline hmes2 ; alt-d<br>evoline hmes3 ; alt-h *<u>@VDLINE HMES3</u>* **PVDLINE HMES4** ; ALT-Z evoline HMES5 :DC1,DC2,DC3,DC4 RET KEYBOARD ENDP tmtmmtmmttmttmmmmttmmmnmmmmmm This routine will set the printer status to on for printer spooling  $\bullet$ PRINTER ON PROC NEAR PUSH AX :Save character OR SYSTEM STATUS,00000001B : Set b0 to 1 to indicate ;the printer is on. eCRLF **AVILINE MESSAGE18 B** *Display printer on message* POP AX RET PRINTER ON ENDP :tm%t%mnmmmmtmnmmtmmmmmmtmmmm PRINTER OFF PUSH AX : Save character AND SYSTEM STATUS, OFEH : Reset system status 8GRLF BVDLINE NESSAGE19 ;Sho» printer is off POP AX *jRestore character* RET : Bit 0 to indicate the printer ;spoo1ing is off. PRINTER OFF ENDP  $\cdots$ ;This procedure will toggle the disk spooling feature. ;If the procedure is off, it will ask for the file naae, and .:open a buffer for character routing to disk. ;If the feature has already been selected, the procedure will ;turn the spooling feature off, and close the file. : Assumes a file handle to be stored in memory location  $:$   $'$  FILE HANDLE $'$ . ÷

Listing 10-2 continued TURN DISK ON OFF **PROC NEAR** SYSTEM STATUS, 00000010B : If  $bi = 1$  then disk is on **TEST** :so turn it off and close file.  $12$ TDISK 1 :Zero? then turn it on. INP TURN DISK OFF :Go turn the disk off. TDISK 1: :Send a DC3 to the other terminal **MOV**  $DL$ ,  $DC3$ :suspend communications for a moment. **eCRLF** :Go to the next line *<u>@VDLINE MESSAGE17</u>* :Ask for the filename *<u>EKBDLINE KBUFFER</u>* :Get the pathname. **XOR** :Zero high order half of BX register. BH, BH **NOV** BL.CHARS TYPED : Offset to last char typed **NOV** KBDBUFFER(BX), OOH : Terminate with a zero LEA DX, KBDBUFFER :Point to file name **NOV CX,00H** :Read write access **NOV** AH, F CREATE FILE 2 INT  $21H$ **INC** GOOD OPENING :No carry means file open and :AX holds the file handle. *<u>ACRLF</u> <u>@VDLINE MESSAGE15</u>* :Display error message. **OCRLF** JMP DONE DISK :All done GOOD OPENING: **MOV** FILE\_HANDLE, AX : Save the file handle DISK BUFFER : Set the DTA eset DTA 0R SYSTEM STATUS, 00000010B : Set status to disk on. *<u><del>PCRLF</del></u> <u>@VDLINE MESSAGE20</u>* :Show the file is open JMP DONE DISK TURN DISK OFF: AND SYSTEM\_STATUS, 11111101B : Reset b1 to indicate disk :spooling is off. *<u>eVDLINE MESSAGE21</u>* :Display file closed message LEA DX, DISK BUFFER : Write remaining buffer :to disk. **NOV** CX, DISK IN :Number of characters to write. **NOV BX, FILE HANDLE** :Get the file handle **NOV** AH, F WRITE FILE 2 :MSDOS function code INT  $21H$ :MSDOS function interrupt. *<u>ECLOSE FILE 2 FILE HANDLE</u>* :Close the file DONE DISK **JNC** :Go if no errors **@VDLINE MESSAGE15** :Display error message. DONE DISK: LEA SI, KBDBUFFER :Point to the keyboard buffer **HOV**  $CX, 32$ :Clear the pathname form the buffer

CLEAR KBUFFER: NOV BYTE PTR CSI3,0 ;C1ear the buffer IRC SI :Point to next location to clear LOOP **CLEAR\_KBUFFER** RET TURN DISK.ON.OFF DIDP  $\cdots$ ;Thi5 procedure is the recive handler. It will process characters ;received from RS-232 interrupts which were placed in the RS-BUFFER. ;The procedure is executed at task tiee and not at interrupt tiee. t RECEIVE PROC NEAR ;lf RS.CHARS = 0 then return, there CNP RS.CHARS,00 ;are no characters in the buffer ;Exit if zero JNE GET BUFF CHAR JHP DONE RECEIVE GET BUFF CHAR; NOV SI,RS.OUT.POINT ;Point to the next character to ;reiove NOV DL,RS\_BUFFER[SI] :Get the character AND DL.011111111B :Reset bit 8 - display only ASCII GMP DL,1AH ;Is it an ASCII sub?<br>INZ G\_B\_2 :If not then continu JNZ GB2 ;lf not then continue NOV DL,'?' ;Use ? character ;to signify an error IWP SHORT DSP.CHAR! ;Go display the character G B 2; CMP DL, 20H COntrol or character? JAE DSP\_CHAR :Character then go display it. CMP DL, ODH ;Carriage return? JZ CRLF ;Do a carriage return linefeed  $CMP$  DL, 07H ; BELL? JZ DSP CHAR ;Go display CNP DL,08H ;BACKSPACE? JZ DSP.CHAR CNP DL.09H ;TAB? JZ DSP.CHAR CNP DL, OBH ; VERTICAL TAB? JZ DSP.CHAR ;If so, display the control CNP DL, 11H ;DC1? JZ TX. TOGGLE. DC1 : Go toggle the TX control CNP DL, 13H ;DC3? JZ TX TOGGLE DC3 :Toggle the control JMP G B 3 1 : Ignore other controls

Ð

DSP\_CHAR:<br>echardsp

:Display the character in DL

Listing 10-2 continued CALL PRINTER IN 1 ;See if ve should place the ;character into the printer buffer GALL DISK IN 1 ;See if ve should place the /'character in the disk buffer. G B 3 l: ING RS.OUT.POINT ;Increeent pointer AND RS OUT POINT,07FFH ;Keep circular DEC RS CHARS ;Decrenent nueber of characters : in the buffer. JMP SHORT DONE.REGEIVE ;And exit GRLF; TEST SYSTEH.STATUS,80H ;If bit 7 is set then display ;new line. J2 GR.ONLY ;If not, then display only the GR HOV DL,OAH ;Do a LINEFEED (OA HEX) *<u>@CHARDSP</u>* ^Display it. CALL PRINTER<sub>IN</sub>1 ;&ee if ve should place the ;character into the printer buffer CALL DISK IN 1 ;See if ve should place the GR ONLY; NOV DL,ODH ;Nov the carriage return *<u>echardsp</u>* JMP SHORT G B 3 : Increment pointers TX TOGGLE DC1: AND SYSTEM STATUS, 11110111B : Reset bit 3 to reflect ^receiving a DGl JMP SHORT G\_B\_3\_1 TX\_T0GGLE\_DG3: OR SYSTEM STATUS,00001000B :Set bit 3 to reflect receiving ;DG3 JHP SHORT G B 3 1 DONE RECEIVE: RET RECEIVE ENDP This procedure vill place the character in DL into the printer buffer if the printer is enabled. PRINTER IN 1 PROG NEAR **PUSH** SI ;Save SI PUSH DX ;Saye DX PUSH AX TEST SYSTEM\_STATUS, 01H ;See if the printer is on JZ ;If not, then exit this procedure. EXIT\_PRINTER\_IN HOV SI, PRINTER IN ;Get the pointer HOV PRINTER\_BUFFER(SI),DL ;Put character in the printer buffer ING PRINTER IN ;Inc pointer AND PRINTER IN,OOFFH ;Keep circular

INC PRINTER\_CHARS :Active chars in buffer incremented.<br>CMP PRINTER\_CHARS,200 :If chars > 200 then halt until  $C$ . Tf chars  $>$  200 then halt until ;buffer clears JBE EXIT PRINTER<sub>J</sub>IN : If not see exit the routine MOV AL,DC3 ;Send a DCS to halt transmissions MOV DX.THR :Send the control OUT DX, AL OR SYSTEM STATUS, 04H :Set bit 2, to show printer DC3'd EXIT.PRINTER IN: POP AX POP DX :Retrieve registers<br>POP SI P<sub>OP</sub> RET PRINTER IN 1 ENDP :.%nttmmmnmt%%mmnmmtmmmmmnummm ;Thj5 procedure will place the character in DL into the disk buffer ;if the buffer is opened. If not, the routine is terminated. :The routine will perform a write to disk if the character count ; in the buffer equals one 512 byte sector. ;If there is an error, the routine will report such, and close ;the file. DISK\_IN\_1 PROC NEAR<br>PUSH SI PUSH SI :Save registers PUSH AX PUSH DX PUSH BX HOV BX,THR ;Use as port address ;to send character to when ;pacing is required. TEST SYSTEM\_STATUS,02H :See if bit 2 is set ; if non-iero result, then ;disk spooling is on 12 EXIT,DISK\_i ;Leave routine CMP DL,20H :If less than 20H, do not .;sehd to disk buffer  $JAE$  GOTO DISK  $JIF$   $>$  = to 20H then skip control character check. CHECK.CONTROLS: CHP DL,OAH : JZ GOTO DISK :Send to disk CMP DL, ODH ;CR is ok to send to disk JZ GOTO\_DISK \* CMP DL, 06H :Backspace is ok. JZ GOTO DISK IMP EXIT DISK 1 : Any other controls are tossed. GOTO DISK; CMP DISK\_IN,SECTOR-10 :Start pacing if near end of buffer

Listing 10-2 continued JB CONT DISK IN XCHG DX, BX ;keep going oihervise ;Transoitier port address to ;DX, and save character in BL HOV OUT INC XCHG GONT.DISK IN; HOV HOV INC JZ JHP DISK VRITE: DISK ERRÖR: AL,DG3 DX,AL DISK.STATUS DX,BX SI,DISK JN DISK BUFFER(SI),DL DISK IN CHP DISK IN,SECTOR DISK.VRITE SHORT EXIT\_DISK\_1 ;Send control character :Control sent to other terminal :Non-zero byte means DC3'd .'Retrieve character :Get pointer into buffer .;Save character in buffer : Increment the number of characters ;in the DTA ;lf the characters in buffer are  $:= 512$  then it is time to : write a sector to disk.  $:$  Leave routine if the number is below PUSH DX ;Save registers PUSH CX PUSH AX PUSH BX LEA DX, DISK BUFFER : Set up registers for disk write. HOV CX, SECTOR :512 BYTES TO WRITE HOV AH,F,NRITE.FILE.2 ;HSDOS function code MOV BX, FILE\_HANDLE : File handle of open file INT 21H :NSDOS function interrupt POP BX ;Retrieve registers POP AX POP CX POP DX INC WRITE\_DONE : The write has been performed BVDLINE HESSAGE15 *BCLOSE FILE 2 FILE HANDLE* ;Display disk write error ;Cldse the file. AND SYSTEM\_STATUS, OFDH :Reset bit 1 to show disk .'access is off. VRITE.DONE; HOV DISKJN,0 ;Reset pointer EXIT.DISK.l; CMP DISK STATUS, OOH : If zero then leave JZ DISK\_EXIT\_2 SEND DC1: XCHG DX, BX ... Set the port address HOV AL,DC1 ;for the transeitter OUT DX, AL . Send the control char. XCHG DX, BX  $\therefore$  Restore character HOV DISK\_STATUS, OOH : Clear memory DISK\_EXIT\_2:

```
POP BX
```
POP DX **POP AX POP** SI. :Restore registers **RET ENDP** DISK IN 1  $\color{red}: \color{red} \textbf{1} \color{red} \textbf{1} \color{black} \textbf{1} \color{black} \$ :This routine will remove a character from the printer buffer land send it to the printer if the printer option is enabled. :This routine uses BIOS to send a character to the printer. :The character to print must be in AL. **PROC NEAR** PRINTER OUT 1 **PUSH** DX **PUSH SI** :Save registers **PUSH** AX TEST SYSTEM STATUS, 00000001B : If bit 0 is a 1 then printer is on. : If  $b0 = 0$  then off, so leave JZ EXIT\_PRINTER\_OUT :See if the printer is on line *<u>eprinter</u>* status : and ready. **TEST** :If the printer is busy then AH, 10000000B : skip this routine for now. :bit  $7 = 0$  = busy  $12$ EXIT PRINTER OUT ÷  $1 = not busy$ OK\_CONTINUE: :Any in buffer? **CHP** PRINTER CHARS, OOH :If none in buffer, exit.  $12$ EXIT PRINTER OUT **MOV** SI, PRINTER\_OUT :Get out pointer **MOV** AL, PRINTER BUFFER[SI] :Get character :Carriage return? **CMP** AL, ODH :No? Then continue. **JNZ** CONT PRT t **@PRINTER OUT B NOV CX,7000H** :Wait value if busy. G STAT: :Wait till printer is ready. *<u>PPRINTER</u>* STATUS : If not ready, then loop. **TEST** AH, 80H :Ok, do next character **JNZ** CONT PRT 0 :WAIT TILL CX = 0, AND TRY ANYWAY LOOP G STAT :Now do the linefeed CONT PRT 0: NOV AL, OAH :BIOS call to send printer CONT\_PRT: @PRINTER\_OUT\_B :a character in AL. **INC** : Inc pointer to next character PRINTER OUT **AND** PRINTER OUT, OOFFH :Keep circular **DEC** PRINTER CHARS :Dec number of characters in buff. : If less than 100 characters **CMP** PRINTER CHARS, 100 : go see if we are DC3'd CHK P\_DC3 JB EXIT\_PRINTER\_OUT: **POP** AX **POP SI** :Restore registers **POP** DX

Listing 10-2 continued RET CHK,P\_DC3; TEST SYSTEM STATUS,00000100B ;See if we were DC3'd JZ EXIT PRINTER OUT :No, then exit routine. SYSTEM\_STATUS, 11111011B :Reset bit 2 clearing DC3 AND MOV AL, DC1 ;Send a DC1 MOV DXJHR .! OUT DX,AL JHP EXIT\_PRINTER OUT : Exit this routine. PRINTER OUT 1 ENDP ;This procedure is the RS232 interrupt handler. ;If the interrupt is due to a received character, the character is .'read froe the RS232 and placed into a circular buffer which ;will process the received characters at task time, not at interrupt time. ^gThis procedure assuies that a buffer is established in the :current data segment. RS232 INT PROG FAR RS232\_INT\_1: PUSH SI PUSH AX PUSH DX PUSH BX PUSH ES PUSH DS ASSUNE DS;HY.DATA,ES:MY.DATA GET.CHAR: HOV AX,HY.DATA NOV DS,AX MOV ES,AX MOV SI, RS\_IN\_POINT :Get pointer into the buffer GET RS CHAR; MOV DX, LINE\_STATUS : Check for any errors or a ;break condition. IN AL,DX ;Get the status. TEST AL, 00011110B ;b4 = break ;b3 = framing error ;b2 = parity error ;bl = overrun error JNZ ERROR ;If non-iero then there is an terror. TEST AL,01H ;If bit 0 = 1 then rev. char, interrupt  $:$  has occurred. If  $b0 = 0$  then skip routine 12 EXIT INT 1 ÷ MOV DX,RHR ;Receiver port IN AL,DX ;Get the character

HOV RS BUFFER[SI], AL : Save character in buffer POINT ADJ : Leave the interrupt routine JHP **SHORT ERROR:** :Dummy read to reset the interrupt **NOV** DX.RHR IN AL, DX AL.1AH :Code for ASCII SUB (Substitute) **NOV** RS BUFFER[SI], AL : Save it in buffer **NOV** POINT ADJ: RS\_IN\_POINT : Increaent pointer **INC** AND RS IN POINT, O7FFH : Keep circular **INC RS CHARS** :Increment number of characters : in the buffer EXIT INT: **MOV** DX. INTERRUPT ID :Get any other pending interrupts : AND TOSS THEM! IN AL,DX EXIT\_INT\_1: :Send an end of interrupt to the 8259 AL, 20H **MOV OUT** INT COMMAND, AL **POP DS ES** POP **POP BX POP** DX :Restore registers **POP** AX **POP** SI. IRET :Return from the interrupt **eCRLF** *<u><i><u>EWAITKEY</u>*</u> :Get user response :Minimum value is '1' **NOV MIN, 31H NOV MAX, 39H** :Maximum value allowed =  $'9'$ **CALL MINMAX** :Check bounds **INC SET BAUD** :Go to the next prompt if in bounds **JMP** :else go ask again. INIT 1 : \*\*\*\* Response was in bounds, so proceed. SET BAUD: AND AL, OFH :Strip ASCII character to binary **DEC** AL. :Adjust for desired bit pattern :Rotate b0-b2 to b7-b5 **HOV**  $CL, 3$ **ROR** AL, CL **AND** CONFIGURATION, 000111111B :Reset b0-b5 of configuration byte **OR** CONFIGURATION, AL :OR in bits. GET\_PARITY: :Clear screen and ask for **CALL CLEAR SCREEN** :Parity. ecurset 0,0,0 :Set cursor top of screen *<u>QVDLINE MESSAGE6</u>* :Ask Parity? **PCRLF** *<u>QUAITKEY</u>* :Get response :Reset bit 5, convert to **AND** AL, 11011111B :uppercase. : If yes, then continue AL, 'Y' **CMP** : If not go to the next **INE** SET NONE :prompt.

EVEN ODD:

Listing 10-2 continued

**RS232\_INT ENDP** 

#### 

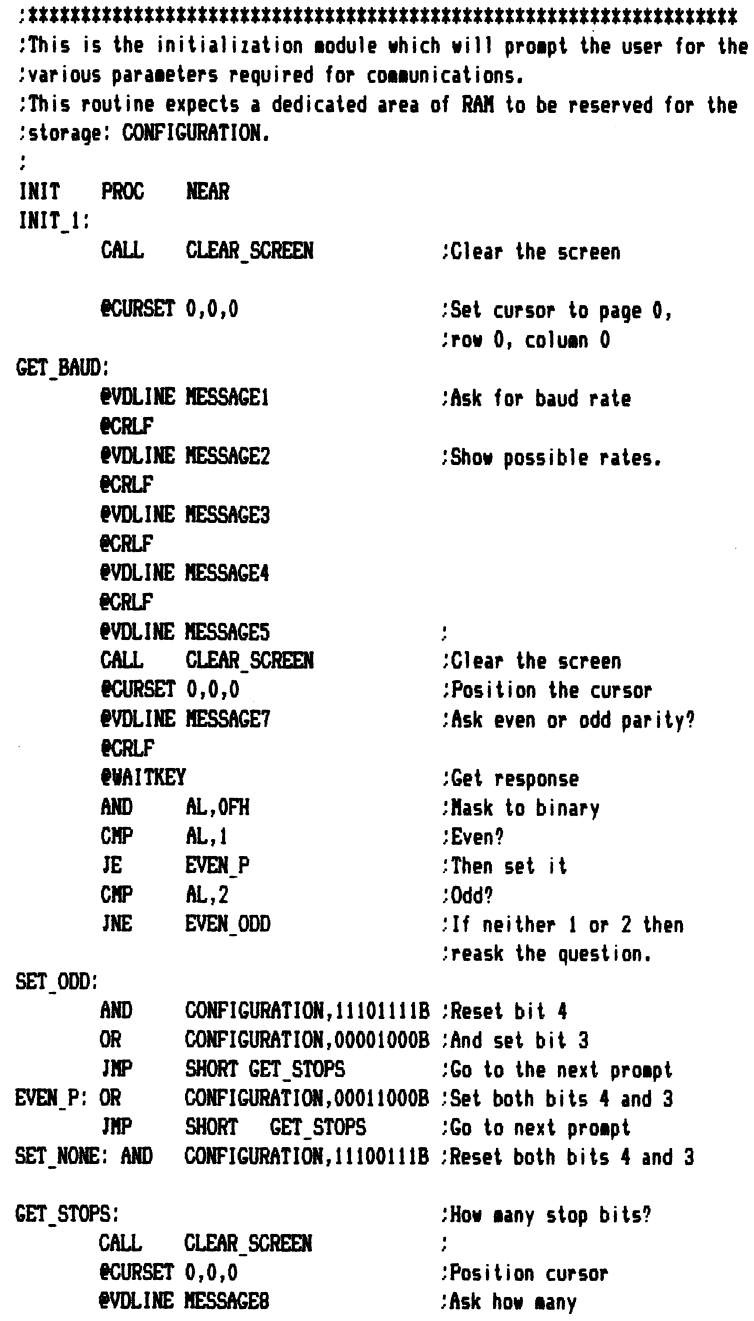

**eCRLF** eVDLINE MESSAGE9 :Show options **e**crlf<br>evaitkey :Get response AND AL, OFH ;Strip to binary DEC AL :Vas the response a '1'? JZ ONE STOP : Then setup 1 stop bit DEC AL RIGHT TWAS NOT A '2' THEN :REASK THE QUESTION. JNE GET STOPS TNO STOPS: OR CONFIGURATION,OOOOOIOOB :Set bit 2 for 2 stop bits JNP SHORT VORD.LENGTH ;Gei word lenqth ONE STOP: AND CONFIGURATION, 11111011B : Reset b2 for 1 stop bit V0RD.LEN6TH: CAa CLEAR.SCREEN ;Clear the screen eCURSET 0,0,0 9VDLINE NESSAGEIO ;Ask word length «CRLF 9VDLINE NESSAGEli ;Show options #CRLF »VDL1NE NESSAGEi2 «CRLP ewaitKEY ;Get user response  $CHP$   $AL, '1'$  ;7 bits? **JZ** SEVEN UP CMP AL,'2' ;If not 2 then reask the ;quest ion. JNE VORD.LENGTH EIGHT BITS: OR CONFIGURATION,0000001 IB ;Set both bits 0 and 1 JMP SHORT TO ECHO OR NOT TO :Next question. SEVEN UP: AND CONFIGURATION,!11llilOB ;Reset bit 0 OR CONFIGURATION,OOOOOOiOB ;Set bit 1 TO\_ECHO\_OR\_NOT\_TO:<br>CALL CLEAR SCREEN CALL CLEAR SCREEN :Ask the next question. ecurser 0,0,0  $\qquad \qquad$  :Set the cursor position »VDLINE NESSA6E30 ;Ask if the user wants ;ihe characters typed locally ;echoed to the screen. Used in ;half duplex coenunicat ions. #CRLF ;Next line WAITKEY 'Wait for a Yes or No answer. AND AL, i10111111B : Reset bit 5, convert to upper case. CMP AL, 'Y' 'Yes? Then set bit 6 of : system status to reflect such. JNZ NO ECHO  $\qquad$ : If not, then clear the bit. OR SYSTEM\_STATUS,01000000B :Set bit 6 in response to Yes. JNP SHORT NCV LINE.Q ;Ask the next question.

Listing 10-2 continued NO ECHO: AND SYSTEM STATUS.101111111B :Reset bit 6, no local echo. NEW LINE Q: :Clear the screen and set the cursor. CALL. **CLEAR SCREEN** ecursET 0.0.0 *OVILTNE MESSAGE31* :Ask the question, do a CRLF :combination on receipt of a CR? **ACRLF**  $\bullet$ **SUATTKEY** :Wait for a Y or N :Convert to upper case AND AL.11011111B AL.'Y' :Yes? then set bit 7. Else clear bit CNP :7 in SYSTEM STATUS. : If not then reset the bit. **IN2** NO NEW LINE SYSTEM STATUS, 10000000B :New line function on. **OR** INP **SHORT** SET CONFIGURATION NO NEW LINE: AND SYSTEM STATUS, 011111111B :Reset the bit. SET CONFIGURATION: @RS232 INIT CONFIGURATION :Set the RS-232 port **:xxxxxxxxxxxxx** :Now set a new RS-232 interrupt vector. Save the old. PIISH :Save extra segment value **ES** PIISH RX :And RX @READ VECTOR OCH :Get the vector for :RS232 interrupts WORD PTR OLD VECTOR, BX : Save old vector **NOV** HOV WORD PTR OLD VECTOR(2), ES : Save Old segment addr. **POP** :Retrieve BX and ES BX **POP** ES.  $\ddot{\cdot}$ LEA DX, RS232 INT 1 :Get new offset **PUSH DS** :Save data segment **NOV** AX, MY CODE :Segment of int. routine **NOV** DS, AX :Seq of int. routine **NOV** AL, OCH :Interrupt Type AH, F SET INT VECTOR **NOV** :Function code INT 21H :Go set new vector **POP DS** :Retrieve DS **CLI** :disable interrupts ;\*\*\*\*\*\*\*\*\*\* :Now set RTS and DTR true, (logic 0). :Bit 3 must be a '1' to enable interrupts to the 8088. **NOV** AL,00001011B :Set RTS, DTR, true and :enable interrupts (bit 3) **HOV** DX, MODEM\_CONTROL :Set up the modem control register **OUT** DX, AL

: \*\*\*\*\*\*\*\*\*\*\*\*

;Set up the seria) board for receiver interrupts. iFirst clear any pending interrupts.

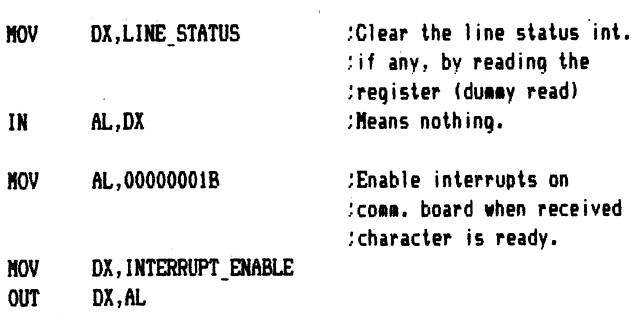

#### : \*\*\*\*\*\*\*

ţ.

Now set the 8259 to enable the desired interrupt types.

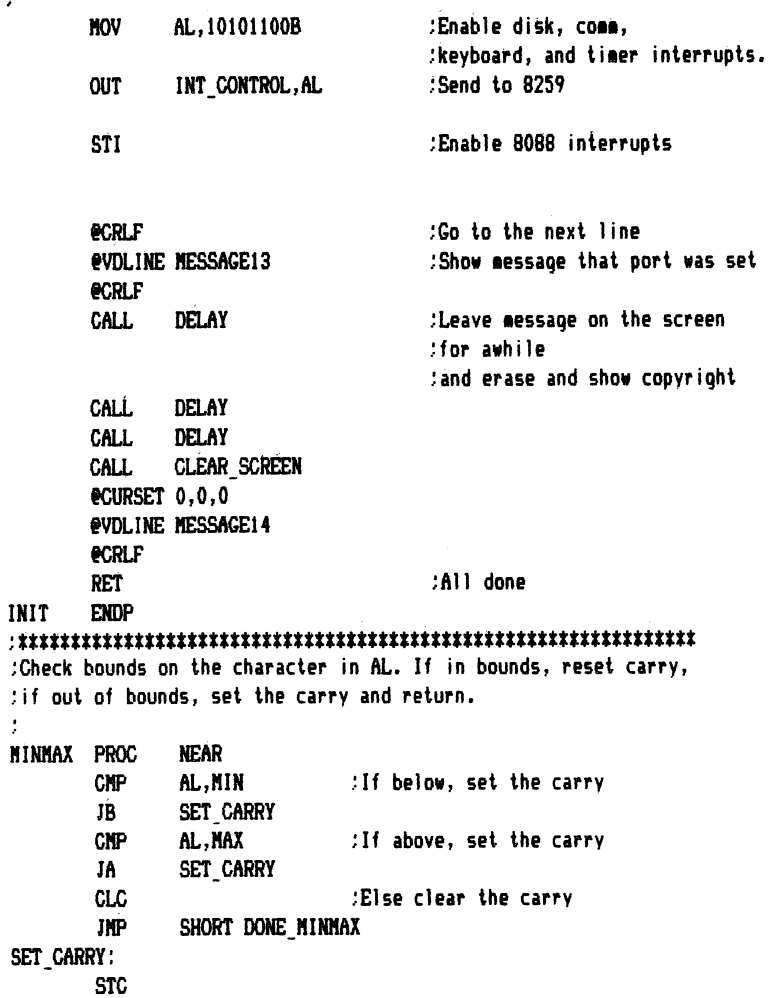

Listing JO-2 continued DONE.HINMAX: RET mnm cndp ;Procedure to clear the screen. CLEAR\_SCREEN PROC NEAR PUSH AX : Save registers<br>PUSH BX PUSH BX<br>Push CX PUSH PUSH DX ^SCROLL OA,00,18H,4FH,00,00,07 ;C1ear the screen POP DX ;Restore registers POP CX POP BX<br>POP AX POP RET CLEAR SCREEN ENDP iThis routine will provide a delay for a fixed duration, ^all registers used are saved. DELAY PROG NEAR PUSH CX ; Save the registers MOV GX,7000H DELAY<sub>1</sub>: LOOP DELAY<sub>1</sub> NOV GX,3000H DELAY\_2: LOOP DELAY\_2 POP GX RET DELAY ENDP itmtmmnmtmmmmmtmmmmmmmmttmm MY^GODE ENDS END START

## **Biblionemia**

- 1. The IBM Macro Assembler Manual by Microsoft, #6024002. Boca Raton, FL:IBM, 1981.
- 2. The IBM Technical Reference Manual #6025005, Boca Raton, FL: IBM, 1983.
- 3. The IBM 2.10 DOS Technical Reference Manual by Microsoft, # 6024125. Boca Raton, FL: IBM, 1983.
- 4. Intel ASM86 Reference Manual, Intel Corporation, Order Number 121703-002.
- 5. *Intel iAPX 88 Book*, Intel Corporation, Order Number 210200-002.
- 6. Intel iAPX 86,88 User's Manual, Intel Corporation, Order Number 210201-001.
- 7. Intel iAPX 86/88, 186/188 User's Manual-Programmer's Reference, Intel Corporation, Order Number 210911-001.
- 8. Intel Microprocessor and Peripheral Handbook, Intel Corporation, Order Number 210844-001.
- 9. Martin, James. Design and Strategy for Distributed Processing. Englewood Cliffs, NJ: Prentice Hall Inc., 1981.
- 10. Martin, James. Telecommunications and the Computer. Englewood Cliffs, NJ: Prentice Hall Inc., 1976.

### Index

AAA (ASCIIAdjust for Addition) instruction, 90, 328 AAD (ASCII Adjust for Division) instruction, 101, 328 AAM (ASCII Adjust for Multiplica tion) instruction, 99, 328 AAS (ASCII Adjust for Subtraction) instruction, 92, 328 absolute disk access, 229, 243 ACK (acknowledgement), 284 acoustic coupler, 289 ADC (add with carry) instruction, 88, 329 ADD (addition) instruction, 87, 329 addition binary, 4 binary coded decimal, 9 hexadecimal, 8 addition instructions 73, 87-91 address bus, 51, 53 address-object transfers, 72, 84 addressing modes, 65-68 time calculation and, 68 AF (auxiliary carry flag), 61 AH register, 20, 47 AL register, 47 ALE signal, 53 ALU (Arithmetic Logic Unit), 46 ampersand (&), 176,179 amplitude modulation, 278 analog data transmission, 276-278 AND instruction, 102, 329 AND operator, 167 architecture defined, 43 arithmetic instructions, 73, 87-102 arithmetic operators, 167 ASCII (American Standard Code for Information Exchange), 11, 321 communications and, 268 conversion to binary system, 202 assembler, xii, 21 cross, 27 format for, 136 use of, 37 ASSUME statement, 127,136 asterisk (\*) operator (multiplication), 167 asymmetric register, 59 asynchronous communications, 282 attribute operators, 162 attributes for labels, 142 auxiliary carry flag, 61 AX register,  $47, 50$ POP instruction and, 79 bandwidth, 278 base pointer register, 59 based indexing addressing, 66 baud rate, 285 baud rate divisor registers, 295

Baudot code, 12, 321 BCD (binary coded decimal system), 9 binary coded decimal system, 9 binary system, 2-7 conversion from ASCII to, 202 conversion from decimal to, 198 conversion to decimal, 202 conversion to hexadecimal, 203 BIOS (Basic Input/Output System), 47, 249-264 communications functions in, 303 scroll function in, 233 video functions in, 258 bit, defined, 2 BIU (Bus Interface Unit), 44 bootstrap, 47 bounds checking, 246 BP (base pointer) register, 59 BPS (bits per second), 285 buffers, data, 309 bus architecture, 51-55 bus controller, 53 byte, defined, 2 calls, function, 182 CALL instruction, 49, 50, 112-114, 329 carry flag, 60 CBW (convert byte to word) instruc tion, 98, 329 CP (carry flag), 60 characters, encoding of, 11 CLC (clear carry)instruction, 131, 330 CLD instruction, 330 CLI (Clear Interrupt flag) instruction, 132,330 clusters, defined, 210 CMC (complement carry bit) instruc tion, 131, 330 CMP (compare) instruction, 94, 330 CMPS (compare string)instructions, 127, 330 code segment, programming and, 192, 233 code segment register, 49 colon suffix, 29 color character attributes, 255 color combinations, 256 color/graphics adapter, 254 COMM.ASM program, 443 comment field in source statement, 31 COMMENT pseudo-op, 148 communications, 267-318 asynchronous, 282 data transmission methods and, 270 computer to computer, 291 error checking in, 285 errors in, 300 parallel, 270

parameters for, 305 program for, 292-302, 305-317 protocols for, 268 RAM and, 118 serial, 271 synchronous, 283 compiled languages, 19 computer languages, types of, 17-21 conditional pseudo-ops, 155-158 conditional transfer instructions, 74, 115-119 CONFIGSY.ASM program, 355 CONFIGSY.LST program, 361 control bus, 51 control signals, 51 copying files, 238-243 CPU (Central Processing Unit), 17 defined, 43 memory management and, 46 .CREF pseudo-op, 159,160 cross assemblers, 27 cross reference file, 38, 40 CS register, 58 CWD (convert word to double word) instruction, 98, 331 DAA (Decimal Adjust for Addition) instruction, 90, 331 DAS (Decimal Adjust for Subtraction) instruction, 93, 331 data buffers, 309 data bus, 51, 53 data pseudo-ops, 136-140 data register, 59 data segment, programming and, 192,232 data storage, memory and, 47 data transfer instructions, 72, 75-87 general purpose, 76-82 data transmission methods, 270 analog, 276 DB pseudo-op, 141 DD pseudo-op, 141 DEC (decrement) instruction, 94, 331 decimal system, 2 conversion from binary, 202 conversion to binary, 7,198 conversion to hexadecimal, 198 definitions, programming and, 194 DEN signal, 53 destination operand, 71 DF (direction flag), 63 dibit phase encoding, 277 direction flag, 63 directory in MS-DOS, 214 format of, 215 DIRREAD.ASM program, 426 disk access, absolute, 229 disk buffer, programming and, 232 disk drives, 210 disk I/O, 207-247 MS-DOS functions and, 207-208

disk sectors, 230 disk transfer address (DTA), 220 diskette, 209 capacities of, 211 displacement addressing, 67 displaying data, 204 distance attribute, 143,165 DIV instruction, 99, 331 division instructions, 73, 99-102 DLOAD.ASM program, 447 documentation, comment field and, 31 dollar sign (\$), 148 DOSEQU.EQU program, 396 downloading files, 317 DQ pseudo-op, 141 DRAM (Dynamic Random Access Memory), 46 drawing lines, 260 DS operator, 165 DT pseudo-op, 141 dummy arguments, 170 DUP pseudo-op, l4l duplex, 269 DURATION of sound, 263 DW pseudo-op, l4l 8086 microprocessor, 53 instruction set for, 327-345. See also name of instruction 8088 microprocessor architecture of, 55 instruction set for, 71-134, 327-345. See also name of instruction interrupts and, 63,123 segmentation of, 56 8288 bus controller, 53 EBCDIC code, 12, 321 editor, 23 electrical pacing, 294 ELSE pseudo-op, 157 END pseudo-op, 155 ENDIF pseudo-op, 157 ENDM pseudo-op, 175 END? pseudo-op, 139 ENDS pseudo-op, 138 ENDS pseudo-op, 152 EQ operator, 166 EQU (equate) pseudo-op, 145 equal  $(=)$  pseudo-op,  $145$ equates, programming and, 194 erasing lines, 262 error checking in communications, 269, 285-288 error codes for absolute disk I/O, 231 errors in programming, 237 ES operator, 165 ESC (escape) instruction, 133, 331 EU (Execution Unit), 44 EVEN pseudo-op, 150 exchange (XCHG) instruction, 82, 343 exclamation point (!), 176

exclusive OR (XOR) instruction, 105, 345 EXITM pseudo-op, 175,178 expressions, 166 extensions, signed, 97 external mask interrupt (INT) instruction, 333 external synchronization, 75, 132-134 EXTRN pseudo-op, 147 FAR procedure, defined, 113 FAST—CPY.ASM program, 421 fields, 28-32 comment, 31 label, 29 op-code, 30 operand, 31 file access to, 221-229 closing of, 226, 229 created with assembler, 38-40 creation, 221, 228 opening of, 227, 235 file allocation table, 213 file control blocks (FCB), 217 formats of, 218 programming and, 233 specifying, 219 file handles, 226 flag operations, 75,131-132 flag register, 45, 60 flag register transfers, 72, 86 flow chart programming techniques and, 190 source code and, 34-37 symbols used in, 33 FOR statement, 119 format for assembler, 136 forward references, 26 framing error, 300 frequency modulation, 277 FREQUENCY of sound, 263 FSK (frequency shift keying), 277, 285, 288 full duplex, 269, 278 full screen editor, 23 function calls, 182 GE operator, 166 GRAPHIC.ASM program, 435 graphics, 254, 256-263 GROUP pseudo-op, 154 GT operator, 166 half duplex, 269, 280 hardware requirements, xii hexadecimal system, 7, 321 conversion from binary to, 203 conversion from decimal to, 198 high level languages, 18 high resolution graphics mode, 257 HIGH operator, 164 HLT (Halt) instruction, 132, 332 IBM PC memory map, 55, 57 IDIV (Integer Divide) instruction, 100, 332

IF (interrupt flag), 62 IF pseudo-ops, 157 immediate addressing, 65 immediate operand, 72 IMUL (Integer Multiply) instruction, 97,332 IN instruction, 83, 332 INC (increment) instruction, 89, 332 INCLUDE pseudo-op, 153 macros and, 173 index register, 59 initialization of programs, 195 instruction pointer, 45, 49, 58 INT instruction, 122, 333 interpretive languages, 18 interrupts, 63, 74, 121-124. See also name of interrupt interrupt controller, 301 interrupt enable register, 298 interrupt flag, 62 interrupt identification register, 298 interrupt service routine, 307, 309 interrupt vectors, 123 INTO instruction, 124, 333 INTR (external mask interrupt) instruction, 333 I/O (input/output), 50 disk, 204-247 IRET (interrupt return) instruction, 50,124, 333 IRP pseudo-op, 175,177 IRPC pseudo-op, 175,177 iteration control instructions, 74, 119-121 JCXZ instruction, 121, 334 JMP instruction, 30, 31,114 Jump if... instructions, 116, 333-336 keyboard buffer, programming and, 232 KEYDSP program, 399 label field, 29 labels for numerical values, 23-26, 142 local, 173 syntax for, 29 LABEL pseudo-op, 146 LAHF (load register AH from flags) instruction, 86, 336 .LALL pseudo-op, 159,160 languages, types of, 17-21 LDS (load pointer using DS) instruc tion, 85, 336 LE operator, 166 LEA (load effective address) instruc tion, 84,336 LENGTH operator, 144 LES (load pointer using ES) instruc tion, 85, 336 LFCOND pseudo-op, 159, l6l line control register, 296 line drawing, 260 line status register, 299 linkers, 27 use of, 38

SCAS (Scan String) instructions, 128, 342 scroll function in BIOS, 233 SDLC protocol, 284 segment attribute for labels, 142 segment override operators, 165, 342 segment register, 56 SEGMET pseudo-op, 138 segmented memory, 58 programming and, 193 semi-colon (;), 176 sequential file access, 221 serial I/O functions, 251 serial board port assignments, 273, 295 serial data transmission, 271 SF (sign flag), 62 .SECOND pseudo-op, 159, l6l shift instructions, 73,107-110 SHE (Shift Logical Left) instruction, 109,342 SHL operator, 167 SHORT operator, 165 SHR (Logical Shift Right) instruction, 109 SHR operator, 167 sign extensions, 97 sign flag, 62 simplex, 269, 281 SINGLE STEP interrupt, 343 SIZE operator, 144 slash (/) operator (division), 167 sorting, 244 sound generation, 263 SOUND.ASM program, 440 source code creation of, 28-32

defined, xii flow charting and, 34-47 SF (stack pointer) register, 59 spooling, 315 SS operator, 165 stacks, 48 stack pointer, 45, 48 stack pointer register, 59 stack segment, programming and, 192, 233 status flags, 60 status register, 45 STC (set carry) instruction, 131, 343 STD (set direction flag) instruction, 343 STl (Set Interrupt flag)instruction, 132, 343 STOS (Store String) instructions, 130, 343 string instructions, 74,124-130 STRUG pseudo-op, 152 SUB (subtraction) instruction, 91, 344 subroutines, 48 subtraction, binary, 5 subtraction instructions, 73, 91-95 SUBTTL pseudo-op, 159 symbolic representation for numer ical values, 23-26 SYN control code, 283 synchronous communications, 283 syntax of source statement, 28-32 TANDY 2000 MS-DOS, 250 telecommunications, 272-276 frequency assignments for, 276 TEST instruction, 106, 344

.TFCOND pseudo-op, 159, l6l

THR (transmitter holding register), 297 TITLE pseudo-op, 159, l6l TR (trap flag), 62 translate (XLAT) instruction, 82, 344 transmitting characters function, 303 via BIOS, 304 trap flag, 62 tree structures, 227 type attribute for labels, 143 type zero interrupt, 99 UART (Universal Asynchronous Receiver Transmitter), 272 unconditional transfer instructions, 74,112-115 video I/O, 253 WAIT instruction, 132, 344 word, defined, 2 WR signal, 51 writing blocks, 225 writing files, 222 writing records, 224 .XALL pseudo-op, 159,160 XCHG (exchange) instruction, 82 XLAT (translate) instruction, 82 .XLIST pseudo-op, 159 XON/XOFF, 12 XOR (exclusive OR) instruction, 105, 345 XOR operator, 167 .XREF pseudo-op, 159,160

THIS operator, 164

ZF (zero flag), 46, 61

.LIST pseudo-op, 159 listing file, 39 listing pseudo-ops, 158 local labels, 173 LOCAL pseudo-op, 173 LOCK prefix, 133, 337 LODS (Load String) instructions, 129, 337 logic instructions, 73,102-107 logical disk sectors, 230 logical operators, 167 Logical Shift Right (SHR) instruction, 109,343 LOOP instructions, 119,127, 337 LOW operator, 164 LSB (least significant bit), defined, 3 LT operator, 166 MACFLE.MAC program, 369 machine code, xiii machine language, 19 macro definitions, 169 MACRO pseudo-op, 175 maskable interrupts, 64 maximum mode control signals, 51 medium resolution graphics mode, 256 memory, 46 addressing of, 56 map of, 55, 57 segmentation of, 47, 56 memory direct addressing, 65 with index, 66 memory refresh, 46 messages, programming and, 193, 233 microprocessors, 17 minimum mode control signals, 51 minus sign (-) operator, 167 M/IO signal, 51 mnemonics, 22, 30 MOD operator, 167 modems, 288-292 modem control register, 297 modem status register, 300 monochrome character attributes, 253 MOV instruction, 17, 20, 31, 76, 338 MOVS (move string) instructions, 126, 338 MS-DOS, 181-188 directory structure of, 214 disk functions in, 207 disk map of, 212 file access in, 221-229 programming tools in, 213-221 RS-232C functions in, 302 serial I/O in, 293 MS-DOS function, 219 MSB (most significant bit), defined, 3 MUL instruction, 96, 338 multiplication indicators, 62 multiplication instructions, 73, 95-99 NAK (negative acnowledgement),

284

NAME pseudo-op, 153 names, symbolic, 142 NE operator, 166 NEAR procedure, defined, 113 NEG (negate) instruction, 94, 33 NEW—COPY program, 4l6 NEW—TYPE.ASM program, 412 NEXT statement, 119 nibble, defined, 8 NMl interrupt, 64, 337 no operation instruction, 75, 131, 339 noise on line, 285 nonmaskable interrupt, 64 NOT instruction, 107, 339 NOT operator, 167 null cable, 291 number conversions, program for, 189-205 numbering systems, 2-13 program fr conversions of, 189-205 NUMBERSY.ASM program, 401 object file, 39 OF (overflow flag), 62 OFFSET attribute for labels, 143 op-codes, 30 operands, 31 destination, 71 operating systems, 181-188 operators, 162-168. See also name of operator OR instruction, 105, 339 OR operator, 167 ORG pseudo-op, 148 OUT instruction, 83, 339 %OUT pseudo-op, 159 overflow flag, 62 overrun error, 300 PAGE pseudo-op, 19, l6l parallel data transmission, 270 parity, 287 parity error, 300 parity flag, 6l parsing a string, 235 pathnames, 227 percentage sign (%), 176,180 PF (parity flag), 61 phase modulation, 277 physicaldisk sectors, 230 pipelining, 44 pixel positioning, 257 plus sign (+) operator, 167 pointer register, 59 pointers, 45 POP instruction, 50, 78, 339 POPF instruction, 86, 340 port addresses, 25 IN and OUT instruction and, 83 port assignments, serial board, 273, 295 power bus, 51 printer I/O, 252 PROG pseudo-op, 139 procedures, 48

processor control instructions, 75, 130-134 program segment prefix (PSP), 215-217 program transfer instructions, 74, 112-124 programmer, 16 programming techniques, 189-205 BIOS and, 259-263 disk I/O and, 207-247 protocols for communications, 268 pseudo-ops, 136-140, 145-162. See also name of pseudo-op PTR (pointer) operator, 162 PUBLIC pseudo-op, 147 PURGE pseudo-op, 175,176 PUSH instruction, 50, 78, 340 PUSHF (push flags) instruction, 86, 340 .RADIX pseudo-op, 154 RAM (Random Access Memory), 46 communications and, 118 random block access, 224 random record access, 223 RCL (Rotate through Carry Left) instruction. 111, 340 RCR (Rotate through Carry Right) instruction. 111, 340PRD sig nal, 51 reading blocks, 225 reading files, 222 reading records, 223, 236 receive function, 302 via BIOS, 304 RECORD pseudo-op, 150 registers, 43, 44. See also name of register specialized, 45 register direct addressing, 65 register indirect addressing, 66 with displacement addressing, 67 relational operators, 166 REP instructions, 125, 340-341 REPT pseudo-op, 175,176 RET instruction, 49,112-114, 31 POP instructions and, 79 RHR (receiver holding register), 297 ROL (Rotate Left) instruction, 110, 341 ROM (Read Only Memory), 46 ROR (Rotate Right) instruction, 110, 341 rotate instructions, 73,110 RS-232C, 251, 289 signal and pin assignments for, 290, 291 SAHF (store register AH into flags) instruction, 86, 341 SAL (Shift Arithmetic Left) instruc tion, 107-109, 342 .SALL pseudo-op, 159,160 SAR (Shift Arithmetic Right) instruc tion, 107, 342 SBB (subtract with borrow) instruc tion, 92, 342

Gary A. Shade has made available to interested readers the complete source code for every programming example used in his book 8088 IBM PC Assembly Lan guage Programming.

Why spend hours entering the source examples found in this book when you can order the source code on IBM PC compatible media? The entire source code for the macro library found in Chapter 6 is worth the price of the diskette alone. You can use the macro library in each and every one of your own programs—use routines from any of the examples included in your own programs with no royalties to pay!

To order:

Include \$29.95 money order, certified check, or personal check (\*). Mail your check (made payable to Argonaut Systems) and the form below to;

Argonaut Systems FOB 2492 Northbrook, IL 60065

Send me the complete source library to "8088 IBM PC Assembly Language Programming" by Gary A. Shade. 1 have enclosed a certified check, money order or personal check for S29.95 made payable to Argonaut Systems.

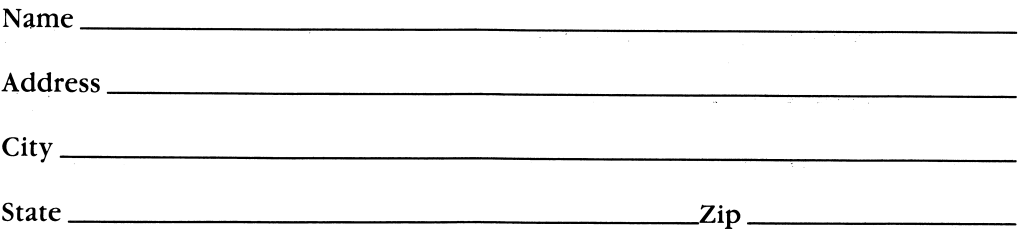

\* Allow 3-4 weeks for delivery. Personal checks - allow 4-5 weeks for delivery.

# 8088 IBM PC **Assembly** Language Programming

Gary Shade

## The Nuts 'N Bolts of Assembly Language Programming

Professionals and hobbyists! Whether you're a serious computer user or just love to tinker with your PC, this guide shows you the best ways to attack Assembly Language programming. You'll get a step-by-step introduction to microprocessors . . . numbering systems . . . and character encoding to give you the boost you need to get the most out of ALP. And that's not all! The book covers MS DOS function calls and features number conversion charts . . . ASCII and BAUDOT character encoding charts . . . and a complete set of original Intel Corporation data sheets!

\<br>Ret:0785:001745.5